# **ScummVM Documentation**

**CadiH**

**May 19, 2024**

## **The basics**

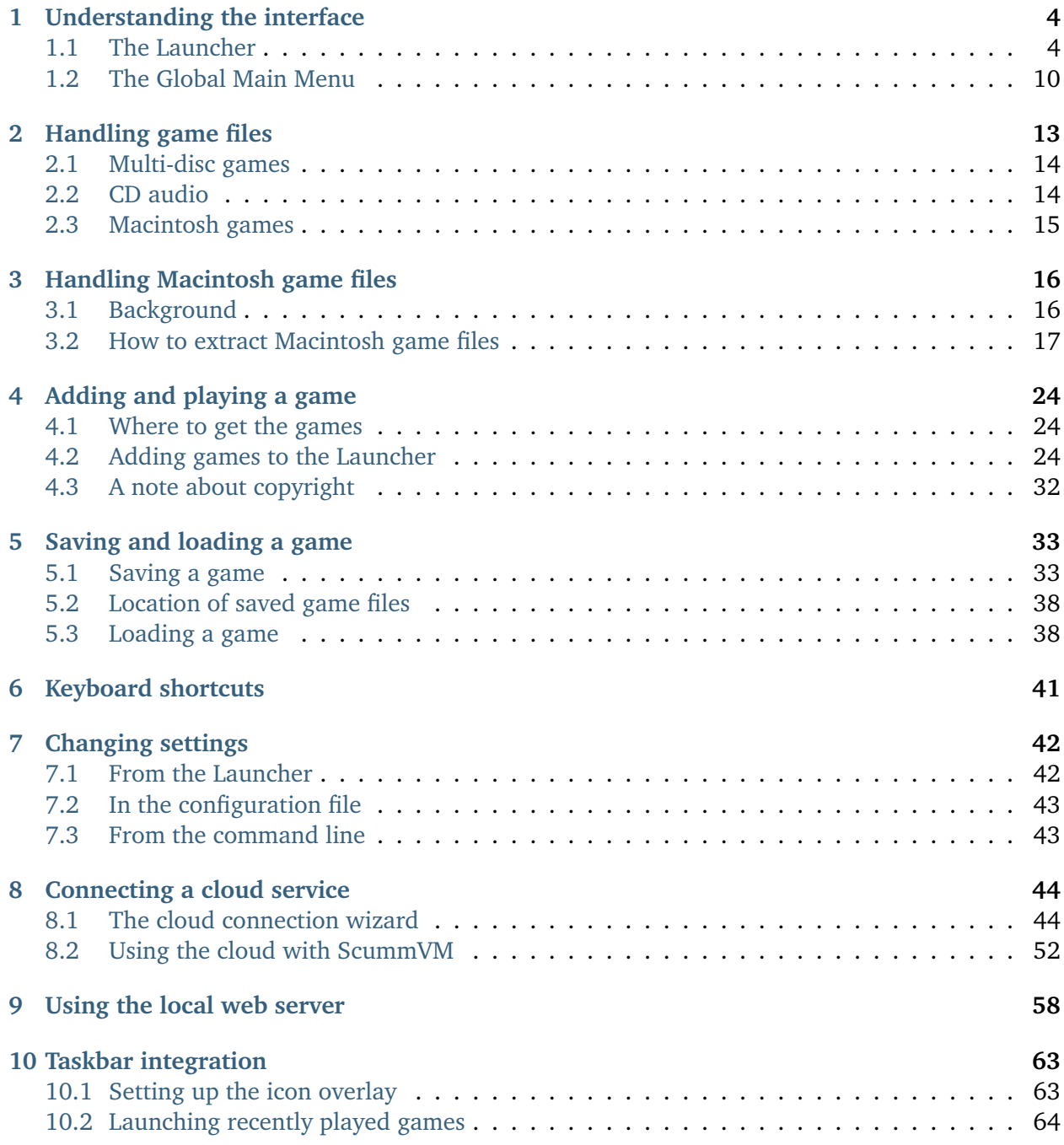

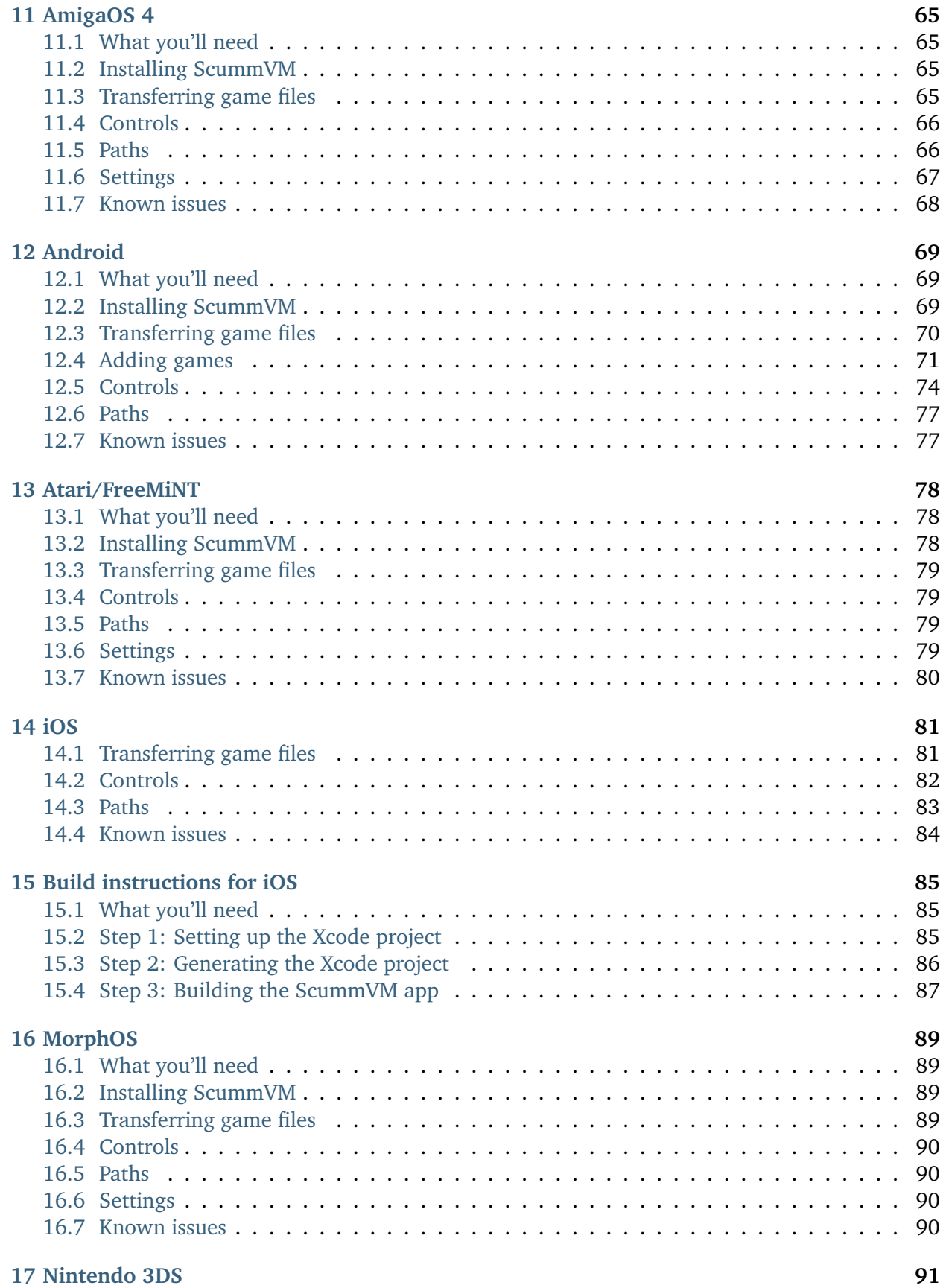

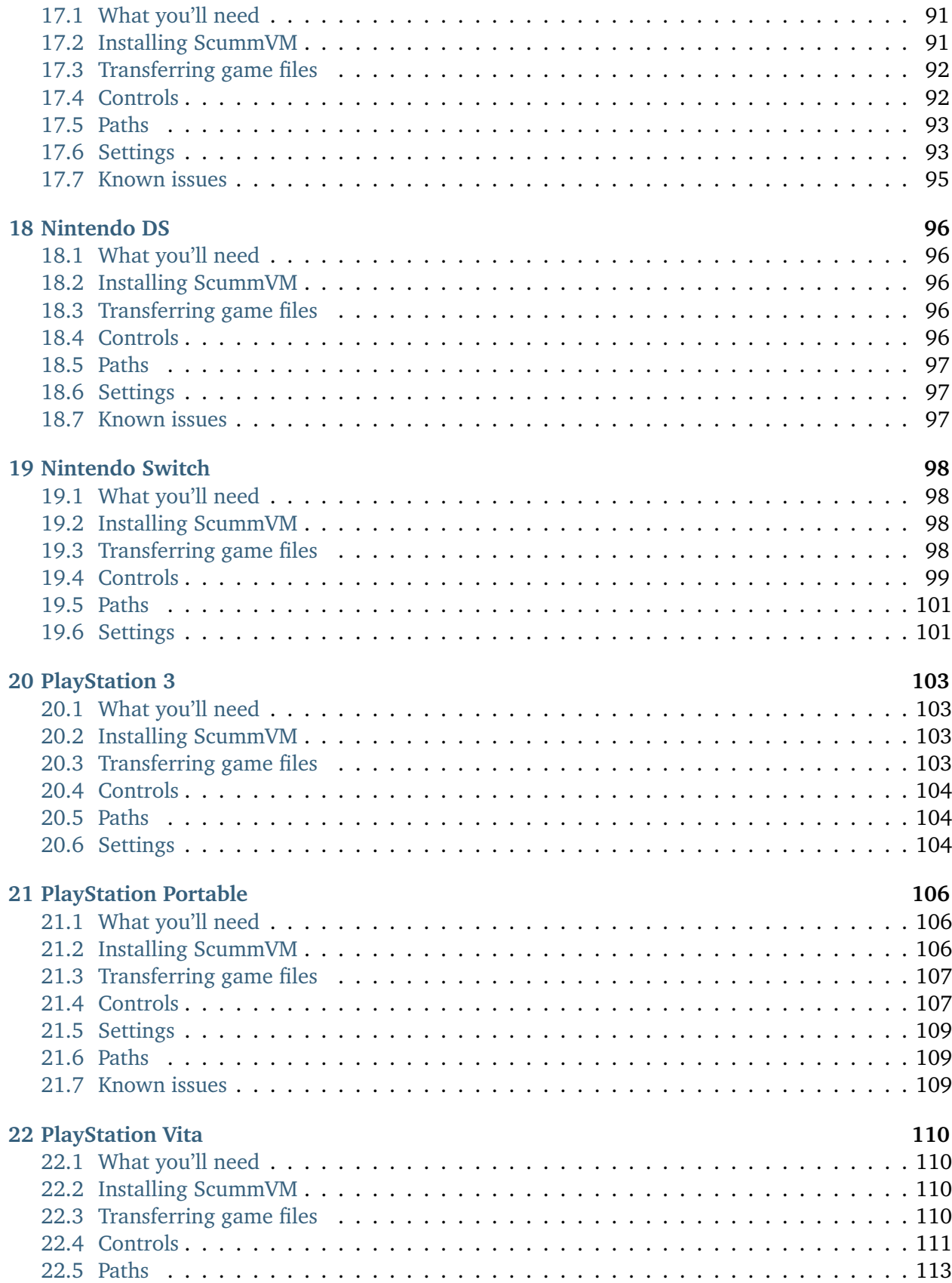

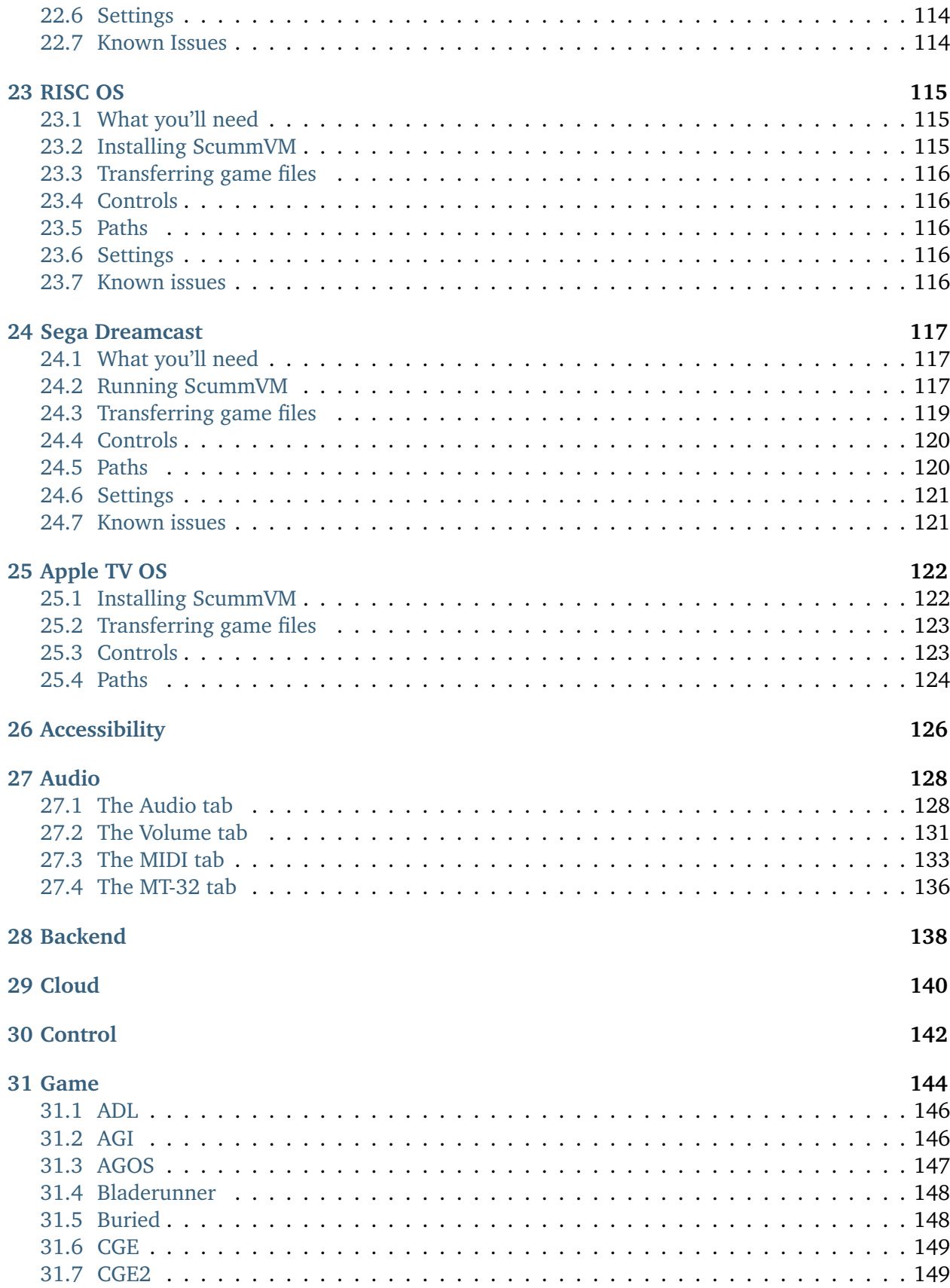

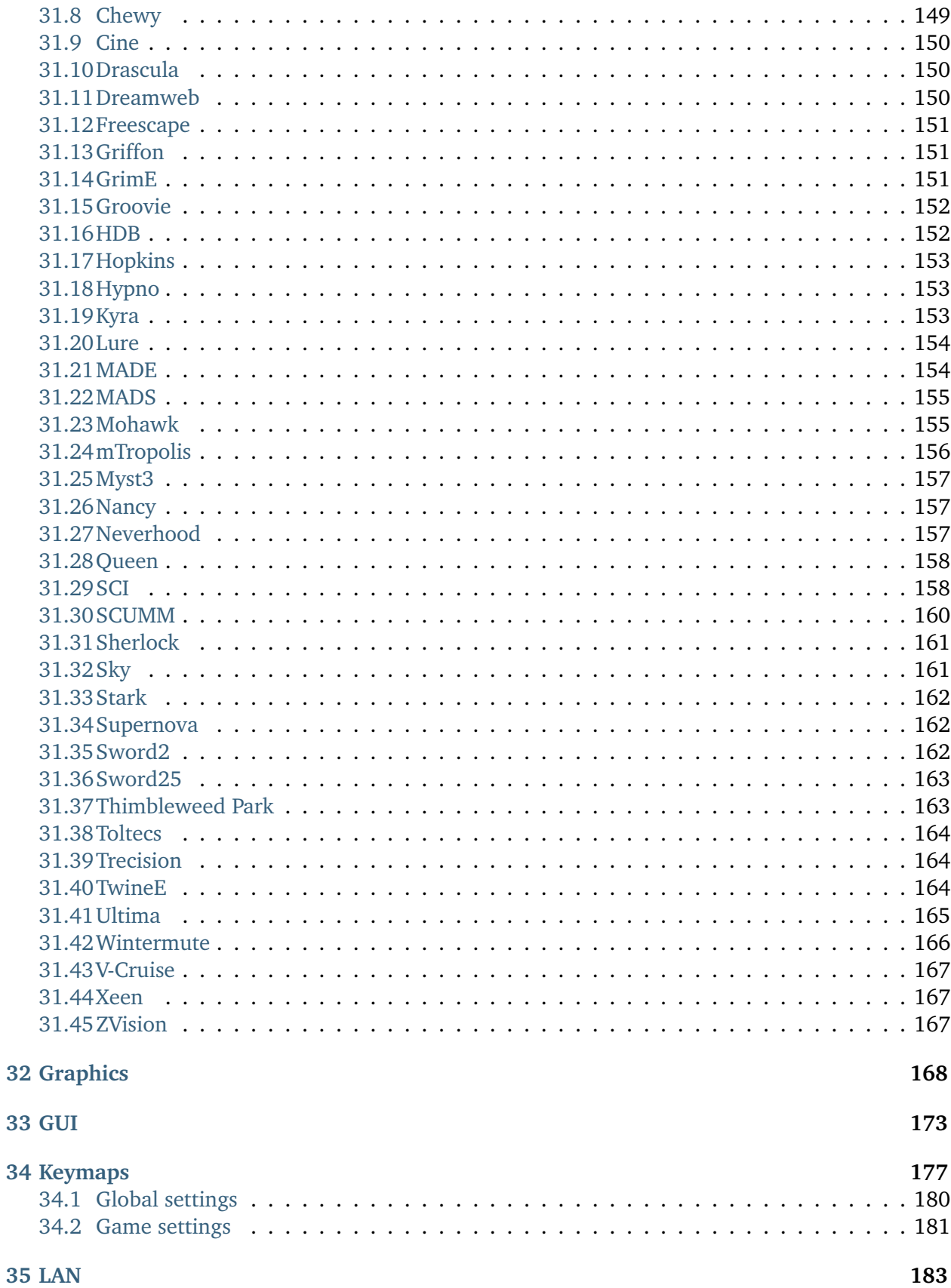

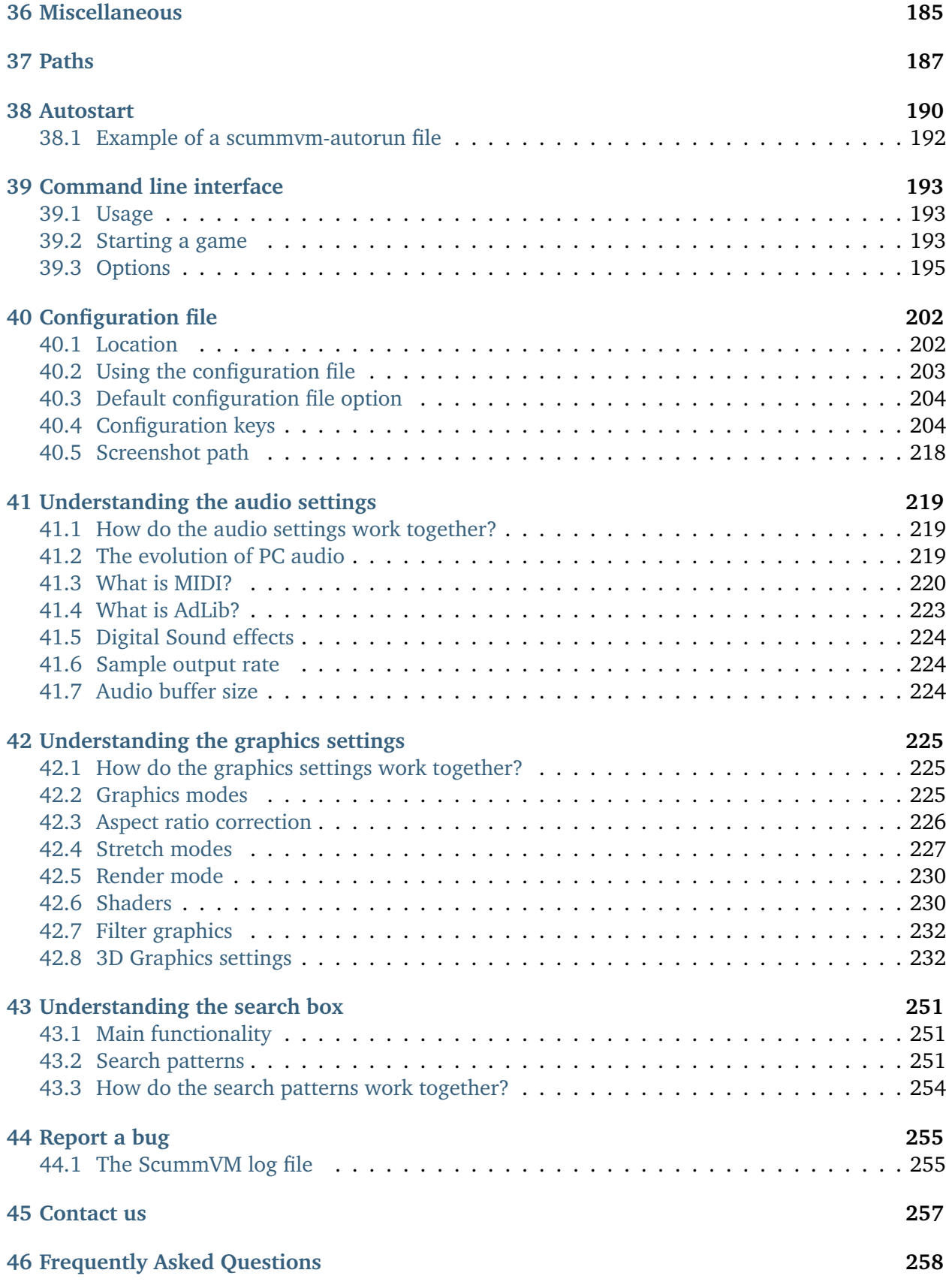

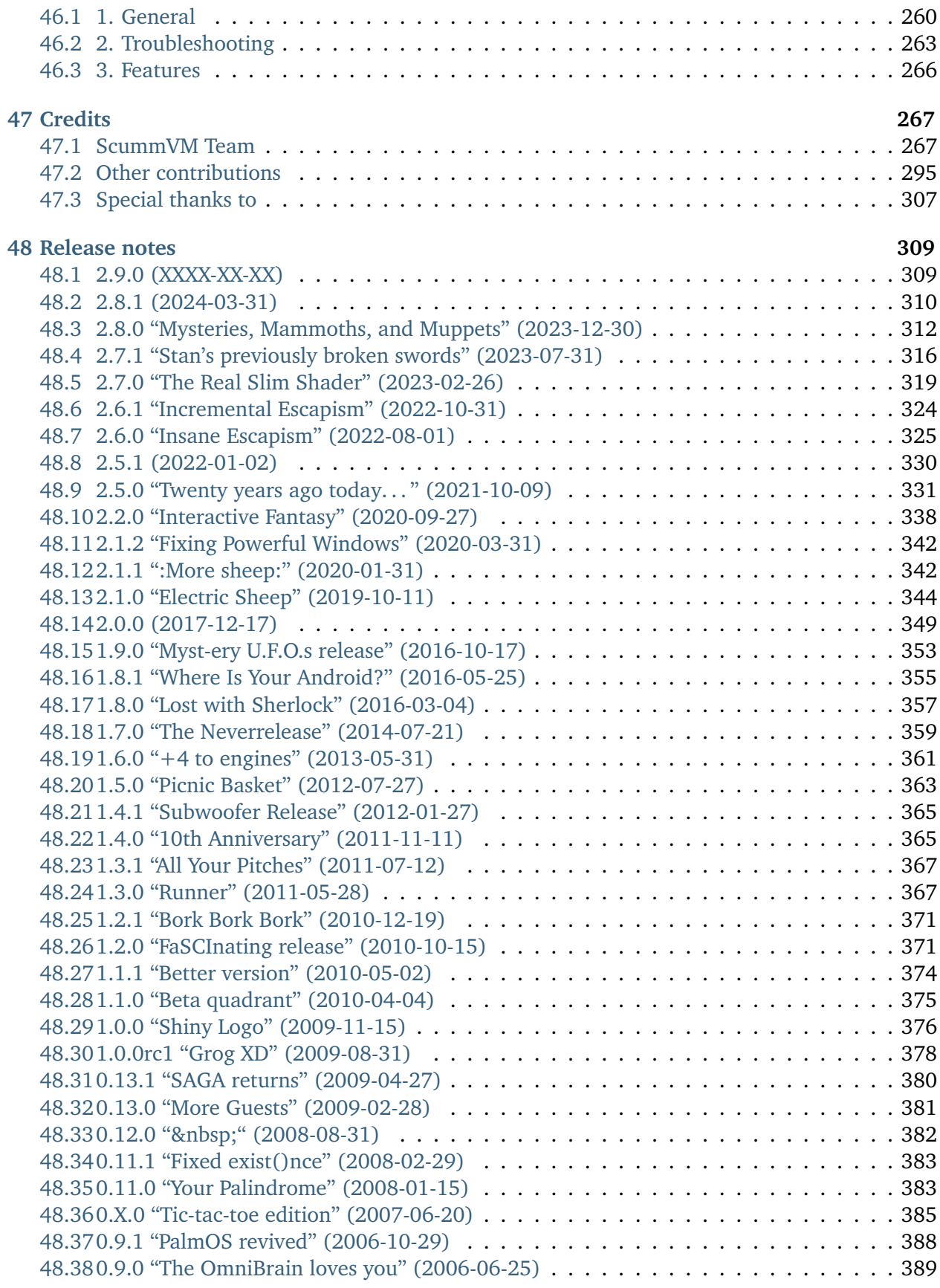

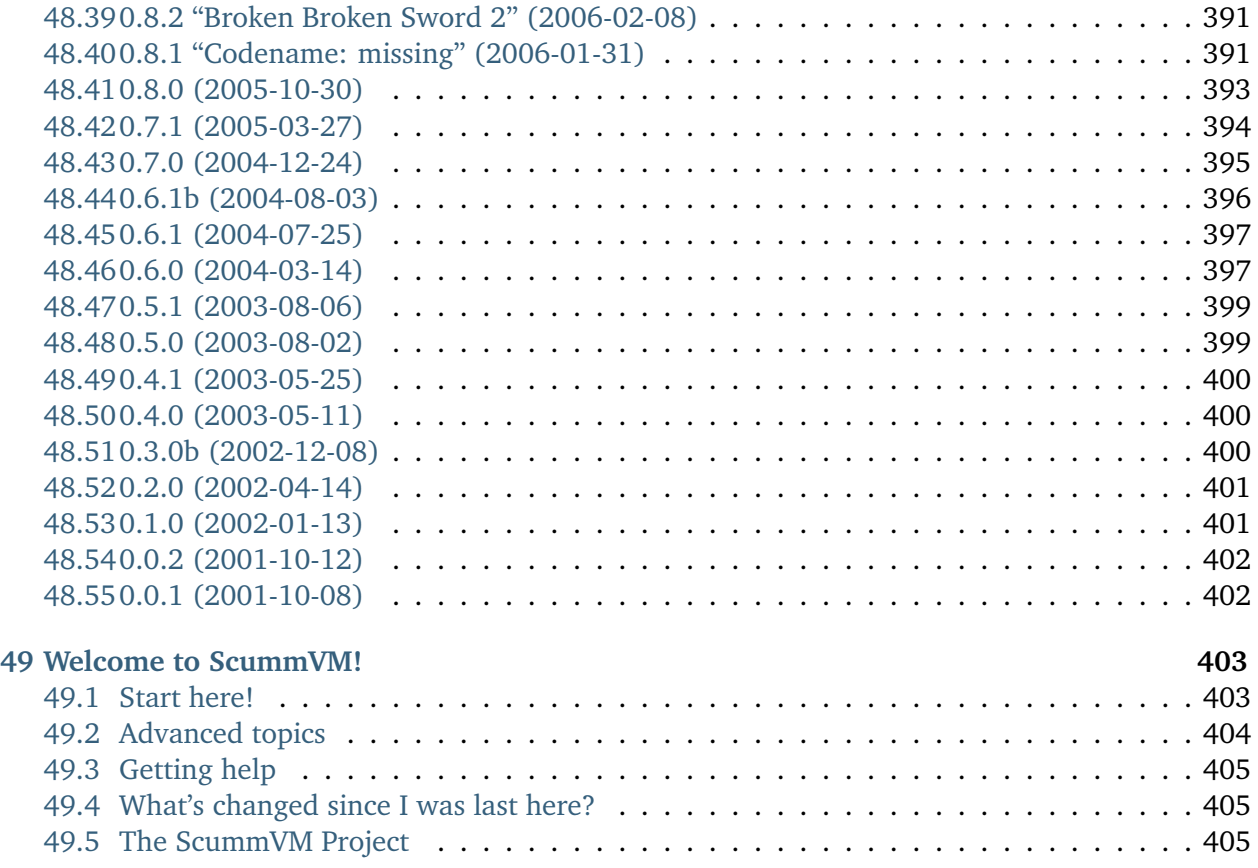

This page explains how to install ScummVM on a computer. For all other platforms, see the relevant *[platform guide](#page-412-1)*.

### **Windows**

There are two ways to install ScummVM on Windows: use the installer, or install manually.

### **Installing ScummVM using the installer**

Download the Windows installer for your operating system from the [ScummVM downloads page,](https://www.scummvm.org/downloads/) and double click the downloaded file. The installer guides you through the install process, and adds a shortcut to the Start Menu. There is also an option to add a shortcut to the desktop.

To run ScummVM, either navigate to desktop and double click the ScummVM shortcut, or go to **Start > All Apps > ScummVM**. For Windows XP, go to **Start > All Apps > ScummVM**.

### **Installing ScummVM manually**

Download the Windows zip file for your operating system (32bit or 64bit). To extract the files, right-click the folder and select **Extract All**.

To run ScummVM from the extracted folder, find the scummvm.exe file and double click it.

### **Running ScummVM in portable mode**

Starting with ScummVM 2.6.0, ScummVM offers a portable mode. Instead of storing saved games, icons and screenshots in your user's directory, they are stored in the same folder as the ScummVM executable.

To run ScummVM in portable mode, create an empty file called scummvm.ini in the folder where you extracted the ScummVM zipfile.

### **macOS**

### **Installing ScummVM using the disk image**

Download the recommended disk image file from the [ScummVM downloads page.](https://www.scummvm.org/downloads/) After the download has completed, double click the file to mount the disk image file. A window containing the ScummVM icon opens. Drag this icon into your Applications folder to install ScummVM.

To run ScummVM, click on the icon in the Applications folder.

**Note:** macOS includes technology called Gatekeeper, which checks to ensure only trusted software is run on your Mac. ScummVM is not available from the App Store, so follow the steps on this [Apple](https://support.apple.com/en-us/HT202491) [support page](https://support.apple.com/en-us/HT202491) to allow ScummVM to run.

### **Linux**

There are multiple ways to install ScummVM on Linux: use the Snap Store, Flathub or the software repository, or manually install the release binary.

### **Installing ScummVM using the Snap Store**

A Snap is an app that is bundled with its dependencies, which makes the install on any Linux operating system very easy. Snap comes pre-installed on Debian and Ubuntu-based distributions, but can be installed on any Linux distribution by following the instructions on the [Snapcraft website.](https://snapcraft.io/)

The ScummVM Snap comes with a selection of freeware games and demos pre-loaded.

Enter the following on the command line to install the ScummVM Snap:

sudo snap install scummvm

To run ScummVM, enter scummvm on the command line, or launch ScummVM through the desktop interface by clicking **Menu > Games > ScummVM**.

### **Installing ScummVM using Flathub**

Flathub is another way to install apps for Linux, by using Flatpak. Flatpak comes standard with Fedora-based distributions, but can be installed on any Linux operating system. The [Flathub web](https://flatpak.org/setup/)[site](https://flatpak.org/setup/) has excellent install instructions.

When Flatpak is installed, enter the following on the command line to install ScummVM:

```
flatpak install flathub org.scummvm.ScummVM
```
Some distributions have the option to install Flatpaks through the graphical desktop interface. Navigate to the [ScummVM Flatpak page](https://flathub.org/apps/details/org.scummvm.ScummVM) , click the **INSTALL** button and then follow the install process.

To run ScummVM, enter the following on the command line:

flatpak run org.scummvm.ScummVM

To pass *[Command line arguments](#page-201-0)*, add them after the Flatpak run command.

**Note:** The Flatpak version of ScummVM is sandboxed, meaning that any games need to be copied into the Documents folder to be accessible by ScummVM.

### **Installing ScummVM using the software repository**

ScummVM is found in the software repositories of many Linux distributions.

**Caution:** The repositories might not contain the most up-to-date version of ScummVM.

To run ScummVM, enter scummvm on the command line, or launch ScummVM through the desktop interface by clicking **Menu > Games > ScummVM**.

#### **Installing ScummVM using the release binaries**

Binary packages are only released for Debian and Ubuntu. On the [ScummVM downloads page,](https://www.scummvm.org/downloads/) find and download the ScummVM package that corresponds to your operating system and architecture. To install a DEB package, either double click on the downloaded DEB file to use the graphical installer, or, if that's not available, use the command line.

sudo apt install /path/to/downloaded/file.deb

Replace /path/to/downloaded/file.deb with the actual path to the downloaded DEB package. The APT software manager handles the installation.

To run ScummVM, enter scummvm on the command line, or launch ScummVM through the desktop interface by clicking **Menu > Games > ScummVM**.

## <span id="page-12-0"></span>**Chapter 1**

## **Understanding the interface**

### <span id="page-12-1"></span>**1.1 The Launcher**

The main ScummVM window is called the Launcher. The Launcher opens whenever you start ScummVM, unless you launch a game directly from the command line. Use the buttons on the bottom left of the screen to toggle between list and grid view.

### **1.1.1 The games list**

The pane on the left, when the Launcher is in list view, shows the games list, which shows all the games that have been added to ScummVM. The games list usually offers some additional information about each game, such as original platform and language. To highlight any game on the list, type the first letter(s) of its title, or click on it.

In grid view, all game icons are in the pane below the buttons, and show the game artwork. See *[Update Icons](#page-183-0)* for information on how to update these. Use the **Icons per row** slider at the bottom of the page to change the size of the icons. Click on a game to select it. Click on the play icon in the pop-up menu to start the game, the gear icon to open the Game Options menu, or the export icon to load a saved game.

### **1.1.2 The search box**

The search box lets you filter the games list. It is located at the top of the page next to the magnifying glass icon. The filter is applied as you type, and is not case sensitive. To clear the filter, click **X**.

There are many ways to filter games. For example, you can type "Monkey Island" to locate all "Monkey Island" games on the list, or you can type "lang:de" to find German games. For a comprehensive look at how to use the search box, check out our *[Understanding the search box](#page-259-0)* guide.

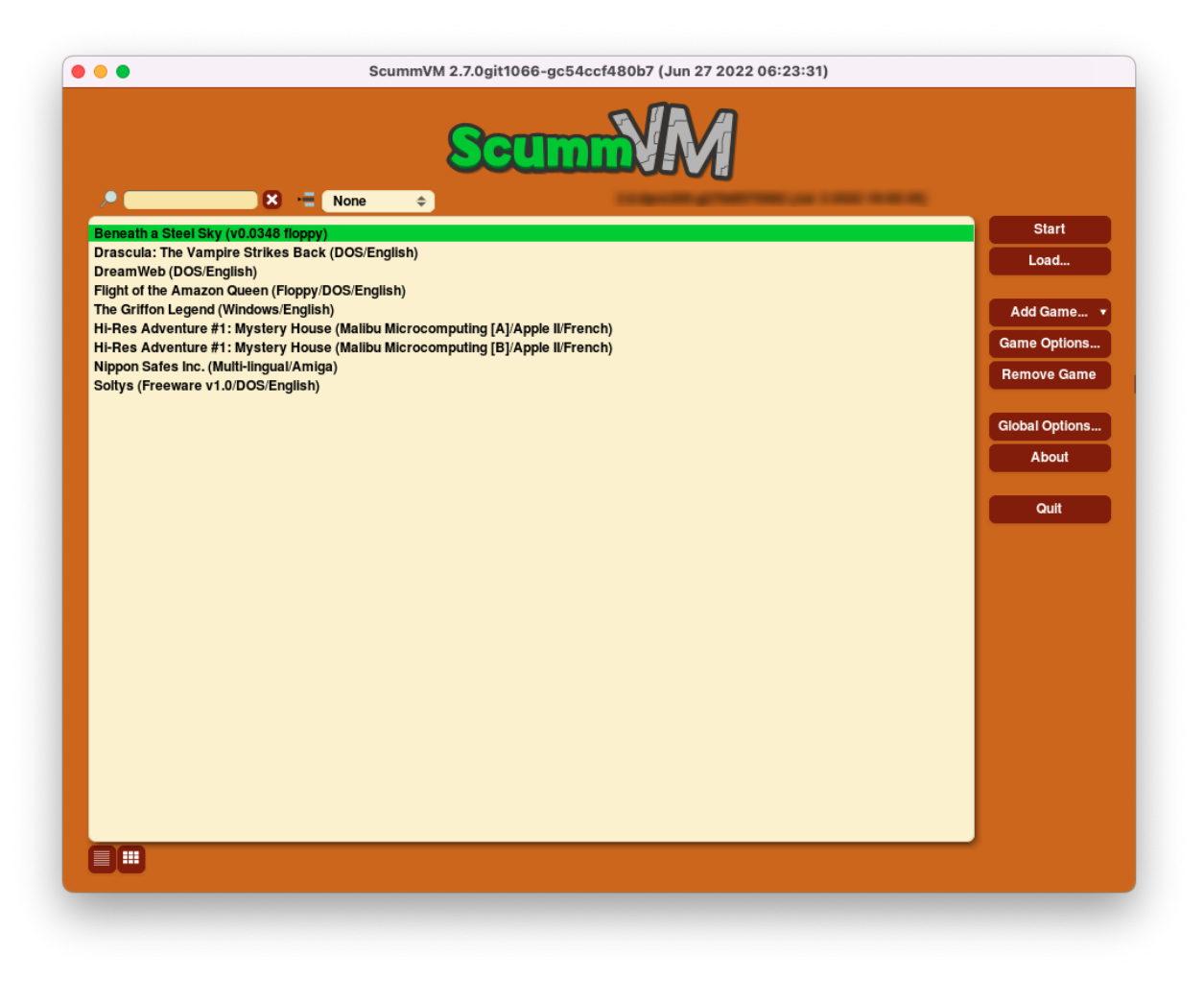

Fig. 1: The Launcher in list view.

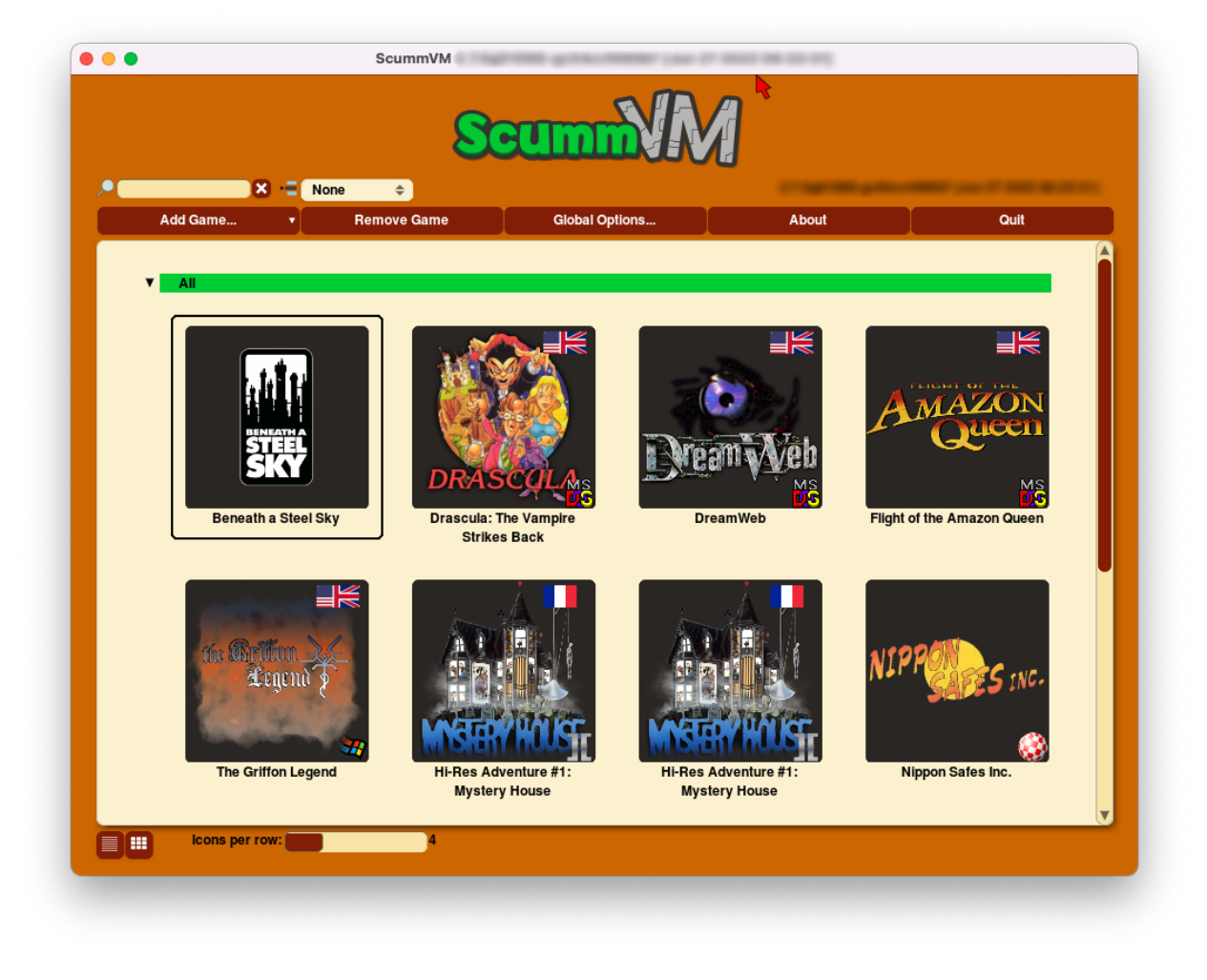

Fig. 2: The Launcher in grid view.

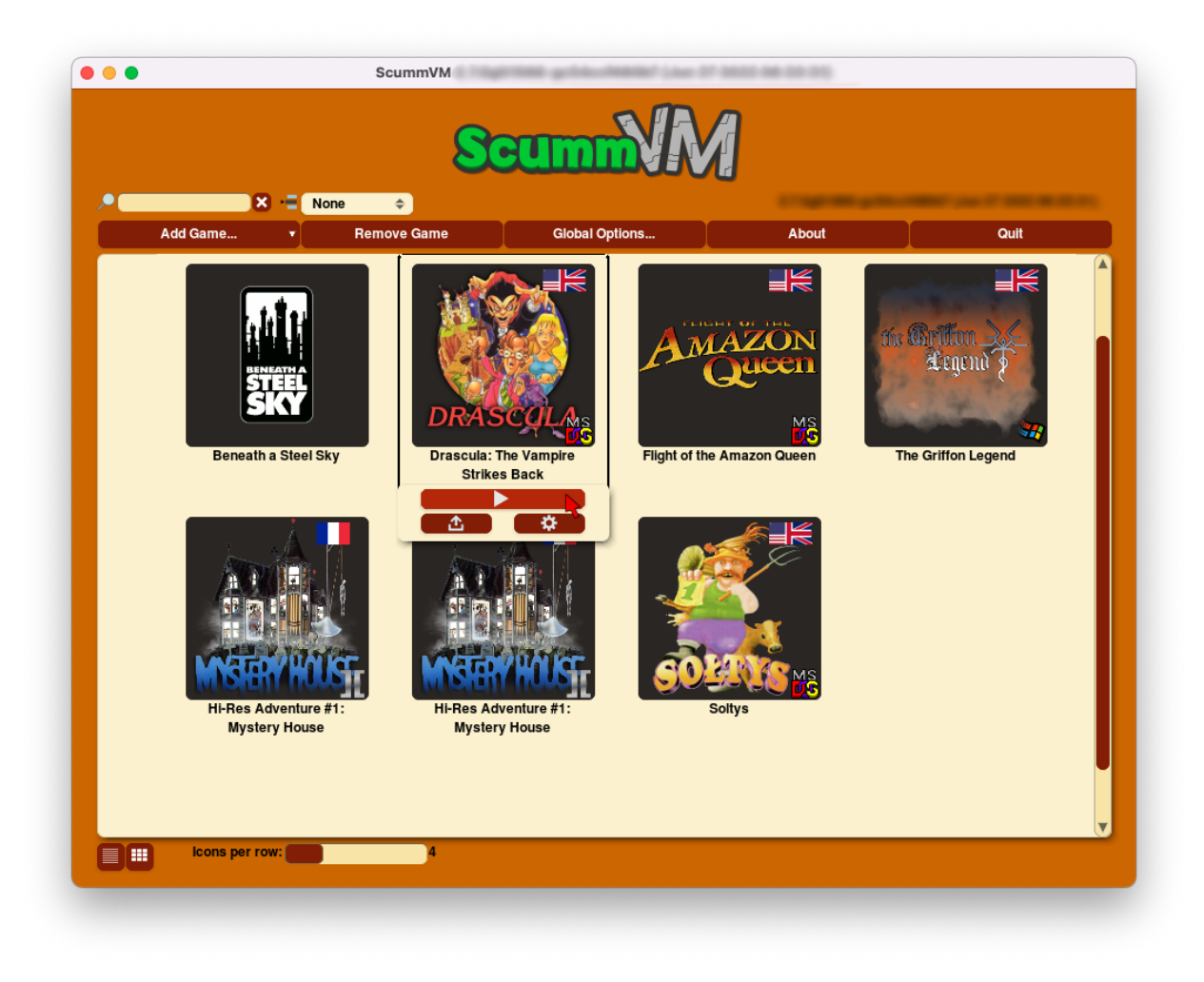

Fig. 3: Game pop-up menu in grid view

### **1.1.3 The grouping menu**

To the right of the search box is the grouping menu. Use this menu to group games in alphabetical order, or by engine, series, publisher, language or platform. Hide or show groups of games by clicking on the black arrow to the left of each group heading.

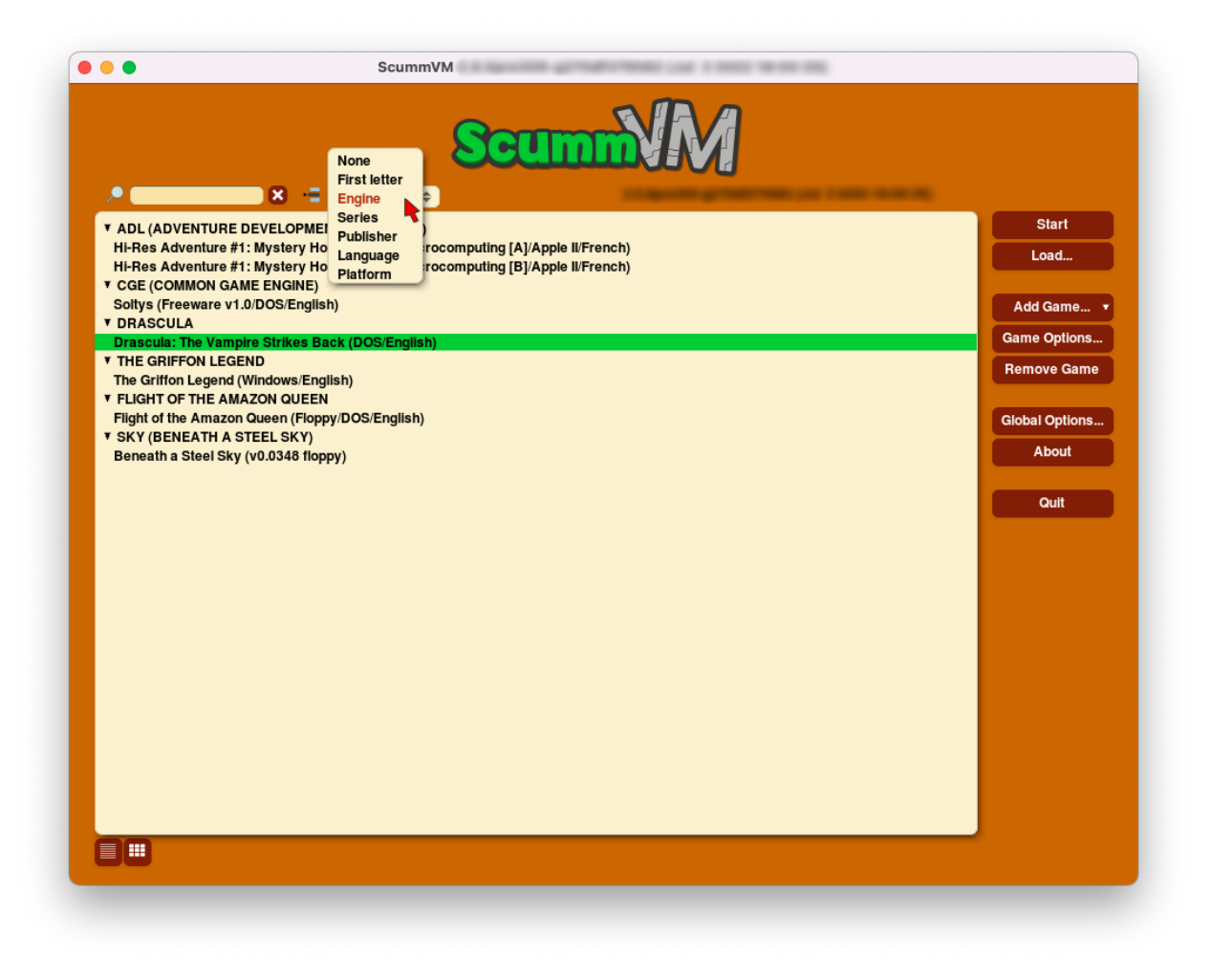

Fig. 4: The grouping menu, with the Launcher in list view

### **1.1.4 The buttons**

To the right of the games list in list view, or above the games list in grid view, there are a number of buttons. Their functions are as follows:

### **Start (list view only)**

Launches the highlighted game.

### **Load (list view only)**

Opens the load game window, from which you can go to a saved game without having to start the game first.

See the *[Saving and loading a game](#page-41-0)* page.

### **Add Game**

Opens a file browser. To add a game, select a folder containing game files.

See the *[Adding and playing a game](#page-32-0)* page.

### **Game Options (list view only)**

Opens the game settings window. This window also opens whenever a game is added to the games list in the Launcher.

Use this window to configure settings specific to a game. These settings override the global settings. For more information, see the *[Changing settings](#page-50-0)* page.

### **Remove Game**

Removes the highlighted game from the list. This does not remove any saved games, so if you add a game to the games list again, you are able to resume where you left off.

### **Global Options**

Opens the global settings window. Use this window to define global game settings, as well as change a number of the ScummVM Launcher settings. For more information, see the *[Changing](#page-50-0) [settings](#page-50-0)* page.

### **About**

Shows credits and miscellaneous information about ScummVM.

### **Quit**

Closes the Launcher and quits the ScummVM application.

### <span id="page-18-0"></span>**1.2 The Global Main Menu**

You can access the ScummVM Global Main Menu, also known as the GMM, while you are playing a game. To open the GMM, press Ctrl+F5 (Ctrl+fn+F5 on a Mac).

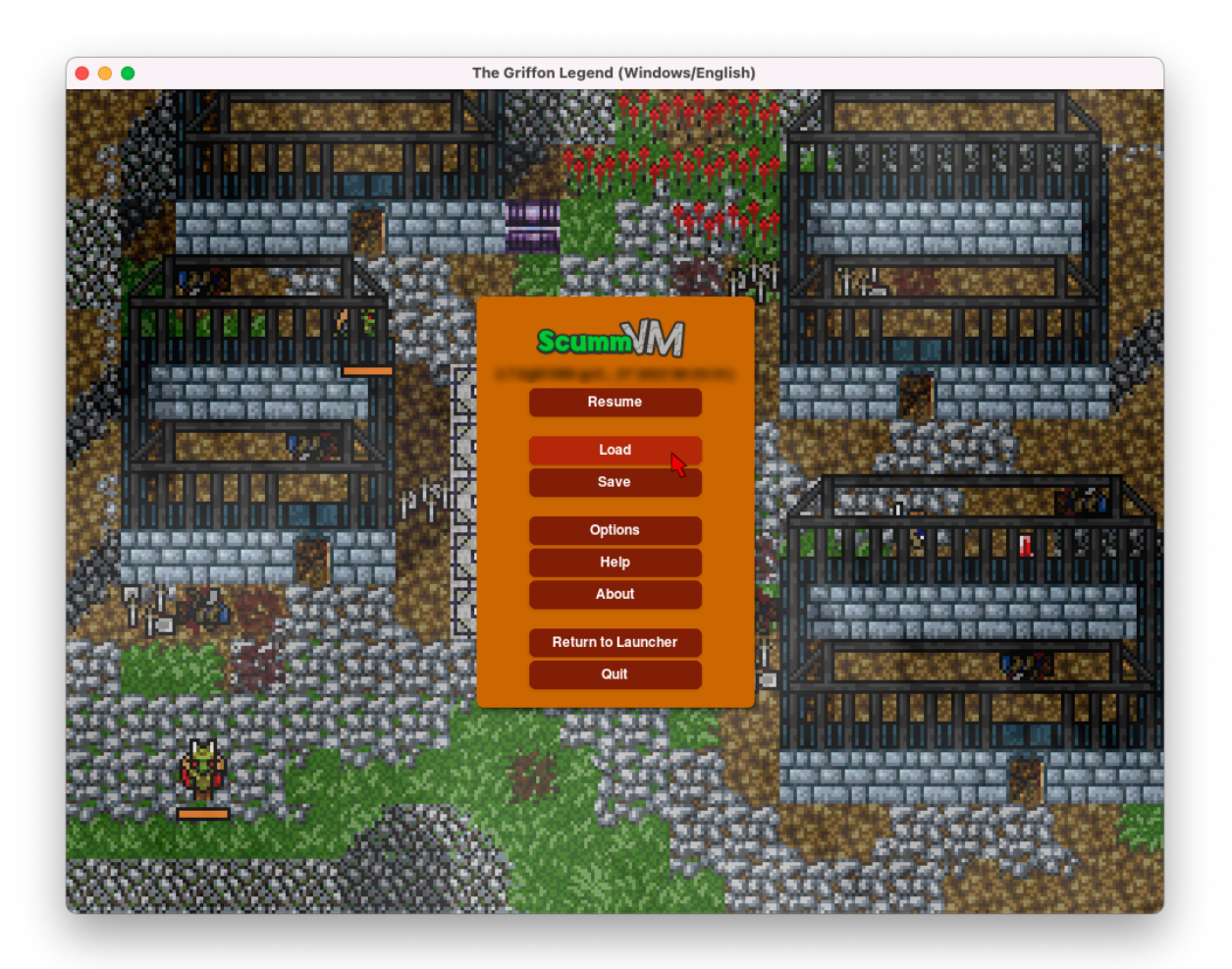

Fig. 5: The Global Main Menu, or GMM.

### **1.2.1 The buttons**

In the Global Main Menu there are a number of buttons. Their functions are as follows:

### **Resume**

Closes the GMM and resumes the game.

### **Load**

Opens the load game window. From here, you can load a saved game.

### **Save**

Opens the save game window. From here, you can save a game.

### **Options**

Opens a dialog which provides some gameplay options, such as sound volume, subtitle and keymap settings.

### **About**

Displays the ScummVM **About** dialog. This is also available from the Launcher.

### **Help**

Displays a list of keyboard shortcuts for the game. Note that this is not available for all games; refer to the *[Keymaps](#page-185-0)* tab for keyboard shortcuts.

### **Return to Launcher**

Quits the game and returns to the Launcher.

**Note:** This is not available for all games.

### **Quit**

Quits the game and ScummVM, and returns to the operating system. Any unsaved game progress is lost.

## <span id="page-21-0"></span>**Chapter 2**

## **Handling game files**

ScummVM needs access to the data files for each game. A list of required data files for each game is found on the [wiki entry](https://wiki.scummvm.org/index.php?title=Category:Supported_Games) for that game. ScummVM can run the game data files from any directory it has access to, including external media.

**Note:** For ease of use, you can create a dedicated games folder into which folder containing game files can be copied. The resulting directory structure will look somewhat like this:

ScummVM Games |-- Day of the Tentacle | |-- MONSTER.SOU | |-- TENTACLE.000 | `-- TENTACLE.001 `-- Flight of the Amazon Queen |-- QUEEN.1 `-- queen.tbl

For games on floppies or CDs, if the data files are accessible, the external media can be accessed directly by ScummVM. Alternatively, copy the game files to a folder as described above. If the data files are not accessible, run the installer on the platform the game was designed for, to extract the game files.

For games downloaded from digital distributors or from various [freeware sources](https://wiki.scummvm.org/index.php?title=Where_to_get_the_games#Freeware_Games) run the installer to extract the data files, or if the data files are supplied as a zip file, extract the files.

For macOS or Linux users without access to a Windows machine, you can get the data files from games that only have Windows installers. Use [Wine](https://www.winehq.org/) to run the Windows installer. Alternatively, for GOG.com games, use [innoextract](https://constexpr.org/innoextract/) to unpack game files from the installer without actually running it.

**Tip:** Use ScummVM's Cloud functionality to share game files and automatically back up and sync your saved game states. For detailed instructions see the *[Connecting a cloud service](#page-52-0)* guide. For devices on the same local network, ScummVM can also run a web server to allow hassle-free transfer of files. For detailed instructions, see the *[Using the local web server](#page-66-0)* guide. This is a good option if you do not wish to connect a Cloud service.

### <span id="page-22-0"></span>**2.1 Multi-disc games**

ScummVM needs access to all the data files, so it will not be able to run directly from a CD if the game has multiple discs. To add a multi-CD game, copy the required data files from the CD to a folder on your hard drive. For a list of required files, see the [wiki entry](https://wiki.scummvm.org/index.php?title=Category:Supported_Games) for the game you're playing.

As a general guideline, where there are duplicate, identical files (same name, same file size) on more than one disc, only one copy of the file is required. Where there are files that have the same name but are different on each disc, rename them. For example, where there is a music.clu on two discs, rename the file on the first disc to music1.clu and the file on the second disc to music2.clu.

### <span id="page-22-1"></span>**2.2 CD audio**

In most cases, ScummVM can use CD audio directly from the game CD. If you don't always want to insert the game CD to use the CD audio, you can extract the audio tracks from the CD and save them locally:

- 1. Extract the CD audio tracks in WAV or AIFF format.
- 2. Convert the tracks to either MP3, FLAC, M4A or OGG file formats.
- 3. Place the converted audio files in the same folder that contains the other game datafiles.
- 4. You can name them in several ways:
	- 1. track01.ogg track12.ogg
	- 2. track1.ogg track12.ogg
	- 3. track\_01.ogg track\_12.ogg
	- 4. track\_1.ogg track\_12.ogg

**Tip:** [fre:ac](https://www.freac.org/) is a multi-platform, open-source software, with the ability to both rip CDs and convert audio between MP3, OGG, FLAC and WAV file formats.

## <span id="page-23-0"></span>**2.3 Macintosh games**

Many of the supported games also exist in versions for the Macintosh, however it can be tricky to extract the correct files from a Macintosh floppy or CD, especially if you are using Windows or Linux. See *[Handling Macintosh game files](#page-24-0)* for an in-depth how-to guide.

## <span id="page-24-0"></span>**Chapter 3**

## **Handling Macintosh game files**

This section explains how to access game data files from Macintosh media. For general information on how ScummVM handles game data files, including which files are required to play a game, see *[Handling game files](#page-21-0)*.

### <span id="page-24-1"></span>**3.1 Background**

There are three main aspects of Macintosh floppy or CD media that can make it difficult to extract the game data: the file system, forks, and file name encoding.

### **HFS and HFS+ file system**

The Macintosh uses a different file system to other operating systems; HFS for older media, and HFS+ for more recent ones.

HFS [\(Hierarchical File System\)](https://en.wikipedia.org/wiki/Hierarchical_File_System), also known as Mac OS Standard, was used on Macintosh hard disk, floppy disks, and CDs until the late 90s. It was superseded by [HFS+,](https://en.wikipedia.org/wiki/HFS_Plus) or Mac OS Extended, with the release of Mac OS 8.1 in 1998. Most game CDs released before the mid-2000 still use HFS. Modern macOS computers can still access HFS+ media, but support for reading HFS media was dropped in macOS 10.15 (Catalina).

To view and copy the files from HFS and HFS+ floppy disks and CDs on a Windows or Linux system, you need to install additional software.

Most, if not all, Macintosh games supported by ScummVM were released on an HFS medium, but if you do have a HFS+ CD then check out the *[Other methods](#page-30-0)* section for ways to access these files. ScummVM's *[Python-based dumper](#page-29-0)* also supports the HFS+ format if you are using it on macOS.

### **Forks**

Macintosh HFS and HFS+ media have a concept called forks. For those familiar with NTFS, it's the same principle as NTFS streams. A file can consist of two forks, a data fork and a [resource fork.](https://en.wikipedia.org/wiki/Resource_fork) Both are important for games to work correctly. Systems other than macOS do not support resource forks, and a regular file copy from a HFS or HFS+ media on such a system will only copy the data fork. To properly preserve the resource fork during the copy, those files need to be converted to a MacBinary file.

### **File name encoding**

Filenames in Japanese games are encoded in a way that is unique to Apple. The result is that a Mac copy of a game will not always show the correct filenames.

Macintosh also allowed special characters to be used that are disallowed in filenames on other platforms.

ScummVM runs on a wide variety of platforms and not all those platforms can store Japanese filenames or other special characters, such as non-ascii characters. ScummVM uses [punycode](https://en.wikipedia.org/wiki/Punycode) to handle file names that would otherwise not be supported. Punycode converts all non-ascii characters to a special format. If the original file name had special characters, the new file name will start with xn--,for example, xn--Icon-ja6e.

Files that contain prohibited characters are always puny-encoded.

**Note:** Windows, MacOS and Linux can store these files and do not need punycode enabled.

For more information, see the [Windows naming conventions](https://docs.microsoft.com/en-us/windows/win32/fileio/naming-a-file#naming-conventions) for a list of prohibited characters.

### <span id="page-25-0"></span>**3.2 How to extract Macintosh game files**

The simplest way to extract the correct game files is to use the dumper companion created and supplied by ScummVM. The dumper can extract files from an HFS medium, encode files to the MacBinary format, and rename files with Punycode if needed.

There are two versions of the dumper: a disk/ISO image version that runs in a browser, and a full-fledged version which uses Python. The browser-based version is the preferred method since this will work in the majority of cases, and it is less hassle because there is nothing to install.

The first step is to create an ISO image of your floppy or CD medium.

### **3.2.1 Creating the ISO image**

**Note:** If you are accessing HFS+ media in macOS, or HFS media on a macOS 10.14 Mojave system or older, this step is not required when using the Python dumper in MAC mode.

### **Windows**

Use an application such as [IsoBuster](https://www.isobuster.com) to create an ISO image of the CD.

#### **macOS**

Use the following commands in the Terminal to find the identifier of the media, and then create an ISO image of that media.

List disks to get the identifier for the CD or floppy disk partition: .. code-block:

diskutil list

Alternatively, find this information using the Disk Utility application. Select the CD partition and look at the name under the *device* section.

Unmount the disk if needed: - By default disks are mounted when they are inserted, and they need to be unmounted so that you can create the ISO file. - HFS is no longer supported on macOS 10.15 and above, therefore those disk cannot be mounted and do not need to be unmounted.

```
sudo umount /dev/diskID
```
Create the iso image: .. code-block:

```
sudo dd if=/dev/diskID of=/path/name.iso
```
Eject the CD: .. code-block:

drutil tray eject

### **Example**

In the example below the CD is the last disk listed as CD\_partition\_scheme, and the identifier for the HFS partition is disk5s1s2.

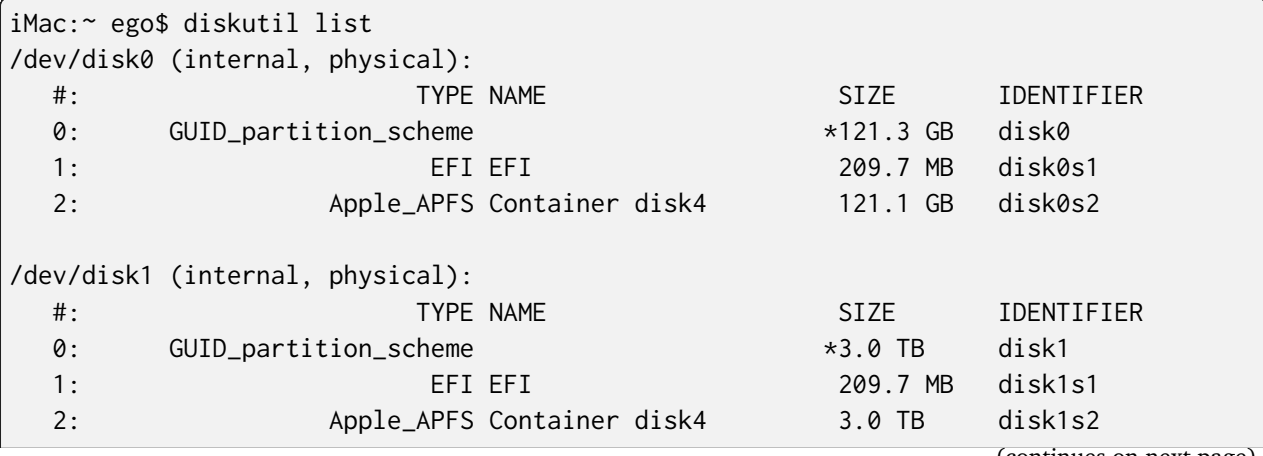

(continues on next page)

(continued from previous page)

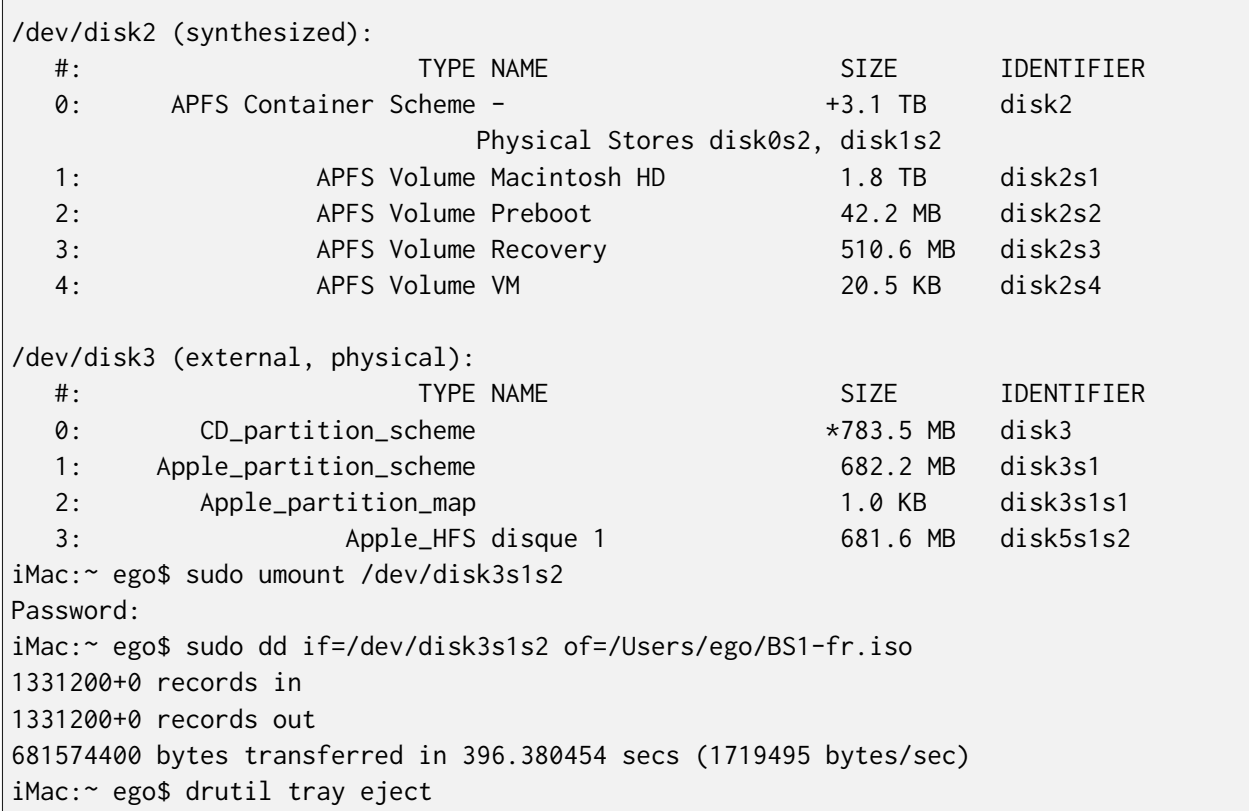

### **Linux**

Use the following commands to create an ISO image from an inserted HFS or HFS+ medium.

```
sudo dd if=/dev/cdrom of=/path/name.iso
```
Usually the device will be /dev/cdrom, /dev/dvd, or /dev/floppy. Alternatively, use sudo blkid to list the mounted and unmounted devices with their ID.

#### **Example**

```
~$ sudo blkid
/dev/sr0: PTTYPE="mac"
~$ sudo dd if=/dev/sr0 of=/home/ego/BS1-fr.iso
1332420+0 records in
1332420+0 records out
682199040 bytes (682 MB, 651 MiB) copied, 421.918 s, 1.6 MB/s
```
### **3.2.2 Using the browser dumper companion - preferred method**

The [browser based dumper companion](https://www.scummvm.org/dumper-companion) supports reading HFS media as ISO and disk images. It generates a ZIP file that can be extracted and then imported in ScummVM.

- 1. Upload the disk/ISO image file
- 2. Select the options:
- Choose Japanese when dumping Japanese disks
- Deselect unicode if the platform does not support it
- 3. Click the dump button
- 4. Download the ZIP file
- 5. Extract the ZIP file
- 6. Add the extracted directory to scummvm

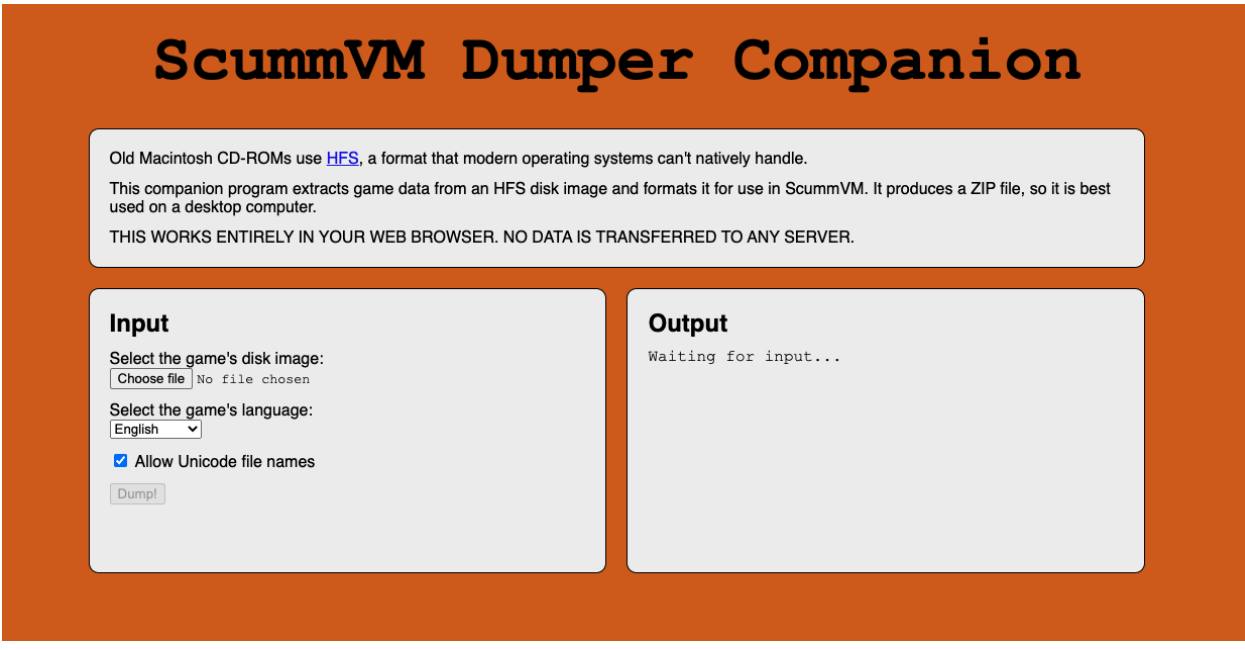

Fig. 1: The browser based dumper companion.

**Note:** This web dumper-companion works entirely in your web browser and does not transfer the data to any servers.

### <span id="page-29-0"></span>**3.2.3 Using the Python dumper companion**

The Python dumper companion supports HFS disks, unless you are running it on a Mac, in which case MAC mode also supports HFS+.

### **Prerequisites**

- Python3 with pip installed. Information on how to install Python can be found [here.](https://wiki.python.org/moin/BeginnersGuide/Download)
- The dumper file [downloaded](https://github.com/scummvm/scummvm/blob/master/devtools/dumper-companion.py) from the repository.

### **Installation**

Install machfs, and xattr if using macOS:

#### **macOS**

pip3 install machfs xattr

### **Others**

pip3 install machfs

### **Use**

The dumper companion supports three modes: ISO, DIR and MAC. The MAC mode is specific to macOS. There's also a STR mode that is used test drive the punyencode parts. For more info see its help section.

### **Note:** The dumper companion also has help text:

./dumper-companion.py --help

### **ISO mode**

This mode will dump an HFS ISO file to the OUTPUT directory. This directory can then be added to scummvm.

dumper-companion.py iso [-h] [--punycode] [--japanese] INPUT OUTPUT

Options:

- --punycode: encodes all filename characters as punycode. Select this when your platform doesn't support UTF-8 filenames
- --japanese: Use this when dumping Japanese disks.

### **DIR mode**

This mode will puny-encode all files and directories in the current directory.

```
dumper-companion.py dir [-h] directory
```
### **MAC mode**

This mode is specific to macOS. It will traverse a directory, find all the resource forks and combine them in a MacBinary file. It is useful for when you already have all game files on your harddrive and want to import them into ScummVM.

dumper-companion.py mac [-h] [--punycode] directory

Options:

• --punyencode: encodes all filename characters as punycode, select this when your platform doesn't support UTF-8 filenames

**Note:** On macOS ScummVM directly accesses data and resource forks, however converting to MacBinary can be useful if you plan to transfer those files to a different system.

### <span id="page-30-0"></span>**3.2.4 Other methods**

There are other ways to access HFS and HFS+ media on Windows, macOS, and Linux. These methods require you to copy the files manually.

### **Windows**

For Windows, [HFS Explorer](http://www.catacombae.org/hfsexplorer/) is a basic and free option, which gives you read-only access to both HFS and HFS+ drives. Use the installer rather than the zip file, to ensure it is installed correctly. For files with a resource fork you will need to use the option to extract as MacBinary. Extract files that only have a data fork as a "raw copy, data fork".

Alternatively, [HFVExplorer](https://www.emaculation.com/doku.php/hfvexplorer) can also be used for HFS drives. There is no option to extract as MacBinary, but you can extract files with a resource fork as AppleDouble using the "extract data and resource fork(s)" option.

### **macOS**

On macOS you can read HFS+ volumes, and in some cases HFS volumes, and copy the files in the usual way in the Finder. Some discs shipped with hidden files that need to be copied. To view hidden files in macOS, press Cmd+Shift+. in a Finder window.

There is also no need to convert files with a resource fork into MacBinary files, but if you want to do it, for example to later transfer the files onto a different system, you can use the macbinary command line tool.

```
macbinary encode -o <outfile> <infile>
```
However the *[dumper companion](#page-25-0)* is recommended in some cases:

- If you have a newer operating system. HFS media can only be read on macOS 10.14 (Mojave) and older. Support for reading HFS volumes was removed in macOS 10.15 (Catalina).
- If files contain invalid characters.
- If you plan to transfer those files to a different system.

#### **Linux**

Access HFS+ drives using hfsplus. To use hfsplus, use the command line:

- 1. Install hfsplus using the software manager. On Debian-based distributions, use sudo apt install hfsplus.
- 2. Find the game disc by running sudo fdisk -l and finding the one with type Apple HFS/HFS+. In this example, this is /dev/fd0.
- 3. Create a mount point, for example: sudo mkdir /media/macgamedrive
- 4. Mount the device to that moint point: sudo mount -t hfsplus /dev/fd0 /media/ macgamedrive
- 5. Access the device at /media/macgamedrive. To copy files you can use hpcopy. It takes options to indicate if the files should be converted to macbinary  $(-m)$  or copied as a raw file  $(-r)$ .

Access HFS drives using hfsutils. To use hfsutils, use the command line:

- 1. Install hfsutils using the software manager. On Debian-based distributions, use sudo apt install hfsutils.
- 2. Find the game disc by running sudo fdisk -l and finding the one with type Apple HFS/HFS+. In this example, this is /dev/fd0.
- 3. Mount the HFS volume by running hmount /dev/fd0
- 4. List the files and directories on the HFS media using hls, change the working directory on the HFS media using hcd and copy files using hcopy. The hcopy commands take options to indicate if the files should be converted to macbinary (-m) or copied as a raw file (-r). For example hcopy -m "PP Disk 1:PP Data:JMP PP Resources" "pegasus/JMP PP Resources".
- 5. Unmount the HFS media with humount /dev/fd0

## <span id="page-32-0"></span>**Chapter 4**

## **Adding and playing a game**

### <span id="page-32-1"></span>**4.1 Where to get the games**

One of the most frequently asked questions is, "Where do I get the games?!?". If you still have your old floppy discs or CDs lying around, and have a way to read them, then you can use the game files from those original discs.

If you haven't had a floppy disc or even a CD in your possession for a while, there is a ScummVM [wiki page](https://wiki.scummvm.org/index.php?title=Where_to_get_the_games) dedicated to helping you find some games to play.

**Tip:** ScummVM has an affiliate referrer programme with ZOOM-Platform.com, so if you are going to buy a game, please use this [ZOOM-Platform.com](https://www.zoom-platform.com/?affiliate=c049516c-9c4c-42d6-8649-92ed870e8b53) link to help the project!

Make sure to check out the [compatibility list](https://www.scummvm.org/compatibility/) on the ScummVM website, and the [Supported Games](https://wiki.scummvm.org/index.php?title=Category:Supported_Games) [page](https://wiki.scummvm.org/index.php?title=Category:Supported_Games) and [Platform Overview page](https://wiki.scummvm.org/index.php/Platforms/Overview) on the ScummVM wiki before you buy a game, to ensure it can run with ScummVM.

### <span id="page-32-2"></span>**4.2 Adding games to the Launcher**

The following steps explain how to add a game to ScummVM, and assume you have access to the data files for each game. If you're not sure how to access the game data files, see the *[Handling game](#page-21-0) [files](#page-21-0)* page.

- 1. Run ScummVM to open *[the Launcher](#page-12-0)*.
- 2. In the Launcher window, click **Add Game**. This opens a file browser; either the system file browser or the ScummVM file browser.

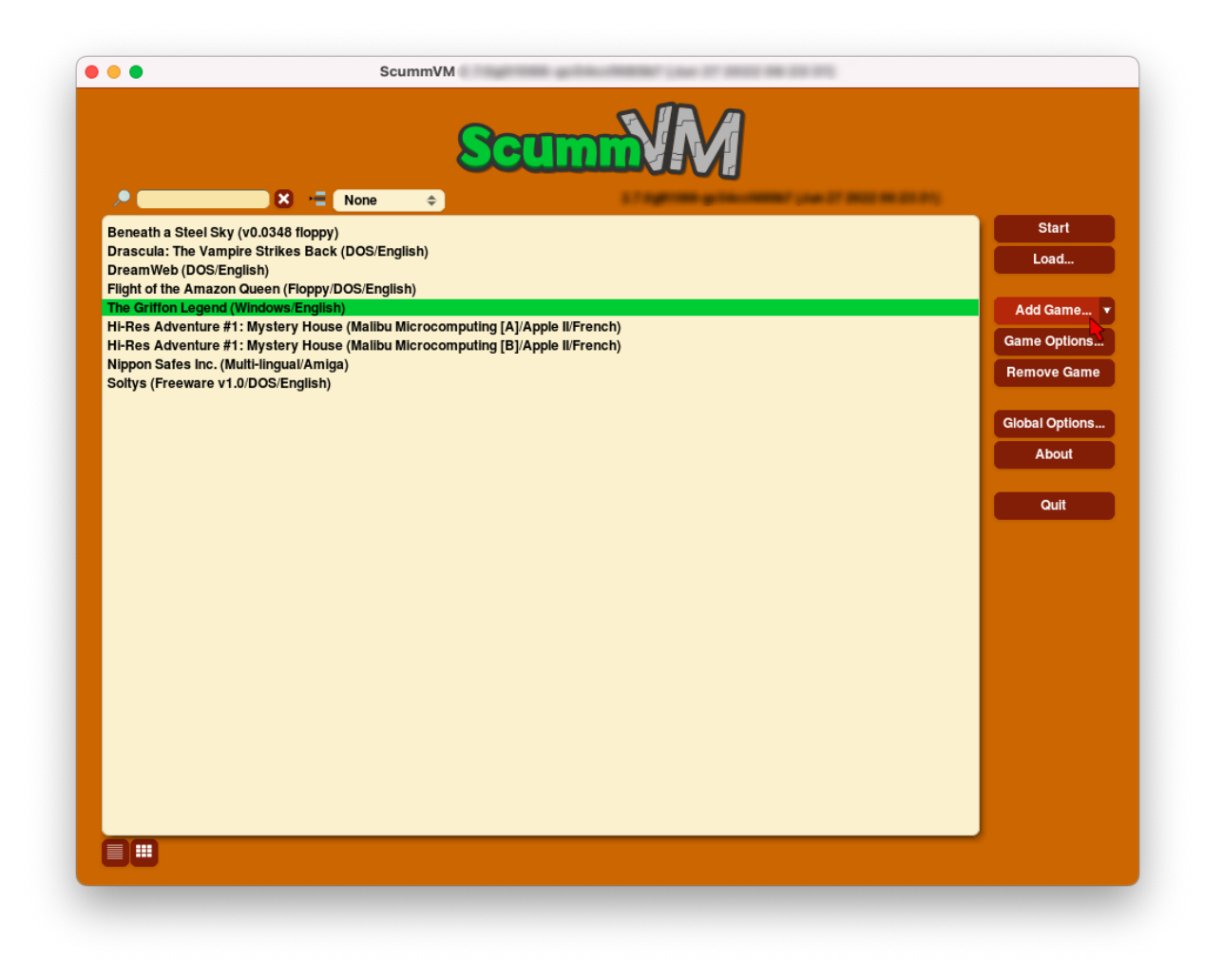

To add multiple games at once, click the expander arrow next to **Add Game**, and select **Mass Add**.

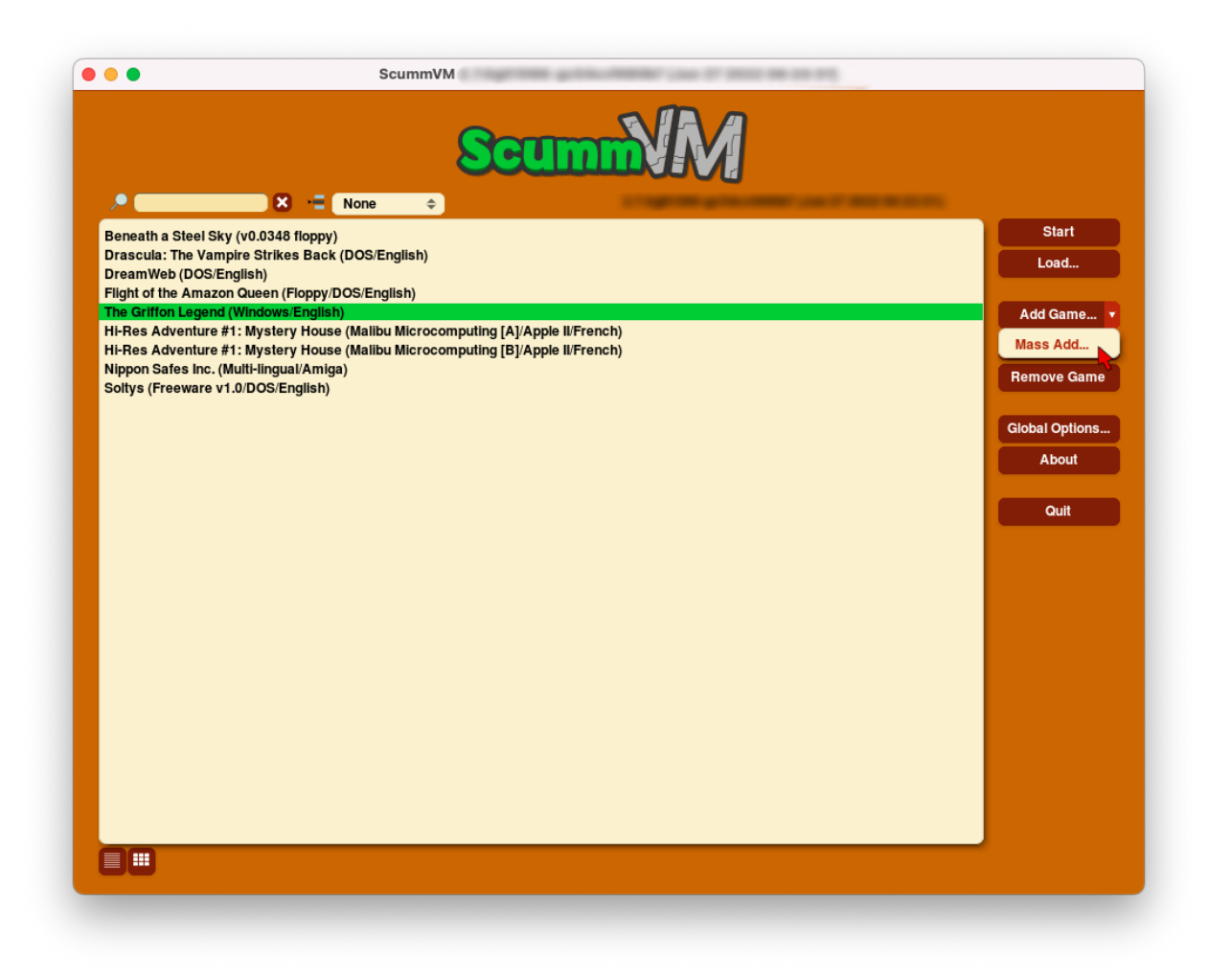

3. Use the file browser to locate the folder containing the game data files. For the ScummVM file browser: Double click on a folder to open it, and use **Go up** to go back up one level. Highlight the folder by clicking on it, and then click **Choose**

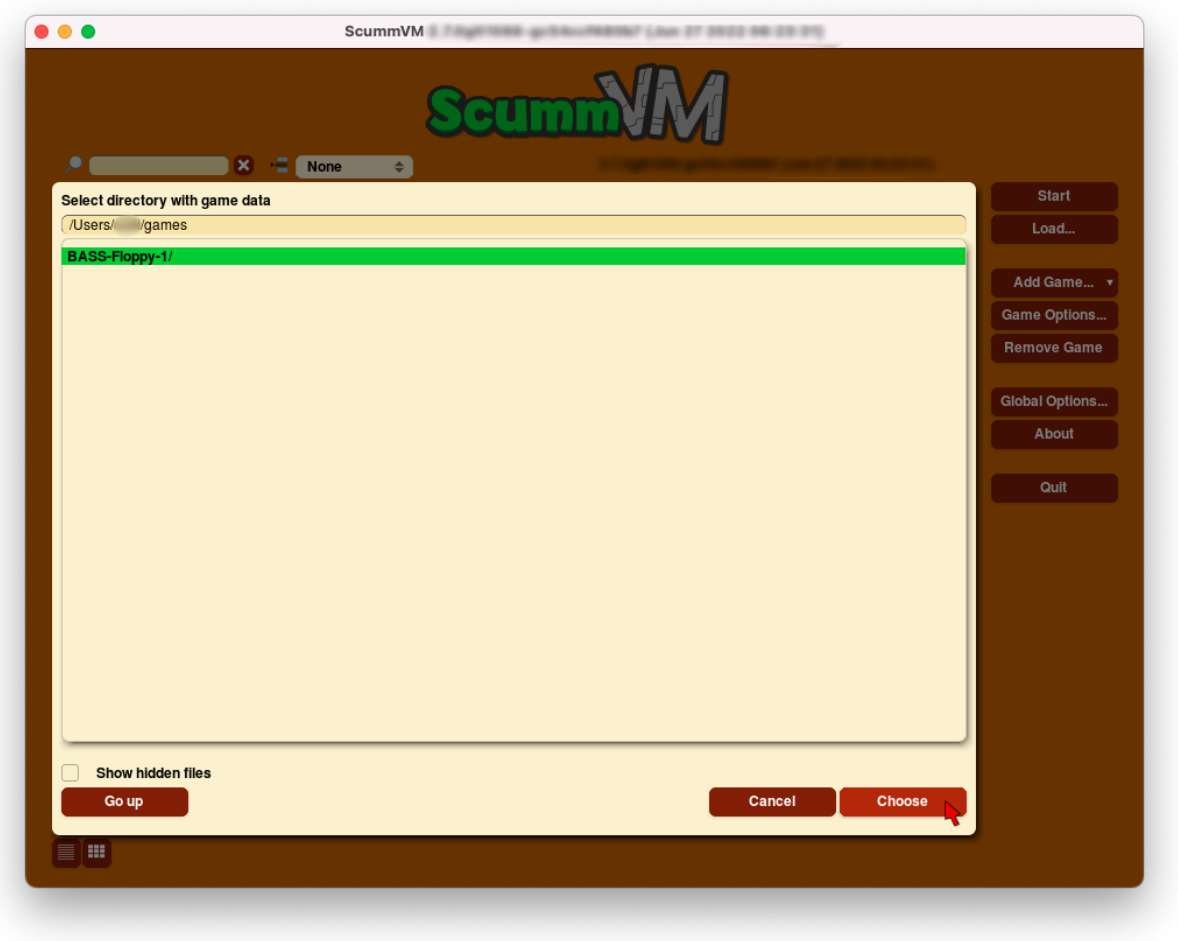

**Note:** The **Use Native file browser** option in the *[Misc](#page-193-0)* tab of the global settings controls whether ScummVM uses the system file browser, or its own file browser.

If you are using **Mass Add**, select **Yes** to run the mass game detector. A dialog opens to advise which games were added to the games list.
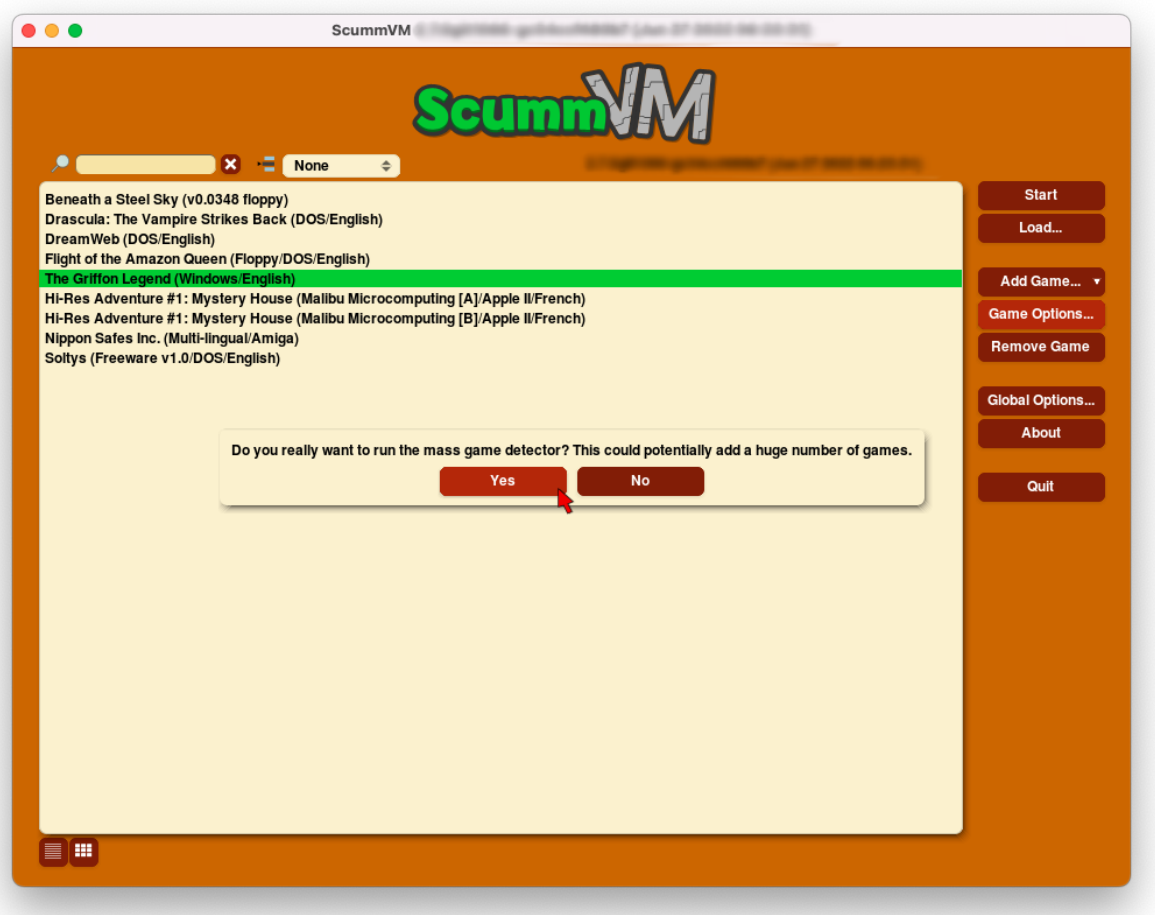

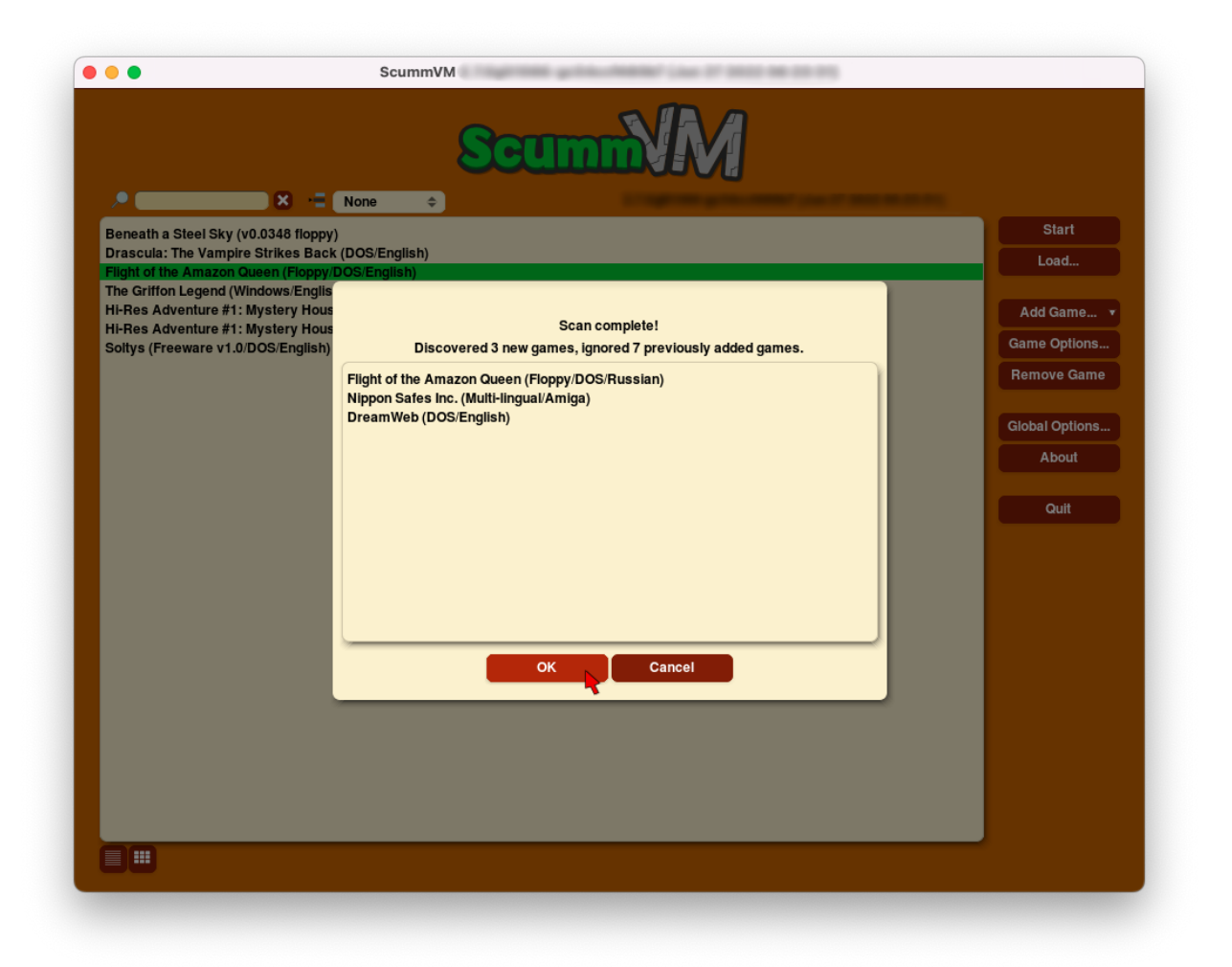

Sometimes, ScummVM detects multiple versions of a single game. In this case, highlight the correct version and click **Choose** to continue.

**Caution:** If you are using **Mass Add**, ScummVM adds all versions of a game.

If you are adding an unknown version of a game, ScummVM is not able to add the game to the games list. An error message appears to warn you that the game has not been added.

4. The **Game Options** window opens to allow configuration of various settings for the game. These can be reconfigured at any time, but for now everything should be OK at the default settings. Any settings changed here override the global settings. Click **Ok**.

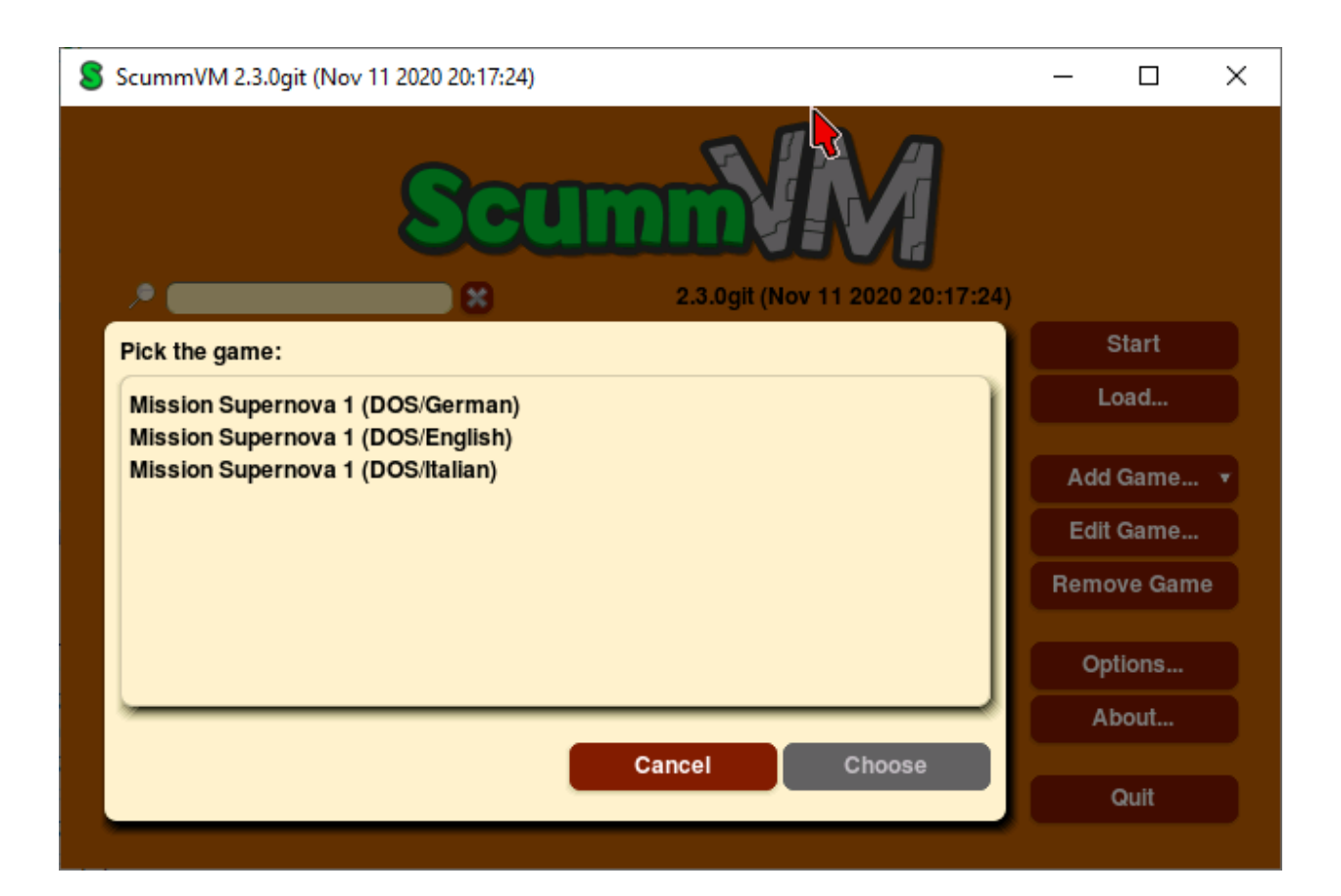

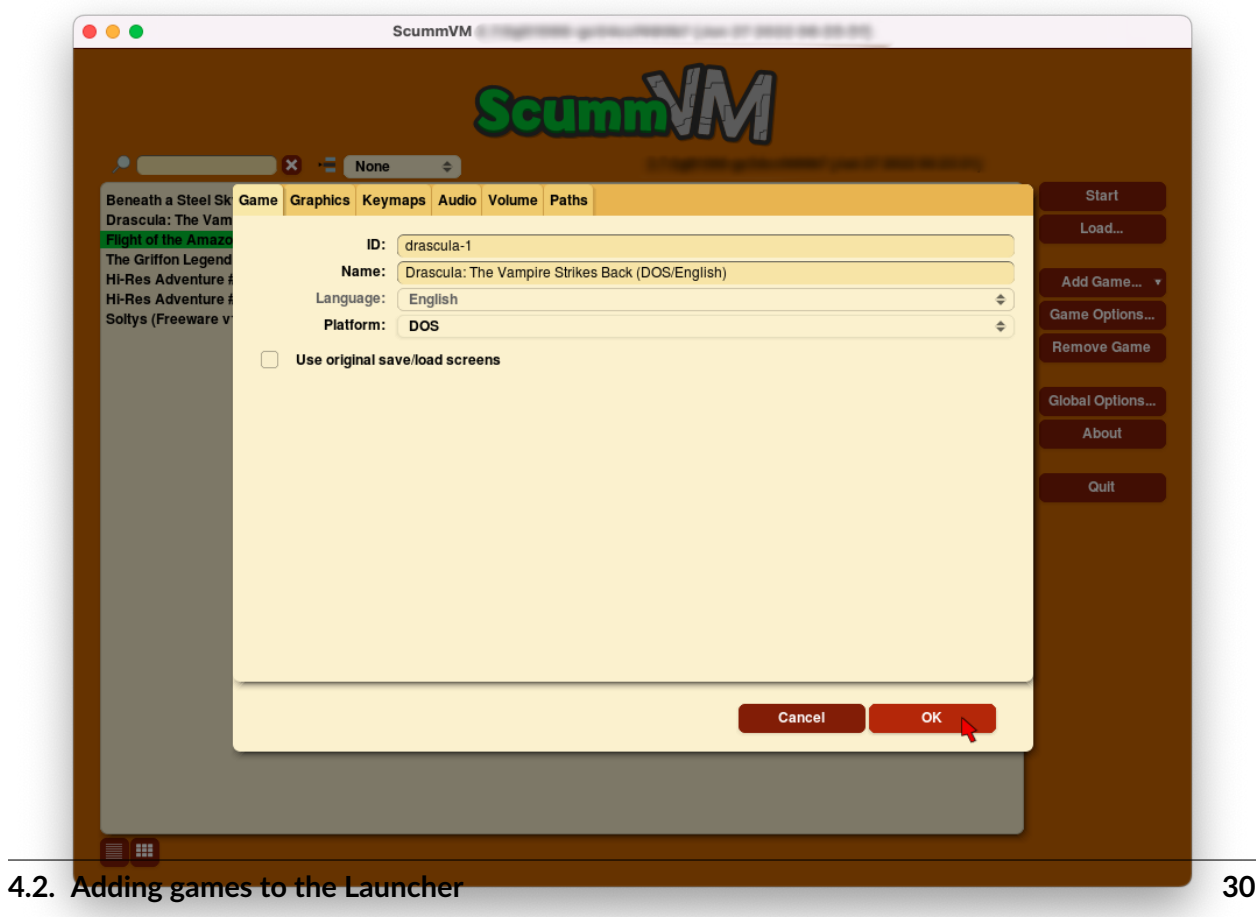

**Note:** The **Game Options** window does not open when **Mass Add** is used.

5. Games are now ready to play! To play, either double-click on the game in the games list, or highlight the game by clicking on it, and then click **Start**. In grid view, either double-click on a game to start it, or select the game and click the play icon in the pop-up window.

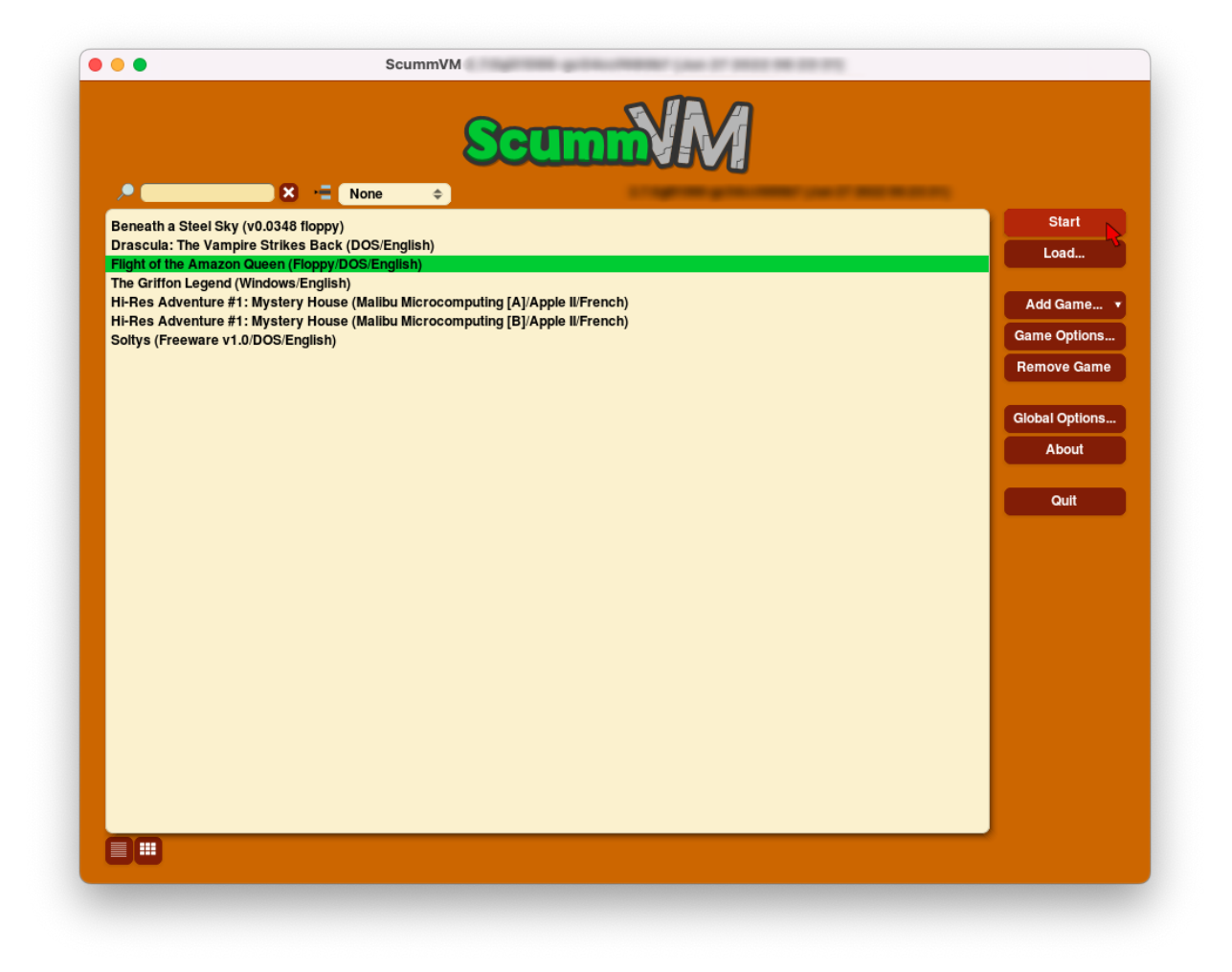

Games can also be launched directly from the command line. For more information, see the [Com](#page-0-0)[mand line options](#page-0-0) page.

### **4.3 A note about copyright**

ScummVM has a strict anti-piracy stance and the team wil not tolerate discussions around pirated games in any part of the project, including on the Forum or on Discord.

### **4.3.1 Copy protection screen**

There are cases where the game companies themselves bundled 'cracked' executables with their games. In these cases the data files still contain the copy protection scripts, but the interpreter bypasses them; similar to what an illegally cracked version might do, only that here the producer of the game did it. There is no way for ScummVM to tell the difference between legitimate and pirated data files, so for the games where a cracked version of the original interpreter was sold at some point, ScummVM has to bypass the copy protection.

In some cases ScummVM still shows the copy protection screen. Enter any answer; chances are that it will work.

# **Saving and loading a game**

This page explains how to save and load a game from the Global Main Menu, or load a game directly from the Launcher.

**Note:** Some games use their own load or save entry points within the game, or use their own menu instead of the GMM.

### **5.1 Saving a game**

When you're playing a game and you're ready to save, press Ctrl+F5 (Ctrl+fn+F5 on a Mac) to access the Global Main Menu. Select **Save**.

There are two views: list view and grid view. Click the list and grid icons at the bottom left of the window to toggle between the two.

In tile view, click on the **New Save** tile. Enter a description for the game, then click **OK**.

In list view, click on a slot to save the game to that slot. Enter a description for the game, then click **Save**.

#### **5.1.1 Autosave**

ScummVM automatically saves your game every 5 minutes. The *[autosave period](#page-193-0)* can be changed in the Misc settings tab, or in the *[configuration file](#page-210-0)*.

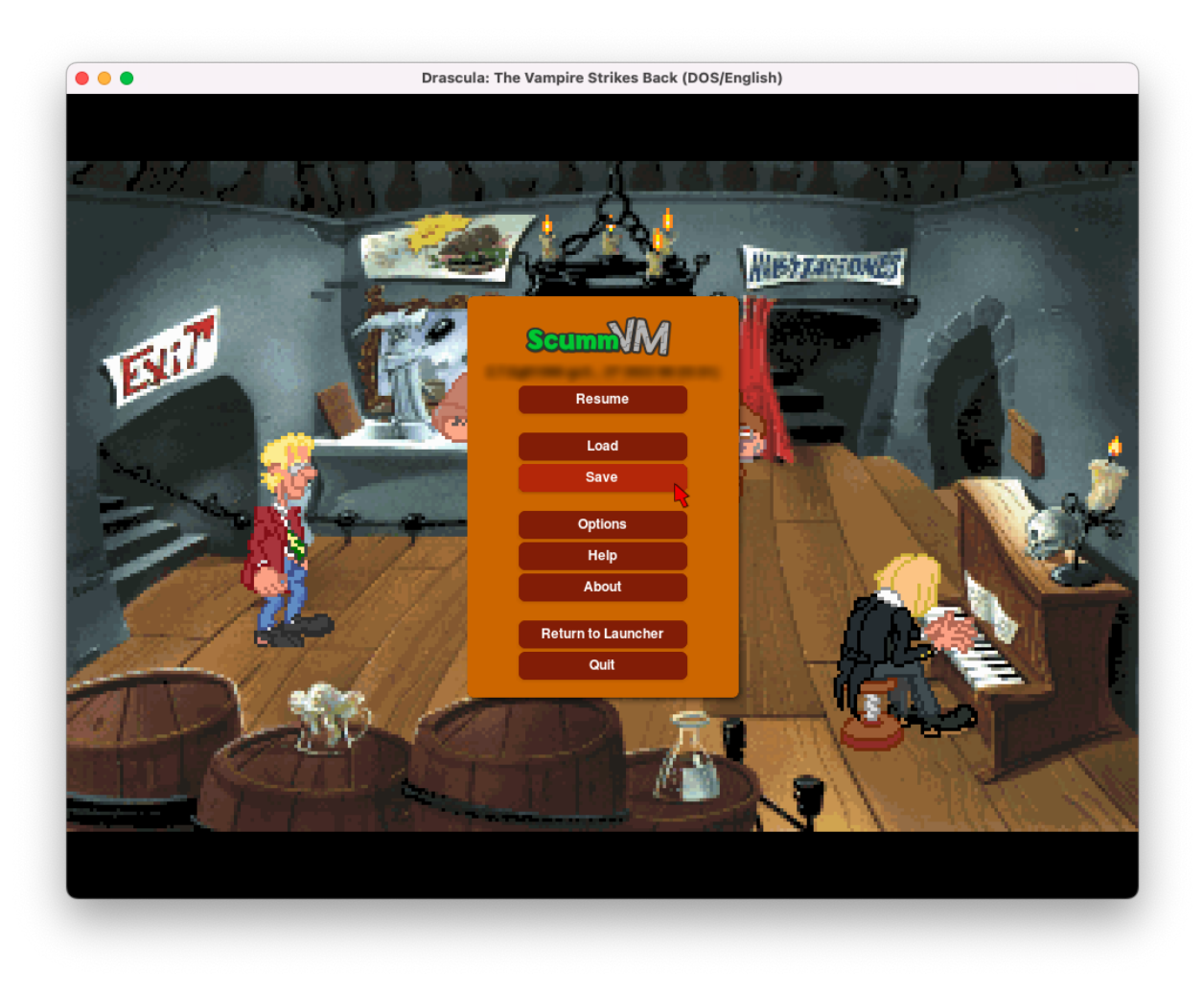

Fig. 1: The Global Main Menu (GMM).

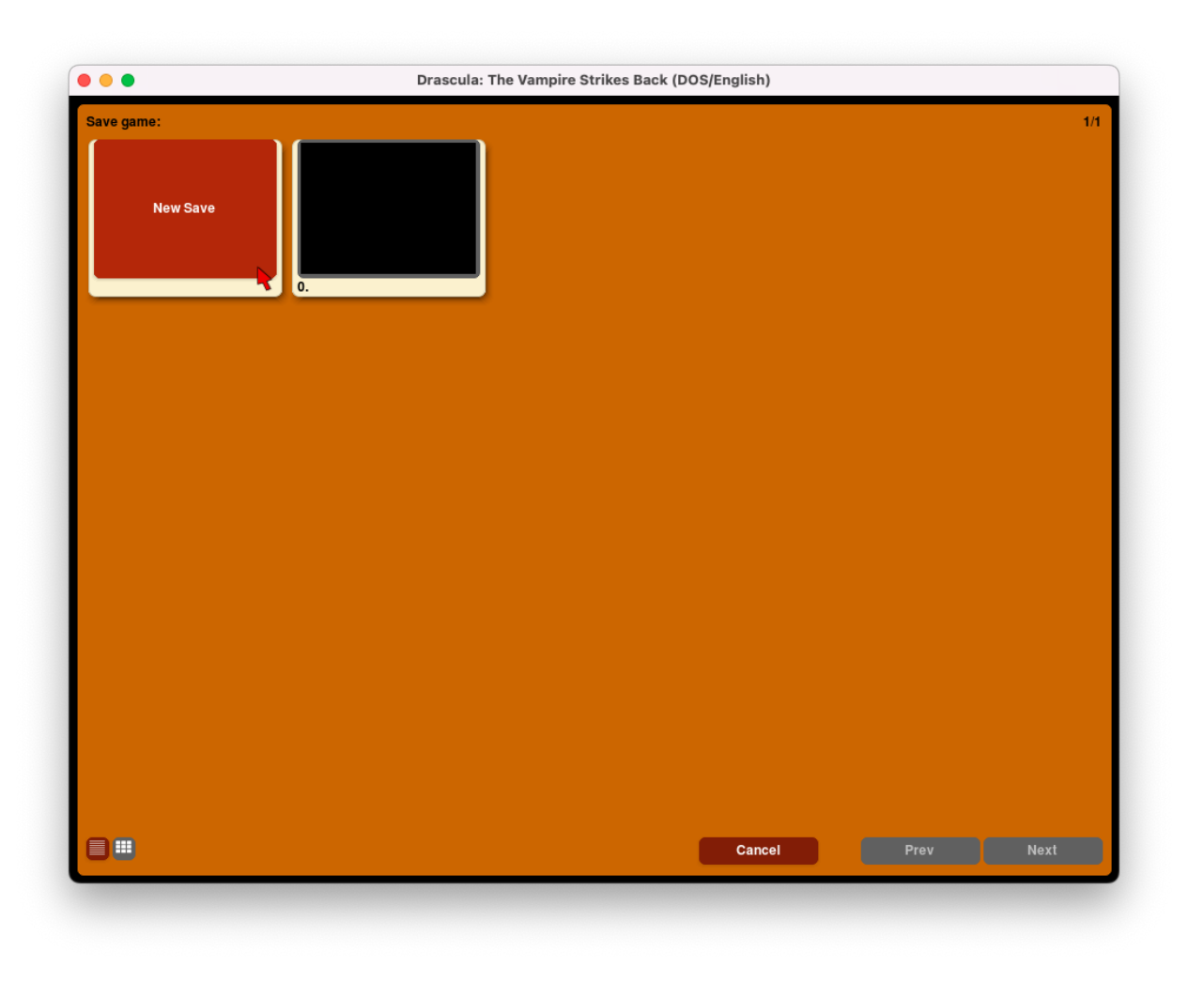

Fig. 2: Saving a game, grid view.

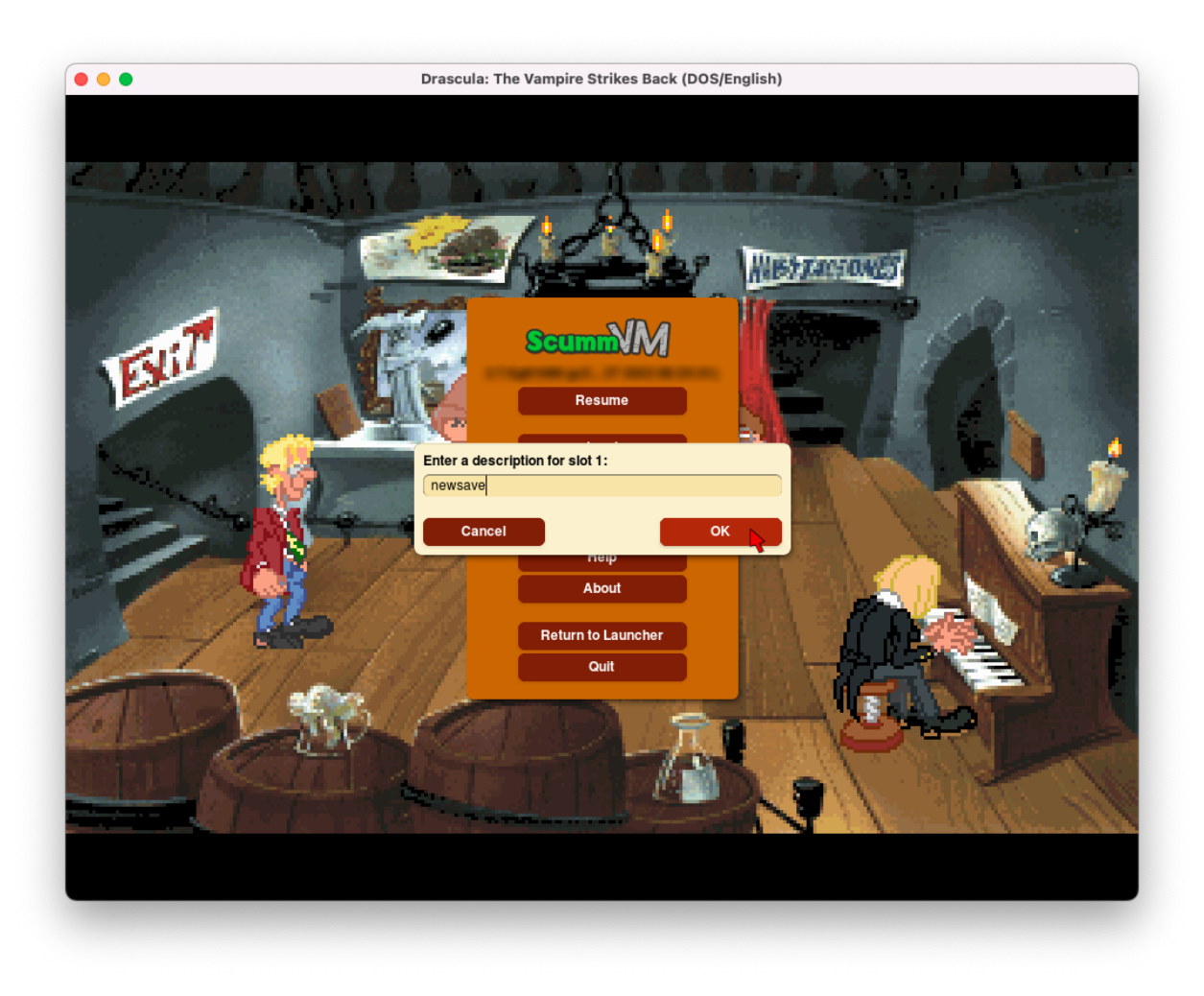

Fig. 3: Save game decription, grid view.

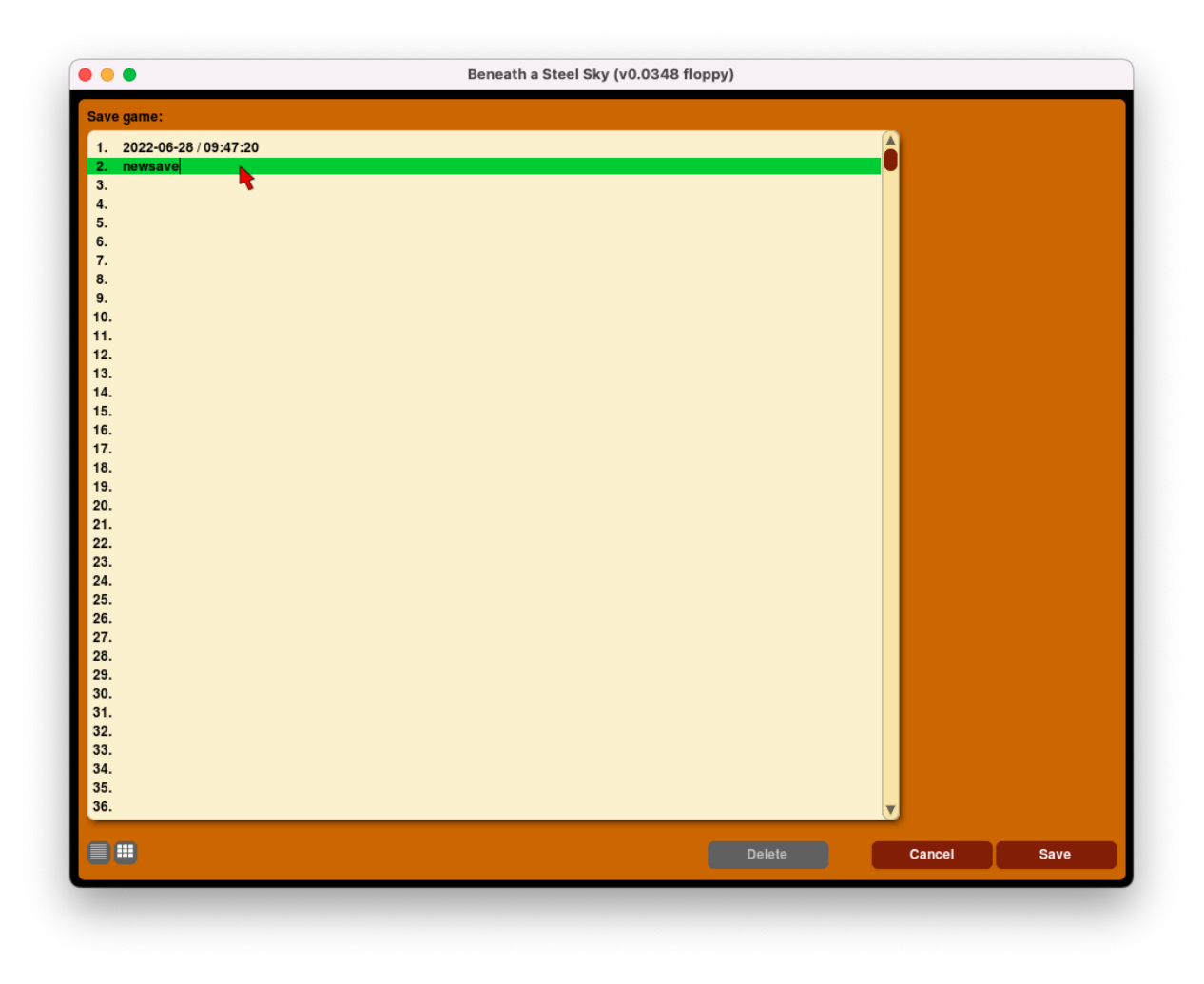

Fig. 4: Saving a game, list view.

### **5.2 Location of saved game files**

The save directory can be changed with the savepath setting in the *[Paths tab](#page-195-0)*. It can also be changed in the *[configuration file](#page-210-0)*.

Default saved game paths are shown below.

#### **Windows**

%APPDATA%\ScummVM\Saved games

#### **macOS**

~/Documents/ScummVM Savegames/

#### **Linux/Unix**

ScummVM follows the XDG Base Directory Specification, so by default the saved games can be found at ~/.local/share/scummvm/saves/, but this location might vary depending on the value of the XDG\_DATA\_HOME environment variable.

.local is a hidden directory. To view it use ls -a on the command line.

If ScummVM was installed using Snap, the saves can be found at ~/snap/scummvm/current/.local/ share/scummvm/saves/

### **5.3 Loading a game**

If you want to load your saved game without having to start the game first, select the **Load** button directly from the Launcher. To load a saved game while you're playing a game, press Ctrl+F5 (Ctrl+fn+F5 on a Mac) to access the Global Main Menu, then select **Load**.

There are two views: list view and tile view. Click the list and tile icons at the bottom left of the window to toggle between the two.

In list view, the pane on the left shows a list of your saved games. Click on a saved game to highlight it. In the pane on the right you can see timestamps, screenshots and playtime for that saved game.

Once you have highlighted the game you want to play, click **Load**.

To delete a saved game, highlight the saved game and click **Delete**.

In grid view, each tile shows a screenshot of the saved state, as well as a description and a save slot number. Click on the tile to load that saved game.

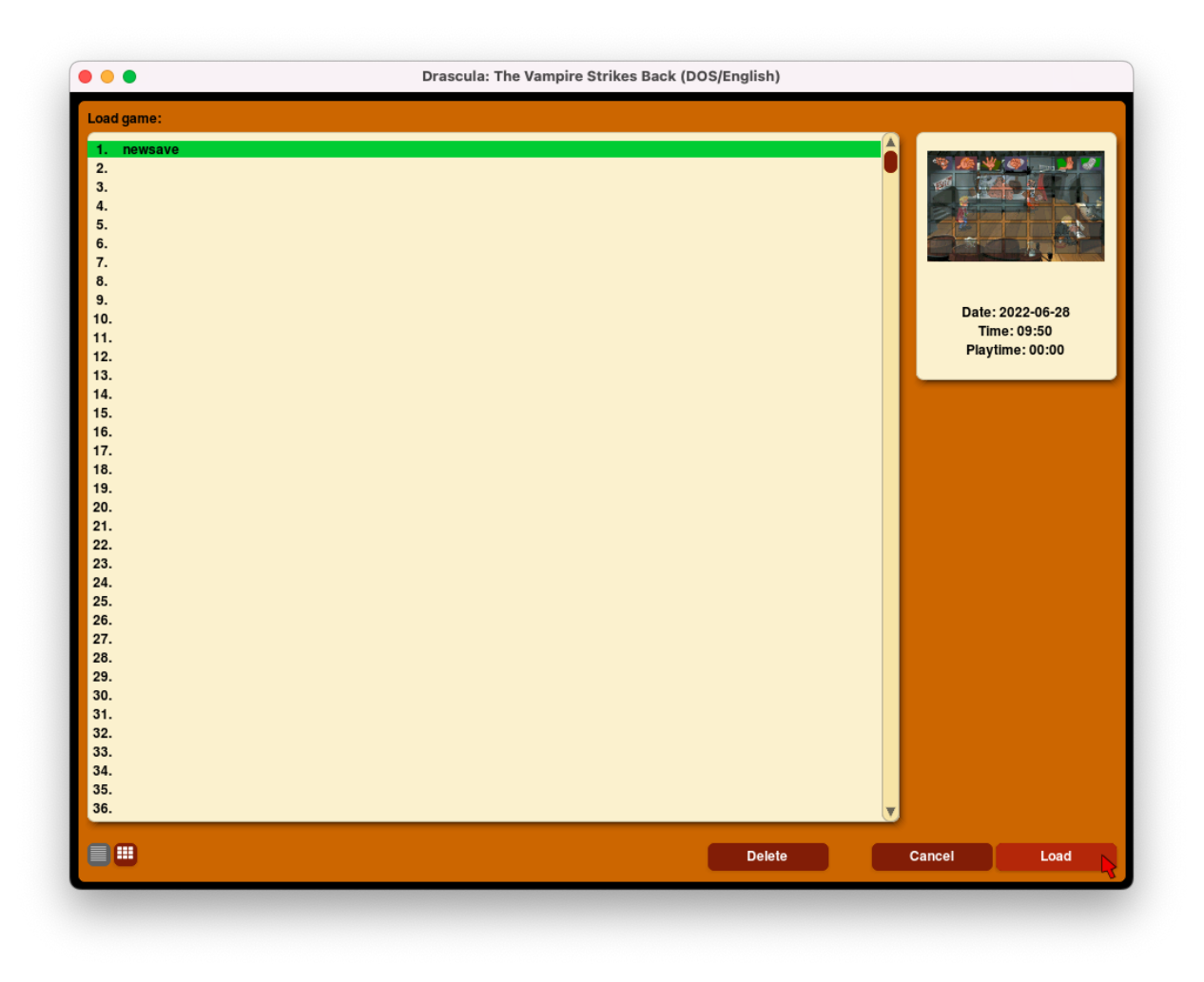

Fig. 5: Loading a game, list view.

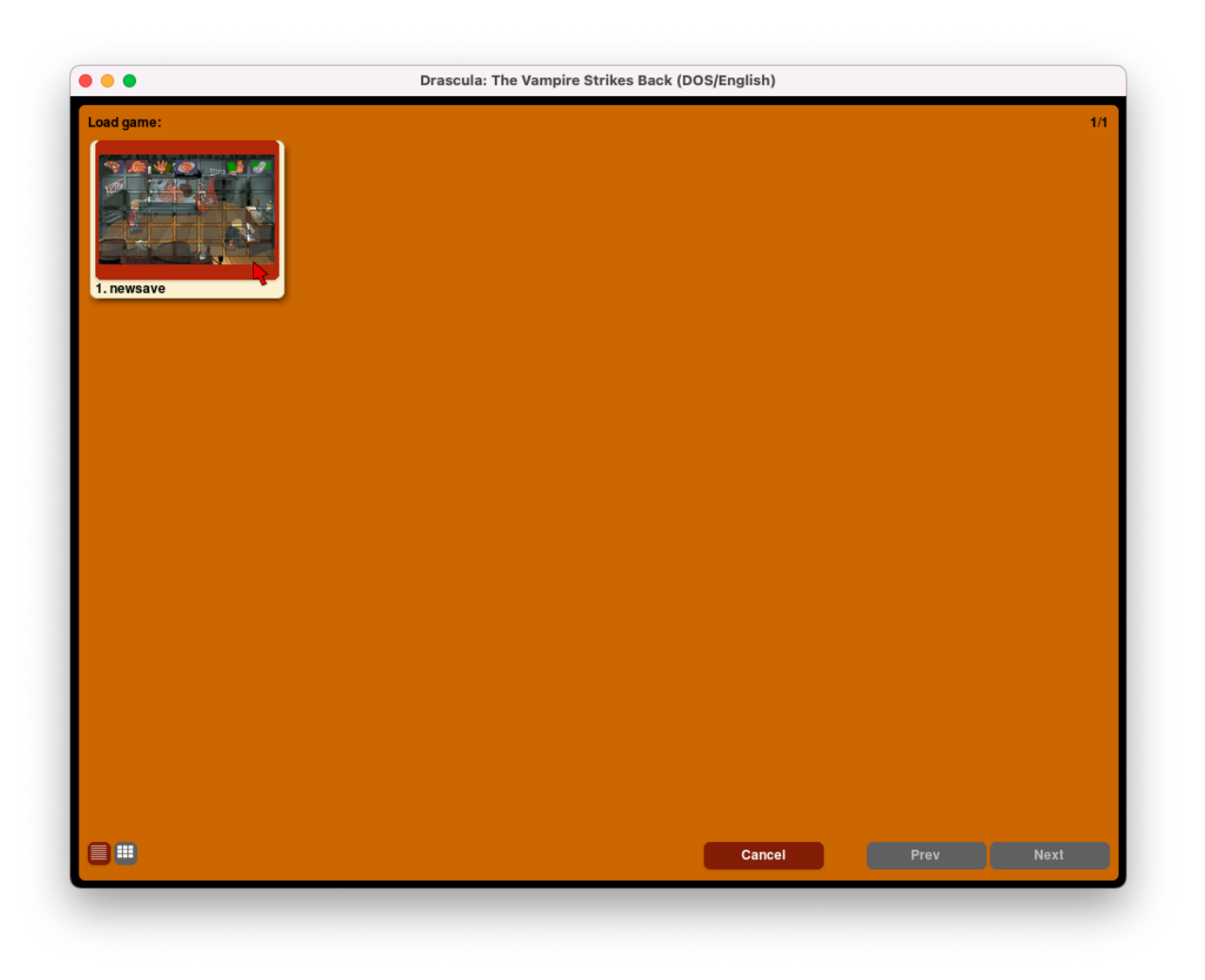

Fig. 6: Loading a game, grid view.

# **Keyboard shortcuts**

ScummVM supports various in-game keyboard and mouse shortcuts, and since version 2.2.0 these can be manually configured in the *[Keymaps tab](#page-185-0)*, or in the *[configuration file](#page-210-0)*.

For game-specific controls, see the [wiki entry](https://wiki.scummvm.org/index.php?title=Category:Supported_Games) for the game you are playing.

Default shortcuts are shown in the table.

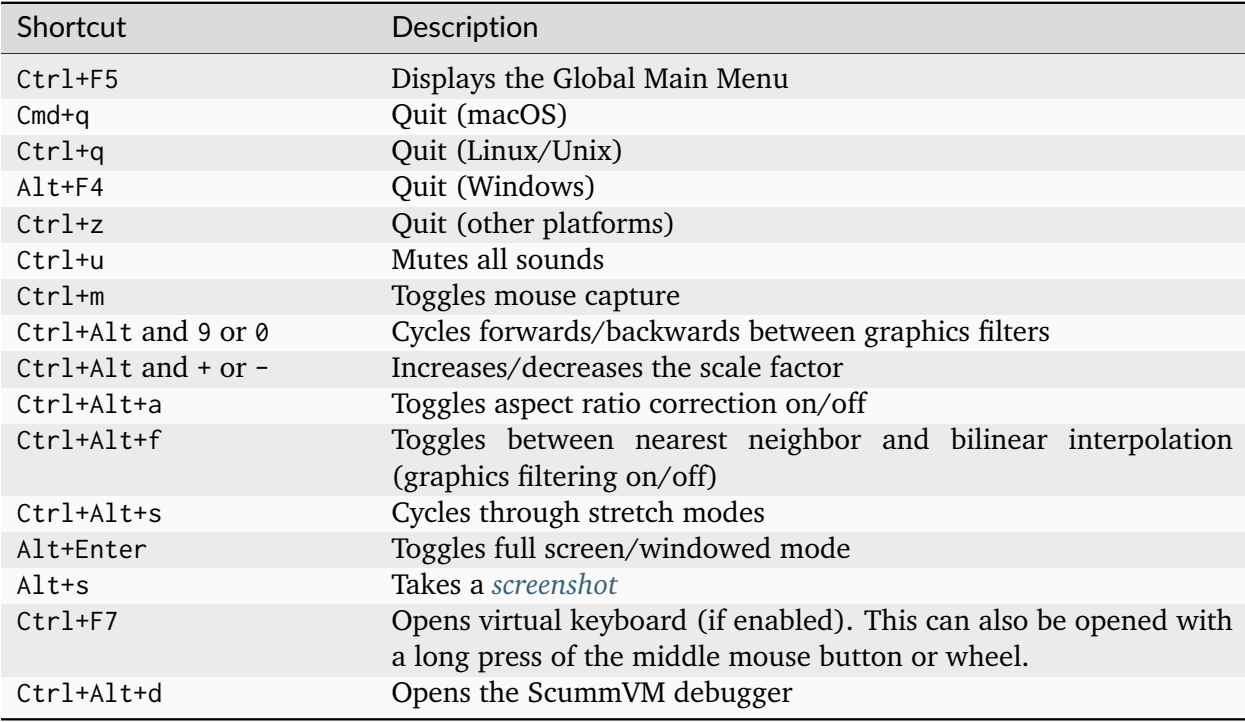

# **Changing settings**

### **7.1 From the Launcher**

The settings are arranged by subject, on different tabs:

*[Game tab](#page-152-0)* | *[Graphics tab](#page-176-0)* | *[Control tab](#page-150-0)* | *[Keymaps tab](#page-185-0)* | *[Audio tab](#page-136-0)* | *[Volume tab](#page-136-0)* | *[Midi tab](#page-136-0)* | *[MT-32](#page-136-0) [tab](#page-136-0)* | *[Paths tab](#page-195-0)* | *[GUI tab](#page-181-0)* | *[Misc tab](#page-193-1)* | *[Cloud tab](#page-148-0)* | *[LAN tab](#page-191-0)* | *[Accessibility tab](#page-134-0)*

To change a setting globally, so that it affects all games, select the **Global Options** button to open the menu, and then select the tab containing the setting you would like to change.

To change a setting for just one game, highlight the game in the games list, then select the **Game Options** button and select the tab containing the setting you would like to change. If the Launcher is in grid view, select the game and then select the gear icon in the pop-up window. To make the game use the settings in the Game Options tab instead of the Global Options tab, tick **Override global settings**.

Not all settings are available for all games; for example, where there is no MIDI soundtrack for a game, there will be no MIDI or MT-32 tabs.

## **7.2 In the configuration file**

See the *[configuration file](#page-210-0)* page for more information on how to do this. Configuration keys are listed in the Settings pages, after the description of each setting, in italics.

## **7.3 From the command line**

Some settings can be specified in the command line (the complete list can be found at *[command](#page-201-0) [line](#page-201-0)*). These are valid for the duration of the program and don't get saved to the configuration file unless modified. They are also marked by a special color in the launcher tabs mentioned above.

# **Connecting a cloud service**

Connecting ScummVM to a cloud storage service provides an easy way of sharing game files and saved games between multiple devices. ScummVM currently supports Dropbox, OneDrive, Google Drive and Box, although only one service can be connected at any one time.

**Note:** Cloud functionality is not supported on all platforms.

This guide explains how to connect a cloud service to ScummVM.

From the Launcher, select **Options** and then select the **Cloud** tab.

Select your preferred cloud storage service from the **Active storage** dropdown.

Click **Connect**.

### **8.1 The cloud connection wizard**

The cloud connection wizard offers two ways to connect the cloud service: Quick mode and Manual mode.

### **8.1.1 Quick mode**

- 1. Select **Quick mode**
- 2. Select **Run server**. This starts a *[Local Webserver](#page-66-0)*. Select **Next**.
- 3. Click on the link.
- 4. In the browser window that opens, select the cloud service to connect. Untick the **ScummVM version 2.7.1 or newer** tickbox if you're using an older version.
- 5. Sign in to the chosen cloud service. Once completed, return to ScummVM. On the success screen, select **Finish** to exit.

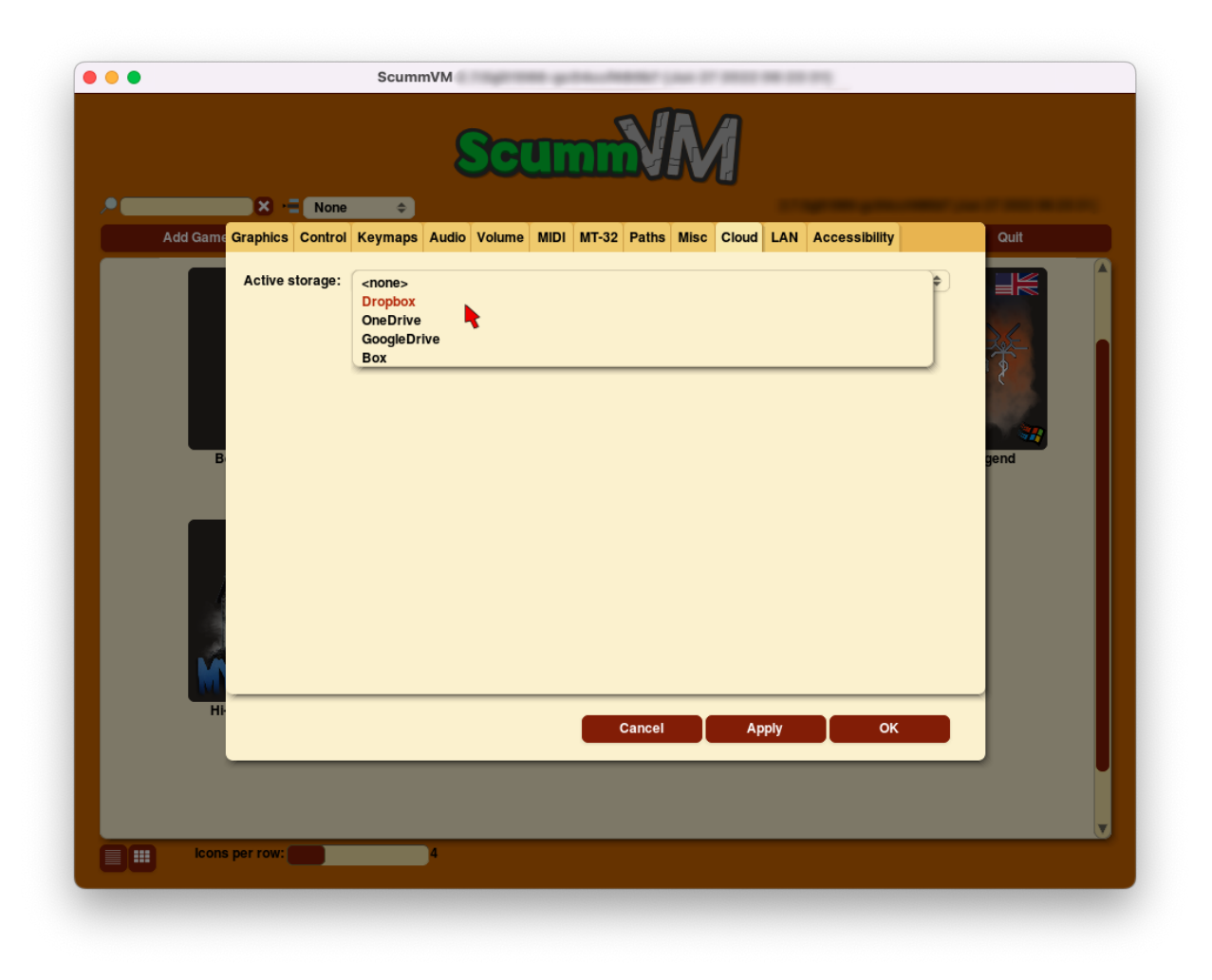

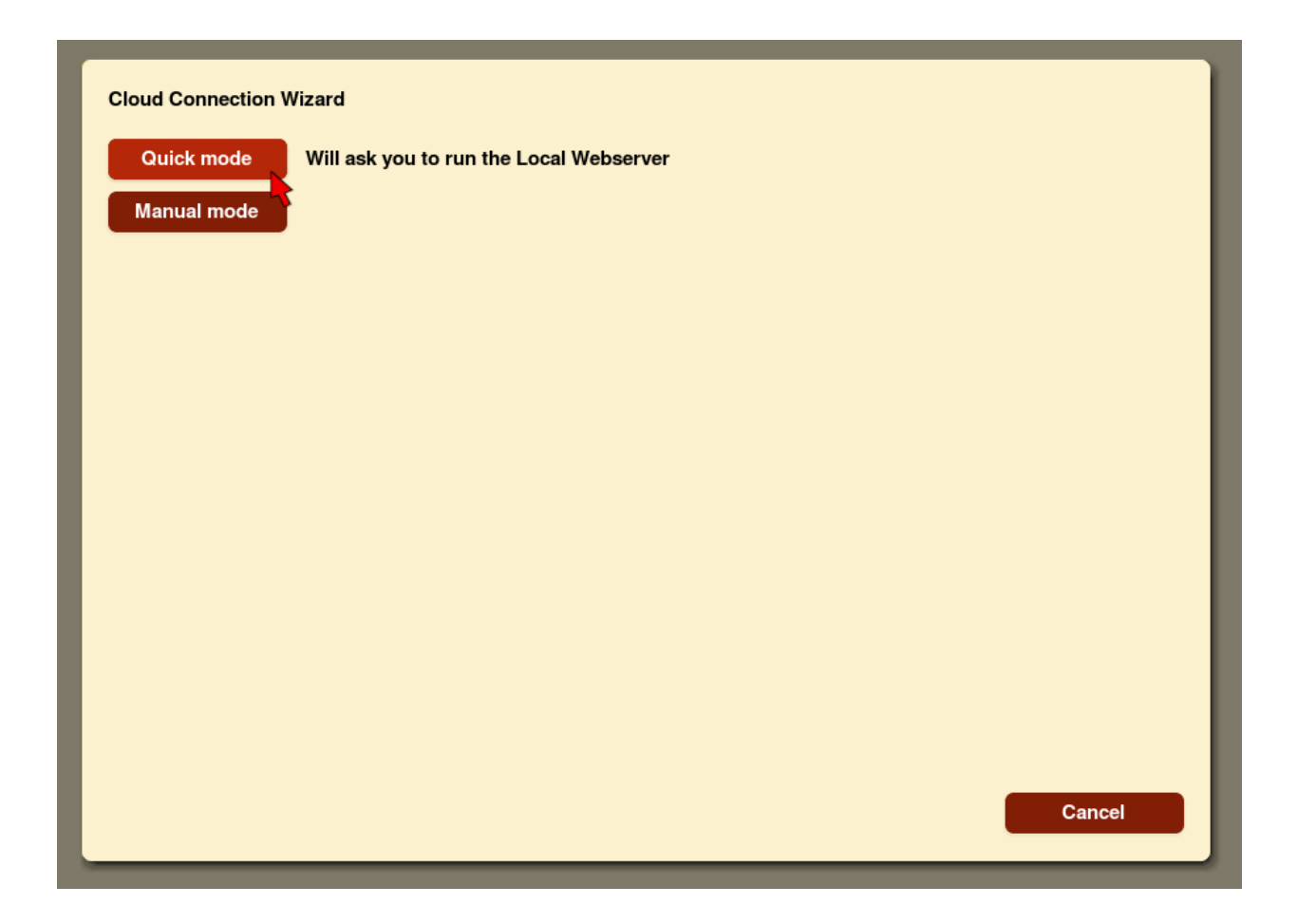

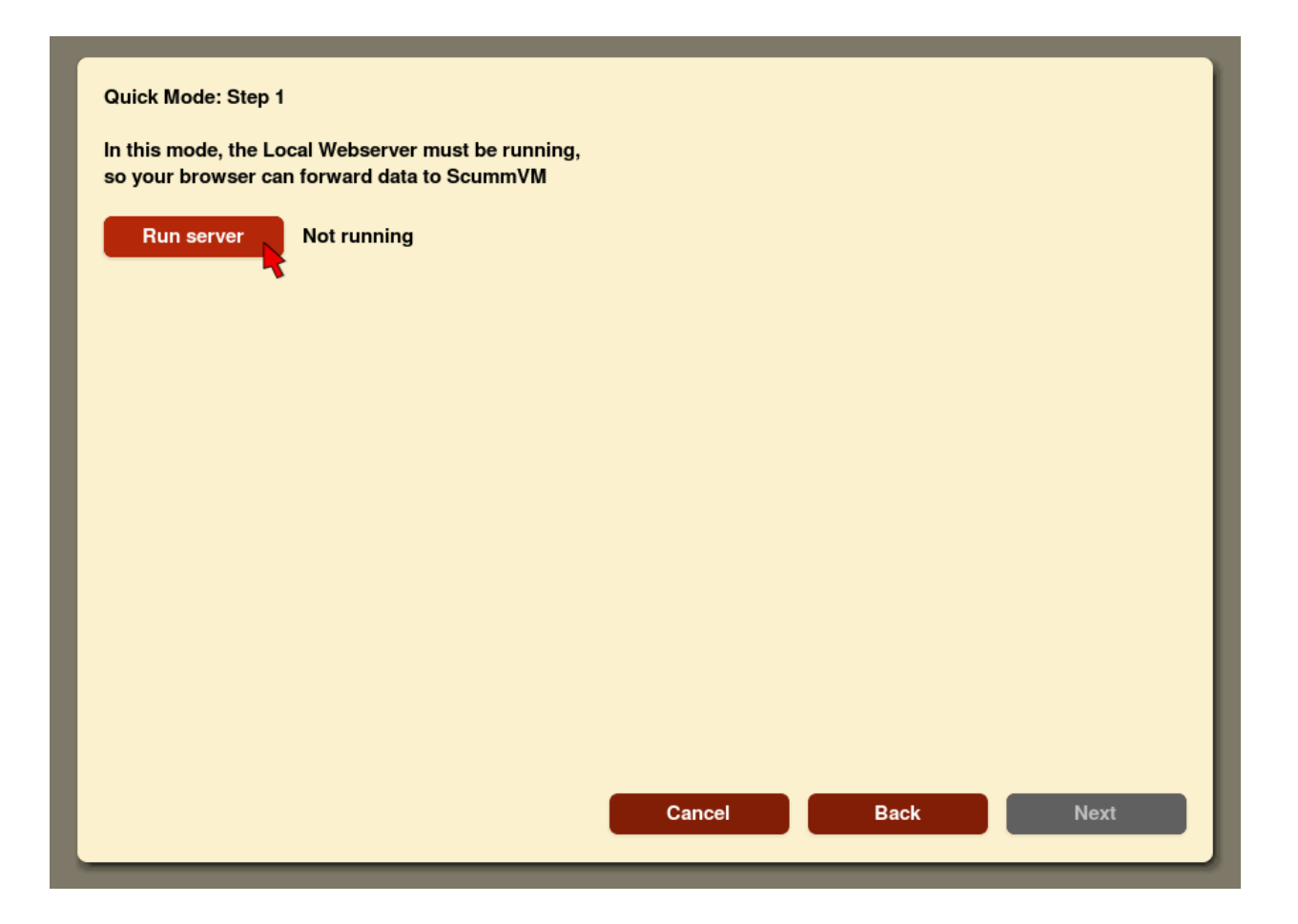

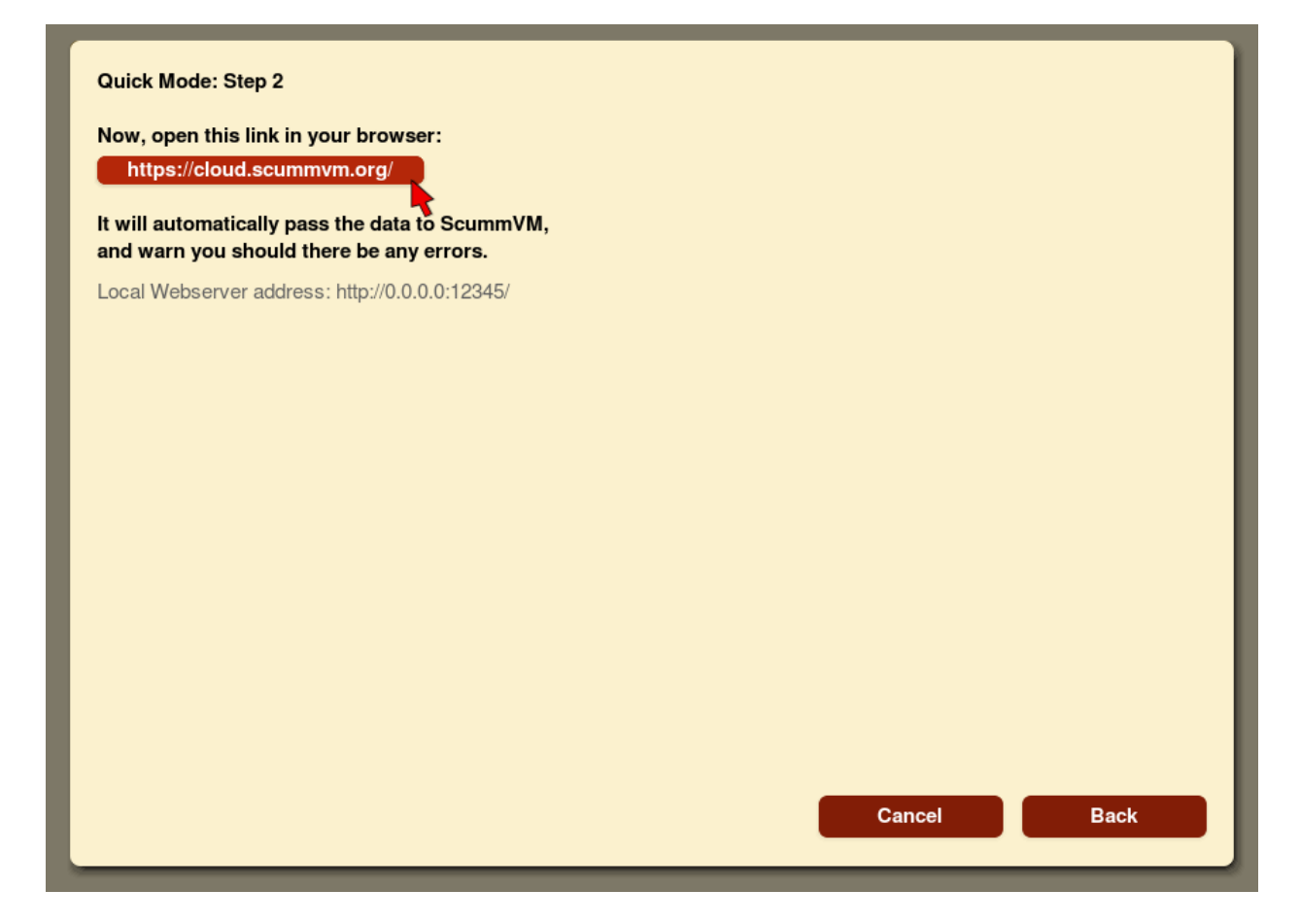

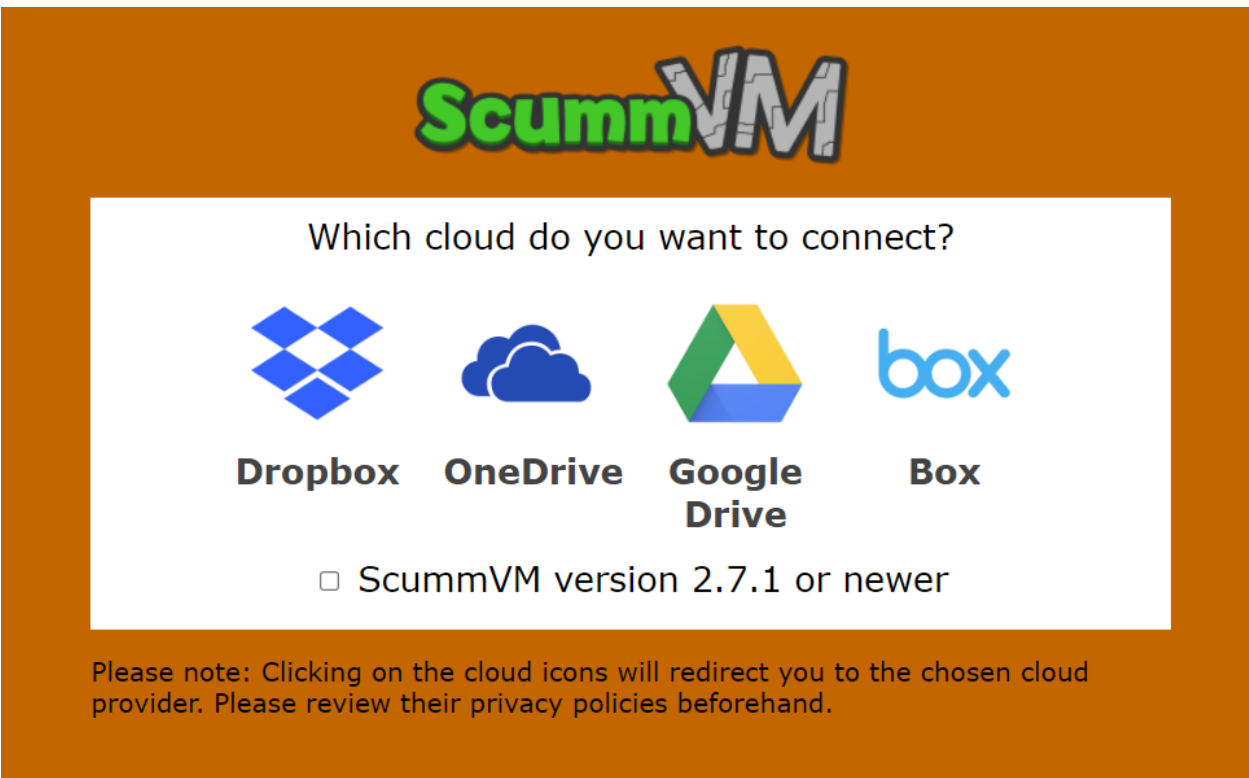

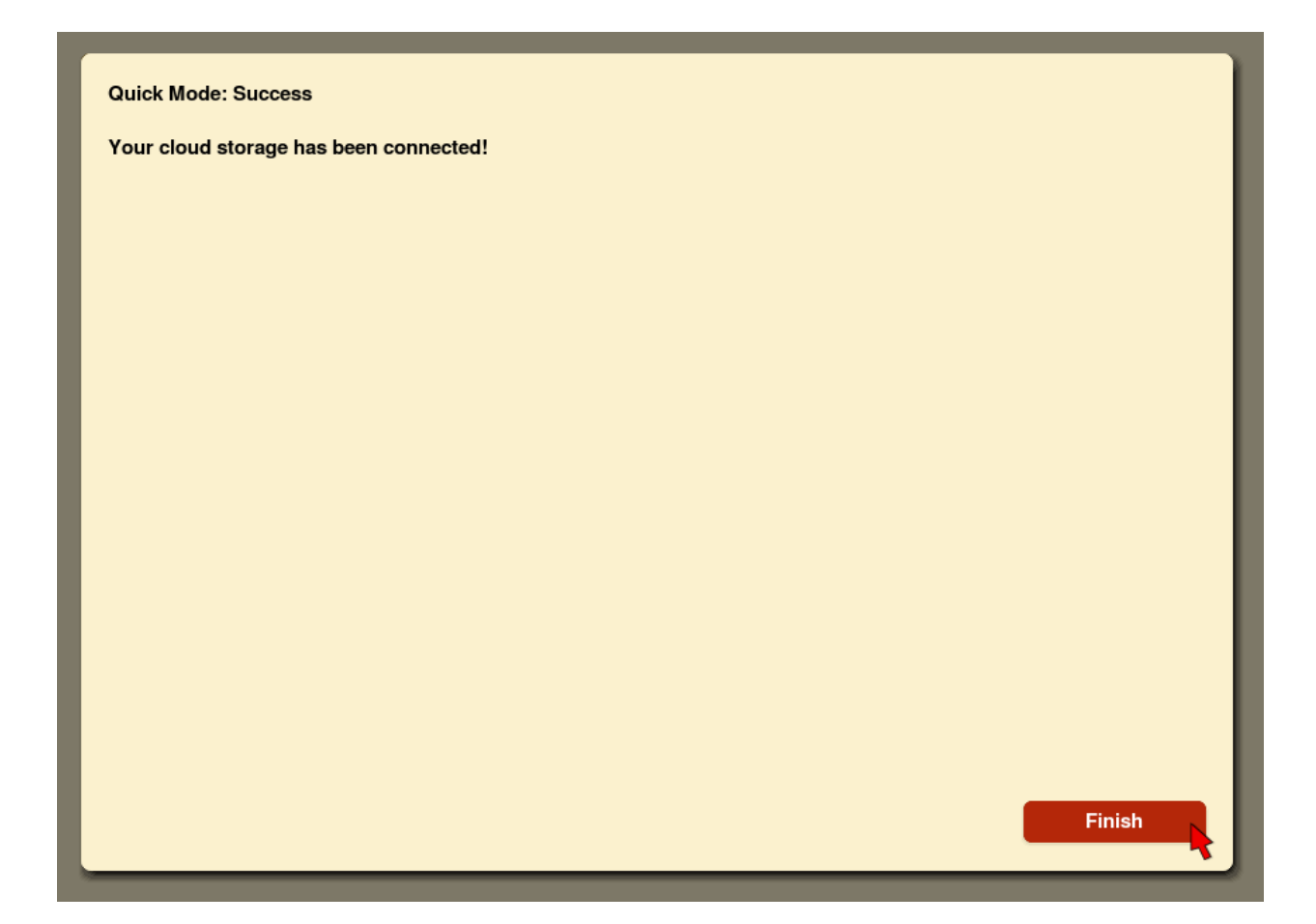

6. Back on the main Cloud tab, check the username for the connected service is correct, then select **Enable storage**.

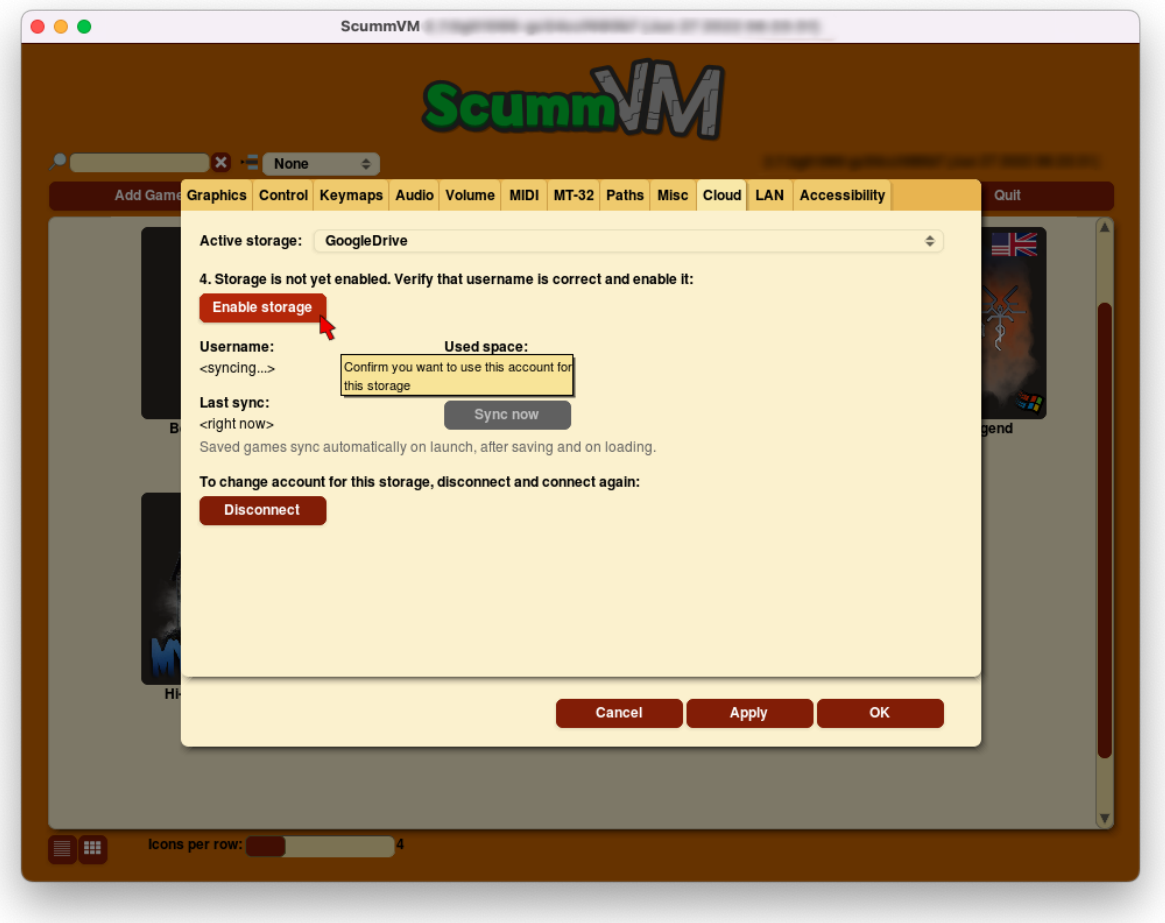

### **8.1.2 Manual mode**

If the Local Webserver is not working, use manual mode to connect the cloud service.

- 1. Select **Manual mode**.
- 2. Click on the link.
- 3. In the browser window that opens, select the cloud service to connect. Untick the **ScummVM version 2.7.1 or newer** tickbox if you're using an older version.
- 4. Sign in to the chosen cloud service.
- 5. When the error screen appears, copy the JSON code found in the text box.
- 6. Return to ScummVM, select **Paste** and then **Next**.
- 7. On the success screen, select **Finish** to exit.

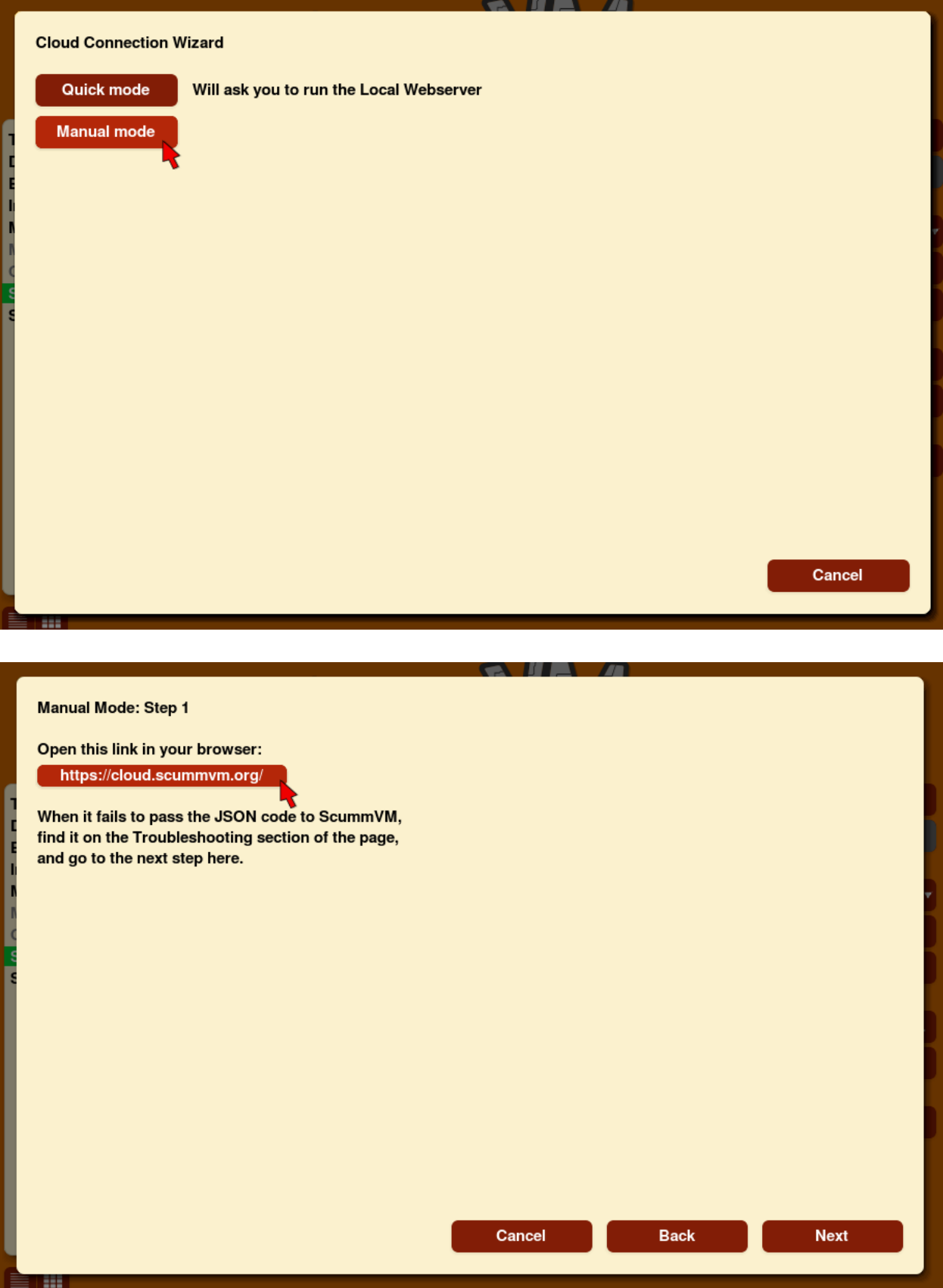

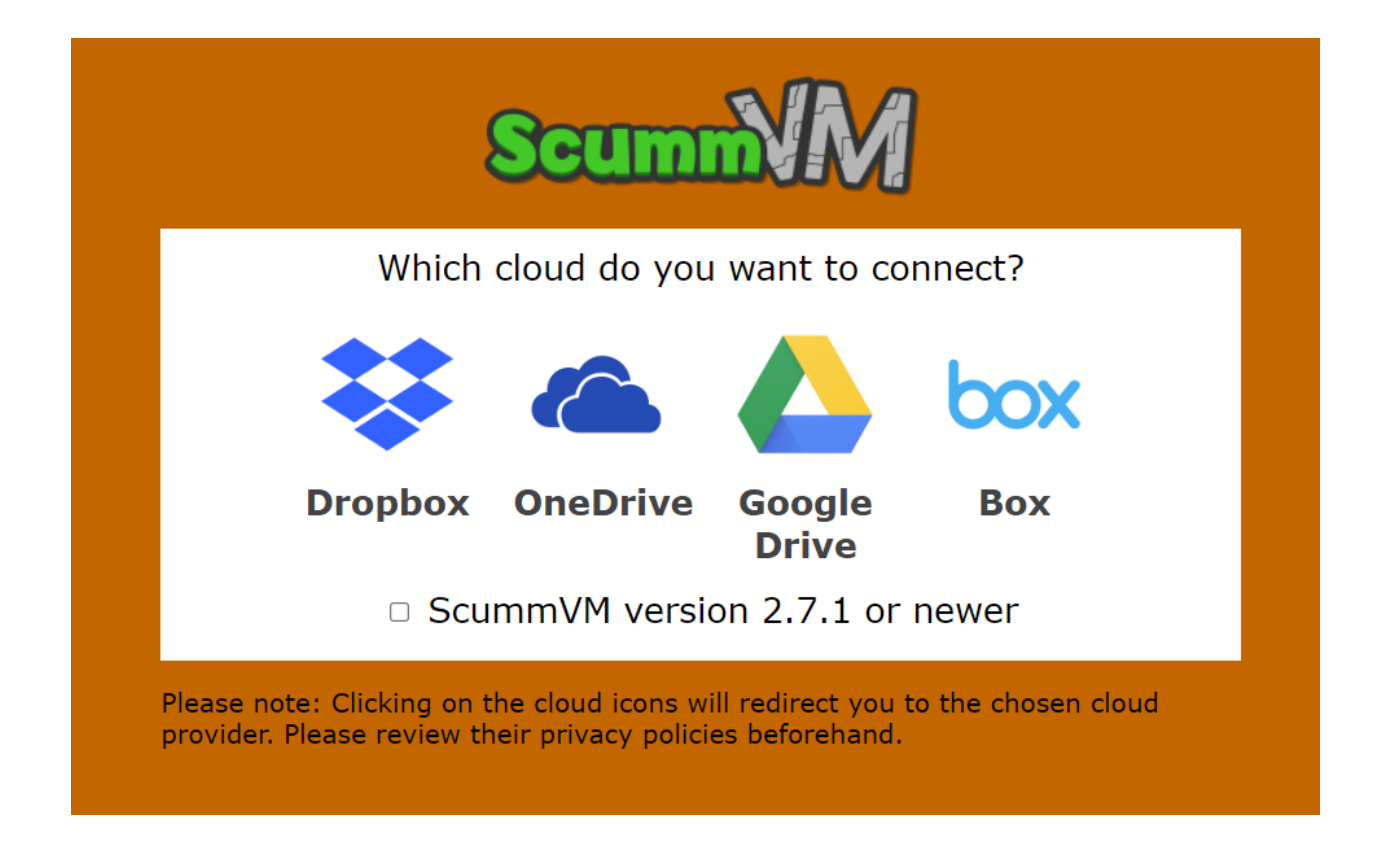

8. Back on the main Cloud tab, check the username for the connected service is correct, then select **Enable storage**.

## **8.2 Using the cloud with ScummVM**

Saved games sync automatically on launch, when a game is saved, and when a saved game is loaded. Select **Sync now** to manually sync.

To download game files from your cloud ScummVM folder, click **Download game files**.

**Note:** The game file download functionality is not available with Google Drive. To use this feature, choose another provider.

To change to a different cloud account, or to disconnect your cloud account from ScummVM, click **Disconnect**.

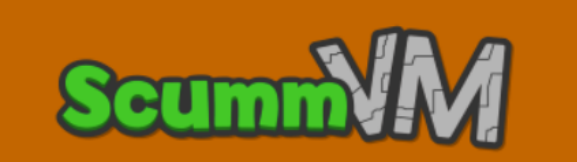

## Something went wrong.

We couldn't reach your ScummVM app.

#### **Troubleshooting:**

#### 1. Run Local Webserver or specify correct address

Make sure Local Webserver is running. If you're using custom port, enter your server's address. Press "Connect" to try reaching ScummVM again.

http://localhost:12345/

**Connect** 

### 2. Use Manual mode

In ScummVM, go back and use Manual mode in connection wizard. Copy this JSON code in there:

{"error":false,"storage":"gdrive","oauth":{"scope":"openid<br>https://www.googleapis.com/auth/drive.file  $\sim$  .  $\sim$  . Iа 111 and the company of the state of the company of the **CALL** 

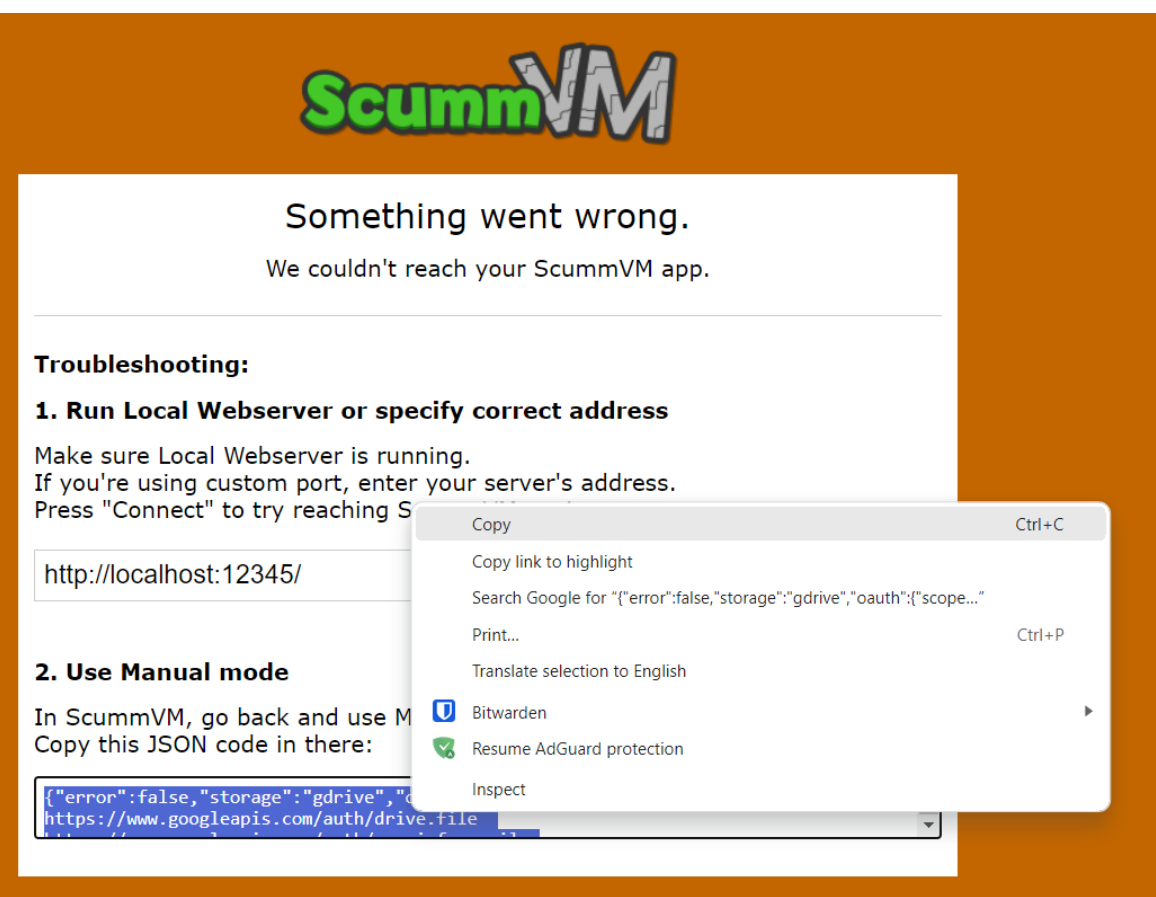

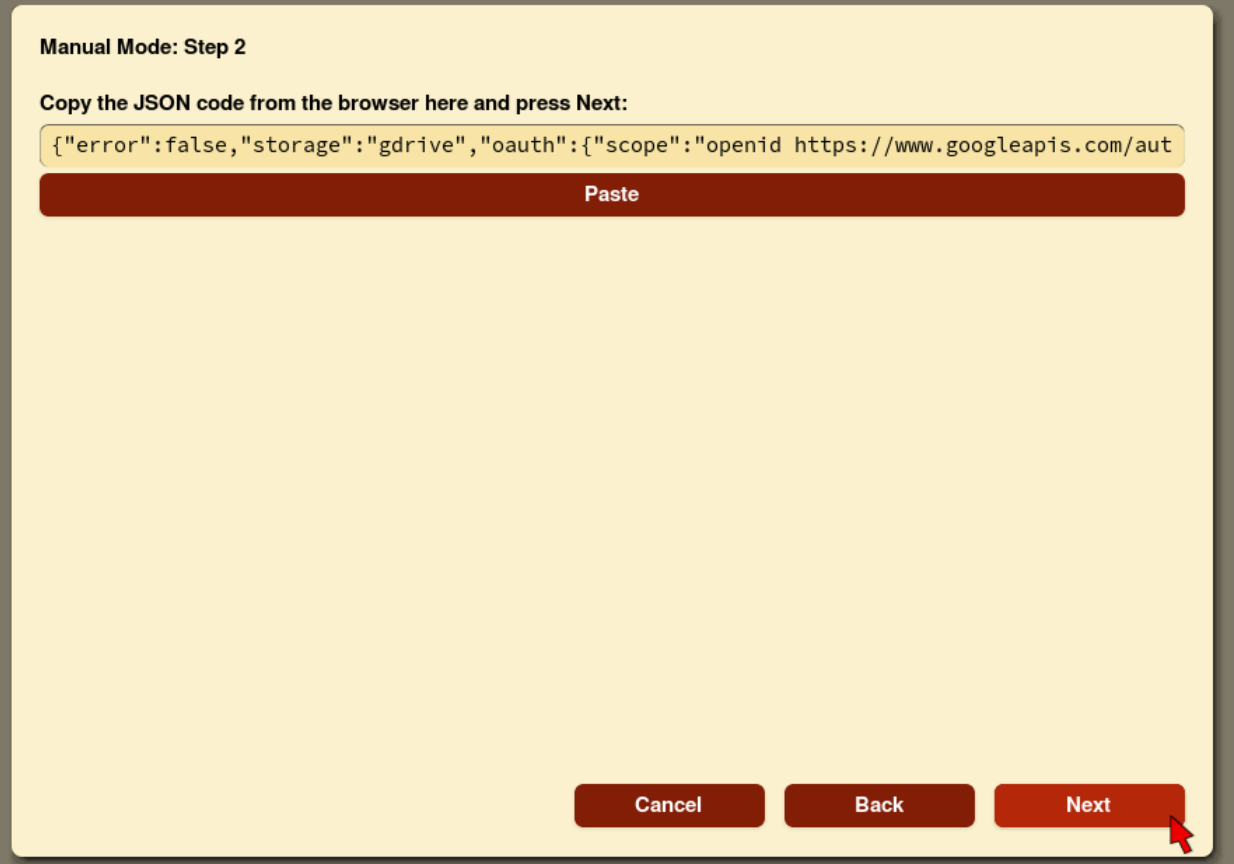

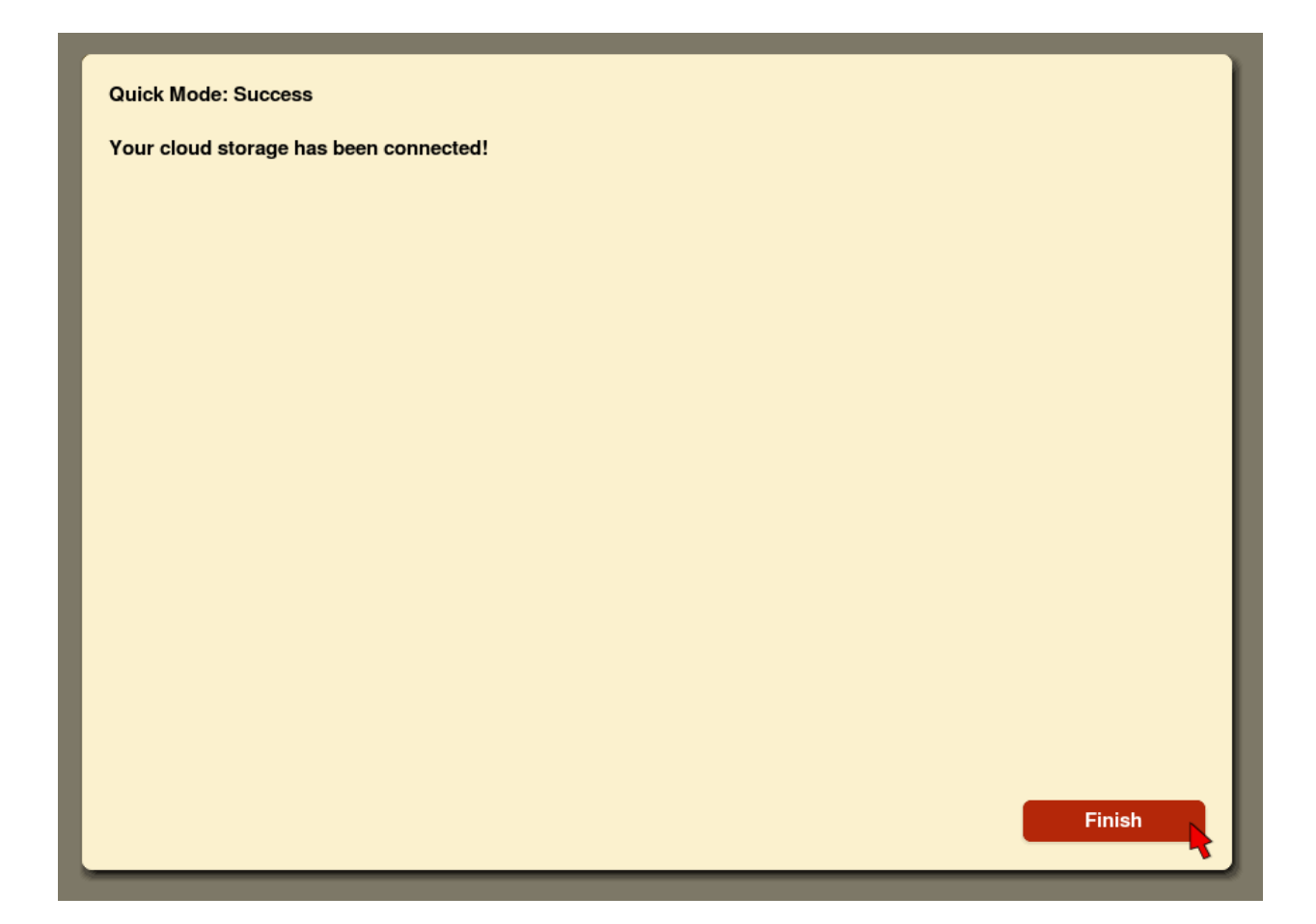

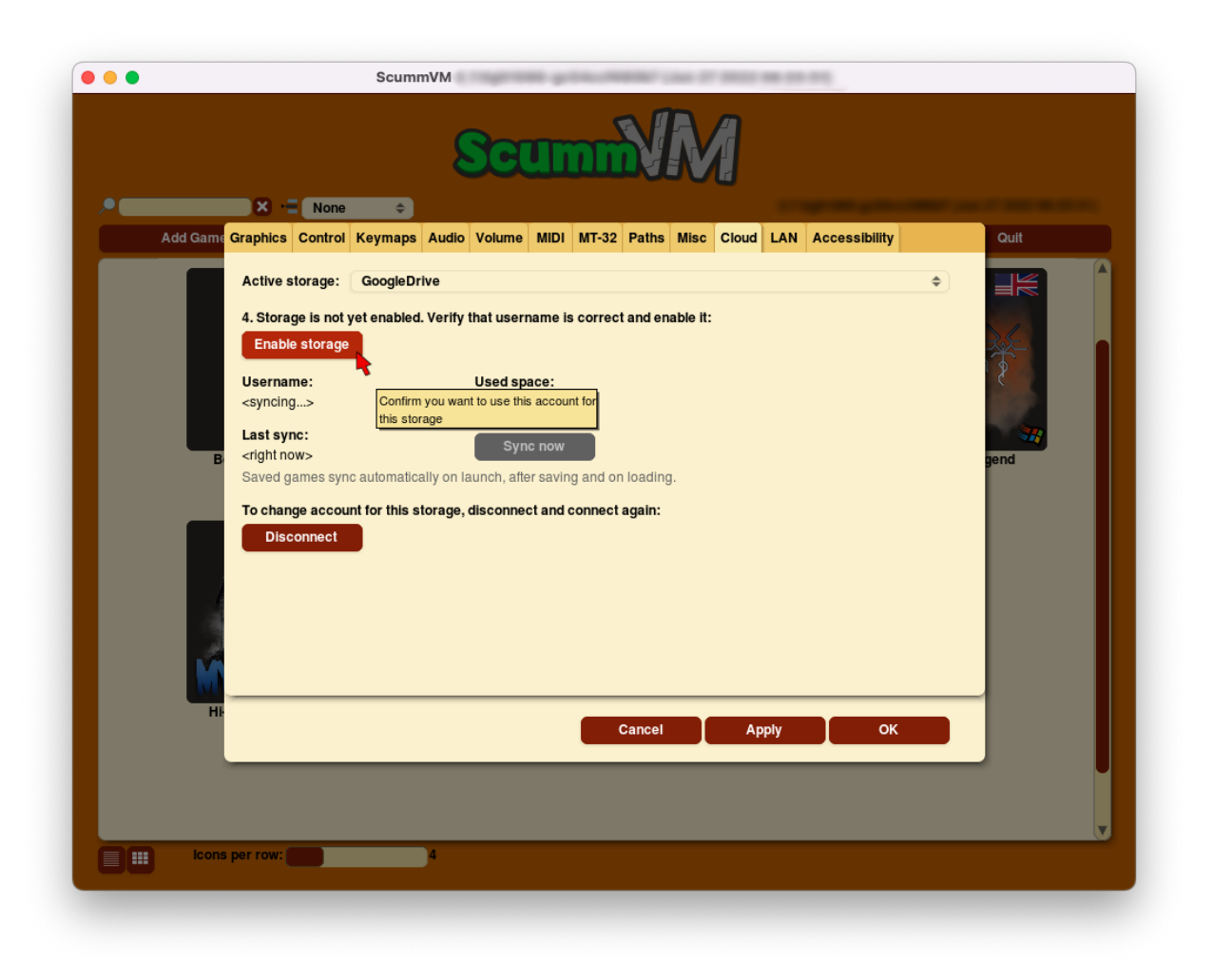

# <span id="page-66-0"></span>**Using the local web server**

ScummVM can run a local web server (LAN), to simplify the transfer of game files, saved games and configuration files between devices on the same network. This is a good option if you do not want to use the Cloud, or if ScummVM for your platform does not have cloud functionality.

**Note:** LAN functionality is not supported on all platforms.

This guide explains how to set up and run a local web server.

From the Launcher, select **Options**, click the **>** scroll arrow until the LAN tab is visible, and then select the **LAN** tab.

Click **Run server** to start the server.

To access the server, type the URL shown into the address bar of any web browser:

To download a file, click on the file to open the system download dialog.

To create a new directory, click **Create Directory**.

To upload files, click **Upload Files** and select files from the system file browser.

To change which files are accessible on the web server, set the **/root/ Path** to the directory containing the files you wish to access. You can access anything inside that directory, but you cannot access its parent directory. On some platforms ScummVM automatically sets the **/root/ Path**, but on some other platforms you need to configure this manually before running the web server for the first time.

To stop the web server, click **Stop server** to stop the server, or click **Ok** to close the settings dialog.

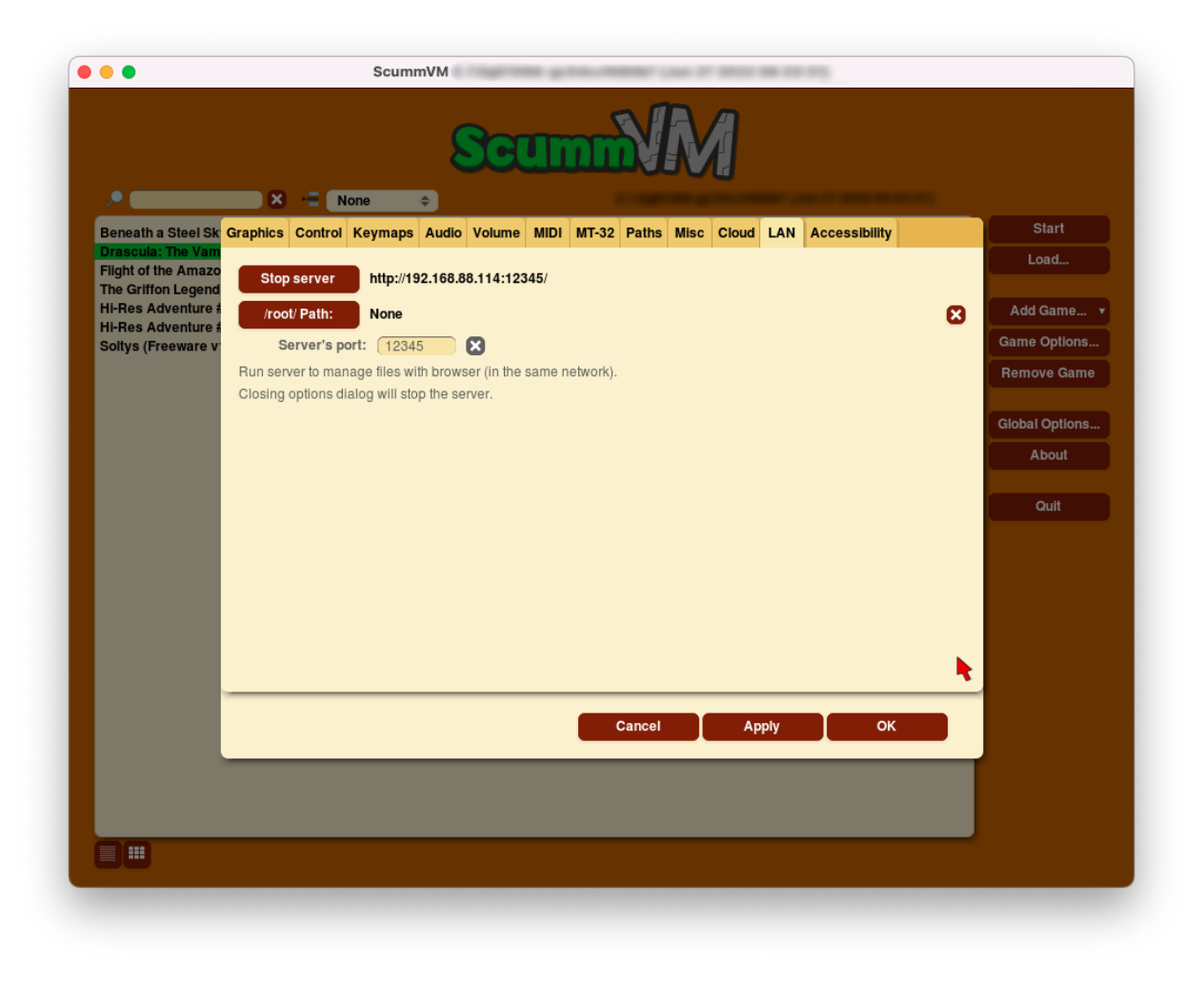

Fig. 1: The LAN tab, with the server running.

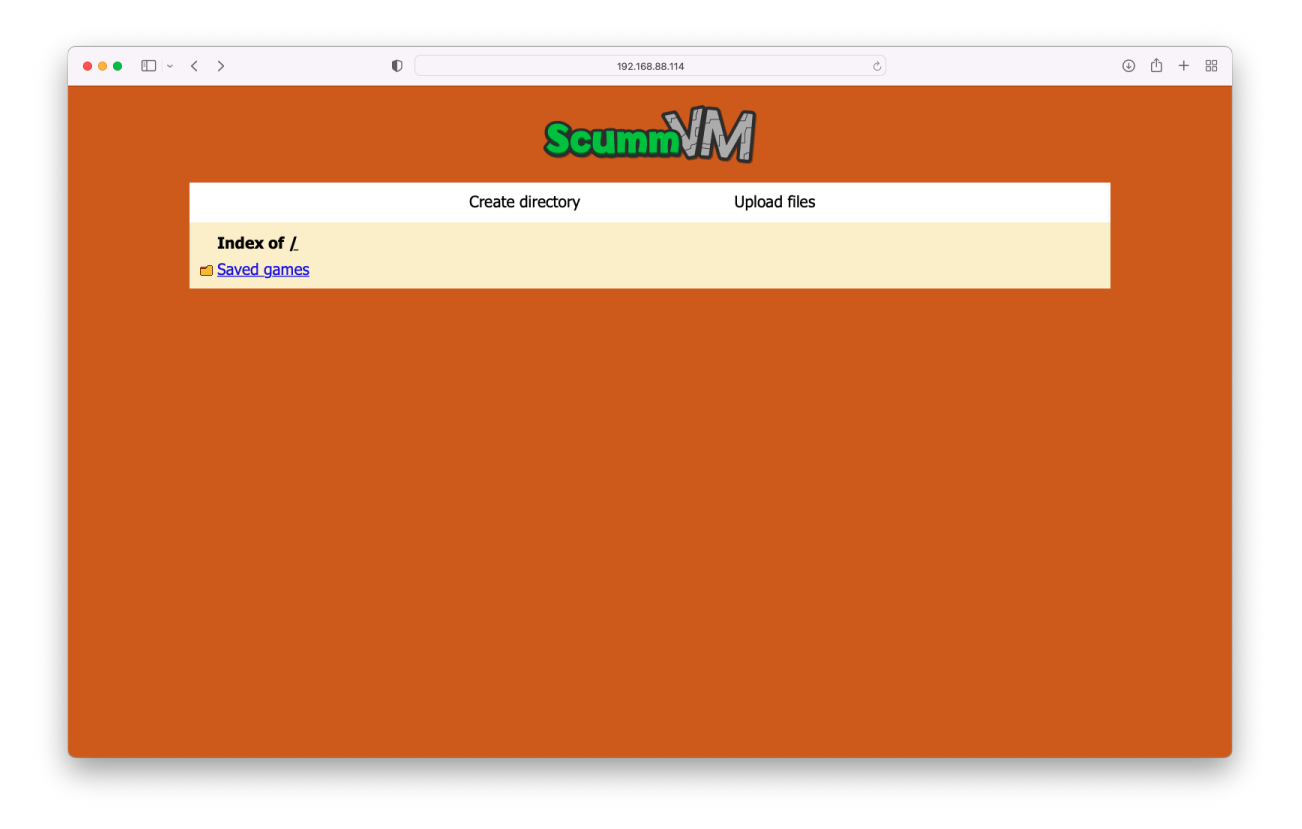

Fig. 2: The server's browser interface.

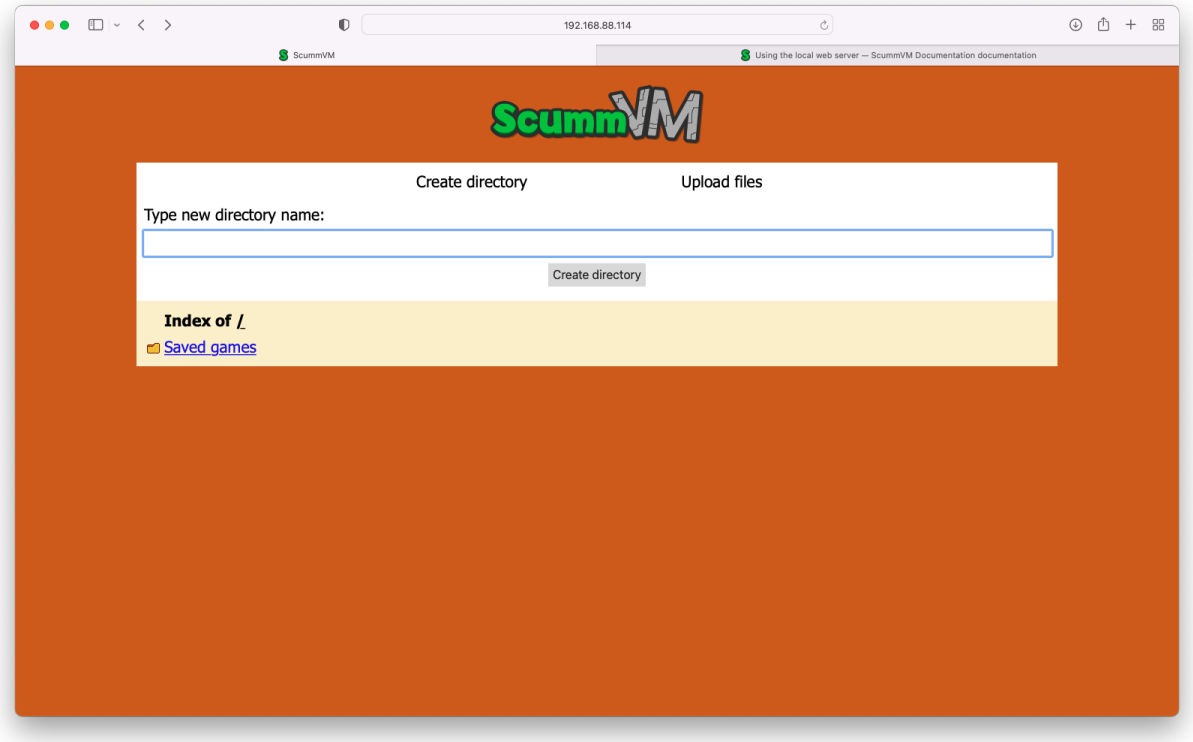

Fig. 3: Create a new directory

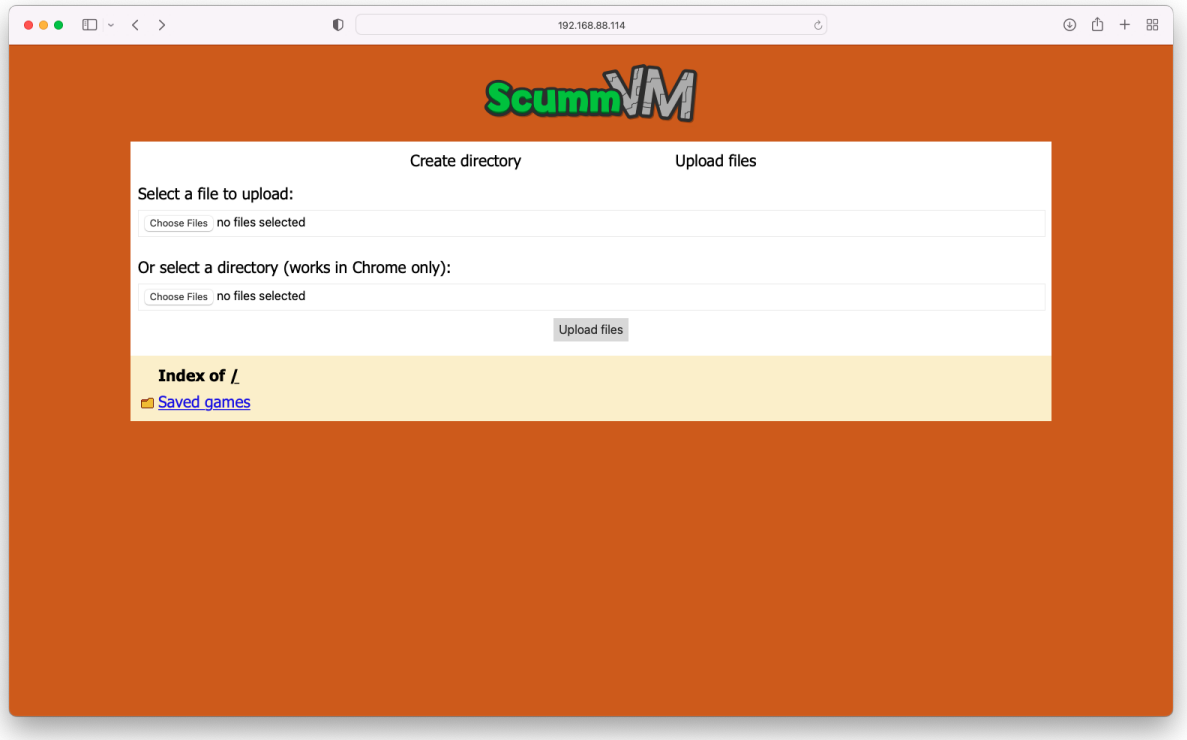

Fig. 4: Upload files

# **Taskbar integration**

The taskbar integration has several features:

- Adds an overlay icon in the taskbar/dock when running a game (Windows and macOS)
- Updates a list of recently played games that can be started from the taskbar/dock (Windows and macOS).
- Shows a progress bar when doing a mass add of games, and shows the number of games found at the end (Windows, macOS and Linux).
- Shows an error state in the taskbar if an error occurs when running a game (Windows only).

### **10.1 Setting up the icon overlay**

Currently the taskbar cannot yet use the icons .dat files that can be dowloaded from the **Global Options**. This means the icons need to be downloaded manually from our [Github repository.](https://github.com/scummvm/scummvm-icons) Either place these in the default *[Icon Path](#page-195-1)* or change the Icon Path to point to the folder containing the icons.

The icon files must be ICO files for Windows, or PNG files for macOS. They must follow one of these naming conventions, where xxx is the file extension:

- *[ID](#page-152-1)*.xxx
- gameid.xxx
- engineid.xxx
- engineid-gameid.xxx

To find the gameid and the engineid, open the *[configuration file](#page-210-0)*. The game entry will be similar to this:

```
[lure]
description=Lure of the Temptress (VGA/DOS/English)
iconspath=/Users/user/games/icons
```
(continues on next page)
(continued from previous page)

path=/Users/user/games/lure gameid=lure engineid=lure

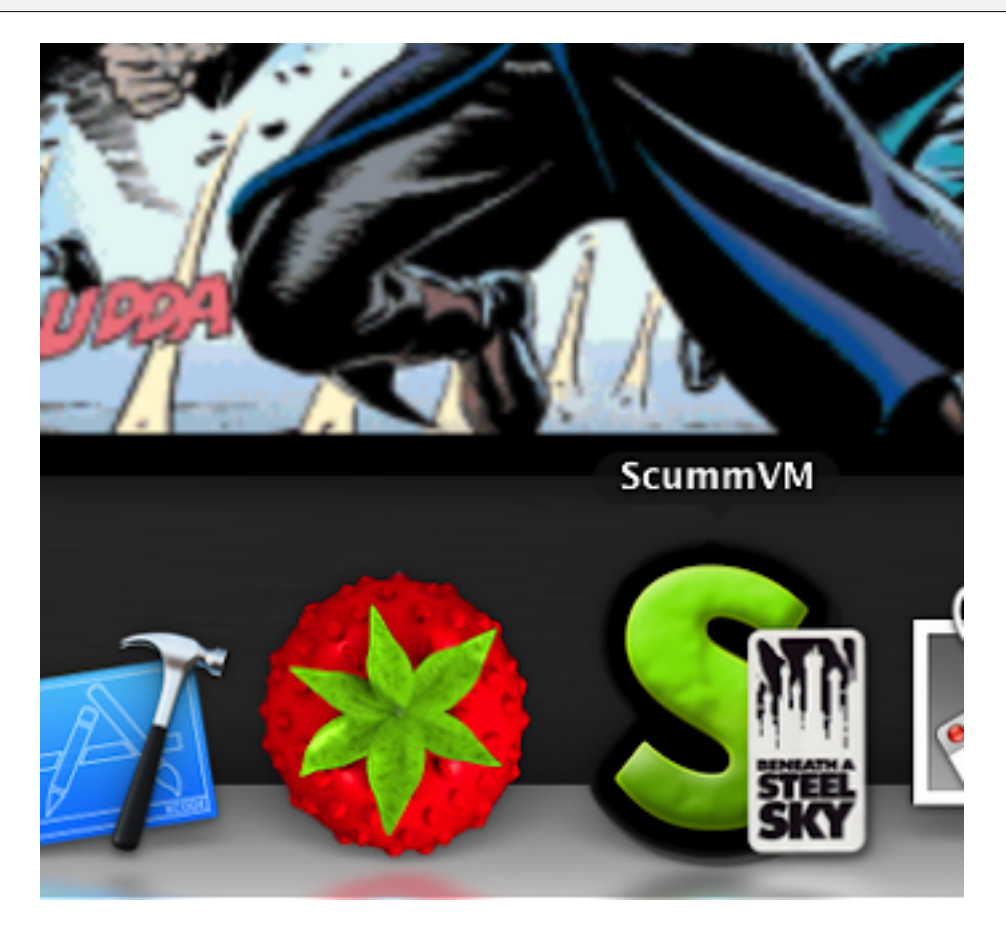

Fig. 1: macOS dock with a custom icon overlay for Beneath a Steel Sky.

## **10.2 Launching recently played games**

To start a recently played game, right click on the ScummVM icon in the taskbar or dock, and select the game you want to play.

# **AmigaOS 4**

This page contains all the information you need to get ScummVM up and running on AmigaOS 4.

## **11.1 What you'll need**

• A system running Amiga OS 4

#### **11.2 Installing ScummVM**

ScummVM is available for download from the [ScummVM Downloads page](https://www.scummvm.org/downloads/) or the [OS4 Depot.](http://www.os4depot.net)

Download and extract the .lha file.

Optional: Run the extracted ScummVM\_Install script. This installer guides you through the installation process.

Note: AmiUpdate is already aware of ScummVM and will automatically keep ScummVM up to date through it's Autoinstall script.

## **11.3 Transferring game files**

For games on PC or Mac formatted discs, use the original platform to access the data files, and then transfer these to Amiga. Alternatively, if you have external hardware such as a Catweasel Mk4 $(+)$ floppy disc controller, you might be able to use this to access the files.

ScummVM for Amiga OS has Cloud and LAN functionality, to help manage the transfer of files. See *[Connecting a cloud service](#page-52-0)* and *[Using the local web server](#page-66-0)*.

See *[Handling game files](#page-21-0)* for more information about game file requirements.

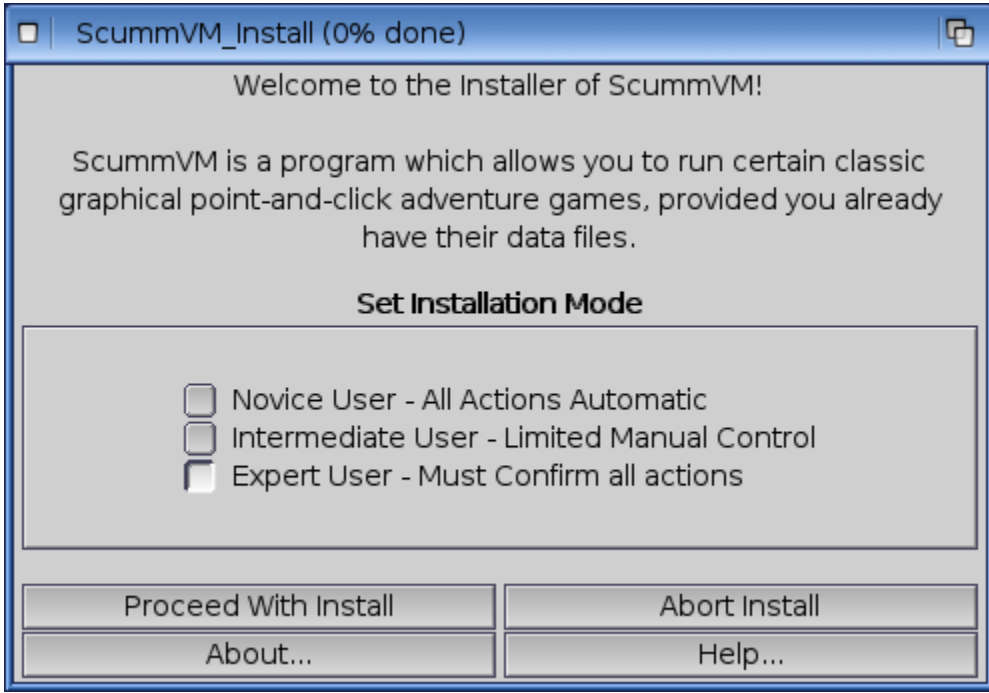

Fig. 1: The ScummVM installer.

## **11.4 Controls**

Controls can be manually configured in the *[Keymaps tab](#page-185-0)*. See the *[Keyboard shortcuts](#page-49-0)* page for common default keyboard shortcuts.

## **11.5 Paths**

See below for the default location of saved games and scummvm.ini. They can be changed in the Settings.

#### **11.5.1 Saved games**

Path-to:ScummVM/saves

#### **11.5.2 Configuration file**

Path-to:ScummVM/scummvm.ini

## **11.6 Settings**

For more information about Settings, see the Settings section of the documentation. Only platformspecific differences are listed here.

#### **11.6.1 Audio**

The CAMD driver allows the use of MIDI hardware. Select CAMD as the *[Preferred device](#page-136-0)*.

## **11.7 Known issues**

Due to the big-endian nature of Amiga OS, there can sometimes be graphics and sounds issues with games. Check out the Platform Overview [wiki page](https://wiki.scummvm.org/index.php?title=Platforms/Overview) for a list of compatible engines.

If a game crashes and it's listed as compatible, please report it as a *[bug](#page-263-0)*.

# **Android**

This page contains all the information you need to get ScummVM up and running on an Android device.

## **12.1 What you'll need**

• An Android device running Android 4.1 (Jelly Bean) or newer.

**Note:** ScummVM has been tested to work up to Android 12.

## **12.2 Installing ScummVM**

There are two ways to install ScummVM on an Android device; install it from the Google Play Store, or manually download and install the APK package from the ScummVM downloads page.

#### **12.2.1 Installing from the Google Play Store**

The latest supported version of ScummVM is on the Google Play Store; search for ScummVM on the Google Play Store and select **Install**.

#### **12.2.2 Manually installing the APK package**

On your device, use a web browser app to navigate to the [ScummVM downloads page.](https://www.scummvm.org/downloads) The recommended download section on the page suggests the correct . apk package, however if it does not, scroll down to select the correct package.

**Tip:** To find the correct package for your device, find out whether the device has a 32 or 64-bit operating system, and which chipset the device has. Do an internet search using the device model number to find these details.

Click on the correct package to start the download. After it has downloaded, go to the file and tap on it to start the install process. Use either a file manager app, or select the file directly from the web browser downloads. The file manager or the web browser asks for permission to install the package, and after permission is granted, returns to the install.

**Note:** The downloaded APK package is treated as an app from an unknown source, because it doesn't originate in the Google Play store. To allow unknown apps:

- For Android 7 or lower, go to **Settings > Security > Device Administration**, scroll down to **Device Administration** and enable **Unknown Sources**.
- For Android 8 or higher, go to **Settings > Apps and Notification** and select **Install Unknown Apps**.

## **12.3 Transferring game files**

ScummVM has built-in Cloud functionality, which lets you connect your Google Drive, OneDrive, Box or Dropbox account. For more information, see the *[Connecting a cloud service](#page-52-0)* page. ScummVM also has the ability to run a local web server. For more information, see the *[Using the local web](#page-66-0) [server](#page-66-0)* page.

There are a few other options to transfer the game files:

- Copy the files directly onto the microSD card, if the device has one.
- USB transfer from a computer. To complete file transfer by USB cable, tap the **Charging this device via USB notification** when the device is connected. Select **Use USB for** and then **File Transfer**. An Android File Transfer window opens.
- Download games such as freeware games or those from digital distributors directly to your device.

See *[Handling game files](#page-21-0)* for more information about game file requirements.

## **12.4 Adding games**

- 1. Select **Add Game. . .** from the launcher.
- 2. Inside the ScummVM file browser, select **Go Up** until you reach the root folder which has the **<Add a new folder>** option.

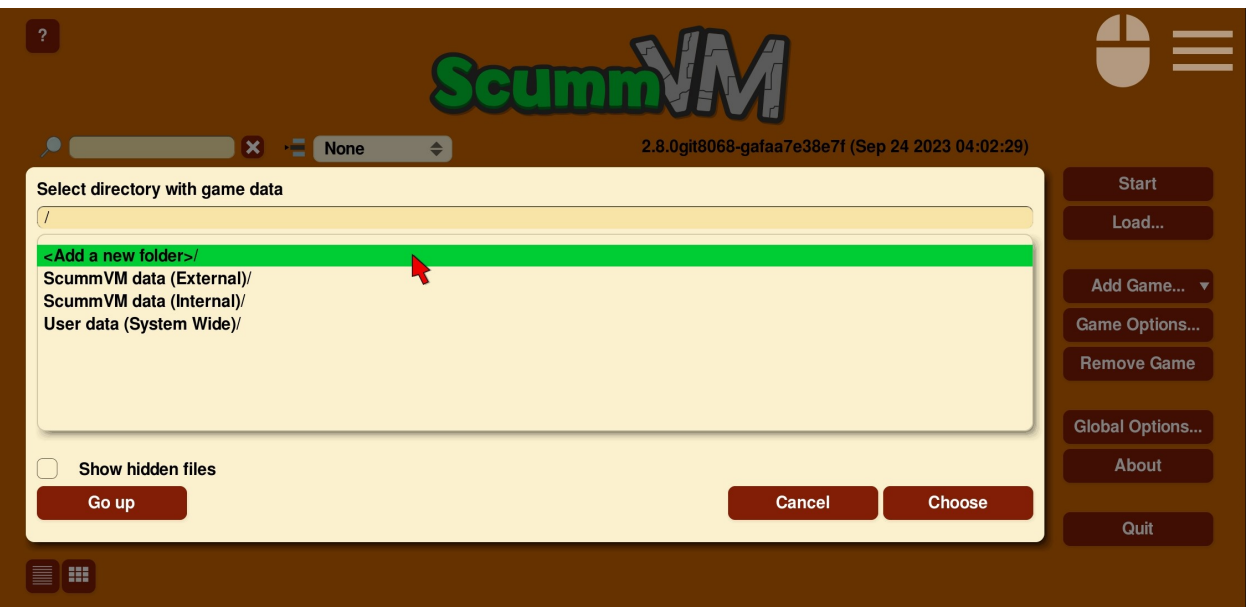

Fig. 1: Root folder with <Add a new folder> option

3. Double-tap **<Add a new folder>**. In your device's file browser, navigate to the folder containing all your game folders. For example, **SD Card > ScummVMgames**

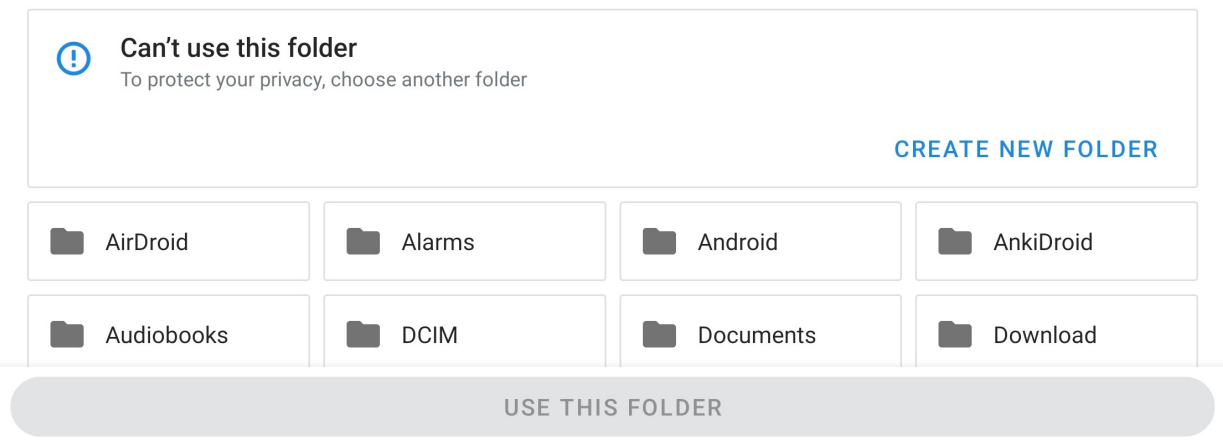

Fig. 2: Android file browser root

- 4. Select **Use this folder**.
- 5. Select **ALLOW** to give ScummVM permission to access the folder.

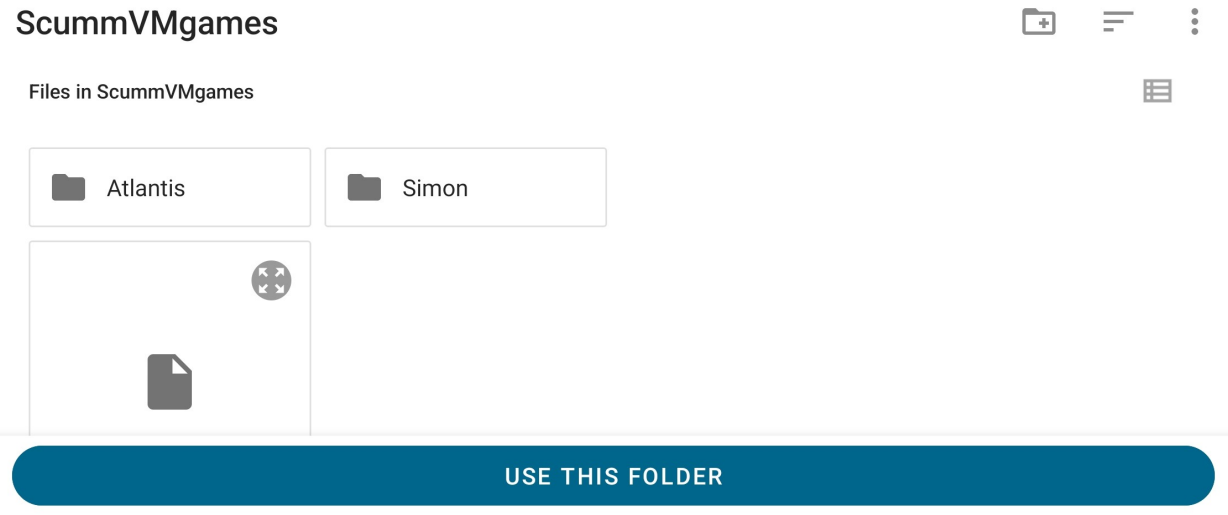

Fig. 3: Android file browser selectable folder with **Use this folder** button

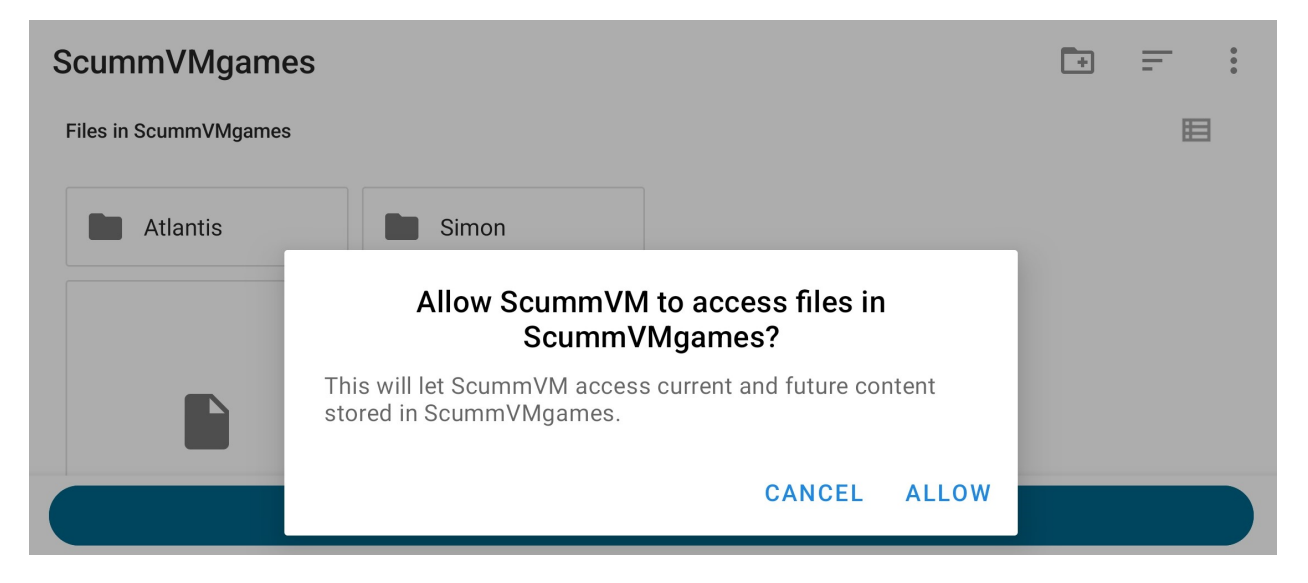

Fig. 4: Android file browser request to grant ScummVM directory access permission

6. In the ScummVM file browser, double-tap to browse through your added folder. Add a game by selecting the sub-folder containing the game files, then tap **Choose**.

<span id="page-81-0"></span>To add more games, repeat Steps 1 and 6.

**Note:** Starting with version 2.7.0 of ScummVM for Android, significant changes were made to the file access system to allow support for modern versions of the Android Operating System.

If existing added games or custom paths no longer work, go to **Game Options > Paths**, select the path to update, then follow steps 2 through 6 above.

#### **12.4.1 Removing permissions**

To remove any folder permissions granted to ScummVM, go to the **Global Options > Backend** tab.

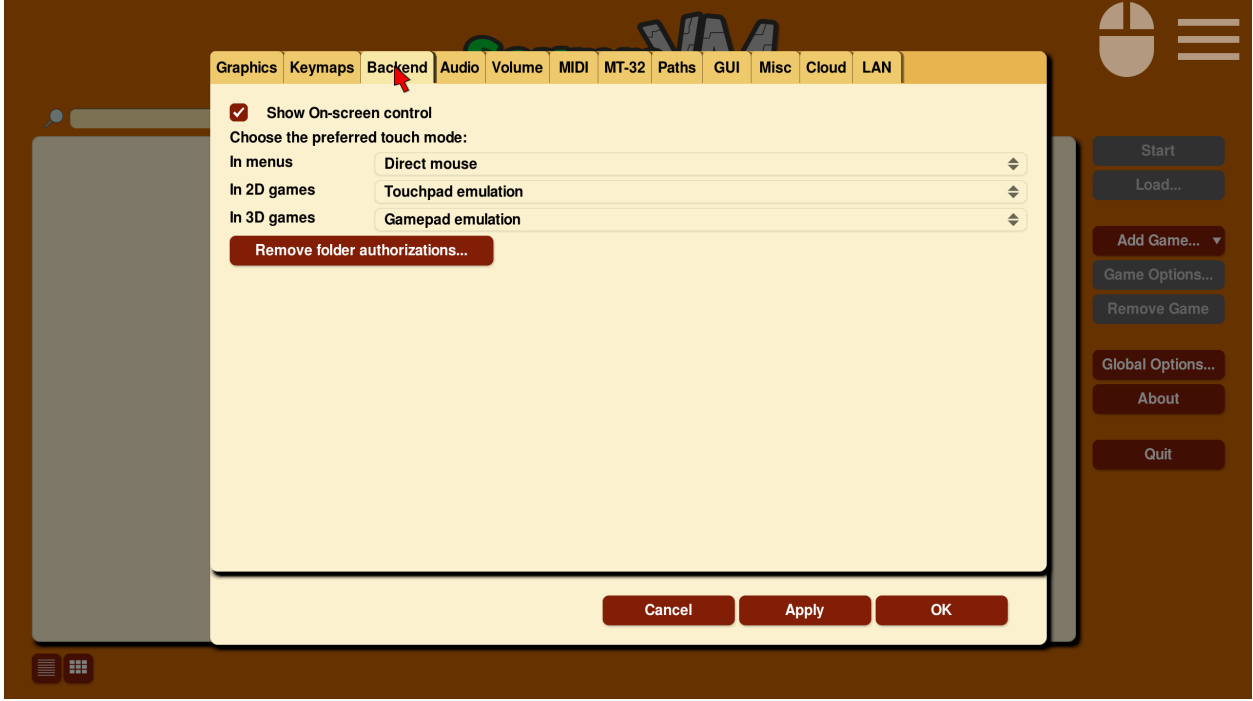

Fig. 5: Backend tab with "Remove folder authorizations. . . " button

If any permissions are removed in error, see *[this note](#page-81-0)* for instructions to reinstate them.

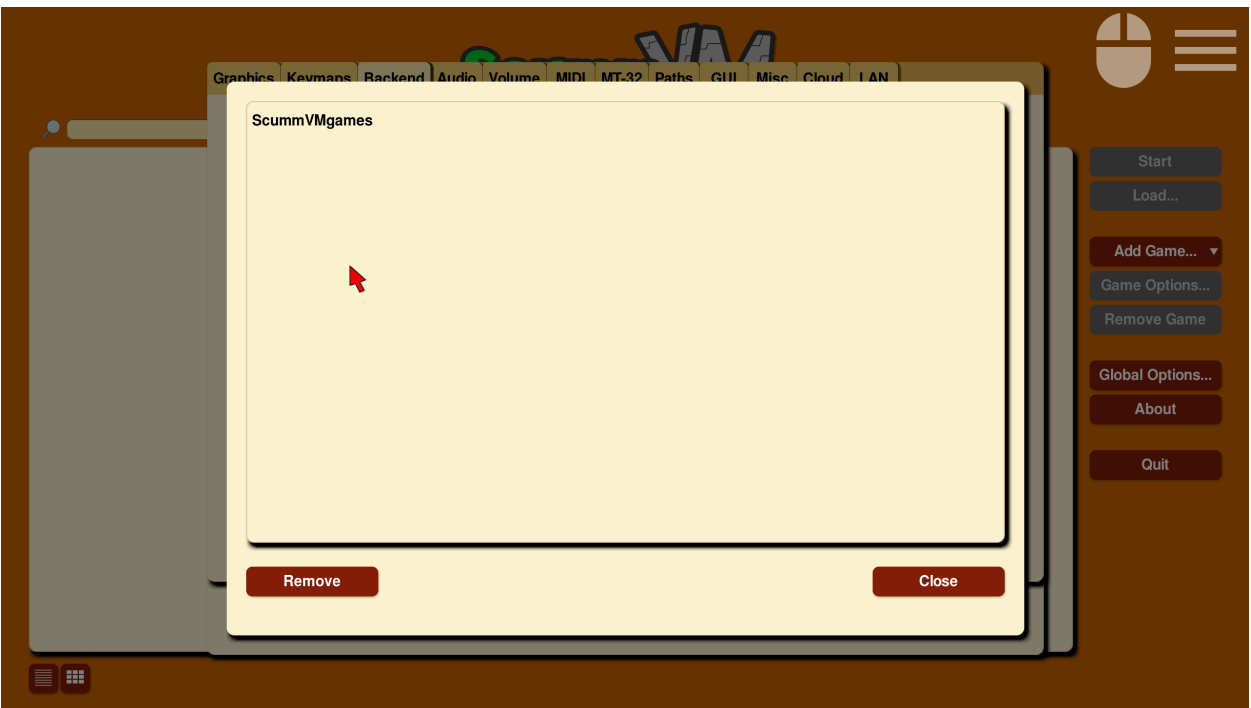

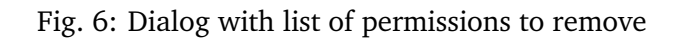

## **12.5 Controls**

#### **12.5.1 Default control mapping**

Controls can also be manually configured in the *[Keymaps tab](#page-185-0)*. See the *[Keyboard shortcuts](#page-49-0)* page for common keyboard shortcuts.

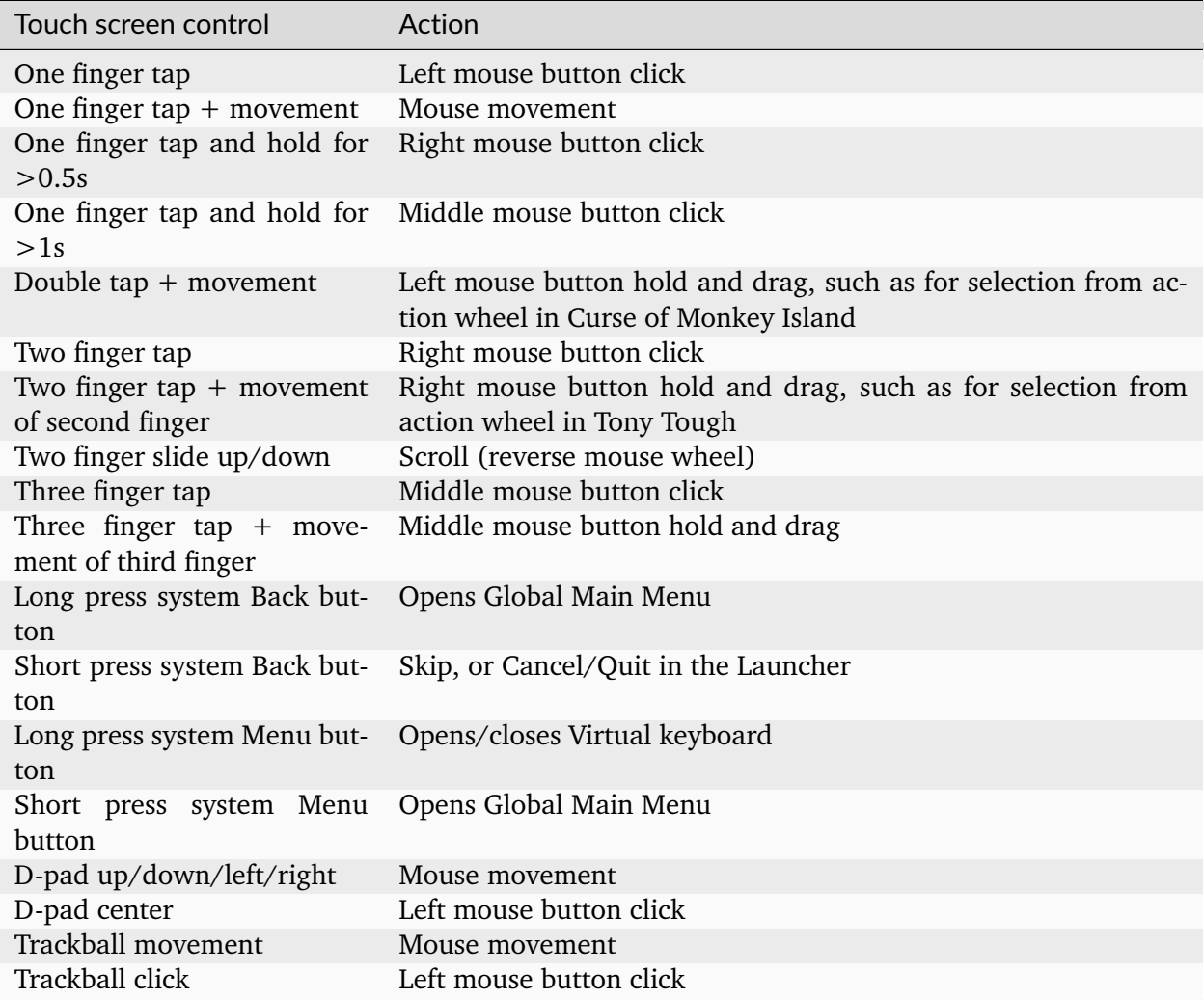

#### **12.5.2 Touch controls**

The touch control scheme can be configured in the global settings. From the Launcher, go to **Options > Backend > Choose the preferred touch mode.** It's possible to configure the touch mode for three situations (ScummVM menus, 2D games and 3D games) and choose one of the three possible modes:

- Direct mouse, the touch controls are direct. The pointer jumps to where the finger touches the screen (default for menus).
- Touchpad emulation, the touch controls are indirect. The finger can be far away from the pointer and still move it, like on a laptop touchpad.
- Gamepad emulation, the touch controls don't move any mouse. The fingers must be placed on lower left and right of the screen and respectively emulate a directional pad and action buttons.
- The pointer speed setting in the *[Controls tab](#page-150-0)* affects how far the pointer moves in response to

a finger movement.

The touch mode can be switched at anytime by tapping on the controller icon, next to the menu icon at the top right of the screen.

To display or hide the small controller icon, from the Launcher select **Options** and then the **Backend** tab. Tick the **Show on-screen control** box to enable the controller icon.

#### **Two finger tap**

To perform a two finger tap, hold one finger down and then tap with a second finger.

#### **Three finger tap**

To perform a three finger tap, start with holding down one finger and progressively touch down the other two fingers, one at a time, while still holding down the previous fingers. Imagine you are impatiently tapping your fingers on a surface, but then slow down that movement so it is rhythmic, but not too slow.

#### **Two finger slide**

To perform a two finger slide, place two fingers on the touch screen (typically the index and middle finger) and slide them upwards or downwards.

#### **Immersive Sticky fullscreen mode**

ScummVM for Android uses the Immersive Sticky fullscreen mode, which means that the Android system bar is hidden until the user swipes from an edge with a system bar. Swipe from the edge to reveal the system bars. They remain semi-transparent and disappear after a few seconds unless you interact with them. Your swipe also registers in the game, so if you need to swipe from an edge with system bars, your game play is not interrupted.

#### **Global Main Menu**

To open the Global Main Menu, tap on the small menu icon at the top right of the screen.

To display or hide the small menu icon, from the Launcher select **Options** and then the **Backend** tab. Tick the **Show on-screen control** box to enable the menu icon.

#### **Virtual keyboard**

To open the virtual keyboard, long press on the small controller icon at the top right of the screen, or tap on any editable text field. To hide the virtual keyboard, tap the small controller icon (which became a keyboard one) again, or tap outside the text field.

#### **12.6 Paths**

#### **12.6.1 Saved games**

By default, the saved games are saved in the internal app folder. To change the path, go to the *[Paths](#page-195-0)* tab in either the global or game-specific settings.

#### **12.6.2 Configuration file**

The configuration file is in the internal app folder, and this path cannot be changed.

#### **Accessing the internal app folder**

To access the internal app folder, use ScummVM's built-in LAN functionality:

- 1. From the Launcher, select **Options** and then the **LAN** tab.
- 2. Select **/root/Path**.
- 3. Use the file browser to **Go up** to the root of the ScummVM file browser.
- 4. Select the **ScummVM data (Internal)** folder, and tap **Choose**.
- 5. Run the server to access the scummvm.ini configuration file.

For more information, see the *[Using the local web server](#page-66-0)* page.

## **12.7 Known issues**

• If ScummVM is uninstalled or downgraded, its internal and external app spaces are fully deleted. If you want to keep saved games use ScummVM's *[cloud](#page-52-0)* or LAN functionality to keep those files. Alternatively, change the saved game path to a shared location such as an SD card.

# **Atari/FreeMiNT**

This page contains all the information you need to get ScummVM up and running on an Atari system.

## **13.1 What you'll need**

- A powerful Atari system or clone; recommended minimum CPU 68060.
- FreeMiNT, TOS or MagiC operating system.

## **13.2 Installing ScummVM**

Binary packages are provided for the m68000 CPU, the m68020 to m68060 range of CPUs, and the Coldfire (FireBee) CPU. All are available for download from the ScummVM [Downloads page.](https://www.scummvm.org/downloads) To install ScummVM, extract the selected ScummVM archive into a folder on the hard disk.

Run scummvm.gtp to start Scummvm. The scummvm.gtp command will take *[command line options](#page-201-0)* to set parameters for the ScummVM session.

To run ScummVM from a FreeMiNT Command Line Interface, make the program executable with the following command:

chmod +x scummvm.gtp

For the best performance, run ScummVM under FreeMiNT, from the command line, and without the AES started.

## **13.3 Transferring game files**

Transfer files to the Atari as you normally would, such as through a network connection or by optical disc.

See *[Handling game files](#page-21-0)* for more information about game file requirements.

## **13.4 Controls**

Controls can be manually configured in the *[Keymaps tab](#page-185-0)*. See the *[Keyboard shortcuts](#page-49-0)* page for common keyboard shortcuts.

## **13.5 Paths**

#### **13.5.1 FreeMiNT**

Saved games and the configuration file are found in the user's defined home directory.

#### **13.5.2 MagiC/TOS**

Saved games and the configuration file are found in the ScummVM installation directory.

## **13.6 Settings**

For more information, see the Settings section of the documentation. Only platform-specific differences are listed here.

#### **13.6.1 Graphics**

For video rendering, define the variable SDL\_VIDEODRIVER=XBIOS in your environmental variables. Either XBIOS or GEM might be set by default. This is not a ScummVM setting, but rather a systemwide setting.

**Tip:** XBIOS works better than GEM, because GEM rendering is generally slower.

#### **13.6.2 Audio**

Supported audio file formats:

- MP3
- OGG
- FLAC
- Uncompressed audio

## **13.7 Known issues**

- There is no cloud/LAN functionality.
- The Atari built-in MIDI driver (STMIDI) does not work.
- FLAC, OGG and MP3 decoding libraries are extremely CPU intensive and greatly slow down the user experience. ScummVM is best run with uncompressed audio, when available.
- While all supported engines are included in the Atari ScummVM release, not all games will run well due to the lack of resources. For example, the Curse of Monkey Island will run on a CT60-equipped Atari Falcon, but very poorly.

# <span id="page-89-0"></span>**iOS**

This page contains all the information you need to get ScummVM up and running on an iOS device.

ScummVM is an open source software, which means you can get, modify, and compile the source code yourself. If you want to do so, see the *[Build instructions for iOS](#page-93-0)* page.

## **14.1 Transferring game files**

ScummVM comes bundled with a few games and demos, but it supports many more games. See *[Adding and playing a game](#page-32-0)* for more information.

There are multiple ways to transfer game files to your iOS device.

ScummVM has built-in cloud functionality, which lets you connect your Google Drive, OneDrive, Box or Dropbox account. For more information, see the *[Connecting a cloud service](#page-52-0)* page. ScummVM also has the ability to run a local web server. For more information, see the *[Using the local web](#page-66-0) [server](#page-66-0)* page.

**Note:** ScummVM's cloud functionality does not currently support iCloud, however you can upload game folders to your iCloud and then use the Files app on your iOS device to copy these folders into the local ScummVM folder.

Another way to transfer files (for macOS Catalina and newer) to your device is by using the Finder while your device is connected to your Mac. In the Finder app on your Mac, navigate to **Locations** in the left pane, and click on the connected device. Click on **Files**, then drag the folder containing the game files into the **ScummVM** folder. For older versions of macOS, and for Windows users, file transfer can be done in iTunes.

See *[Handling game files](#page-21-0)* for more information about game file requirements.

## **14.2 Controls**

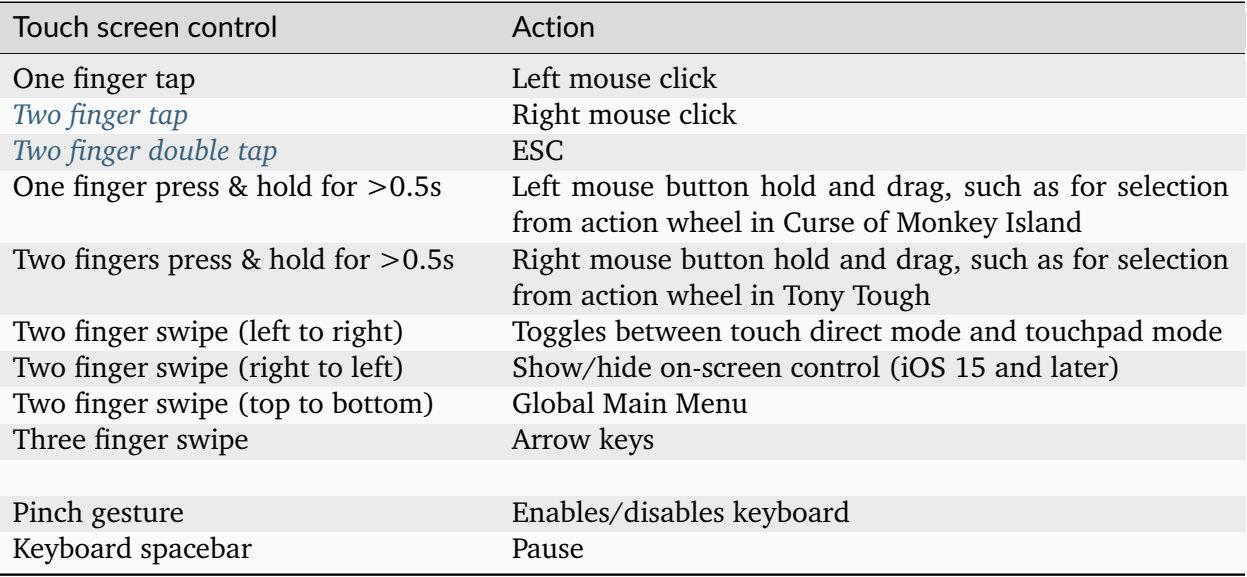

#### **14.2.1 Touch controls**

The touch control scheme can be switched in the global settings. From the Launcher, go to **Options > Control > Touchpad mouse mode**. It's possible to configure the touch mode for three situations (ScummVM menus, 2D games and 3D games) and choose one of the two possible modes:

- Direct mouse, the touch controls are direct. The pointer jumps to where the finger touches the screen (default for menus).
- Touchpad emulation, the touch controls are indirect. The finger can be far away from the pointer and still move it, like on a laptop touchpad.
- The pointer speed setting in the *[Controls tab](#page-150-0)* affects how far the pointer moves in response to a finger movement.

The touch mode can be switched at anytime by tapping on the controller icon, next to the menu icon at the top right of the screen.

To display or hide the small controller icon, from the Launcher select **Options** and then the **Backend** tab. Tick the **Show on-screen control** box to enable the controller icon.

#### <span id="page-91-0"></span>**Two finger tap**

For a two finger tap, hold one finger down and then tap with a second finger.

#### <span id="page-91-1"></span>**Two finger double tap**

For a two finger double tap, hold one finger down and then double tap with a second finger.

#### **Keyboard**

If no external keyboard is connected, the pinch gesture shows and hides the onscreen keyboard. When an external keyboard is connected the inputs from the external keyboard is enaled by default. External keyboards are supported and from iOS 13.4 most of the special keys, e.g. function keys, Home and End, are mapped. For external keyboards missing the special keys, e.g. the Apple Magic Keyboard for iPads, the special keys can be triggered using the following key combinations:

#### **Game controllers**

If running iOS 14 and later there is support for connected mouses and gamepad controllers using the Apple Game Controller framework. Only "Extended Gamepad Controllers" are supported at the moment. For more information visit [https://developer.apple.com/documentation/gamecontroller/](https://developer.apple.com/documentation/gamecontroller/gcextendedgamepad) [gcextendedgamepad](https://developer.apple.com/documentation/gamecontroller/gcextendedgamepad)

## **14.3 Paths**

#### **14.3.1 Saved games**

/var/mobile/Library/ScummVM/Savegames/ if the device is jailbroken, or Savegames/ in the ScummVM folder for a non-jailbroken device. Access this folder through the Finder or iTunes.

#### **14.3.2 Configuration file**

/var/mobile/Library/ScummVM/Preferences if the device is jailbroken, or Preferences in the ScummVM folder for a non-jailbroken device. Access this folder through the Finder or iTunes.

## **14.4 Known issues**

- If ScummVM is uninstalled or downgraded, its internal and external app spaces are fully deleted. If you want to keep saved games use ScummVM's *[cloud](#page-52-0)* or LAN functionality to keep those files. Alternatively, change the saved game path to a shared location such as an SD card.
- If closing the ScummVM application (background mode) and then killing the application (by swiping the application upwards) there is a risk that the ScummVM configuration file becomes corrupted. Make sure not to kill the application to soon after ptting it to background.
- In rare cases the ScummVM folder is not created in the "Files" application after installing ScummVM. Make sure the ScummVM folder shows up after installation. If not, uninstall the ScummVM, restart the iOS device and reinstall ScummVM.
- In rare cases the system mouse pointer on iPadOS is not hidden so both the ScummVM arrow mouse pointer and the iPadOS system pointer are seen in parallell. It's usually fixed when restartarting the iPad.

# <span id="page-93-0"></span>**Build instructions for iOS**

This page contains all the information you need to build and install ScummVM on your iOS device. While a basic knowledge of the command line would be useful, the following instructions, if followed carefully, can be completed by anyone.

## **15.1 What you'll need**

- A Mac computer with Xcode installed. Xcode is a free App, available from the Mac App Store.
- An Apple Developer account. You can sign up for a free account on the [Apple Developer](https://developer.apple.com/membercenter/) [Member Center](https://developer.apple.com/membercenter/) with your Apple ID.
- The ScummVM [iOS Libraries](https://downloads.scummvm.org/frs/build/scummvm-ios7-libs-v3.zip) downloaded, and the zip file extracted.

**Note:** If you have a free Apple developer account, each build will only be valid for 7 days, which means you will need to repeat these steps and rebuild ScummVM every week.

## **15.2 Step 1: Setting up the Xcode project**

The first step is to download the repository containing the code required to build the app. The next steps require use of the command line. Go to **Applications > Utilities > Terminal** and copy and paste the following, then press return. This downloads (clones) the source code into your Home directory, into a folder called scummvm:

git clone https://github.com/scummvm/scummvm.git

**Tip:** To view the Home directory in the Finder, select **Go > Home** in the menu bar, or press command+shift+H.

If you haven't done so before now, open Xcode from the Applications folder, and accept the End User License Agreement. Starting Xcode for the first time also installs the command line tools required.

Create a new directory called build at the same level as the repository you just cloned, using either the Finder, or the command line as follows:

```
mkdir build
```
Move the contents of the scummvm-ios7-libs-v3 folder you extracted earlier into the build directory, using either the Finder, or the command line as follows:

```
mv ~/Downloads/frameworks ~/build/
```
If your downloaded iOS library folder is not in the Downloads folder as it is in the preceding example, change the path to where the folder actually is.

Now let's change the present working directory and then set up the tools required to create the Xcode project:

```
cd scummvm/devtools/create_project/xcode
xcodebuild
```
#### **15.3 Step 2: Generating the Xcode project**

Change your present working directory to the build directory:

cd ~/build

It's time to generate the Xcode project. Run the following on the command line:

```
../scummvm/devtools/create_project/xcode/build/Release/create_project ../scummvm -
˓→xcode --use-xcframework --enable-faad --enable-fluidsynth --enable-gif --enable-
˓→mikmod --enable-mpeg2 --enable-vpx --disable-nasm --disable-taskbar --disable-tts
```
The resulting directory structure looks like this:

```
Home
 |--scummvm
 '--build
     |-- frameworks
     |-- engines
     '-- scummvm.xcodeproj
```
Open the scummvm.xcodeproj file from the Finder, or from the command line:

open scummvm.xcodeproj

## **15.4 Step 3: Building the ScummVM app**

When Xcode is open, connect a device to install ScummVM onto. At the top of the window, select **ScummVM-iOS** and then select the device you just connected. You will need to "Trust" the device for it to show up on the list of connected devices.

You may need to disable bitcode generation in the build settings. This should already be disabled by default when you make a build specifically for your device, but it is enabled by default when you build for a ''Generic iOS Device".

Unless you want to debug issues with ScummVM on iOS, you probably want to compile ScummVM in release mode to get better performances when playing games.

The last step before building ScummVM is to change the bundle identifier and manage signing. Click on the **scummvm** project in the left pane, and then click on **ScummVM - iOS** under **TARGETS**. On the menu bar above, click on **General**. Under **Identity** there is a field labeled **Bundle Identifier**. Enter a unique identifier in reverse-DNS format. This can be as simple as com.*yournamehere*.

Next to **General**, click on **Signing & Capabilities**. Under **Signing**, tick the **Automatically manage signing** box, and select your developer account from the **Team** dropdown menu.

If you have not added your developer account to Xcode, do this now. Click **Add an Account** in the dropdown menu.

In the upper left-hand corner, press the play button to build ScummVM.

**Note:** Starting with iOS 16, you may get an error message here if you haven't [enabled Developer](https://developer.apple.com/documentation/xcode/enabling-developer-mode-on-a-device) [Mode](https://developer.apple.com/documentation/xcode/enabling-developer-mode-on-a-device) on your iOS device. This can be done with the **Settings > Privacy & Security > Developer Mode** switch, which will restart your device and reduce its security level.

If you can't see this option, unplug and plug your device again, and make sure that it's visible to Xcode.

When the build is finished, ScummVM launches on your connected device.

**Note:** If ScummVM does not launch and you get an error message advising that the app failed to launch due to an invalid code signature, inadequate entitlements or because its profile has not been explicitly trusted by the user, you need to trust the apps that you have built. On your iOS device, go to:

- **Settings > General > Device Management > Developer App > Trust "Apple Development:yourAppleIDhere" > Trust**
- or **Settings > General > VPN & Device Management** (iOS 15+)

## **15.4.1 Using ScummVM**

See the See the *[iOS](#page-89-0)* page.

# **MorphOS**

This page contains all the information you need to get ScummVM up and running on MorphOS.

## **16.1 What you'll need**

- A system running MorphOS 3.15
- SDL2 library installed, download last version : [<https://www.morphos-storage.net/?find=](https://www.morphos-storage.net/?find=SDL_2)  $SDL$  2>

## **16.2 Installing ScummVM**

ScummVM is available for download from the [ScummVM Downloads page](https://www.scummvm.org/downloads/) or the [MorphOS Storage.](https://www.morphos-storage.net/?find=scummvm) Download and extract the .lha file.

## **16.3 Transferring game files**

For games on PC or Mac formatted discs, use the original platform to access the data files, and then transfer these to Amiga. Alternatively, if you have external hardware such as a Catweazel floppy disc controller, you might be able to use this to access the files.

ScummVM for MorphOS has Cloud and LAN functionality, to help manage the transfer of files. See *[Connecting a cloud service](#page-52-0)* and *[Using the local web server](#page-66-0)*.

See *[Handling game files](#page-21-0)* for more information about game file requirements.

## **16.4 Controls**

Controls can be manually configured in the *[Keymaps tab](#page-185-0)*. See the *[Keyboard shortcuts](#page-49-0)* page for common default keyboard shortcuts.

## **16.5 Paths**

#### **16.5.1 Saved games**

PROGDIR:saves

#### **16.5.2 Configuration file**

PROGDIR:scummvm.ini

## **16.6 Settings**

For more information about Settings, see the Settings section of the documentation. Only platformspecific differences are listed here.

#### **16.6.1 Audio**

Supported devices: - MT-32 emulator - FluidSynth (General MIDI emulator) - AdLib emulator - CAMD: The CAMD driver allows the use of MIDI hardware. Select CAMD as the *[Preferred device](#page-136-0)*.

Supported audio file formats: - MP3 - OGG - FLAC - Uncompressed audio

## **16.7 Known issues**

Due to the big-endian nature of Amiga OS, there can sometimes be graphics and sounds issues with games. Check out the Platform Overview [wiki page](https://wiki.scummvm.org/index.php?title=Platforms/Overview) for a list of compatible engines.

If a game crashes and it's listed as compatible, report it as a *[bug](#page-263-0)*.

# **Nintendo 3DS**

This page contains all the information you need to get ScummVM up and running on a Nintendo 3DS.

## **17.1 What you'll need**

• A Nintendo 3DS with a Homebrew Launcher or custom firmware. How to enable homebrew is outside the scope of this documentation.

## **17.2 Installing ScummVM**

Download the Nintendo 3DS package from the [ScummVM Downloads page.](https://www.scummvm.org/downloads/) Extract the archive. There are two ways to install ScummVM: using the 3DSX format, or the CIA format.

#### **17.2.1 Using the 3DSX format**

Copy the extracted files to your SD card into the /3ds/scummvm directory.

Launch ScummVM using the Homebrew Launcher.

#### **17.2.2 Using the CIA format**

Use any CIA installation software to install the scummvm.cia file.

The CIA format requires a DSP binary dump saved on your SD card as /3ds/dspfirm.cdc. This is not an optional step, because without this you will not have proper audio support. Documenting this process is outside the scope of this documentation.

## **17.3 Transferring game files**

Transfer game folders onto the SD card. The exact location is not important.

ScummVM for the Nintendo 3DS also has cloud functionality. See *[Connecting a cloud service](#page-52-0)*.

See *[Handling game files](#page-21-0)* for more information about game file requirements.

## **17.4 Controls**

#### **17.4.1 Default control mapping**

Controls can also be manually configured in the *[Keymaps tab](#page-185-0)*. See the *[Keyboard shortcuts](#page-49-0)* page for common keyboard shortcuts.

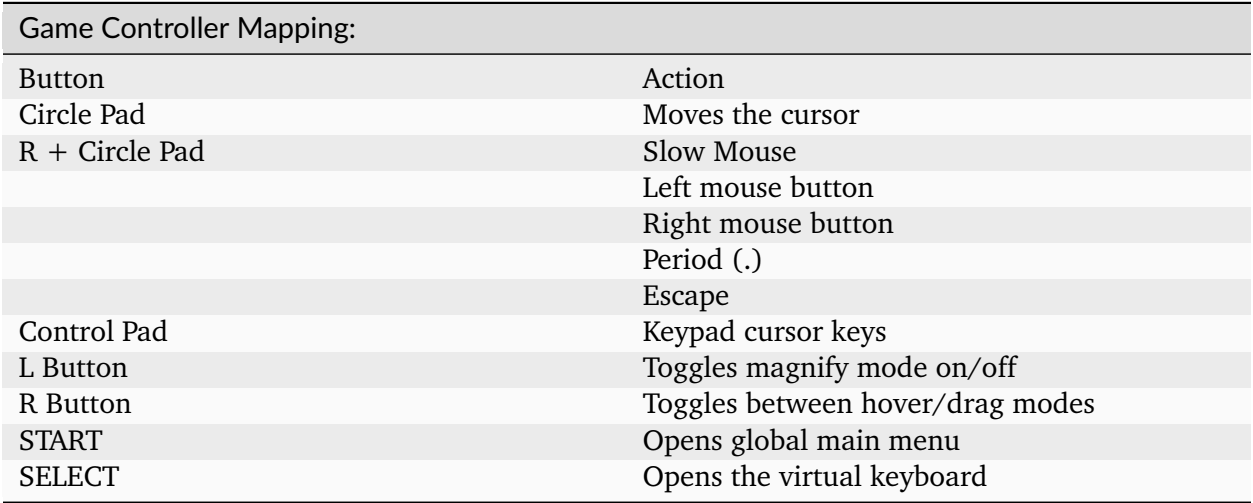

#### <span id="page-100-0"></span>**17.4.2 Hover mode**

When using the touchscreen, hover mode simulates the movement of the mouse. You can click with taps, however you can't drag or hold down a mouse button unless you use the buttons mapped to the right/left mouse buttons.

#### **17.4.3 Drag mode**

Simulates the click and release of the mouse buttons every time you touch and release the touchscreen. At the moment, this is only a left mouse button click.

#### **17.4.4 Magnify mode**

Due to the low resolutions of the 3DS screens (400x240 for the top, and 320x240 for the bottom), games that run at a higher resolution will inevitably lose some visual detail from being scaled down. This can result in situations where essential information, such as text, is indiscernable.

Magnify mode increases the scale factor of the top screen back to 1, but the bottom screen remains unchanged. The touchscreen can then be used to change which part of the game display is being magnified. This can be done even in situations where the cursor is disabled, such as during fullmotion video segments.

When activating magnify mode, touchscreen controls are automatically switched to *[Hover mode](#page-100-0)* mode to reduce the risk of the user accidentally inputting a click when changing the magnified area with the stylus. Clicking can still be done as in normal hover mode. Turning off magnify mode will revert controls back to what was used previously. It will also restore the top screen's previous scale factor.

Magnify mode can only be used when the following conditions are met:

- In the Backend tab in the options dialog, the **Use Screen** option is set to **Both**.
- The horizontal and/or vertical in-game resolution is greater than that of the top screen.
- You're playing a game.

Magnify mode cannot be used in the Launcher menu.

## **17.5 Paths**

#### **17.5.1 Saved games**

sdmc:/3ds/scummvm/saves/

#### **17.5.2 Configuration file**

sdmc:/3ds/scummvm/scummvm.ini

## **17.6 Settings**

For more information about Settings, see the Settings section of the documentation. Only platformspecific differences are listed here.

#### **17.6.1 Backend-specific options**

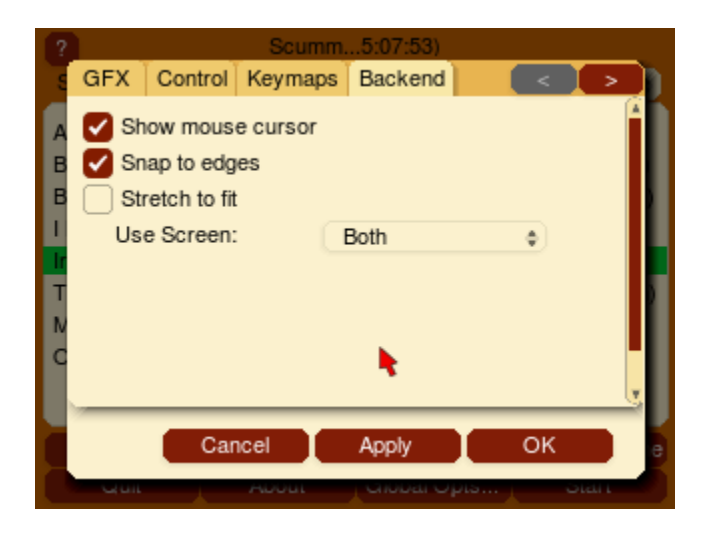

Fig. 1: These options are specific to the 3DS port, and can be set in the *[Backend tab](#page-146-0)*.

#### **Show mouse cursor**

Toggles a visible mouse cursor on/off.

#### **Stretch to fit**

Stretches the image to fit the screen

#### **Snap to edges**

The 3DS touch screen has difficulty reaching the very end of the screen. With this option enabled, if you're within a few pixels of the edge the cursor snaps to the edge.

#### **Use Screen:**

Sets whether ScummVM uses the **Top**, **Bottom** or **Both** screens.

#### **17.6.2 Audio**

Supported audio file formats:

- MP3
- OGG
- OGG
- Uncompressed audio

## **17.7 Known issues**

Some games are not playable due to the slow CPU speed on the 3DS. If there are any games that Form games are not pray able and to the start of e-pool on the objecture run really slowly, this is considered a hardware limitation, not a bug.

# **Nintendo DS**

This page contains all the information you need to get ScummVM up and running on a Nintendo DS.

## **18.1 What you'll need**

• A homebrew-enabled Nintendo DSi or DSi XL. Note that the original DS and DS Lite are not currently supported. How to enable homebrew is outside the scope of this documentation.

## **18.2 Installing ScummVM**

Download the Nintendo DS package from the [ScummVM Downloads page.](https://www.scummvm.org/downloads/) Extract the archive and copy the extracted scummvm.nds file onto the SD card. The exact location is not important.

## **18.3 Transferring game files**

Transfer game folders onto the SD card. The exact location is not important.

See *[Handling game files](#page-21-0)* for more information about game file requirements.

## **18.4 Controls**

Controls can also be manually configured in the *[Keymaps tab](#page-185-0)*. See the *[Keyboard shortcuts](#page-49-0)* page for common keyboard shortcuts.

## **18.5 Paths**

Saved games and the configuration file are found in the ScummVM installation directory.

## **18.6 Settings**

For more information about Settings, see the Settings section of the documentation. Only platformspecific differences are listed here.

#### **18.6.1 Audio**

Supported audio file formats:

- MP3
- Uncompressed audio

**Tip:** Games run faster if audio files are uncompressed.

## **18.7 Known issues**

- Games requiring a resolution of 512x512 or higher are not supported on the DS due to hardware limitations.
- Some games are not playable due to the slow CPU speed and limited RAM on the DS. If there are any games that run really slowly, this is considered a hardware limitation, not a bug.

# **Nintendo Switch**

This page contains all the information you need to get ScummVM up and running on a Nintendo Switch.

## **19.1 What you'll need**

• A homebrew-enabled Nintendo Switch console. How to enable homebrew is outside the scope of this documentation.

#### **19.2 Installing ScummVM**

The Nintendo Switch package is available for download on the ScummVM [Downloads page.](https://www.scummvm.org/downloads)

Download the zip file to a computer, and extract the files.

Copy the extracted scummvm folder to your Nintendo Switch microSD card, into the /switch/ folder.

## **19.3 Transferring game files**

Copy the folders containing game files into the /switch/scummvm/ folder on the microSD card. ScummVM on the Nintendo switch supports *[cloud functionality](#page-52-0)*.

See *[Handling game files](#page-21-0)* for more information about game file requirements.

## **19.4 Controls**

#### **19.4.1 Default control map**

These controls can also be manually configured in the *[Keymaps tab](#page-185-0)*. See the *[Keyboard shortcuts](#page-49-0)* page for common keyboard shortcuts.

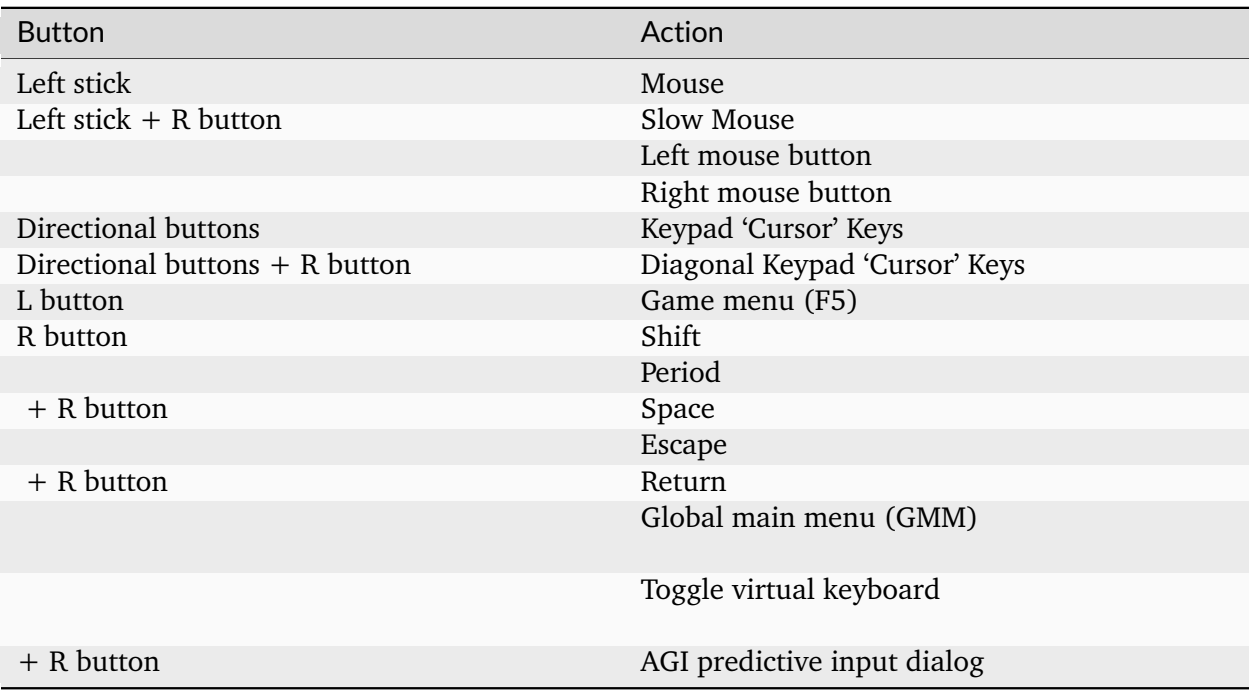

#### **19.4.2 Touch Controls (Touchpad Mouse Mode Off, Default)**

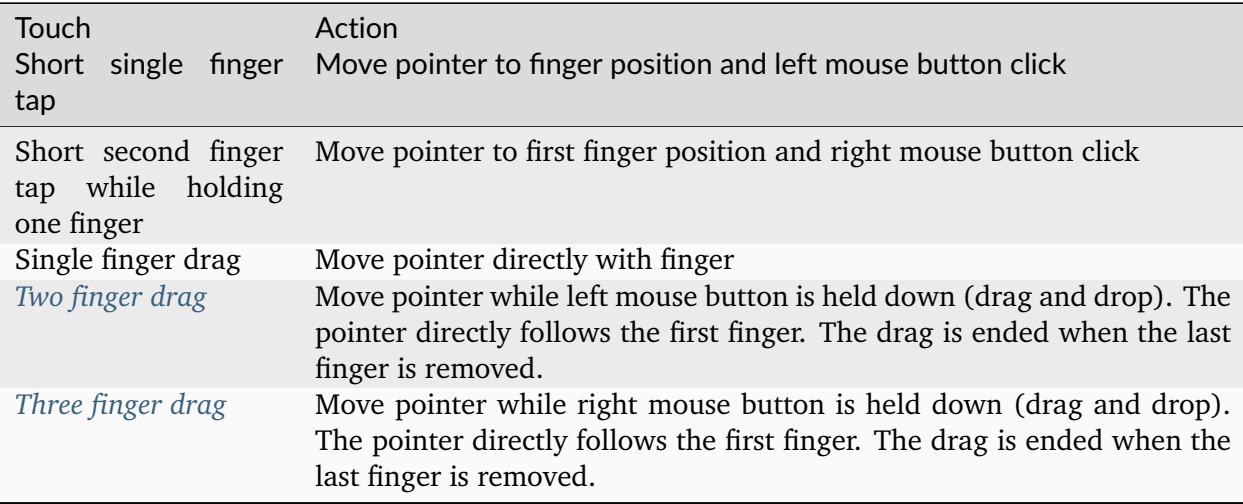
## **19.4.3 Touch Controls (Touchpad Mouse Mode On)**

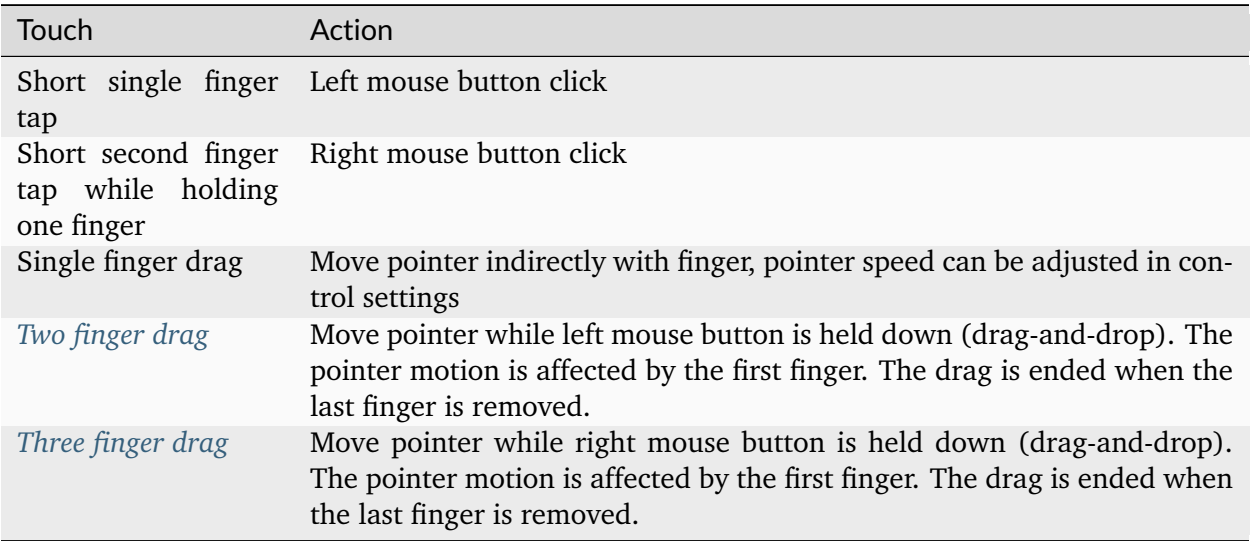

### **19.4.4 Keyboard and mouse support**

Physical USB mice and keyboards work on the Switch and are supported by ScummVM. All keyboards work but not all mice work. A mouse compatibility list is available on this [Google Sheet.](https://docs.google.com/spreadsheets/d/1Drbo5-QuSX901MwtOytSMuqRGxeIkq2HELM806I9dj0/edit#gid=0)

## <span id="page-108-0"></span>**19.4.5 Touch support**

For multi-touch gestures, the fingers have to be far enough apart from each other that the Switch does not recognize them as a single finger, otherwise the pointer jumps around.

The touch control scheme can be switched in the global settings. From the Launcher, go to **Options > Control > Touchpad mouse mode**.

- When touchpad mouse mode is off (default), the touch controls are direct. The pointer always jumps to where the finger touches the screen.
- When touchpad mouse mode is on, the touch controls are indirect. The finger can be far away from the pointer and still move it, like on a laptop touchpad.
- The pointer speed setting in the *[Controls tab](#page-150-0)* affects how far the pointer moves in response to a finger movement.

### <span id="page-109-0"></span>**Two finger drag**

Hold down two fingers to initiate a drag-and-drop feature. The two finger drag simulates the left mouse button being held down.

- The first finger affects mouse motion during the drag, the second finger can be removed without affecting the drag.
- When the last finger is removed, the left mouse button is released and the drag is over.
- The second finger can be anywhere, it doesn't have to be close to the first finger, and it doesn't have to be put down simultaneously with the first finger.

### <span id="page-109-1"></span>**Three finger drag**

Hold down the three fingers to initiate a drag-and-drop feature. The three finger drag simulates the right mouse button being held down.

## **19.5 Paths**

### **19.5.1 Saved games**

/switch/scummvm/saves

## **19.5.2 Configuration file**

/switch/scummvm/scummvm.ini

## **19.6 Settings**

For more information, see the Settings section of the documentation. Only platform-specific differences are listed here.

### **19.6.1 Audio**

Supported devices:

- MT-32 emulator
- FluidSynth (General MIDI emulator)
- AdLib emulator

Supported audio file formats:

• MP3

- OGG
- FLAC
- Uncompressed audio

## **19.6.2 Controls**

See the *[Touch support](#page-108-0)* section.

# **PlayStation 3**

This page contains all the information you need to get ScummVM up and running on a PlayStation 3.

## **20.1 What you'll need**

- A Homebrew enabled Playstation 3 console. How to enable homebrew is outside the scope of this documentation.
- A USB drive
- A computer

## **20.2 Installing ScummVM**

Download the Playstation 3 package from the [ScummVM Downloads page.](https://www.scummvm.org/downloads/) Copy the .pkg file to a USB drive.

Plug the USB drive into the PS3. Go to the XMB, then go to **Games > Install Package** to install the ScummVM package.

To launch ScummVM, go to the XMB, then go to **Games > PlayStation 3 > ScummVM**.

## **20.3 Transferring game files**

Games can be launched from either a USB drive, or from the internal hard drive. The hard drive has better performance.

To copy game files to the hard drive, use the USB drive, or use ScummVM's *[cloud functionality](#page-52-0)*, or use LAN functionality *[Using the local web server](#page-66-0)*.

See *[Handling game files](#page-21-0)* for more information about game file requirements.

# **20.4 Controls**

Controls can also be manually configured in the *[Keymaps tab](#page-185-0)*. See the *[Keyboard shortcuts](#page-49-0)* page for common keyboard shortcuts.

## **20.4.1 Default control map**

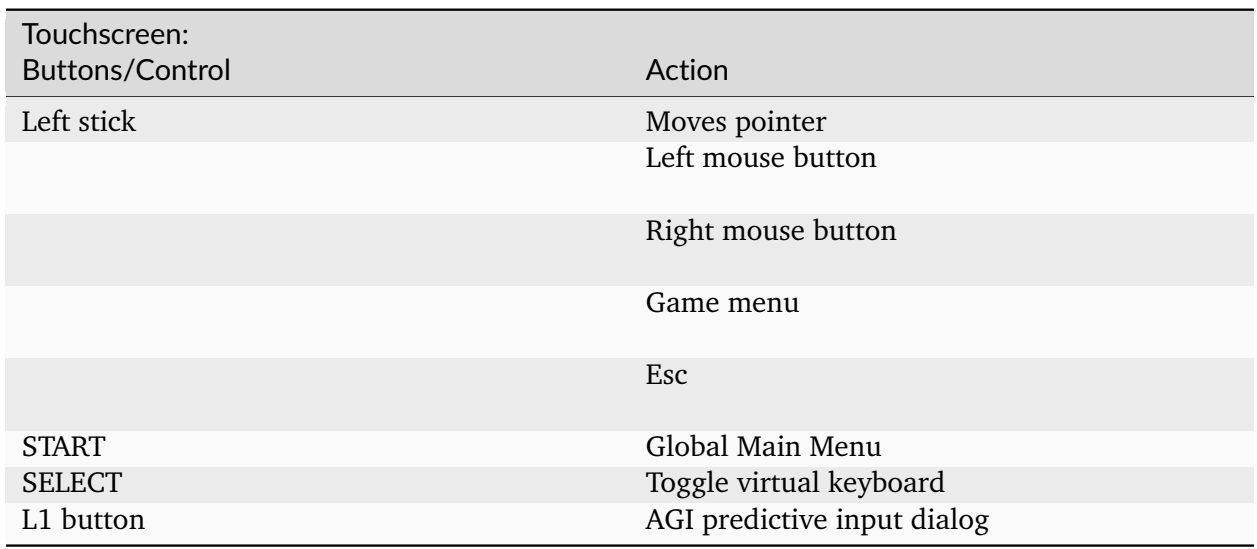

## **20.5 Paths**

## **20.5.1 Saved games**

/hdd0/game/SCUM12000/USRDIR/saves/

## **20.5.2 Configuration file**

/hdd0/game/SCUM12000/USRDIR/scummvm.ini

## **20.6 Settings**

For more information, see the Settings section of the documentation. Only platform-specific differences are listed here.

## **20.6.1 Audio**

Supported audio file formats:

- MP3
- OGG
- FLAC
- Uncompressed audio

# **PlayStation Portable**

This page contains all the information you need to get ScummVM up and running on a PSP.

## **21.1 What you'll need**

- A homebrew-enabled PSP. How to enable homebrew is outside the scope of this documentation.
- A computer to download an extract the install files.

## **21.2 Installing ScummVM**

The PSP package is available for download ScummVM's [Downloads page.](https://www.scummvm.org/downloads)

Download the zip file to a computer, and extract the files.

Connect the PSP to the computer by USB cable. Go to **Settings > USB Connection** on the PSP. Ensure the **USB Device** option is set to **Memory Stick**. The computer automatically opens the root folder of the PSP. Alternatively, if you have a Memory Stick adapter, copy the files directly to the Memory Stick.

Copy the extracted scummvm folder to your PSP, into the /PSP/GAME/ folder.

Go to **Game > Memory Stick** and choose **ScummVM** to launch ScummVM!

# **21.3 Transferring game files**

Transfer game files onto the PSP as described in the installation section above. They can be copied to any folder; location doesn't matter.

See *[Handling game files](#page-21-0)* for more information about game file requirements.

# **21.4 Controls**

## **21.4.1 Default control map**

These controls can also be manually configured in the *[Keymaps tab](#page-185-0)*. See the *[Keyboard shortcuts](#page-49-0)* page for common keyboard shortcuts.

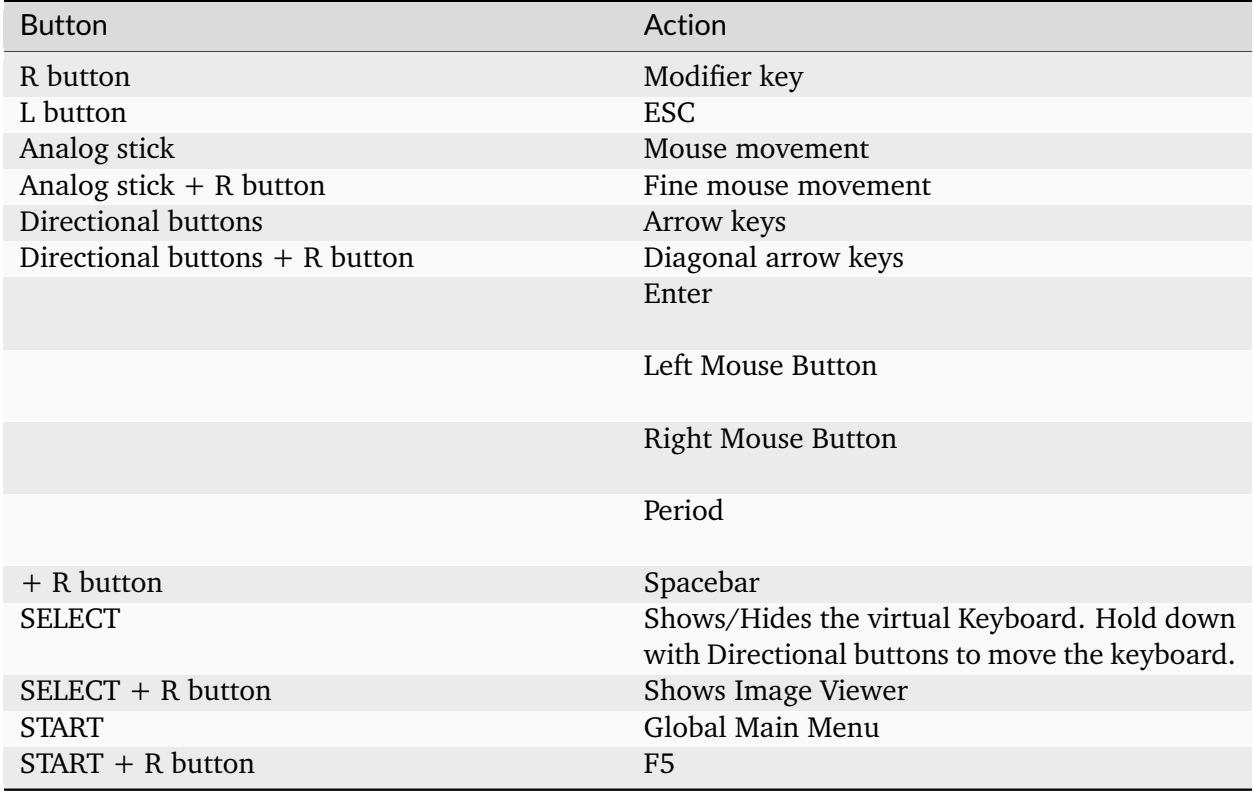

## **21.4.2 Virtual Keyboard Mode**

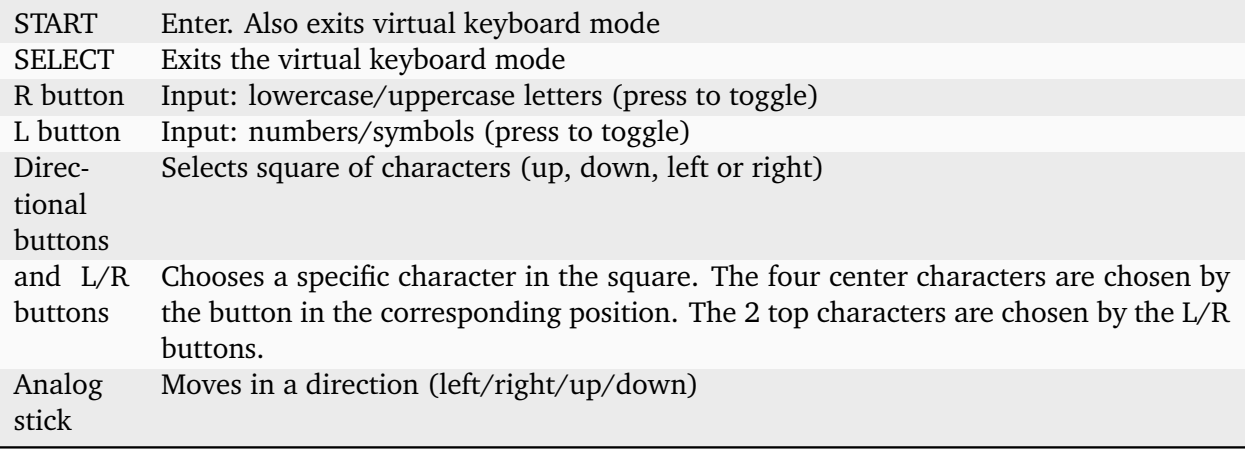

## **21.4.3 Image Viewer**

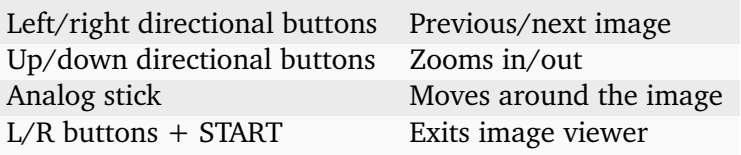

## **21.4.4 1st Person Game Mode**

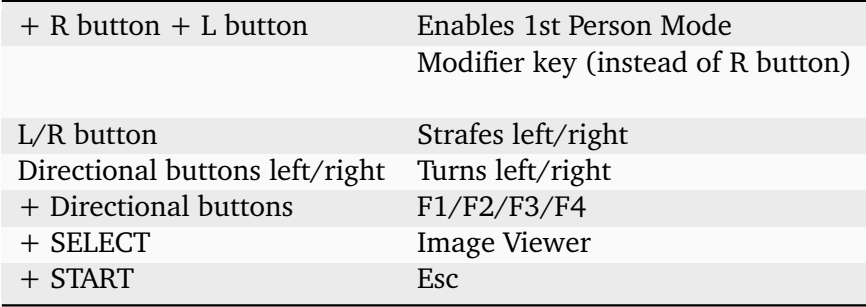

## **21.5 Settings**

For more information, see the Settings section of the documentation. Only platform-specific differences are listed here.

### **21.5.1 Audio**

Supported audio file formats:

- MP3
- OGG
- Uncompressed audio

**Tip:** Games run faster if audio files are in the .mp3 file format.

## **21.6 Paths**

## **21.6.1 Saved games**

ms0:/scummvm\_savegames/

## **21.6.2 Configuration file**

ms0:/scummvm.ini

## **21.7 Known issues**

- Plugin files are not interchangeable between ScummVM versions. You must copy all the plugin files found in the /PSP/GAME/scummvm/plugin/ folder for every new version you install. If ScummVM crashes on startup, delete the existing plugin files in the plugin directory and copy the new ones again.
- If the virtual keyboard does not show up on the screen, ensure the kbd.zip file is in the scummvm folder.

# **PlayStation Vita**

This page contains all the information you need to get ScummVM up and running on a PS Vita.

## **22.1 What you'll need**

• A homebrew-enabled PS Vita console with [Vitashell](https://github.com/TheOfficialFloW/VitaShell/releases/tag/v2.02) installed. How to enable homebrew is outside the scope of this documentation.

## **22.2 Installing ScummVM**

The PS Vita package is available for download on the ScummVM [Downloads page.](https://www.scummvm.org/downloads)

Copy the .vpk to the PS Vita and install it using VitaShell.

## **22.3 Transferring game files**

There are a few ways to transfer game files to the PS Vita.

Use VitaShell to transfer the files by USB or FTP, or use SD2Vita to transfer the files directly to the microSD card.

Folders containing game files can be copied anywhere on the SD card.

ScummVM on the PS Vita supports *[cloud functionality](#page-52-0)*.

See *[Handling game files](#page-21-0)* for more information about game file requirements.

# **22.4 Controls**

## **22.4.1 Default control map**

These controls can also be manually configured in the *[Keymaps tab](#page-185-0)*. See the *[Keyboard shortcuts](#page-49-0)* page for common keyboard shortcuts.

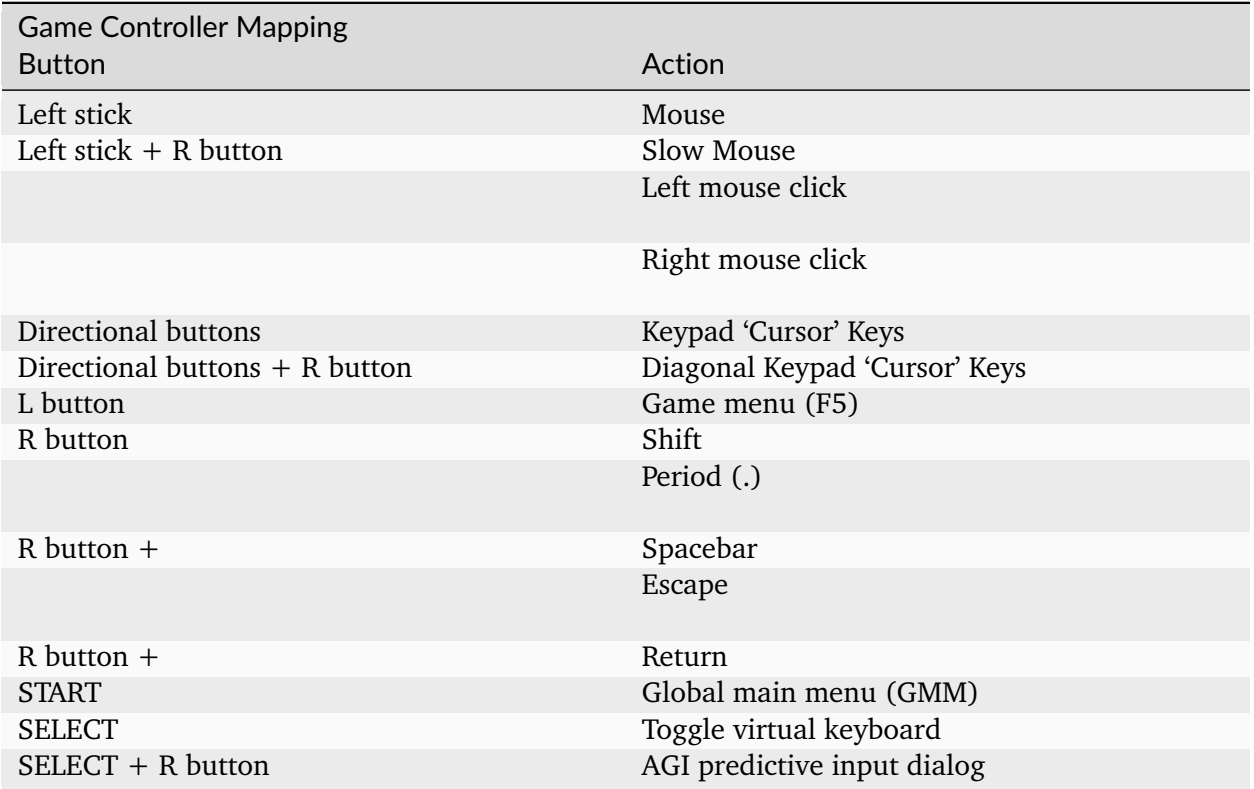

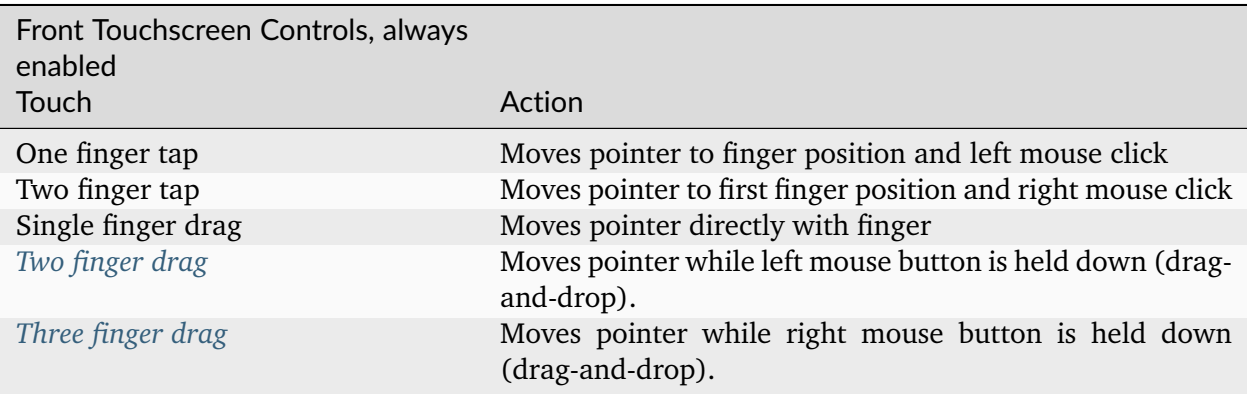

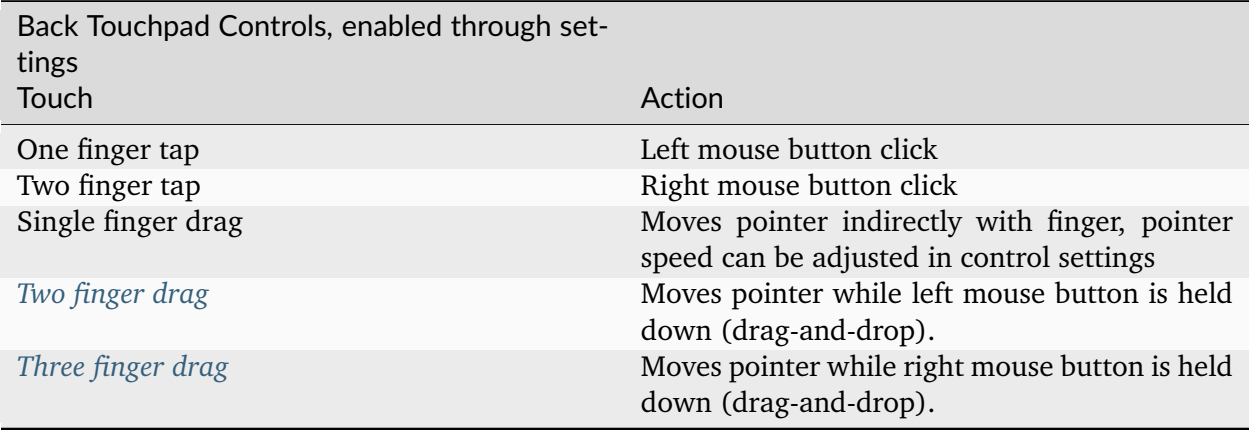

### **22.4.2 Keyboard and mouse support**

Real bluetooth mice and keyboards work on the Vita and are supported by ScummVM. Go to **Settings > Devices** on the Vita home screen to pair your devices.

**Note:** Not all bluetooth keyboards or mice pair successfully with the Vita. The ScummVM team tested the Jelly Bean BT keyboard and mouse combo (ASIN:B06Y56BBYP) and with the standalone Jelly Comb Bluetooth Wireless Mouse (ASIN:B075HBDWCF).

### <span id="page-120-0"></span>**22.4.3 Touch support**

For multi-touch gestures, the fingers have to be far enough apart from each other that the Vita will not recognize them as a single finger, otherwise the pointer will jump around.

### **Touchpad mouse mode**

The touch control scheme can be switched in the global settings. Go to **Options > Control**:

- When **Touchpad mouse mode** is off:
	- **–** The touch controls are direct, which means the pointer always jumps to the finger position.
	- **–** The rear touch pad is disabled.
- When **Touchpad mouse mode** is on:
	- **–** The touch controls are indirect. The finger can be far away from the pointer and still move it, like on a laptop touchpad.
	- **–** The pointer speed setting in the *[Control tab](#page-150-0)* affects how far the pointer moves in response to a finger movement.
	- **–** The rear touch pad is enabled.

The front touchscreen uses the direct mode by default, but this can be changed by editing the *[configuration file](#page-210-0)* with the following keyword:

*frontpanel\_touchpad\_mode*

When set to true, the touch controls on the front touchscreen are indirect.

### **Two finger tap**

For a two finger tap, hold one finger down and then tap with a second finger.

### <span id="page-121-0"></span>**Two finger drag**

Hold down two fingers to initiate a drag-and-drop feature. The two finger drag simulates the left mouse button being held down.

- The first finger affects mouse motion during the drag, the second finger can be removed without affecting the drag.
- When the last finger is removed, the left mouse button is released and the drag is over.
- The second finger can be anywhere, it doesn't have to be close to the first finger, and it doesn't have to be put down simultaneously with the first finger.

### <span id="page-121-1"></span>**Three finger drag**

Hold down the three fingers to initiate a drag-and-drop feature. The three finger drag simulates the right mouse button being held down.

## **22.5 Paths**

### **22.5.1 Saved games**

ux0:/data/scummvm/saves

## **22.5.2 Configuration file**

ux0:/data/scummvm/scummvm.ini

# **22.6 Settings**

For more information, see the Settings section of the documentation. Only platform-specific differences are listed here.

### **22.6.1 Audio**

Supported audio file formats:

- MP3
- OGG
- FLAC
- Uncompressed audio

### **22.6.2 Controls**

See the *[Touch support](#page-120-0)* section.

# **22.7 Known Issues**

• MT-32 emulation is not available on the PS Vita.

# **RISC OS**

This page contains all the information you need to get ScummVM up and running on the RISC OS operating system.

## **23.1 What you'll need**

- A system running RISC OS 3.6 or later.
- A minimum of 64 MB RAM. 32 MB may work in some circumstances, but is not generally recommended.
- The [SharedUnixLibrary](https://www.riscos.info/index.php/SharedUnixLibrary) and [DRenderer](https://www.riscos.info/packages/LibraryDetails.html#DRendererarm) modules installed. These can be installed using [Pack-](https://www.riscos.info/index.php/PackMan)[Man.](https://www.riscos.info/index.php/PackMan)
- Support for long file names. On older versions of RISC OS, this can be provided using [raFS.](http://atterer.org/riscos)

## **23.2 Installing ScummVM**

Download the RISC OS package from the [ScummVM Downloads page.](https://www.scummvm.org/downloads/)

Use a tool such as SparkFS to extract the archive. It is important that the archive is not extracted on any other system, because this results in a loss of file type information. ScummVM requires the file type information to run properly.

## **23.3 Transferring game files**

Copy data files directly from the original discs on machines that have CD and/or floppy drives, or use a USB drive to transfer the files from another system.

See *[Handling game files](#page-21-0)* for more information about game file requirements.

## **23.4 Controls**

Controls can be manually configured in the *[Keymaps tab](#page-185-0)*. See the *[Keyboard shortcuts](#page-49-0)* page for common default keyboard shortcuts.

## **23.5 Paths**

### **23.5.1 Saved games**

<Choices\$Write>.ScummVM.Saves

The save path needs to be in a path that supports long file names, so it may be necessary to change the default location to one that does.

## **23.5.2 Configuration file**

<Choices\$Write>.ScummVM.scummvmrc

The <Choices\$Write> environment variable is usually \$.!Boot.Choices.

# **23.6 Settings**

For more information about settings, see the Settings section of the documentation. Only platformspecific differences are listed here.

There is one additional configuration option, *enable\_reporter*. When set to true in *[Configuration](#page-210-0) [file](#page-210-0)*, log messages are sent to the [!Reporter](http://www.avisoft.force9.co.uk/Reporter.htm) application. This is useful mostly for developers.

## **23.7 Known issues**

• ScummVM for RISC OS does not have cloud or LAN functionality.

# **Sega Dreamcast**

This page contains all the information you need to get ScummVM up and running on a Sega Dreamcast.

## **24.1 What you'll need**

- A CD-R disc (80min/700mb).
- A CD-RW drive.
- A computer running Windows.
- Software to create a bootable disc image, such as [BootDreams](https://dcemulation.org/index.php?title=BootDreams)
- CD burning software such as Nero Burning ROM, ImgBurn or Alcohol120%.

## **24.2 Running ScummVM**

There are two ways to get ScummVM running on the Dreamcast:

- 1. Download the ready-to-go Nero Image and Demos package and burn the extracted .nrg image to a CD-R using Nero Burning ROM.
- 2. Download the Dreamcast plain files package and use the extracted files to create a custom disc image to burn to a CD-R.

Both packages are available from the ScummVM [Downloads page](https://www.scummvm.org/downloads/)

## **24.2.1 Creating a disc from the Dreamcast Nero Image and Demos package**

Use Nero Burning ROM to burn the .nrg file contained in the package to a CD-R disc.

### **24.2.2 Creating a disc from the Dreamcast plain files package**

Create a directory on your computer. In this example, the directory is called ScummVMDC.

Copy the downloaded SCUMMVM.BIN and IP.BIN files into the ScummVMDC directory. These are the main boot and engine files required for ScummVM to run.

The .PLG files in the plain files package are the plugins that are required to run the games. For the best performance, only include the plugins for games you want to play. For example, if you want to play LucasArts games, include SCUMM.PLG.

In the plain files package there are also .DAT files. These files might be listed as required Datafiles on the [Datafiles wiki page.](https://wiki.scummvm.org/index.php/Datafiles)

Copy the required .PLG and .DAT files into the root of the ScummVMDC directory.

Next, make a new directory for each game. In this example, all the required Day of the Tentacle data files have been copied into a subdirectory named DOTT.

Our file structure now looks like this:

```
ScummVMDC
|--DOTT
      | |-- MONSTER.SOU
      | |-- TENTACLE.000
      \degree -- TENTACLE.001
|--IP.BIN
|-- SCUMM.PLG
`-- SCUMMVM.BIN
```
The next step is to create a bootable disc image from the ScummVMDC folder.

Use Bootdreams to create either a Discjuggler, Nero or Alcohol120% disc image.

- 1. Choose the preferred disc image type by clicking on the corresponding icon at the top of the window.
- 2. Choose the ScummVMDC folder as the **Selfboot folder**
- 3. Enter a title for the disc image in the **CD label** field.
- 4. Leave the **Disc format** as **Audio/Data**
- 5. Click **Process** to create the disc image.

To burn the resulting image to disc, use any software capable of using those image formats, such as Nero Burning ROM for NRG, Alcohol120% for MDS, and Padus DiscJuggler or ImgBurn for CDI disc images.

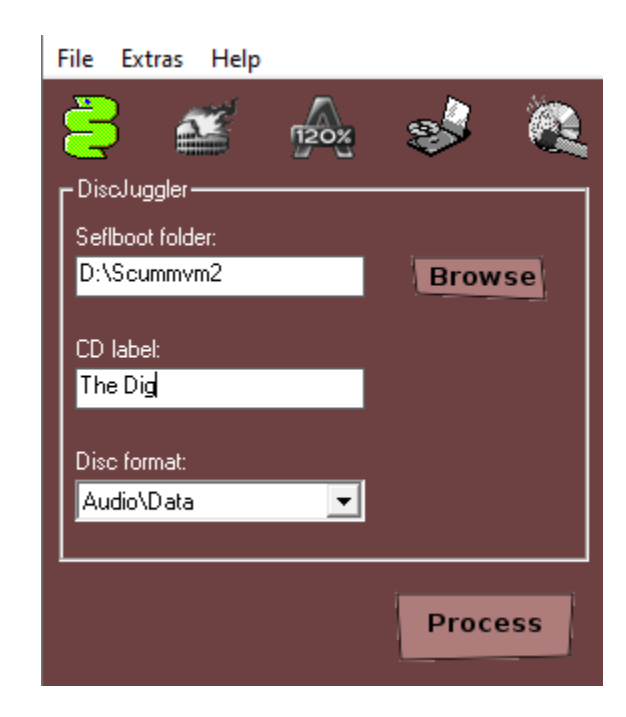

**Tip:** The image created from the plain files package can also be used with Optical Disc Emulators and similar external hardware.

**Caution:** Use the lowest possible burning speed for best results; the Dreamcast is an older system and as such can have problems reading discs burned at high speeds. If available, the 4x speed is ideal. Ensure that you use good quality discs from a reputable manufacturer. If possible, use archival grade discs.

## **24.3 Transferring game files**

Game files can be included on the same CD as the ScummVM binary file, or on a separate disc.

The Dreamcast port does not use the normal ScummVM Launcher. It uses its own custom graphical user interface, which automatically scans the disc for games, and adds the games to a games list through ScummVM's built-in autodetection.

ScummVM for the Dreamcast supports disc swapping from the GUI. It rescans after a new disc is inserted and repopulates the games list.

See *[Handling game files](#page-21-0)* for more information about game file requirements.

## **24.4 Controls**

### **24.4.1 Default control map**

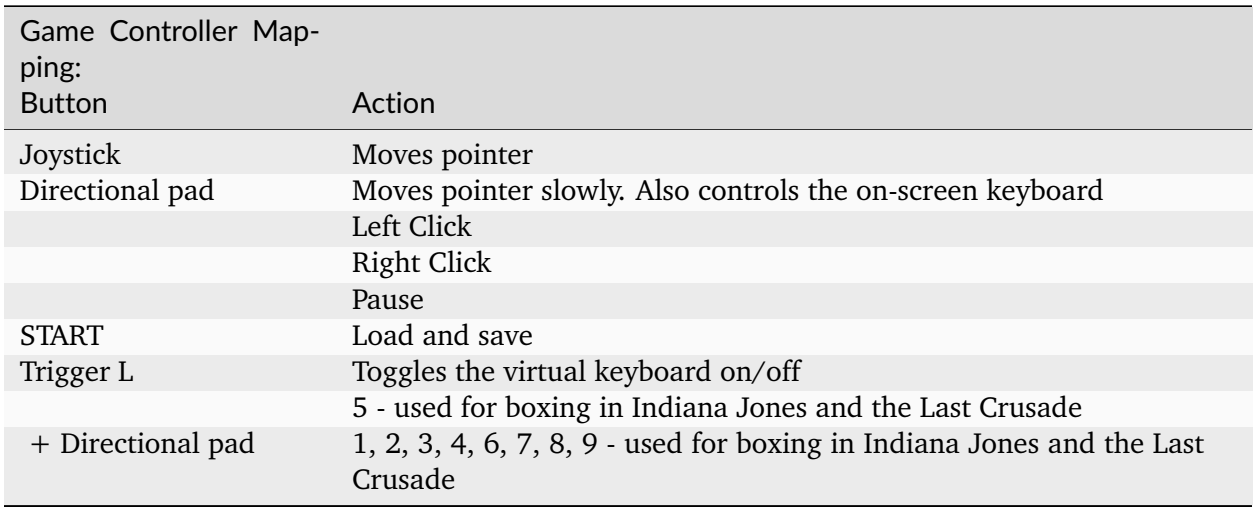

The mouse cursor is controlled with the standard Dreamcast controller. The Dreamcast mouse and keyboard peripherals are also supported.

## **24.5 Paths**

### **24.5.1 Saved games**

The Visual Memory Unit (VMU) is used to save and load games.

Autosave is enabled on the Dreamcast, so each game will use some memory blocks (between 2 and 13) for the autosave in save slot 0.

When a game is saved, the VMU beeps, and a prompt is displayed on the screen to let you know that the game has been saved.

Games are saved and loaded through the built-in game menus.

## **24.5.2 Configuration file**

ScummVM for the Dreamcast does not use a configuration file.

# **24.6 Settings**

There is no way to change ScummVM settings on the Dreamcast.

# **24.7 Known issues**

- The Dreamcast has no external storage medium, and only has 16MB of RAM. As such, the Dreamcast port of ScummVM currently does not support SCUMM v7/v8 games (The Dig, Full Throttle and The Curse of Monkey Island), and any other "big" game may not run at all.
- There is currently no way to manually add games to the games list. The autodetect feature usually works well, but sometimes games will show up on the list twice, incorrect games will show up with the correct game, and, quite rarely, the game will not show up on the list at all.
- Some games, for example SPY Fox 1: Dry Cereal, use filenames which are incompatible with the ISO 9660 filesystem standard. The Dreamcast port does not support filename extensions like RockRidge or Joliet, so the CD mastering software needs to be instructed not to change the filenames to comply to ISO 9660, or the engine will not be able to open the files.

# **Apple TV OS**

**Note:** This page is under development. Only basic information is given to enable ScummVM on Apple TV.

This page contains all the information you need to get ScummVM up and running on an Apple TV.

## **25.1 Installing ScummVM**

There are two ways to install ScummVM on an Apple TV depending on if building the project or downloading a bundle.

### **25.1.1 Building the project**

Since the port for Apple TV shares the same code base as the iOS port the instructions for building the project is the same as for iOS. Follow the *[Build instructions for iOS](#page-93-0)* with the difference that the ScummVM-tvOS target should be chosen in Xcode.

### **Downloading and installing ScummVM**

Instructions will be added when packages are available for download.

## **25.2 Transferring game files**

**Note:** Note that Apple TV applications doesn't have a Documents folder in which games can be stored. All games are stored in the cache folder which can be deleted when the system requires the needed space. This could happen if having limited available space and streaming high definition content or installing other applications. Please see [https://developer.apple.com/library/](https://developer.apple.com/library/archive/documentation/General/Conceptual/AppleTV_PG/OnDemandResources.html) [archive/documentation/General/Conceptual/AppleTV\\_PG/OnDemandResources.html](https://developer.apple.com/library/archive/documentation/General/Conceptual/AppleTV_PG/OnDemandResources.html) for more information.

Make sure to make backups of savegames.

ScummVM has built-in cloud functionality, which lets you connect your Google Drive, OneDrive, Box or Dropbox account. For more information, see the *[Connecting a cloud service](#page-52-0)* page. ScummVM also has the ability to run a local web server. For more information, see the *[Using the local web](#page-66-0) [server](#page-66-0)* page.

**Note:** ScummVM's cloud functionality does not currently support iCloud, however you can upload game folders to your iCloud and then use the Files app on your iOS device to copy these folders into the local ScummVM folder.

See *[Handling game files](#page-21-0)* for more information about game file requirements.

## **25.3 Controls**

The Apple TV supports several controllers however no mouse support. External keyboards can be used to help entering text input. Usually the Apple TV remote controller will be used.

### **25.3.1 Game controllers**

If running tvOS 14 and later there is support for connected gamepad controllers using the Apple Game Controller framework. "Micro Gamepad Controllers ""Extended Gamepad Controllers" are supported at the moment. For more information visit [https:](https://developer.apple.com/documentation/gamecontroller/gcmicrogamepad) [//developer.apple.com/documentation/gamecontroller/gcmicrogamepad](https://developer.apple.com/documentation/gamecontroller/gcmicrogamepad) [https://developer.apple.](https://developer.apple.com/documentation/gamecontroller/gcextendedgamepad) [com/documentation/gamecontroller/gcextendedgamepad](https://developer.apple.com/documentation/gamecontroller/gcextendedgamepad)

## **25.3.2 Key mappings on Apple TV remote (also remote app on iOS)**

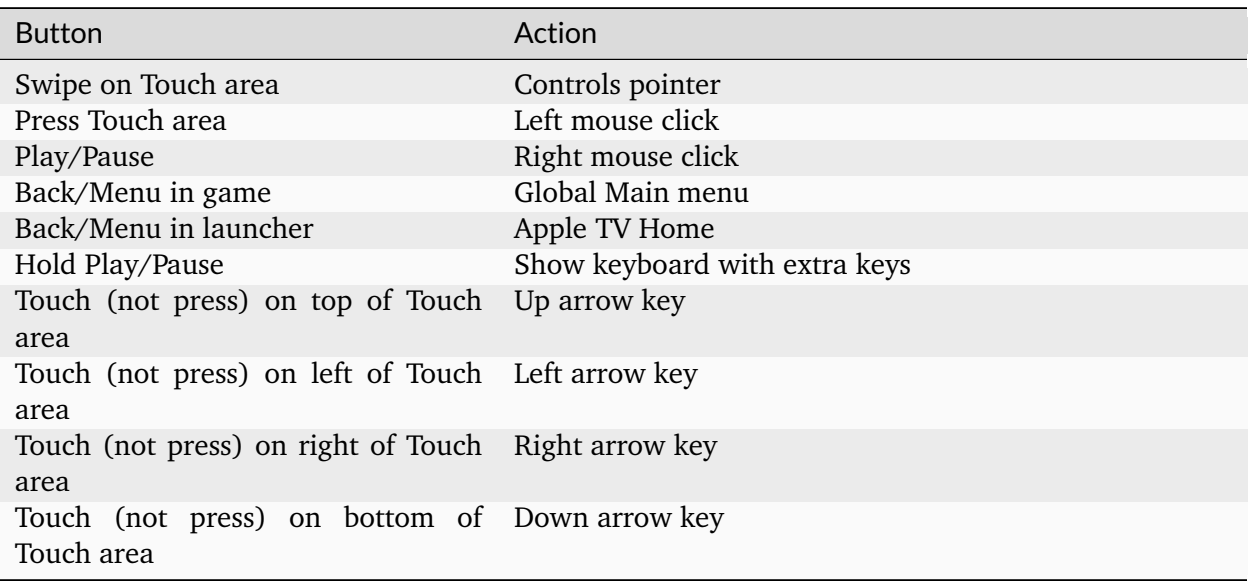

## **25.3.3 Key mappings on Extended gamepad controller**

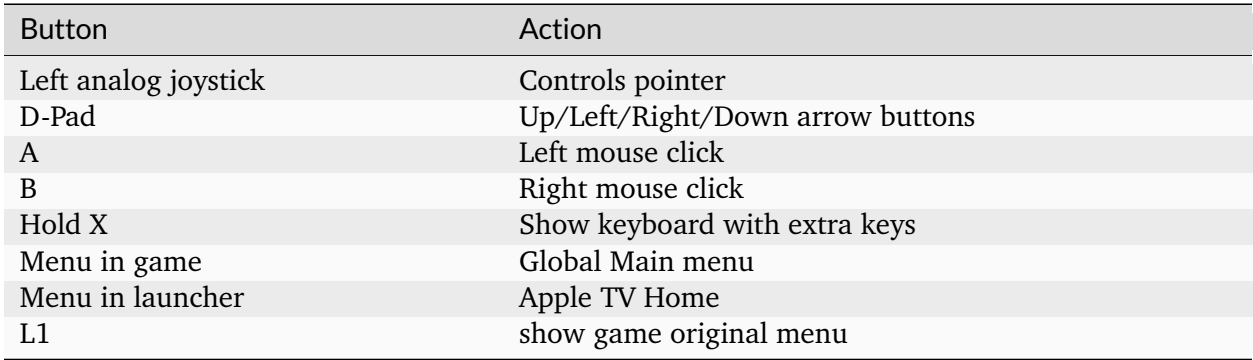

# **25.4 Paths**

### **25.4.1 Saved games**

Savegames/ in the cache root folder. Access this folder through *[Using the local web server](#page-66-0)*.

## **25.4.2 Configuration file**

Preferences in the cache folder. Access this folder through *[Using the local web server](#page-66-0)*.

# **Accessibility**

Use the Accessibility tab to change accessibility settings.

From the Launcher, select **Global Options**, if necessary click the **>** scroll arrow until the Accessibility tab is visible, and then select the **Accessibility** tab.

All settings can also be changed in the *[Configuration file](#page-210-0)*. The configuration key is listed in italics after each setting description.

**Use Text to Speech**

Enables text to speech. As the pointer is held over any text field in the Launcher it is converted to speech. Use the dropdown list to choose from a variety of voices.

*tts\_enabled*

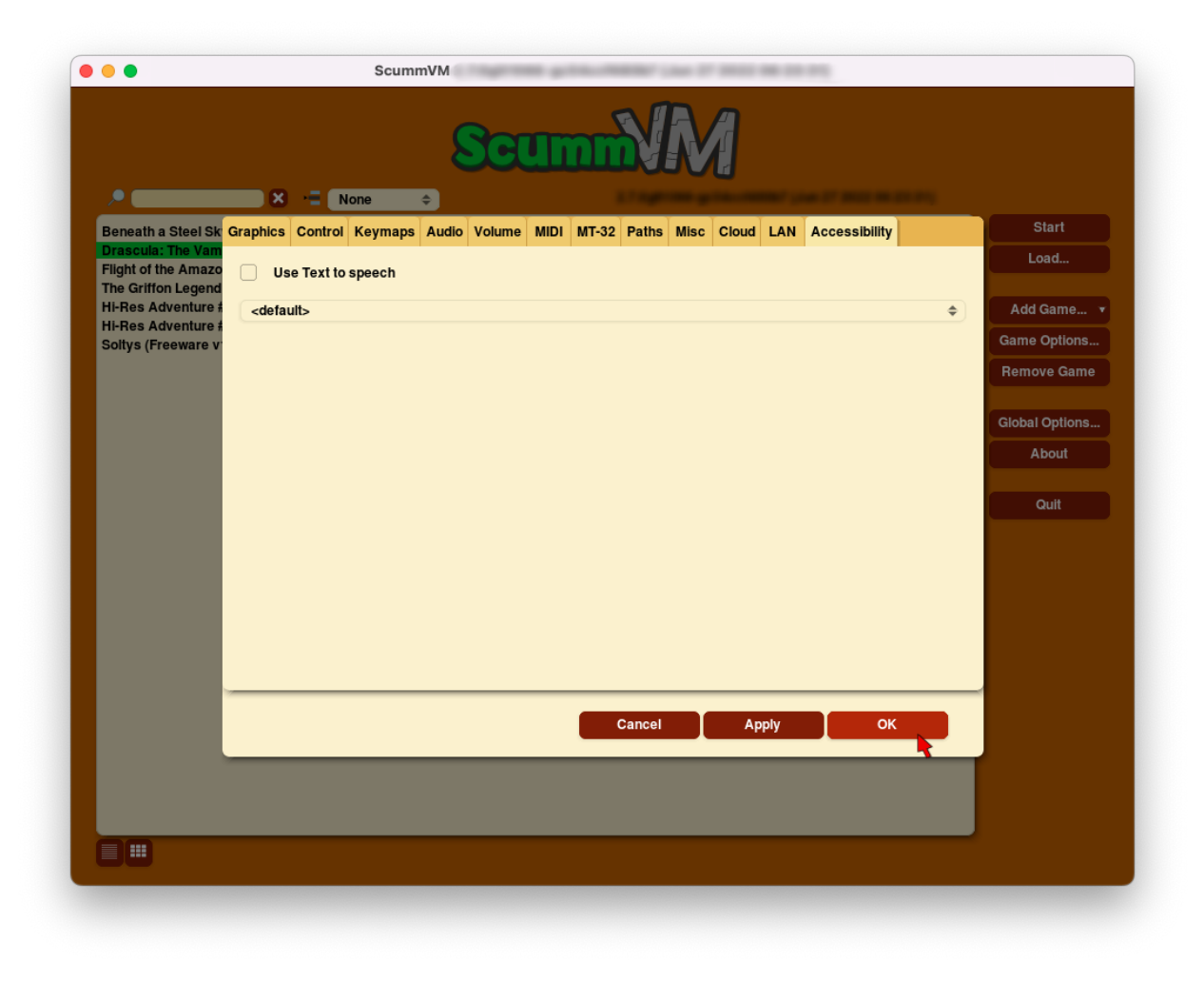

Fig. 1: The Accessibility tab in the Global Options menu.

# **Audio**

#### Audio settings are found on four tabs:

*[Audio](#page-136-0)* | *[Volume](#page-139-0)* | *[MIDI](#page-141-0)* | *[MT-32](#page-144-0)*

#### **To change settings globally:**

From the Launcher, select **Global Options**, then select the applicable tab.

#### **To change settings for a specific game:**

From the Launcher, highlight the game in the games list, and select the **Game Options** button. If the Launcher is in grid view, select the game and then select the gear icon in the popup window. Select the applicable tab.

For a comprehensive look at how to use ScummVM's extensive audio settings, check out our *[Under](#page-227-0)[standing the audio settings](#page-227-0)* guide.

All settings can also be changed in the *[Configuration file](#page-210-0)*. The configuration key is listed in italics after each setting description.

## <span id="page-136-0"></span>**27.1 The Audio tab**

Use the Audio tab to change the sound output of games.

#### **Preferred device (global settings) or Music device (game-specific settings)**

Specifies the device ScummVM uses to output audio. When set to **<default>**, ScummVM automatically chooses the most appropriate option for the played game. If set to an MT-32 or a MIDI device, or if ScummVM chooses one of these automatically, the settings on the MT-32 or MIDI tabs also apply.

*music\_driver*

#### **AdLib Emulator**

Chooses which emulator is used by ScummVM when the AdLib emulator is chosen as the **Preferred device**.

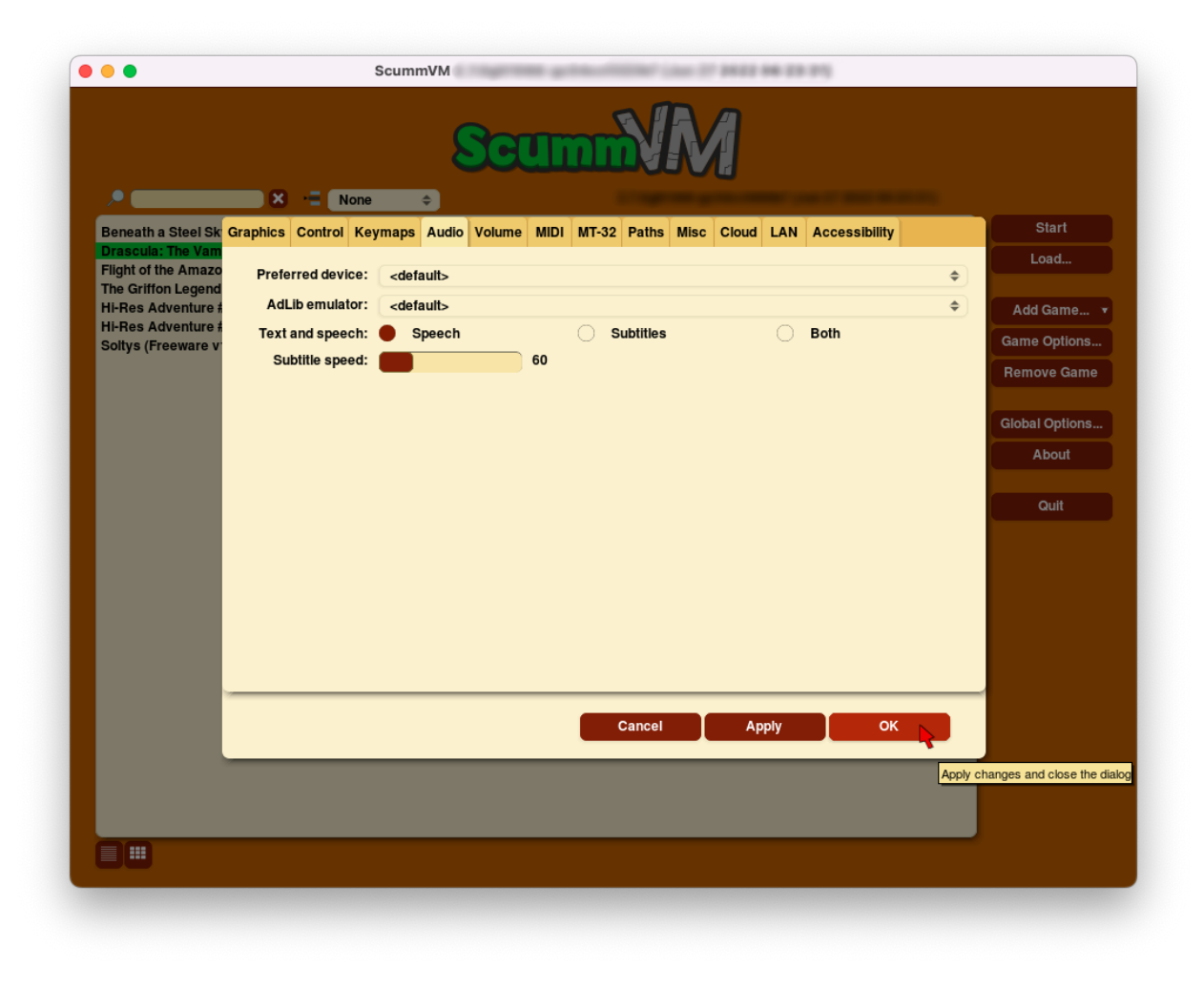

Fig. 1: The Audio tab in the Global Options menu.

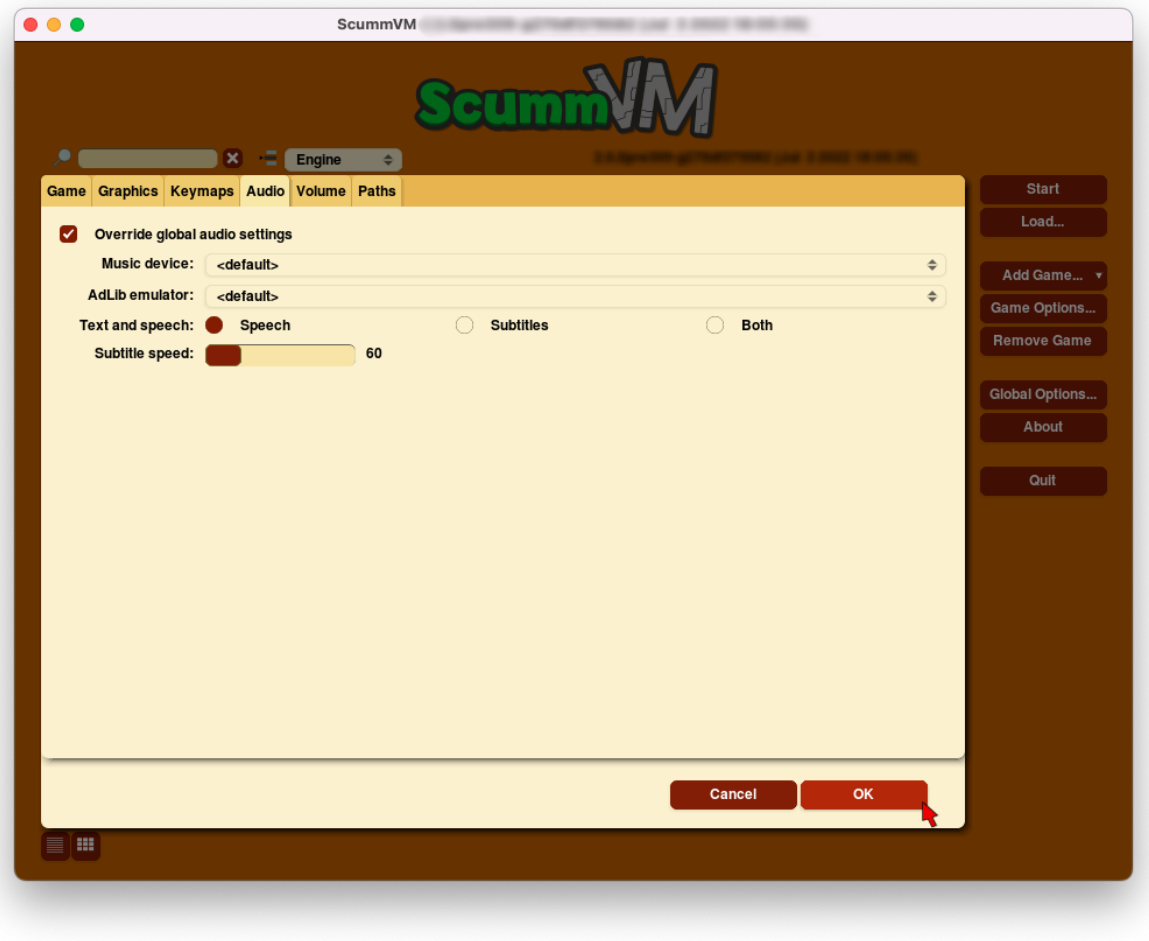

Fig. 2: The Audio tab in the Game Options menu.

### *opl\_driver*

### **Text and Speech**

For games with digitized speech, this setting lets the user decide whether to play the game with speech only, subtitles only, or both.

*speech\_mute*

*subtitles*

### **Subtitle speed**

Adjusts the length of time that the subtitles are displayed on screen. The meaning of this value depends on the games. Some games treat it as a delay (a higher value means the subtitles are displayed for longer) while others treat it as a speed. Games that treat it as a delay include all LucasArts games, with the exception of Grim Fandango and Escape from Monkey Island, all Sierra games, and the Discworld games. Most other games treat it as a speed.

*talkspeed*

# <span id="page-139-0"></span>**27.2 The Volume tab**

Use the Volume tab to set the relative volumes for various in-game sounds.

### **Music volume**

Adjusts the volume of the music in the game.

*music\_volume*

### **SFX volume**

Adjusts the volume of the sound effects in the game.

*sfx\_volume*

### **Speech volume**

Adjusts the volume of the digitized speech in the game, if it has any.

*speech\_volume*

### **Mute All**

Mutes all game audio.

*mute*

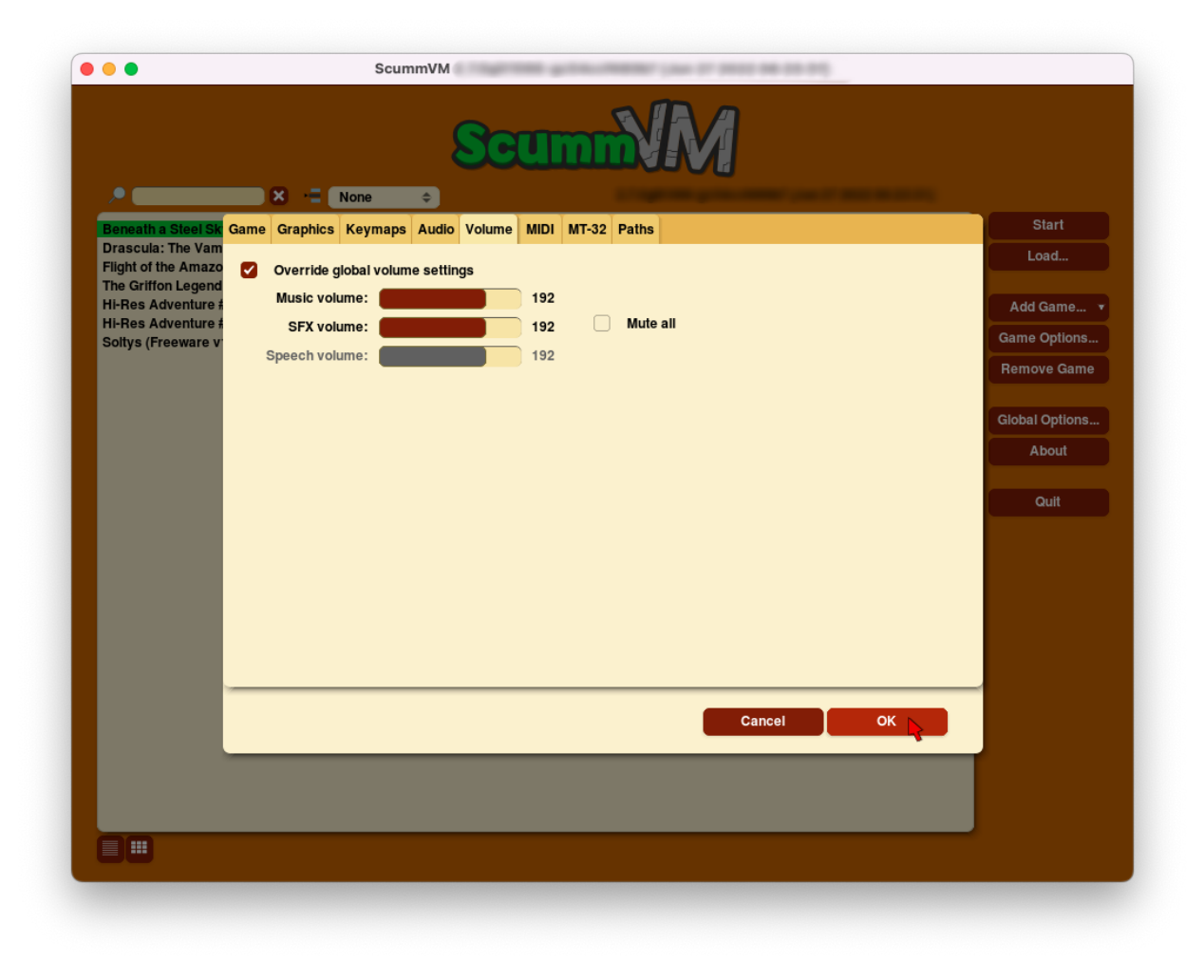

Fig. 3: The Volume tab in the Game Options menu.

# <span id="page-141-0"></span>**27.3 The MIDI tab**

Use the MIDI tab to change the settings of General MIDI (GM) devices.

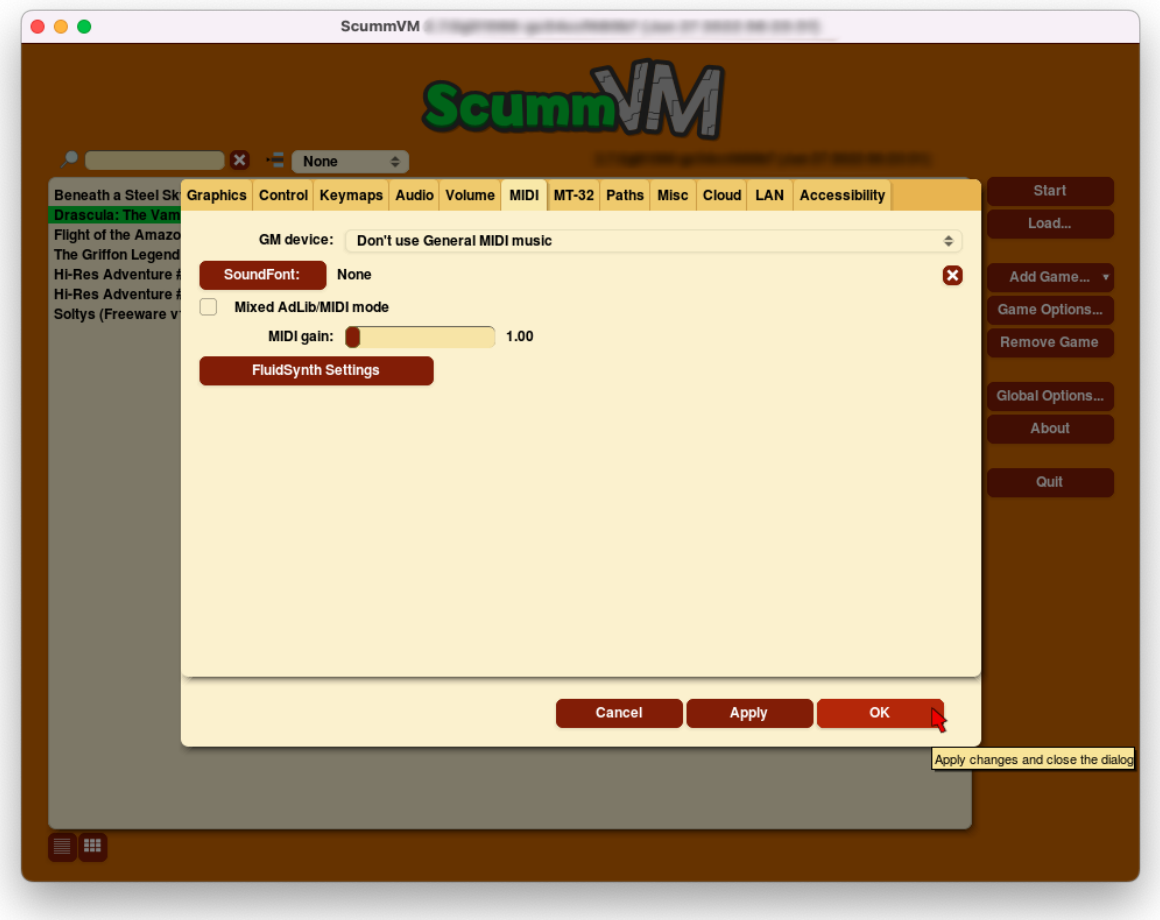

Fig. 4: The MIDI tab in the Global Options menu

#### **GM Device**

Specifies a preferred General MIDI device, which ScummVM uses if the **Preferred device** is set to **<default>** and General MIDI playback is required.

*gm\_device*

#### **Soundfont**

Specifies the path to a soundfont file, if this is required by the GM device.

*soundfont*

#### **Mixed AdLib/MIDI mode**

Combines MIDI music with AdLib sound effects.

*multi\_midi*

### **MIDI gain**

Adjusts the relative volume of the MIDI music. This is only supported by some music devices. *midi\_gain*

## **27.3.1 FluidSynth**

Opens a new dialog, with three further tabs: *[Reverb](#page-143-0)* | *[Chorus](#page-143-1)* | *[Misc](#page-144-1)*

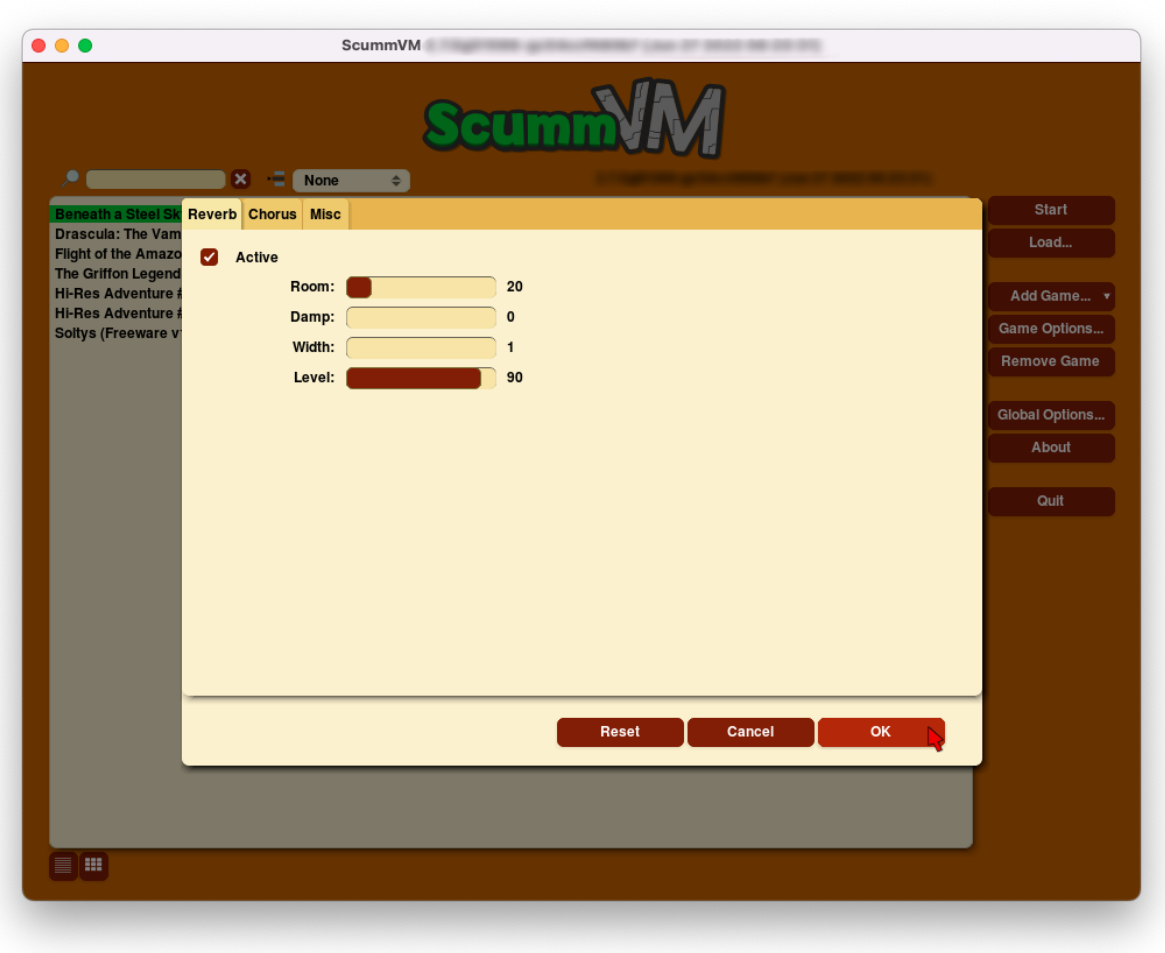

Fig. 5: The FluidSynth dialog, reached from the MIDI tab.

### <span id="page-143-0"></span>**Reverb**

Reverberation, or reverb, describes the pattern of echoes and reflections that occur when a sound is heard in an enclosed closed space, such as a room or a concert hall.

### **Active**

If ticked, reverb is added to the software synthesizer output.

*fluidsynth\_reverb\_activate*

#### **Room**

Sets the room size, which determines how much reverb there is.

*fluidsynth\_reverb\_roomsize*

#### **Damp**

Dampens higher-frequency reverb, which produces a warmer sound.

*fluidsynth\_reverb\_damping*

### **Width**

Sets the stereo spread of the reverb signal.

*fluidsynth\_reverb\_width*

#### **Level**

Sets the reverb output amplitude.

*fluidsynth\_reverb\_level*

### <span id="page-143-1"></span>**Chorus**

The chorus effect thickens and colors the audio signal so that it sounds as if there are a chorus of instruments playing one part.

### **Active**

If ticked, chorus effects are added to the software synthesizer output.

*fluidsynth\_chorus\_activate*

**N**

Sets the voice count of the chorus, in other words, how many instruments are playing one part.

*fluidsynth\_chorus\_nr*

### **Level**

Specifies the output amplitude of the chorus signal.

*fluidsynth\_chorus\_level*

### **Speed**

Sets the modulation speed of the output, in Hz.

*fluidsynth\_chorus\_speed*
### **Depth**

Specifies the modulation depth of the chorus.

*fluidsynth\_chorus\_depth*

### **Type**

Specifies the chorus modulation waveform type.

*fluidsynth\_chorus\_waveform*

### **Misc**

### **Interpolation**

Sets the interpolation method used by the software synthesizer.

*fluidsynth\_misc\_interpolation*

### **27.4 The MT-32 tab**

Use the MT-32 tab to change the settings of Roland MT-32 devices.

### **MT-32 Device**

Specifies a preferred MT-32 device, which ScummVM uses if the **Preferred device** is set to **<default>** and MT-32 playback is required.

*mt32\_device*

### **True Roland MT-32 (disable GM emulation)**

Tells ScummVM that the MIDI device is an actual Roland MT-32, LAPC-I, CM-64, CM-32L, CM-500 or other MT-32 device. Note that this cannot be used in conjuntion with the Roland GS device option.

*native\_mt32*

### **Roland GS device (enable MT-32 mappings)**

Tells ScummVM that the MIDI device is a GS device that has an MT-32 map, such as an SC-55, SC-88 or SC-8820. Note that this cannot be used in conjunction with the True Roland MT-32 option.

*enable\_gs*

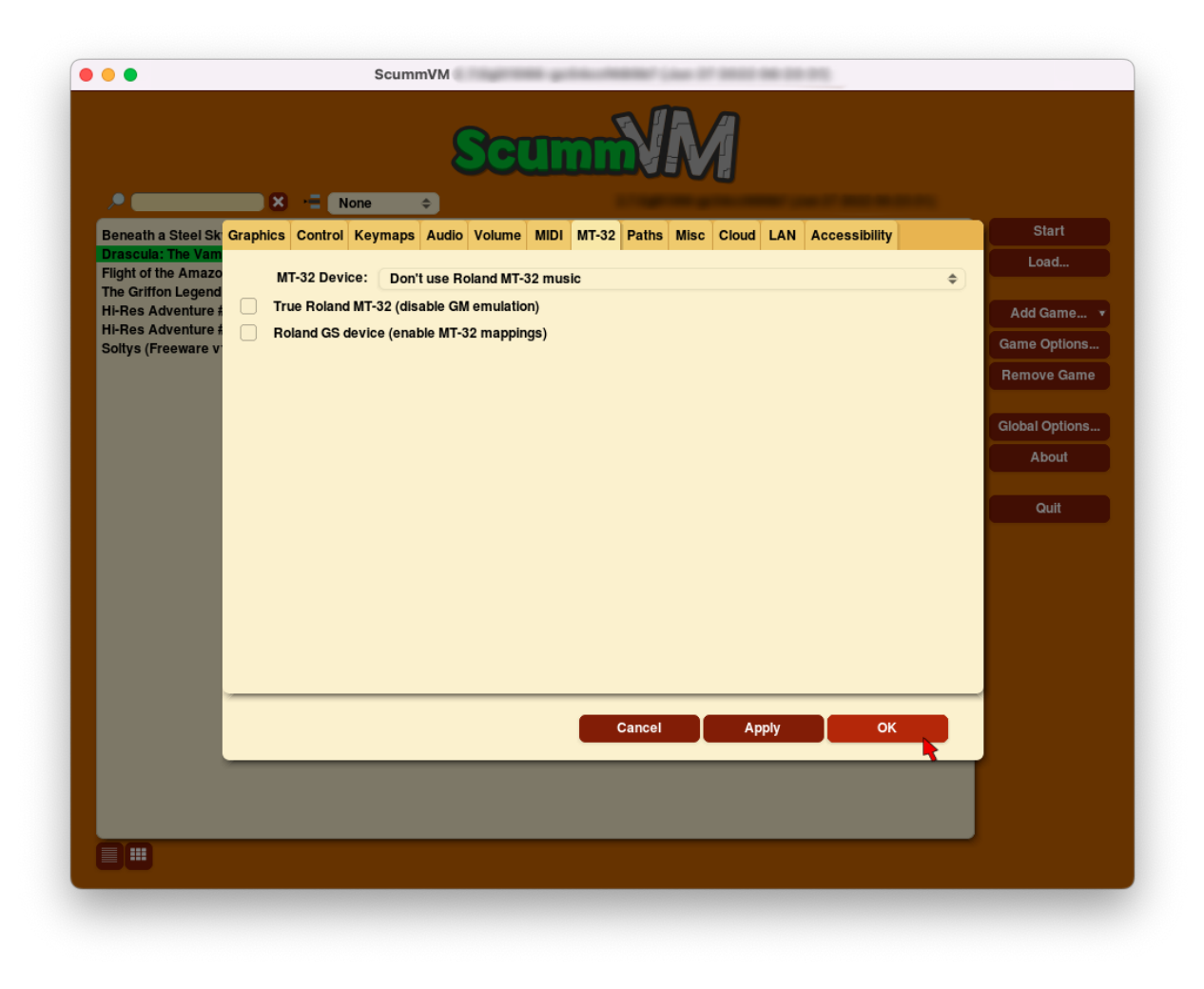

Fig. 6: The MT-32 tab in the Global Options menu

# **Backend**

Use the Backend tab to change settings that are unique to the platform being used. This tab is not available for all platforms.

### **To change settings globally:**

From the Launcher, select **Global Options**, then select the **Backend** tab.

### **To change settings for a specific game:**

From the Launcher, highlight the game in the games list, and select the **Game Options** button. If the Launcher is in grid view, select the game and then select the gear icon in the popup window. Select the **Backend** tab.

For a comprehensive look at how to use these settings, check out the individual platform guides.

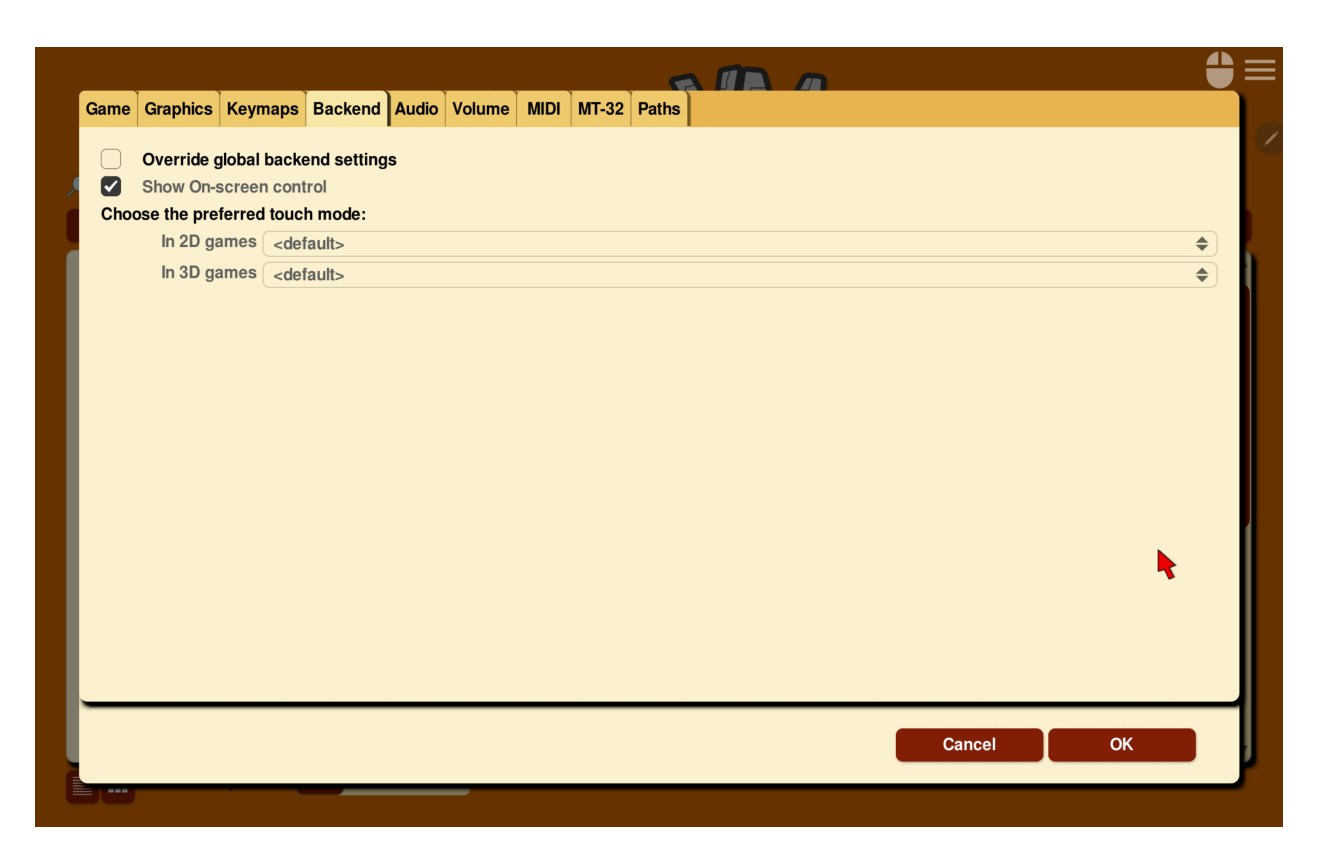

Fig. 1: The Android Backend tab in the Global Options menu

# **Cloud**

Use the Cloud tab to manage connected cloud storage services.

For a comprehensive look at how to use ScummVM's built-in cloud functionality, check out our *[Connecting a cloud service](#page-52-0)* guide.

From the Launcher, select **Global Options**, if necessary click the **>** scroll arrow until the Cloud tab is visible, and then select the **Cloud** tab.

#### **Active storage**

Choose from Dropbox, OneDrive, Google Drive, or Box.

After a Cloud service has been selected, further options are available:

#### **Sync Now**

Manually syncs saved games with the cloud service. Saved games automatically sync on launch, after saving, and on game load.

### **Download game files**

Downloads game files from your Cloud ScummVM folder.

#### **Disconnect**

Disconnects the cloud storage account. To change accounts, disconnect and connect a new account.

**Note:** Cloud functionality is not supported on all platforms.

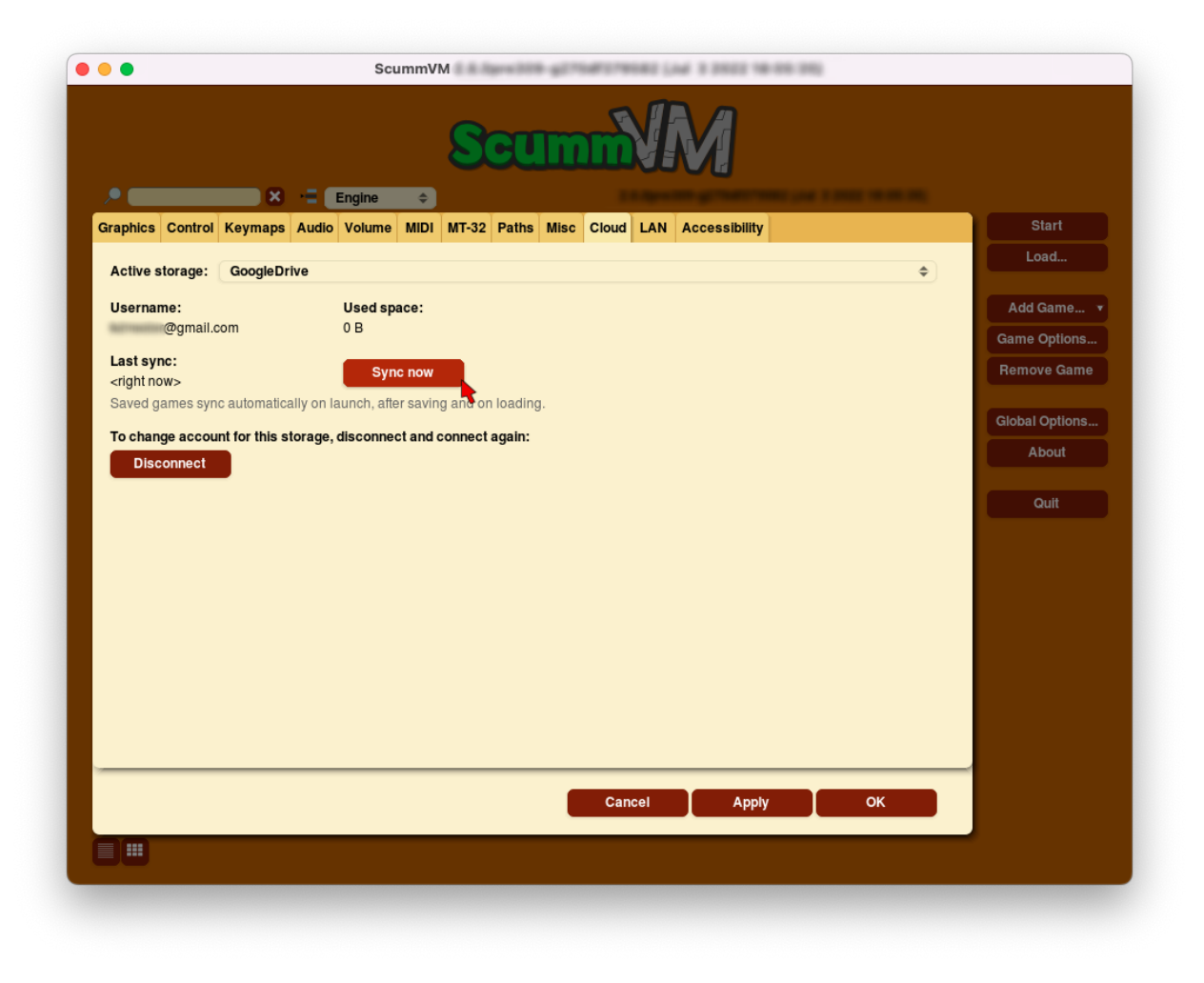

Fig. 1: The Cloud tab in the Global Options menu

# **Control**

Use the Control tab to change settings for joysticks, game controllers, and touch screens. This tab is not always available.

From the Launcher, select **Global Options**, and then select the **Control** tab.

All settings can also be changed in the *[Configuration file](#page-210-0)*. The configuration key is listed in italics after each setting description.

### **Pointer Speed**

Sets the speed for the mouse pointer, when it is controlled by the keyboard or a joystick.

*kbdmouse\_speed*

### **Joy deadzone**

Sets the deadzone for an analog joystick. A lower value will reduce the size of the deadzone.

*joystick\_deadzone*

### **Touchpad mouse mode**

Toggles between direct mode and touchpad mode.

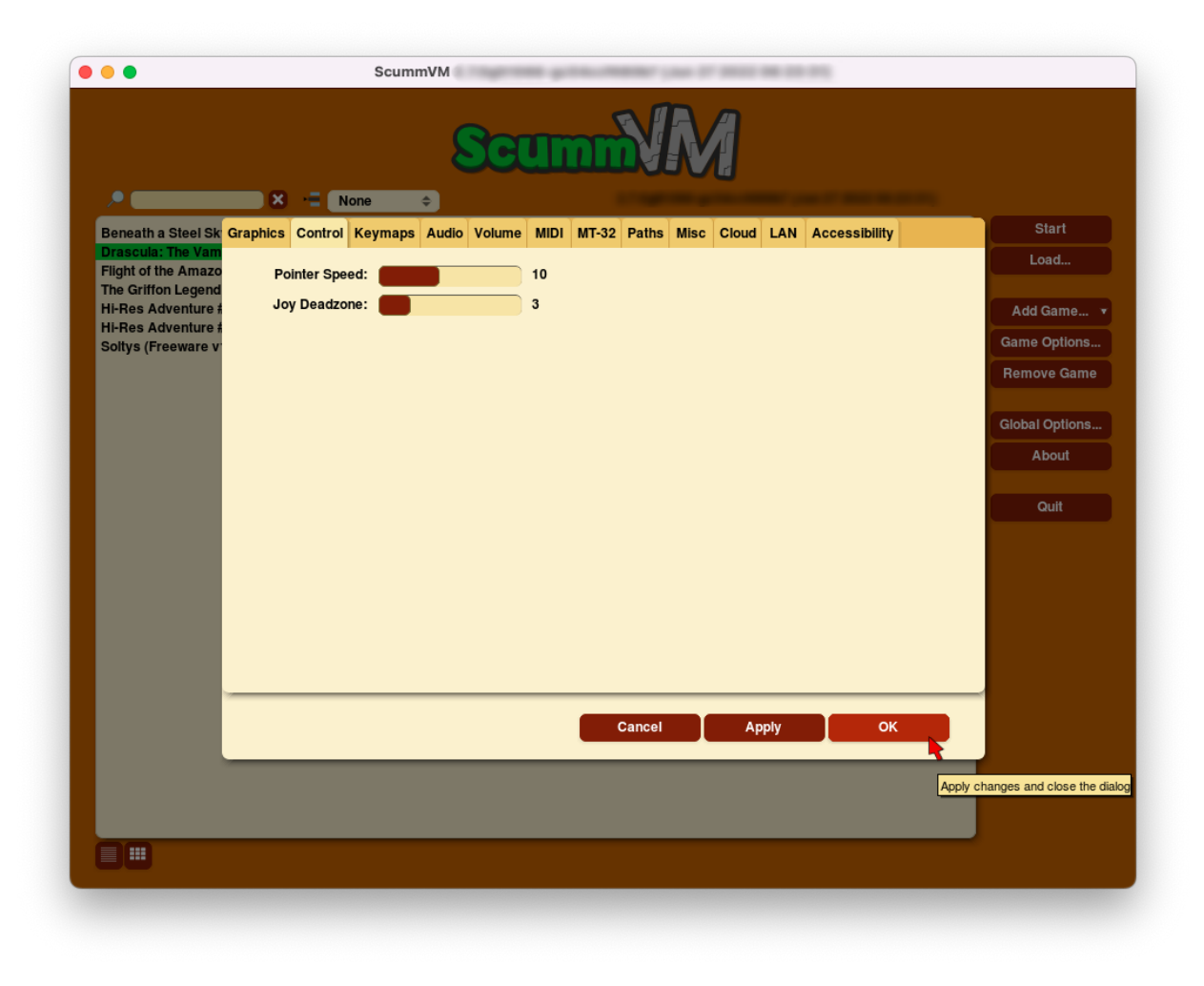

Fig. 1: The Control tab in the Global Options menu

# **Game**

Use the Game tab to display and change information about how the game is identified by ScummVM.

From the Launcher, highlight the game in the games list, and select the **Game Options** button. If the Launcher is in grid view, select the game and then select the gear icon in the popup window. The menu opens on the **Game** tab.

All settings can also be changed in the *[Configuration file](#page-210-0)*. The configuration key is listed in italics after each setting description.

### **ID**

Shows the short name of the game. Edit this name as required, but use only numbers, letters and hyphens. The ID can also be used for launching the game from the command line.

### **Name**

Shows the full title of the game, as well as some basic information such as original platform and language.

*description*

### **Language**

For games that were released with support for multiple languages, this options changes the language of the game. For games that have a single language hardcoded, this option does not change the language of the game, it only affects the subtitles. Select the correct language to ensure that subtitles display correctly, especially for non-English games.

*language*

### **Platform**

Specifies the original platform of the game.

*platform*

The Game tab also shows settings unique to the game engine for the selected game.

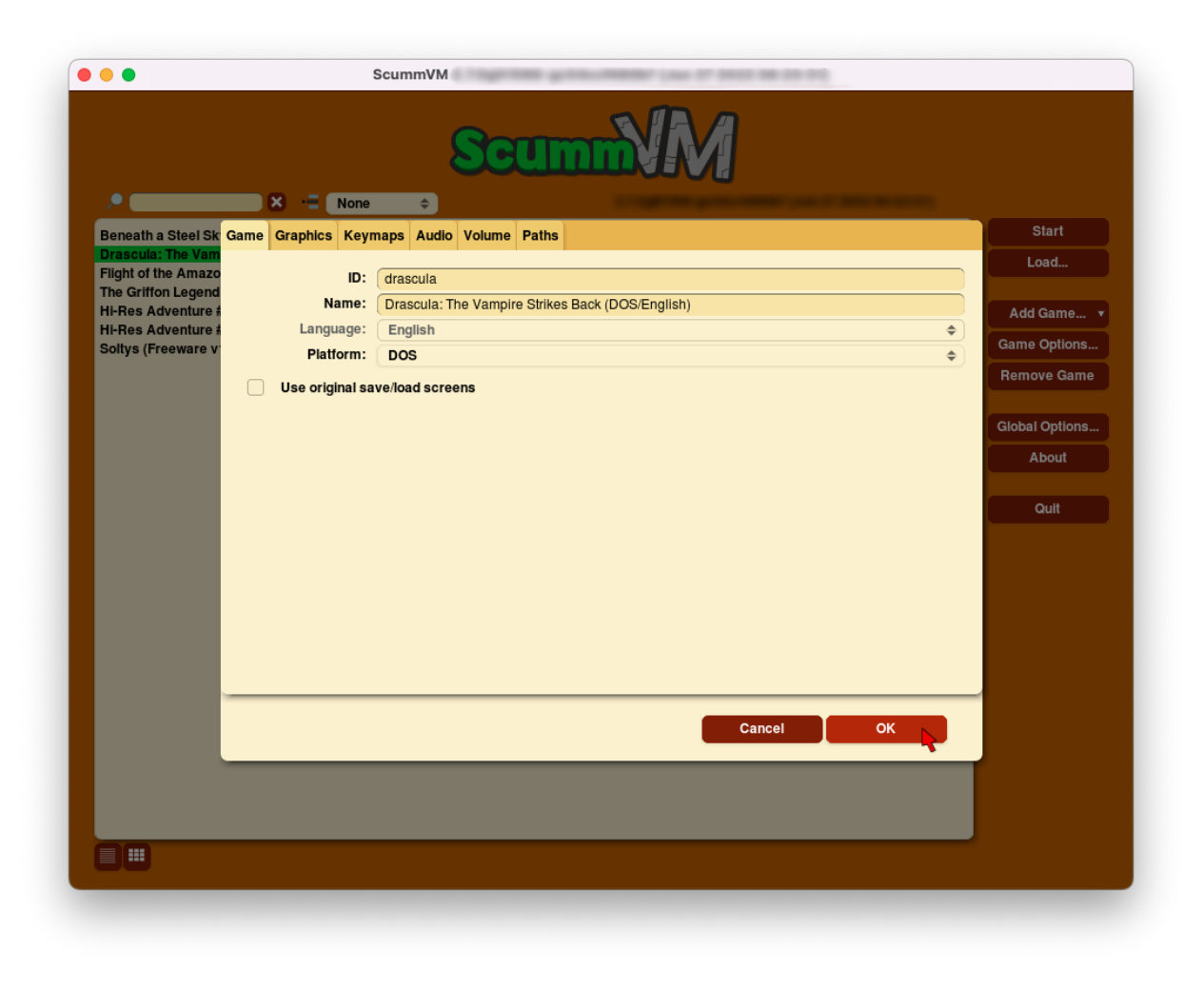

Fig. 1: The Game tab in the Game Options menu

To find out which engine powers your game, have a look at the ScummVM Supported Games [wiki](https://wiki.scummvm.org/index.php?title=Category:Supported_Games) [page](https://wiki.scummvm.org/index.php?title=Category:Supported_Games) or *[group](#page-16-0)* games by Engine in the Launcher.

Engines: *[ADL](#page-154-0)* | *[AGI](#page-154-1)* | *[AGOS](#page-155-0)* | *[Bladerunner](#page-156-0)* | *[Buried](#page-156-1)* | *[CGE](#page-157-0)* | *[CGE2](#page-157-1)* | *[Chewy](#page-157-2)* | *[Cine](#page-158-0)* | *[Drascula](#page-158-1)* | *[Dreamweb](#page-158-2)* | *[Freescape](#page-159-0)* | *[Griffon](#page-159-1)* | *[GrimE](#page-159-2)* | *[HDB](#page-160-0)* | *[Hopkins](#page-161-0)* | *[Hypno](#page-161-1)* | *[Kyra](#page-161-2)* | *[Lure](#page-162-0)* | *[MADE](#page-162-1)* | *[MADS](#page-163-0)* | *[mTropolis](#page-164-0)* | *[Myst3](#page-165-0)* | *[Nancy](#page-165-1)* | *[Neverhood](#page-165-2)* | *[SCI](#page-166-0)* | *[SCUMM](#page-168-0)* | *[Sherlock](#page-169-0)* | *[Sky](#page-169-1)* | *[Stark](#page-170-0)* | *[Supernova](#page-170-1)* | *[Sword2](#page-170-2)* | *[Sword25](#page-171-0)* | *[Toltecs](#page-172-0)* | *[Trecision](#page-172-1)* | *[Ultima](#page-173-0)* | *[V-Cruise](#page-175-0)* | *[Wintermute](#page-174-0)* | *[Xeen](#page-175-1)* | *[ZVision](#page-175-2)*

### <span id="page-154-0"></span>**31.1 ADL**

### **TV emulation**

Emulates the composite output to an NTSC TV.

*ntsc*

#### **Color Graphics**

Uses color graphics instead of monochrome graphics.

*color*

#### **Show scanlines**

Darkens every other scanline to mimic the look of a CRT display.

*scanlines*

### **Always use sharp monochrome text**

Does not emulate NTSC artifacts for text.

*monotext*

### <span id="page-154-1"></span>**31.2 AGI**

### **Use original save/load screens**

Uses the original save/load screens instead of the ScummVM screens.

### *originalsaveload*

### **Use an alternative palette**

Uses an alternative palette, common to all Amiga games.

#### *altamigapalette*

#### **Mouse support**

Enables mouse support for movement and in game menus.

*mousesupport*

### **Use Hercules hires font**

Uses the Hercules hi-resolution font, when the font file is available.

*herculesfont*

### **Pause when entering commands**

Shows a command prompt window and pauses the game, instead of a real-time prompt.

*commandpromptwindow*

### **Add speed menu**

Adds a game speed menu, similar to the PC version.

*apple2gs\_speedmenu*

### <span id="page-155-0"></span>**31.3 AGOS**

### **AdLib OPL3 Mode**

OPL3 features are used when AdLib is selected. Depending on the game, this prevents cut-off notes, adds extra notes or instruments, and/or adds stereo.

*opl3\_mode*

### **Use DOS version music tempos**

Plays music using the tempo of the DOS version of the game (slower than the Windows version)

*dos\_music\_tempos*

### **Use Windows version music tempos**

Plays music using the tempo of the Windows version of the game (faster than the DOS version)

*dos\_music\_tempos*

### **Prefer digital sound effects**

Uses digital sound effects instead of synthesized ones.

*prefer\_digitalsfx*

### **Disable fade-out effects**

Don't fade every screen to black when leaving a room.

*disable\_fade\_effects*

### <span id="page-156-0"></span>**31.4 Bladerunner**

### **Sitcom mode**

Adds laughter after the actor's line or narration.

*sitcom*

### **Shorty mode**

Shrinks the actors and makes their voices high pitched.

*shorty*

### **Frame limiter high performance mode**

Avoids use of delayMillis() function. This mode might result in high CPU usage.

*nodelaymillisfl*

### **Max frames per second limit**

Targets a maximum of 120 frames per second (fps). When disabled, the game targets 60 fps.

*frames\_per\_secondfl*

### **Disable McCoy's quick stamina drain**

When running, McCoy won't start slowing down as soon as the player stops clicking the mouse.

*disable\_stamina\_drain*

### **Show subtitles during text crawl**

During the intro cutscene, show subtitles during the text crawl.

*use\_crawl\_subs*

### **Fix credits for voice actors**

Updates the end credits with corrected credits for the Spanish voice actors.

*correct\_spanish\_credits*

### <span id="page-156-1"></span>**31.5 Buried**

### **Skip support**

Allows the user to skip cutscenes.

*skip\_support*

### <span id="page-157-0"></span>**31.6 CGE**

### **Color Blind Mode**

Enables Color Blind Mode by default.

*enable\_color\_blind*

### **Enable Text to Speech**

Uses TTS to read text in the game, if it is available.

*tts\_enabled*

### <span id="page-157-1"></span>**31.7 CGE2**

### **Color Blind Mode**

Enables Color Blind Mode by default.

*enable\_color\_blind*

### **Enable Test to Speech for Objects and Options**

Uses TTS to read descriptions, if TTS is available.

*tts\_enabled\_objects*

### **Enable Test to Speech for Subtitles**

Uses TTS to read subtitles, if TTS is available.

*tts\_enabled\_speech*

### <span id="page-157-2"></span>**31.8 Chewy**

### **Use original save/load screen**

Uses the original save/load screens instead of the ScummVM screens.

*original\_menus*

### <span id="page-158-0"></span>**31.9 Cine**

### **Use original save/load screen**

Uses the original save/load screens instead of the ScummVM screens.

*originalsaveload*

### **Use transparent dialog boxes in 16 color scenes**

Uses transparent dialog boxes in 16 color scenes even if the original game version did not support them.

*transparentdialogboxes*

### <span id="page-158-1"></span>**31.10 Drascula**

### **Use original save/load screens**

Uses the original save/load screens instead of the ScummVM screens.

*originalsaveload*

### <span id="page-158-2"></span>**31.11 Dreamweb**

### **Use original save/load screens**

Uses the original save/load screens instead of the ScummVM screens.

*originalsaveload*

### **Use bright palette mode**

Displays graphics using the game's bright palette.

*bright\_palette*

**Enable Text to Speech for Objects, Options, and the Bible Quote** Uses TTS to read descriptions (if TTS is available).

*tts\_enabled\_objects*

### **Enable Text to Speech for Subtitles** Use TTS to read subtitles (if TTS is available)

*tts\_enabled\_speech*

### <span id="page-159-0"></span>**31.12 Freescape**

### **Prerecorded sounds**

Uses high-quality pre-recorded sounds instead of PC speaker emulation.

*prerecorded\_sounds*

### **Extended timer**

Starts the game timer at 99:59:59.

*extended\_timer*

### **Automatic drilling**

Allows successful drilling in any area in Driller.

*automatic\_drilling*

### **Disable demo mode**

Ensures demo mode is never activated.

*disable\_demo\_mode*

### **Disable sensors**

Ensures sensors do not shoot the player.

*disable\_sensors*

### **Disable falling**

Stops player from falling over edges.

*disable\_falling*

### <span id="page-159-1"></span>**31.13 Griffon**

### **Enable Text to Speech**

Uses TTS to read descriptions (if TTS is available)

*tts\_enabled*

### <span id="page-159-2"></span>**31.14 GrimE**

### **Load user patch (unsupported)**

Loads a user patch. Please note that the ScummVM team doesn't provide support for using such patches.

*datausr\_load*

### **Show FPS**

Shows the current FPS-rate while playing.

*show\_fps*

### **31.15 Groovie**

#### **Fast movie speed**

Plays movies at an increased speed.

*fast\_movie\_speed*

### **Use original save/load screens**

Uses the original save/load screens instead of the ScummVM ones.

*originalsaveload*

### **Easier AI**

Decreases the difficulty of AI puzzles.

*easier\_ai*

### **Updated Credits Music**

Play the song The Final Hour during the credits instead of reusing MIDI songs

*credits\_music*

### **Slim Left/Right Hotspots**

Shrinks the hotspots on the left and right sides for exiting puzzles.

*slim\_hotspots*

#### **Speedrun Mode**

Affects the controls for fast forwarding the game.

*speedrun\_mode*

### <span id="page-160-0"></span>**31.16 HDB**

#### **Enable cheat mode**

Enables debug info and level selection.

*hypercheat*

### <span id="page-161-0"></span>**31.17 Hopkins**

### **Gore Mode**

Enables Gore Mode when available.

*enable\_gore*

### <span id="page-161-1"></span>**31.18 Hypno**

### **Enable original cheats**

Allows cheats by using the C key.

*cheats*

### **Enable infinite health cheat**

Player health will never decrease (except for game over scenes).

*infiniteHealth*

### **Enable infinite ammo cheat**

Player ammo will never decrease.

*infiniteAmmo*

### **Unlock all levels**

All levels are available to play.

*unlockAllLevels*

### **Enable restored content**

Adds additional content that is not enabled the original implementation.

*restored*

### <span id="page-161-2"></span>**31.19 Kyra**

### **Enable studio audience**

Studio audience adds an applause and cheering sounds whenever Malcolm makes a joke.

*studio\_audience*

### **Skip support**

Lets the user skip text and cutscenes.

*skip\_support*

### **Enable helium mode**

Makes characters sound like they inhaled Helium.

*helium\_mode*

### **Smooth scrolling**

Makes scrolling smoother when walking.

*smooth\_scrolling*

### **Enable floating cursors**

Changes the cursor when it floats to the edge of the screen to a directional arrow. Click to walk in that direction.

*floating\_cursors*

### **Suggest save names**

Fills in an autogenerated save game description into the input prompt.

*auto\_savenames*

### **HP bar graphs**

Enables hit point bar graphs.

*hpbargraphs*

### **Fight Button L/R Swap**

Swaps the buttons so that the left button attacks, and the right button picks up items.

*mousebtswap*

### <span id="page-162-0"></span>**31.20 Lure**

### **TTS Narrator**

Uses text-to-speech to read the descriptions, if text-to-speech is available.

*tts\_narrator*

### <span id="page-162-1"></span>**31.21 MADE**

### **Play a digital soundtrack during the opening movie**

Uses a digital soundtrack during the introduction, instead of MIDI music.

*intro\_music\_digital*

### <span id="page-163-0"></span>**31.22 MADS**

### **Easy mouse interface**

Shows object names when the mouse pointer is held over the object.

*EasyMouse*

#### **Animated inventory items**

Animates the inventory items.

*InvObjectsAnimated*

### **Animated game interface**

Animates the game interface.

*TextWindowAnimated*

### **Naughty game mode**

Enables naughty game mode.

*NaughtyMode*

### **TTS Narrator**

Use TTS to read the descriptions (if TTS is available).

*tts\_narrator*

### **31.23 Mohawk**

### **Zip Mode activated**

When activated, clicking on an item or area with the lightning bolt cursor takes you directly there, skipping intermediate screens. You can only 'Zip' to a precise area you've already been.

*zip\_mode*

### **Transitions enabled**

Toggle screen transitions on or off. Turning off screen transitions will enable you to navigate more quickly through the game.

*transition\_mode*

### **Play the Myst fly by movie**

The Myst fly by movie was not played by the original engine.

*playmystflyby*

### **Improve Selenitic Age puzzle accessibility**

Allows solving Selenitic Age audio puzzles with more error margin.

*fuzzy\_logic*

### **Simulate loading times of old CD drives**

Simulate loading times of old CD-ROM drives by adding a random delay during scene transitions.

*cdromdelay*

### **Water Effect Enabled**

Toggles the use of QuickTime videos for visual effects related to water surfaces (ripples, waves, etc.).

*water\_effects*

### **Transitions (Riven only)**

Adjusts the speed of screen transitions. Disabling screen transitions will enable you to navigate more quickly through the game.

### **Options:**

- Disabled
- Fastest
- Normal
- Best

*transition\_mode*

### <span id="page-164-0"></span>**31.24 mTropolis**

### **16:9 widescreen mod**

Removes letterboxing and moves some display elements, improving coverage on widescreen displays.

*mtropolis\_mod\_obsidian\_widescreen*

### **Improved music mixing**

Enables dynamic MIDI mixer, improving music quality.

*mtropolis\_mod\_dynamic\_midi*

### **Autosave at progress points**

Automatically saves the game at major progress points.

*mtropolis\_mod\_auto\_save\_at\_checkpoints*

### **Enable short transitions**

Plays short transitions that would normally be skipped on fast CPUs.

*mtropolis\_mod\_minimum\_transition\_duration*

### **Enable subtitles for important sound effects**

Enables subtitles for important sound effects. This may reduce the difficulty of sound recognition puzzles and minigames.

*mtropolis\_mod\_sound\_gameplay\_subtitles*

#### **Start with debugger**

Starts the game with the debug overlay active.

*mtropolis\_debug\_at\_start*

### <span id="page-165-0"></span>**31.25 Myst3**

#### **Widescreen mod**

Enables widescreen rendering in fullscreen mode.

*widescreen\_mod*

### <span id="page-165-1"></span>**31.26 Nancy**

#### **Player Speech**

Enable player speech. Only works if speech is enabled in the Audio settings.

*player\_speech*

### **Character Speech**

Enable NPC speech. Only works if speech is enabled in the Audio settings.

*character\_speech*

### <span id="page-165-2"></span>**31.27 Neverhood**

#### **Use original save/load screens**

Uses the original save/load screens instead of the ScummVM screens.

*originalsaveload*

### **Skip the Hall of Records storyboard scenes**

Lets the player skip past the Hall of Records storyboard scenes.

*skiphallofrecordsscenes*

#### **Scale the making of videos to full screen**

Scales the making-of videos, so that they use the whole screen.

*scalemakingofvideos*

### **Repeat useful Willie's hint**

Repeats actual useful hint by Willie.

*repeatwilliehint*

### **31.28 Queen**

### **Alternate intro**

Plays the alternate intro for Flight of the Amazon Queen.

*alt\_intro*

### <span id="page-166-0"></span>**31.29 SCI**

### **Skip EGA dithering pass (full color backgrounds)**

Skips dithering pass in EGA games. Graphics are shown with full colors.

*disable\_dithering*

#### **Enable high resolution graphics**

Enables high resolution graphics and content.

*enable\_high\_resolution\_graphics*

### **Enable black-lined video**

Draws black lines over videos to increase their apparent sharpness.

*enable\_black\_lined\_video*

### **Use high-quality video scaling**

Uses linear interpolation when upscaling videos, where possible.

*enable\_hq\_video*

### **Use high-quality "LarryScale" cel scaling**

Uses special cartoon scaler for drawing character sprites.

*enable\_larryscale*

### **Prefer digital sound effects**

Uses digital (sampled) sound effects instead of synthesized ones.

*prefer\_digitalsfx*

### **Use original save/load screens**

Uses the original save/load screens instead of the ScummVM screens.

*originalsaveload*

### **Use CD audio**

Uses CD audio instead of in-game audio, if available.

*use\_cdaudio*

### **Use Windows cursors**

Uses the Windows cursor (smaller and monochrome) instead of the DOS cursor.

*windows\_cursors*

### **Use silver cursors**

Uses the alternate set of silver cursors instead of the normal golden cursors.

*silver\_cursors*

### **Upscale videos**

Upscales videos to double their size

*enable\_video\_upscale*

### **Enable content censoring**

Enables the game's built-in optional content censoring.

*enable\_censoring*

### **Use RGB rendering**

Use RGB rendering to improve screen transitions.

*rgb\_rendering*

### **Use per-resource modified palettes**

Use custom per-resource palettes to improve visuals

*palette\_mods*

### **Enable bearded musicians**

Enable graphics that were disabled for legal reasons

*enable\_bearded\_musicians*

### **MIDI Mode**

When using external MIDI devices, such as through USB-MIDI, select your device here.

*midi\_mode*

### **Options:**

- **Standard GM/MT-32**
	- **–** *Standard*
- **Roland D-110/D-10/D-20**

**–** *D110*

- **YamahaFB01**
	- **–** *FB01*

### <span id="page-168-0"></span>**31.30 SCUMM**

### **Show Object Line**

Show the names of objects at the bottom of the screen.

*object\_labels*

### **Use NES Classic Palette**

Uses a more neutral color palette that closely emulates the NES Classic.

*mm\_nes\_classic\_palette*

### **Trim FM-TOWNS games to 200 pixels height**

Cuts the extra 40 pixels at the bottom of the screen, to make it standard 200 pixels height, allowing the use of aspect ratio correction. *trim\_fmtowns\_to\_200\_pixels*

### **Play simplified music**

This music was presumably intended for low-end Macs, and uses only one channel.

*mac\_v3\_low\_quality\_music*

### **Enable smooth scrolling**

Uses smooth scrolling instead of the normal 8-pixels steps scrolling.

*smooth\_scroll*

### **Allow semi-smooth scrolling**

Allow scrolling to be less smooth during the fast camera movement in the intro

*semi\_smooth\_scroll*

### **Enable game-specific enhancements**

Allow ScummVM to make small enhancements to the game, usually based on other versions of the same game.

*enable\_enhancements*

### **Load modded audio**

Replaces music, sound effects, and speech clips with modded audio files, if available.

*audio\_override*

### **Enable the original GUI and Menu**

Allows the game to use the in-engine graphical interface and the original save/load menu.

*original\_gui*

### <span id="page-169-0"></span>**31.31 Sherlock**

### **Use original load/save screens**

Uses the original save/load screens instead of the ScummVM screens.

*originalsaveload*

### **Pixellated scene transitions**

Enables randomized pixel transitions between scenes.

*fade\_style*

### **Don't show hotspots when moving mouse**

Only shows hotspot names after you click on a hotspot or action button.

*help\_style*

### **Show character portraits**

Shows portraits of the characters when the characters converse.

*portraits\_on*

### **Slide dialogs into view**

Slides UI dialogs into view.

*window\_style*

### **Transparent windows**

Shows windows with a partially transparent background.

*transparent\_windows*

### **TTS Narrator**

Uses text-to-speech to read the descriptions, if text-to-speech is available.

*tts\_narrator*

### <span id="page-169-1"></span>**31.32 Sky**

### **Floppy intro**

Uses the floppy version's intro (CD version only)

*alt\_intro*

### <span id="page-170-0"></span>**31.33 Stark**

### **Load modded assets**

Enables loading of external replacement assets.

*enable\_assets\_mod*

### **Enable linear filtering of the backgrounds images**

When linear filtering is enabled the background graphics are smoother in full screen mode, at the cost of some details.

*use\_linear\_filtering*

### **Enable font anti-aliasing**

Creates smoother text.

*enable\_font\_antialiasing*

### <span id="page-170-1"></span>**31.34 Supernova**

### **Improved mode**

Removes some repetitive actions, and adds the possibility to change verbs by keyboard.

*improved*

### **Enable Text to Speech**

Use TTS to read descriptions (if TTS is available).

*tts\_enabled*

### <span id="page-170-2"></span>**31.35 Sword2**

### **Show object labels**

Shows labels for objects on mouse hover

*object\_labels*

### <span id="page-171-0"></span>**31.36 Sword25**

### **Use English speech**

Use English speech instead of German for every language other than German.

*english\_speech*

### **31.37 Thimbleweed Park**

### **Toilet paper over**

Sets the toilet paper "over" in some toilets. It's a joke option that has no effects on the gameplay.

*toiletPaperOver*

#### **Annoying in-jokes**

Includes in-jokes and references to past adventure games in the game, in the form of both dialogues and objects. There is a game achievement that can be obtained only if the in-jokes option is switched on.

*annoyingInJokes*

#### **Invert verb colors**

Inverts the colors of the verbs.

*invertVerbHighlight*

#### **Retro fonts**

Uses retro-style fonts like in past adventure games.

*retroFonts*

### **Retro verbs**

Uses retro-style verbs like in past adventure games.

*retroVerbs*

### **Classic Sentence**

Uses classic sentence.

*hudSentence*

### **Ransome** *unbeeped* **(DLC)**

Removes all of Ransome's beeps, you'll be able to hear Ransome in all his unbeeped glory.

*ransomeUnbeeped*

### <span id="page-172-0"></span>**31.38 Toltecs**

### **Use original save/load screens**

Uses the original save/load screens instead of the ScummVM screens.

*originalsaveload*

### <span id="page-172-1"></span>**31.39 Trecision**

### **Use original save/load screens**

Use the original save/load screens instead of the ScummVM ones.

*originalsaveload*

### **31.40 TwineE**

### **Enable wall collisions**

Enables the original wall collision damage.

*wallcollision*

**Enable debug mode**

Enables the debug mode.

*debug*

### **Enable audio CD**

Enables the original audio cd track.

*usecd*

### **Enable sound**

Enable the sound for the game

*sound*

### **Enable voices**

Enable the voices for the game

*voice*

### **Enable text**

Enable the text for the game

*displaytext*

### **Enable movies**

Enable the cutscenes for the game.

*movie*

### **Enable mouse**

Enables the mouse for the UI.

*mouse*

### **Use the USA version** Enables the USA specific version flags.

*version*

### **Enable high resolution**

Enables a higher resolution for the game

*usehighres*

### **TTS Narrator**

Use TTS to read the descriptions (if TTS is available)

*tts\_narrator*

### <span id="page-173-0"></span>**31.41 Ultima**

#### **Use original save/load screens**

Use the original save/load screens instead of the ScummVM ones.

*originalsaveload*

#### **Enable frame skipping**

Allow the game to skip animation frames when running too slow.

*frameSkip*

### **Enable frame limiting**

Limits the speed of the game to prevent running too fast.

*frameLimit*

### **Enable cheats**

Allows cheats by commands and a menu when player is clicked.

*cheat*

### **Enable high resolution**

Enable a higher resolution for the game

*usehighres*

### **Play foot step sounds**

Plays a sound when the player moves.

*footsteps*

### **Enable jump to mouse position**

Jumping while not moving targets the mouse cursor instead of direction.

*targetedjump*

**Enable font replacement** Replaces game fonts with rendered fonts

*font\_override*

**Enable font anti-aliasing** Results in smoother text.

*font\_antialiasing*

### **Camera moves with Silencer**

Camera tracks the player movement rather than snapping to defined positions.

*camera\_on\_player*

### **Always enable Christmas easter-egg**

Enables the Christmas music at any time of year.

*always\_christmas*

### <span id="page-174-0"></span>**31.42 Wintermute**

#### **Show FPS-counter**

Shows the current number of frames per second in the upper left corner.

*show\_fps*

### **Sprite bilinear filtering (SLOW)**

Applies bilinear filtering to individual sprites.

*bilinear\_filtering*

### **Force to use 2D renderer (2D games only)** Forces ScummVM to use 2D renderer while running 2D games.

*force\_2d\_renderer*

### <span id="page-175-0"></span>**31.43 V-Cruise**

### **Start with debugger**

Enables the debugging interface.

*vcruise\_debug*

#### **Faster animations**

Increases the speed of most animations.

*vcruise\_fast\_animations*

### <span id="page-175-1"></span>**31.44 Xeen**

### **Show item costs in standard inventory mode**

Shows item costs in standard inventory mode, which lets the value of items be compared.

*ShowItemCosts*

#### **More durable armor**

Armor won't break until character is at -80HP, instead of the default -10HP.

*DurableArmor*

### <span id="page-175-2"></span>**31.45 ZVision**

### **Use original save/load screens**

Use the original save/load screens instead of the ScummVM ones

*originalsaveload*

### **Double FPS**

Increases framerate from 30 to 60 FPS.

*doublefps*

### **Enable Venus**

Enables the Venus help system.

*venusenabled*

### **Disable animation while turning**

Disables animation while turning in panorama mode.

*noanimwhileturning*

### **Use high resolution MPEG video**

Use MPEG video from the DVD version instead of lower resolution AVI.

*mpegmovies*

# **Graphics**

Use the Graphics tab to change how games look when they are played.

#### **To change settings globally:**

From the Launcher, select **Global Options**. The Global Options menu opens on the **Graphics** tab.

### **To change settings for a specific game:**

From the Launcher, highlight the game in the games list, and select the **Game Options** button. If the Launcher is in grid view, select the game and then select the gear icon in the popup window. Select the **Graphics** tab.

For a comprehensive look at how to use these settings, check out our *[Understanding the graphics](#page-233-0) [settings](#page-233-0)* guide.

All settings can also be changed in the *[Configuration file](#page-210-0)*. The configuration key is listed in italics after each setting description.

#### **Graphics mode**

Changes the graphics backend used to render the ScummVM window on the screen. Different graphics modes have different options available (such as scalers and stretch modes).

*gfx\_mode*

### **Render mode**

Changes how the game is rendered. This is only applicable to certain games which were released on multiple systems, and will reproduce what the game looked like on that system.

*render\_mode*

#### **Stretch mode**

Changes the way the game is displayed in relation to the window or screen size.

*stretch\_mode*

#### **Scaler**

Changes the resolution of the game, while also selecting which filter is used to scale up the

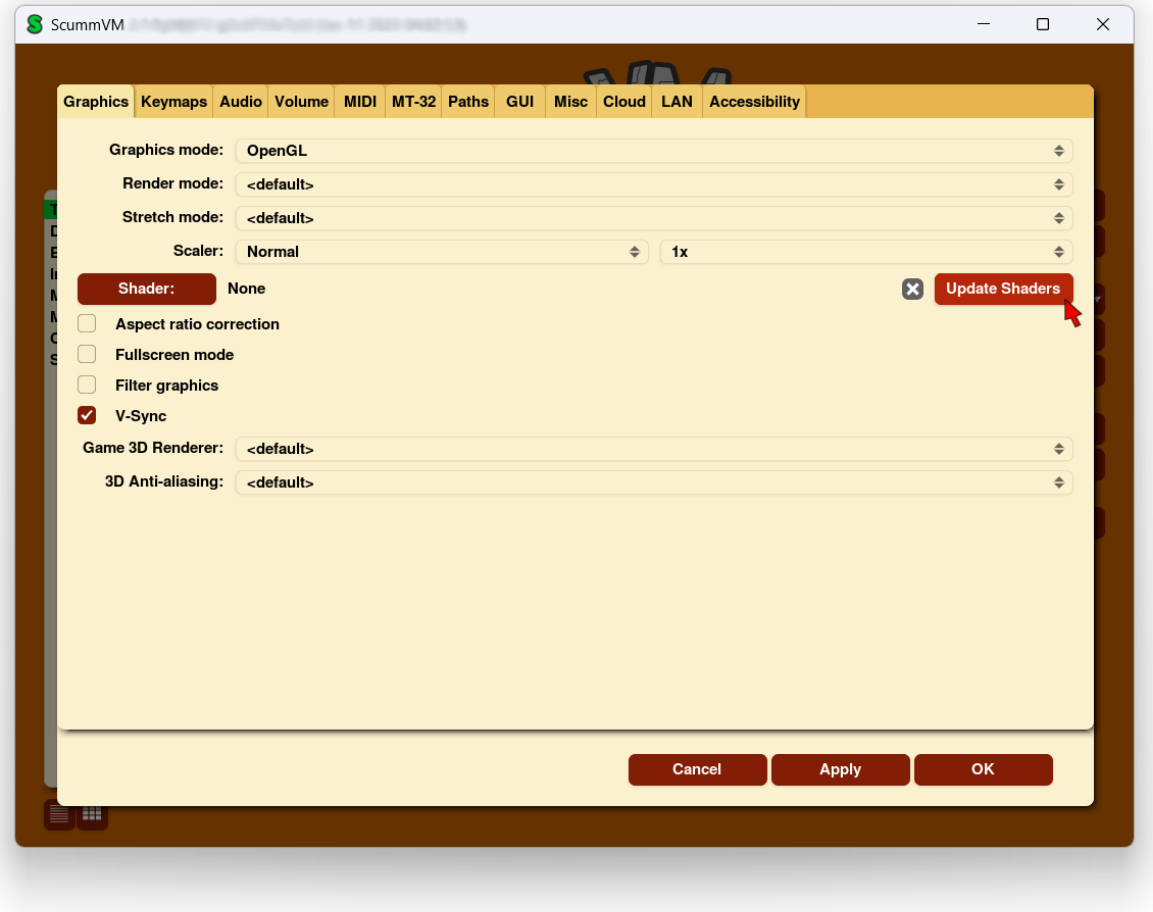

Fig. 1: The Graphics tab in the Global Options menu

resolution. For example, a 2x scaler will take a 320x200 resolution game and scale it up to 640x400.

*scaler* and *scale\_factor*

#### **Shaders**

Similar to render mode, but applicable to all games, shaders are graphics filters that change the way a game looks. Select the **Shader** button, select a shader from the list and then select **Choose**. Alternatively, select **Pick file instead. . .** to browse your computer for shaders to use. ScummVM only accepts GLSL files in the .glslp format.

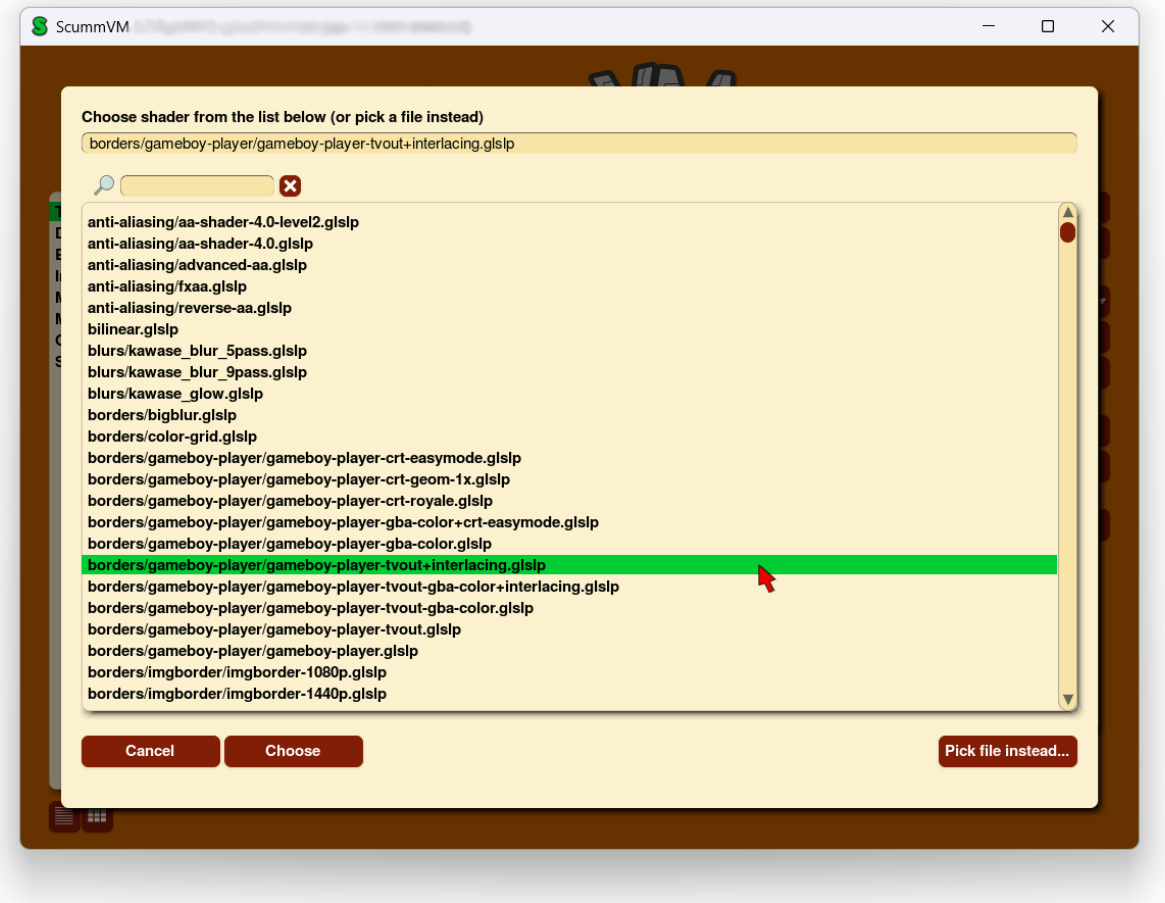

#### Fig. 2: The shader picker

Once back in the Graphics tab, select **Apply** to apply the chosen shader. A test pattern pops up to preview the chosen shader, along with a confirmation dialog. Choose **Yes** to keep the new shader, or **No** to revert to previous settings. ScummVM reverts to the previous setting in 10 seconds if no action is taken; this is a safety feature.

### **Update Shaders**

Click on the Update Shaders button to download new or updated shaders. ScummVM will scan to find applicable shader packs; once these have been found, click on the **Download** button in the pop up window to start the download. Click the **Hide** button to close the

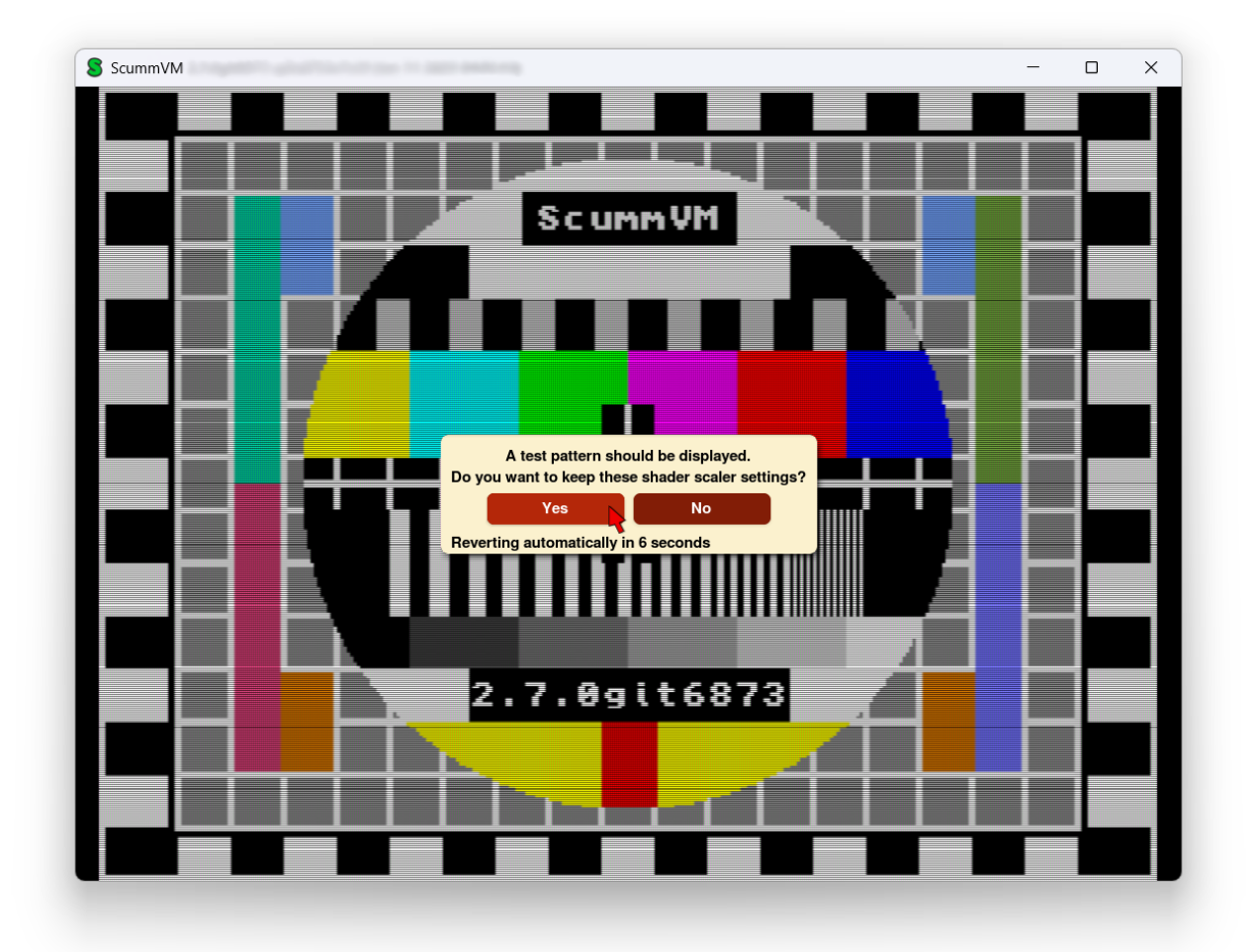

Fig. 3: The shader test pattern
window and continue the download in the background. Use the **Cancel download** button to cancel the download. Select **Clear Cache** to delete downloaded shaders.

The shader packs can also be downloaded manually from [https://downloads.scummvm.org/](https://downloads.scummvm.org/frs/icons/) [frs/icons/](https://downloads.scummvm.org/frs/icons/) and must be placed in the *[Icon Path](#page-195-0)*.

#### <span id="page-180-0"></span>**Aspect ratio correction**

If ticked, corrects the aspect ratio so that games appear the same as they would on original 320x200 resolution displays.

*aspect\_ratio*

#### <span id="page-180-2"></span>**Fullscreen mode**

If ticked, games are played using the entire screen, instead of a window. The actual apperance is defined by the other graphics settings.

*fullscreen*

#### <span id="page-180-1"></span>**Filter graphics**

If ticked, uses bilinear interpolation instead of nearest neighbor resampling for the aspect ratio correction and stretch mode. It does not affect the graphics mode.

*filtering*

#### **V-Sync in 3D games**

If ticked, synchronizes the frame rate of a game with the monitor's refresh rate to prevent screen tearing.

*vsync*

#### **Game 3D renderer**

Changes how a 3D game is rendered. This setting has no effect on 2D games.

- OpenGL: renders on hardware (uses the GPU)
- OpenGL with shaders: renders on hardware with shader support
- Software: renders on software (uses the CPU).

*renderer*

#### <span id="page-180-3"></span>**3D Anti-aliasing**

Changes the anti-aliasing method. The number refers to how many samples are taken per pixel; 8x takes 8 samples per pixel and is the most accurate, but is also the most processorintensive option.

*antialiasing*

# **GUI**

Use this tab to the GUI tab to change the look and feel of the ScummVM graphical user interface.

From the Launcher, select **Global Options**, if necessary click the **>** scroll arrow until the GUI tab is visible, and then select the **GUI** tab.

All settings can also be changed in the *[Configuration file](#page-210-0)*. The configuration key is listed in italics after each setting description.

#### <span id="page-181-0"></span>**Theme**

Changes the visual appearance of the ScummVM Launcher

*gui\_theme*

#### **GUI scale**

Scale the ScummVM GUI to be bigger or smaller. Using a larger scale can help to make the text easier to read when using ScummVM on a big screen.

*gui\_scale*

#### **GUI renderer**

Defines how the ScummVM GUI is rendered; normal or antialiased.

*gui\_renderer*

#### **GUI language**

Chooses the language of the ScummVM Launcher.

*gui\_language*

#### **Switch the ScummVM GUI language to the game language**

If ticked, the Launcher language is the same as the game language.

*gui\_use\_game\_language*

#### **Use native system file browser**

Uses the system file browser instead of the ScummVM browser.

*gui\_browser\_native*

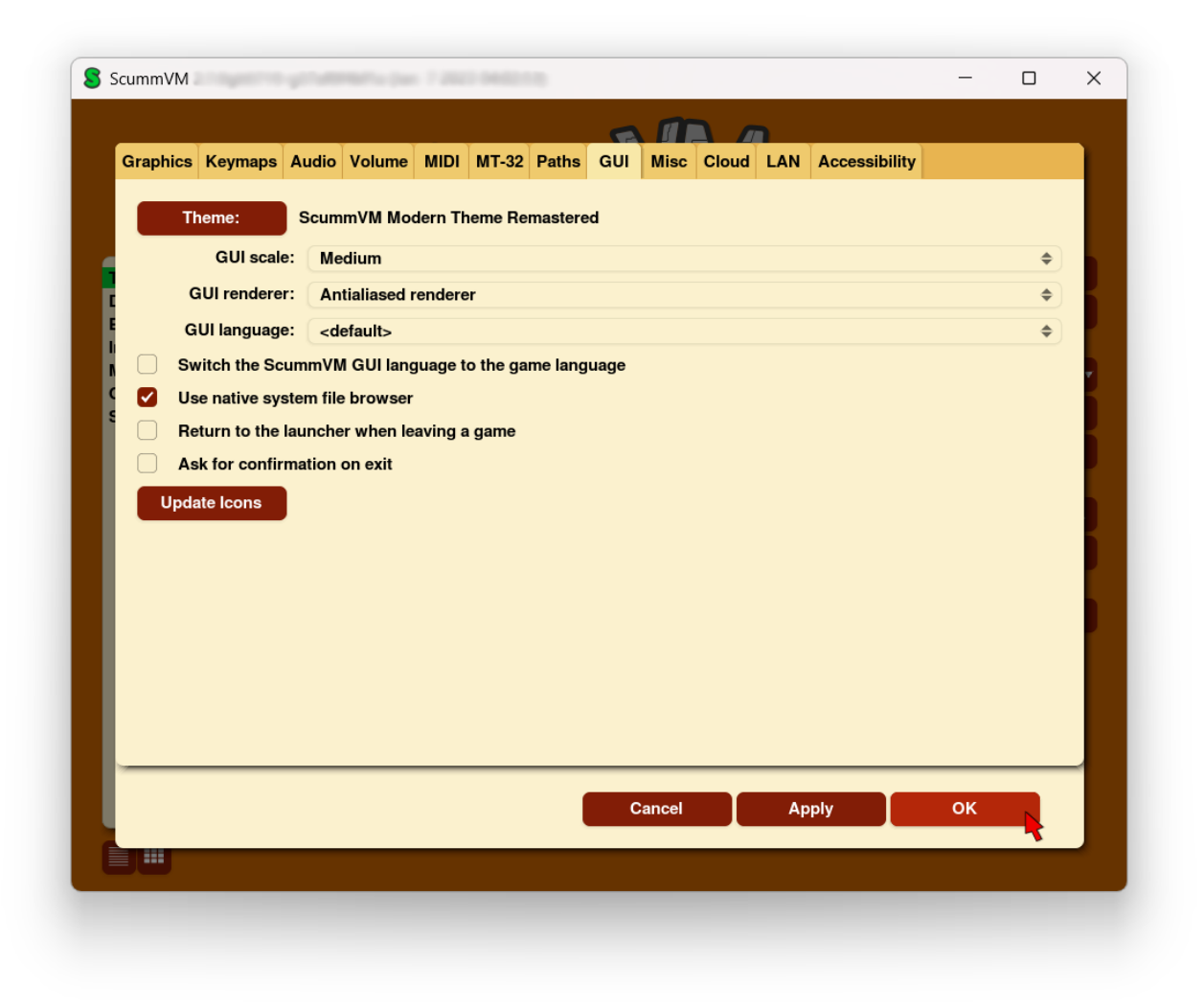

Fig. 1: The GUI tab in the global settings

#### **Always return to the launcher when leaving a game**

If ticked, removes the **Quit** option from the Global Main Menu. Only the **Return to Launcher** option remains.

*gui\_return\_to\_launcher\_at\_exit*

#### <span id="page-183-0"></span>**Ask for confirmation on exit**

If ticked, a confirmation dialog appears when you choose **Quit** or **Return to Launcher** from the Global Main Menu.

*confirm\_exit*

#### **Update Icons**

Click on the Update Icons button to download new or updated artwork for game icons. ScummVM will scan to find applicable icons; once these have been found, click on the **Download** button in the pop up window to start the download. Click the **Hide** button to close the window and continue the download in the background. Use the **Cancel download** button to cancel the download.

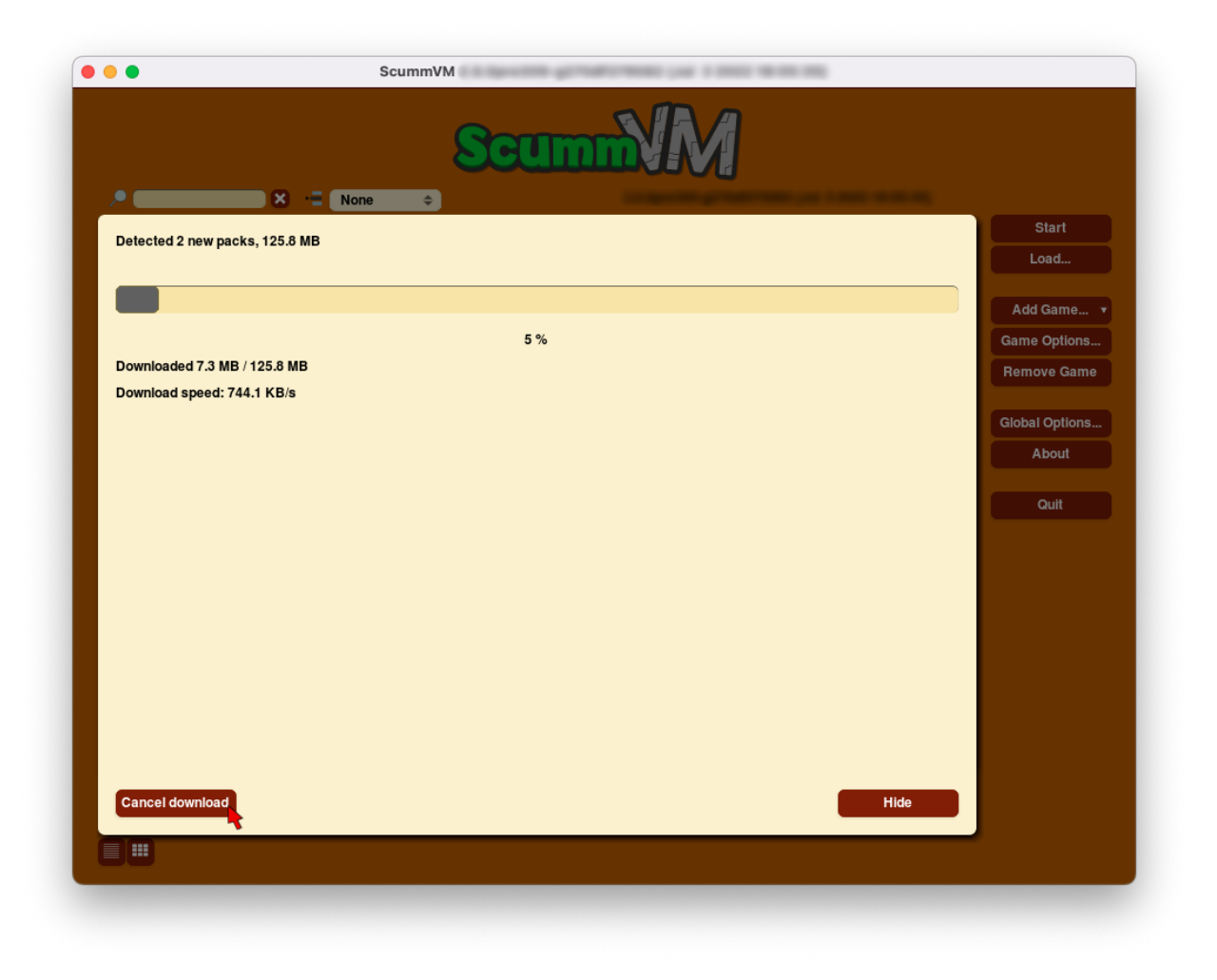

#### Fig. 2: The Update Icons window

The icon packs can also be downloaded manually from <https://downloads.scummvm.org/frs/icons/> and must be placed in the *[Icon Path](#page-195-0)*. The packs are incremental and you need all of them to have all the available icons and not just the most recent pack.

# <span id="page-185-0"></span>**Keymaps**

Use the Keymaps tab to assign actions to keyboard keys or shortcuts, or to mouse or joystick buttons.

#### **To change settings globally:**

From the Launcher, select **Global Options**, then select the **Keymaps** tab.

#### **To change settings for a specific game:**

From the Launcher, highlight the game in the games list, and select the **Game Options** button. If the Launcher is in grid view, select the game and then select the gear icon in the popup window. Select the **Keymaps** tab.

All settings can also be changed in the *[Configuration file](#page-210-0)*. The configuration key is listed in italics after each setting description.

Click on the button next to the desired action to add an additional key or button. Click on the dropdown expander for more options.

If all the mapped keys are not visible, hold the pointer over the button to see all the mapped keys.

#### **Reset**

Resets all keymaps to default.

#### **Reset to defaults**

Resets the keymaps for that action to default.

#### **Clear mapping**

Clears all keymaps for that action.

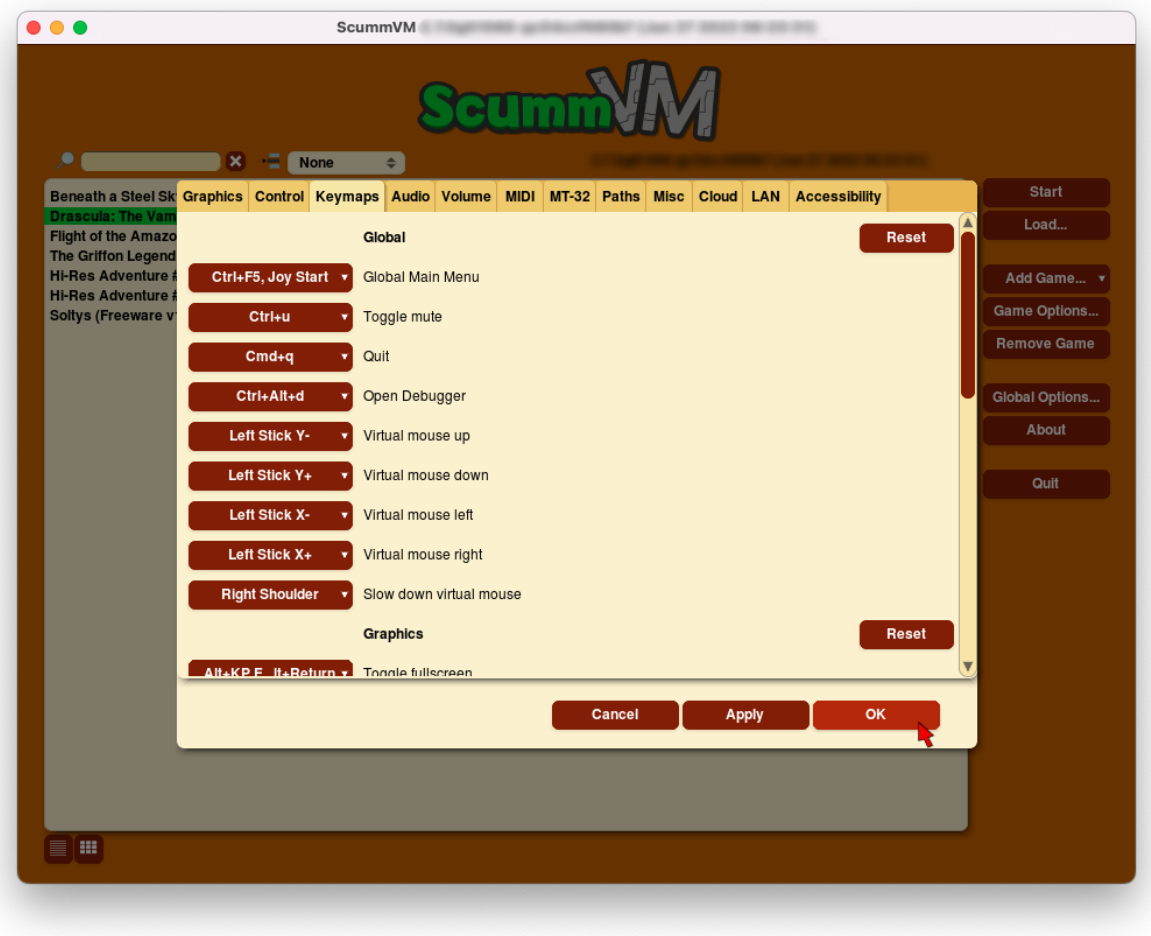

Fig. 1: The Keymaps tab in the Global Options menu

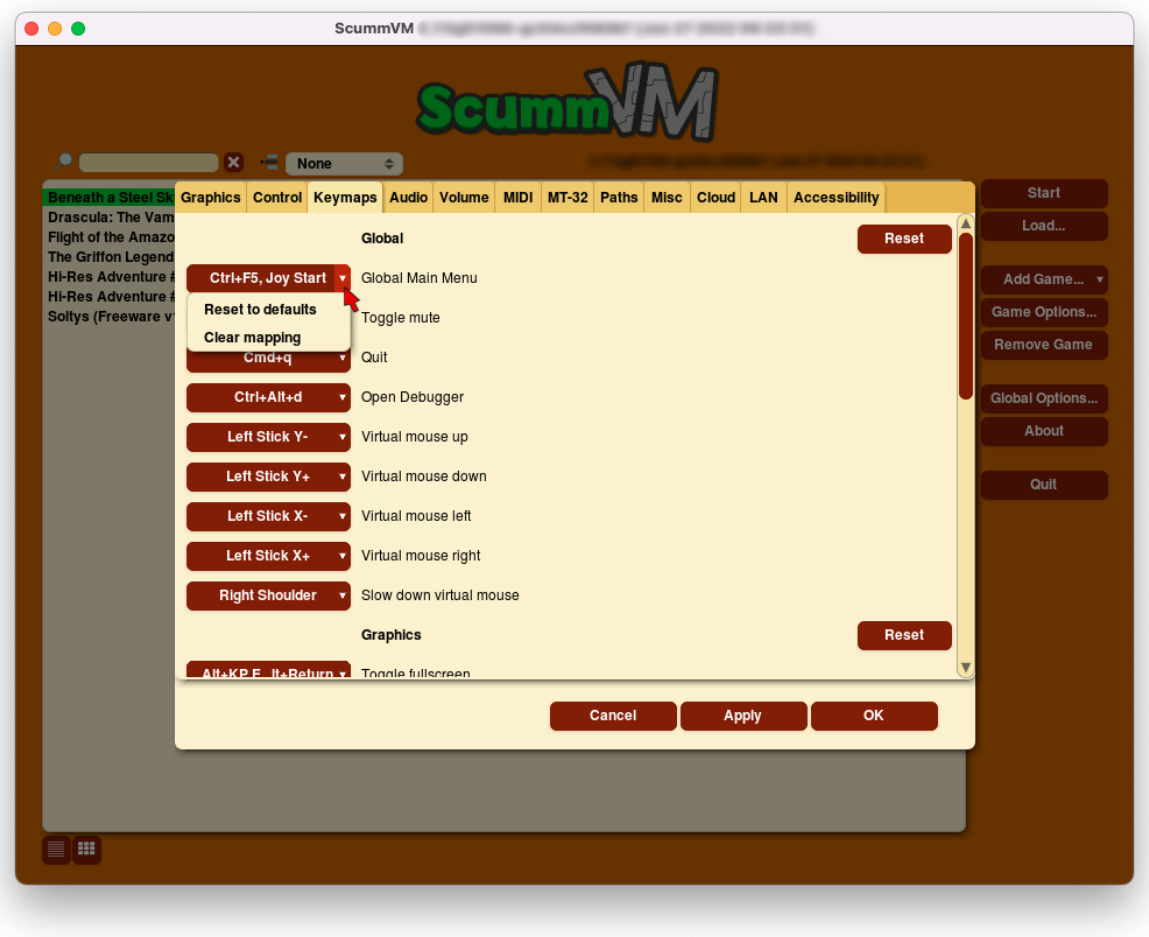

Fig. 2: The Keymaps dropdown options.

# **34.1 Global settings**

The following are the available global keymap options. Listed in italics are the configuration keywords. For more information, see the *[Configuration file](#page-210-0)* page.

### **34.1.1 Global**

#### **Global Main Menu**

*keymap\_global\_MENU*

#### **Toggle mute**

*keymap\_global\_MUTE*

#### **Quit**

*keymap\_global\_QUIT*

#### **Open Debugger**

*keymap\_global\_DEBUGGER*

# **Virtual mouse up**

*keymap\_global\_VMOUSEUP*

#### **Virtual mouse down** *keymap\_global\_VMOUSEDOWN*

### **Virtual mouse left**

*keymap\_global\_VMOUSELEFT*

#### **Virtual mouse right** *keymap\_global\_VMOUSERIGHT*

### **Slow down virtual mouse** *keymap\_global\_VMOUSESLOW*

## **34.1.2 Graphics**

- **Toggle fullscreen** *keymap\_sdl-graphics\_FULS*
- **Toggle mouse capture** *keymap\_sdl-graphics\_CAPT*

#### **Save screenshot** *keymap\_sdl-graphics\_SCRS*

- **Toggle aspect ratio correction** *keymap\_sdl-graphics\_ASPT*
- **Toggle linear filtered scaling** *keymap\_sdl-graphics\_FILT*

#### **Cycle through stretch modes** *keymap\_sdl-graphics\_STCH*

**Increase the scale factor** *keymap\_sdl-graphics\_SCL+*

**Decrease the scale factor** *keymap\_sdl-graphics\_SCL-*

**Switch to next graphical scale filter** *keymap\_sdl-graphics\_FLTN*

**Switch to previous graphical scale filter** *keymap\_sdl-graphics\_FLTP*

### **34.1.3 GUI**

**Interact**

*keymap\_gui\_INTRCT*

#### **Close**

*keymap\_gui\_CLOS*

#### **Up**

*keymap\_gui\_UP*

#### **Down**

*keymap\_gui\_DOWN*

#### **Left**

*keymap\_gui\_LEFT*

#### **Right**

*keymap\_gui\_RIGHT*

## **34.2 Game settings**

The following are the available keymap game-specific keymaps options. Listed in italics are the configuration keywords. For more information, see the *[Configuration file](#page-210-0)* page.

### **34.2.1 Default game keymap**

#### **Left mouse button**

*keymap\_engine-default\_LCLK*

#### **Middle click**

*keymap\_engine-default\_MCLK*

#### **Right click**

*keymap\_engine-default\_RCLK*

#### **Pause**

*keymap\_engine-default\_PAUSE*

#### **Game menu**

keymap\_engine-default\_MENU

#### **Skip**

*keymap\_engine-default\_SKIP*

#### **Skip line**

*keymap\_engine-default\_SKLI*

#### **Predictive input dialog**

*keymap\_engine-default\_PIND*

#### **Confirm**

*keymap\_engine-default\_RETURN*

#### **Up**

*keymap\_engine-default\_UP*

#### **Down**

*keymap\_engine-default\_DOWN*

#### **Left**

*keymap\_engine-default\_LEFT*

#### **Right**

*keymap\_engine-default\_RIGHT*

# **LAN**

Use the LAN tab to control the Local Area Network (local web server).

For a comprehensive look at how to use ScummVM's built-in LAN functionality, check out our *[Using](#page-66-0) [the local web server](#page-66-0)* guide.

From the Launcher, select **Global Options**, if necessary click the **>** scroll arrow until the LAN tab is visible, and then select the **LAN** tab.

All settings can also be changed in the *[Configuration file](#page-210-0)*. The configuration key is listed in italics after each setting description.

#### **Run server**

Starts the web server. When running, this displays the URL at which the web server can be accessed.

#### **Stop server**

Stops the web server.

#### **Server's port**

The port on which the web server is available.

*local\_server\_port*

#### **/root/ Path**

Specifies the root path of the server. Any sub-directories will be accessible.

*rootpath*

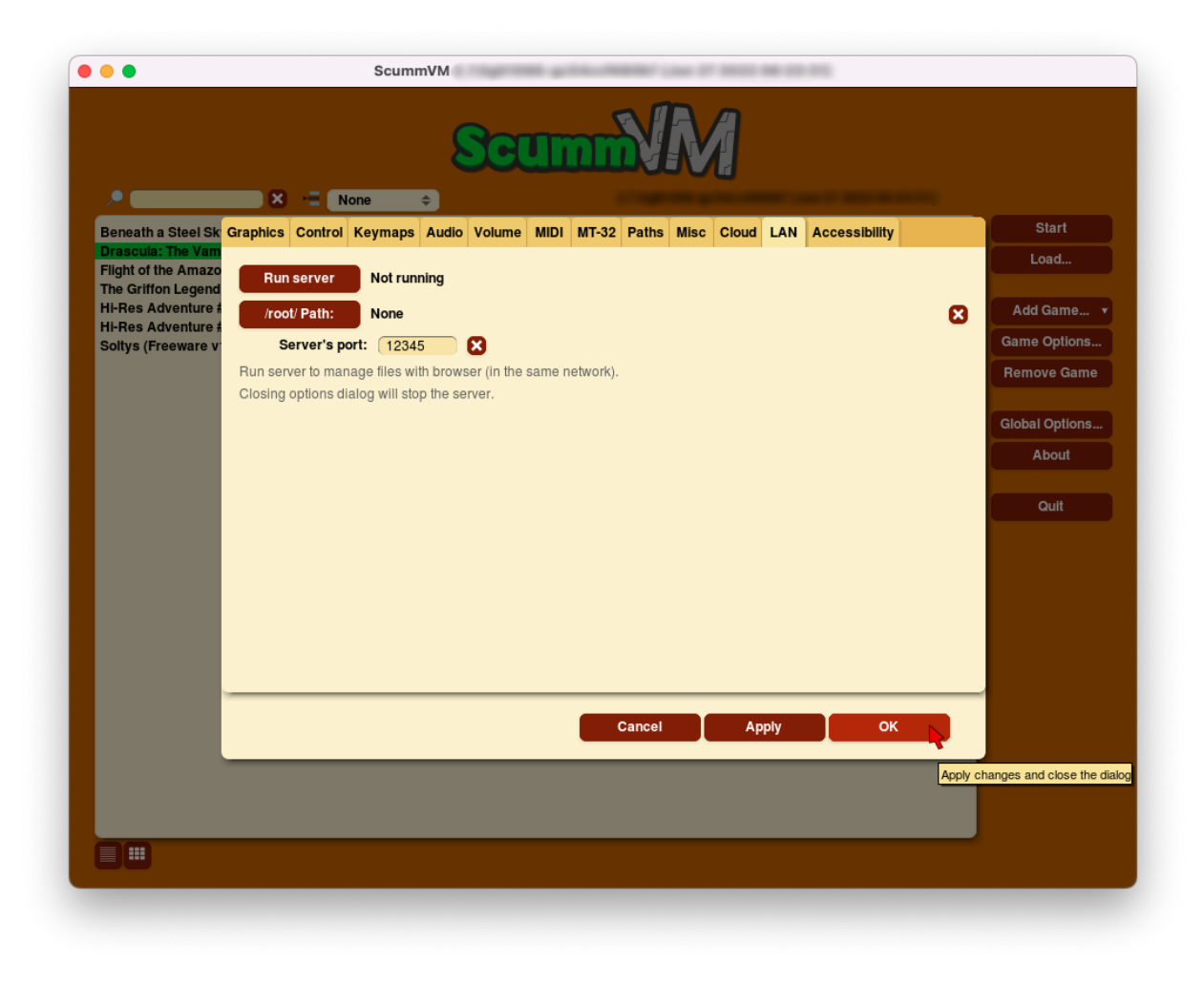

Fig. 1: The LAN tab in the Global Options menu

# **Miscellaneous**

Use the Misc tab to change miscellaneous settings that don't belong on any of the other tabs.

From the Launcher, select **Global Options**, if necessary click the **>** scroll arrow until the Misc tab is visible, and then select the **Misc** tab.

All settings can also be changed in the *[Configuration file](#page-210-0)*. The configuration key is listed in italics after each setting description.

#### <span id="page-193-1"></span>**Autosave**

Adjusts the time period between autosaves. The default setting is 5 minutes.

*autosave\_period*

#### <span id="page-193-0"></span>**Random seed**

Every time you start ScummVM, a random seed is generated. Use this option to set a fixed seed, which ensures that random events in games play out the same way every time.

*random\_seed*

#### **Enable Discord Integration**

Show the currently running game in a Discord user's status (if Activity Status is also enabled in the Discord settings).

#### **Update check**

Use this option to automatically check for updates to ScummVM. Click the Check now button to manually check for updates.

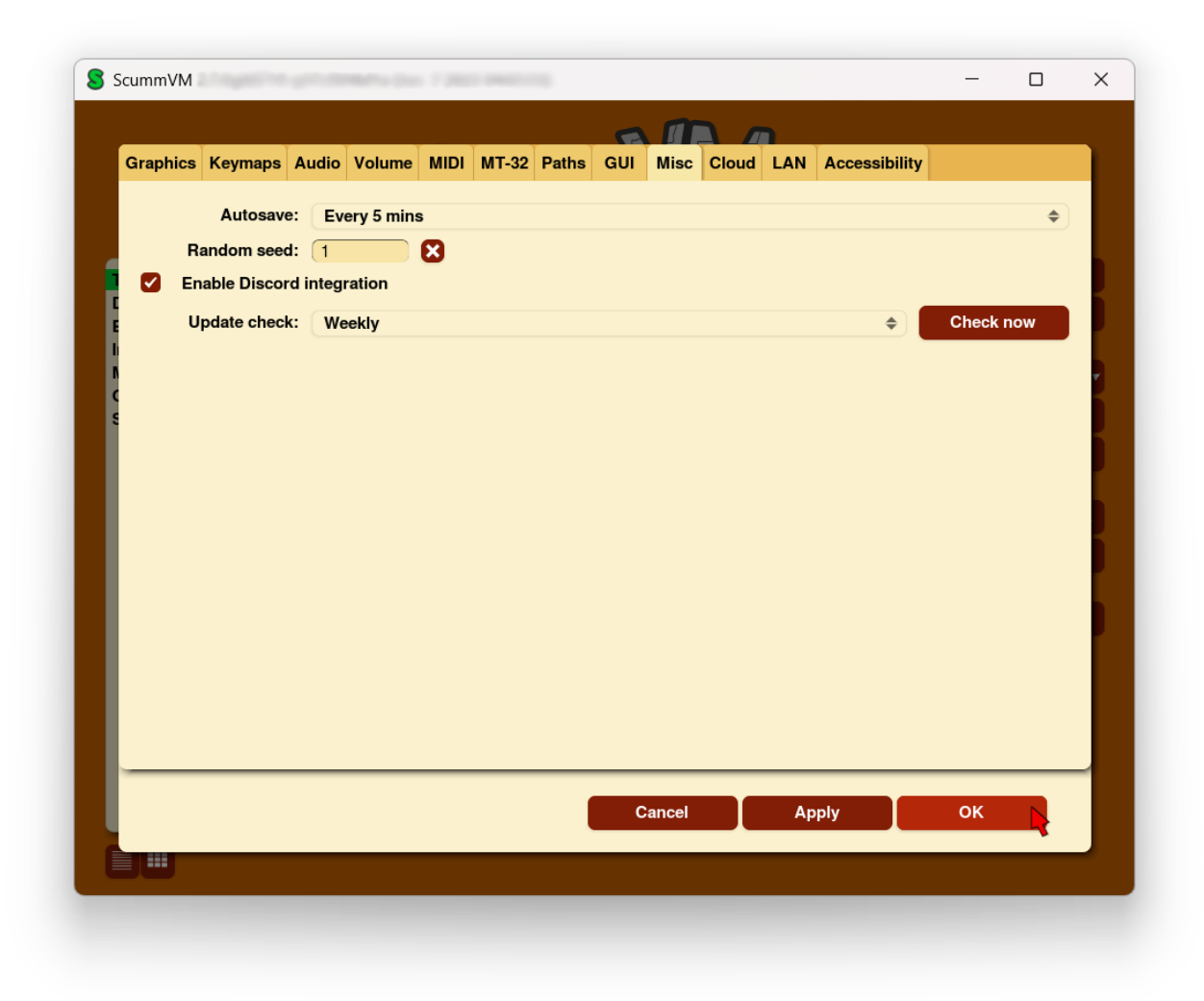

Fig. 1: The Misc tab in the Global Options menu

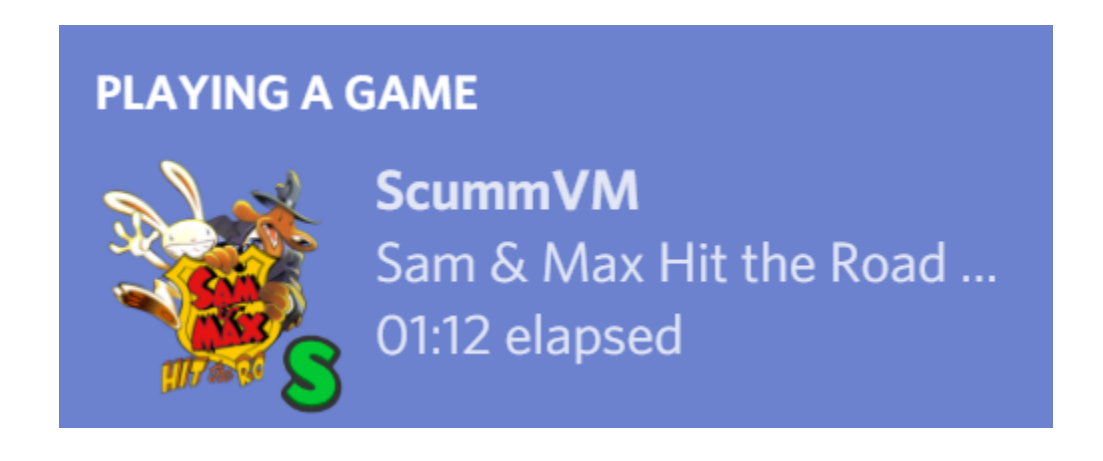

# <span id="page-195-4"></span>**Paths**

Use the Paths tab to tell ScummVM where to look for files.

#### **To change settings globally:**

From the Launcher, select **Global Options**, then select the **Paths** tab.

#### **To change settings for a specific game:**

From the Launcher, highlight the game in the games list, and select the **Game Options** button. If the Launcher is in grid view, select the game and then select the gear icon in the popup window. Select the **Paths** tab.

All settings can also be changed in the *[Configuration file](#page-210-0)*. The configuration key is listed in italics after each setting description.

#### <span id="page-195-2"></span>**Save Path**

Sets the path to the folder in which ScummVM stores saved games. For more information on the default location of saved games, see the *[Save and Load games](#page-46-0)* page, or the guide for the platform you're using.

*savepath*

#### <span id="page-195-3"></span>**Theme Path**

Sets the path to the folder in which ScummVM stores additional themes.

*themepath*

#### <span id="page-195-1"></span>**Extra Path**

Sets the path to the folder in which ScummVM will look for various extra files. These could include additional datafiles required for certain games, Soundfonts or MT-32 ROMs.

*extrapath*

#### <span id="page-195-0"></span>**Icon Path**

Sets the path to the folder in which ScummVM will look for additional icons for the launcher grid view.

*iconspath*

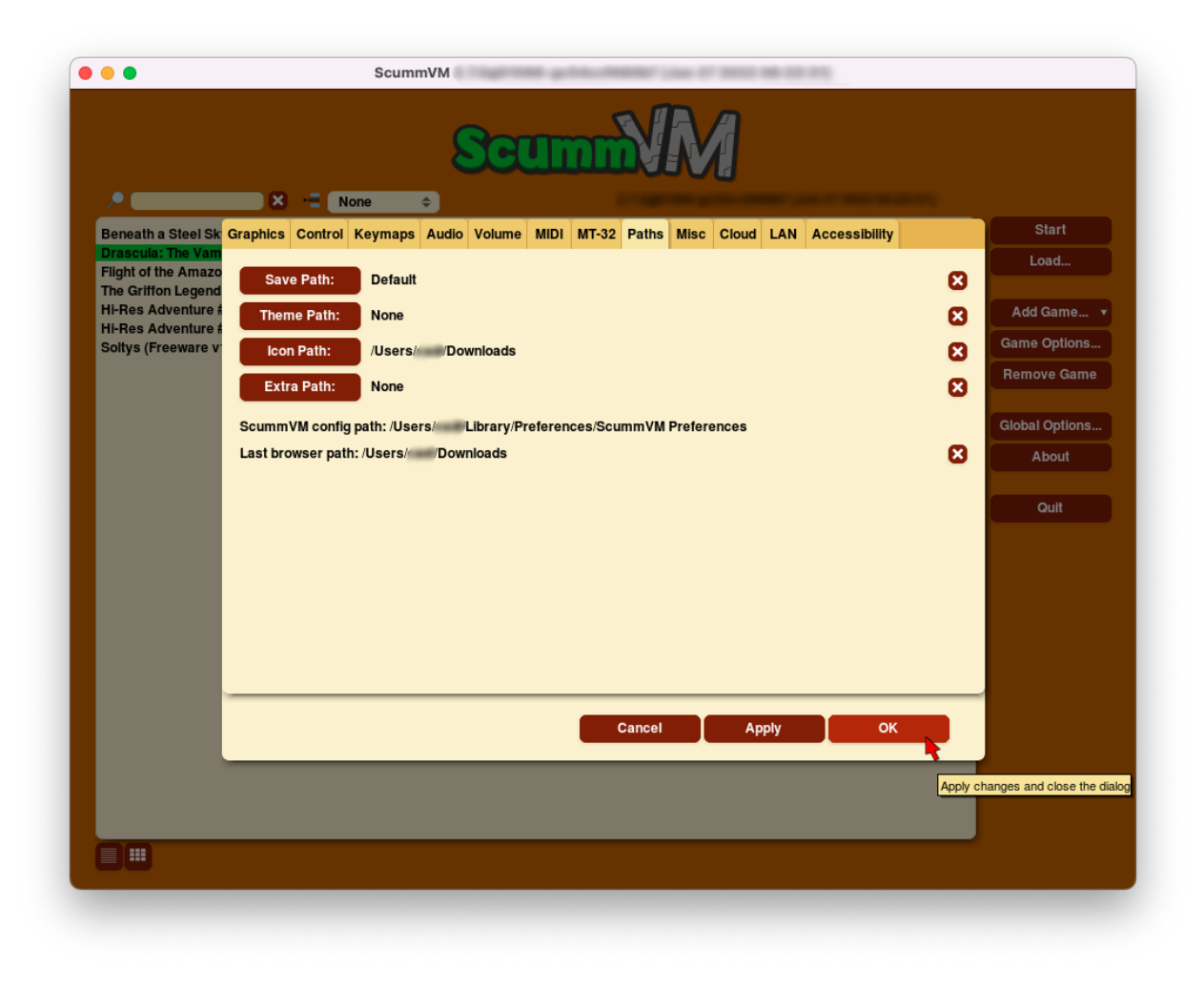

Fig. 1: The Paths tab in the Global Options menu

### **ScummVM config path:**

Shows where the *[Configuration file](#page-210-0)* is saved.

### **Last browser path:**

Shows the last folder accessed by the file browser. See more about the *[file browser](#page-32-0)* here.

# **Autostart**

Use the autostart feature to automatically start or add games. The available features and the way they work depend on the system on which ScummVM is running.

#### **General**

On most systems, such as Windows and Linux, ScummVM can detect and start a game located in the same folder as the ScummVM executable, as long as it is a game supported by ScummVM. It is the equivalent of using the --path and --auto-detect *[command line options](#page-201-0)*. This also works on macOS when ScummVM is built as a command line application and not as a .app bundle.

There are two ways to use the autostart feature:

- Rename the executable file to scummym-auto.xxx, where .xxx is the file type extension (if applicable).
- Create an empty file named scummvm-autorun in the same folder as both the executable and the chosen game. Either leave the file empty, or use it to specify any further command line options. Specify one option per line.

#### **macOS**

The following information are only correct when ScummVM is built as a .app bundle. When ScummVM is built as a command line application it behaves as on Windows and Linux.

ScummVM can automatically detect and run a supported game included in the ScummVM.app bundle. The game files simply need to be in the ScummVM.app/Contents/Resources/game/ folder.

ScummVM can also automatically detect and add to the launcher supported games included in the ScummVM.app bundle. The games simply need to be in the ScummVM.app/Contents/Resources/ games/ folder, or subfolders in that folder (you can for example use one subfolder per game).

A scummvm-autorun file can also be used to specify command line options to use, with one option per line. The file should be in the ScummVM.app/Contents/Resources/ folder.

In addition if a scummvm.ini file is present in the ScummVM.app/Contents/Resources/ folder, it will be used as initial config file if no ScummVM Preferences file exists yet. It is the equivalent of using the --initial-cfg *[command line option](#page-201-0)*.

Finally it can be noted that the bundle name specified in the ScummVM.app/Contents/Info.plist file is used for the default config file name. For example by default, when the bundle name is ScummVM, the default config file where settings are saved is ~/Library/Preferences/ScummVM Preferences. But if you change the bundle name to MyGame, the default config file used is  $\gamma$ Library/Preferences/MyGame Preferences

Thus to create a game bundle for a specific game you can:

- 1. Copy the ScummVM.app bundle for example to MyGame.app
- 2. Create a MyGame.app/Contents/Resources/game/ folder and copy your game data files to that folder.
- 3. Edit the bundle name and bundle display name in the MyGame.app/Contents/Info.plist file.
- 4. Create a new icons file in MyGame.app/Contents/Resources/ and edit the icon file in the MyGame.app/Contents/Info.plist file.
- 5. Create a MyGame.app/Contents/Resources/scummvm.ini file with the default settings for your game bundle (for example to set fullscreen to true).

Note that modifying a signed bundle will invalidate the signature. So the bundle needs to be signed again after for example adding a game folder inside the ScummVM.app bundle.

#### **iOS**

ScummVM can automatically detect and run a supported game included in the ScummVM.app bundle. The game files simply need to be in the ScummVM.app/game/ folder.

ScummVM can also automatically detect and add to the launcher supported games included in the ScummVM.app bundle. The games simply need to be in the ScummVM.app/games/ folder, or subfolders in that folder (you can for example use one subfolder per game).

A scummvm-autorun file can also be used to specify command line options to use, with one option per line. The file should be in the ScummVM.app/ folder.

In addition if a scummvm.ini file is present in the ScummVM.app/ folder, it will be used as initial config file if no config file exists yet. It is the equivalent of using the --initial-cfg *[command line option](#page-201-0)*.

Note that modifying a signed bundle will invalidate the signature. So the bundle needs to be signed again after for example adding a game folder inside the ScummVM.app bundle.

# **38.1 Example of a scummvm-autorun file**

--fullscreen --shader=crt/crt-lottes.glslp --path=./game/ --auto-detect

# <span id="page-201-0"></span>**Command line interface**

Launching ScummVM from the command line lets you pass a number of options, some of which override the applicable global or game-specific settings. It also lets you launch straight into a game without going to the Launcher first.

## **39.1 Usage**

scummvm [option] [game]

- By default, executing scummvm on the command line starts the Launcher.
- Specify a game or use --auto-detect to start a game directly.
- Some options, such as --help or --list-audio-devices, allow you to view information about ScummVM directly on the command line without starting the Launcher or starting a game.

## **39.2 Starting a game**

To start a game on the command line, three options are possible.

For games that have previously been added to ScummVM:

scummvm <target>

For any supported games, even if they have not been added to ScummVM:

scummvm -p <path to game files> <game id>

or

scummvm -p <path to game files> --auto-detect

In all cases additional options can be specified on the command line, for example to specify the graphics mode or which saved game to load.

The target is a name assigned to a game added to ScummVM. It is also known as the ID in the GUI, and can be changed in the *[Game Options](#page-152-0)*. In the configuration file, this is the game name in square brackets. If the same game is added to ScummVM twice, it will have two different target names, and they can be configured differently. To see the list of configured targets:

```
scummvm --list-targets
```
The game id is a unique identifier for any game supported by ScummVM. To see a list of all supported games for your ScummVM release:

scummvm --list-games

Specify a target on the command line to use settings already configured for that target, unless different options are specified on the command line. There is no need to specify the path for the game files since this is already part of the target configuration.

Use the game id or --auto-detect to start games with default settings for any settings not specified on the command line. The path to the game file needs to be specified.

The full game id contains both an engine name and a game name. For example, the game id for Full Throttle is scumm:ft, where scumm is the engine name. In many cases where there is no ambiguity, you can omit the engine name when specifying a game id on the command line. For example, both scumm:ft and ft can be used. However, if there is an ambiguity with the game name, the full game id must be used. For example, for Indiana Jones and the Fate of Atlantis only scumm:atlantis can be used as there would otherwise be an ambiguity with cryomni3d:atlantis.

#### **Windows**

The following examples assume that the path to ScummVM is C:\Program Files\ScummVM\scummvm. exe.

To run Monkey Island, fullscreen (-f), if the game has already been added to ScummVM under the *target* name *monkey1*:

C:\Program Files\ScummVM\scummvm.exe -f monkey1

To run Full Throttle, fullscreen  $(-f)$  and with subtitles enabled  $(-n)$ , specifying the path to the game on a  $CD$   $(-p)$ :

C:\Program Files\ScummVM\scummvm.exe -f -n -p "D:**\r**esource" scumm:ft

#### **macOS**

The following examples assume the path to the ScummVM app is Applications/ScummVM.app.

If you are unsure of the path to the app, drag the ScummVM app icon into the Terminal window. This prints the path to the ScummVM app.

To run ScummVM from the command line, add /Contents/MacOS/scummvm to that path.

To run Monkey Island, fullscreen (-f), if the game has already been added to ScummVM under the *target* name *monkey1*:

/Applications/ScummVM.app/Contents/MacOS/scummvm -f monkey1

To run Full Throttle, fullscreen  $(-f)$  and with subtitles enabled  $(-n)$ , specifying the path to the game on a  $CD$   $(-p)$ :

```
/Applications/ScummVM.app/Contents/MacOS/scummvm -f -n -p "/Volumes/Full Throttle/
˓→resource" scumm:ft
```
#### **Linux**

The following examples assume the path to ScummVM is /usr/games/scummvm.

To run Monkey Island, fullscreen (-f), if the game has already been added to ScummVM under the *target* name *monkey1*:

/usr/games/scummvm -f monkey1

To run Full Throttle, fullscreen  $(-f)$  and with subtitles enabled  $(-n)$ , specifying the path to the game on a  $CD$   $(-p)$ :

/usr/games/scummvm -f -n -p /cdrom/resource scumm:ft

**Tip:** If ScummVM is on PATH, there is no need to enter the full path to ScummVM. Similarly, if a game is already added to the Launcher, there is no need to specify the path to the game.

## **39.3 Options**

The meaning of most options can be inverted by prefixing them with no-. For example, --no-aspect-ratio will turn aspect ratio correction off. This does not apply to short options.

Option parameters are shown below in capitals, and need to be replaced with real values.

Short options are listed where they are available.

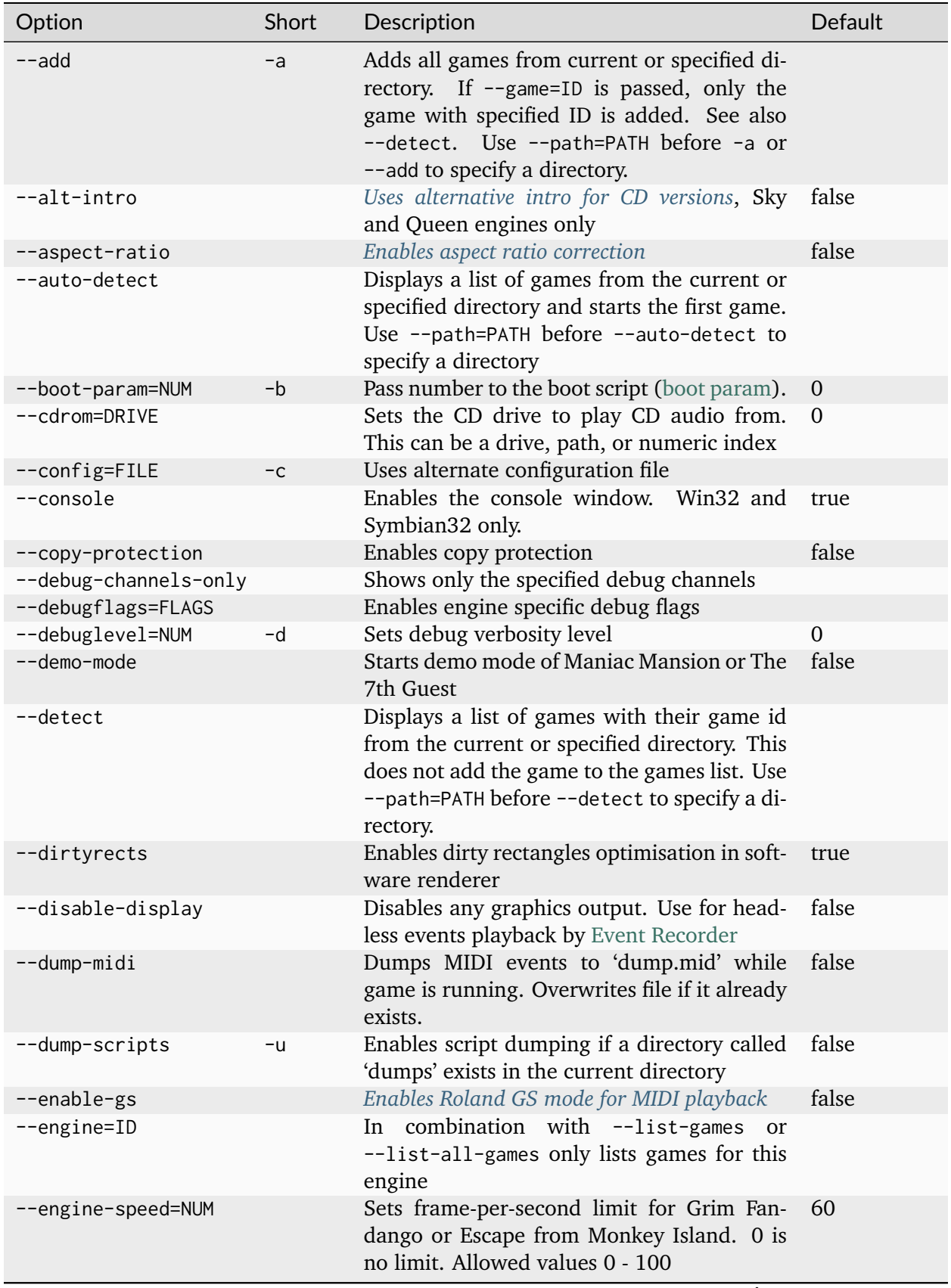

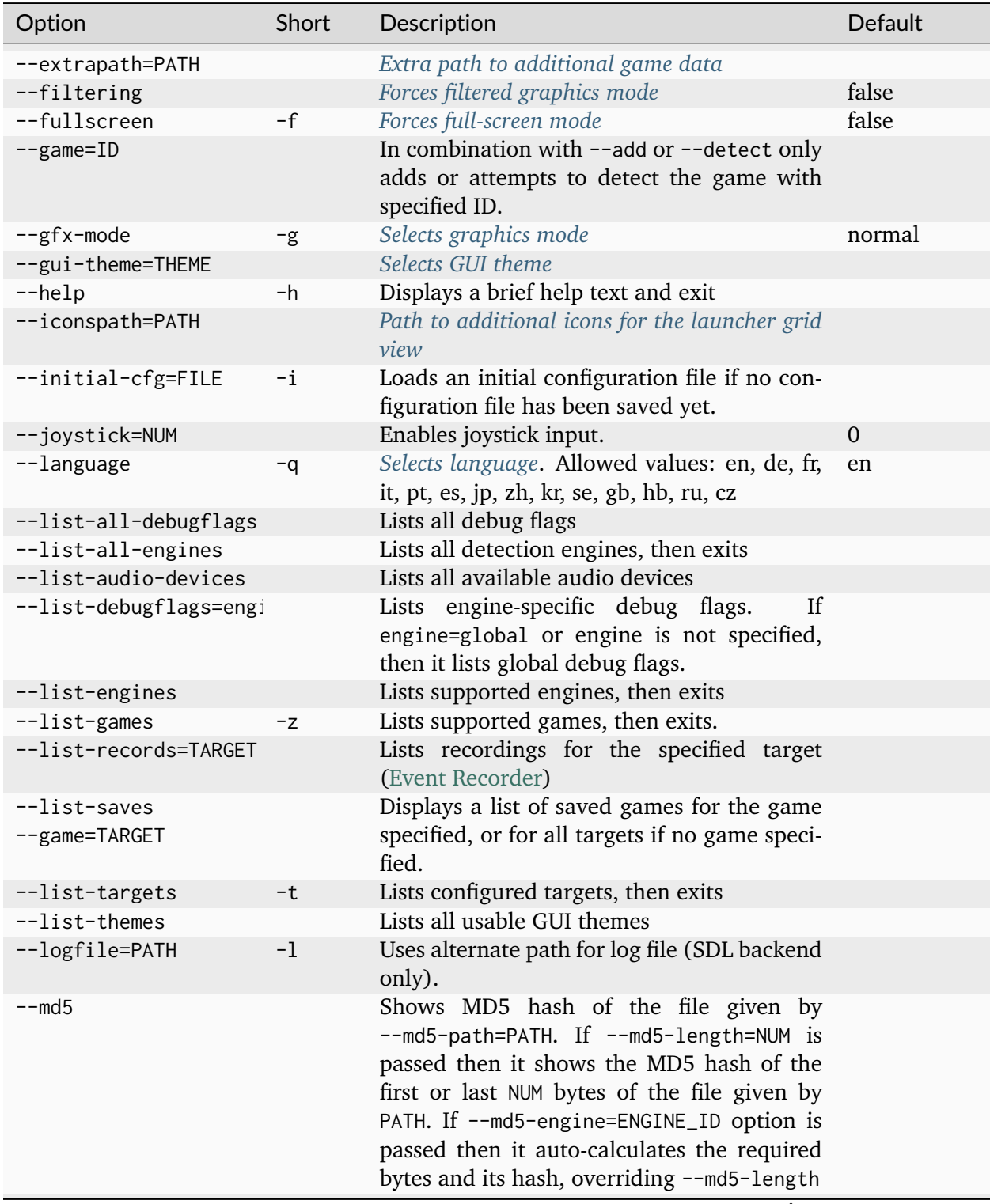

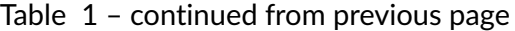

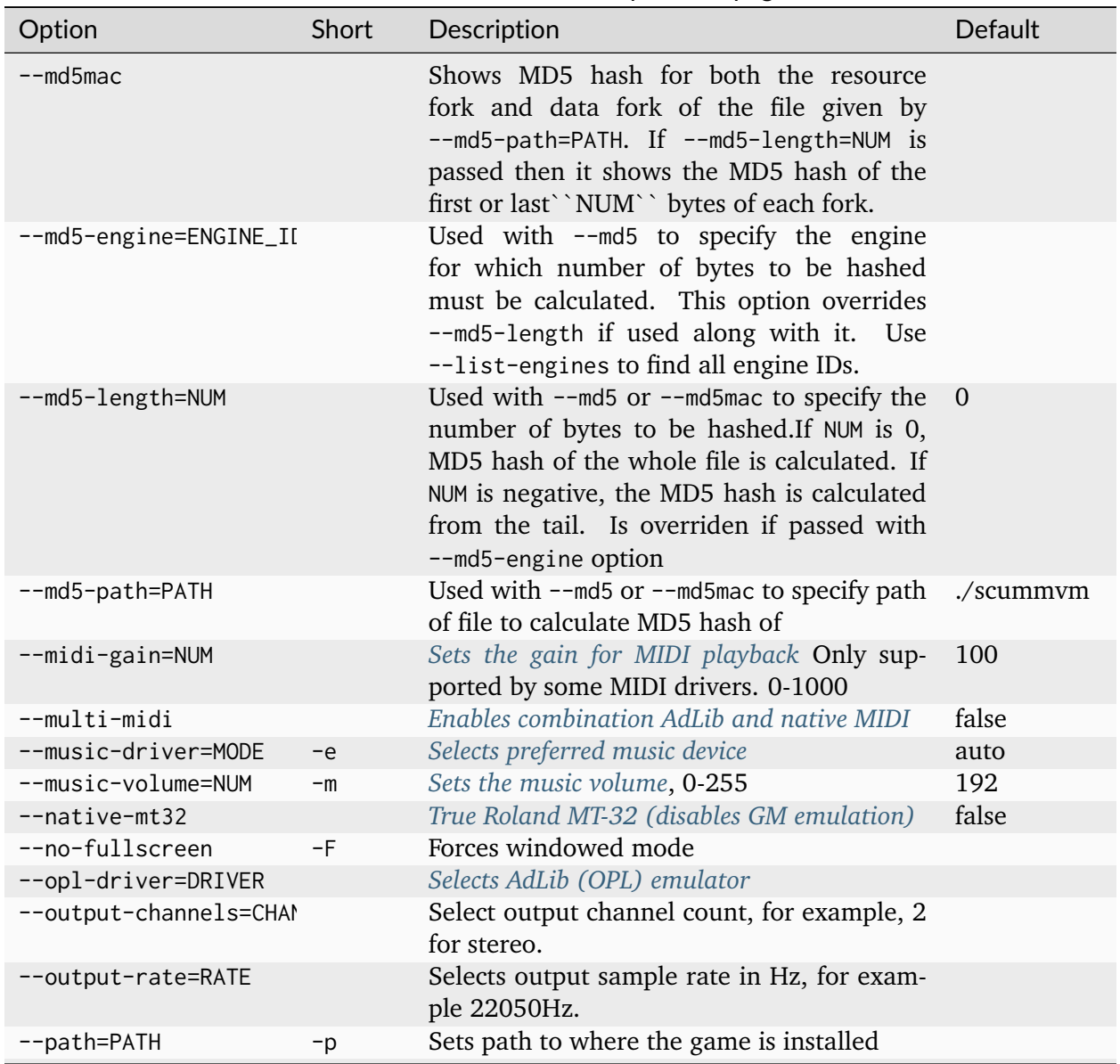

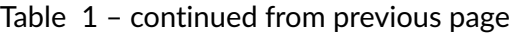

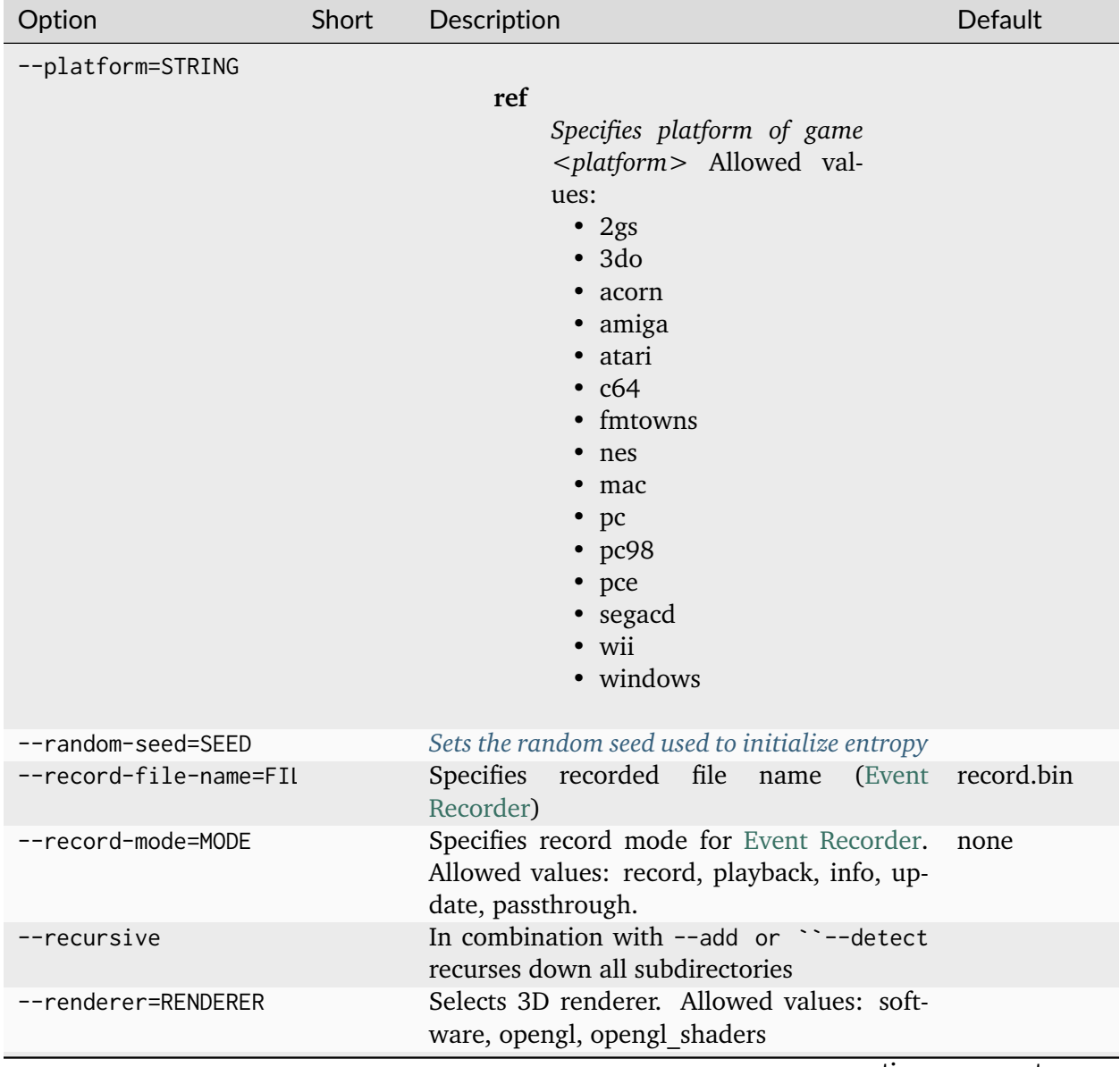

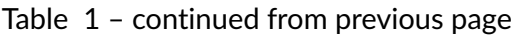

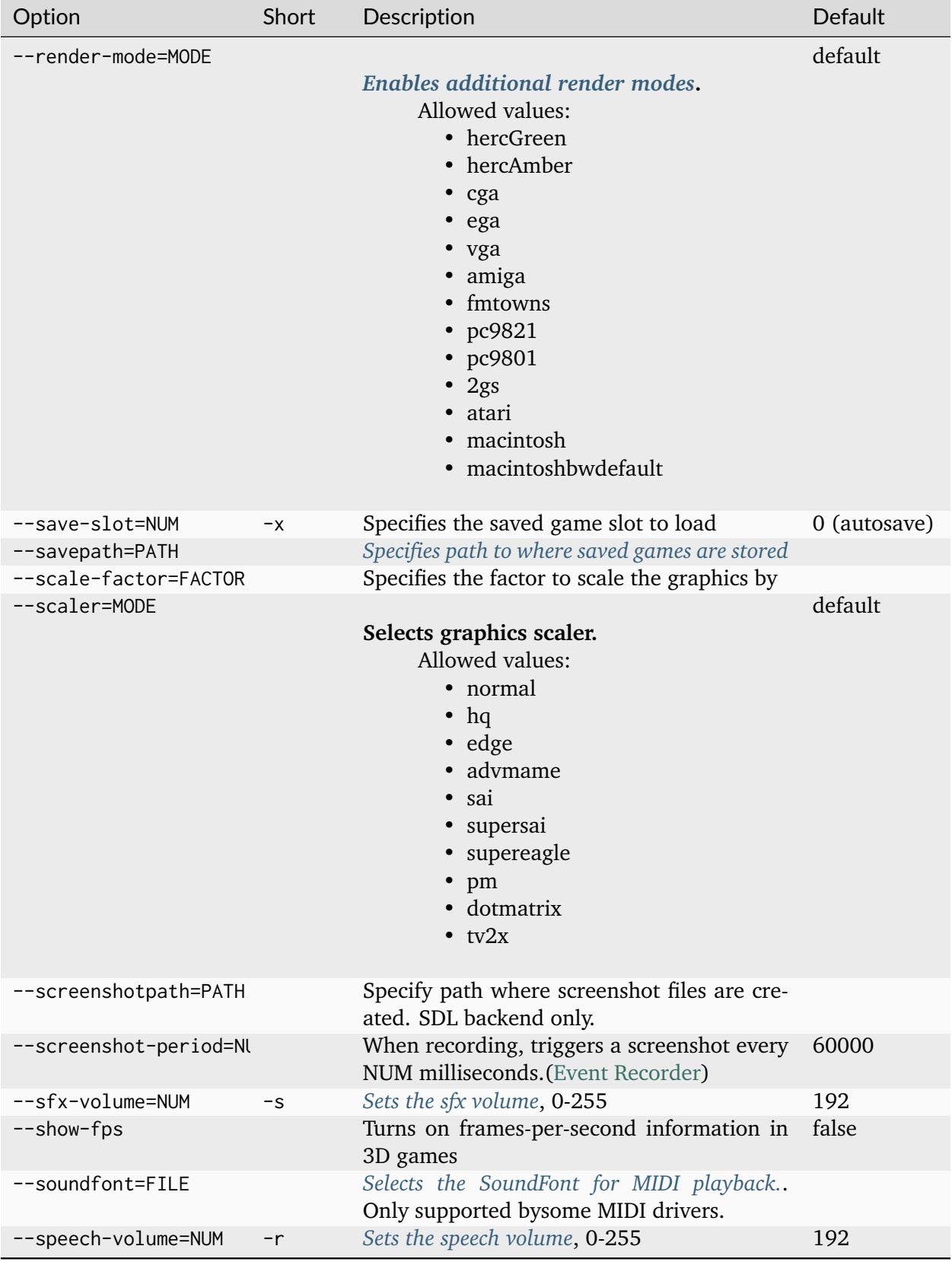

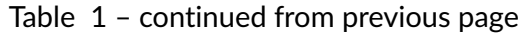

| Option                 | Short | Description                                                                                                    | <b>Default</b> |
|------------------------|-------|----------------------------------------------------------------------------------------------------|----------------|
| --start-movie=NAME@NUM |       | Starts Director movie at specified frame. Ei-<br>ther can be specified without the other.                                                    |                |
| --stretch-mode=MODE    |       | Selects stretch mode.<br>Allowed values:<br>• center<br>• pixel-perfect<br>• even-pixels<br>$\bullet$ fit<br>• stretch<br>• fit force aspect |                |
| --subtitles            | $-n$  | Enables subtitles                                                                                                    |                |
| --talkspeed=NUM        |       | Sets talk speed for games                                                                                                    | 60             |
| --tempo=NUM            |       | Sets music tempo (in percent, 50-200) for<br>SCUMM games.                                                                                    | 100            |
| --themepath=PATH       |       | Specifies path to where GUI themes are stored                                                                                                |                |
| --version              | $-v$  | Displays ScummVM version information,<br>then exits.                                                                                         |                |
| --window-size=W, H     |       | Sets the ScummVM window size to the spec-<br>ified dimensions. OpenGL only.                                                                  |                |

Table 1 – continued from previous page

# <span id="page-210-0"></span>**Configuration file**

The configuration file provides a way to edit both global and game-specific settings. It is a text file containing configuration keys and parameters.

Settings are also accessible directly from the Launcher. See *[Changing settings](#page-50-0)*.

## **40.1 Location**

The configuration file saves to different default locations, depending on the platform. The configuration file path is also displayed on the *[Paths](#page-195-4)* tab.

#### **Windows**

%APPDATA%\ScummVM\scummvm.ini

For Windows 95/98/ME, the file is at C:\WINDOWS\scummvm.ini

#### **macOS**

~/Library/Preferences/ScummVM Preferences

**Note:** If an earlier version of ScummVM was installed on your system, the configuration file remains in the previous default location of ~/.scummvmrc.

**Tip:** To see the Library folder, press Option when clicking **Go** in the Finder menu.

**Linux**

ScummVM follows the XDG Base Directory Specification, so by default the configuration file is found at ~/.config/scummvm/scummvm.ini, but its location might vary depending on the value of the XDG CONFIG HOME environment variable.

If ScummVM was installed using Snap, the configuration file is found at ~/snap/scummvm/current/ .config/scummvm/scummvm.ini

**Note:** .config is a hidden directory. To view it use 1s -a on the command line.

## **40.2 Using the configuration file**

Global settings are listed under the [scummvm] heading. Global *[keymaps settings](#page-185-0)* are listed under the [keymapper] heading. Game-specific settings, including keymaps, are listed under the heading for that game, for example [queen] for Flight of the Amazon Queen. Use the configuration keys to change settings.

### **40.2.1 Example of a configuration file**

```
[scummvm]
gfx_mode=supereagle
fullscreen=true
savepath=C:\saves\
[sky]
path=C:\games\SteelSky\
[germansky]
gameid=sky
language=de
path=C:\games\SteelSky\
description=Beneath a Steel Sky w/ German subtitles
[germandott]
gameid=tentacle
path=C:\german\tentacle\
description=German version of DOTT
[tentacle]
path=C:\tentacle\
subtitles=true
music_volume=40
sfx_volume=255
```
(continued from previous page)

[loomcd] cdrom=1 path=C:\loom\ talkspeed=5 savepath=C:\loom\saves\ [monkey2]

path=C:\amiga\_mi2\ music\_driver=windows

## **40.3 Default configuration file option**

An initial (default) configuration file can be specified via the *[command line](#page-201-0)* using the --i or --initial-cfg option. ScummVM uses this default file if the configuration file is missing from its usual location, such as after initial install, or if the user deletes their configuration file.

Setting an initial configuration file in this way allows default settings to easily be bundled with a game. The alternatives are to use the command line for all settings, which has fewer options and in some cases means the user can't change settings, or to install a default configuration file to a writable location and using the --config option, which is harder to deploy, and leaves the user with no way to restore default settings except re-installing the game.

## **40.4 Configuration keys**

There are many recognized configuration keys. In the table below, each key is either linked to an explanatory description in the Settings pages, or has further information in the **Decription/Options** column.

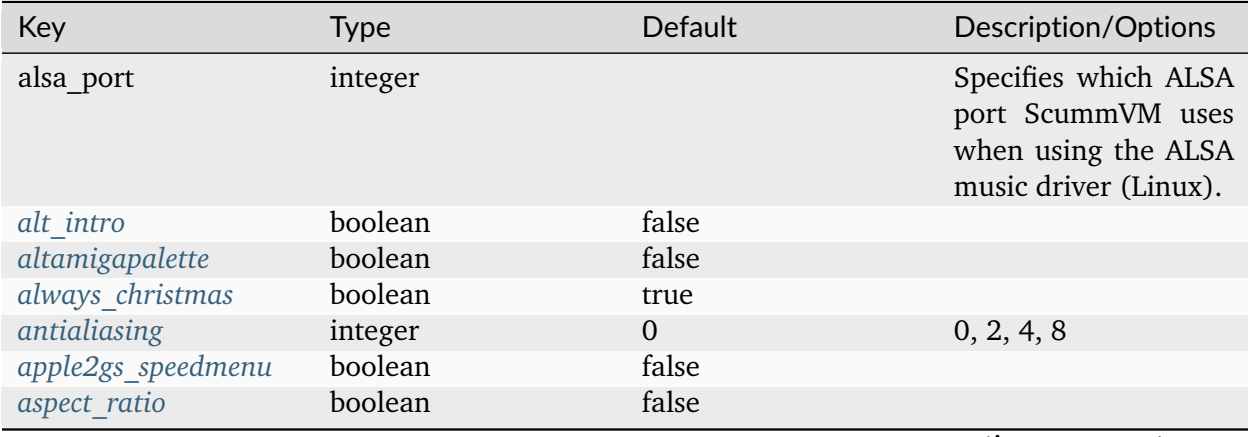

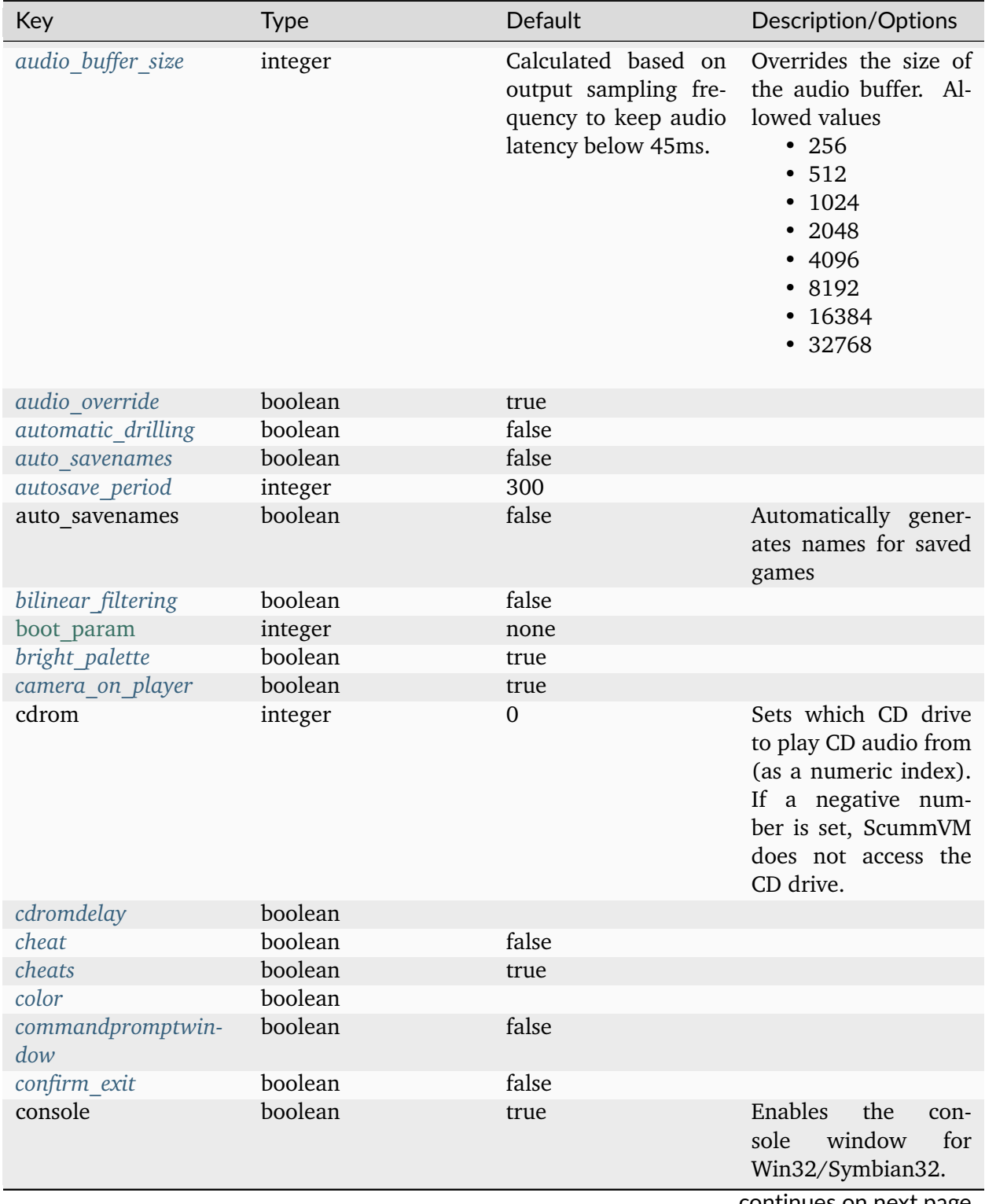

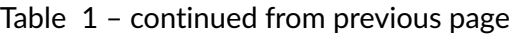

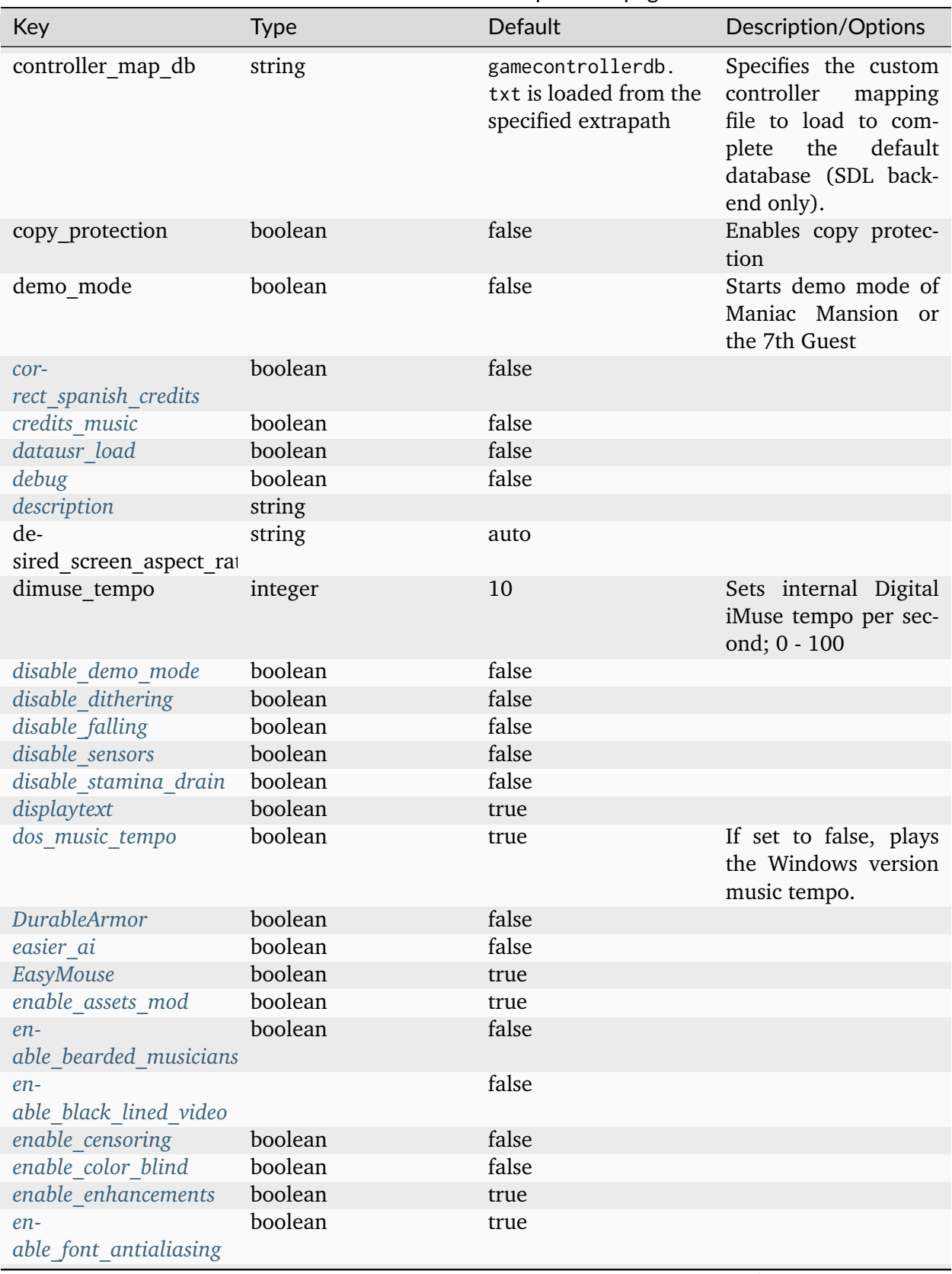

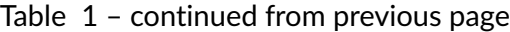

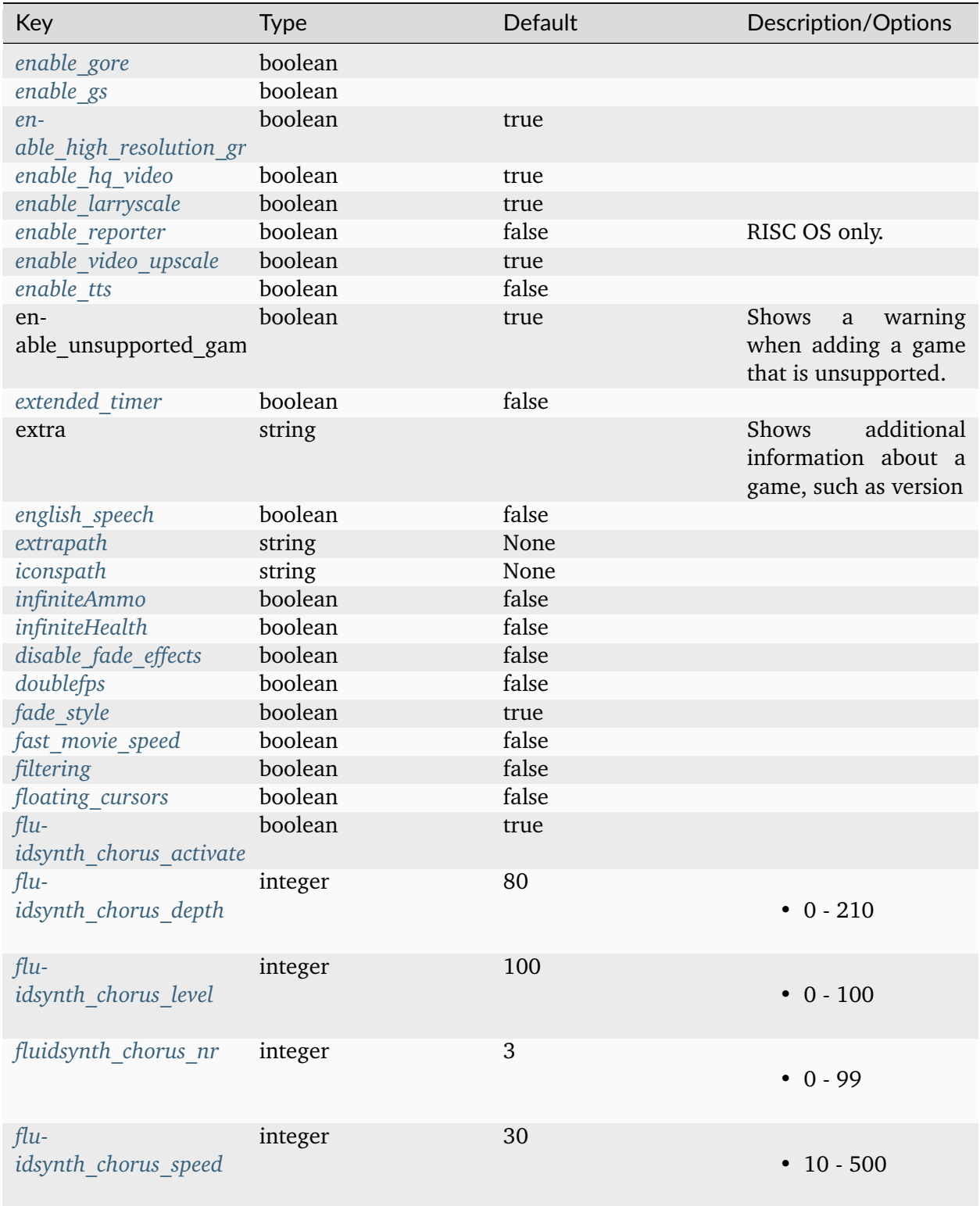

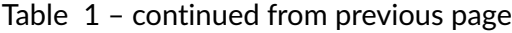
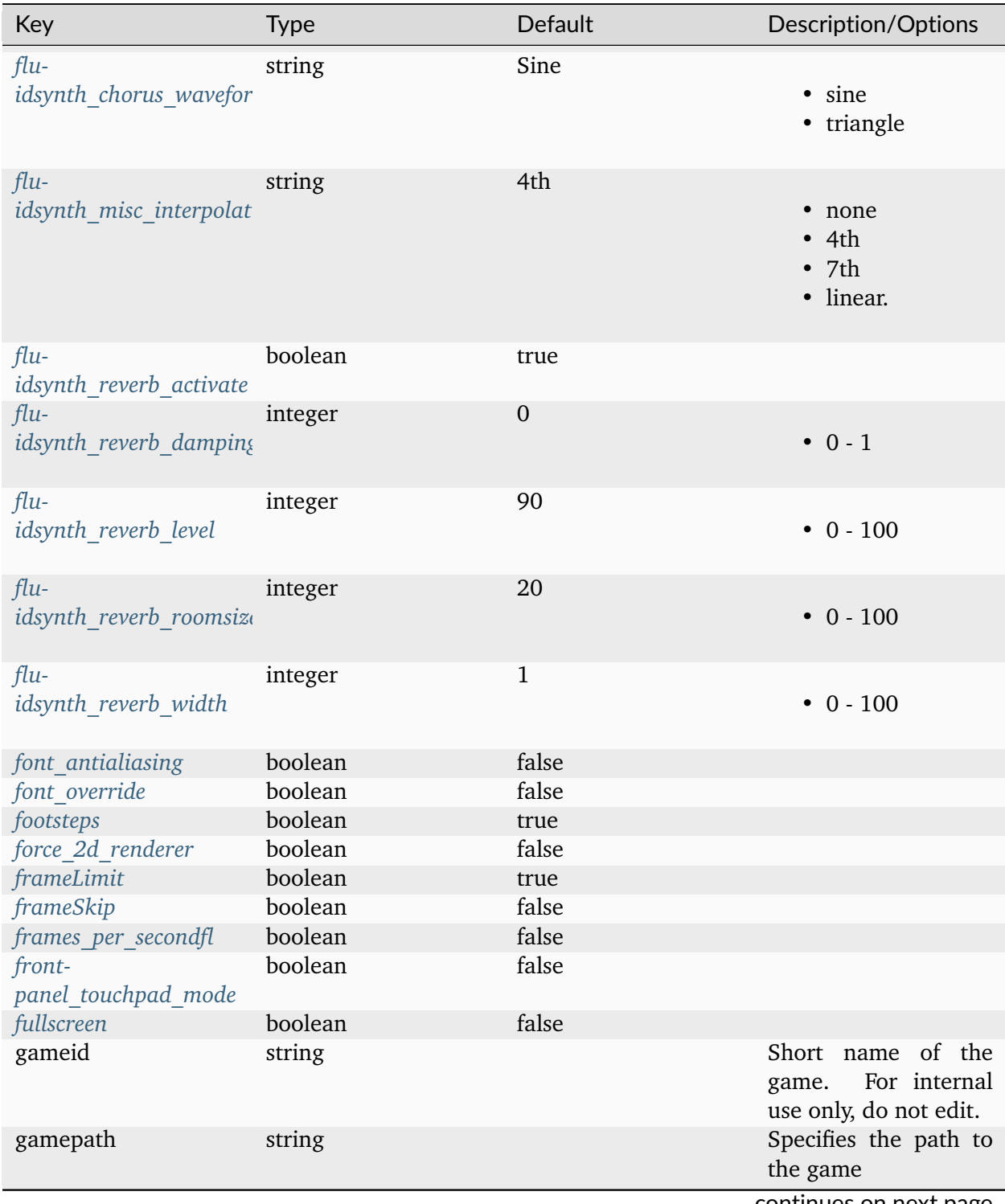

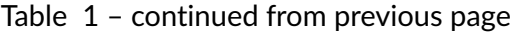

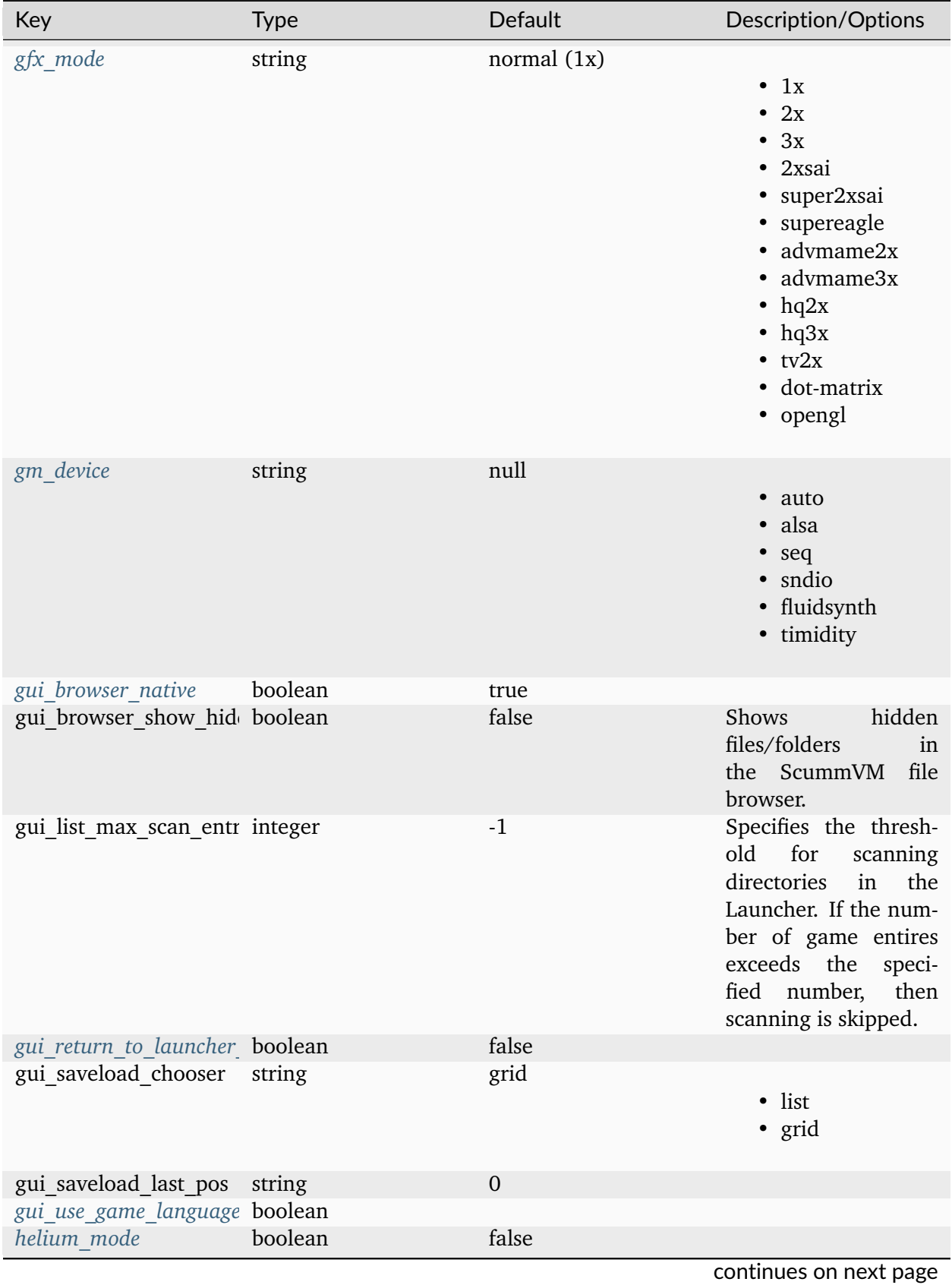

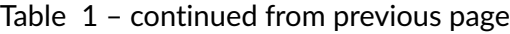

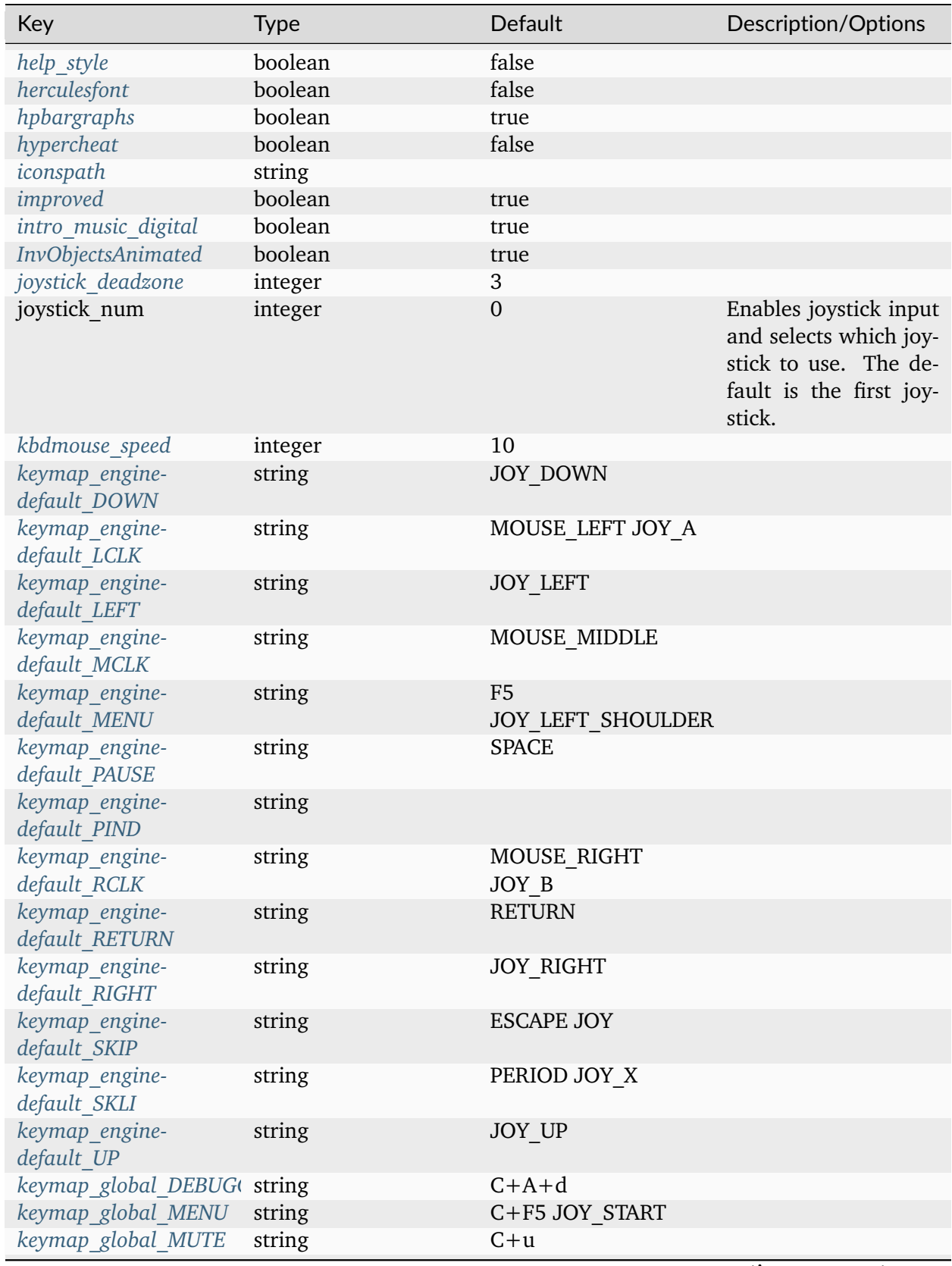

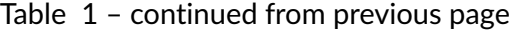

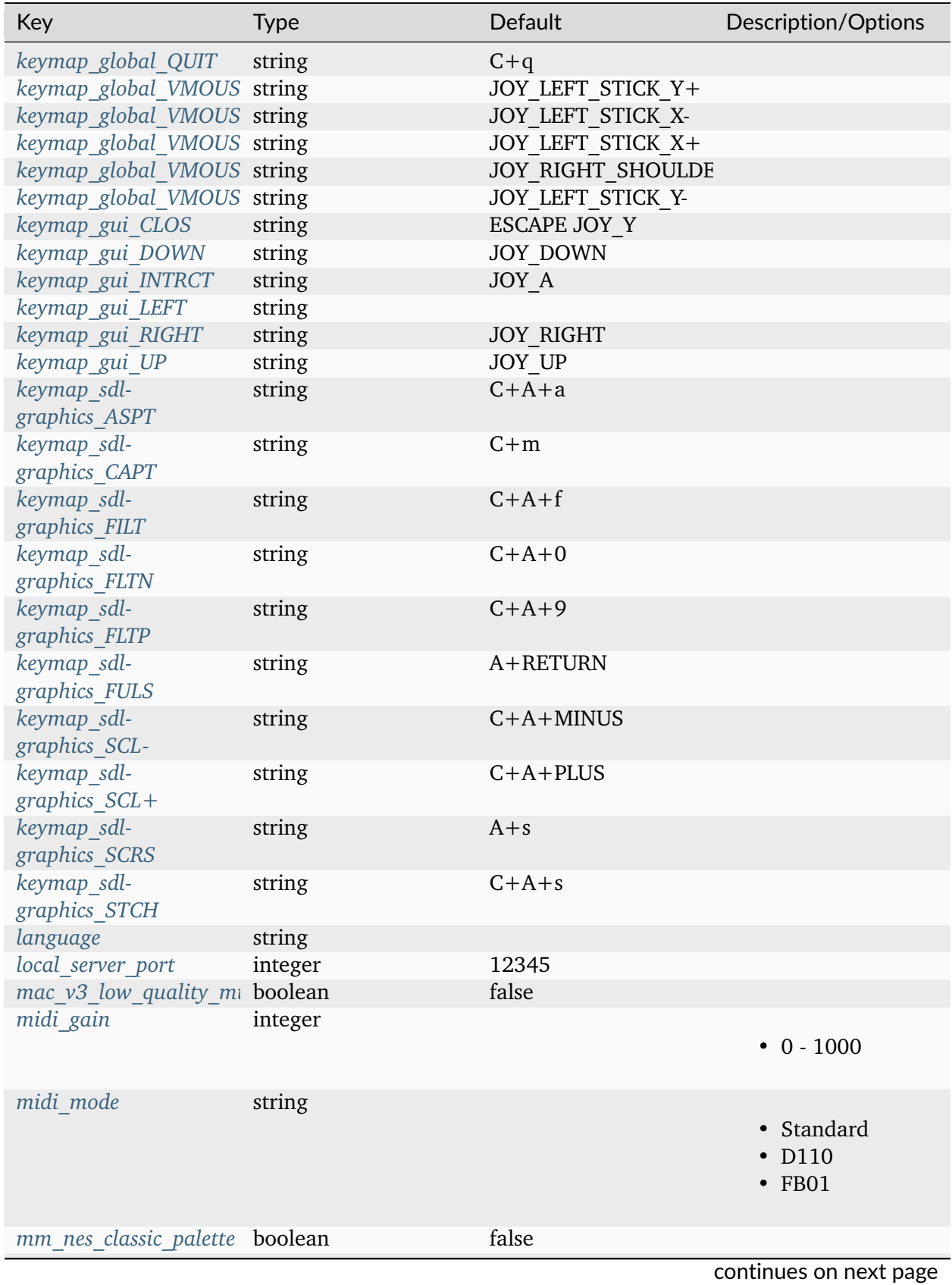

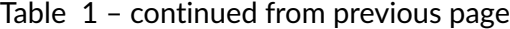

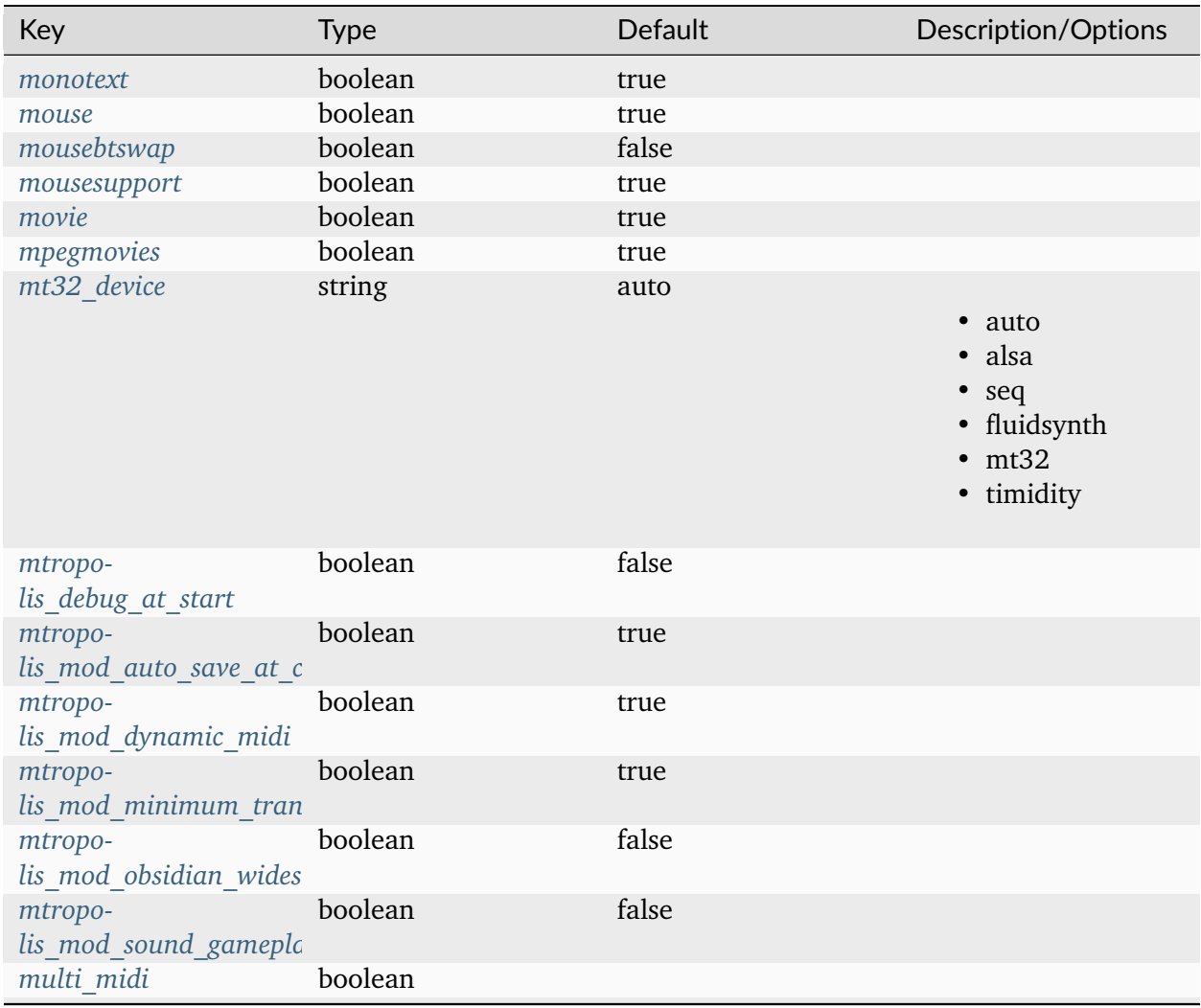

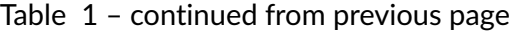

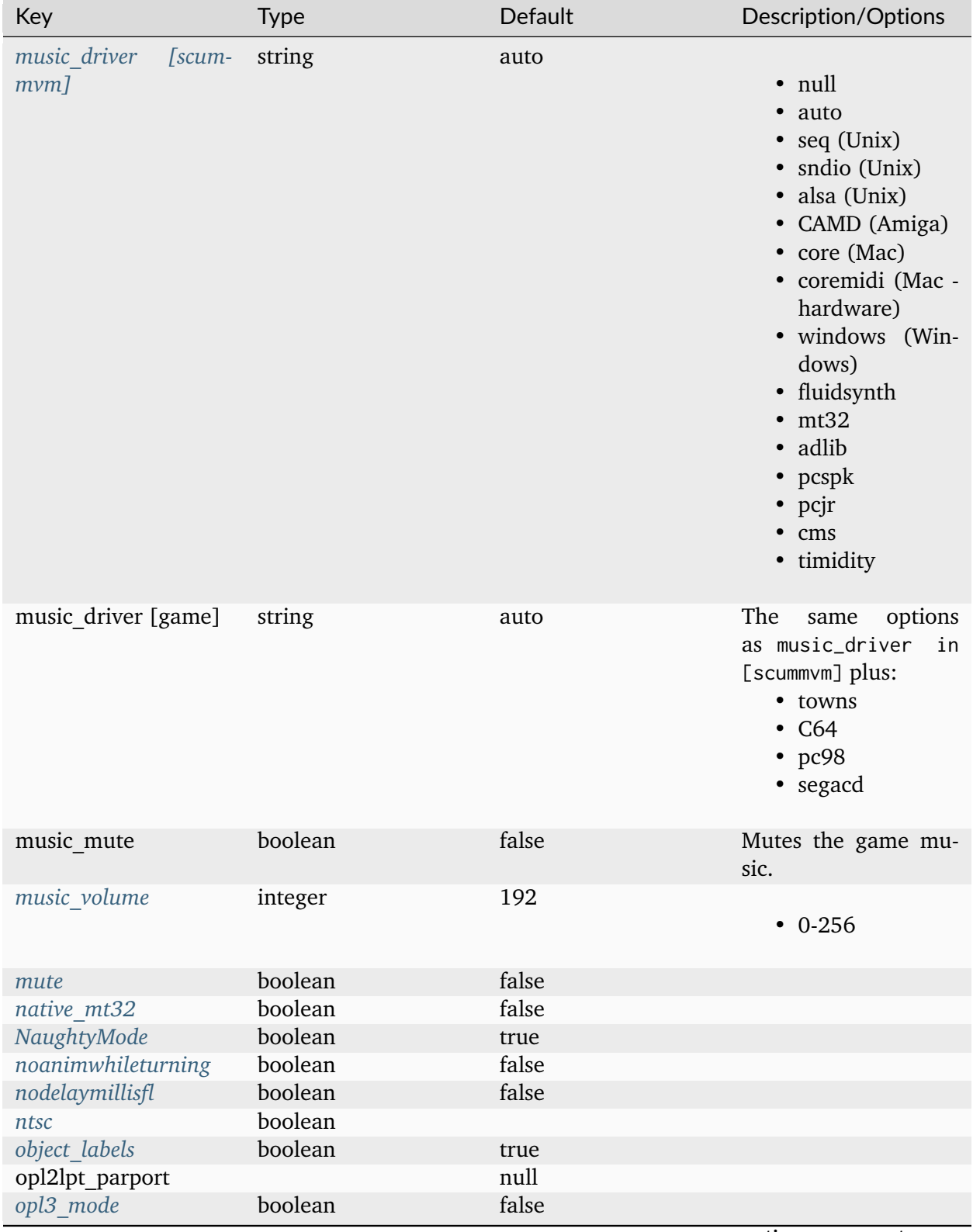

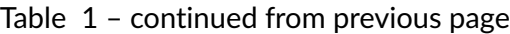

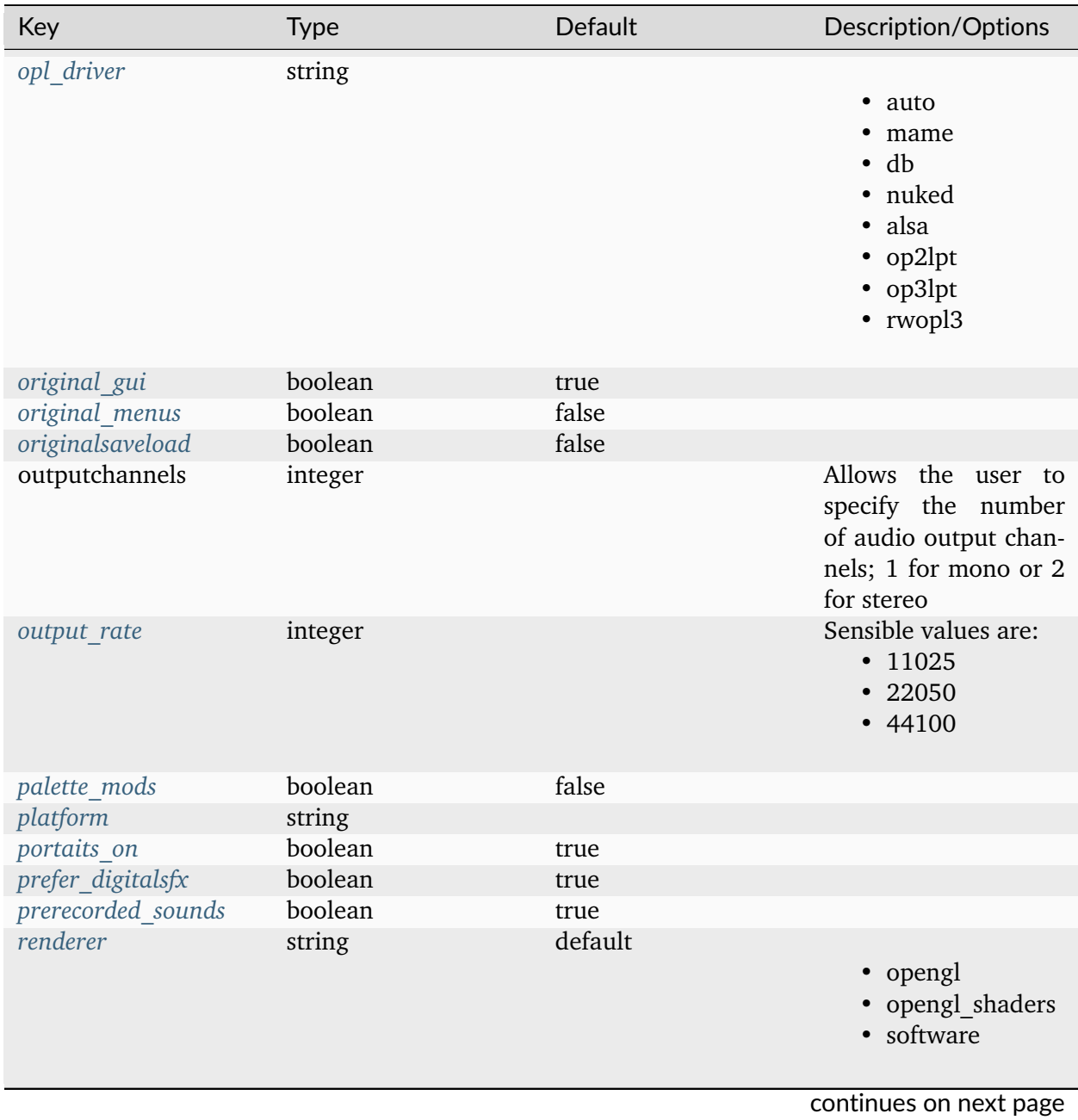

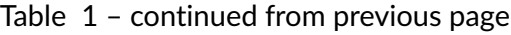

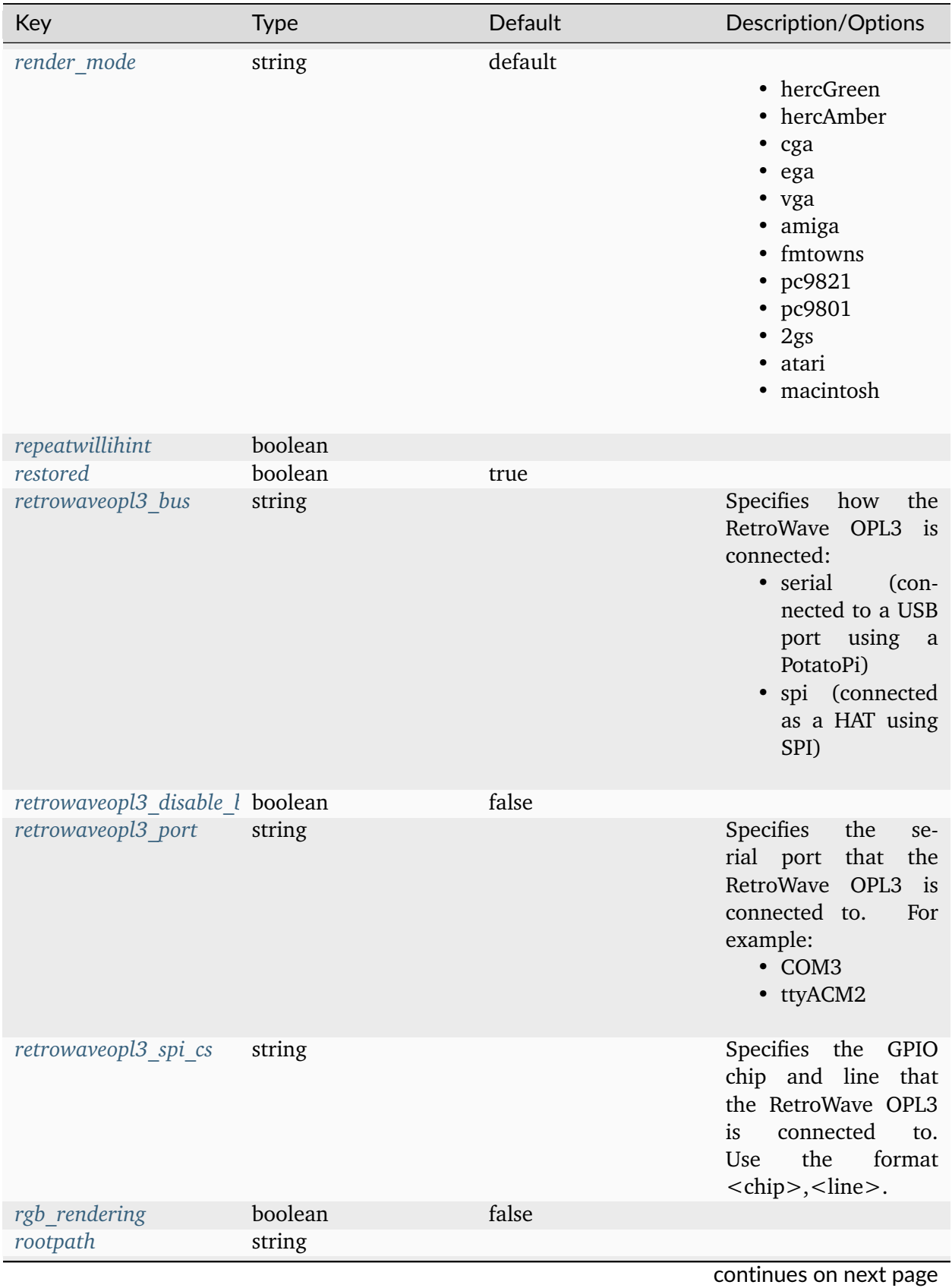

#### Table 1 – continued from previous page

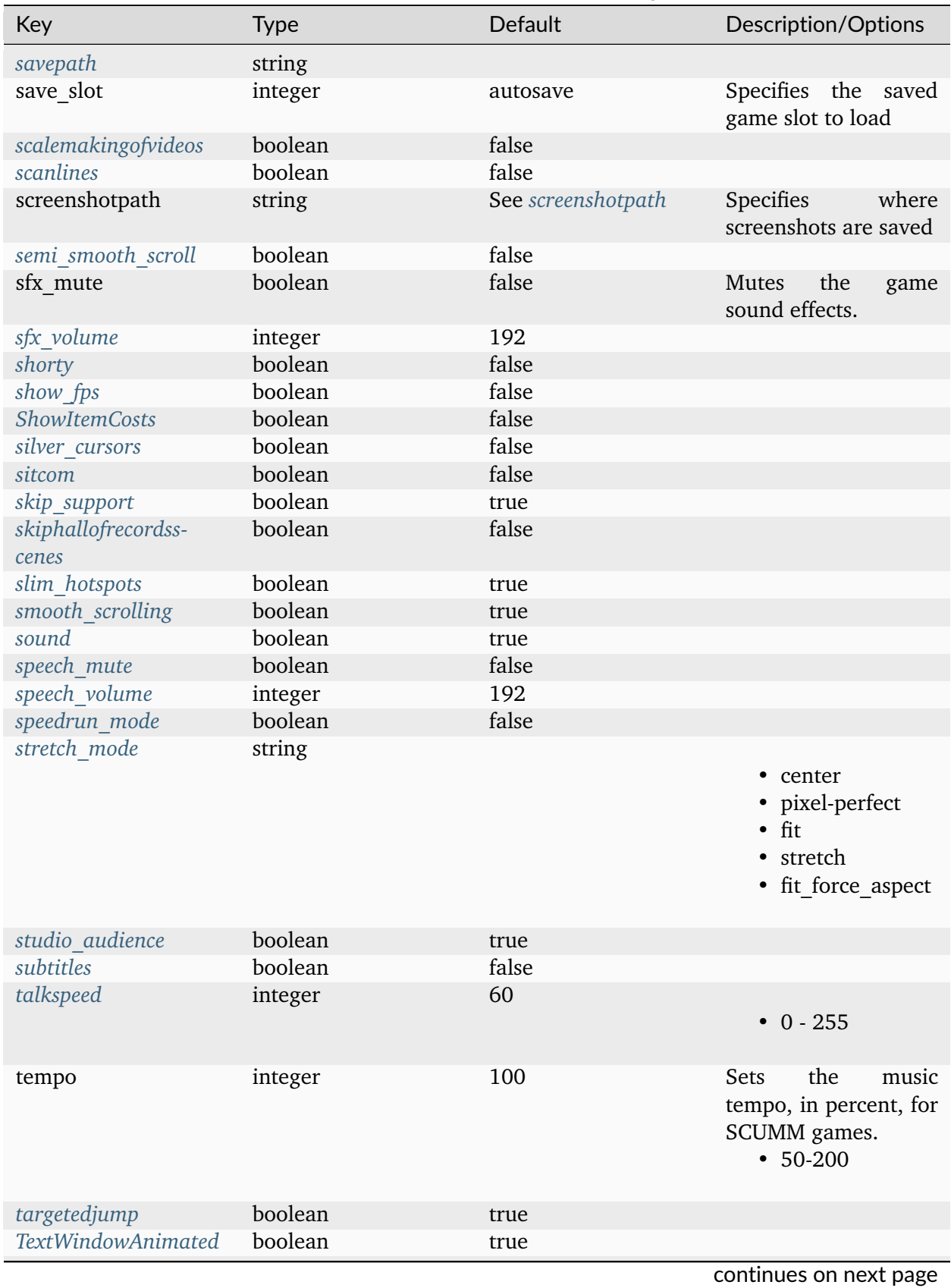

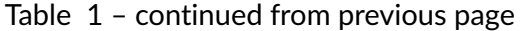

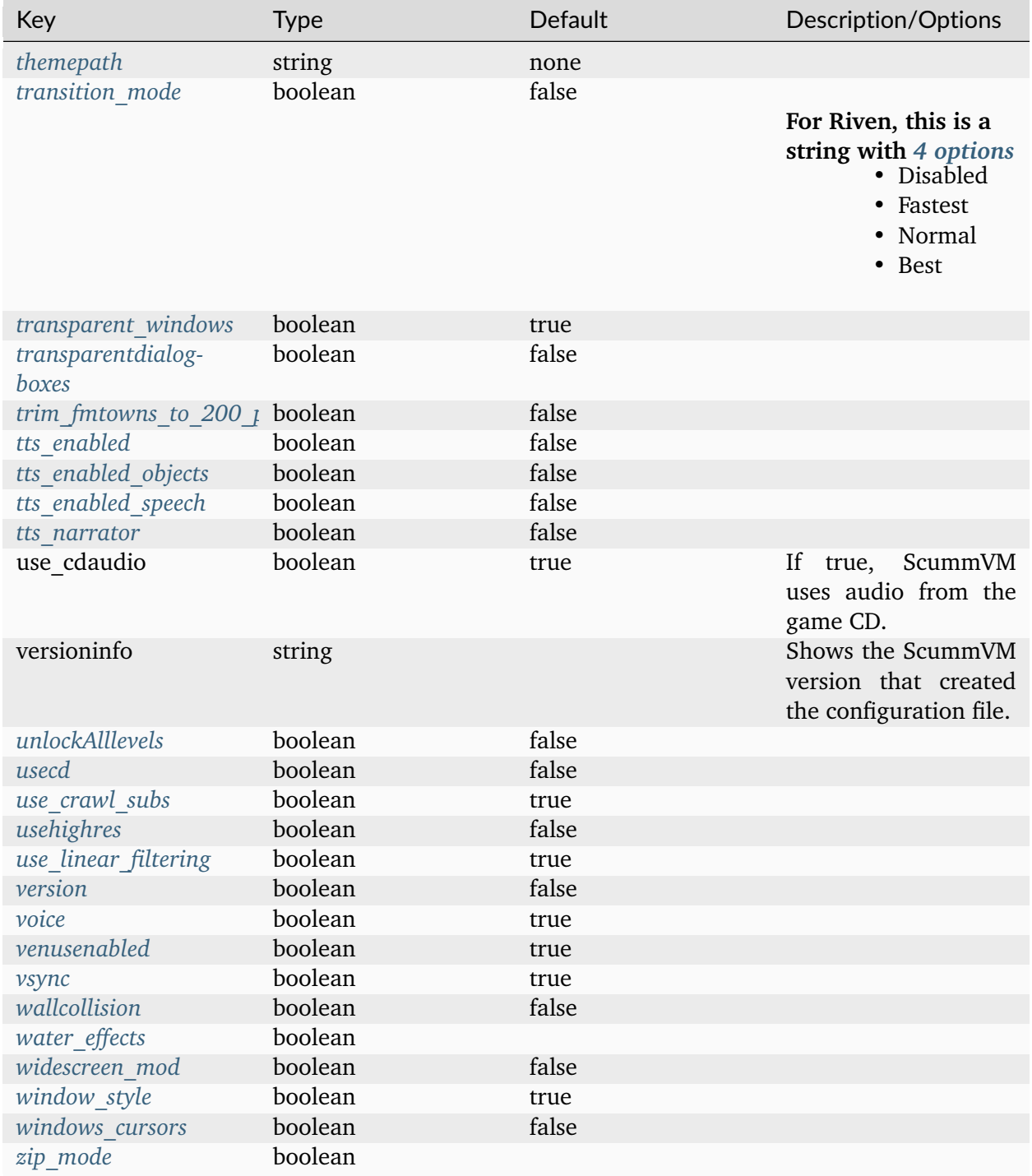

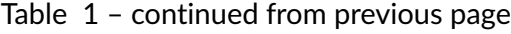

## <span id="page-226-0"></span>**40.5 Screenshot path**

The default location for the screenshotpath depends on your system.

#### **Windows**

In %USERPROFILE%\Pictures\ScummVM Screenshots

#### **macOS**

On the Desktop.

#### **Linux**

In the XDG Pictures user directory, for example ~/Pictures/ScummVM Screenshots

#### **Any other OS**

In the current directory.

## **Chapter 41**

# **Understanding the audio settings**

This guide expands on the information contained on the *[audio settings](#page-136-2)* page.

## **41.1 How do the audio settings work together?**

The **Preferred device** in the global settings Audio tab, or the **Music device** in the game-specific settings Audio tab, specifies the device that ScummVM uses to output audio. This device can be an emulated sound device or a software synthesizer, or an actual hardware device such as a soundcard or a hardware MIDI synthesizer. When set to **<default>**, ScummVM will automatically choose the most appropriate option for the played game.

If **Preferred device** or **Music device** is set to **<default>** and ScummVM chooses either an MT-32 or General MIDI device automatically, the settings on the MT-32 or MIDI tabs also apply, and the devices selected on these tabs are the ones that will be used. If **Preferred device** or **Music device** is set to either an MT-32 device or a GM device, ScummVM will use that device and ignore the devices chosen on the MT-32 and MIDI tabs.

Not all settings are applicable to all games. For example, changing the General MIDI settings will not have any effect on a game that only has CD audio.

## **41.2 The evolution of PC audio**

For a look at the evolution of PC audio, see [this video on YouTube,](https://www.youtube.com/watch?v=a324ykKV-7Y) or [this excellent post.](http://www.oldskool.org/sound/pc)

Many of these old-school audio devices can be emulated by ScummVM:

• PC Speaker: emulates the built-in PC speaker. This is mostly supported by older games, and was the only option before sound cards became widely used.

*pcspk*

• IBM PCjr: emulates the sound of the 1984 IBM PCjr computer, which, enhanced with a Texas Instruments chip, provided three-voice sound and a white noise generator.

*pcjr*

• Creative Music System [\(C/MS\):](https://en.wikipedia.org/wiki/Sound_Blaster#Creative_Music_System) emulates the first sound card developed by Creative Technology (later Creative Labs), the precursor to the SoundBlaster line of sound cards. The C/MS provided 12 channels of square-wave stereo sound.

*cms*

• C64 Audio: emulates the sound chip [\(Sound Interface Device\)](https://theconversation.com/the-sound-of-sid-35-years-of-chiptunes-influence-on-electronic-music-74935) in the Commodore 64 computer. The SID was a three-voice synthesizer module, with a fourth voice for sampled drums or speech.

*C64*

• Amiga Audio: emulates the Amiga audio chip, [Paula,](https://en.wikipedia.org/wiki/Original_Chip_Set#Audio) which had four 8-bit PCM sound channels.

*CAMD*

• FM-Towns Audio: emulates the audio of the [FM Towns PC.](https://en.wikipedia.org/wiki/FM_Towns#Sound) Games on FM Towns computers often used audio CD standard tracks. The soundchips were capable of eight PCM voices and six FM channels.

*towns*

• PC-98 Audio: emulates the audio of the NEC PC-9801-26 and PC-9801-86 sound cards.

*pc98*

• SegaCD Audio: emulates the audio of the Sega CD add-on for the Sega Genesis/32x.

*segacd*

To find out which emulation is compatible with the game you're playing, have a look at the manual that comes with the game.

## **41.3 What is MIDI?**

MIDI is a communications protocol for musical information; it can be likened to digital sheet music. By itself, MIDI is not sound. Hardware or software synthesizers create (synthesize) audio by interpreting the information given to them by the MIDI protocol.

While some older soundcards (and a few modern ones) have their own hardware-based synthesizers, this is relatively rare. Generally, soundcard drivers work with software synthesizers to interpret MIDI and output audio.

Some games only contain MIDI audio data. In the past this prevented audio for these games from working on platforms that did not support MIDI, or with soundcards that did not provide MIDI drivers. ScummVM can now convert MIDI data to sampled audio using MIDI device emulators.

### **41.3.1 What is General MIDI?**

General MIDI is a MIDI standard which is implemented by a large number of devices. While using MIDI as its protocol, it also specifies an instrument map and some other information that devices must implement.

#### **General MIDI device emulation (FluidSynth)**

If the ScummVM you're using has libfluidsynth support it will be able to play MIDI music by using the FluidSynth emulator if set as the **Preferred device** or **Music device**, or if specified in the MIDI tab when **Preferred device** or **Music device** is set to **<default>** and ScummVM chooses General MIDI output automatically.

You will have to specify a SoundFont in the MIDI tab for ScummVM to use FluidSynth. MIDI is like digital sheet music; it needs a library of sound samples known as a SoundFont to draw from to synthesize music. See the [ScummVM forum](https://forums.scummvm.org/viewtopic.php?t=14541) for an example of a great SoundFont.

The default output volume from FluidSynth can be fairly low, so ScummVM automatically sets the gain to get a stronger signal. Use the *[MIDI gain](#page-142-0)* setting to further adjust this.

The processor requirements for FluidSynth are quite high; a fast CPU is recommended.

#### **41.3.2 What is MT-32?**

The MT-32 is a [Roland sound module,](https://en.wikipedia.org/wiki/Roland_MT-32) although the term also commonly refers to a range of devices that are fully compatible with the MT-32. MT-32 devices also use MIDI as the communications protocol.

#### **MT-32 device emulation**

Some games which contain MIDI music data have tracks designed specifically for the Roland MT-32. ScummVM can emulate the MT-32 device, however you must provide the original MT-32 ROMs, taken from the MT-32 module, for the emulator to work. These files are:

- MT32 PCM.ROM IC21 (512KB)
- MT32 CONTROL.ROM IC26 (32KB) and IC27 (32KB)

Place these ROMs in the game directory, in your extrapath, or in the directory where your ScummVM executable resides. ScummVM also looks for CM32L\_PCM.ROM and CM32L\_CONTROL.ROM—the ROMs from the CM-32L device—and uses these instead of the MT32 ROMs if they are available.

**Note:** The MT-32 ROMs are copyrighted, and are not provided by ScummVM. These must be taken from your own MT-32 module.

ScummVM uses the MT-32 emulator if it is set as the **Preferred device** or **Music device**, or if it is specified in the MT-32 tab when **Preferred device** or **Music device** is set to **<default>** and ScummVM chooses MT-32 output automatically.

You don't need to enable **True Roland MT-32** in the MT-32 tab, ScummVM does this automatically.

**Tip:** Some games work better with some MT-32 devices than others. As an example, Lure of the Temptress makes use of extra sound effects included with the CM-32L and won't sound right with an MT-32. Likewise, The Colonel's Bequest uses some bugs in the early MT-32 modules, which means that later devices will play incorrect sound effects!

[This article](https://www.vogonswiki.com/index.php/List_of_MT-32-compatible_computer_games) provides a comprehensive list of MT-32 compatible games, including which games work best with which device.

The processor requirements for the MT-32 emulator are quite high; a fast CPU is strongly recommended.

### **41.3.3 Built-in MIDI support**

All MIDI ports show up in the **Preferred device** or **Music device** dropdown selector. If you have selected a MIDI port, you need to specify what type of MIDI device this is with the options in the *[MT-32](#page-144-2)* tab.

- Enable **True Roland MT-32** to tell ScummVM that the MIDI device is an MT-32 (or fully compatible) device.
- Enable **Roland GS device** to tell ScummVM to use an MT-32 soundtrack on a GS device. This is not supported by all games.
- If no options are selected, ScummVM treats the device on the port as a General MIDI device.

If you select an option that does not match the actual device, this might have unintended consequences. For example, if a game only has support for MT-32 and you have a General MIDI device selected as the **Preferred device** or **Music device**, ScummVM will convert the MT-32 MIDI data to GM-compatible MIDI data. While this might work fine for some games, it really depends on how the game has made use of the MT-32.

#### **macOS/Mac OSX**

Mac has a built-in MIDI synthesizer; Apple DLS software synthesizer. It uses the Mac's built-in sounds (which are based on Roland GS).

The [Apple Support page](https://support.apple.com/en-nz/guide/audio-midi-setup/ams875bae1e0/mac) has further information about setting up MIDI devices on a Mac.

#### **Windows**

Windows has a generic built-in MIDI synthesizer—GS WaveTable Synth—also based on Roland's GS sounds.

For an in-depth look at audio and MIDI device setup on a Windows computer, see this [very helpful](http://donyaquick.com/midi-on-windows/) [article.](http://donyaquick.com/midi-on-windows/)

#### **Linux**

MIDI device setup might vary depending on your Linux distro.

If you do not have a hardware MIDI device, there are two options: FluidSynth and TiMidity. FluidSynth is recommended as TiMidity might have some lag, depending on the system.

Here are a couple of helpful articles from the Ubuntu community documentation to get you started.

[How to: Software Synthesizers](https://help.ubuntu.com/community/Midi/SoftwareSynthesisHowTo)

[How to: Hardware synthesizer soundcard setup](https://help.ubuntu.com/community/Midi/HardwareSynthesisSetup?action=show&redirect=MidiHardwareSynthesisSetup)

## <span id="page-231-0"></span>**41.4 What is AdLib?**

AdLib devices do not use MIDI. They instead have a chip that produces sound through FM synthesis. While some games do store their audio data using a MIDI-derived format, this is converted by the game to work with the AdLib chip. ScummVM emulates a few different AdLib configurations, and selects the most appropriate for the game:

- The original AdLib and SoundBlaster card had one OPL2 chip.
- The SoundBlaster Pro 1 had two OPL2 chips
- The SoundBlaster Pro 2 and 16 had an OPL3 chip.

The AdLib emulator setting offers MAME, DOSBox and Nuked emulation, with MAME being the least accurate and using the least CPU power, and Nuked being the most accurate and also using the most CPU power - DOSBox is somewhere in between.

There is also the option to select the OPL2LPT, OPL3LPT and RetroWave OPL3 devices, which are external hardware devices with a real OPL chip, connected through the parallel port (OPLxLPT) or a USB port (RetroWave OPL3) of a computer. To use these devices you must specify some configuration settings in the *[configuration file](#page-210-0)*. The keys start with opl2lpt\_ and retrowaveopl3\_.

AdLib does not require a SoundFont or ROMs, so for many games it might be the easiest to configure. However, if an MT-32 or GS emulator or device is available, ScummVM will prioritize this over AdLib.

## **41.4.1 Mixed AdLib/MIDI mode**

Some games contain sound effects that are exclusive to the AdLib soundtrack, or the AdLib soundtrack might provide better sound effects. For these games, you can combine MIDI music with AdLib sound effects by using the *[mixed AdLib/MIDI mode](#page-141-1)*.

**Note:** Mixed AdLib/MIDI mode is not supported by all games.

## **41.5 Digital Sound effects**

Some games have both sampled and synthesized sound effects. ScummVM will usually use the sampled sound effects, even if you select Adlib, MT-32 or GM as your audio device. Some games allow you to choose between sampled and synthesized sound effects by using the **Prefer digital sound effects** option in the Engine tab.

## <span id="page-232-0"></span>**41.6 Sample output rate**

The output sample rate tells ScummVM how many sound samples to play per channel per second.

Most of the sounds were originally sampled at either 22050Hz or 11025Hz, so using a higher sample rate in these cases will not improve the quality of the audio.

For games that use CD audio, the sounds were probably sampled at 44100Hz, so that is a better sample rate to choose for these games.

ScummVM generates the samples when using AdLib, FM-Towns, PC Speaker or IBM PCjr emulated sound. 22050Hz will usually be fine for these options, although for Beneath a Steel Sky 44100Hz is recommended.

ScummVM has to resample all sounds to the selected output frequency. It is recommended to choose an output frequency that is a multiple of the original frequency. Choosing an in-between number might not be supported by your sound card.

## **41.7 Audio buffer size**

There is no option to control audio buffer size through the GUI, but the default value can be overridden in the *[configuration file](#page-210-0)* with the *audio\_buffer\_size* configuration keyword. The default value is calculated based on output sampling frequency to keep audio latency below 45ms.

Appropriate values are normally between 512 and 8192, but the value must be one of: 256, 512, 1024, 2048, 4096, 8192, 16384, or 32768.

Smaller values yield faster response time, but can lead to stuttering if your CPU isn't able to catch up with audio sampling when using the sound emulators. Large buffer sizes might lead to minor audio delays (high latency).

## **Chapter 42**

# **Understanding the graphics settings**

This guide expands on the information contained on the *[graphics settings](#page-176-3)* page.

## **42.1 How do the graphics settings work together?**

The graphics mode scaler, aspect ratio, and stretch mode settings work together to change the resolution and display of each game.

For the SDL Surface graphics mode, the scaler is applied first, then the aspect ratio correction, and finally the stretch mode. For the OpenGL graphics mode there is no scaler and the aspect ratio correction and stretch modes are applied together in one pass to arrive to the final image. This means that when you want to preserve pixels, you may prefer to use the OpenGL mode, especially if you use aspect ratio correction. The aspect ratio correction in the SDL Surface mode introduces some irregularities that can be avoided with the OpenGL mode.

Render modes are only applicable to some older games that were designed to be played on multiple systems, and let us choose which system's graphics to replicate.

## <span id="page-233-0"></span>**42.2 Graphics modes**

Most platforms have either one or two available graphics modes. The most common ones are OpenGL and SDL Surface.

#### **42.2.1 OpenGL graphics mode**

With the OpenGL graphics mode the original game image is provided to the graphics card, and the graphics card stretches this image to the requested size. This means that the aspect ratio correction and stretch mode are applied together in one step to go directly from the original game resolution (for example 320x200) to the final display resolution (for example 1280x960). This scaling uses either bilinear interpolation or nearest neighbor interpolation depending on the *[Filter](#page-238-0) [graphics](#page-238-0)* option.

## **42.2.2 SDL Surface graphics mode**

With the SDL Surface graphics mode, a software scaler is applied to the game image, before applying the aspect ratio correction with a software vertical stretch. The image is then passed to SDL to apply the *[stretch mode](#page-235-0)* and get the final result. With this graphics mode the software scaler is not affected by the *[Filter graphics](#page-238-0)* option. This option only affects the aspect ratio correction and the final scaling related to the stretch mode.

#### **A comparison of SDL Surface software scalers**

The original game graphics are upscaled using different graphical filters, which are specialized algorithms used to ensure that low resolution pixel-art still looks good when it is displayed at a higher resolution.

If the game originally ran at a resolution of 320x200—which is typical for most SCUMM games—then using a graphics mode with a scale factor of 2x yields 640x400 graphics. A 3x scale factor yields 960x600.

There is always a speed penalty when using a scaler other than Normal 1x.

To cycle forwards or backwards between graphical filters, press Ctrl + Alt and 0 or 9 (respectively).

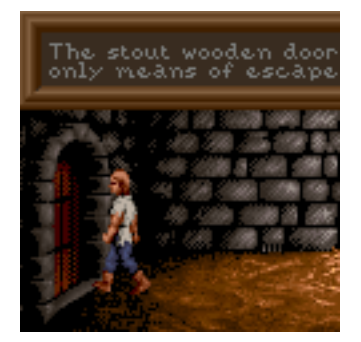

Fig. 1: **Normal 1x**: No filtering, no scaling (original resolution). Fastest.

## <span id="page-234-0"></span>**42.3 Aspect ratio correction**

Older games were designed to be run at 320x200 pixels, but on systems where each pixel was rectangular instead of square. This means that on modern systems these games look wider and flatter than they are supposed to. Aspect ratio correction duplicates lines of pixels to correct this.

For a game with an original resolution of 320x200, aspect ratio correction results in a resolution of 320x240.

To toggle aspect ratio on and off, press Ctrl+Alt+a.

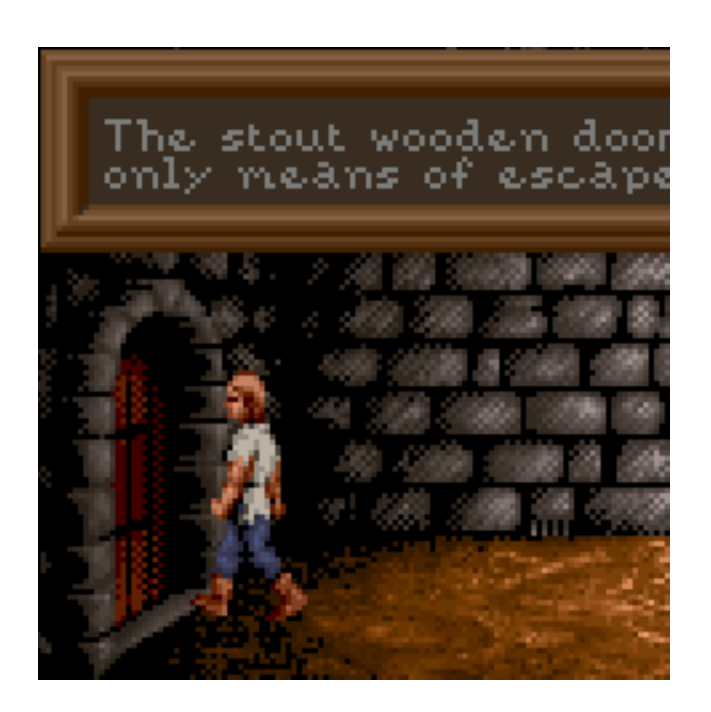

Fig. 2: **Normal 2x**: No filtering, scales the image by a factor of 2. Default for non 640x480 games.

## <span id="page-235-0"></span>**42.4 Stretch modes**

Stretch modes control how the game screen is stretched to fill the ScummVM window (or the screen in full screen mode).

The base resolution for this stretch mode includes the selected scaler and, if enabled, the *[aspect ratio](#page-234-0) [correction](#page-234-0)*. This means that if the original game resolution is 320x200 and a 2x scaler is selected, the display is a multiple of 640x400 (for example 1280x800 or 1920x1200). And if aspect ratio correction is also selected, the display is a multiple of 640x480. With this stretch mode you may thus prefer to use either the OpenGL graphics mode or the SDL Surface graphics mode with a 1x scaler.

This means that, while the width of result will always be a multiple of the original game width, if aspect ratio correction is enabled, the height of the result may not be a multiple of the original game height. This can thus cause some blurring. If you want to use aspect ratio correction but avoid any blurring, you may prefer to use the Even-pixels scaling.

The factors used on the width and height may be different if the *[aspect ratio correction](#page-234-0)* is enabled as it will try to get the result as close as possible to the expected aspect ratio. For example, with a screen resolution of 1920x1080, a game with an original resolution of 320x200 and the aspect ratio correction enabled will be stretched to 1280x1000 (original width of 320 x 4 and original height of 200 x 5). Unlike the Pixel-perfect scaling, this does not provide exactly the expected aspect ratio (4:3) but uses instead a good approximation (4:3.125) while ensuring all the original pixels are scaled by the same amount.

With this mode you may get either horizontal black bars or vertical black bars on the side, but not both.

The game may be stretched horizontally or vertically to fill the window. This mode does not enforce

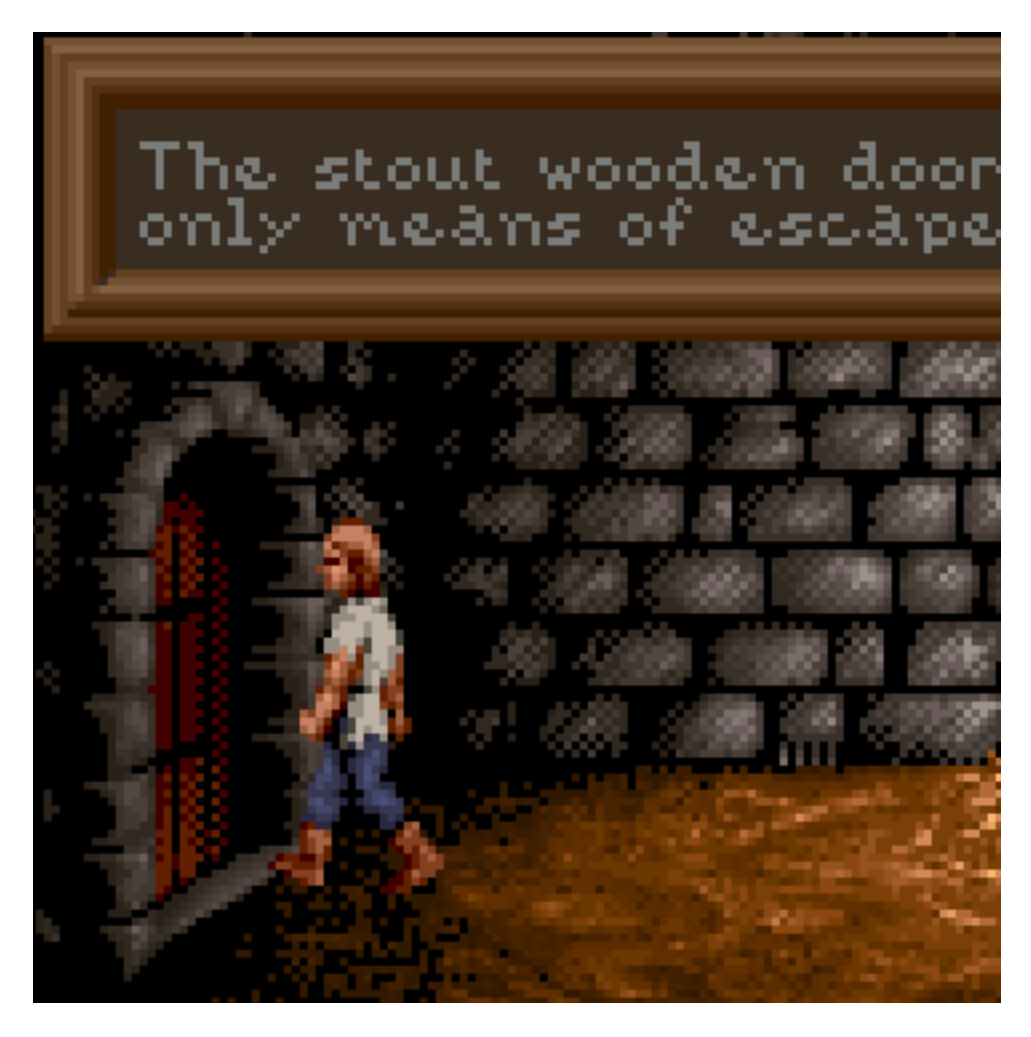

Fig. 3: **Normal 3x**: No filtering, scales the image by a factor of 3.

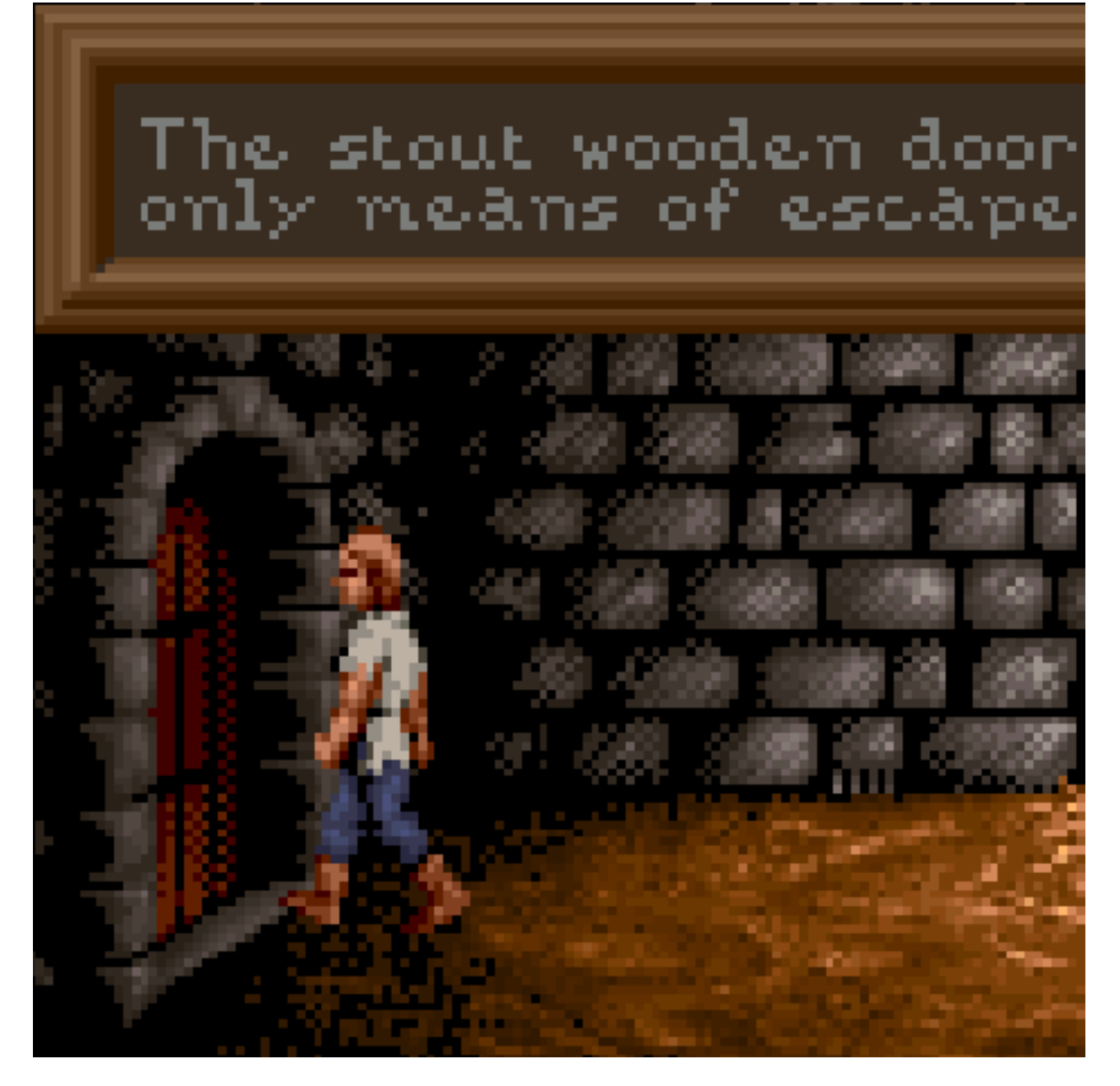

Fig. 4: **Normal 4x**: No filtering, scales the image by a factor of 4.

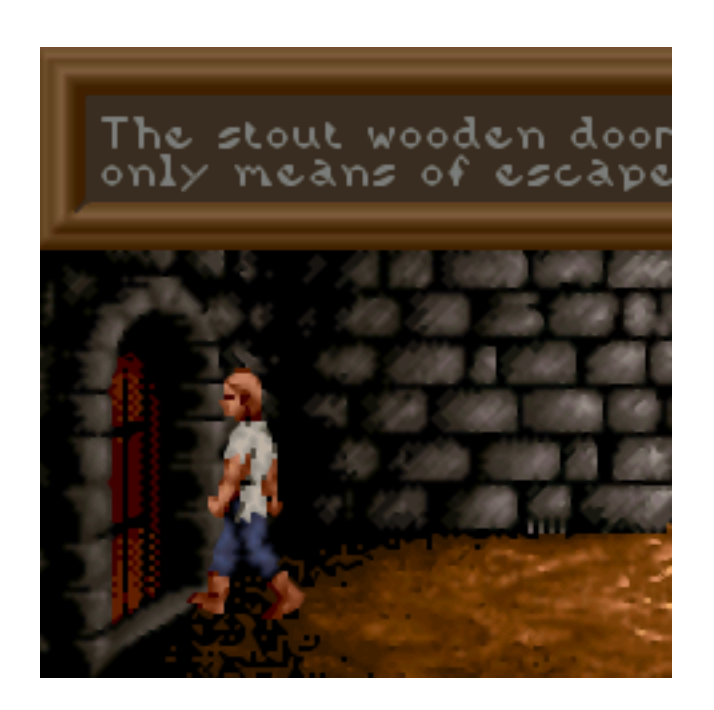

Fig. 5: **HQ 2x**: Uses lookup tables to create anti-aliased output. Very nice high quality filter, but slow.

the aspect ratio of the game to be preserved.

To switch between stretch modes, press Ctrl+Alt+s.

## <span id="page-238-0"></span>**42.5 Render mode**

For most games this setting will have no effect. For some of the older games that could be played on different systems and graphics cards, this control lets you decide which system you want ScummVM to reproduce.

Below are some of the common render modes, to illustrate how the render mode setting works.

## **42.6 Shaders**

Shaders change the way a game is rendered, and can be used to make a game look exactly how you remember it from years past - right down to the border of your Gameboy console and its old LCD screen, or your CRT monitor. Alternatively, use shaders simply to improve the overall look and feel of a game.

The shaders included in the ScummVM pack are curated from the Libretro repository, and are grouped according to effect. For an overview of specific shaders, see the [Libretro documentation](https://docs.libretro.com/shader/introduction/)

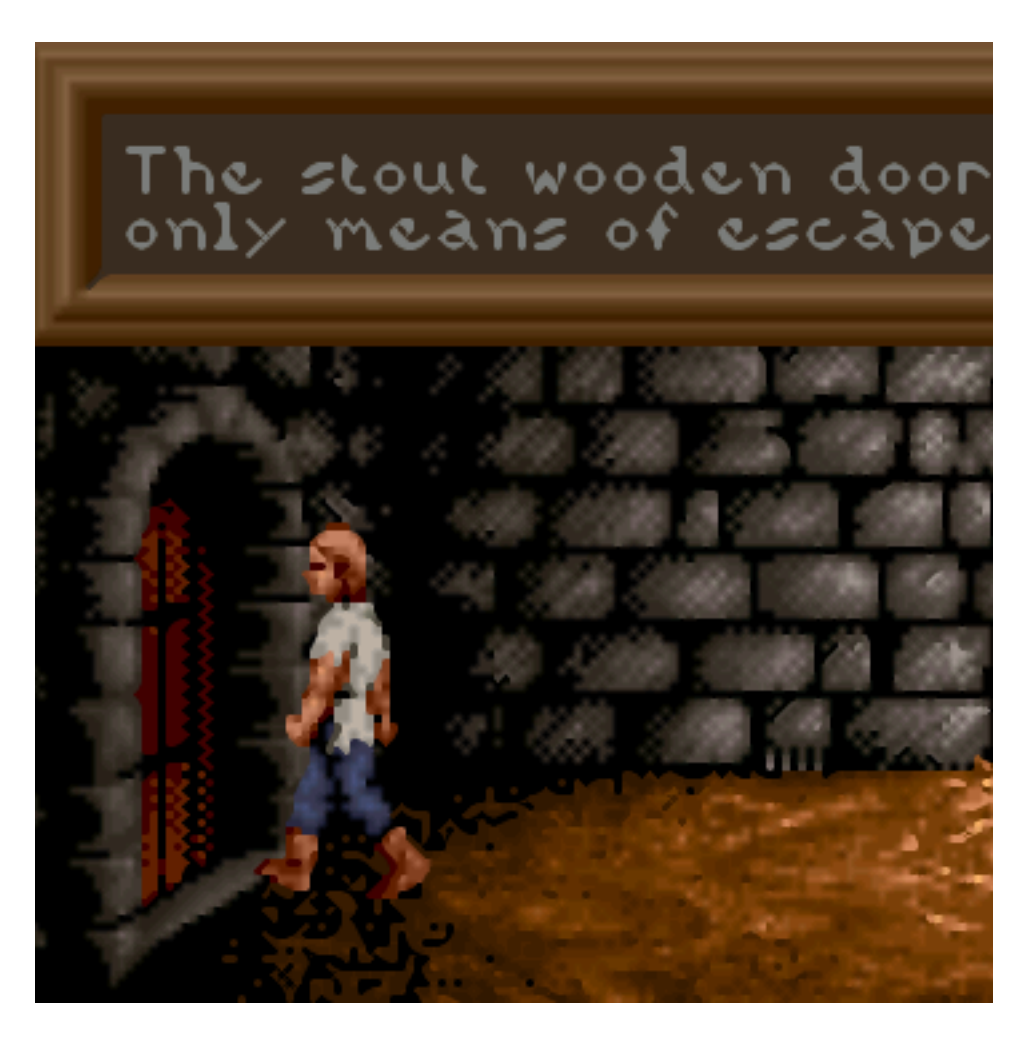

Fig. 6: **HQ 3x**: Uses lookup tables to create anti-aliased output. Very nice high quality filter, but slow.

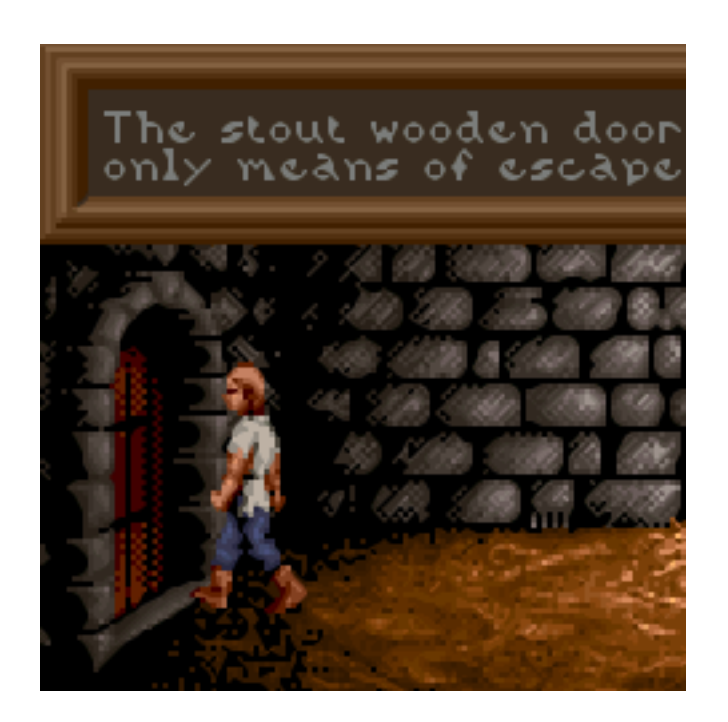

Fig. 7: **Edge 2x**: Uses edge-directed interpolation. Sharp, clean, anti-aliased image with very few artifacts.

## **42.7 Filter graphics**

When enabled, ScummVM uses bilinear interpolation instead of nearest neighbor for the *[aspect](#page-234-0) [ratio](#page-234-0)* and *[stretch mode](#page-235-0)*. It does not affect the *[graphics mode scaler](#page-233-0)*.

Nearest neighbor is a simple way to scale an image; each pixel becomes multiple pixels of the same color. While this preserves the sharper details in a pixel art image, it also creates "jagged" edges as the image is scaled up. Bilinear interpolation finds the average color between pixel color values and fills in missing pixel, which results in a "smoothed" image.

To toggle between bilinear interpolation and nearest neighbor, press Ctrl+Alt+f.

## **42.8 3D Graphics settings**

#### **42.8.1 Vsync**

V-sync, or vertical sync, synchronizes the frame rate of the game with the monitor's refresh rate, or the video capture refresh rate. This helps to prevent screen "tearing", where the screen displays parts of multiple frames at once, which looks like a horizontal line where the image appears to split.

This setting is enabled by default.

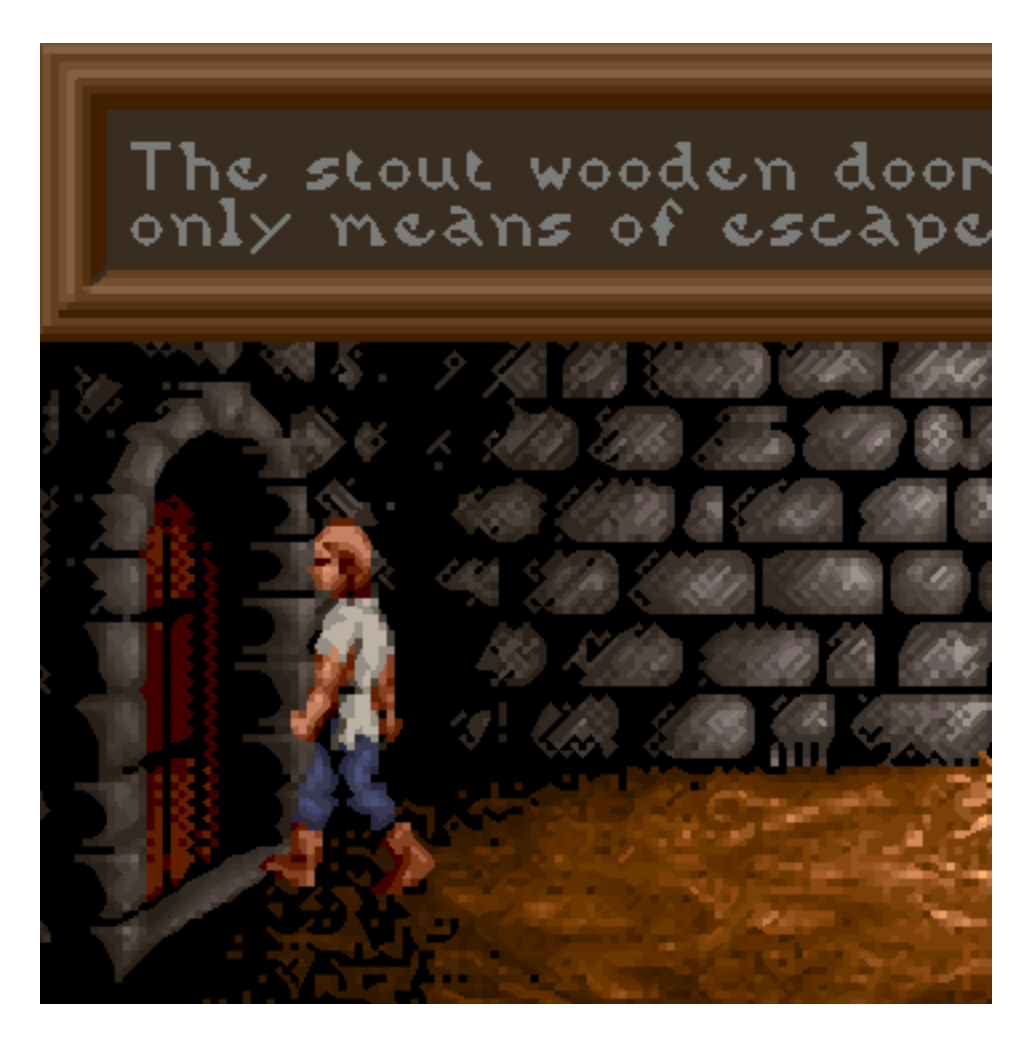

Fig. 8: **Edge 3x**: Uses edge-directed interpolation. Sharp, clean, anti-aliased image with very few artifacts.

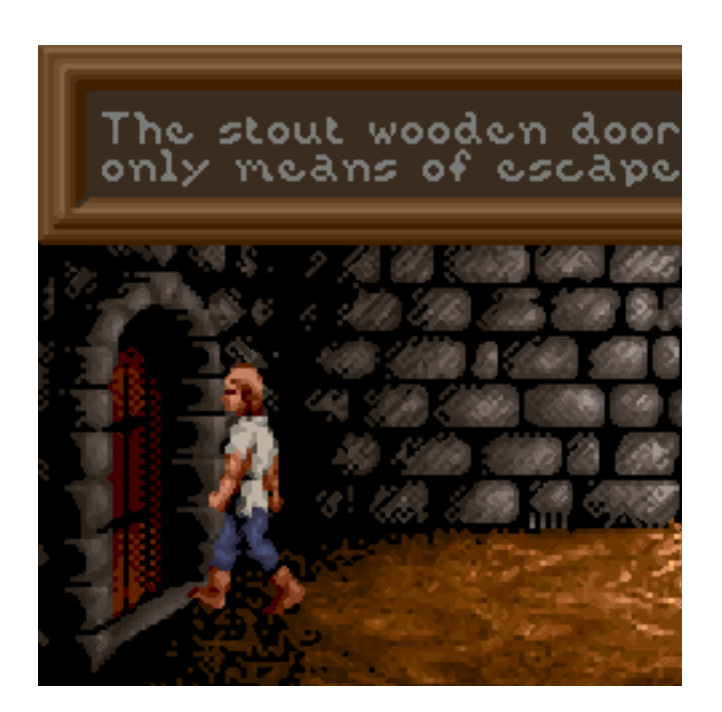

Fig. 9: **AdvMAME 2x**: Expands each pixel into 4 new pixels based on the surrounding pixels. Doesn't rely on blurring like 2xSAI, fast.

### **42.8.2 Renderers**

There are three options for rendering 3D games: OpenGL, OpenGL with shaders, or software.

- OpenGL uses the graphics card (GPU) to render the game.
- OpenGL with shaders also uses the GPU, but also uses shaders, if available, to render the game. Shaders are small programs running on the GPU which transform certain graphics inputs to outputs. They control things such as how the pixels are drawn on the 3D shapes.
- The software option uses the computer's CPU, instead of a graphics card, to render the game.

Not all render options are available for all games. If in doubt, leave the setting at  $\leq$  default $\geq$ .

#### **42.8.3 Anti-aliasing**

Without anti-aliasing, the computer takes the color it finds at the center of the pixel, and applies that color to the entire pixel. This results in jagged, pixelated lines at the edges of objects. Antialiasing, in a nutshell, is how we get nice, smooth lines on a 3D game.

Historically, anti-aliasing was done using a method called Supersampling. With this method, each frame is rendered behind-the-scenes to a higher resolution, and then downscaled to produce a much smoother, better looking image. Unfortunately, this method is very GPU-intensive, and too slow.

Multisampling Anti-Aliasing, or MSAA for short, was developed as a much faster alternative; the computer renders as much of the image as possible without anti-aliasing, and then only applies anti-aliasing to the edges. It samples each pixel to find out where the edge is, and how to blend the

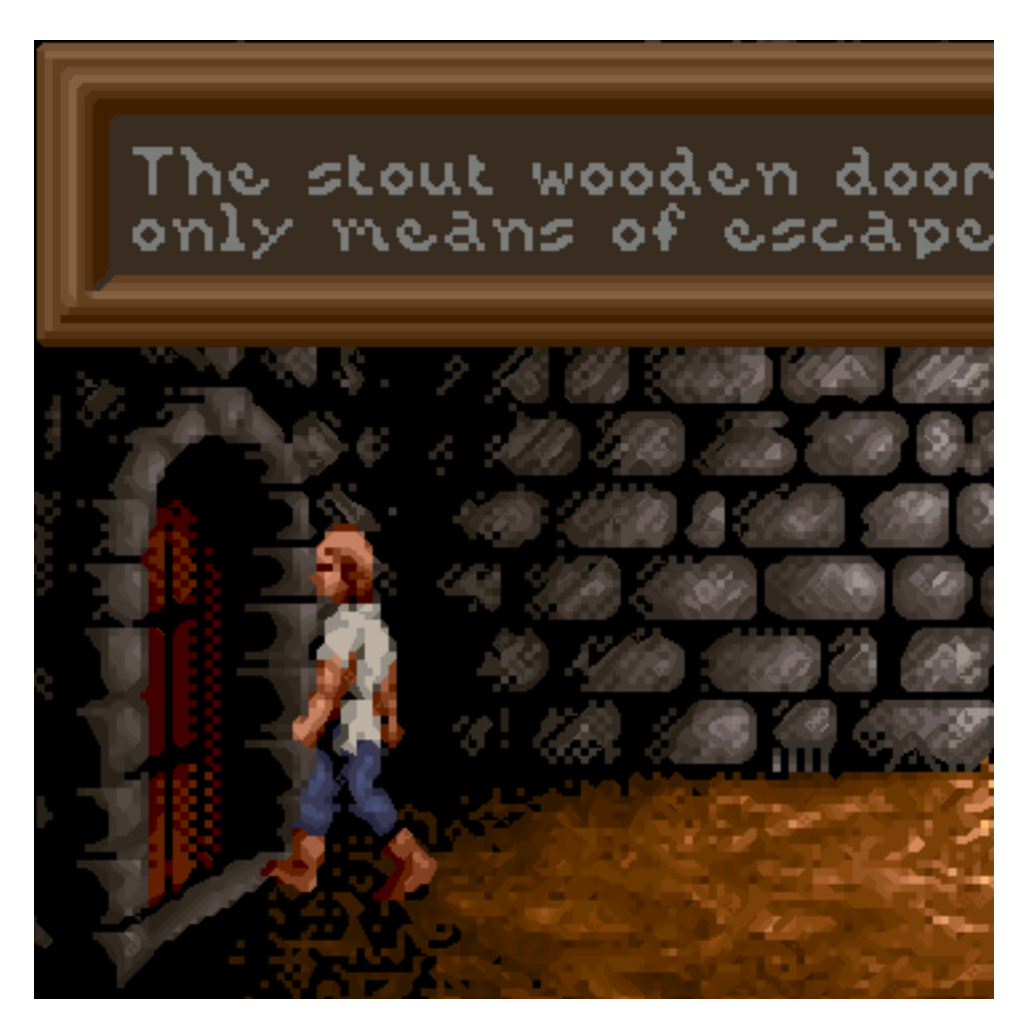

Fig. 10: AdvMAME 3x: Expands each pixel into 4 new pixels based on the surrounding pixels. Doesn't rely on blurring like 2xSAI, fast.

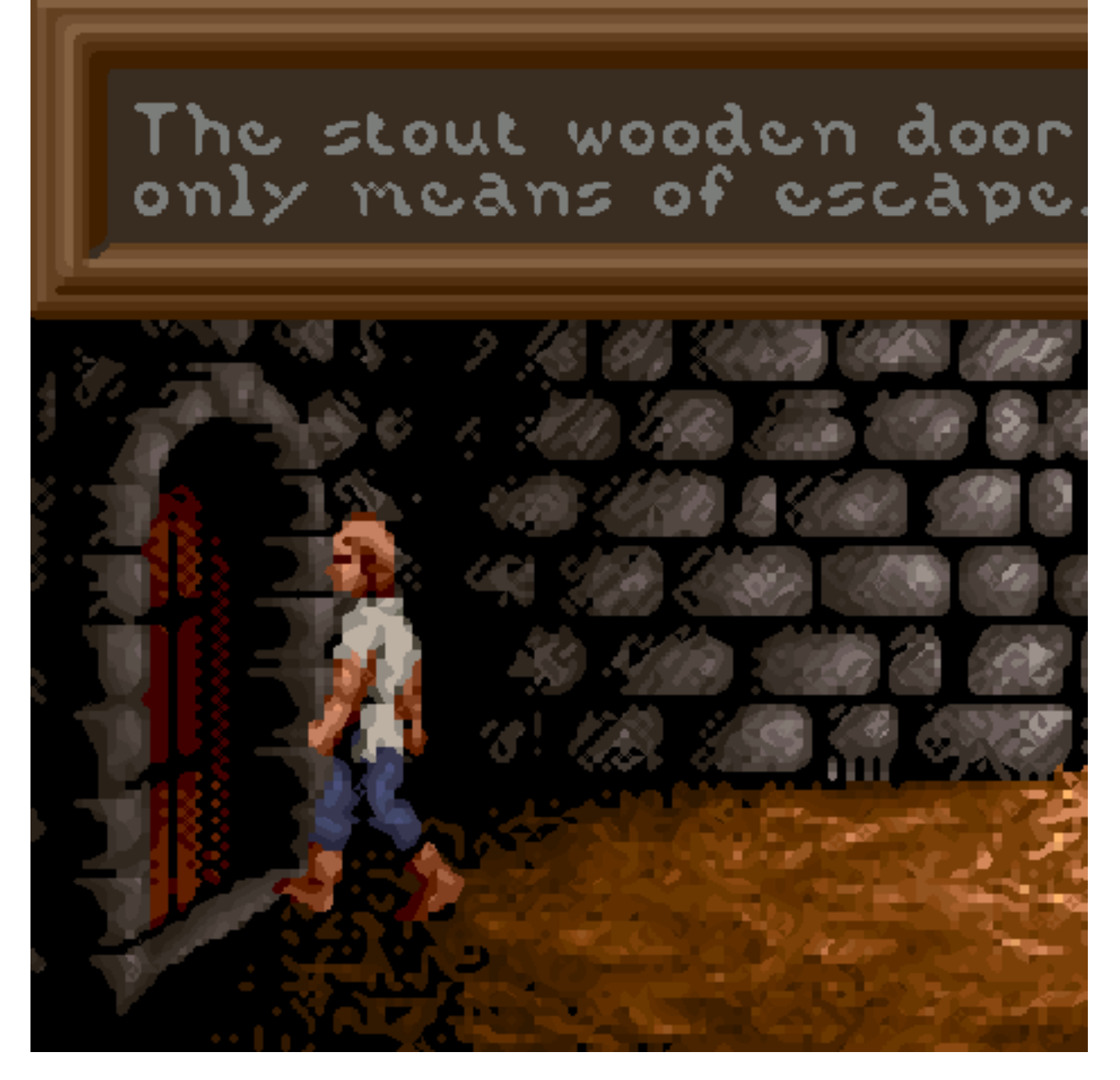

Fig. 11: AdvMAME 3x: Expands each pixel into 4 new pixels based on the surrounding pixels. Doesn't rely on blurring like 2xSAI, fast.

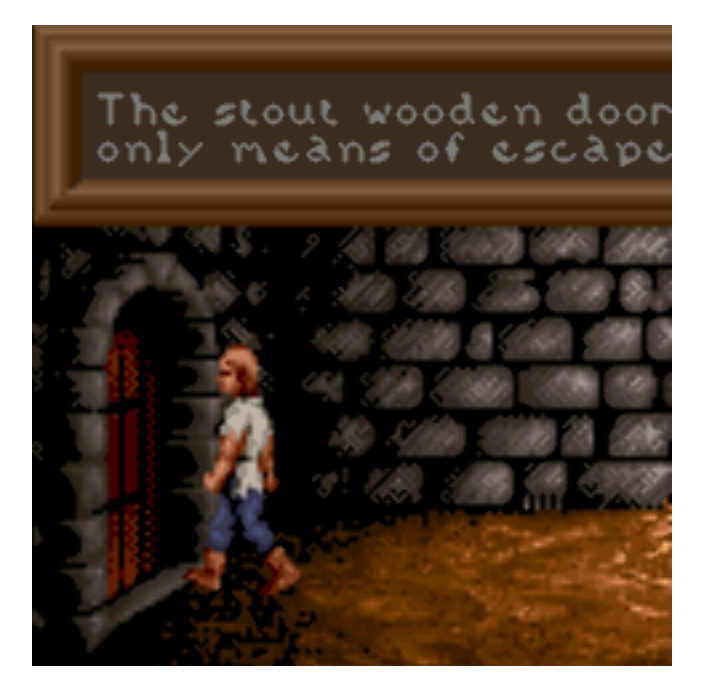

Fig. 12: **SaI 2x**: Uses bilinear filtering to interpolate pixels.

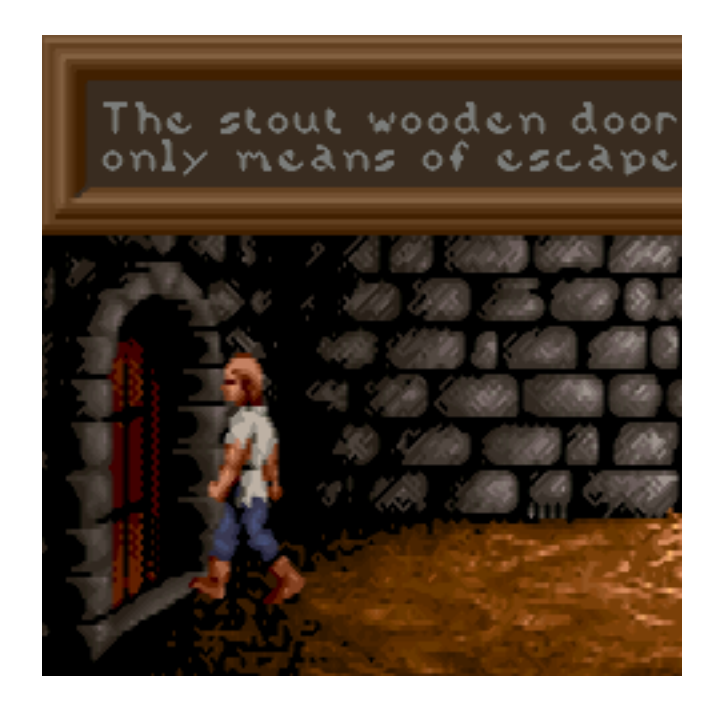

Fig. 13: **SuperSaI 2x**: An enhanced version of the SAI2x filter.

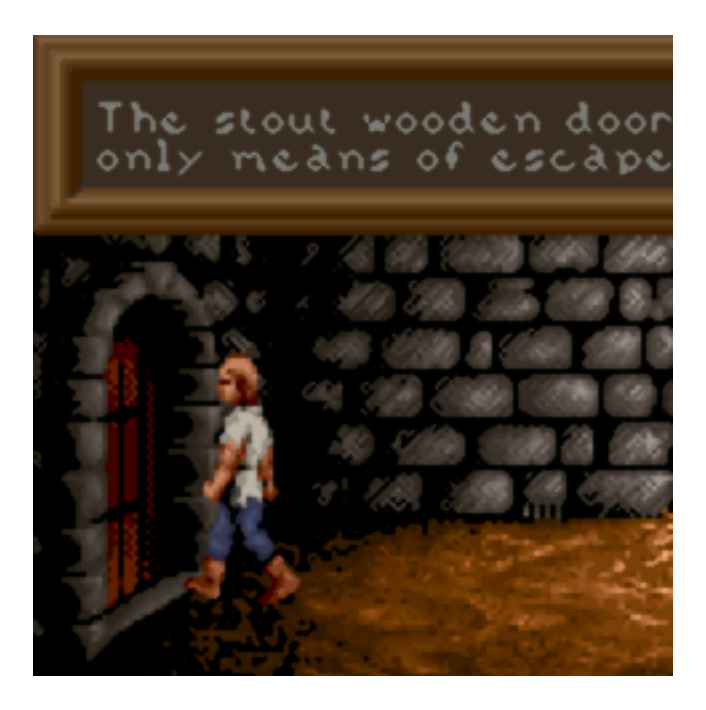

Fig. 14: **SuperEagle 2x**: A variation of the SAI2x filter. Less blurry than SAI2x, but slower.

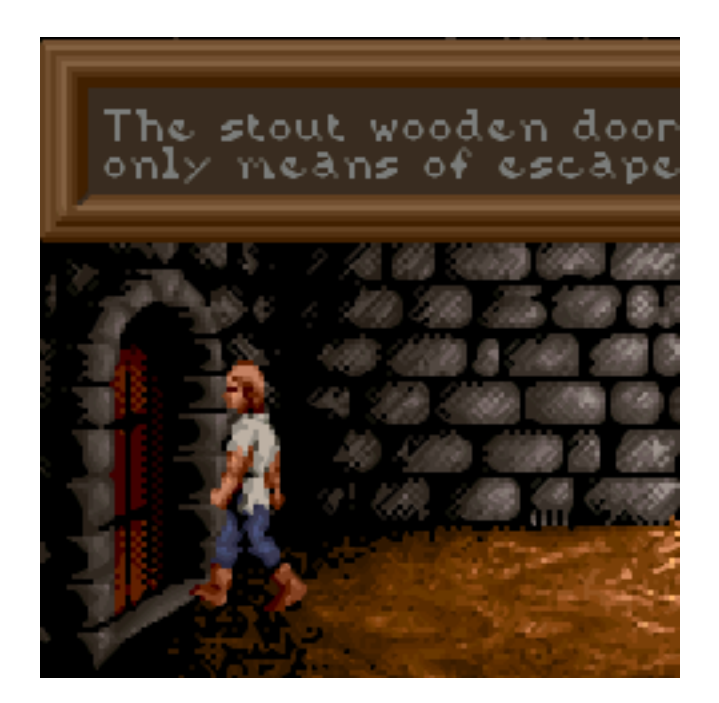

Fig. 15: **PM 2x**: Analyzes the eight neighboring pixels to create smoother diagonal lines and rounded edges.

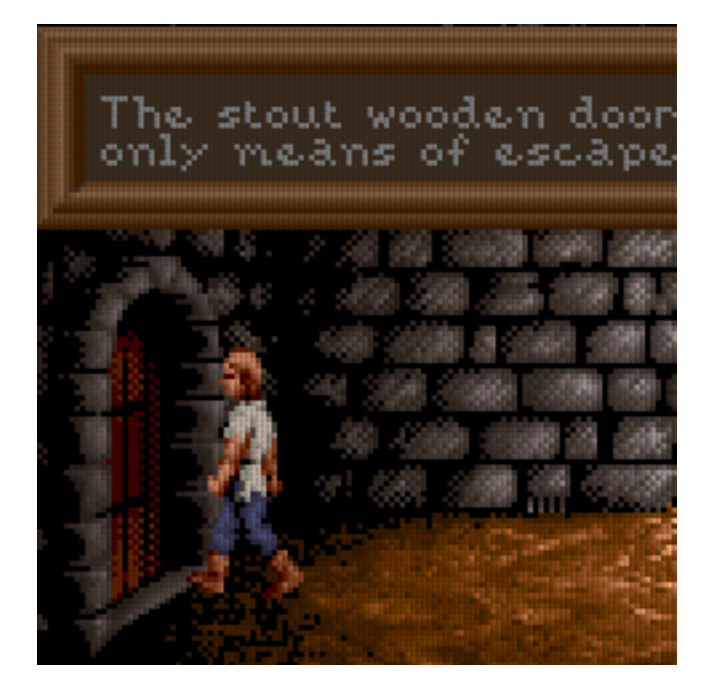

Fig. 16: **DotMatrix 2x**: Dot matrix effect.

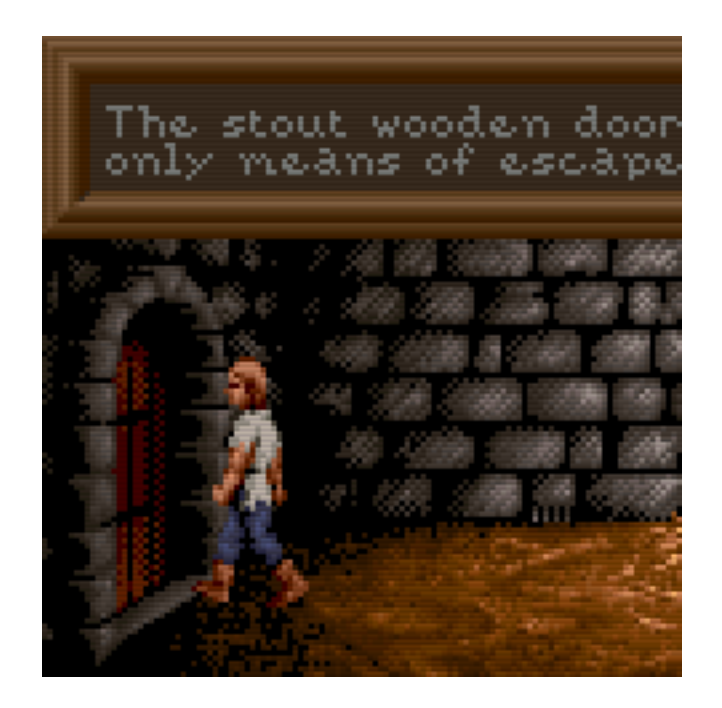

Fig. 17: **TV 2x**: Interlace filter. Introduces scan lines to emulate a TV.

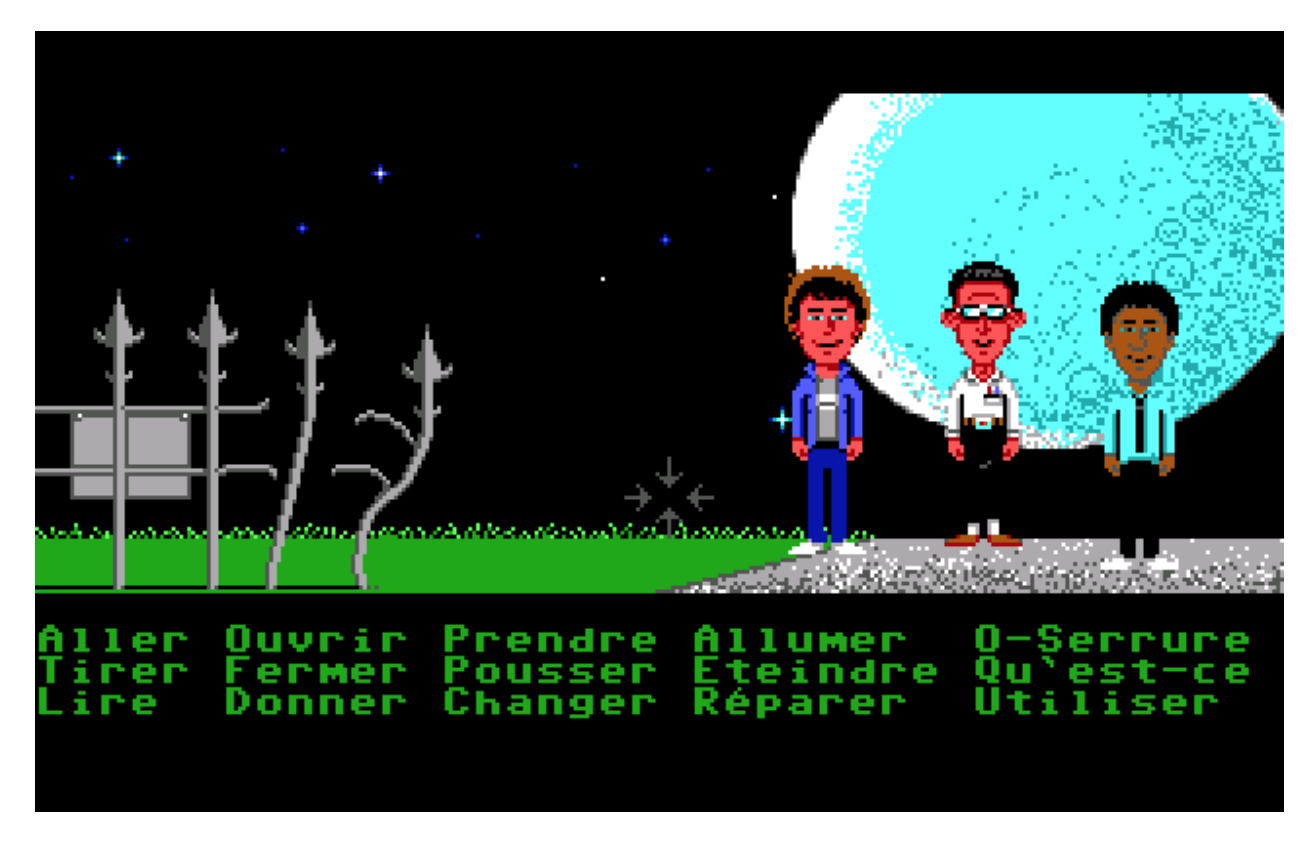

Fig. 18: No aspect ratio correction applied.

colors to create a smooth edge. The numbered options in the ScummVM *[Graphics](#page-176-3)* tab (2x, 4x and 8x), refer to how many samples are taken. 8x MSAA produces a better image than 2x MSAA, but is also more GPU-intensive.

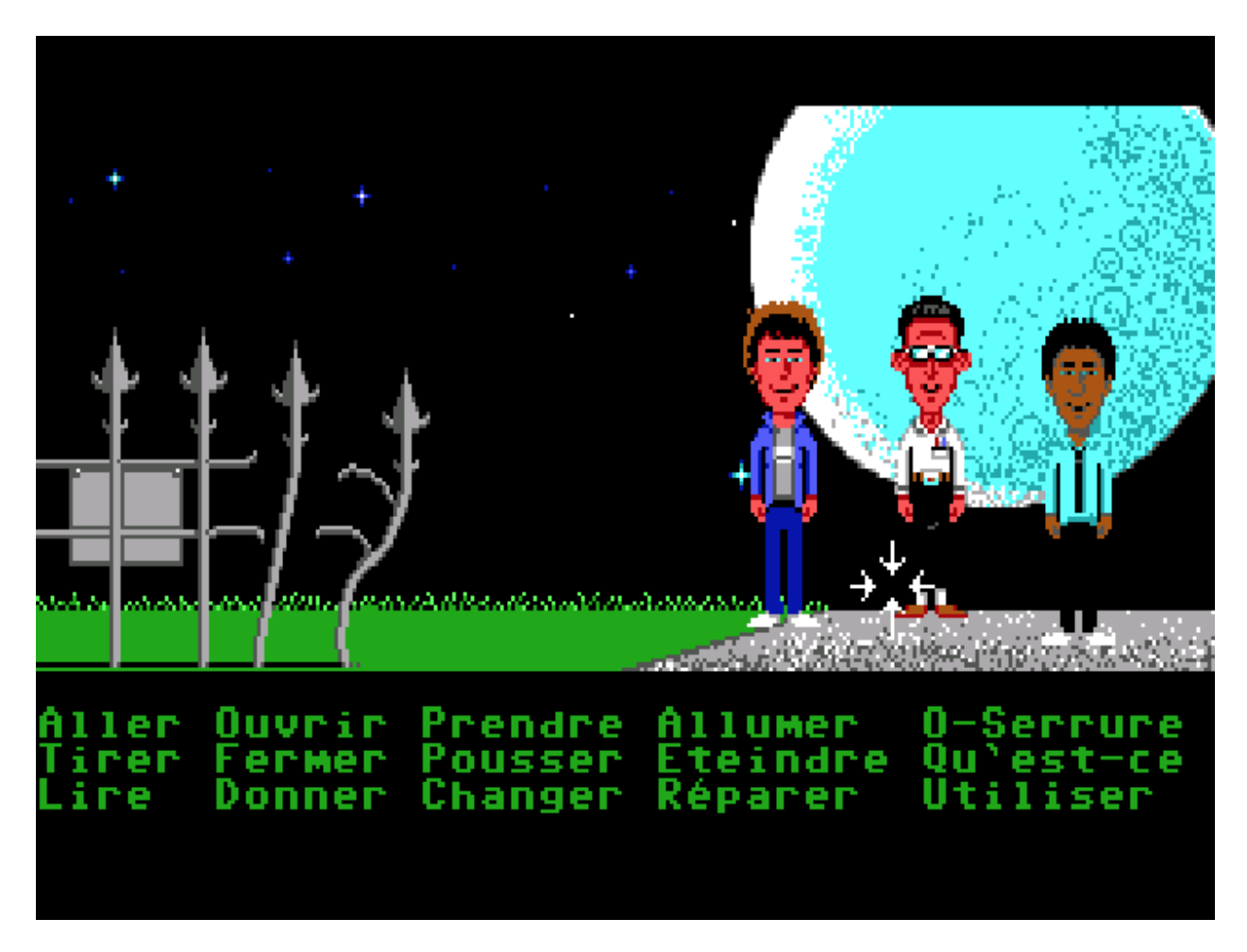

Fig. 19: Aspect ratio correction applied. The moon is actually round, as it should be!

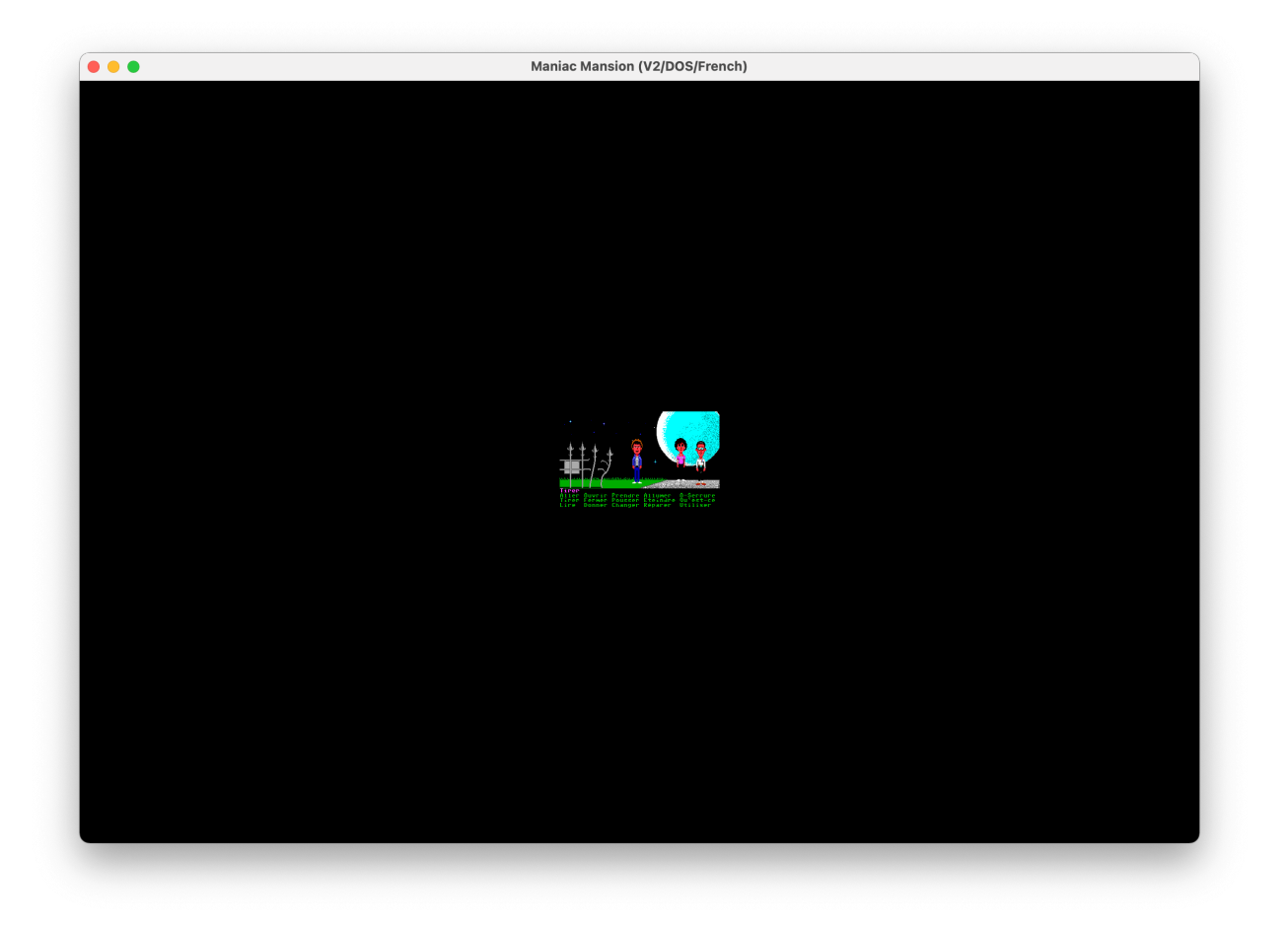

Fig. 20: **Center**: The game screen is not scaled and is centered in the ScummVM window.

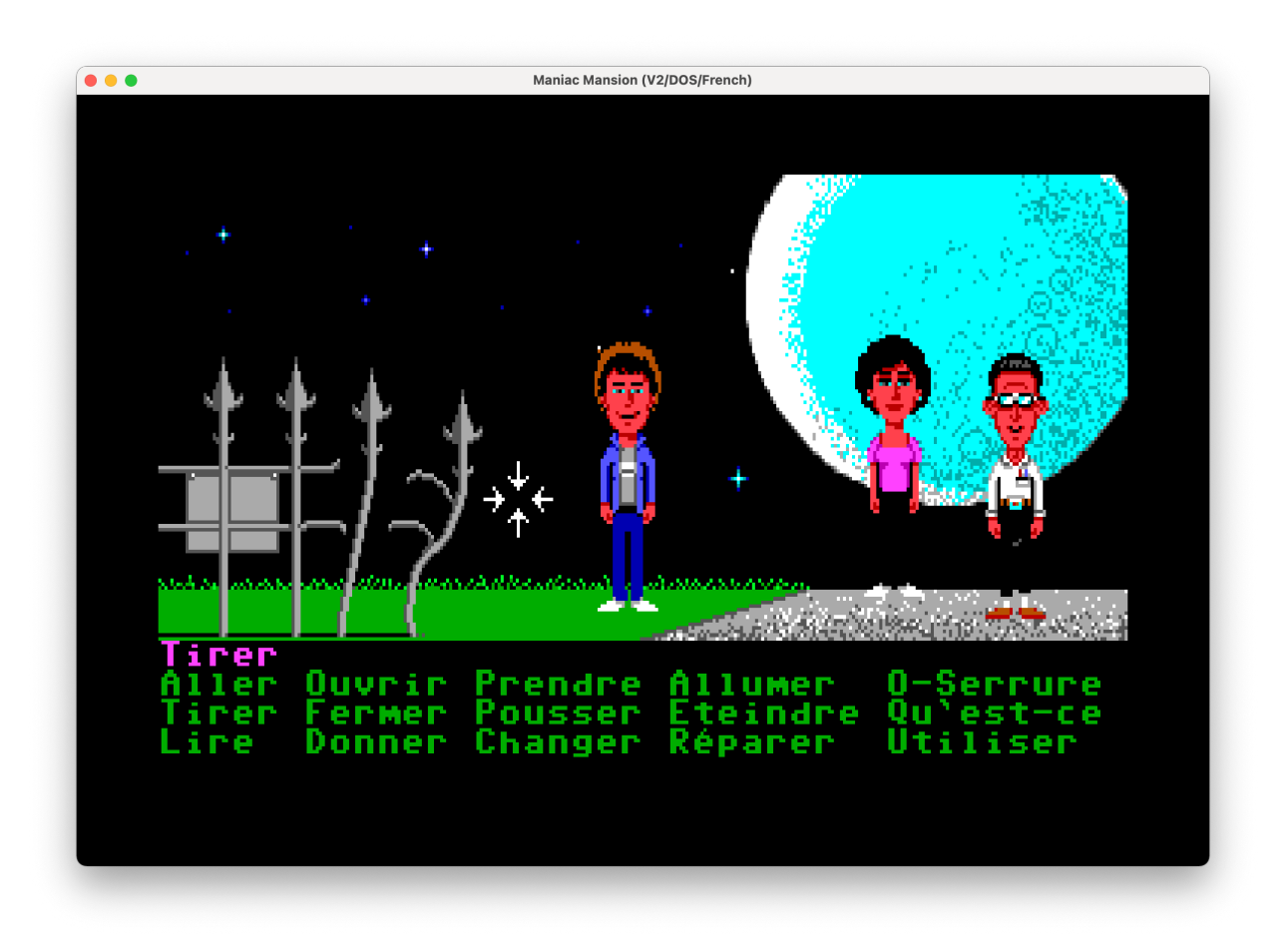

Fig. 21: **Pixel-perfect scaling**: The game screen is scaled to the highest multiple of the game resolution that fits in the ScummVM window. Any empty space is filled with black bars.
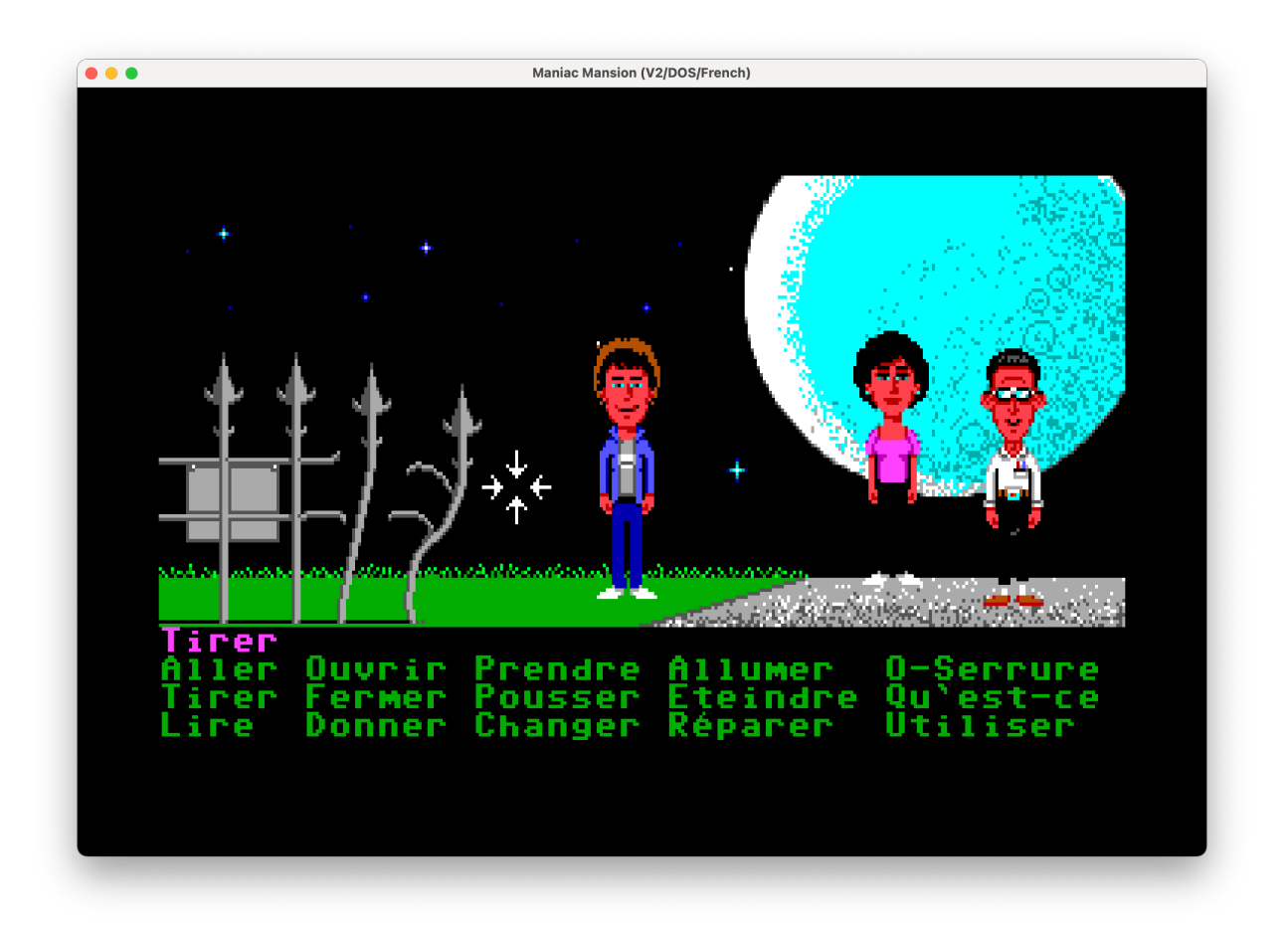

Fig. 22: **Even pixels scaling**: The game screen is scaled to the highest multiples of the original game width and height. Any empty space is filled with black bars. This mode is only available for the OpenGL graphics mode.

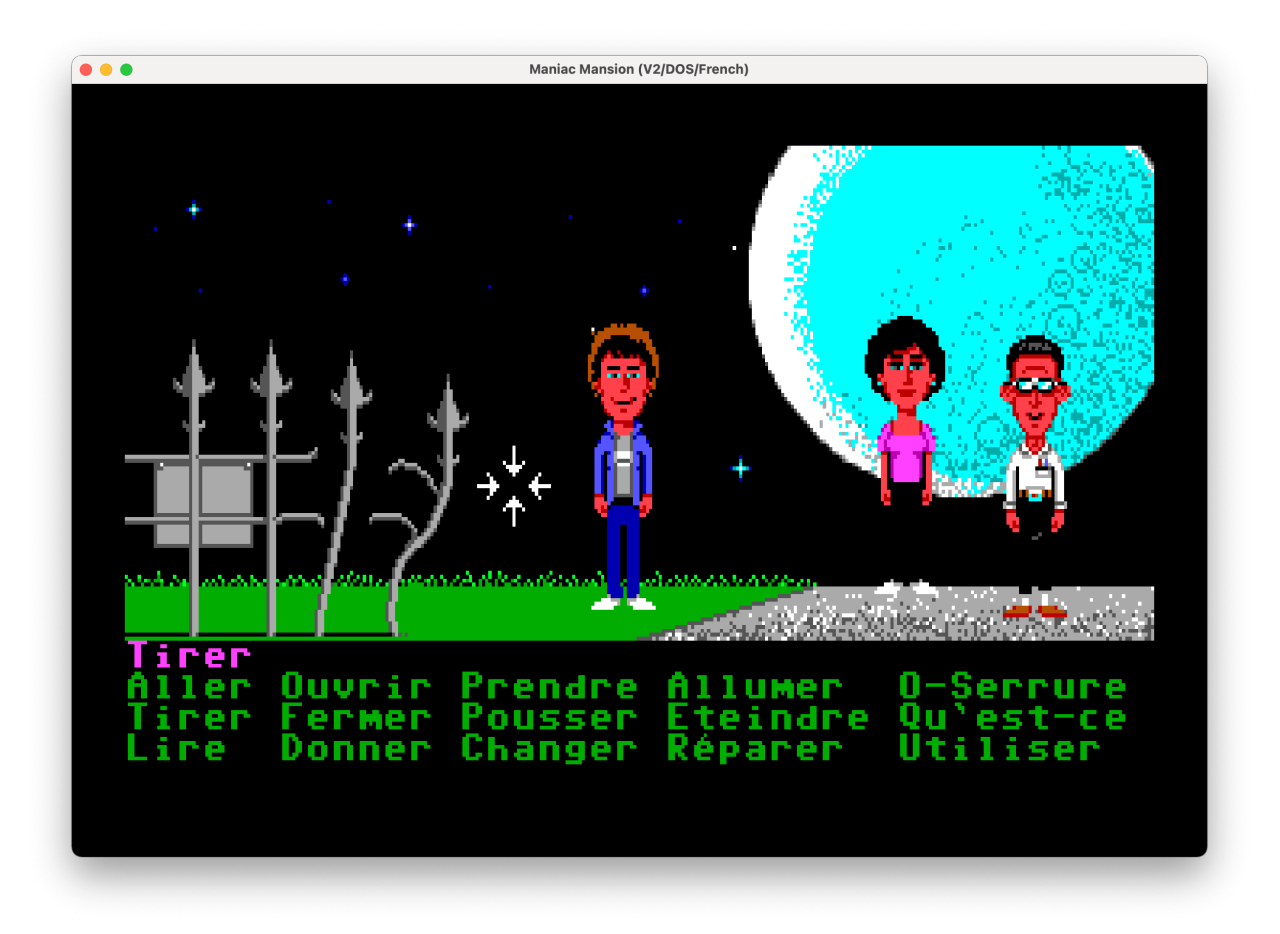

Fig. 23: **Fit to window**: Fits the game to the window, but maintains the aspect ratio.

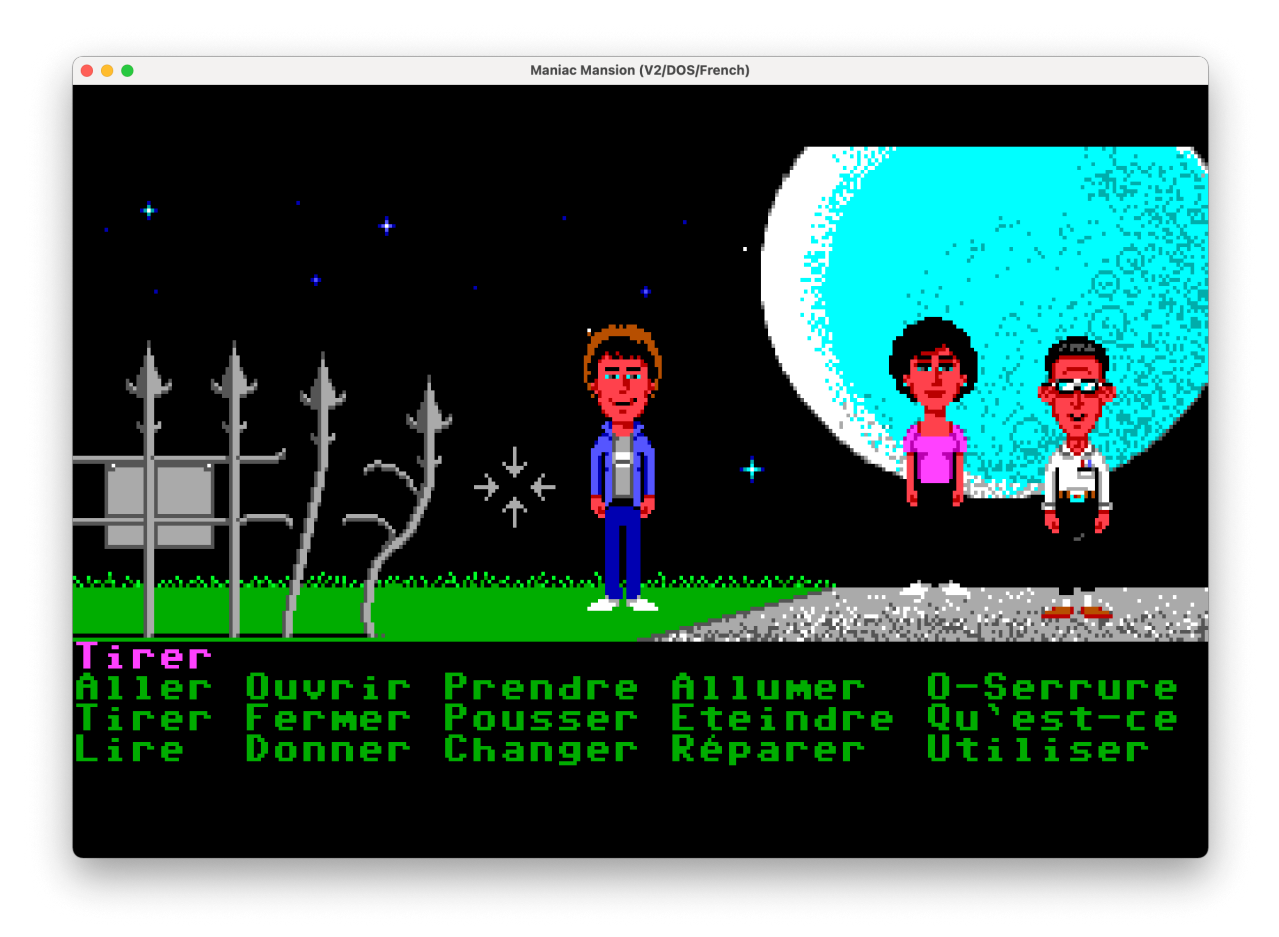

Fig. 24: **Stretch to window**: Stretches the game to fill the window.

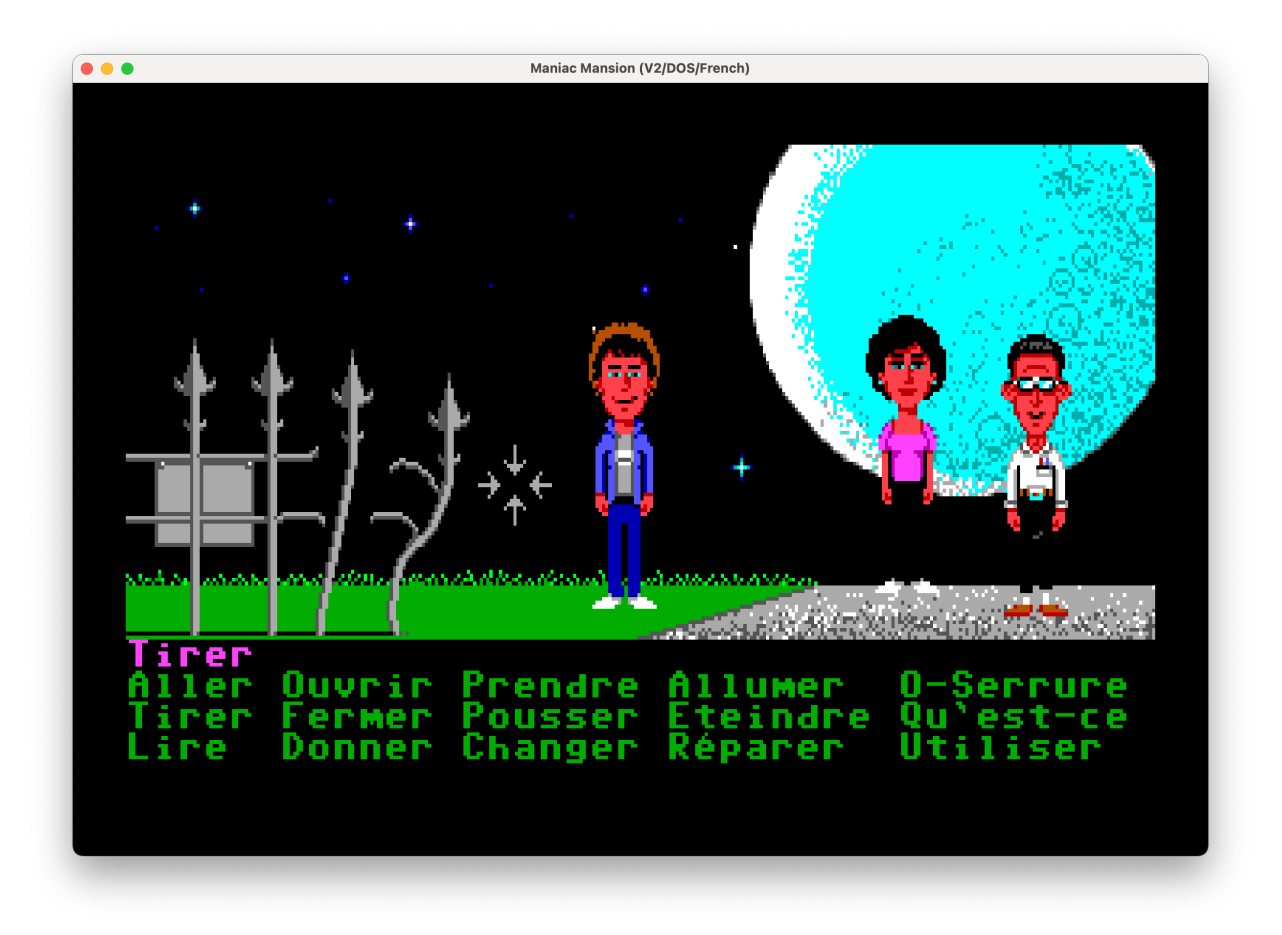

Fig. 25: **Fit to window (4:3)**: Fits the image to the window, at a forced 4:3 aspect ratio.

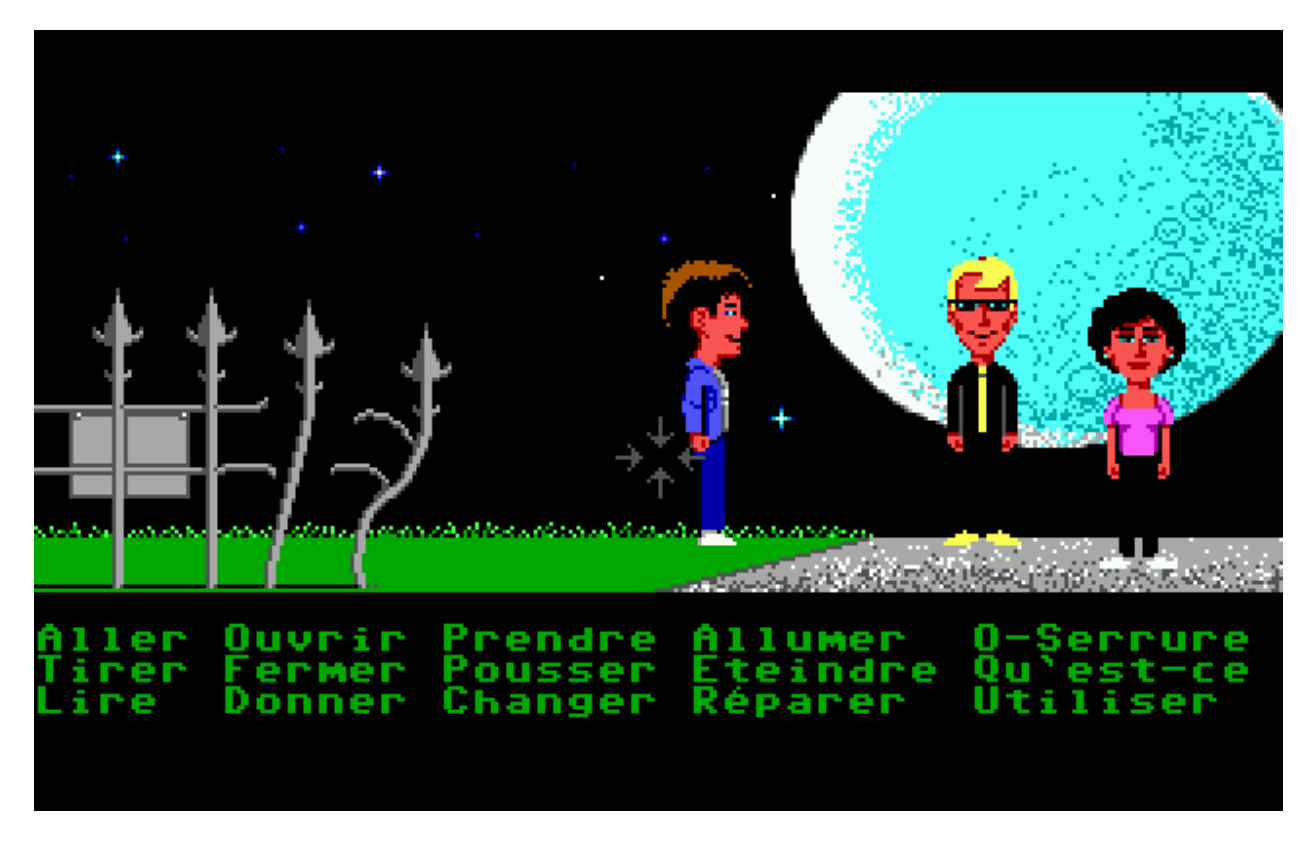

Fig. 26: Maniac Mansion with <default> render mode

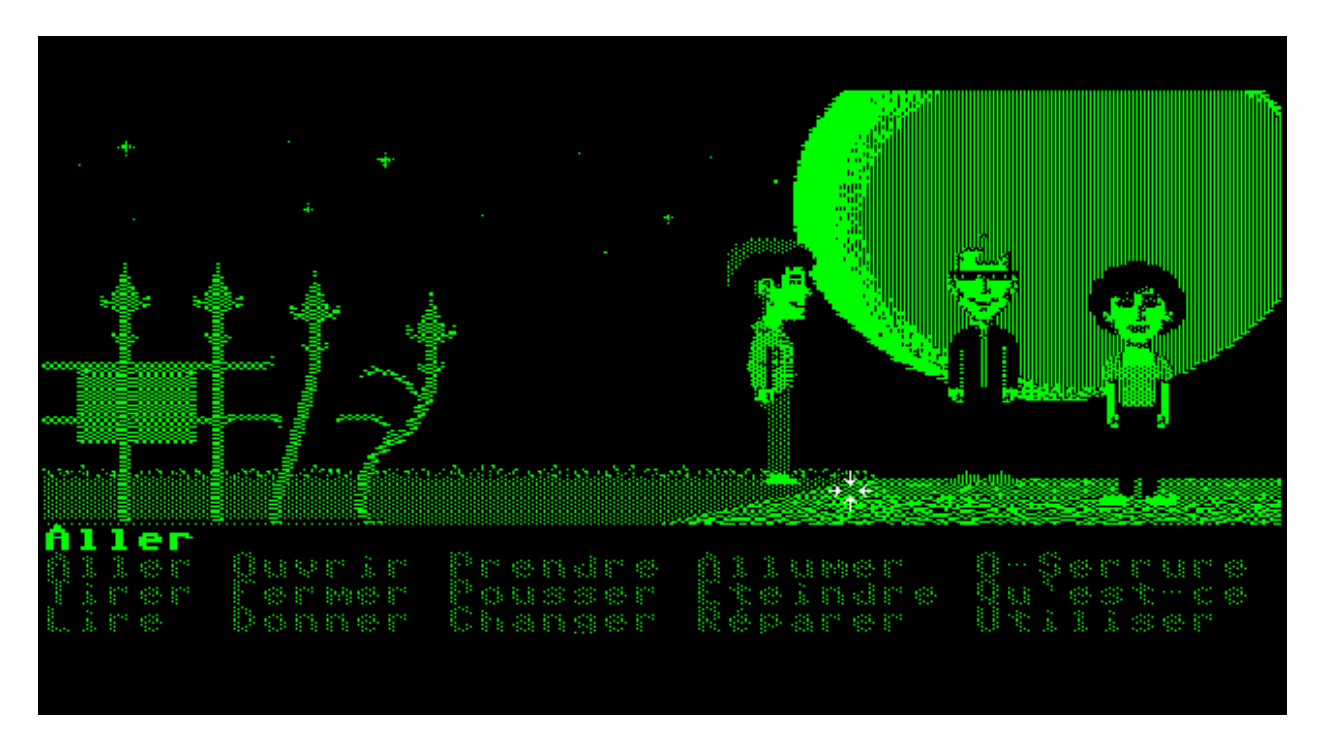

Fig. 27: Maniac Mansion with Hercules Green render mode

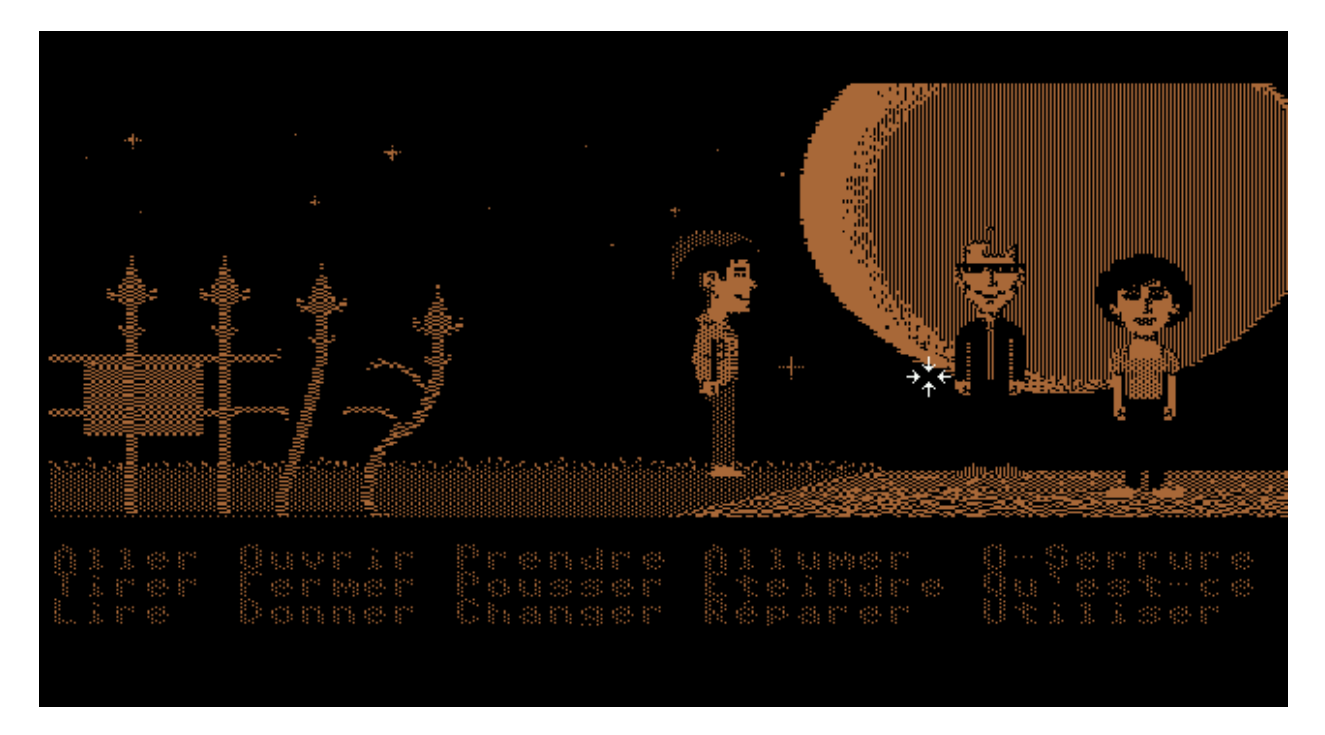

Fig. 28: Maniac Mansion with Hercules Amber render mode

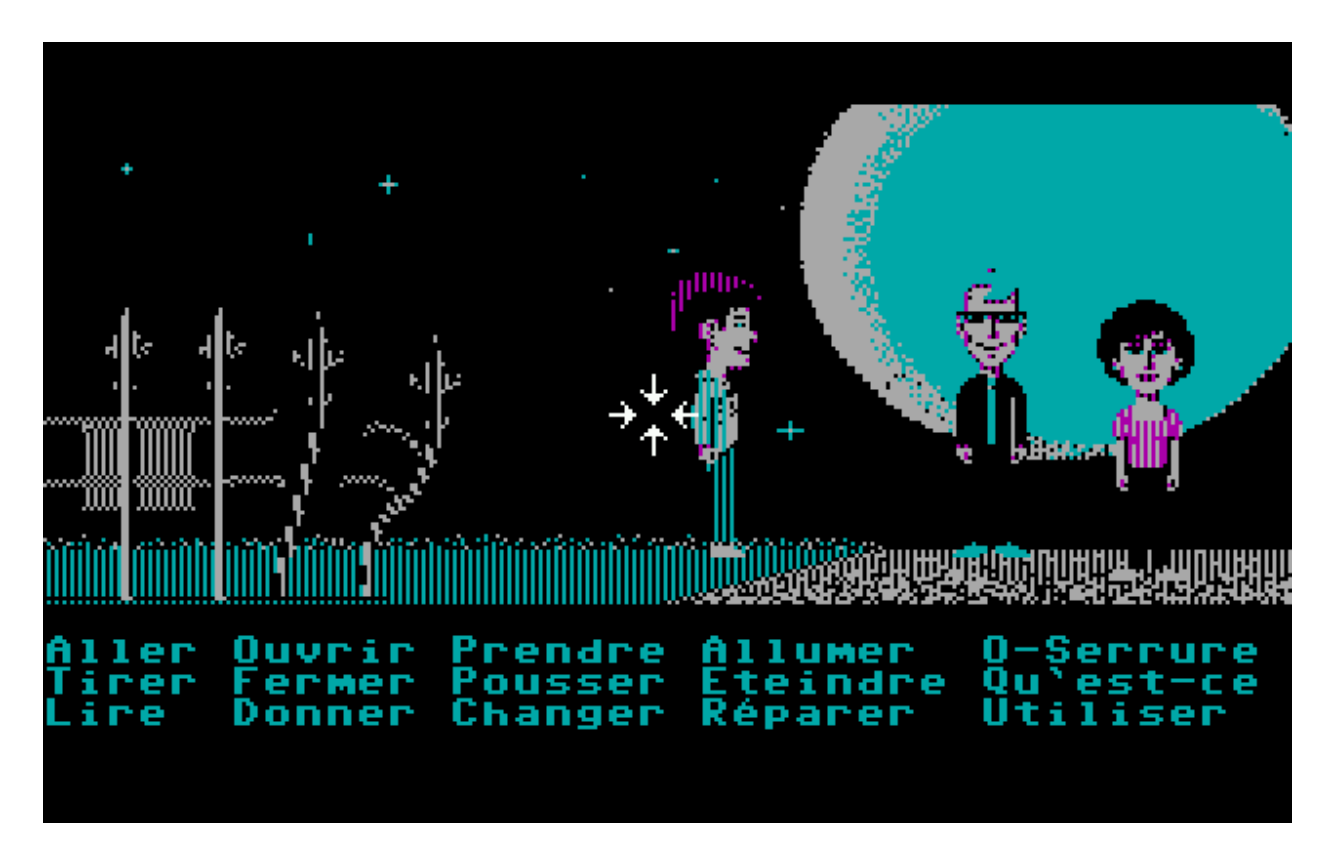

Fig. 29: Maniac Mansion with CGA (4 color) render mode

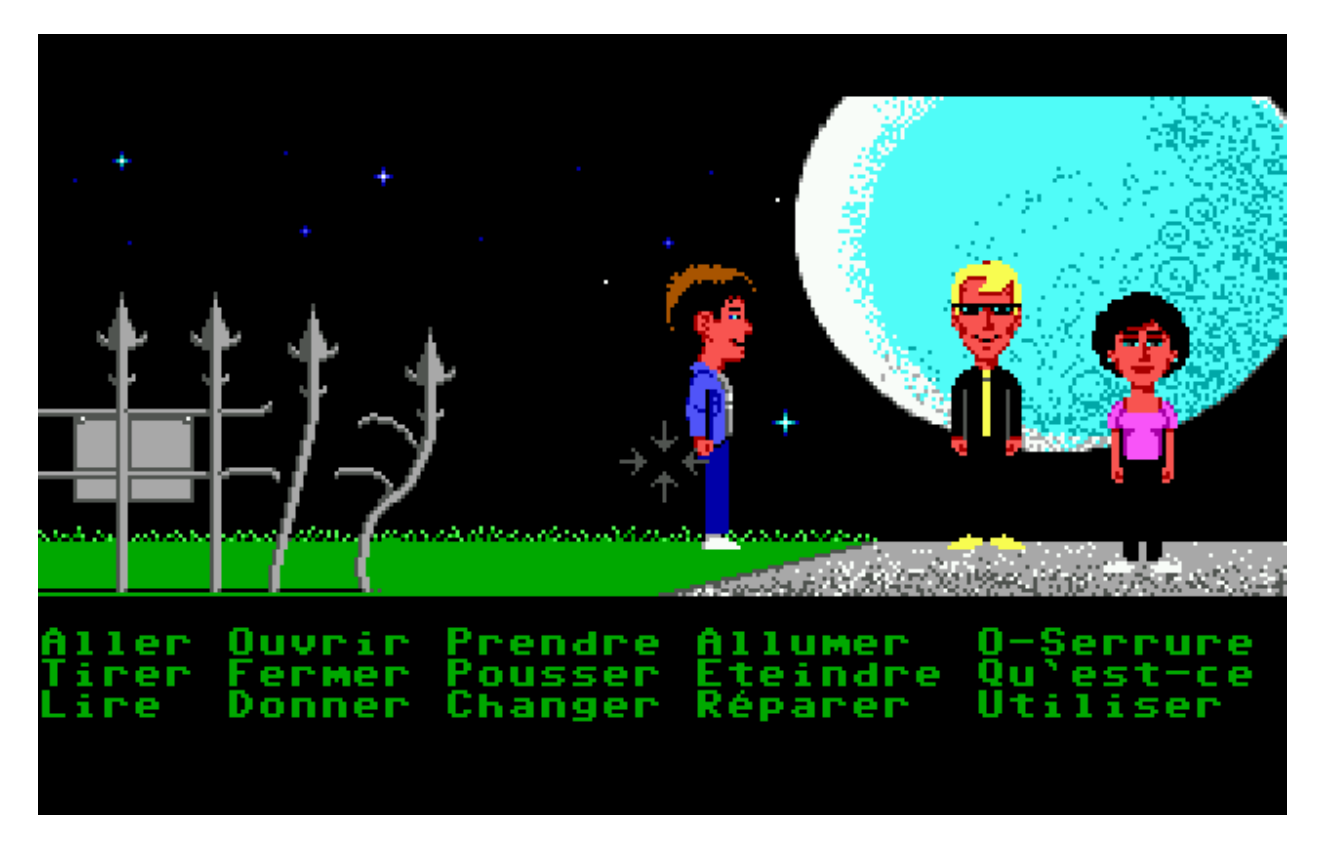

Fig. 30: Maniac Mansion with EGA (16 color) render mode

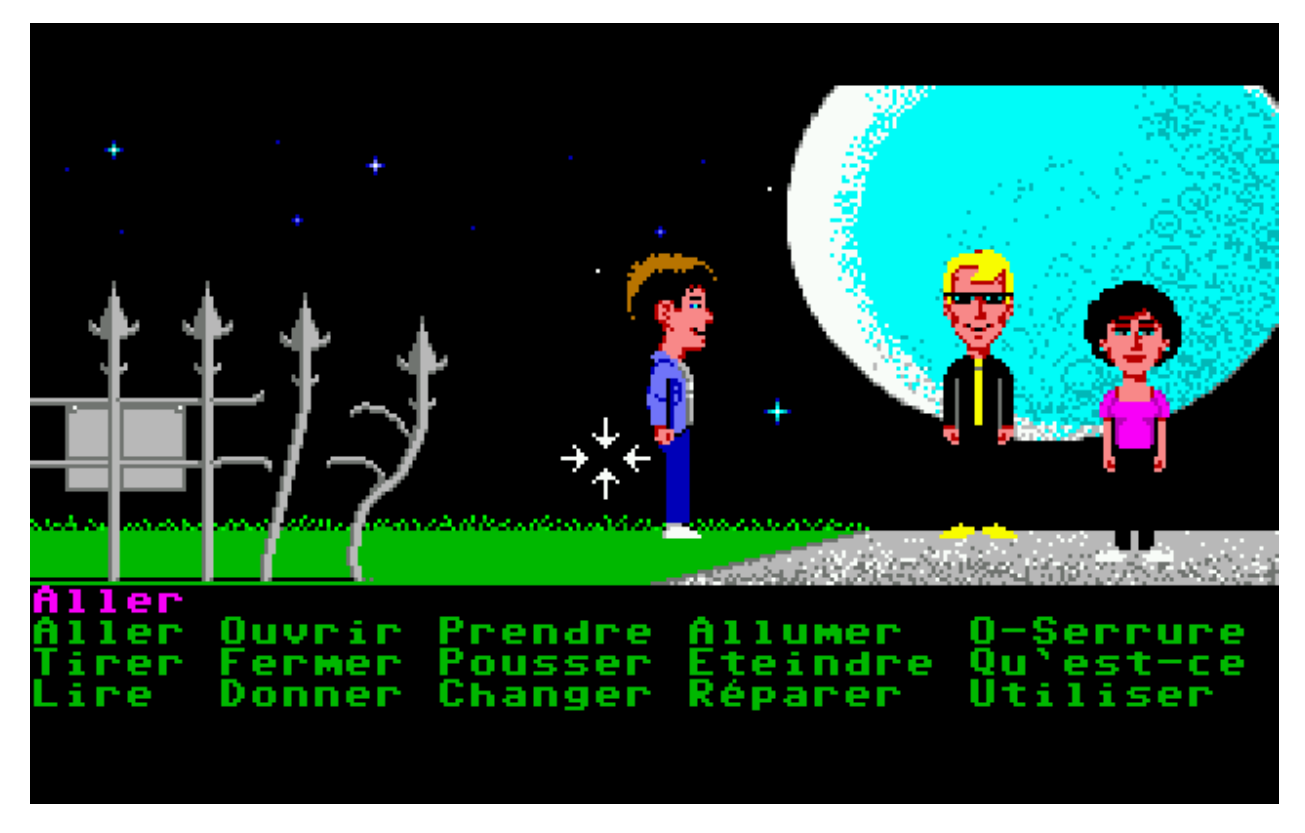

Fig. 31: Maniac Mansion with Amiga (32 color) render mode

# **Chapter 43**

# **Understanding the search box**

This guide expands on the information contained in the *[the search box](#page-12-0)* section of the Launcher interface description.

# **43.1 Main functionality**

- A filter is applied as you type, so there is no need to press Enter or click anything to perform the search.
- All searches are case insensitive.
- To reset the filter and get the full list of games, click on the cross icon next to the text input field.
- Whitespace breaks the search input into separate tokens or search patterns.

# **43.2 Search patterns**

# **43.2.1 Simple patterns**

The simplest way to search is to use the substring search functionality. For example, type m to get all the games containing an 'M' or 'm' in description, and type monkey to get games like "The Curse of Monkey Island (Demo/Windows)", "Infinite Monkeys" or "Three Monkeys, One Cage". Ensure the search pattern does not contain  $\frac{1}{z}$  characters and it does not start with the ! character.

# **43.2.2 Searching configuration key values**

### **Advanced patterns**

To search for game properties listed in the *[Configuration file](#page-210-0)* there are 3 available patterns:

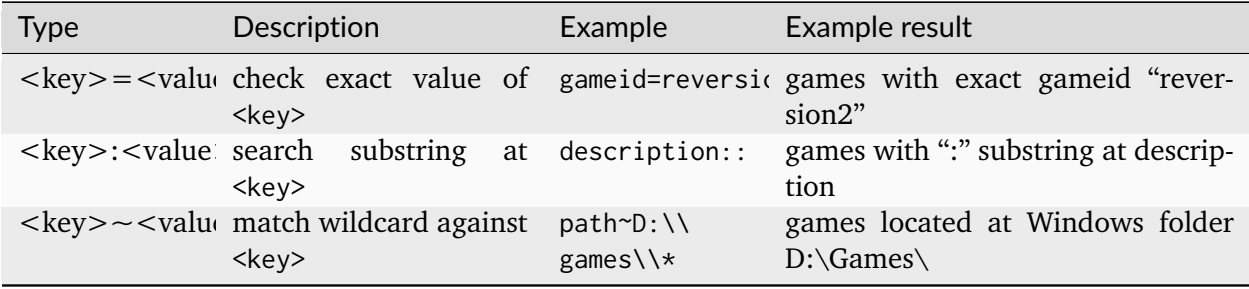

**Note:** Escape the \ character used in Windows paths by using \\ when using wildcards.

### **Available configuration keys**

You can use any *[configuration key](#page-212-0)* as a <key> part of the search pattern.

Here are some more examples:

- show\_fps=true games with "Show FPS" option set to true
- extra~?\* games with non-empty extra part of the description
- guioptions:noLang games without displayed language
- keymap\_engine-default\_LCLK:MOUSE\_RIGHT games with right mouse button remapped to left mouse button

### **Abbrevating configuration keys**

To abbreviate the 6 most common configuration keys, just type any prefix instead of full strings for those keys:

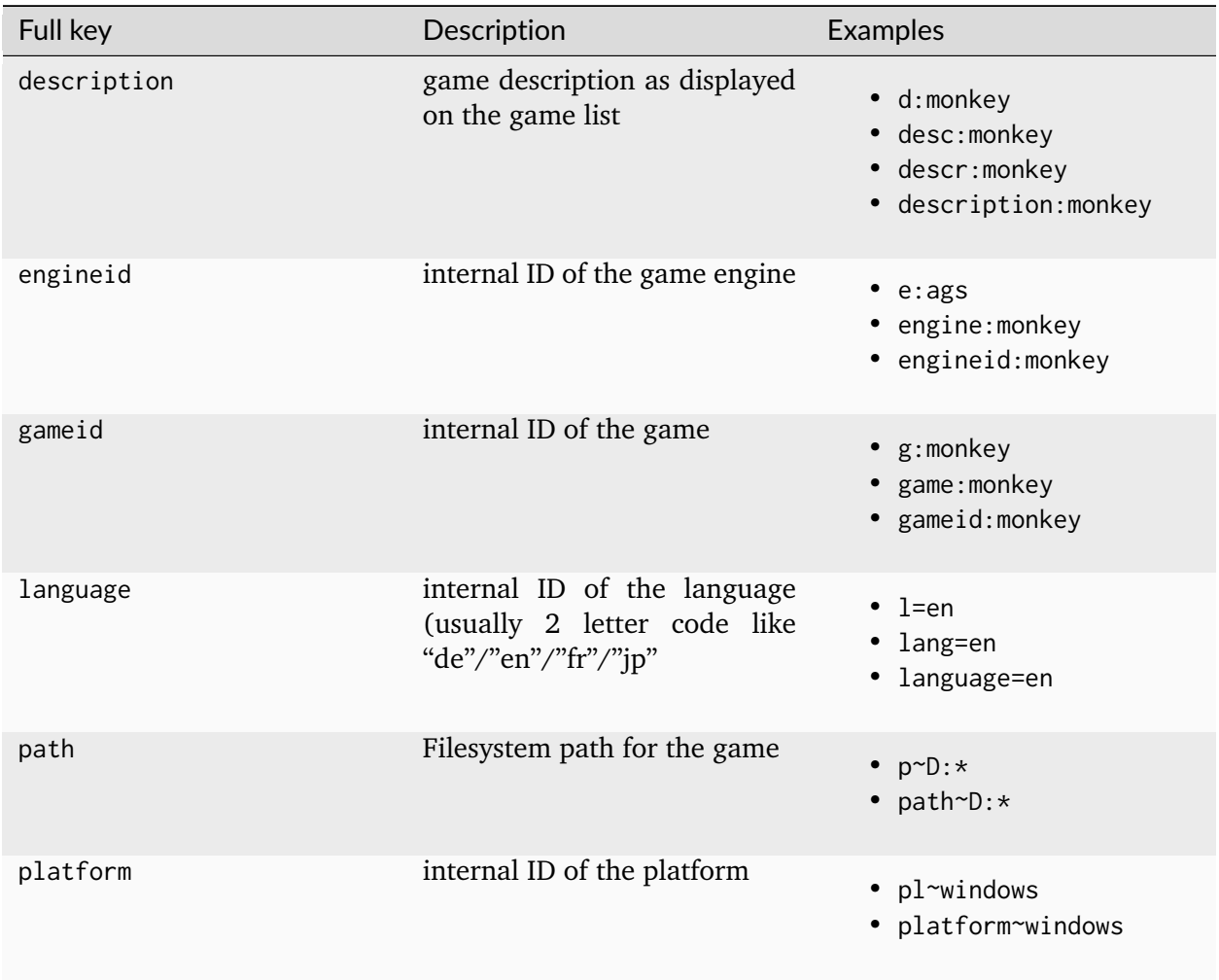

**Note:** The platform key can't be abbrevated to p, since p is already used for path.

# **43.2.3 Inverting the search pattern**

To invert the search result, prefix the search pattern with the`!` character. For example:

- !GOG games that don't contain "GOG" substring in description
- !lang=ru games not in Russian languange
- !p:demo games that don't have "demo" substring in game path
- !engine~sword# games not made with "sword1" and "sword2" engines (but "sword25" is fine)

# **43.3 How do the search patterns work together?**

If you have provided several search patterns, only games that match all of them are displayed.

The matches are independent and not ordered, which means that if you search for Open Quest, you get all the games with words "Open" and "Quest" in description. The results would contain games like "Open Quest (Windows/English)" and "Police Quest IV: Open Season (DOS/Demo)".

Here are some more examples of complex requests:

- engine=ags path:steamapps !extra:Steam AGS games at your /SteamApps/ folder, but not marked as Steam game at "extra"
- e=wintermute l= Wintermute games with empty "language" property
- pl:dos lang=he desc~a\* Hebrew games for DOS with description starting with letter "A"

# <span id="page-263-0"></span>**Chapter 44**

# **Report a bug**

To report a bug, go to the ScummVM [Issue Tracker](https://bugs.scummvm.org/) and log in with your GitHub account.

Please make sure the bug is reproducible, and still occurs in the latest git/Daily build version. Also check the [compatibility list](https://www.scummvm.org/compatibility/) for that game, to ensure the issue is not already known. Please do not report bugs for games that are not listed as completeable on the [Supported Games](https://wiki.scummvm.org/index.php?title=Category:Supported_Games) wiki page, or on the compatibility list. We already know those games have bugs!

Please include the following information in the bug report:

- ScummVM version (test the latest git/Daily build)
- Bug details, including instructions for how to reproduce the bug. If possible, include log files, screenshots, and any other relevant information.
- Game language
- Game version (for example, talkie or floppy)
- Platform and Compiler (for example, Win32, Linux or FreeBSD)
- An attached saved game, if possible.
- If this bug only occurred recently, include the last version without the bug, and the first version with the bug. That way we can fix it quicker by looking at the changes made.

Finally, please report each issue separately; do not file multiple issues on the same ticket. It is difficult to track the status of each individual bug when they aren't on their own tickets.

# <span id="page-263-1"></span>**44.1 The ScummVM log file**

To help you report a bug, you can find error messages in the ScummVM log file. The location of this file varies depending on your operating system.

# **Windows**

%APPDATA%\ScummVM\Logs\scummvm.log

### **macOS**

~/Library/Logs/scummvm.log

### **Linux**

We use the XDG Base Directory Specification, so by default the file will be  $\sim$ /.cache/scummvm/logs/ scummvm.log but its location might vary depending on the value of the XDG\_CACHE\_HOME environment variable.

# <span id="page-265-0"></span>**Chapter 45**

# **Contact us**

There are a few ways to become a part of the ScummVM community:

- Chat with us on [Discord](https://discord.com/invite/4cDsMNtcpG) or the [IRC Channel](irc://irc.libera.chat/scummvm?key=scummvm) . It's a great place to hang out with developers and other ScummVM users.
- Post on the [ScummVM Forum](https://forums.scummvm.org/) . We have several forums; the [Help and Support forum](https://forums.scummvm.org/viewforum.php?f=2) if you need help while using ScummVM, the [General discussion forum](https://forums.scummvm.org/viewforum.php?f=1) for all general questions, and [The Junkyard](https://forums.scummvm.org/viewforum.php?f=8) for almost everything else! We also have some platform-specific forums, in case you have a specific question. Make sure to read the [Forum Rules](https://forums.scummvm.org/viewtopic.php?t=17) before posting.
- There are three ScummVM mailing lists, which you can join [here.](https://lists.scummvm.org/)
- If you find a bug, *[Report a bug](#page-263-0)*.
- Feature requests can be made to our [Feature request tracker.](https://bugs.scummvm.org/report/11)
- If you have made modifications to the ScummVM source code and would like to see them merged into the main code, open a Pull Request on our [GitHub page.](https://github.com/scummvm/scummvm/pulls)

We look forward to meeting you!

# <span id="page-266-0"></span>**Chapter 46**

**Contents**

# **Frequently Asked Questions**

# • *[Frequently Asked Questions](#page-266-0)* **–** *[1. General](#page-268-0)* \* *[1.1 About](#page-268-1)* · *[1.1.1. Is ScummVM an emulator?](#page-268-2)* · *[1.1.2. Is ScummVM free?](#page-268-3)* · *[1.1.3. Can I create my own games using ScummVM?](#page-268-4)* · *[1.1.4. I want to compile ScummVM myself from the source code. How do I do](#page-268-5) [this?](#page-268-5)* · *[1.1.5 Can I run my pirated/abandonware/warez/unauthorized copies of a](#page-269-0) [game?](#page-269-0)* \* *[1.2 Using ScummVM](#page-269-1)* · *[1.2.1. How do I install ScummVM onto my device?](#page-269-2)* · *[1.2.2. How do I get game files onto my device?](#page-269-3)* · *[1.2.3. On what platform\(s\) will ScummVM run?](#page-269-4)* · *[1.2.4. Where do I find the configuration file?](#page-269-5)* \* *[1.3 Playing games](#page-269-6)* · *[1.3.1. Can I only play LucasArts SCUMM games?](#page-269-7)* · *[1.3.2. Where do I get the games?](#page-270-0)* · *[1.3.3. How do I install games from my floppy discs/CDs?](#page-270-1)* · *[1.3.4. Do I need the original game discs?](#page-270-2)*

- · *[1.3.5. How do I get the Macintosh versions of games to work?](#page-270-3)*
- · *[1.3.6. How do I know if I can play my game using ScummVM?](#page-270-4)*
- · *[1.3.7. I have saved games from when I played the original game can I use these](#page-270-5) [with ScummVM?](#page-270-5)*
- · *[1.3.8. Where are my games saved?](#page-270-6)*
- · *[1.3.9. How do I launch a game straight from the game folder?](#page-271-0)*
- · *[1.3.10. What are the in-game keyboard shortcuts?](#page-271-1)*
- · *[1.3.11. What is the ScummVM policy on fanmade mods \(unofficial subtitles &](#page-271-2) [translations, upscaled graphics & audio, etc.\)?](#page-271-2)*

#### **–** *[2. Troubleshooting](#page-271-3)*

- \* *[2.1. General](#page-271-4)*
	- · *[2.1.1. ScummVM crashes, but the console window disappears too quickly to see](#page-271-5) [the error message.](#page-271-5)*
	- · *[2.1.2. I get "Failed to save game state to file: ". What's going on?](#page-271-6)*
	- · *[2.1.3. I think I found a bug. What do I do?](#page-271-7)*
- \* *[2.2 Games](#page-272-0)*
	- · *[2.2.1. Help! My game won't run!](#page-272-1)*
	- · *[2.2.2. I installed my game but ScummVM can't find it. . . What do I do?](#page-272-2)*
	- · *[2.2.3. Why are the subtitles in my non-English game messed up?](#page-272-3)*
	- · *[2.2.4. My game crashes at a specific point. What do I do?](#page-272-4)*
	- · *[2.2.5. I downloaded the Broken Sword packs from your website but the game](#page-272-5) [won't run.](#page-272-5)*
- \* *[2.3 Audio](#page-272-6)*
	- · *[2.3.1 Help! There's no sound!](#page-272-7)*
	- · *[2.3.2 Help! There's no sound on my iPhone/iPad!](#page-273-0)*
	- · *[2.3.3 I have a "talkie" version of a LucasArts game but I can't hear the voices.](#page-273-1) [What's the problem?](#page-273-1)*
	- · *[2.3.4 The audio is really glitchy. What can I do?](#page-273-2)*
	- · *[2.3.5. I have a CD version of a game, how do I get the sound to work without](#page-273-3) [running the game from the CD?](#page-273-3)*
- \* *[2.4 Graphics](#page-273-4)*
	- · *[2.4.1. There are so many options. . . How do I know what to pick?](#page-273-5)*
	- · *[2.4.2. Can I just make the image larger \(for example, 1 pixel becomes 4 pixels\)](#page-274-0) [without any smoothing or antialiasing?](#page-274-0)*

· *[2.4.3. The game colors are messed up, how do I fix them?](#page-274-1)*

**–** *[3. Features](#page-274-2)* \* *[3.1 Requests](#page-274-3)*

· *[3.1.1. When will you add support for ZIP archives?](#page-274-4)*

· *[3.1.2. Will ScummVM support other games in the future?](#page-274-5)*

# <span id="page-268-0"></span>**46.1 1. General**

# <span id="page-268-1"></span>**46.1.1 1.1 About**

### <span id="page-268-2"></span>**1.1.1. Is ScummVM an emulator?**

No! ScummVM actually replaces the original executable file that shipped with the game. This means that your games can run on platforms they were never designed for! For an in-depth look at how ScummVM works, see the [About ScummVM](https://wiki.scummvm.org/index.php?title=About) wiki page.

### <span id="page-268-3"></span>**1.1.2. Is ScummVM free?**

ScummVM is released under the GPL (General Public License), so it's more than just free. ScummVM source code is available for you to do whatever you want with it, but if you make modifications and redistribute your work, you must make your source code available.

The ScummVM team would be delighted if you send them your modifications, so that the changes you've made can be merged into the main source code. See the [Developer Central](https://wiki.scummvm.org/index.php/Developer_Central) wiki page for contributing guidelines.

### <span id="page-268-4"></span>**1.1.3. Can I create my own games using ScummVM?**

A few engines supported by ScummVM have publicly available authoring tools. See this [wiki page](https://wiki.scummvm.org/index.php/HOWTO-Fangames) for more information.

### <span id="page-268-5"></span>**1.1.4. I want to compile ScummVM myself from the source code. How do I do this?**

See the [Compiling ScummVM wiki page.](https://wiki.scummvm.org/index.php?title=Compiling_ScummVM)

## <span id="page-269-0"></span>**1.1.5 Can I run my pirated/abandonware/warez/unauthorized copies of a game?**

Our project has a strict no-piracy policy. Hence, we do not provide any support when it becomes evident that you did not obtain your game copy legally.

We outlined a more detailed response on [our Wiki.](https://wiki.scummvm.org/index.php?title=Copyright_FAQ)

And no, "abandonware" is not a proper legal concept in any country. Just like how it's not legal to copy a book under copyright because it is out-of-print, it is not legal to copy a game under copyright because the company is no longer selling it.

In addition, some versions of games downloaded from random websites may have been modified to include malware that could compromise your computer.

# <span id="page-269-1"></span>**46.1.2 1.2 Using ScummVM**

### <span id="page-269-2"></span>**1.2.1. How do I install ScummVM onto my device?**

See *[Start here!](#page-411-0)*.

### <span id="page-269-3"></span>**1.2.2. How do I get game files onto my device?**

For general guidance, see the *[Handling game files](#page-21-0)* page. For platform-specific information, see the relevant page in the **OTHER PLATFORMS** section of the sidebar.

ScummVM has cloud and LAN functionality to simplify the file transfer process. For more information, see *[Connecting a cloud service](#page-52-0)* and *[Using the local web server](#page-66-0)*.

#### <span id="page-269-4"></span>**1.2.3. On what platform(s) will ScummVM run?**

See our [Platforms](https://wiki.scummvm.org/index.php/Platforms) wiki page for a full list. We have guides available for many of the supported platforms, see the relevant page in the **OTHER PLATFORMS** section of the sidebar.

#### <span id="page-269-5"></span>**1.2.4. Where do I find the configuration file?**

See *[Configuration file](#page-210-0)*.

### <span id="page-269-6"></span>**46.1.3 1.3 Playing games**

### <span id="page-269-7"></span>**1.3.1. Can I only play LucasArts SCUMM games?**

Although the ScummVM project started by reverse-engineering just the LucasArts SCUMM games, the project now supports hundreds of games from many different game developers. See the full list of supported games [here.](https://wiki.scummvm.org/index.php?title=Category:Supported_Games) There is a caveat; not all supported games are playable on all platforms. Often this is because the game is simply too CPU intensive for the device, or because of some other hardware or software limitation. If a game is not available on a platform, you will not be able to add it to ScummVM.

### <span id="page-270-0"></span>**1.3.2. Where do I get the games?**

See the ScummVM [Where to get the games](https://wiki.scummvm.org/index.php/Where_to_get_the_games) wiki page.

### <span id="page-270-1"></span>**1.3.3. How do I install games from my floppy discs/CDs?**

Generally speaking, you do not need to install the games. You only need to point ScummVM to the game files contained on these discs. For a complete guide, see *[Handling game files](#page-21-0)*.

### <span id="page-270-2"></span>**1.3.4. Do I need the original game discs?**

Ideally yes, however we know that a lot of people don't! If you do not have any hard copy games, there are some digital options available, including some games that have been released as freeware. See the ScummVM [Where to get the games](https://wiki.scummvm.org/index.php/Where_to_get_the_games) wiki page.

### <span id="page-270-3"></span>**1.3.5. How do I get the Macintosh versions of games to work?**

See *[Handling Macintosh game files](#page-24-0)*

### <span id="page-270-4"></span>**1.3.6. How do I know if I can play my game using ScummVM?**

The best place to check is the [Compatibility page](https://www.scummvm.org/compatibility/) on the ScummVM website. You can also have a look at the full list of supported games [here.](https://wiki.scummvm.org/index.php?title=Category:Supported_Games)

### <span id="page-270-5"></span>**1.3.7. I have saved games from when I played the original game - can I use these with ScummVM?**

This is only supported for a select number of games. See the [wiki](https://wiki.scummvm.org/index.php/Category:Supported_Games) page for the game you are playing.

#### <span id="page-270-6"></span>**1.3.8. Where are my games saved?**

See *[Saving and loading a game](#page-41-0)*.

## <span id="page-271-0"></span>**1.3.9. How do I launch a game straight from the game folder?**

Games must be added to and started from *[the ScummVM Launcher](#page-12-1)*; they cannot be started directly from the game files. See *[Adding and playing a game](#page-32-0)*.

### <span id="page-271-1"></span>**1.3.10. What are the in-game keyboard shortcuts?**

A list of default shortcuts can be found on the *[Keyboard shortcuts](#page-49-0)* page. From version 2.2.0 you can also create custom shortcuts on the *[Keymaps](#page-185-0)* tab.

### <span id="page-271-2"></span>**1.3.11. What is the ScummVM policy on fanmade mods (unofficial subtitles & translations, upscaled graphics & audio, etc.)?**

Some engines support fan mods, but ScummVM does not endorse any mods that infringe the copyright of the original rights holders. This includes graphic and audio "upscales" that redistribute modified game assets without permission.

Several mods that exist with the permission of the original rights holders can be found [on our](https://www.scummvm.org/links/) [website.](https://www.scummvm.org/links/)

# <span id="page-271-3"></span>**46.2 2. Troubleshooting**

# <span id="page-271-4"></span>**46.2.1 2.1. General**

### <span id="page-271-5"></span>**2.1.1. ScummVM crashes, but the console window disappears too quickly to see the error message.**

If you are using a computer, you can run ScummVM from the *[command line](#page-201-0)*. By doing this, error messages remain visible even after ScummVM exits.

You can also find error messages in the ScummVM log file. See *[The ScummVM log file](#page-263-1)*.

### <span id="page-271-6"></span>**2.1.2. I get "Failed to save game state to file: ". What's going on?**

Check that your *[save path](#page-195-0)* is a writeable directory.

### <span id="page-271-7"></span>**2.1.3. I think I found a bug. What do I do?**

See *[Report a bug](#page-263-0)*.

# <span id="page-272-0"></span>**46.2.2 2.2 Games**

### <span id="page-272-1"></span>**2.2.1. Help! My game won't run!**

- 1. Make sure your game is supported. Check the [Compatibility page](https://www.scummvm.org/compatibility/) on the ScummVM website, and the [Platform Overview](https://wiki.scummvm.org/index.php?title=Platforms/Overview) page on the wiki.
- 2. Check that you have all the required datafiles. See the *[Handling game files](#page-21-0)* page.
- 3. Ask for advice on the ScummVM forums or on Discord. See the *[Contact us](#page-265-0)* page.
- 4. If you think the game should run, and it doesn't, report it as a bug. See *[Report a bug](#page-263-0)*.

# <span id="page-272-2"></span>**2.2.2. I installed my game but ScummVM can't find it. . . What do I do?**

Installing the game does not necessarily provide ScummVM with the files it needs. In most cases you will need to copy the files from the disc into a folder ScummVM can access. See *[Handling game](#page-21-0) [files](#page-21-0)*.

### <span id="page-272-3"></span>**2.2.3. Why are the subtitles in my non-English game messed up?**

You need to specify the correct *[language](#page-152-0)* in the game-specific settings.

### <span id="page-272-4"></span>**2.2.4. My game crashes at a specific point. What do I do?**

First, check the [Compatibility page](https://www.scummvm.org/compatibility/) on the ScummVM website to see if the game has any known issues. If not, and the crash can be reproduced, report the crash as a bug. See *[Report a bug](#page-263-0)*.

### <span id="page-272-5"></span>**2.2.5. I downloaded the Broken Sword packs from your website but the game won't run.**

These are not full games, they are re-encoded cutscene (video) packs. To run the games you still need the original disks. See the [Broken Sword wiki page.](https://wiki.scummvm.org/index.php/Broken_Sword_1#Cutscenes)

# <span id="page-272-6"></span>**46.2.3 2.3 Audio**

# <span id="page-272-7"></span>**2.3.1 Help! There's no sound!**

Sometimes it's worth checking the obvious.

- 1. Are your speakers on? Are your headphones properly connected?
- 2. Try playing an audio clip from another source to see if you have sound in general.
- 3. If you narrow it down to an issue with ScummVM, check the *[audio settings](#page-136-0)*. ScummVM falls back on an audio setting that works, but if for some reason it doesn't, you might need to change the settings yourself. A safe bet is usually to set the **Preferred device** to **<default>** and allow ScummVM to choose for you.

### <span id="page-273-0"></span>**2.3.2 Help! There's no sound on my iPhone/iPad!**

ScummVM will not play any sound if your device is in Silent Mode. If this is not the problem, see *[2.3.1 Help! There's no sound!](#page-272-7)*.

### <span id="page-273-1"></span>**2.3.3 I have a "talkie" version of a LucasArts game but I can't hear the voices. What's the problem?**

The original games shipped with an uncompressed voice file (MONSTER.SOU). If you have compressed this file to an mp3 file (MONSTER.SO3), an Ogg Vorbis file (MONSTER.SOG), or a FLAC file (MONSTER. SOF), make sure that the ScummVM you're using has support for those formats.

### <span id="page-273-2"></span>**2.3.4 The audio is really glitchy. What can I do?**

There are a few things you can try:

- Try to increase the *[audio buffer size](#page-232-0)* in the configuration file.
- If you are using the *[MT-32 emulator](#page-229-0)*, your CPU might not have the processing power to keep up. In this case, you might have some success with running an external MT-32 emulator (Munt), as described in [this forum post,](https://forums.scummvm.org/viewtopic.php?f=2&t=15251) provided your platform supports it.
- If you are using *[FluidSynth](#page-229-1)*, in particular with a large Soundfont, your CPU might not have the processing power to keep up. Try selecting a different *[Preferred device](#page-136-1)*.
- If you are using the *[AdLib](#page-231-0)* emulator, try selecting the least CPU-intensive option; MAME.

### <span id="page-273-3"></span>**2.3.5. I have a CD version of a game, how do I get the sound to work without running the game from the CD?**

See *[CD audio](#page-22-0)*.

# <span id="page-273-4"></span>**46.2.4 2.4 Graphics**

#### <span id="page-273-5"></span>**2.4.1. There are so many options... How do I know what to pick?**

Start by checking out our *[Understanding the graphics settings](#page-233-0)* page. It has comprehensive information on how all this stuff works.

### <span id="page-274-0"></span>**2.4.2. Can I just make the image larger (for example, 1 pixel becomes 4 pixels) without any smoothing or antialiasing?**

Yes. Using the **OpenGL** graphics mode or the **SDL Surface** graphics mode with **Normal** scaler in conjunction with pixel-perfect stretch will result in a larger image without any smoothing. The **Normal** scaler also has options to scale by **2x**, **3x**, or **4x**. Also check that **Filter graphics** is not enabled. If you want to use aspect ratio correction, it is recommended to use the **OpenGL** graphics mode with the **Even pixels scaling** stretch mode.

### <span id="page-274-1"></span>**2.4.3. The game colors are messed up, how do I fix them?**

Ensure the correct game platform has been detected. For example, with Amiga game files, check that the *[platform](#page-152-1)* is set to Amiga.

# <span id="page-274-2"></span>**46.3 3. Features**

# <span id="page-274-3"></span>**46.3.1 3.1 Requests**

### <span id="page-274-4"></span>**3.1.1. When will you add support for ZIP archives?**

We won't. There are two main reasons: firstly, we believe that it would ease illegal distribution of games, and secondly, we already support compression of sound and speech to reduce file sizes.

### <span id="page-274-5"></span>**3.1.2. Will ScummVM support other games in the future?**

That depends on a few factors. Firstly, it has to fit within the scope of ScummVM. Secondly, there has to be a developer who is interested and willing to carry out the work.

ScummVM developers are all volunteers who work on ScummVM in their spare time, solely for fun, and not for profit. Reverse engineering a completely new game without the source code is a long and difficult process. Even with source it can be tedious and time consuming.

Unless you work for a company interested in providing us with source code for one of their classic titles, or want to do the work yourself, please do not ask us to add support for a new game.

# **Chapter 47**

# **Credits**

# **47.1 ScummVM Team**

# **47.1.1 Project Leaders**

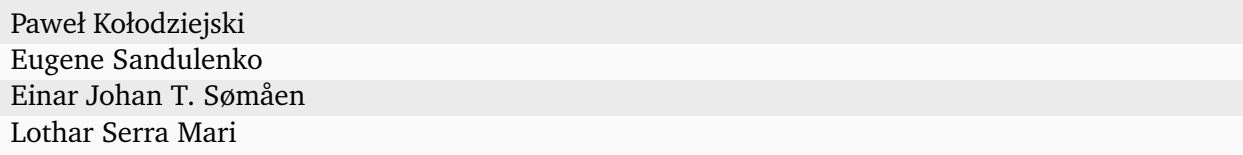

# **47.1.2 PR Office**

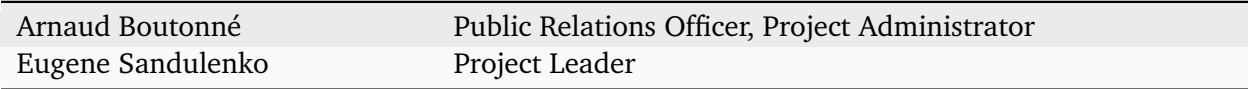

# **47.1.3 Retired Project Leaders**

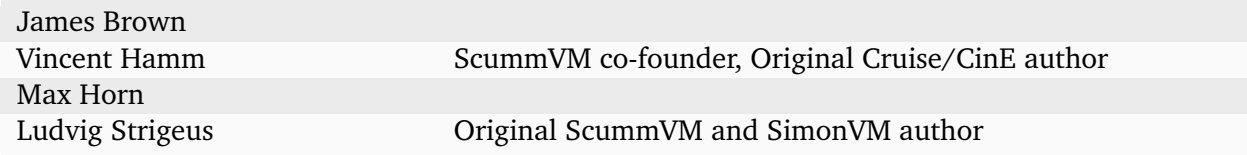

# **47.1.4 Engine Teams**

### **Access**

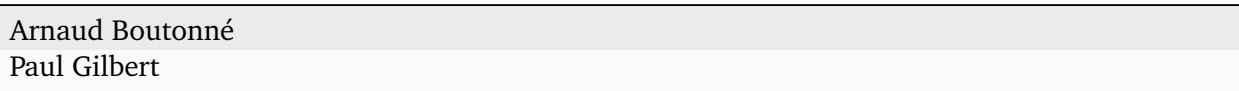

# **ADL**

# Walter van Niftrik

# **AGI**

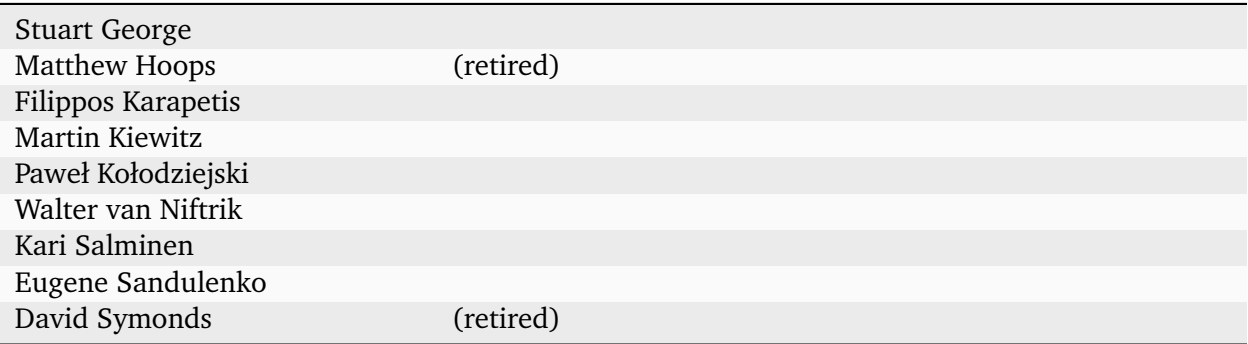

# **AGOS**

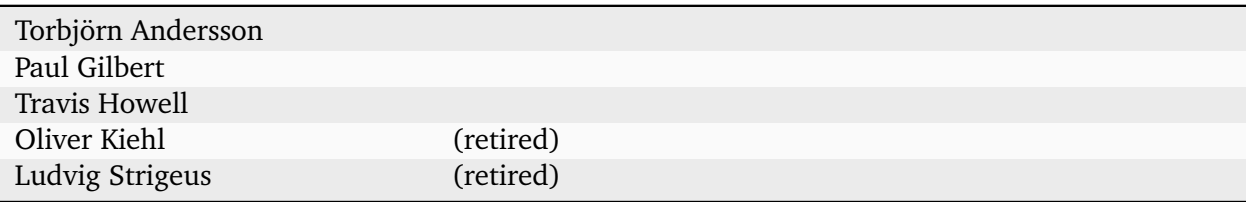

# **AGS**

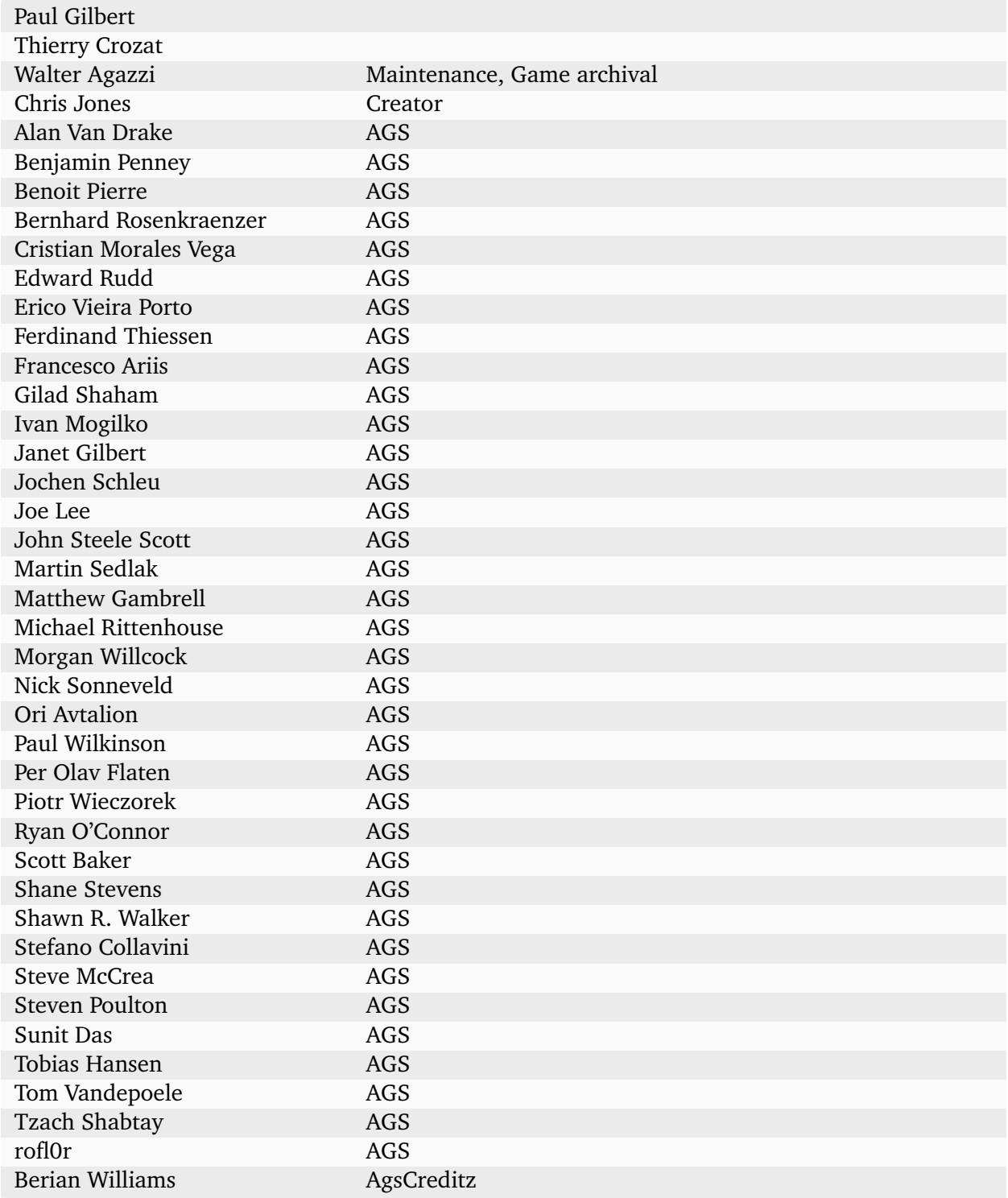

# **Asylum**

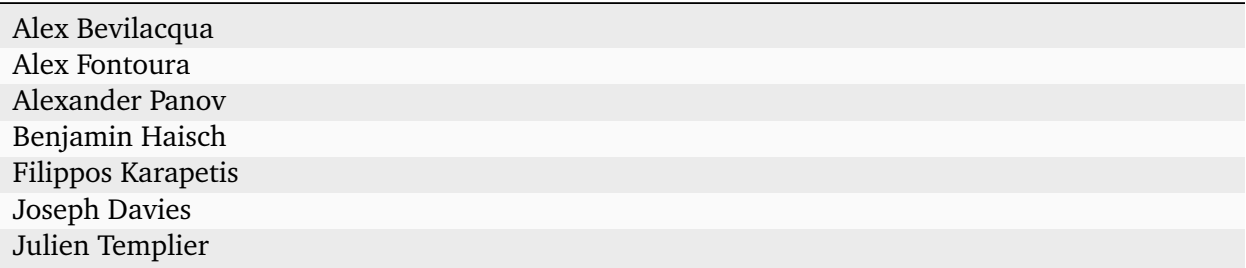

# **Avalanche**

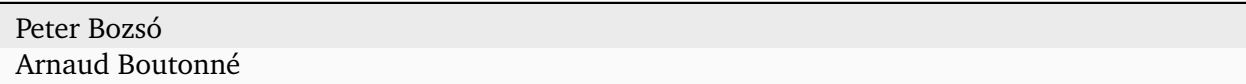

# **BBVS**

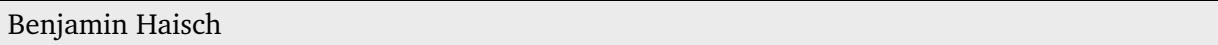

# **Blade Runner**

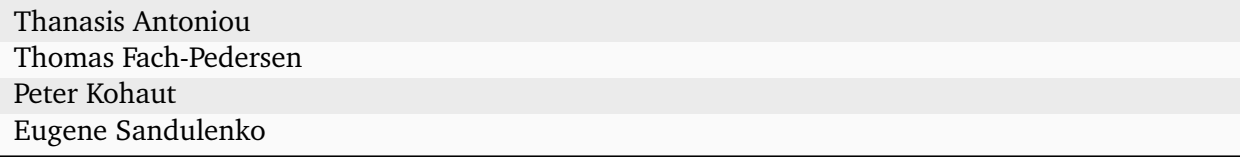

### **Buried**

Matthew Hoops

# **CGE**

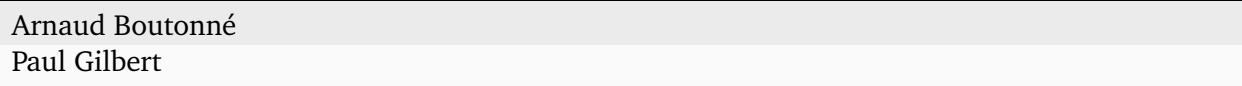

# **CGE2**

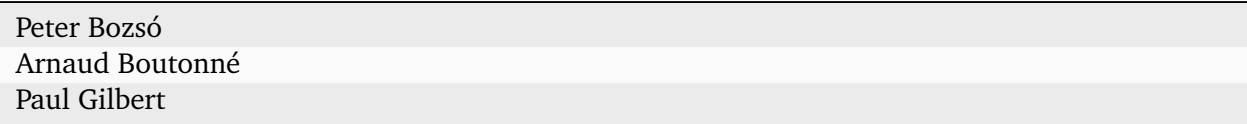

# **Chamber**

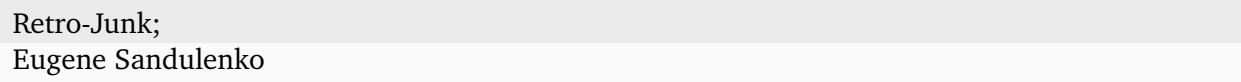

# **Chewy**

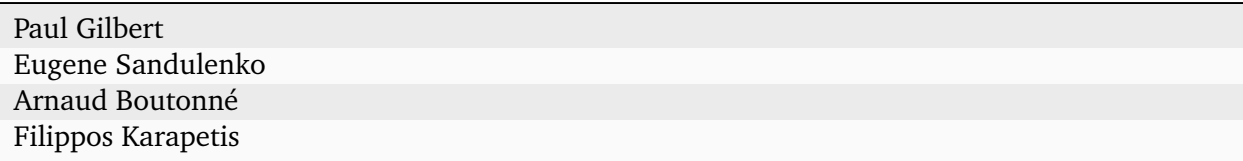

# **Cine**

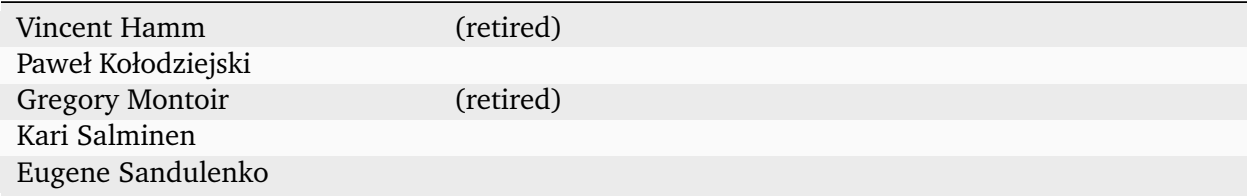

# **Composer**

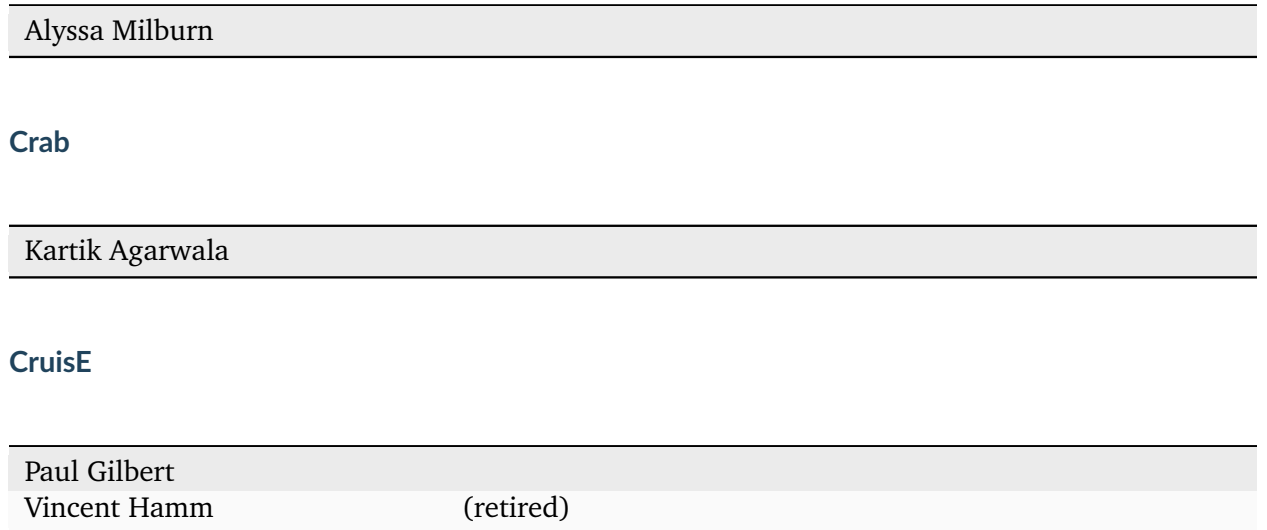

# **Cryo**

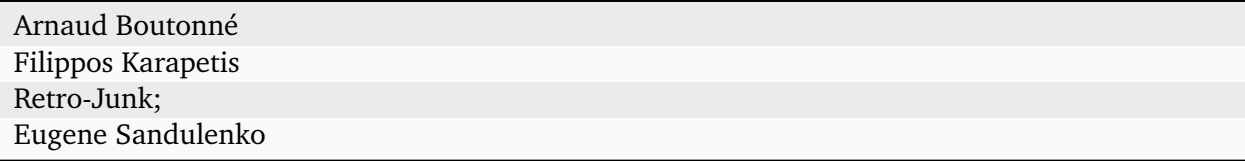

# **Cryomni3D**

# Philippe Valembois

# **Director**

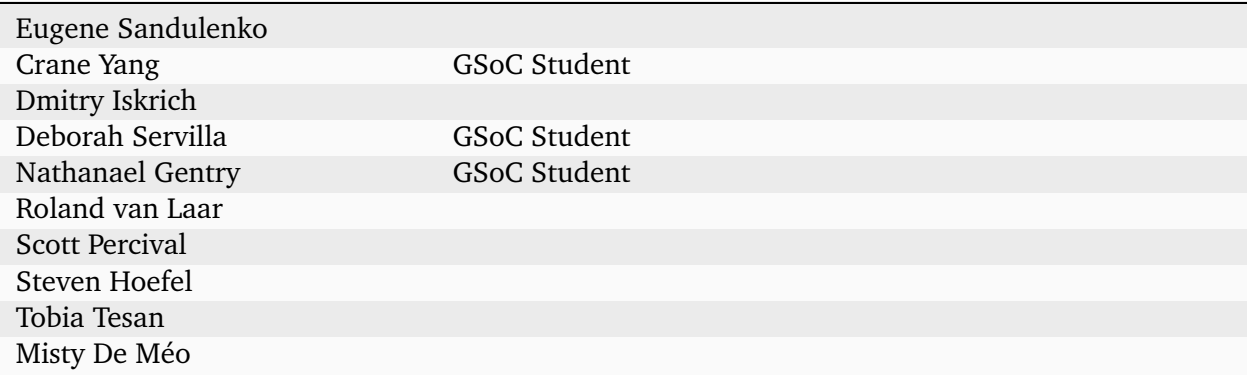

# **DM**

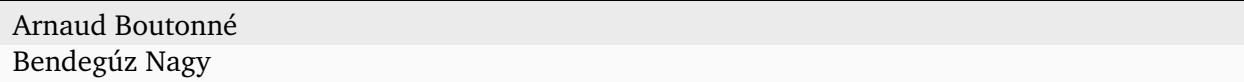

# **Draci**

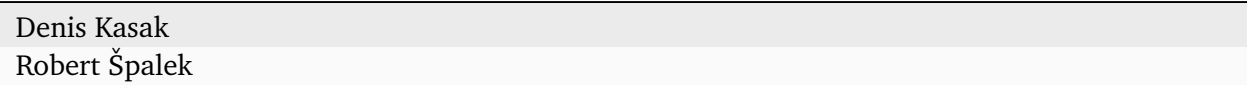

# **Dragons**

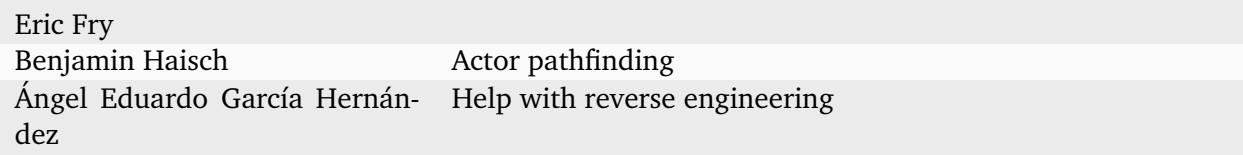

# **Drascula**

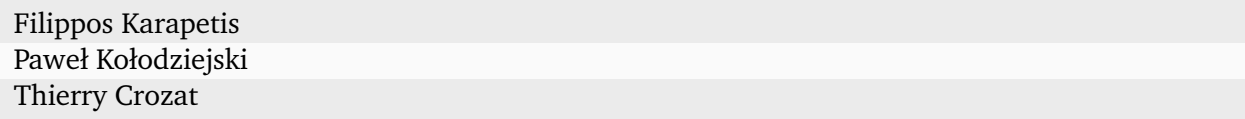

### **DreamWeb**

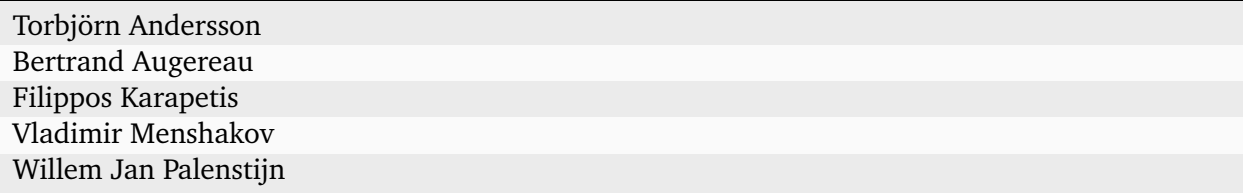

# **Efh**

#### Arnaud Boutonné

# **Freescape**

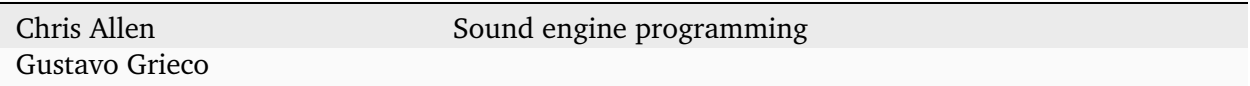

# **Glk**

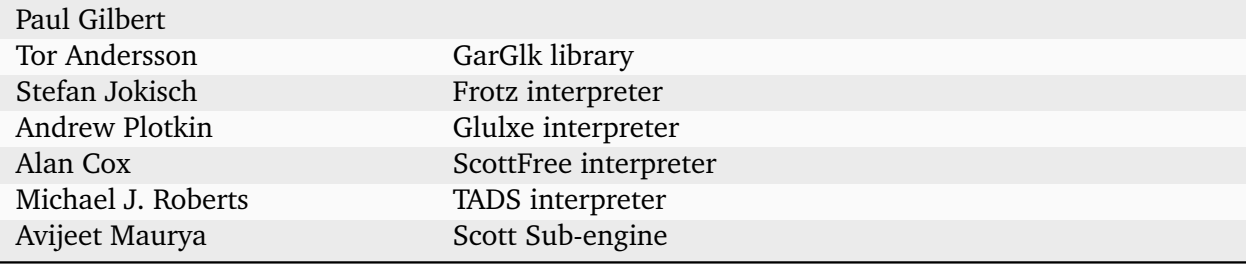

### **Gnap**

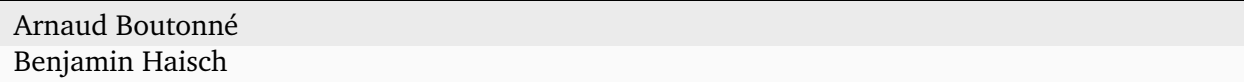

# **Gob**

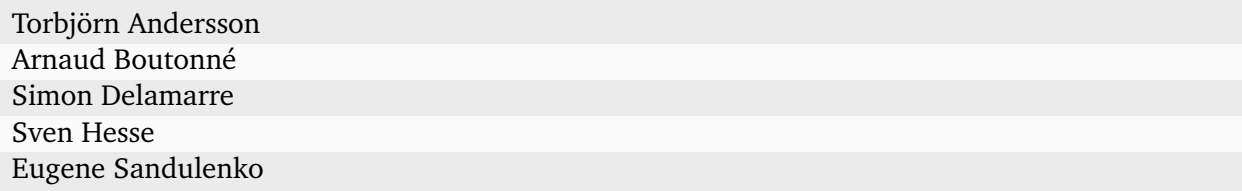

# **Griffon**

Eugene Sandulenko

# **Grim**

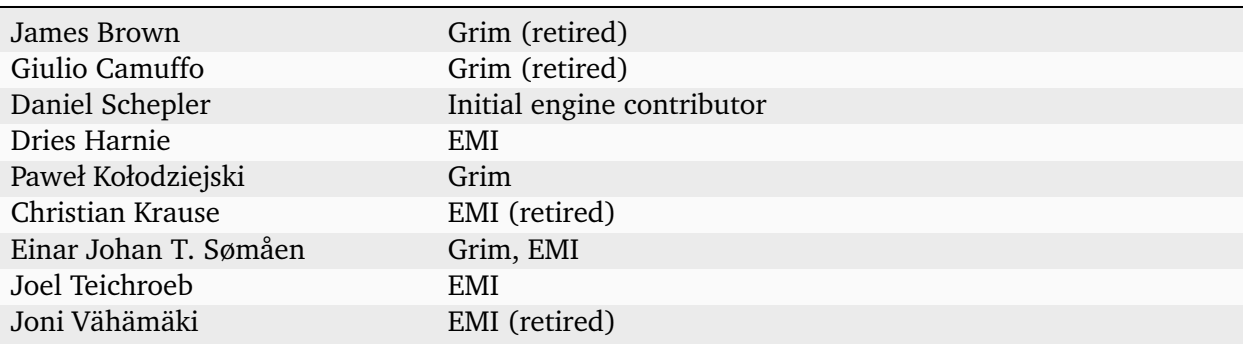

# **Groovie**

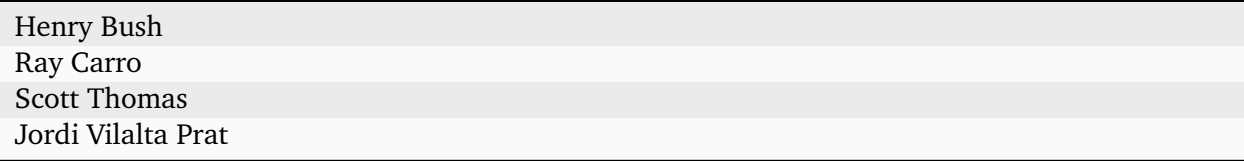

# **Hades Challenge**

Vladimir Serbinenko/Google

### **HDB**

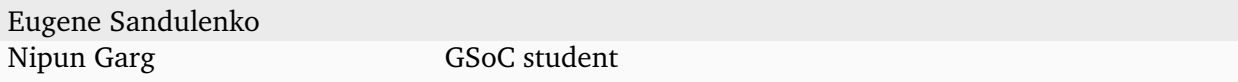

# **Hopkins**

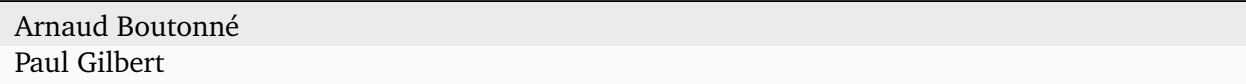

# **Hpl1**

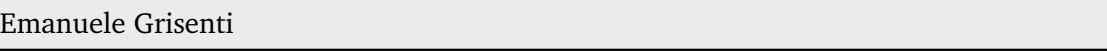

# **Hugo**

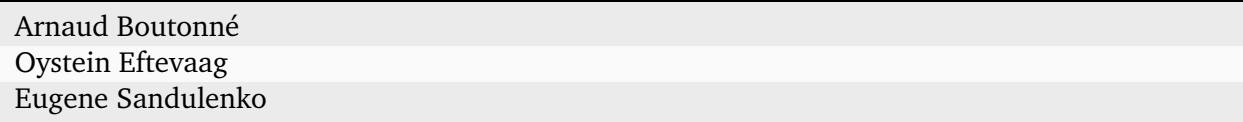

# **Hypno**

Gustavo Grieco

# **ICB**

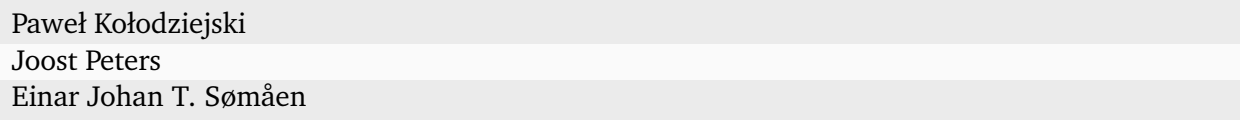

# **Illusions**

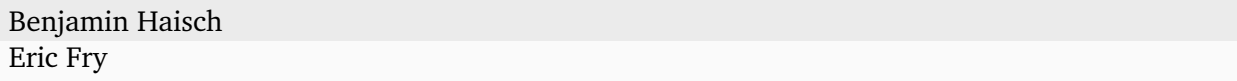

# **Immortal**

# Michael Hayman

# **Kingdom**

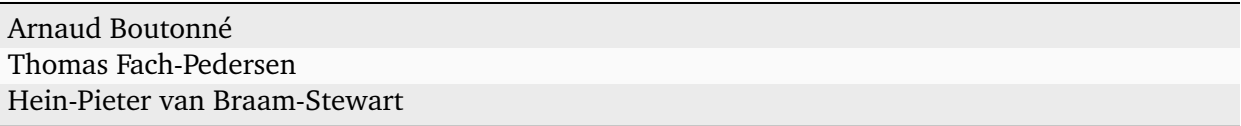

# **Kyra**

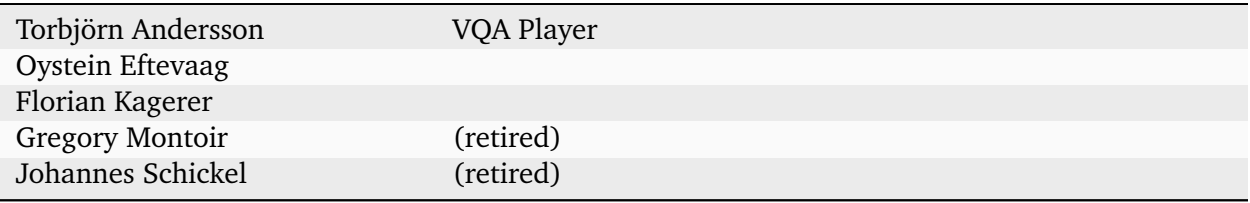

# **Lab**

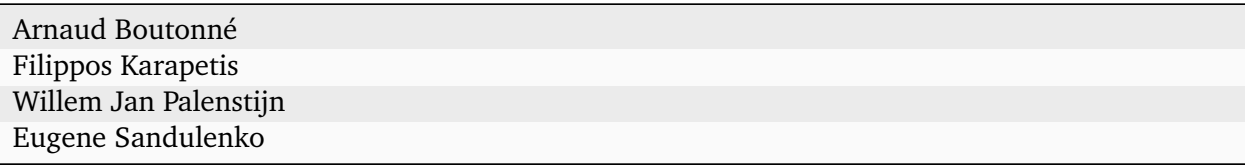

# **Lastexpress**

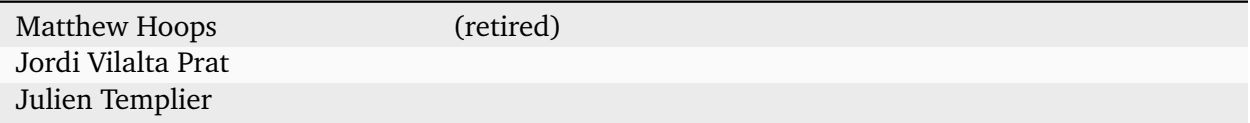

# **Lilliput**

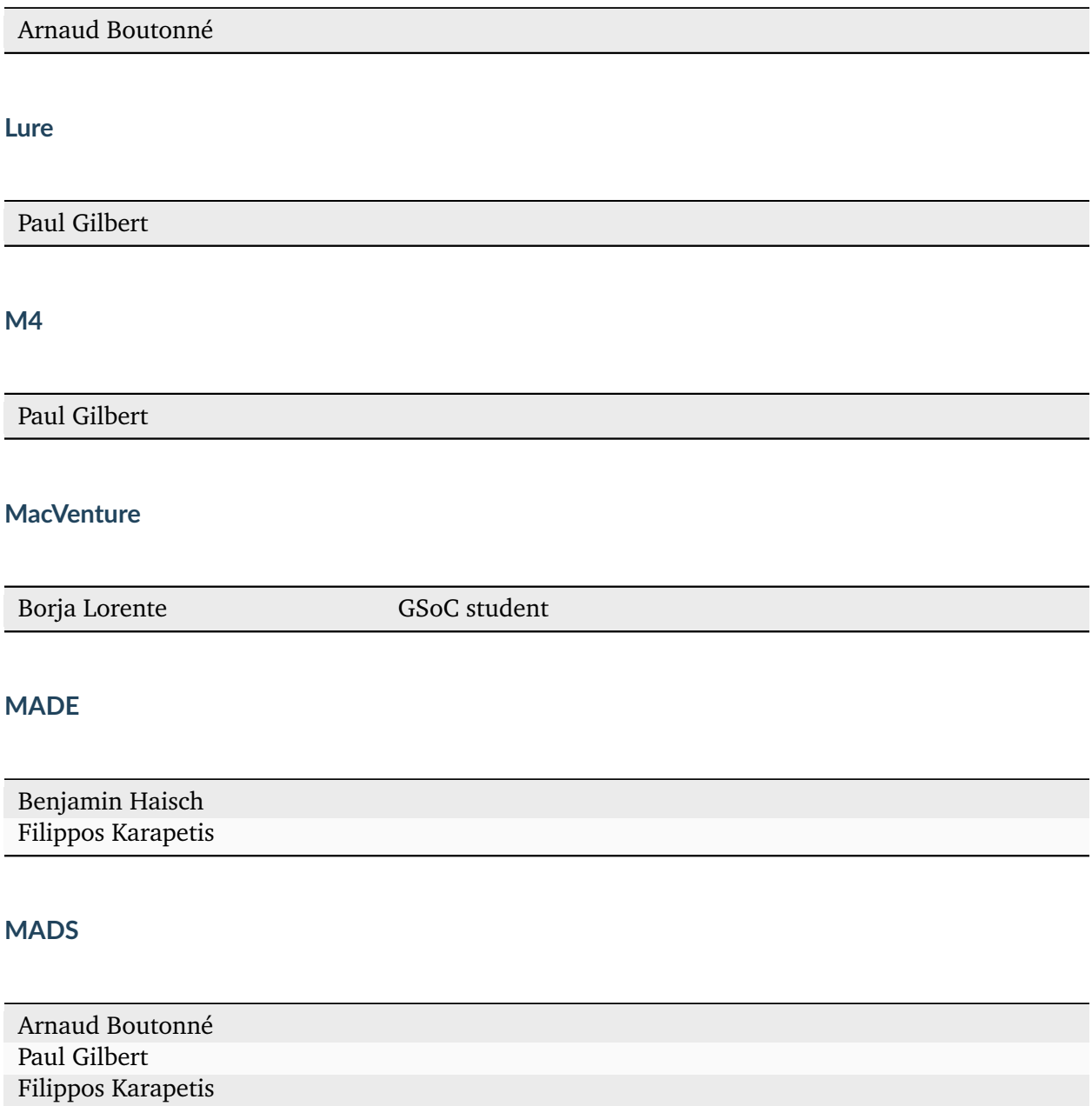

# **MM (Xeen)**

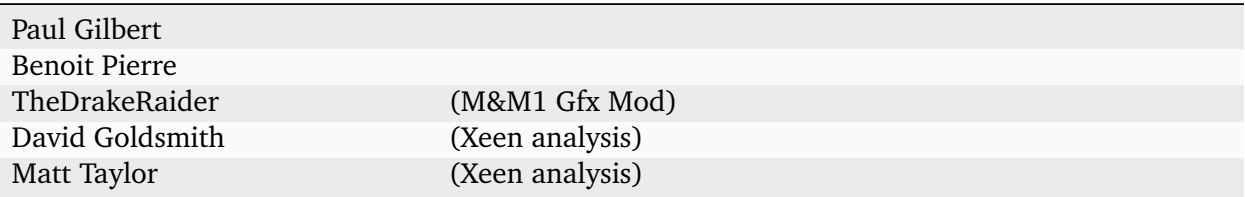

# **Mohawk**

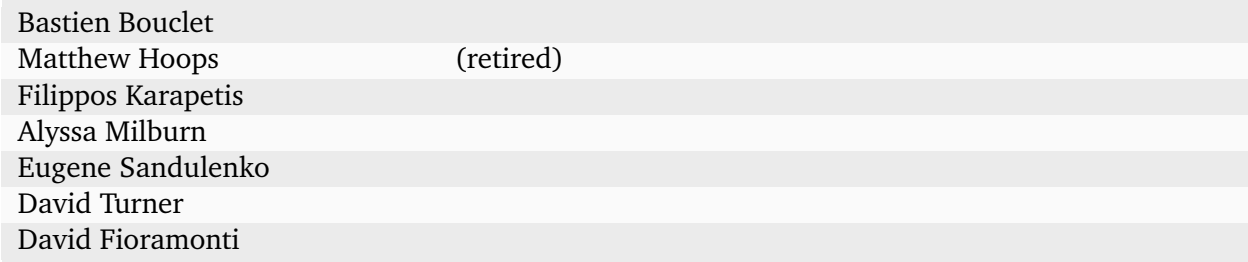

# **Mortevielle**

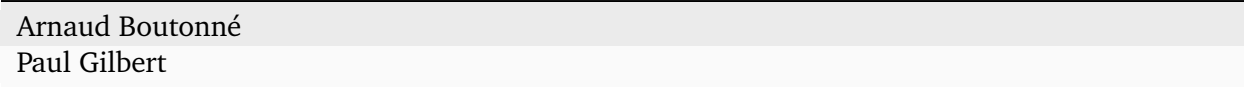

# **mTropolis**

Eric Lasota

### **MutationOfJB**

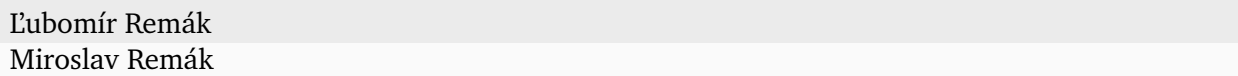
# **Myst 3**

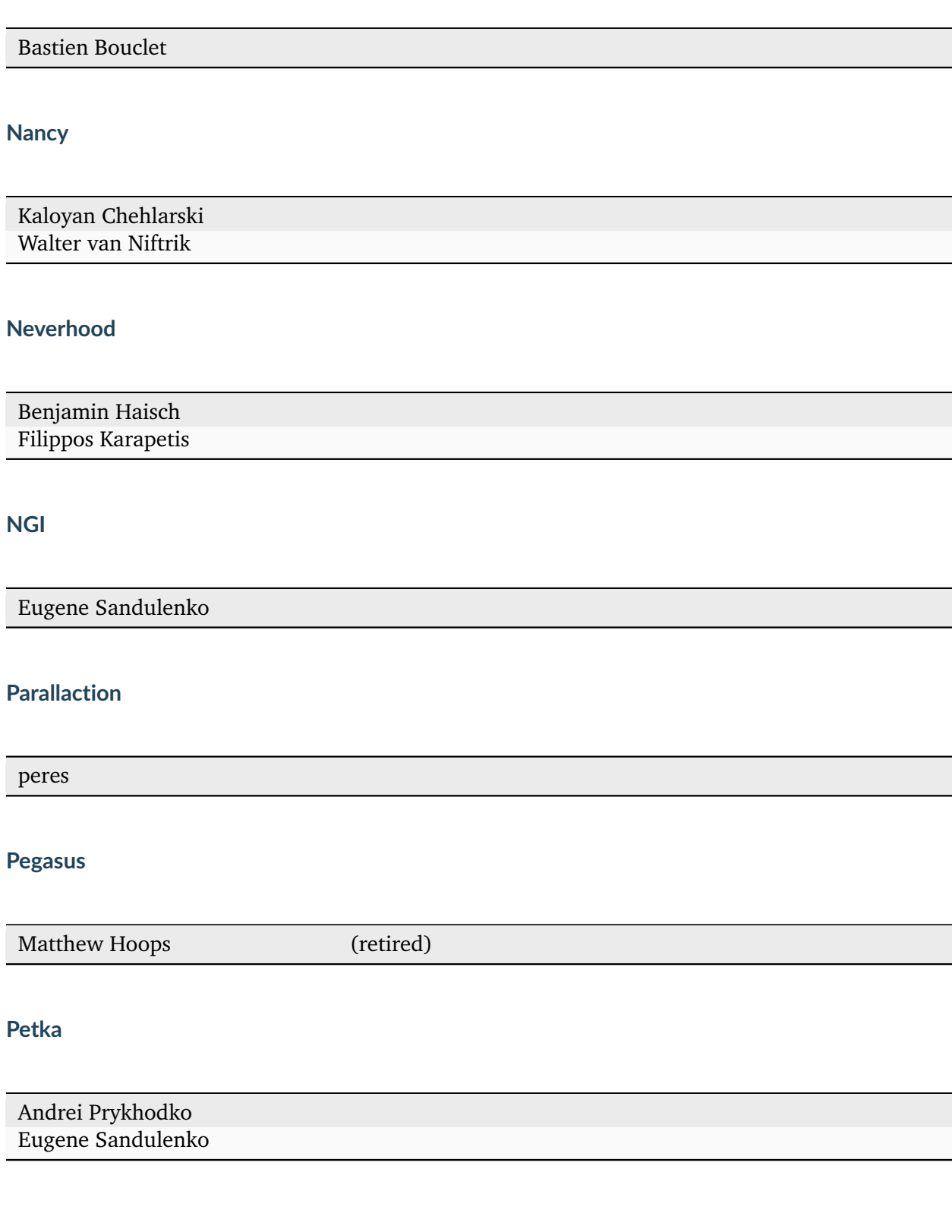

## **Pink**

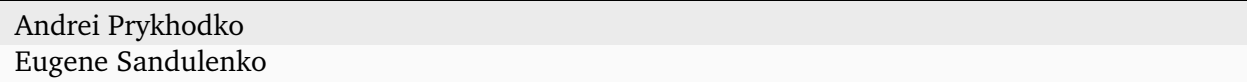

#### **Plumbers**

## Retro-Junk;

## **Prince**

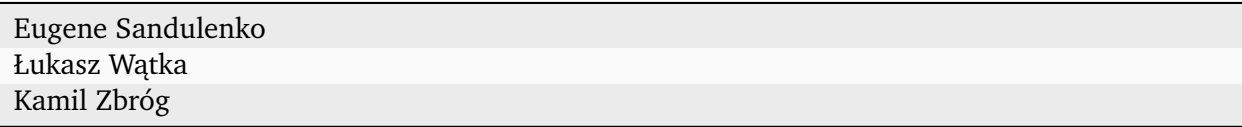

#### **Private**

Gustavo Grieco

### **Queen**

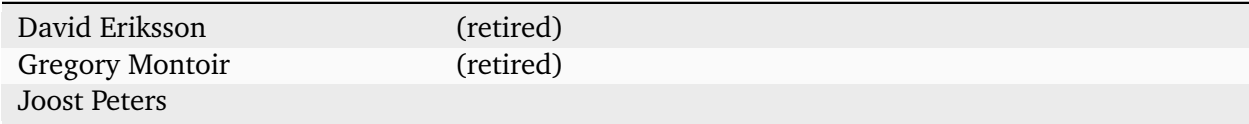

## **SAGA**

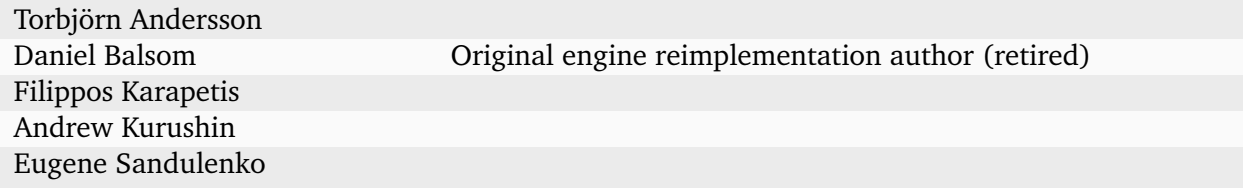

# **SAGA2**

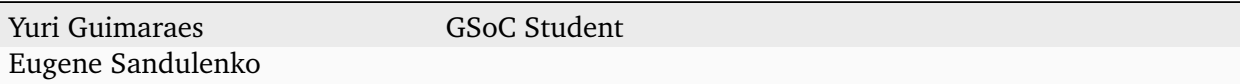

#### **SCI**

ŕ

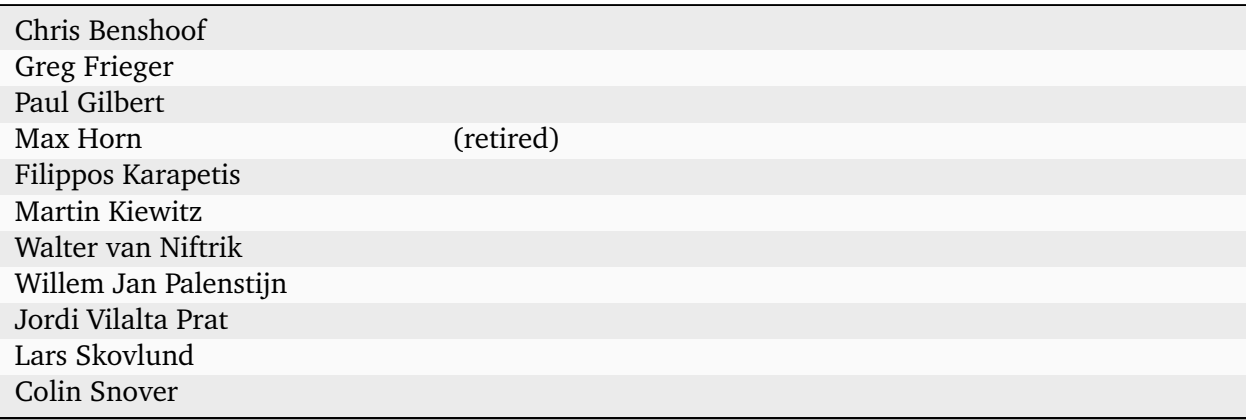

## **SCUMM**

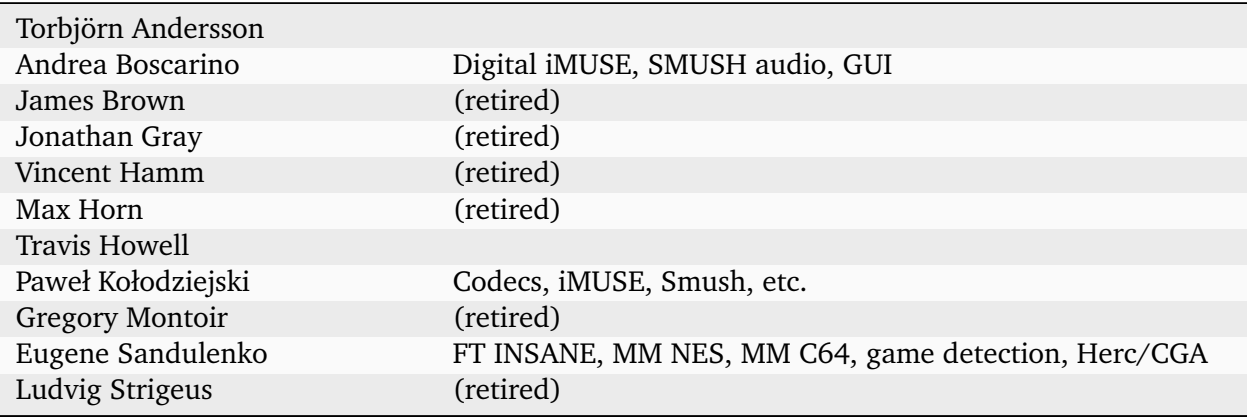

## **SCUMM HE**

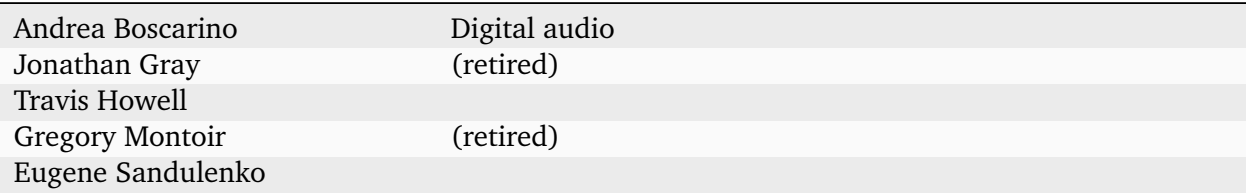

## **Sherlock**

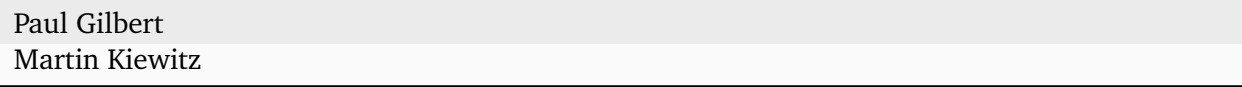

#### **Sky**

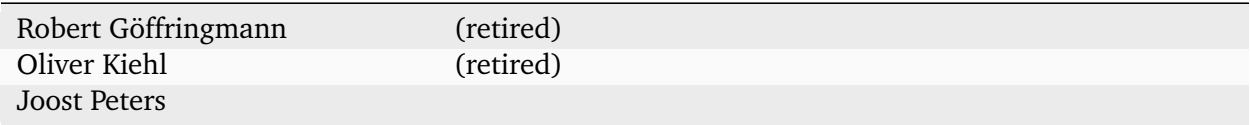

#### **SLUDGE**

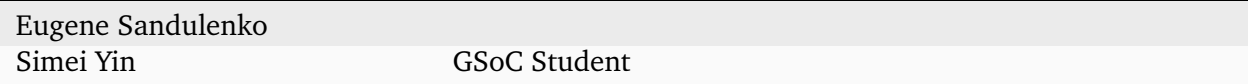

# **Stark**

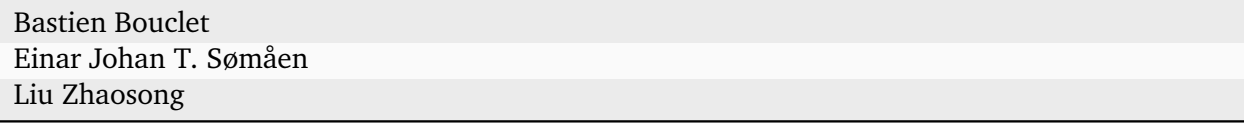

## **Star Trek**

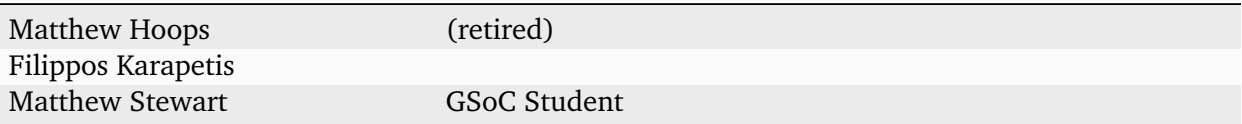

## **Supernova**

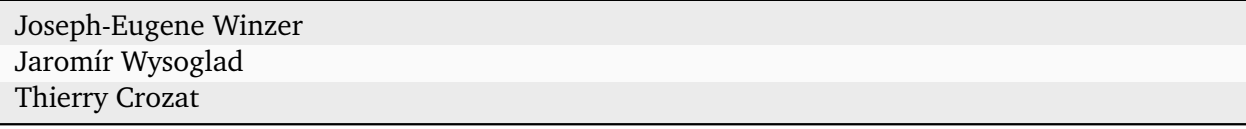

## **Sword1**

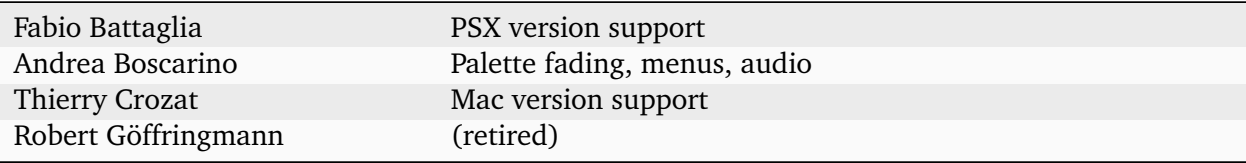

## **Sword2**

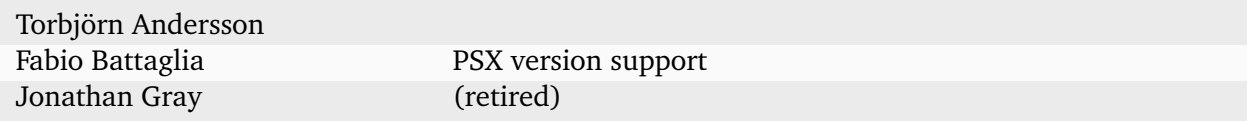

## **Sword2.5**

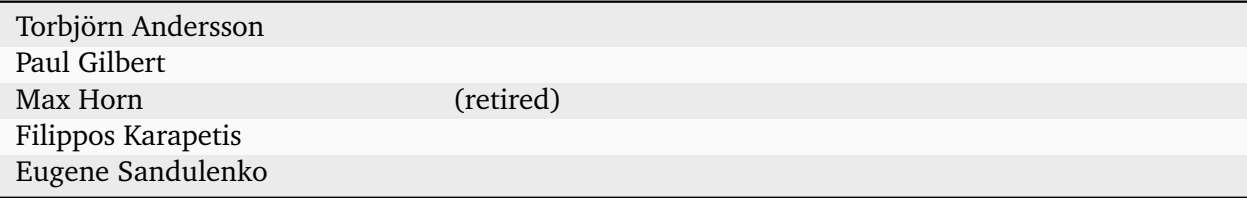

# **TeenAgent**

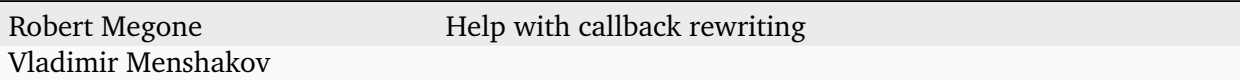

## **Tetraedge**

#### Matthew Duggan

## **Tinsel**

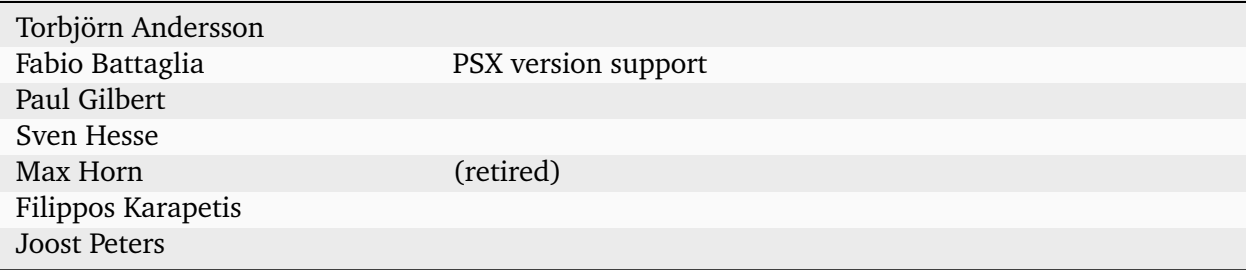

## **Titanic**

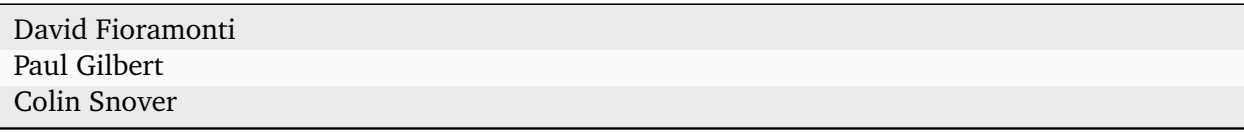

## **Toltecs**

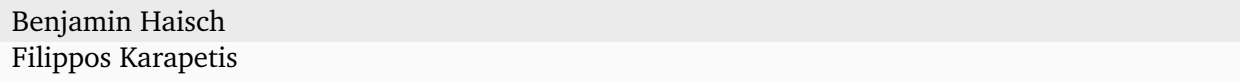

## **Tony**

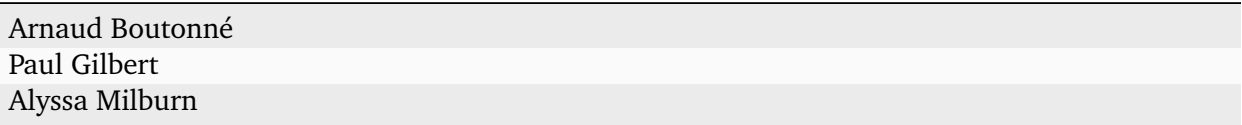

## **Toon**

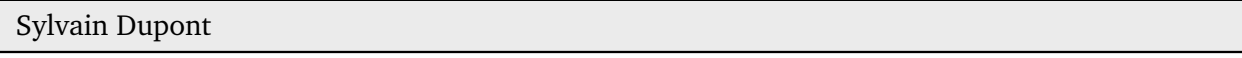

#### **Touché**

Gregory Montoir (retired)

## **Trecision**

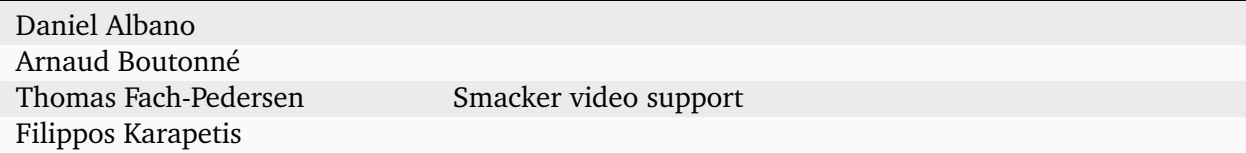

## **TsAGE**

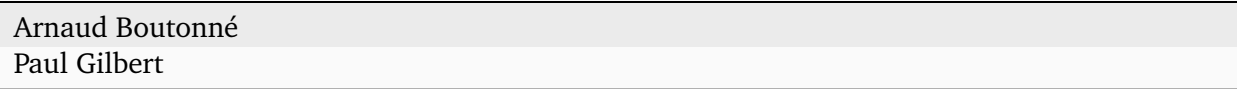

# **Tucker**

Gregory Montoir (retired)

## **TwinE**

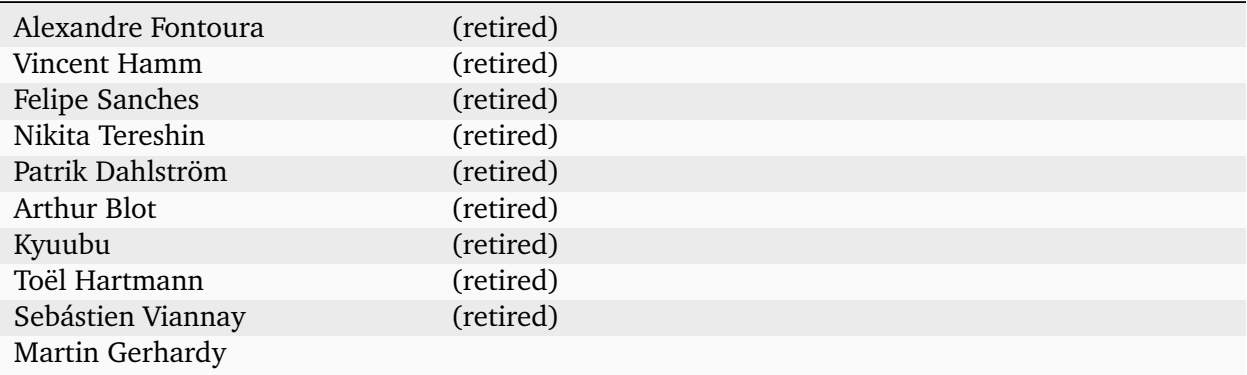

## **Thimbleweed Park**

## Valéry Sablonnière

## **Ultima**

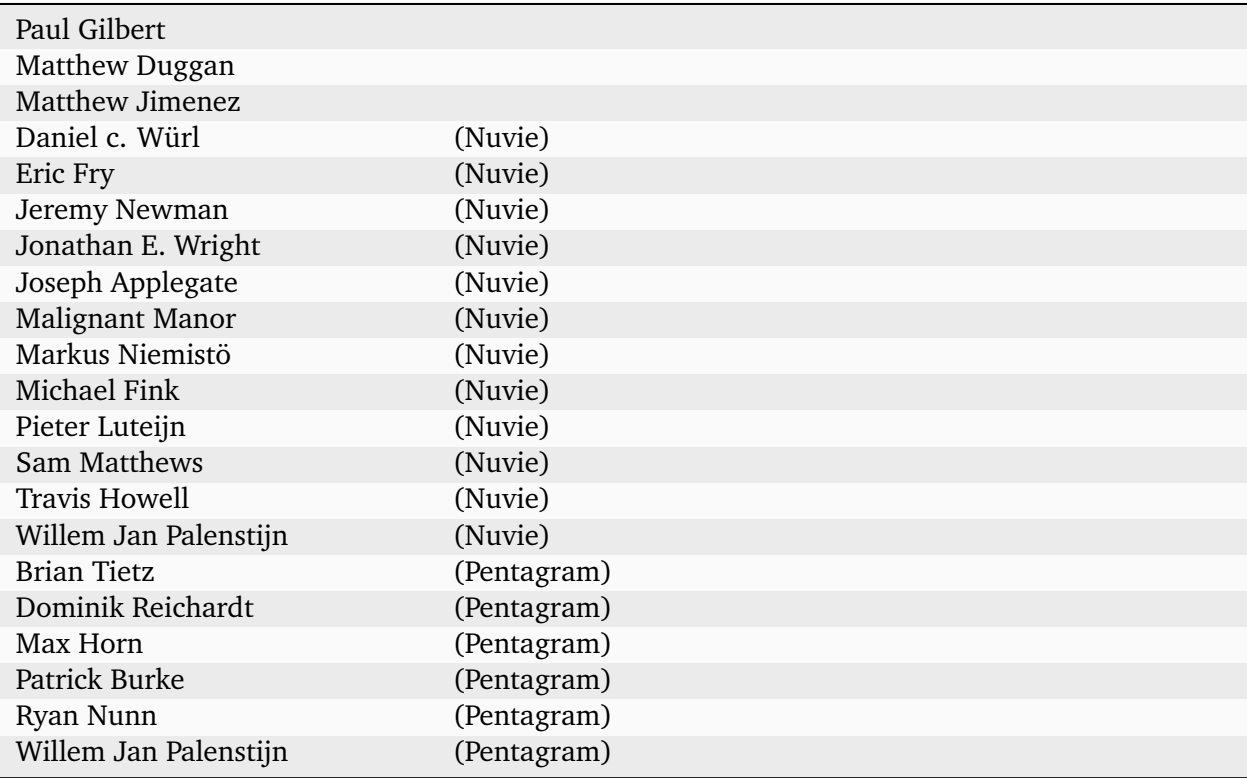

# **V-Cruise**

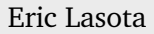

## **Voyeur**

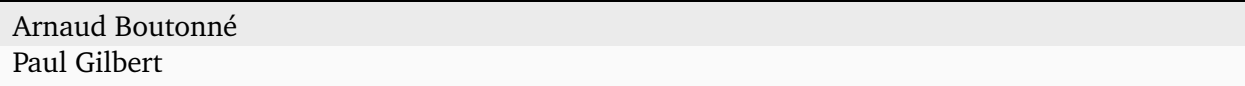

#### **WAGE**

Eugene Sandulenko

#### **Watchmaker**

Einar Johan Troan Somaen;

#### **Wintermute**

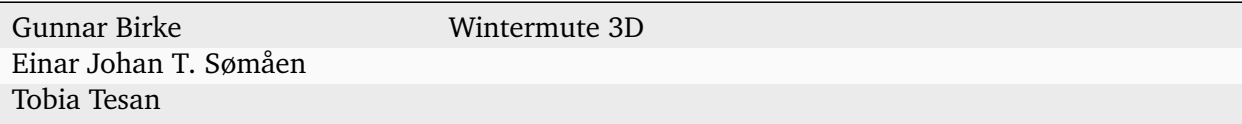

## **Z-Vision**

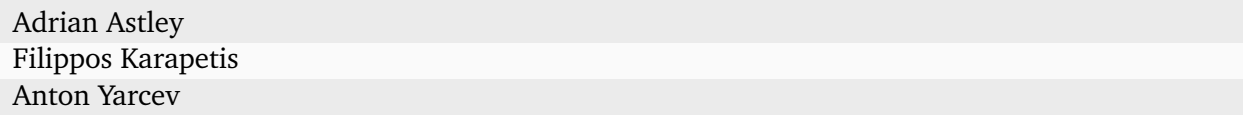

## **47.1.5 Backend Teams**

**Atari**

Miro Kropáček

## **Android**

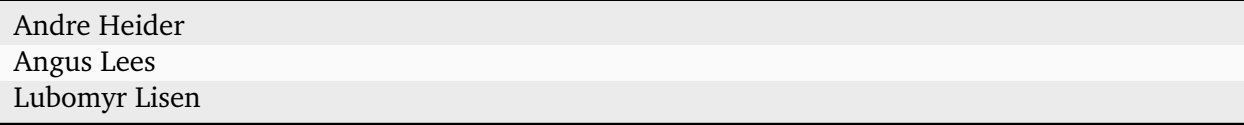

#### **Dreamcast**

Marcus Comstedt

#### **GCW0**

Eugene Sandulenko

## **GPH Devices (GP2X, GP2XWiz & Caanoo)**

John Willis

#### **iPhone / iPad**

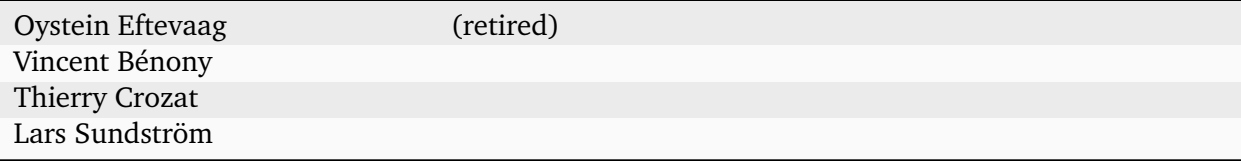

# **LinuxMoto**

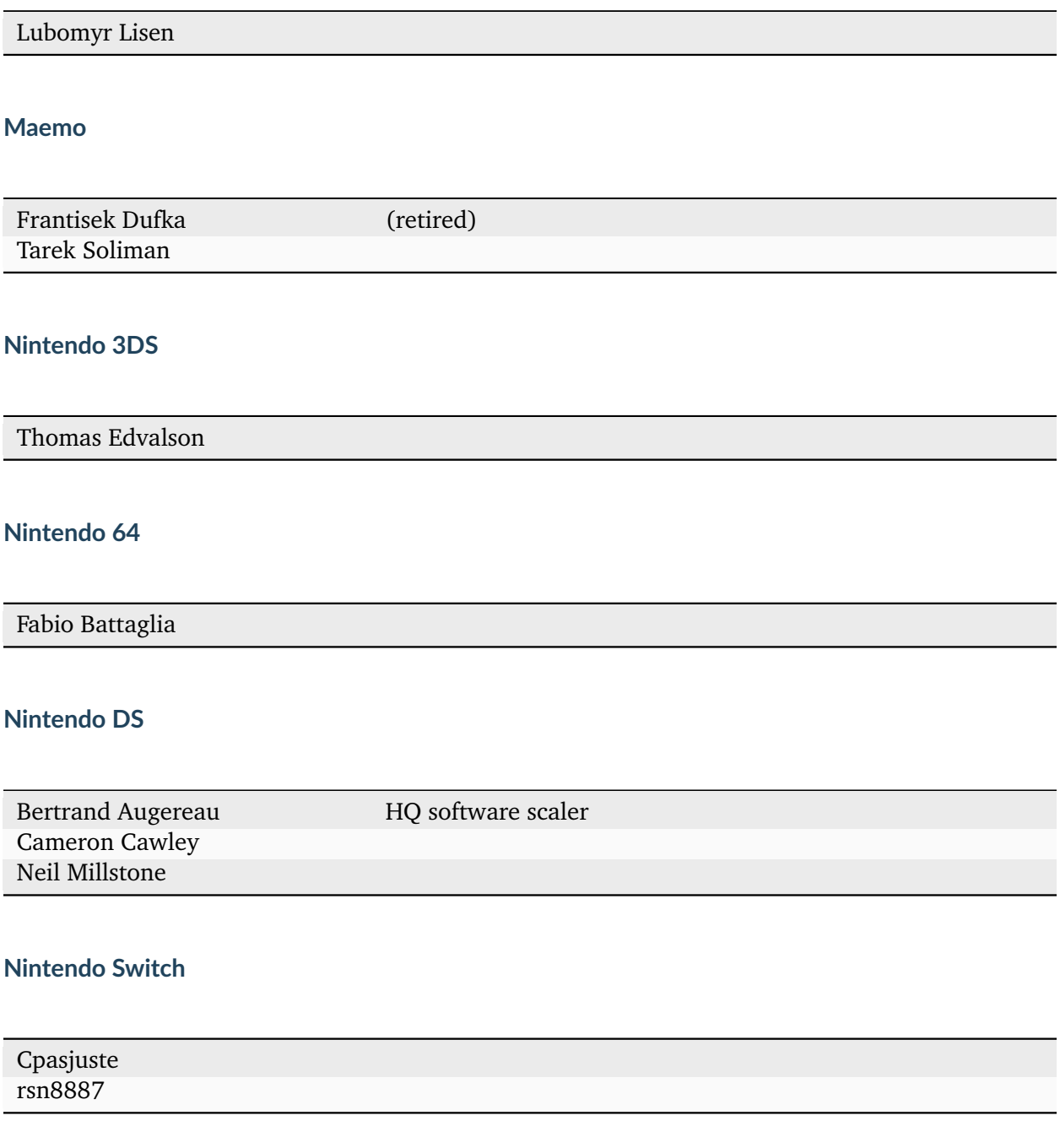

# **OpenPandora**

#### John Willis

## **PocketPC / WinCE**

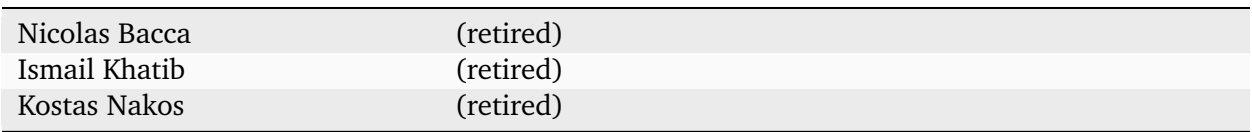

## **PlayStation 2**

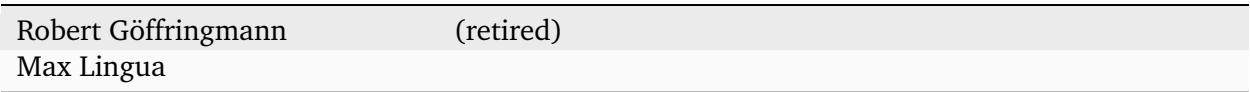

## **PSP (PlayStation Portable)**

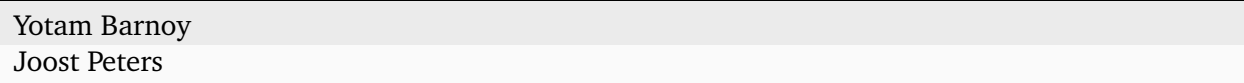

## **PlayStation Vita**

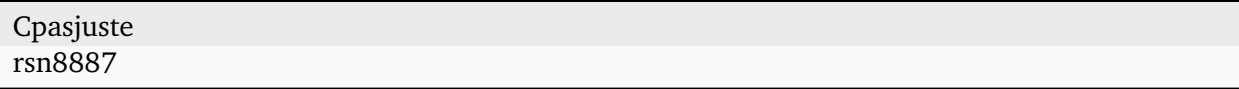

## **SDL (Win/Linux/macOS/etc.)**

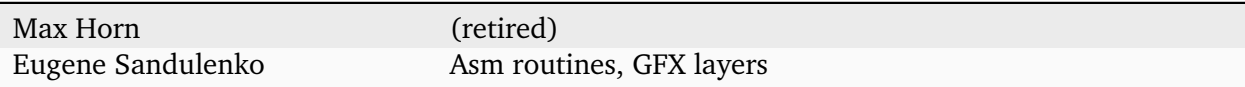

## **SymbianOS**

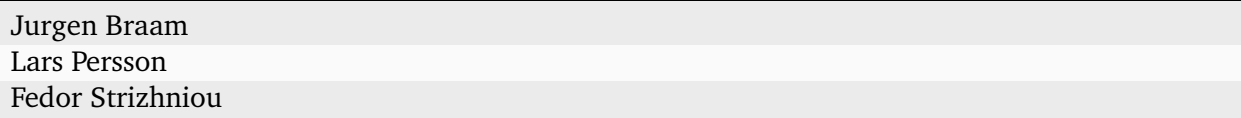

## **Tizen / BADA**

Chris Warren-Smith

#### **Webassembly / Emscripten**

Christian Kündig

#### **WebOS**

Klaus Reimer

#### **Wii**

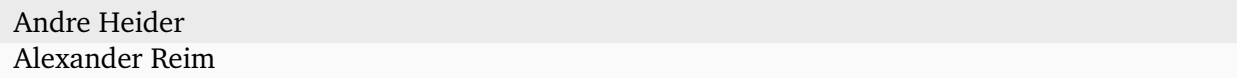

## **Raspberry Pi**

Manuel Alfayate

## **Libretro**

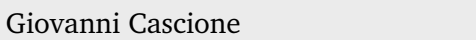

# **47.1.6 Other subsystems**

#### **Infrastructure**

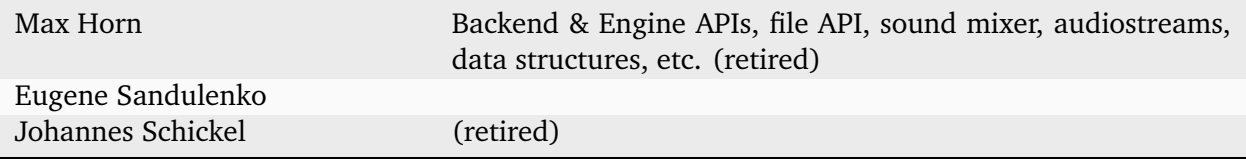

## **GUI**

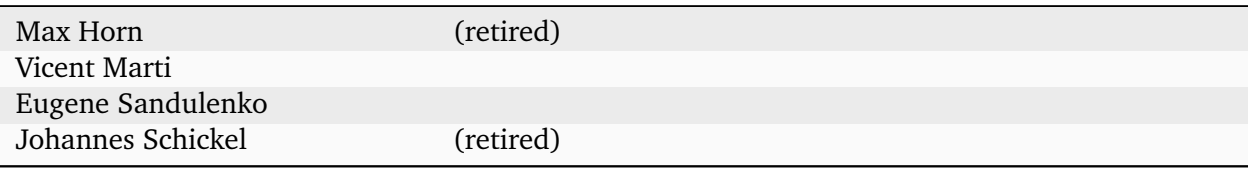

#### **Miscellaneous**

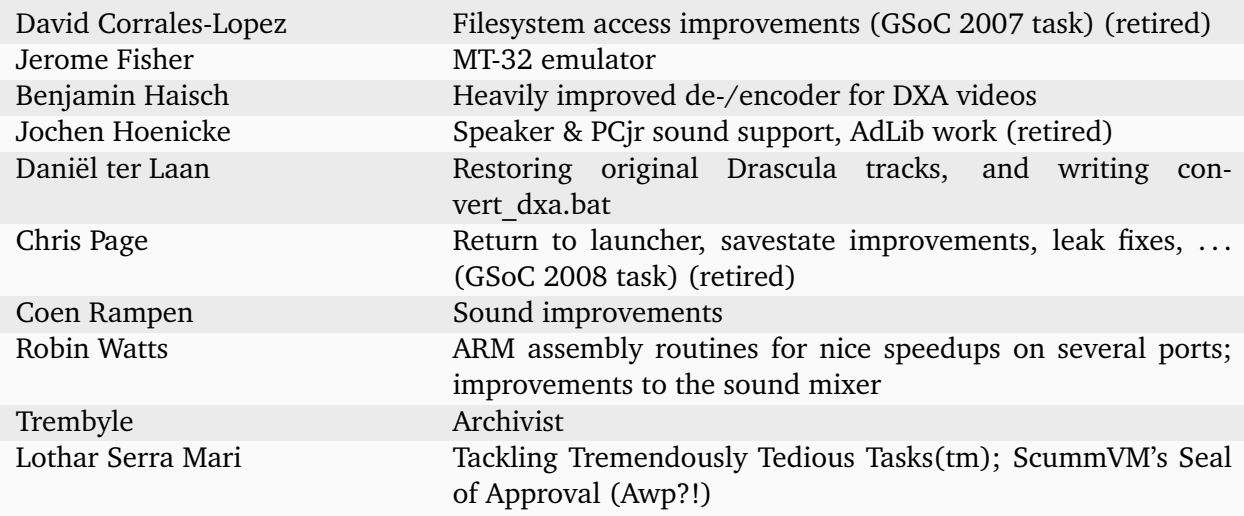

# **47.1.7 Website (code)**

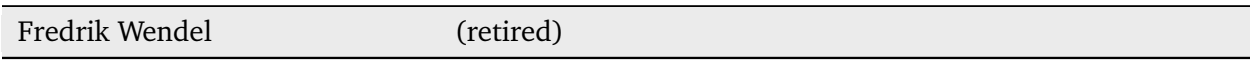

## **47.1.8 Website (maintenance)**

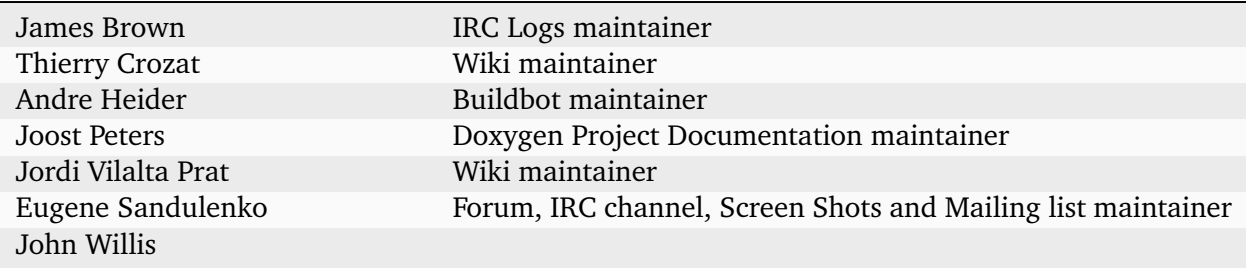

# **47.1.9 Website (content)**

All active team members

## **47.1.10 Documentation**

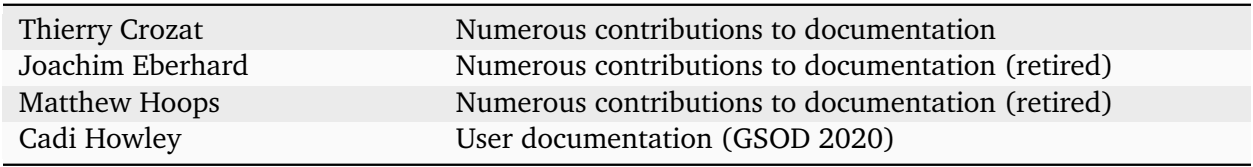

## **47.1.11 Retired Team Members**

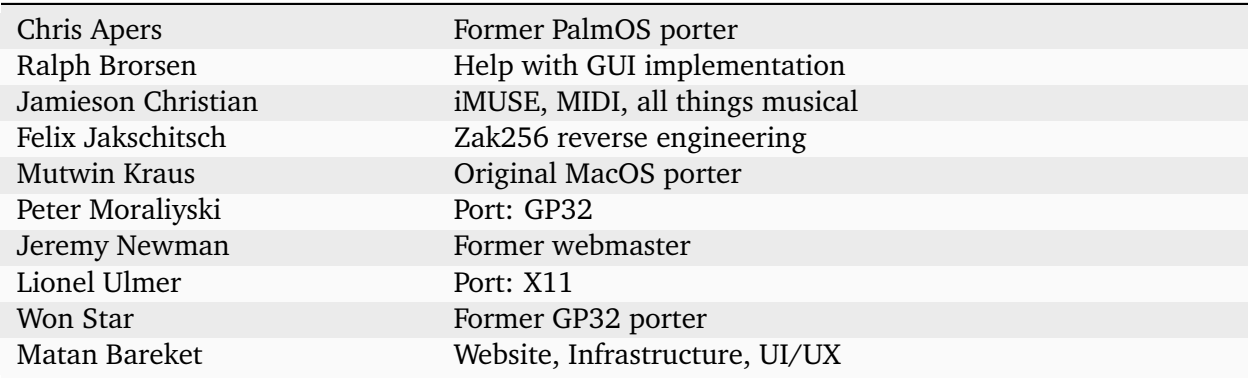

# **47.2 Other contributions**

## **47.2.1 Packages**

## **AmigaOS 4**

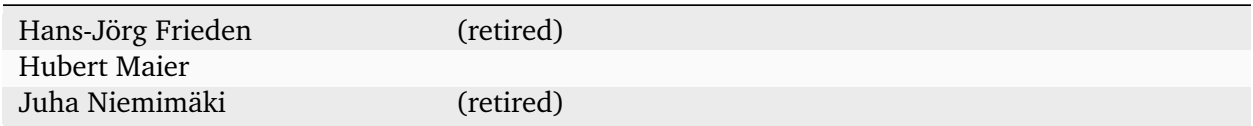

#### **Atari/FreeMiNT**

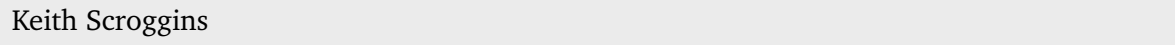

## **BeOS**

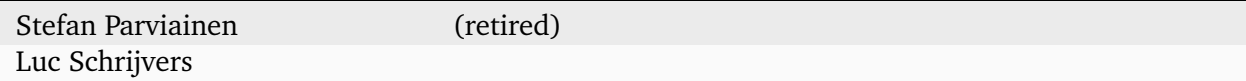

## **Debian GNU/Linux**

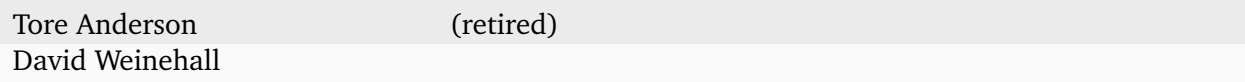

#### **Fedora / RedHat**

#### Willem Jan Palenstijn

# **Haiku**

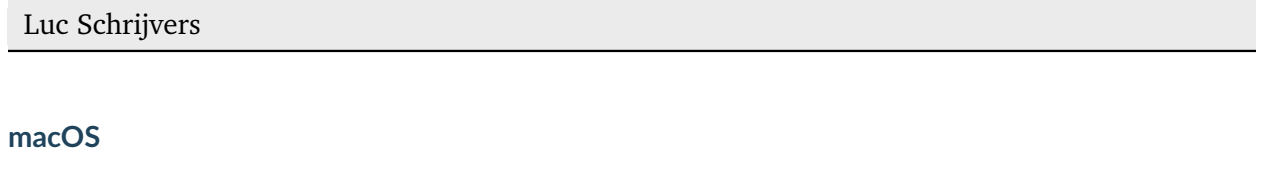

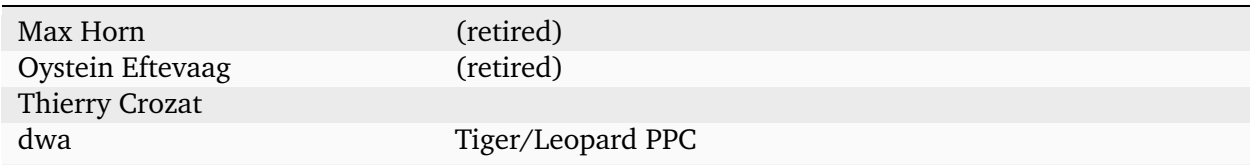

## **Mandriva**

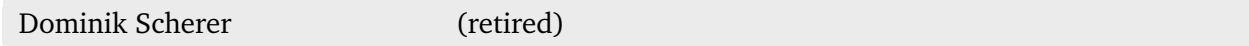

## **MorphOS**

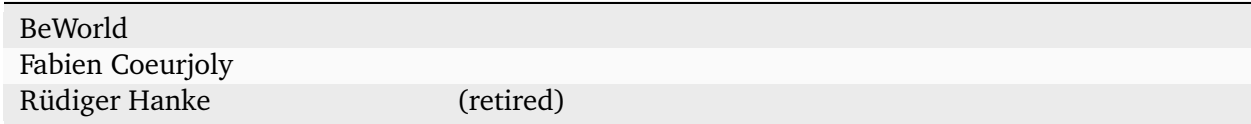

## **OS/2**

## Paul Smedley

## **RISC OS**

## Cameron Cawley

# **SlackWare**

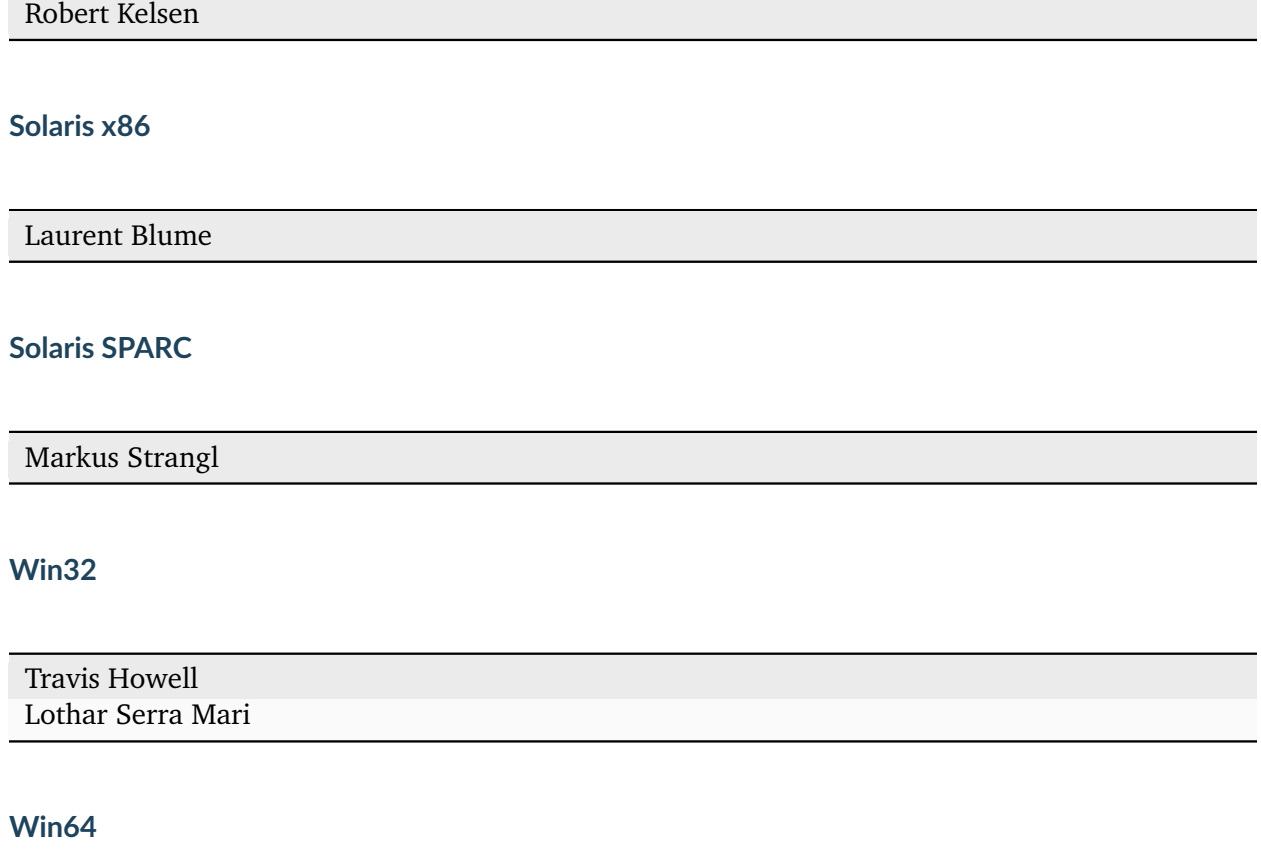

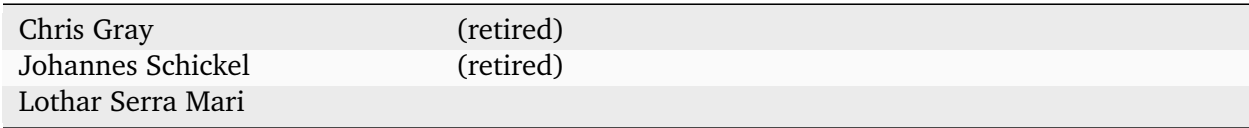

# **47.2.2 GUI Translations**

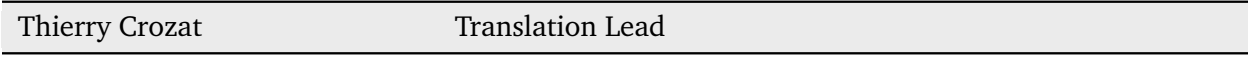

# **Basque**

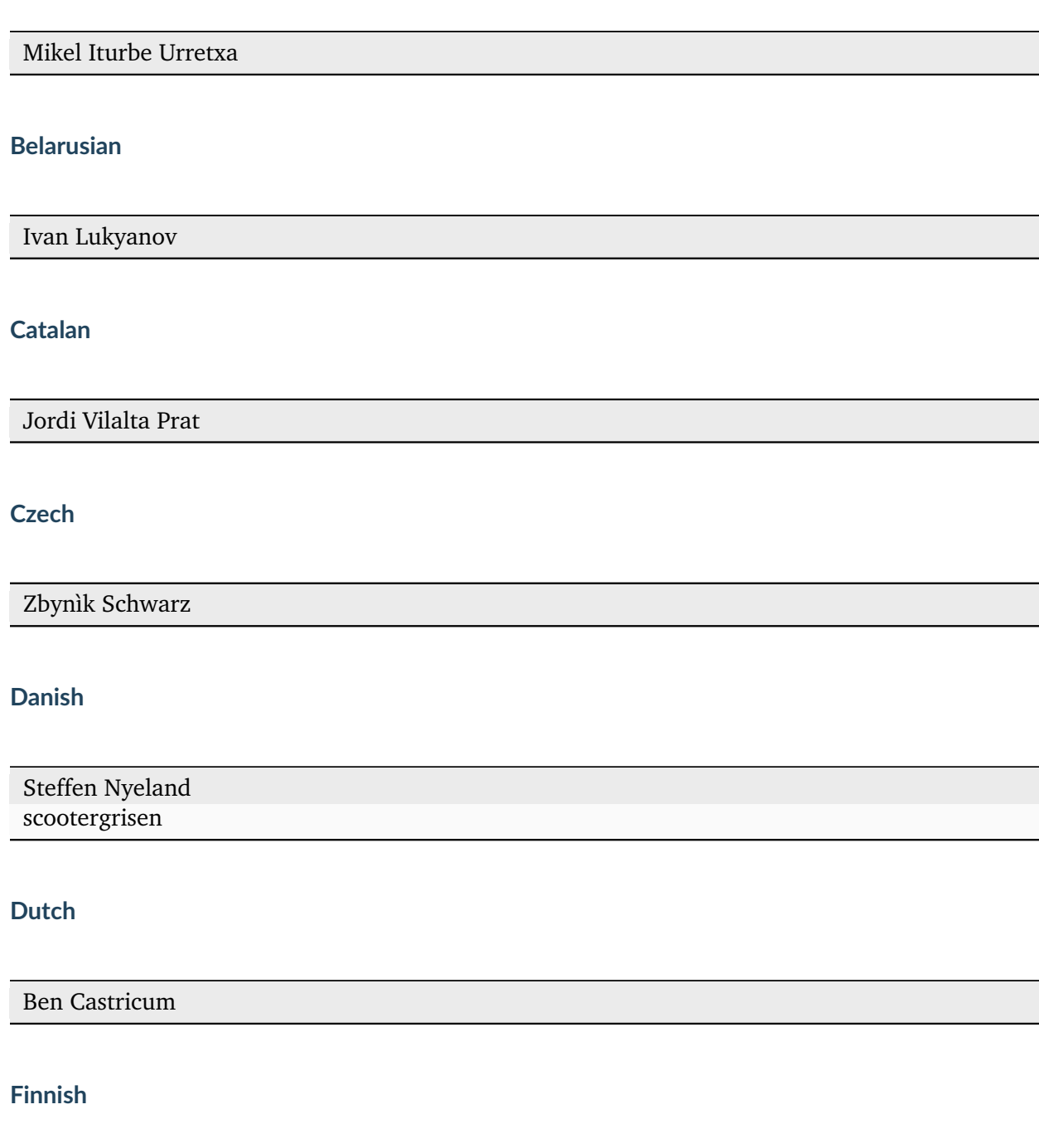

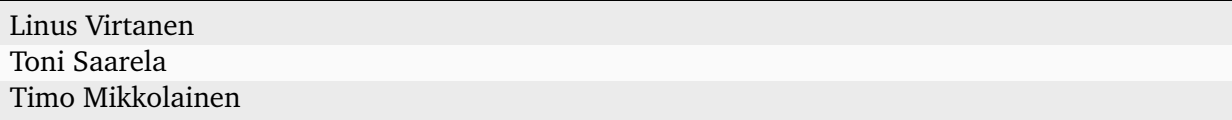

# **French**

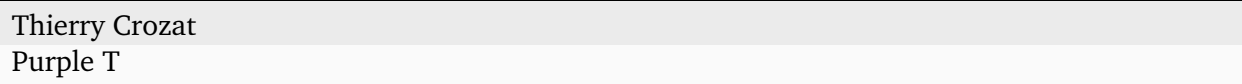

## **Galician**

Santiago G. Sanz

#### **German**

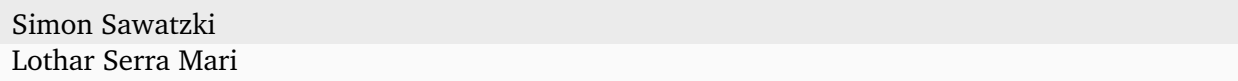

#### **Greek**

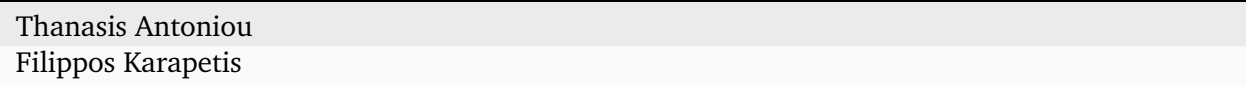

## **Hungarian**

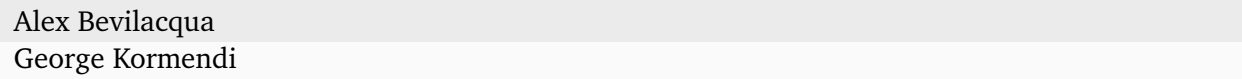

#### **Italian**

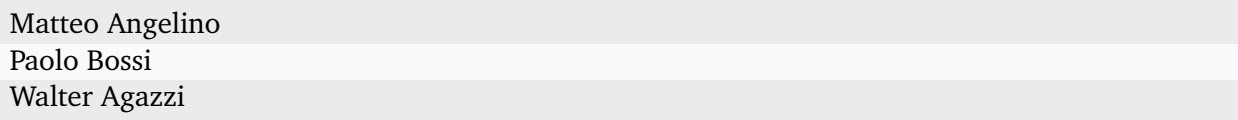

## **Norwegian (Bokmål)**

Einar Johan Sømåen

## **Norwegian (Nynorsk)**

Einar Johan Sømåen

**Polish**

GrajPoPolsku.pl Team

#### **Brazilian Portuguese**

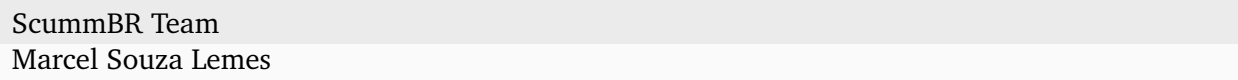

#### **Portuguese**

Daniel Albano

#### **Russian**

Eugene Sandulenko

#### **Spanish**

Tomás Maidagan Jordi Vilalta Prat IlDucci Rodrigo Vegas Sánchez-Ferrero

## **Swedish**

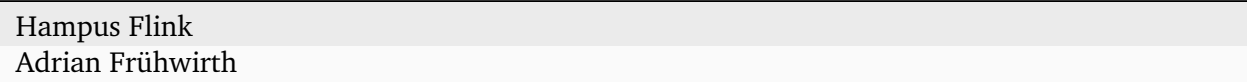

#### **Ukrainian**

Lubomyr Lisen

# **47.2.3 Game Translations**

**CGE**

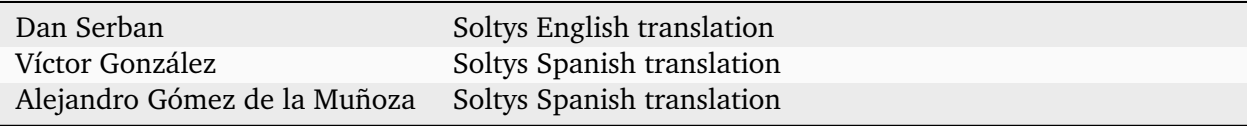

## **CGE2**

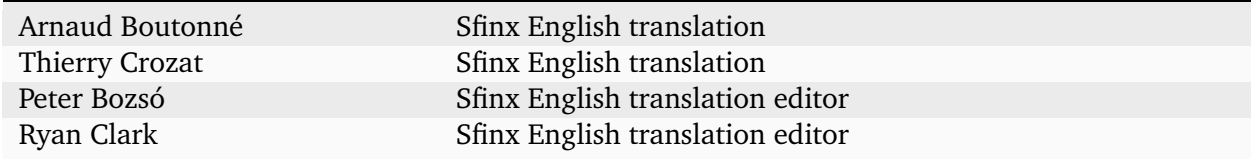

#### **Drascula**

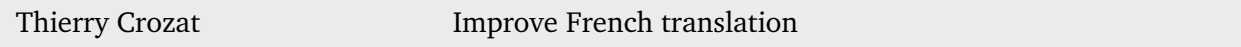

#### **Mortevielle**

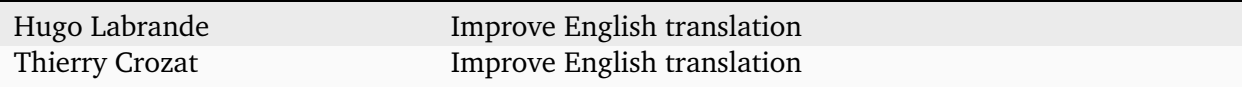

# **Prince**

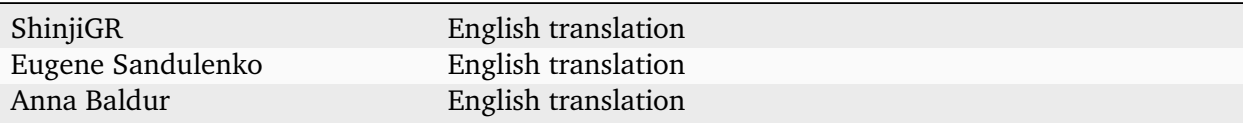

## **Supernova**

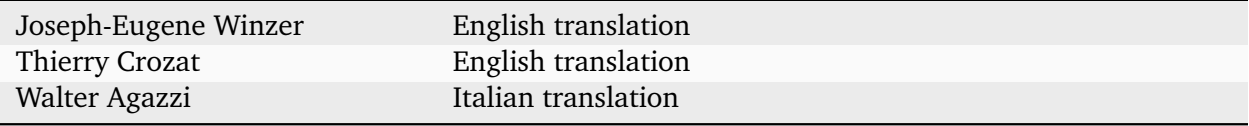

# **47.2.4 Websites (design)**

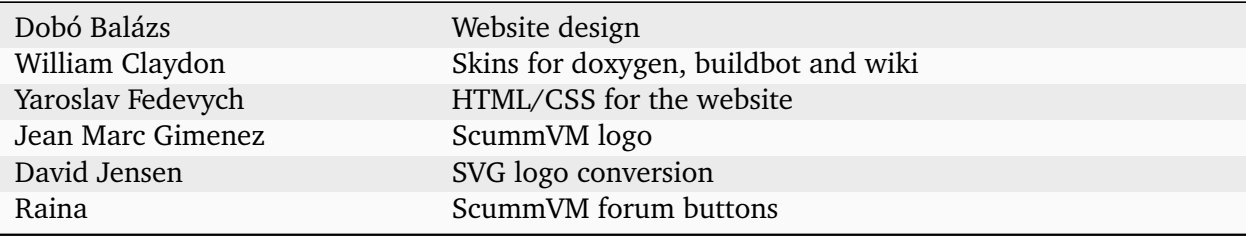

## **47.2.5 Icons pack**

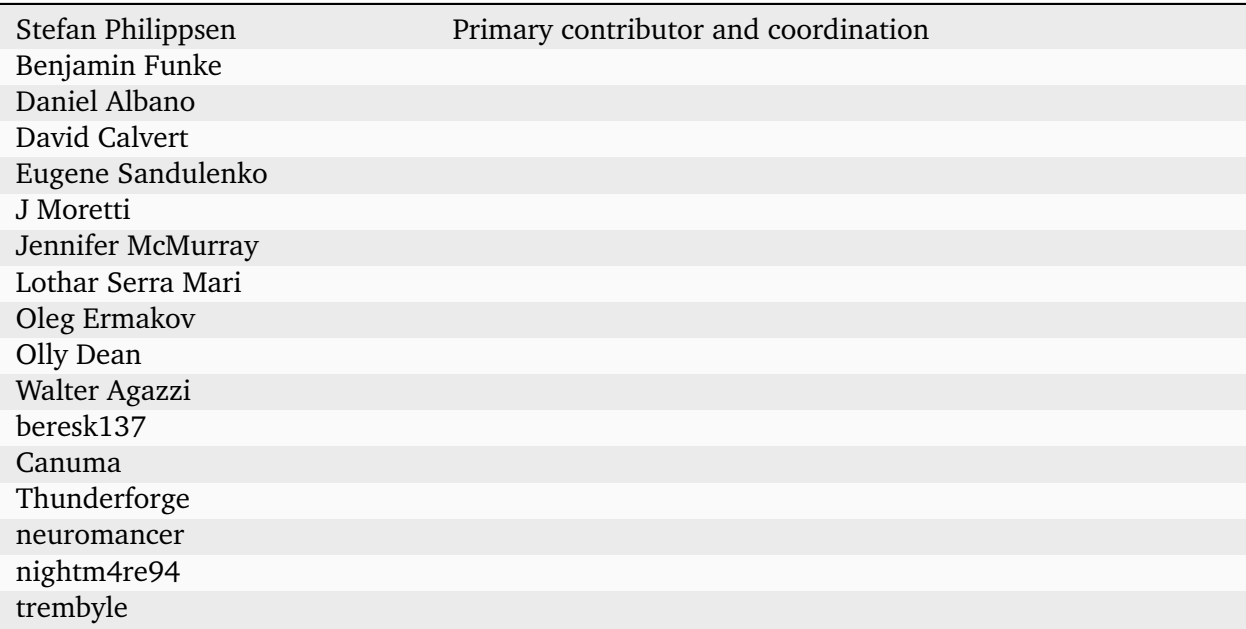

# **47.2.6 Code contributions**

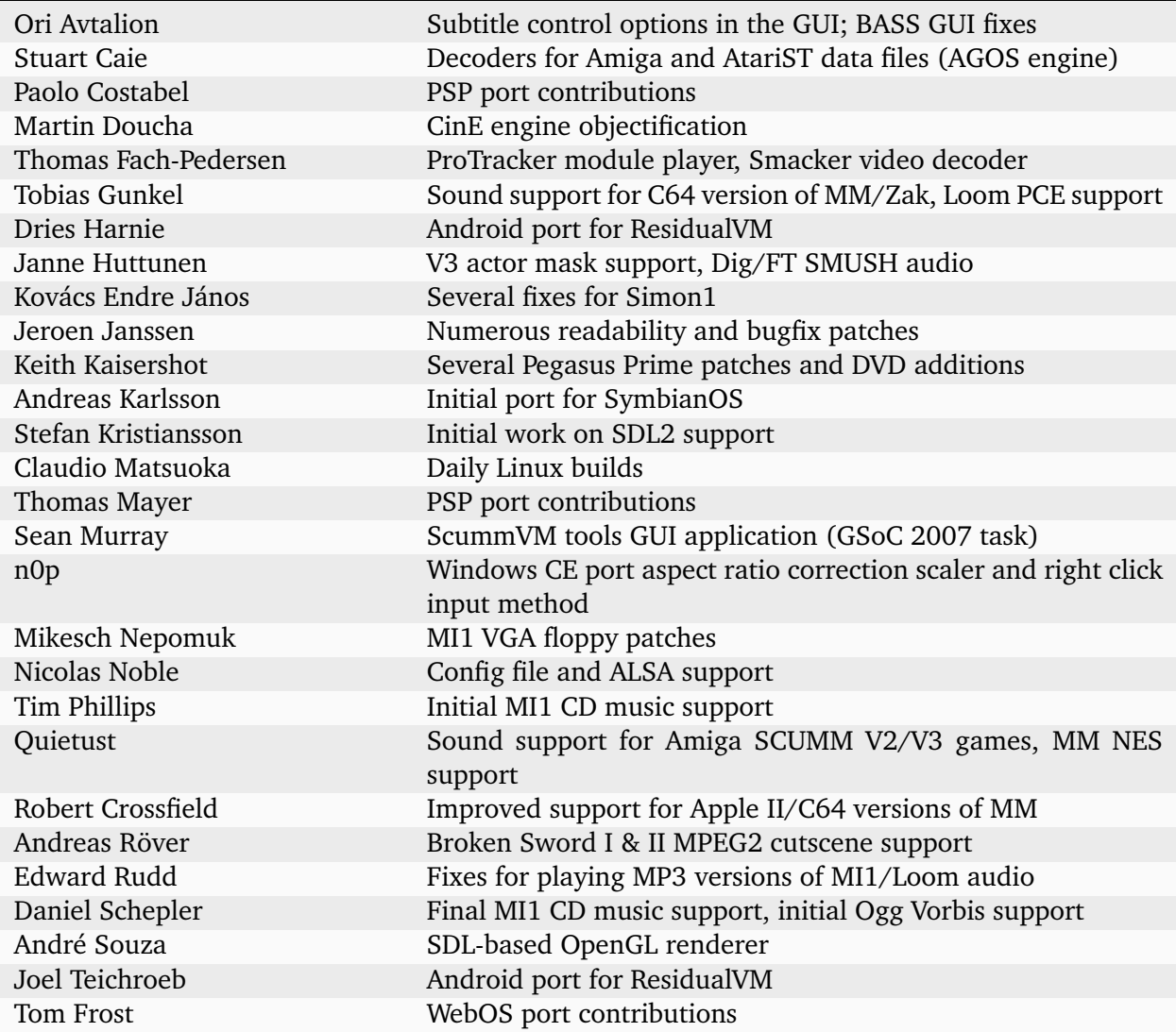

# **47.2.7 FreeSCI Contributors**

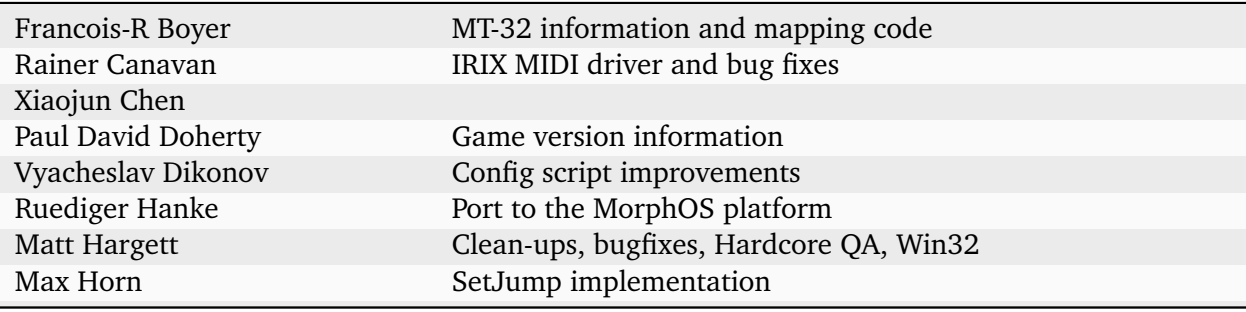

continues on next page

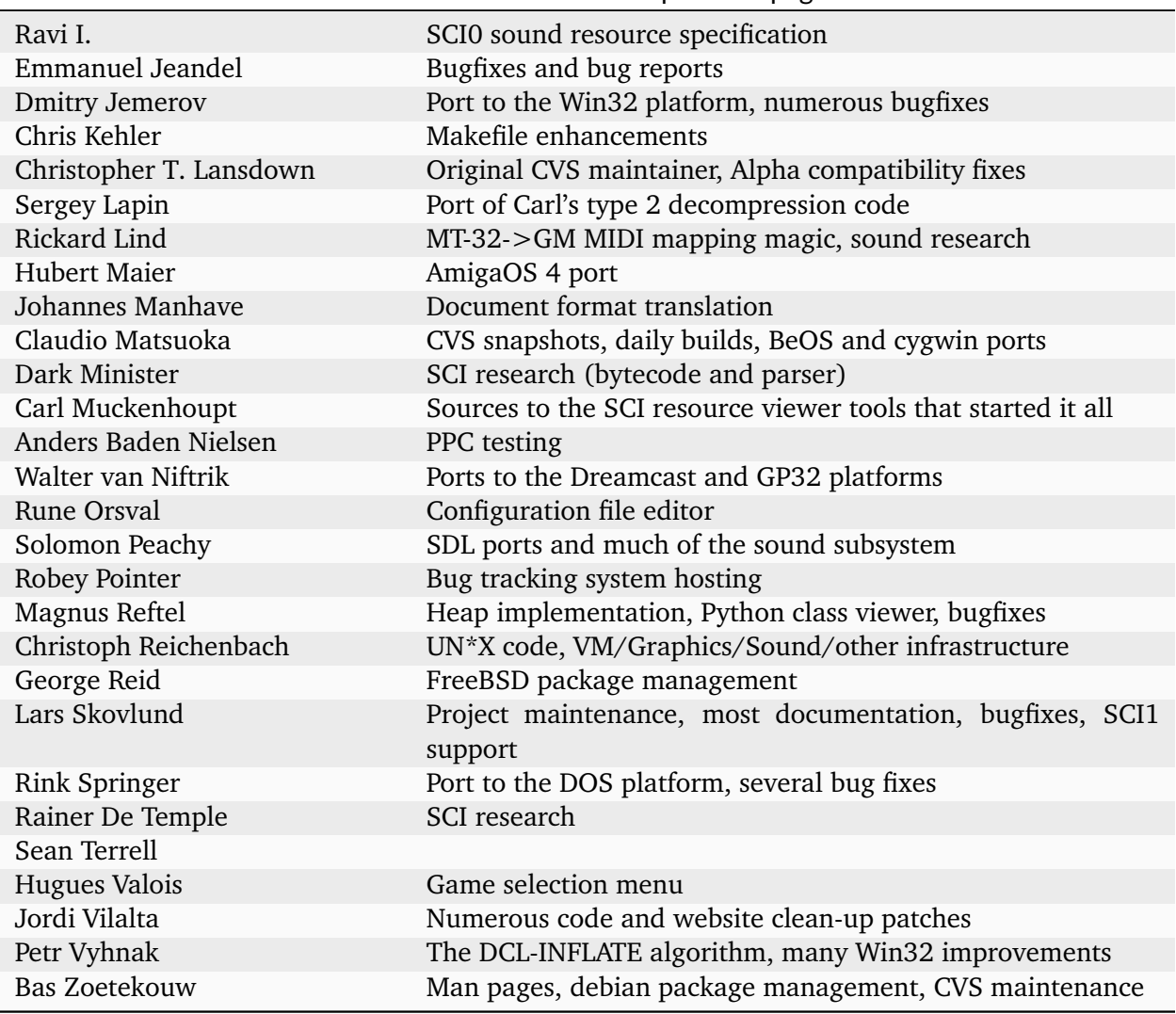

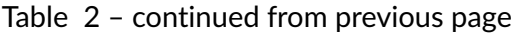

Special thanks to Prof. Dr. Gary Nutt for allowing the FreeSCI VM extension as a course project in his Advanced OS course.

Special thanks to Bob Heitman and Corey Cole for their support of FreeSCI.

## **47.2.8 ResidualVM Contributors**

**Grim**

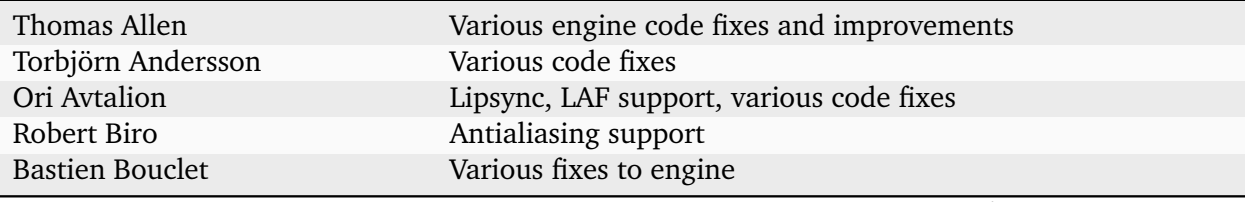

continues on next page

| David Cardwell         | Few fixes to EMI                                  |
|------------------------|---------------------------------------------------|
| <b>Marcus Comstedt</b> | Initial Dreamcast port                            |
| Andrea Corna           | Patcher module, various engine improvements       |
| Jonathan Gray          | Various code fixes                                |
| Tobias Gunkel          | Initial Android port, few engines fixes           |
| Azamat H. Hackimov     | Configure fix                                     |
| Vincent Hamm           | Various engine code fixes and improvements        |
| Sven Hesse             | Various compilation fixes                         |
| <b>Matthew Hoops</b>   | Smush codec48, Grim and EMI engine improvements   |
| Erich Hoover           | x86-64 fixes, various code fixes and improvements |
| Max Horn               | Few code fixes                                    |
| <b>Travis Howell</b>   | Various code fixes, Windows port                  |
| Joseph Jezak           | A lot of engine improvements and fixes            |
| Guillem Jover          | Few code improvements                             |
| Filippos Karapetis     | Compilation fixes                                 |
| Ingo van Lil           | Various fixes and improvements for EMI            |
| Vincent Pelletier      | Various engine and TinyGL improvements            |
| <b>Joost Peters</b>    | Various code fixes                                |
| George Macon           | Few fixes                                         |
| <b>Josh Matthews</b>   | Few fixes to engine                               |
| Matthieu Milan         | Various engine improvements                       |
| <b>Gregory Montoir</b> | Few fixes to engine                               |
| Stefano Musumeci       | TinyGL backend and engine driver improvements     |
| Christian Neumair      | Various optimisation patches                      |
| Daniel Schepler        | Initial grim engine contributor, LUA support      |
| <b>Dmitry Smirnov</b>  | Minor spelling corrections                        |
| Yaron Tausky           | Fixes to subtitles                                |
| Julien Templier        | create project tool                               |
| Pino Toscano           | Debian GNU/Linux package files                    |
| Lionel Ulmer           | <b>OpenGL</b> optimisations                       |
| cmayer0087             | Various engine code fixes                         |
| JenniBee               | <b>Compilation fixes</b>                          |
| karjonas               | Various engine code fixes                         |
| mparnaudeau            | Various grim engine code fixes                    |
| PoulpiFr               | Few fixes to Android port                         |
| sietschie              | Few fixes to engine                               |

Table 3 – continued from previous page

## **Myst 3**

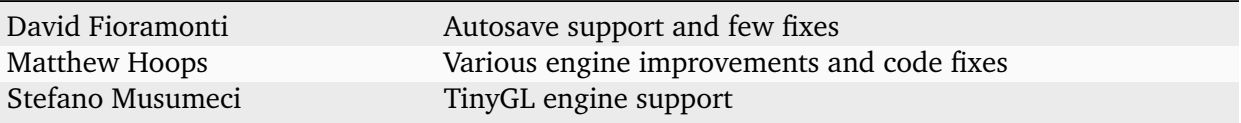

## **Stark**

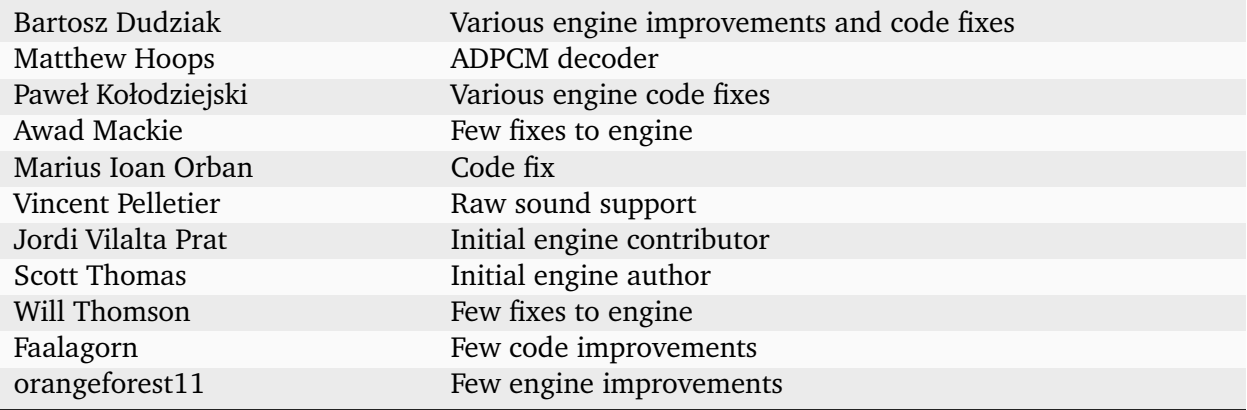

And to all the contributors, users, and beta testers we've missed. Thanks!

# **47.3 Special thanks to**

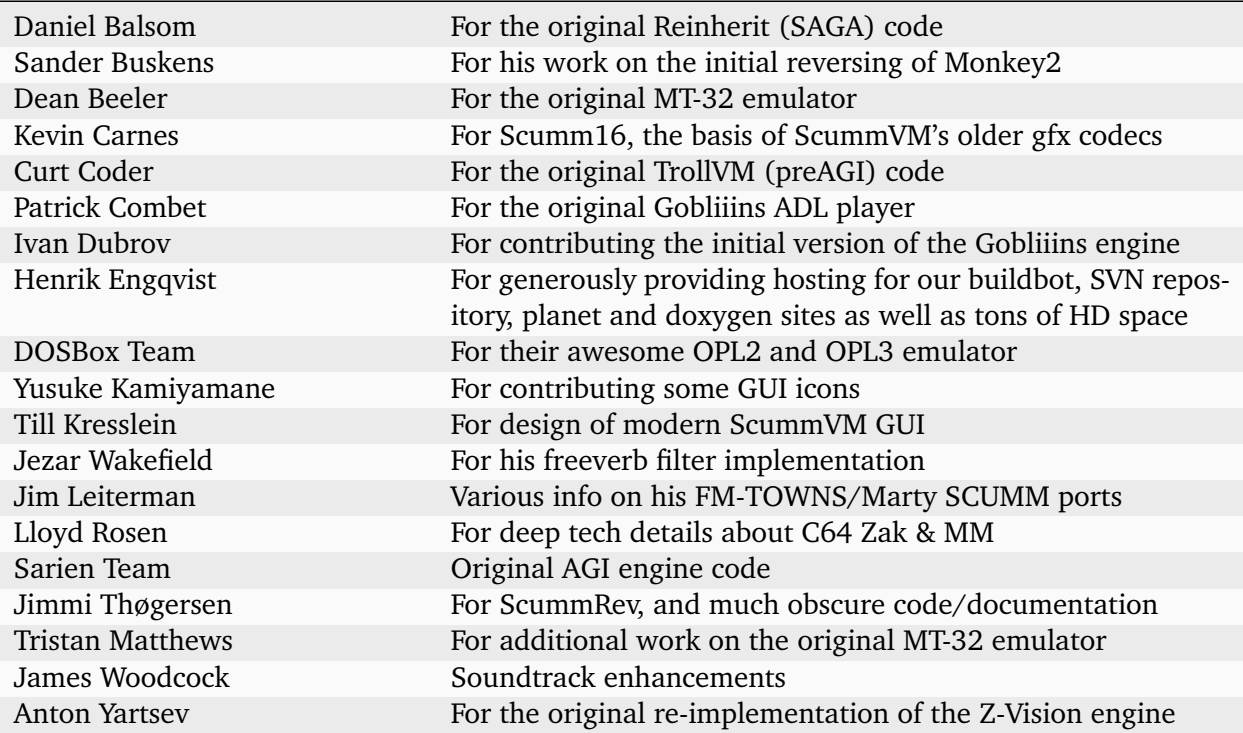

Tony Warriner and everyone at Revolution Software Ltd. for sharing with us the source of some of their brilliant games, allowing us to release Beneath a Steel Sky as freeware. . . and generally being supportive above and beyond the call of duty.

John Passfield and Steve Stamatiadis for sharing the source of their classic title, Flight of the Amazon Queen and also being incredibly supportive.

Joe Pearce from The Wyrmkeep Entertainment Co. for sharing the source of their famous title Inherit the Earth, for sharing the source of The Labyrinth of Time and for always replying promptly to our questions.

Aric Wilmunder, Ron Gilbert, David Fox, Vince Lee, and all those at LucasFilm/LucasArts who made SCUMM the insane mess to reimplement that it is today. Feel free to drop us a line and tell us what you think, guys!

Alan Bridgman, Simon Woodroffe and everyone at Adventure Soft for sharing the source code of some of their games with us.

John Young, Colin Smythe and especially Terry Pratchett himself for sharing the source code of Discworld I & II with us.

Emilio de Paz Aragón from Alcachofa Soft for sharing the source code of Drascula: The Vampire Strikes Back with us and his generosity with freewaring the game.

David P. Gray from Gray Design Associates for sharing the source code of the Hugo trilogy.

The mindFactory team for writing Broken Sword 2.5, a splendid fan-made sequel, and for sharing the source code with us.

Neil Dodwell and David Dew from Creative Reality for providing the source of Dreamweb and for their tremendous support.

Janusz Wiśniewski and Miroslaw Liminowicz from Laboratorium Komputerowe Avalon for providing full source code for Sołtys and Sfinx and letting us redistribute the games.

Jan Nedoma for providing the sources to the Wintermute-engine, and for his support while porting the engine to ScummVM.

Bob Bell, David Black, Michel Kripalani, and Tommy Yune from Presto Studios for providing the source code of The Journeyman Project: Pegasus Prime and The Journeyman Project 2: Buried in Time.

Electronic Arts IP Preservation Team, particularly Stefan Serbicki, and Vasyl Tsvirkunov of Electronic Arts for providing the source code of the two Lost Files of Sherlock Holmes games. James M. Ferguson and Barry Duncan for their tenacious efforts to recover the sources.

John Romero for sharing the source code of Hyperspace Delivery Boy! with us.

Steffen Dingel for sharing the source code of the Mission Supernova game with us.

The LUA developers, for creating a nice compact script interpreter.

Tim Schafer, for obvious reasons, and everybody else who helped make Grim Fandango a brilliant game; and the EMI team for giving it their best try.

Bret Mogilefsky, for managing to create a SPUTM-style 3D LUA engine, and avoiding the horrible hack it could have been.

Benjamin Haisch, for emimeshviewer, which our EMI code borrows heavily from.

Fabrizio Lagorio from Trecision S.p.A., for finding and providing the source code of many of their games.

# **Chapter 48**

# **Release notes**

For a more comprehensive changelog of the latest experimental code, see: [https://github.com/](https://github.com/scummvm/scummvm/commits/) [scummvm/scummvm/commits/](https://github.com/scummvm/scummvm/commits/)

# **48.1 2.9.0 (XXXX-XX-XX)**

New games:

- Added support for Orion Burger.
- Added support for Total Eclipse and Total Eclipse 2.
- Added support for Thimbleweed Park

#### General:

- Fixed GLSL version parsing on some OpenGL ES2 platforms.
- Added optional dependency for libopenmpt for sound.
- The "Aspect ratio correction" option within the Global Options section is now active by default.

AGI:

• Fixed duration of timed text boxes. They were shown only half as long as they should be, making e.g. the King's Quest III intro hard to read.

#### AGS:

- Syncronized with upstream AGS 3.6.0.58
- Fixed glitchy staircase in old Maniac Mansion Mania episodes, caused by imperfect pathfinding.

MM:

- Added MT32/LAPC-1 support for Xeen engine.
- Fixed Xeen regression which caused some sound effects to stop abruptly.

#### SCUMM:

• Added map generator from Moonbase Console for Moonbase Commander.

#### Tony:

• Fix crash with rapid cursor switching.

#### TsAGE:

• Added support for Russian CD fan-translation for Ringworld.

#### Ultima:

- Alter Ultima VIII default gamepad bindings.
- Improved Ultima VIII keybind player movement.
- Alter Ultima VIII target gump to no longer pause game.
- Alter Ultima VIII minimap to use game palette.
- Fixed Ultima VIII item splitting & merging on game map.
- Fixed Ultima VIII animation, audio, and scene transition issues.

# **48.2 2.8.1 (2024-03-31)**

General:

- Fixed GLSL version parsing on some OpenGL ES2 platforms.
- Don't try to use shaders on old OpenGL implementations.

AGI:

- Fixed Space Quest 1 version 1.0X freezing in the skimmer.
- Fixed Mixed-Up Mother Goose message boxes during nursery rhymes.
- Fixed Mixed-Up Mother Goose graphics in Amiga version.
- Fixed Gold Rush clock time at Fast and Fastest speeds.
- Fixed Atari ST version of Manhunter 1 not starting.
- Fixed Tandy CoCo3 version of Leisure Suit Larry 1 not starting.
- Fixed Tandy CoCo3 unofficial ports not starting.
- Fixed Amiga menus in Space Quest 1, Manhunter 1, and Manhunter 2.
- Fixed Graham facing away from the king in King's Quest 1.
- Fixed Alexander getting stuck on the stairs in King's Quest 3.
- Fixed Larry being able to shoplift in Leisure Suit Larry 1.
- Fixed ducks not jumping at the start of Donald Duck's Playground.
- Fixed instant death in fan game "Phil's Quest: The Search for Tolbaga".
- Fixed buttons freezing in fan game "DG: The AGIMouse Adventure".
- Fixed unrecognized words in fan game "V The Graphical Adventure".
- Added detection for Macintosh version of Mixed-Up Mother Goose.

AGS:

- Updated detection tables.
- Simplified character import from Sierra games for QfG2 AGDI.
- Fixed graphical glitch affecting Unavowed and Heroine's Quest.
- Fixed partial outlines for some letters in Kathy Rain.
- Fixed crash in Alum.
- Added stub to prevent crash at the beginning of Falcon City.

#### Broken Sword 2:

• Fixed crash when quitting the game while it was paused.

#### MM:

- Enabled engine, allowing MM1 and Xeen to be compiled.
- Added MT32/LAPC-1 support for Xeen engine.
- Fixed Xeen regression which caused some sound effects to stop abruptly.

#### mTropolis:

- Fixed crash in Muppet Treasure Island on some platforms.
- Fixed jewel puzzle in Muppet Treasure Island not being randomized.

#### NANCY:

- Fixed the telephone hints in Secrets Can Kill.
- Fixed the crashing and drawing issues on ARM machines when playing Message in a Haunted Mansion's maze minigame.
- Fixed the 'M' keyboard key not working in Message in a Haunted Mansion.
- Allowed general keymaps to be shown in the engine Keymaps menu.
- Virtual keyboard now correctly triggers on/off wherever text input is needed.

#### SCUMM:

- Fix screen corruption (and sometimes even crashes) in Mac Loom and Indiana Jones and the Last Crusade, most noticeably when using menu shortcut keys.
- Fix enabling/disabling of Open and Save in Mac Indiana Jones and the Last Crusade.

#### TWINE:

- Fix ladder climbing regression.
- Fix scenery zoom issue.

• Fix animation glitches after using the holomap.

#### Ultima:

- Fix Ultima VIII hidden minimap blocking keyring use.
- Fix Ultima VIII page breaks in books.
- Fix Ultima VIII text centering for plaques.
- Fix Ultima VIII crash on dragging items to screen edge.
- Fix Ultima VIII unexpected jumping on left click.
- Fix Ultima VIII camera during cutscenes for Shrine of the Ancient Ones.
- Fix Ultima VIII invalid placement of items within containers.
- Fix Ultima VIII never-ending lava sounds.

#### V-Cruise:

• Fixed crash in Reah: Face the Unknown and Schizm: Mysterious Journey when music is muted.

#### Android port:

• Fixed crash in built-in help with German language.

#### Atari port:

- Fixed crash when exiting ScummVM.
- Fixed BBVS (and possibly others) gameplay by using more precise math model.

macOS port:

- Fixed a problem where some Mac games would not load resources correctly.
- Updated application icon to conform with modern standards.

# **48.3 2.8.0 "Mysteries, Mammoths, and Muppets" (2023-12-30)**

New games:

- Added support for macOS versions of Syberia and Syberia II.
- Added support for The Vampire Diaries, Nancy Drew: Secrets Can Kill, Nancy Drew: Stay Tuned for Danger, Nancy Drew: Message in a Haunted Mansion, Nancy Drew: Treasure in the Royal Tower and Nancy Drew: The Final Scene.
- Added support for Reah: Face the Unknown and Schizm: Mysterious Journey.
- Added support for Might and Magic Book One.
- Added support for Muppet Treasure Island.
- Added support for Primordia, Shardlight and Technobabylon.
- Added support for The Excavation of Hob's Barrow, Strangeland and Whispers of a Machine.
- Added support for Stranga and Cloak and Dagger's AGS games.
- Added support for Adibou 1.
- Added support for Dark Side.
- Added support for Kingdom: The Far Reaches.
- Added support for Escape From Hell.
- Added support for Wrath of the Gods, Gadget: Invention, Travel and Adventure, The Dark Eye, and 4 other Director titles.

New platforms:

- Added libretro new shiny port.
- Added Atari port.

#### General:

- Added optional dependency for libvpx.
- Added optional dependency for libmikmod.
- Added support for PC98 font ROM.
- Added optional dependency for libsonivox, implementing EAS (Embedded Audio Synthesis) sound driver.
- Added YUV422 and YUV444 support to Theora decoder.
- Implemented specialized CPU routines for graphics blitting for ManagedSurface.
- General MIDI support is now enabled by default.

#### AGS:

- Synced with upstream AGS 3.6.0.53.
- Sped up graphics manipulation on modern hardware with CPU-specific code.
- Added support for early font rendering, to match the original interpreter.
- Added support for playback of transcoded videos in place of unsupported codecs.
- Completed implementation of MOD audio playback.
- Fixed background music not looping in some games.
- Fixed game-breaking bugs in various games (e.g. Strangeland, Chronicle of Innsmouth)
- Multiple updates to the game detection tables.

#### Asylum:

• Added support for Chinese Sanitarium.

#### Dragons:

• Implemented localizations for the copyright screen and main menu.

Freescape:

• Improved collision and projectile detection using sweepAABB

#### GrimE:

- Added support for Chinese Grim Fandango.
- Added support for Russian Grim Fandango translations from Fargus, ENPY and 7Wolf.

#### Kyra:

- Added support for Kyra1 Amiga French release and DOS Czech fan translation.
- Improved game controls menu accuracy for all platforms.
- Added support for Chinese EOB2.
- Added support for the PC-98 version of EOB2.

#### Mohawk:

• Greatly improved the accuracy of the code generation for the Domes in Riven: The Sequel to Myst to match the original game.

#### Private:

• Added support for the Japanese Windows release.

#### SCUMM:

- Added support for unpacked RuSCUMM patches for Russian localizations.
- Allow usage of the official Monkey Island 1 Roland MT-32 patch with any EGA version, not just the English release.
- Completely rewritten sound code for all Humongous Entertainment games.
- Faithfully implemented Mac GUI for Indiana Jones and the Last Crusade, and Loom.
- Implemented turning around animation when changing direction for Full Throttle, The Dig and The Curse of Monkey Island.
- Added enhancement to Loom: Ctrl+D shows up list of drafts that has been discovered.
- Fixed kanji characters rendering issue in Japanese SegaCD version of Monkey Island 1. Text rendering for this game is now pixel perfect.
- Implemented complete support for the Macintosh and DOS/V Japanese versions of Indiana Jones and the Fate of Atlantis distributed by MicroMouse.
- Implemented network multiplayer support for Backyard Football, Backyard Baseball 2001, and Backyard Football 2002.

Sherlock:

- Added support for Chinese Serrated Scalpel.
- Added data to savegames whose lack could make savegames unwinnable.

#### Sword1:

- Rewrote the palette fading system and the game timers to match the original DOS version.
- Rewrote all the menu code to make it match the original. This includes the restoration of the Speed setting.
- Restored the correct fonts and menu texts for all Russian versions of the game.
- Rewrote the audio engine to match the original. Compressed files are still supported.
- Tweaked the subtitles routine for the PSX version to match the original.
- Restored George's idle animation.
- Restored pause functionality: press "P"!
- Restored debug commands: CTRL-G for toggling on-screen walkable grids, CTRL-T for displaying debug information, SHIFT-M for displaying crosshairs for the mouse cursor and George's position, and keys 1 and 4 to toggle respectively slow and fast frame pacing mode.
- Restored the correct font for the game over screen.
- Fixed other various small inaccuracies.
- Overall the PC version of the game on ScummVM shouldn't differ from the original executable anymore.
- Implemented credits for the PSX version.

#### Sword2:

• Added support for Chinese translation.

#### Tinsel:

• Fix running out of soundreels error.

#### TwinE:

• Added support for Japanese translation.

#### Ultima:

- Improve Ultima VI responsiveness.
- Fix crash loading Ultima VI savegames when dialogs are open.
- Fix ordering of generated items in Ultima VI.
- Fix auto-readying throwing weapons in Ultima VI.
- Fix Ultima VI crash opening new-style spellbook gump.
- Fix Ultima VI actor doll and gump colors.
- Fix Ultima VI crash using look action on walls.
- Fix several other miscellaneous crashes.
- Fix spawners and projectiles to more closely match the original.
- Improved Ultima VI AdLib support and added Roland MT-32 support.
- Fix multiple Ultima VIII render order issues.
- Add support for Ultima VIII Spanish fan translation.
- Support Pentagram save game files.
- Added configurable double-click time for Ultima VIII.
- Original behaviour fix for placement of thrown weapons
- Original behaviour fix for pushing actors and objects
- Original behaviour fix for dropping objects
- Original behaviour fix for actor passability
- Fix cases of co-ordinates not wrapping around when a map boundary is crossed
- Hide menu when creating save thumbnails
- Fix some alloctor/deleter mismatches

#### Voyeur:

• Added support for German fan translation.

# Xeen:

- Renamed 'xeen' engine to 'mm' for Might & Magic.
- Added custom engine option to replace the health gems with HP/SP bars.

RISC OS port:

- Double buffering is now used in full screen mode when V-sync is enabled.
- Added support for hardware palettes.

# **48.4 2.7.1 "Stan's previously broken swords" (2023-07-31)**

General:

- Fixed playback speed for Theora videos.
- Added scummvm.log file viewer.
- Exposed ScummVM debug level in the GUI (Misc tab).
- Fixed shader scaler loading failing in certain conditions.
- Fixed some screen shaking effects (as in DOTT) causing a crash on SDL1 ports.

#### AGI:

• Restored possibility to pick arbitrary render mode in Game Options.

AGS:

• Multiple additions to game detection tables.

- Fixed crashes in various games (commercial and freeware).
- Fixed graphical priority errors when using computers in Resonance, Kathy Rain and Blackwell Convergence.
- Fix for some sounds not playing in "The Cat Lady" and other games.
- Reintroduced thumbnail creation for all savegames.
- Fixed regression for translation setting not being saved.
- Fixed translation bug in Zniw Adventure (linux version).
- Fixed wrong walkspeed in old games (e.g. Apprentice).
- Added small workaround for purple texts appearing transparent.
- Minor changes to debug/error messages and code style.
- Improved display of text.

# CRYOMNI3D:

• Fixed files access preventing to finish Versailles.

#### Freescape:

- Added OpenGL shaders renderer.
- Games are loading original images from the data files.
- Refactored and expanded detection tables for Driller and other unsupported games.
- Reimplemented object/player collisions to be more robust.

#### HDB:

• Fixed bug with inability to pick up red envelope with keyboard.

# Hypno:

• Support rendering Korean font for Wetlands.

# Private:

• Dropped 16bit engine requirement.

# SAGA:

- Fixed loading resources from the Amiga release of ITE.
- Fixed crash or misbehaviors when handling certain actor actions.

# SAGA2:

• Fixed crash when hovering over certain spells.

# SCUMM:

- Fixed music volume regression in Loom.
- Fixed a crash in Full Throttle when pressing 'A' in debug mode.
- Silence the warning for missing music files in Monkey Island 1 Ultimate Talkie.
- Fixed glitched or invisible cursor in Sam & Max when saving and reloading from the classic menu.
- Fixed several savegame loading issues and crashes for early FM-Towns games.
- Fixed original GUI banners not disappearing properly in some edge cases.

# Sword1:

- Added detection for Czech and Polish versions with DXA cutscenes.
- Added detection for alternative French and Italian versions.
- Added detection for Brazilian version published by TecToy.

#### Sword2:

- Added support for GOG.com version.
- Added detection for alternate Polish version.

#### Tinsel:

- Fixed reading older Discworld II savegames.
- Fixed unaligned accesses.

#### Tony:

• Fixed unaligned accesses.

#### Touche:

• Added support for Russian translation by old-games.ru.

#### iOS port:

- Fix default theme selection on modern devices.
- Better support for autostart configurations.

#### macOS port:

• Better support for autostart configurations.

#### RISC OS port:

• Fixed crash on RISC OS 5 with games that require lots of RAM.

# **48.5 2.7.0 "The Real Slim Shader" (2023-02-26)**

New games:

- Added support for Soldier Boyz.
- Added support for C64 and ZX Spectrum versions of GLK Scott Adams Interactive Fiction games.
- Added support for GLK Scott Adams adventures 1-12 in the TI99/4A format.
- Added support for Obsidian.
- Added support for Pink Panther: Passport to Peril.
- Added support for Pink Panther: Hokus Pokus Pink.
- Added support for Adibou 2 "Environment", "Read/Count 4 & 5" and "Read/Count 6 & 7".
- Added support for Driller/Space Station Oblivion (DOS/EGA/CGA, Amiga, AtariST, ZX Spectrum and Amstrad CPC versions).
- Added support for Halls of the Dead: Faery Tale Adventure II.
- Added support for Chop Suey, Eastern Mind, and 16 other Director 3 and Director 4 titles.

New platforms:

- Added support for the RetroMini RS90 under OpenDingux beta.
- Added support for the 1st generation Miyoo (New BittBoy, Pocket Go and PowKiddy Q90- V90-Q20) under TriForceX MiyooCFW.
- Added support for the Miyoo Mini.
- Added support for KolibriOS.

#### General:

- Reduced amount of false positives in Mass Add.
- Updated the Roland MT-32 emulation code to Munt mt32emu 2.7.0.
- Added support for shader-based scalers.
- Added option for mono sound output (via –output-channels=CHANNELS command line option).
- Improved cursor scaling in OpenGL mode.
- Fix crash when browsing folders containing files with 1 in the names.
- Added possibility to specify RNG seed via GUI or command line option.
- Added possibility to run ScummVM in autodetection mode by renaming the executable starting with 'scummvm-auto' or by providing an empty file named 'scummvm-autorun' next to the ScummVM executable.
- Added possibility to supply command line parameters which will be picked up automatically. Put them one per line in a file named 'scummvm-autorun'.
- Added possibility to customize the default settings by specifying an initial configuration file to load if no configuration file exists in the usual location (via –initial-cfg=FILE or -i command line option).
- Added support for loading game resources which are bigger than 2GB on more platforms.

AGI:

• Improved support for French translations.

AGOS:

• Added option to disable the fade-out effects on room transition for Simon1 and 2.

AGS:

• Added support for the original installer files for Maniac Mansion Deluxe and The New Adventures of Zak McKracken.

Director:

- Support for Pippin version of L-Zone.
- Fix a bug caused by use of slash in filename.

Dreamweb:

• Support playing from the original installer floppies.

Hadesch:

• Added support for a 1997 release.

Kyra:

- Added support for the Korean version of Legend of Kyrandia 1.
- Support multi-floppy mac kyra1 both as installer floppies and as installed directory.
- Added support for the Hebrew version of Legend of Kyrandia 3.

MADS:

• Added support for original floppy installer file layout for Rex Nebular.

Neverhood:

- Added support for Japanese version of Neverhood.
- Support localizations by [-=CHE@TER=-](mailto:-=CHE@TER=) & Rigel.

#### Plumbers:

• Fixed crash with windows version.

Private:

- Allow playing mac version directly from installer CD.
- Added support for Japanese/Mac version

#### Queen:

• Added option for using a better font in Hebrew version.

# SAGA:

- Added support for Chinese Inherit the Earth.
- Added support for Chinese I Have no Mouth and I Must Scream.
- Added support for Korean I Have no Mouth and I Must Scream.
- Added support for playing directly from floppy installer for ITE.
- Support for Amiga (AGA/ECS, Retail/Demo, English/German) Inherit the Earth.

# SCI:

- Improved text rendering for Macintosh titles.
- Added support for Casio MT-540, CT-460 and CSM-1 MIDI devices for the SCI0 games that originally supported it.

# SCUMM:

- Added support for CGA, CGA Composite, CGA black & white and Hercules modes for SCUMM 1 versions of Zak McKracken and Maniac Mansion.
- Improved accuracy of CGA and Hercules modes for SCUMM 2 (enhanced) versions of Zak McKracken and Maniac Mansion.
- Improved accuracy of CGA and Hercules modes for Monkey Island 1 (EGA version only the VGA version does not have CGA and Hercules modes).
- Fixed some minor glitches for the CGA mode of Loom.
- Added EGA dithering mode for VGA versions of Loom, Monkey Island 1 and 2 and Indiana Jones 4.
- Fixed a possible dead-end in the Ultimate Talkie Edition of Monkey Island 2, if one doesn't pick up a required item before Captain Dread brings Guybrush back to Scabb Island, at the end of Part II.
- Fixed various original game bugs, oversights and continuity errors (only when using the "Enable game-specific enhancements" setting).
- Improved the decoding of some Western European game strings when they're displayed through ScummVM's interface, such as when pausing a game.
- Fixed the navigator head not pointing to some directions in Monkey Island 1, in the original releases without the enhanced verb interface.
- Fixed slightly inaccurate text position in v4 games and in Loom v3.
- For Sam & Max, it is now possible to shoot down the text lines of the final credits with the crosshair mouse cursor, just like in the original.
- Fixed lipsync issues in the final scene of Freddi Fish 4.
- Fixed The Dig and COMI loading cursors not being shown when they should.
- Improved the accuracy of some audio drivers, which was notably impacting the pitch bending effect in the DOTT intro music.
- In COMI, only let Guybrush read the clock of Puerto Pollo in the English, Italian and (fanmade) Russian versions of the game, matching the behavior of the original interpreters (probably because of the poor results in the other languages).
- Improved support for Hebrew HE game localizations.
- Fixed Roland MT-32 support in Sam & Max.
- Implemented original GUI and save menus for LucasArts games (DOS, Windows, Amiga, Macintosh, FM-Towns, SegaCD, Atari ST, NES and Commodore 64 versions). Also activate the general "Ask for confirmation on exit" option for a more authentic '90s experience!
- Fixed minor timing issues for the SMUSH video engine, mostly affecting Full Throttle.
- Added a low latency audio mode to Full Throttle, The Dig and The Curse of Monkey Island; this can improve audio performance especially in non-desktop devices, but it is also a little less accurate than the original.
- Implemented reloading CD audio for Monkey Island 1 and Loom (CD versions), when reloading a save state.

Sherlock:

• Added support for Chinese Rose Tattoo.

Sky:

• Added support for Chinese Beneath a Steel Sky.

Sword1:

- Support Novy Disk Russian translation.
- Fixed launching various demos.
- Switched detection to md5-based. Submit your unrecognized versions!

Sword2:

• Switched detection to md5-based. Submit your unrecognized versions!

Tinsel:

• Fixed Discworld II subtitle colors on big-endian ports.

Toon:

• Made game menus behave like in the original.

#### TwinE:

- Fixed rendering issue with doors.
- Fixed invalid music pause in behaviour and inventory menu.
- Fixed giving kashes instead of hearts as fallback.
- Fixed item flashing when they drop.
- Fixed meca penguin angle at spawn.
- Fixed background redraw when watching cutscenes at the television.
- Fixed recenter the screen on activating an inventory item.
- Fixed pressing W to talk to people also makes you jump.

### Ultima8:

- Added support for saving and resizing of minimap.
- Adjust cursor to behave closer to the original.
- Adjust item quantity slider to behave closer to the original.

#### Xeen:

- Several crash fixes for Clouds of Xeen.
- Wait until farewell finishes before leaving shops.
- Don't reload map after leaving character creation.
- Implement correct clouds falling logic for Swords of Xeen.
- Fix GateMaster monster in Underworld map.

#### 3DS port:

- Update relocation parser to support PREL31 that are emitted by new compiler.
- Do more autoconfiguration in ./configure.

# Android port:

- Added Storage Access Framework support.
- Improved support for game controllers.

iOS port:

- Added pointer device support.
- Improved support for touchpad mode.
- Added support for games that use 32 bit pixel formats.

# Nintendo DS port:

• Added a splash screen to the top screen when the launcher is active.

# OpenDingux port:

• Added support for dynamic plugins.

PS Vita port:

• Added support for dynamic plugins.

# PSP port:

• Improved support for games that use 32 bit pixel formats.

RISC OS port:

• Added support for 26-bit versions of RISC OS.

# **48.6 2.6.1 "Incremental Escapism" (2022-10-31)**

General:

- Various improvements to the icon-based grid view in the ScummVM launcher.
- Fixed possible graphics corruptions when using the OpenGL renderer.

#### AGS:

• Fixed a crash in AGDI's KQ1 remake (and some other games), on big-endian systems.

#### AGOS:

- Fixed various bugs that lead to crashes in the demo versions of The Feeble Files and Personal Nightmare and in the full version of Waxworks.
- Fixed pirate dialogue freeze in Simon the Sorcerer 2.

# Asylum:

- Fixed the Keyboard Config screen.
- Added support for the keymapper feature to the dialog screen.
- The in-game menu is now accessible via a keyboard shortcut.
- Fixed a bug that caused the controls to be reset when leaving the Hive puzzle.
- Fixed animation of floating bodies in Chapter 4.

# Ultima:

- Fixed rendering issue when moving the minimap off the screen.
- Fixed possible crash when using the autosave function.

#### SCI:

- Fixed various bugs and script issues in KQ4, KQ5, LB2, LONGBOW, PQ1, PQ3, QFG2, QFG3, QFG4 and SQ5.
- Numerous improvements to various parts of the engine code.

# SCUMM:

- Fixed potential lockups in games using iMuse.
- Prevented crashes caused by missing .SOU/.BUN files.
- Fixed crashes in v7-v8 games on strict-alignment platforms.
- Fixed speech lipsync for COMI on big-endian ports (such as PS3 or Wii).

# Tinsel:

• Fixed an issue in Discworld that prevented some items from being placed in the inventory.

Toltecs:

- Fixed crashes on some strict-alignment platforms.
- Toon:
	- Fixed music and SFX being muted by default when adding the Toonstruck game.

Android port:

• Properly convert mouse coordinates between screen coordinates and virtual ones.

Windows port:

• Clearing the icons cache created a duplicate ScummVM folder in the APPDATA directory. Fixed.

# **48.7 2.6.0 "Insane Escapism" (2022-08-01)**

New games:

- Added support for Sanitarium.
- Added support for Hades Challenge.
- Added support for Marvel Comics Spider-Man: The Sinister Six.
- Added support for The 11th Hour.
- Added support for Clandestiny.
- Added support for Tender Loving Care (CD-ROM Editions).
- Added support for Uncle Henry's Playhouse.
- Added support for Wetlands.
- Added support for Chewy: Esc from F5.

# General:

- The project license has been upgraded to GPLv3+.
- Now ScummVM requires C++11 for building.
- Removed support for VS2008, as it doesn't support C++11.
- Implemented enhanced filtering in the Search box. See "Understanding the search box" in the documentation for details.
- Implemented Icon view in GUI (GSoC task).
- Added support for the RetroWave OPL3 sound card.
- Added OpenDingux beta port.
- Removed Symbian port.
- Added the create engine tool to aid when creating new engines.
- Fixed mouse capture in HiDPI mode.
- The GUI Options dialog now marks settings overridden via command lines in red.
- In GUI launcher it is now possible to group games by different categories.
- GUI launcher has new game icons grid look.

# AGI:

• Added support for Macintosh versions of Manhunter 1-2.

# AGS:

• Synced changes from upstream AGS.

# AGOS:

- Elvira 1: Added support for Casio MT-540/CT-460/CSM-1 and CMS/GameBlaster.
- Elvira 1 & 2, Waxworks, Simon the Sorcerer: Added AdLib OPL3 mode. Depending on the game, this will prevent cut-off notes, add extra notes or instruments and/or add stereo.
- Elvira 2, Waxworks: Added support for AdLib and MT-32 sound effects.
- Elvira 2, Waxworks, Simon the Sorcerer floppy: Added Mixed MIDI support (MT-32 music with AdLib sound effects).
- Simon the Sorcerer floppy: Improved AdLib sound effects accuracy.
- Simon the Sorcerer: DOS version music tempos are now accurate. Both DOS and Windows versions now offer the choice of the DOS music tempos or the faster Windows tempos.
- Simon the Sorcerer 2: Improved AdLib and GM support.
- Simon the Sorcerer 2: Added workaround for the missing MT-32 tracks in the intro.

# BBVS:

- Fixed the size of the main menu buttons being incorrect in some cases.
- Fixed crash at the end of the Hock-A-Loogie mini game.

# Buried:

- Added support for skipping synchronous audio and video.
- The mouse pointer is now hidden during cutscenes.
- Implemented game pausing via Control-P.
- After saving, the player returns back to the game instead of the Biochip menu.
- The game is now always paused when the Biochip menu or the save/restore dialogs are open.
- Added metadata to saved games, including thumbnails, creation date and play time.
- Saved games are now sorted by slot, like in other engines, instead of being sorted alphabetically.
- The currently selected item is now stored in saved games.
- Comments from Arthur that play in the background can now be stopped with the space key (the same key that replays Arthur's last comment).
- The agent evaluation (current points) can now be shown with Control-D.
- Fixed global flag corruption in death screens.

### Dreamweb:

• Added text to speech for dialogs and object descriptions.

#### Glk:

• Added support for ZX Spectrum games with graphics in the Scott sub-engine.

#### Kyra:

- Added support for the Traditional Chinese versions of Legend of Kyrandia 1 3.
- Added sound support for the Macintosh version of Legend of Kyrandia.
- Added support for playing the Macintosh non-talkie version of Legend of Kyrandia 1 directly from the files on the CD. This means you no longer have to run the installer to extract the data files.

#### NGI:

- Fixed the rolling bridge state in scene 13.
- Fixed getting stuck when teleporting to the foot in scene 30.
- Fixed inconsistent cactus state.

#### Private:

- Refactored code to allow rendering using the original 256 color palette.
- Fixed endianness issues.
- Added support for the Korean release.

# Supernova:

• Added text to speech for dialogs and object descriptions.

# SCI:

- Added support for Text To Speech in SCI floppy games.
- Allow saving from the ScummVM Global Game Menu in the following games: BRAIN1, BRAIN2, ECOQUEST1, ECOQUEST2, FAIRYTALES, PHARKAS, GK1, GK2, ICEMAN, KQ1, KQ4, KQ5, KQ6, KQ7, LB1, LB2, LIGHTHOUSE, LONGBOW, LSL1, LSL2, LSL3, LSL5, LSL6, LSL6HIRES, LSL7, PEPPER, PHANT2, PQ1, PQ2, PQ3, PQ4, PQSWAT, QFG1, QFG1VGA, QFG2, QFG3, QFG4, SHIVERS, SQ1, SQ3, SQ4, SQ5, SQ6, TORIN.
- Fixed many script bugs in KQ6, KQ7, GK2, QFG3, QFG4, Hoyle4.
- Fixed loading autosaves in Shivers and Phantasmagoria 2.

• Added support for Korean fan translations from the scummkor project: EcoQuest 2 and Gabriel Knight 2.

# SCUMM:

- New Digital iMUSE engine. Support for re-compressed audio files dropped in Full Throttle, The Dig and The Curse of Monkey Island.
- Rewrote music player for Amiga versions of Indy3 and Loom in accordance to the original code.
- Fix missing cursor in the 16-color Macintosh versions of Loom and Indiana Jones and the Last Crusade after loading a savegame.
- It is now possible to replace the music in the floppy versions of Loom with audio tracks. The ScummVM Wiki has a list of which parts of the Swan Lake ballet the game uses: [https:](https://wiki.scummvm.org/index.php/Loom) [//wiki.scummvm.org/index.php/Loom.](https://wiki.scummvm.org/index.php/Loom)
- Fixed some MIDI music looping when it shouldn't in EGA/VGA floppy versions of The Secret of Monkey Island.
- Fixed the lava flowing in the wrong direction in the VGA floppy version of The Secret of Monkey Island.
- Fixed Full Throttle distorted graphics when Ben runs past the Corley Motors entrance.
- Fixed the dissolve effect, and Bobbin's palette when leaving the darkened tent in the TurboGrafx-16 version of Loom, to match the original behavior.
- Fixed incorrect dark rooms colors in MM NES on strict-alignment ports such as Dreamcast, Apple silicon and various handheld devices.
- Rewrote text rendering routines for Full Throttle, The Dig and The Curse of Monkey Island in accordance to the original interpreters.
- Rewrote timer handling routines to better approximate both the original hardware behavior and the intepreters' quirks.
- Fix lip syncing in Backyard Baseball 2003.
- Fixed various original game bugs and oversights in most of the LucasArts titles: [https://wiki.](https://wiki.scummvm.org/index.php?title=SCUMM/Game_Enhancements) [scummvm.org/index.php?title=SCUMM/Game\\_Enhancements.](https://wiki.scummvm.org/index.php?title=SCUMM/Game_Enhancements) Most of these enhancements can now be disabled in the game's settings if one prefers playing with the original behavior.
- Added sliders for tweaking the CD audio playback in the MI1 CD intro, as well as VGA CD Loom in general. Loom is particularly sensitive to the amount of silence at the start of the track, and the CD version of MI1 never synced the music as well to the intro as previous versions. See the Wiki for more details.
- Detect and reject the EGA floppy version of Monkey Island 1 that Limited Run Games sold in their Monkey Island 30th Anniversary Anthology, if using the default DISK4 image, which is corrupted. It's possible to recover a working image from the KryoFlux dumps they also provided.
- Fixed random number generation which fixes throwing in Backyard Baseball.
- Marked a workaround in Monkey Island 2 (FM-Towns version) as an enhancement; this workaround originally restored a portion of the map chasing puzzle in Booty Island which had been cut in the FM-Towns version of the game.
- Made the sentence line in Maniac Mansion work like the manual says, i.e. you can click on it to execute the command.

Sherlock:

- Fixed slowdown in Serrated Scalpel intro when playing the game from a small installation.
- Fixed UI glitches in Serrated Scalpel.

Titanic:

• Fixed not being able to see House in Starfield puzzle.

TwinE:

- Fixed a bug in the collision code that made the game unfinishable due to the tank not moving any further in scene 63.
- Fixed light angle calculation which produced rendering artifacts in a few scenes.
- Fixed polygon rendering method for the boat windows.
- Fixed wrong shooting direction for some actors.
- Fixed door movement in some situations.

### Android port:

- Added hardware acceleration for 3D graphics.
- Improved touch controls.

#### macOS port:

• Added support for displaying OSD messages on the Touch Bar.

Windows port:

- Added "Portable Mode" in which the executable's directory is used to store application files if a scummvm.ini file is present, instead of the user's profile directory.
- Fixed detection of the Application Data path on Windows 95/98/ME.

# RISC OS port:

- Added support for dynamic plugins.
- Added a native MIDI driver.

# Nintendo DS port:

• Fixed screen scrolling when using the Load and Save dialogs.

# **48.8 2.5.1 (2022-01-02)**

General:

- Ported ResidualVM GUI theme to remastered version.
- Fixed edge case for Punycode.
- Fixed checking for savegame overwrite in autosave slot.
- Fixed moving savegame to new slot for most engines.
- Scalers are now supported with the OpenGL graphics mode.

#### AGOS:

• Fixed old Waxworks AdLib music regression.

#### AGS:

• Detection list updates.

#### Grim:

- Fixed default "Talk Speed" option value.
- Fixed black screen while entering save game name.
- OpenGL without shaders is preferred as default for Grim Fandango.

#### Kyra:

• Fixed graphical glitch in Legend of Kyrandia 3.

#### SAGA:

• Fixed digitized music not looping in Inherit the Earth.

#### SCUMM:

- Improved support for the high-resolution text in the 16-color Macintosh versions of Loom and Indiana Jones and the Last Crusade.
- Improved OPL3 sound emulation for Sam&Max.
- Fixed music not looping in The Dig.
- Fixed crash when loading savegames from Humongous Entertainment games.

# Sherlock:

- Fixed crash using matches on lab table.
- Fixed character animation in Rose Tattoo.
- Fixed glitch opening map in Rose Tattoo.
- Fixed bell pull and fog horn sounds in Serrated Scalpel.
- Fixed inventory not updating in Serrated Scalpel after examining watch.
- Fixed fog overlay at Cleopatra's Needle in Rose Tattoo.
- Fixed graphic issues in Serrated Scalpel looking at items whilst inventory is open.
- Made Serrated Scalpel darts closer in speed to the original.
- Fixed crash when moving cursor past end of string in Rose Tattoo save dialog.
- Process pending key presses in the order they were made, not the most recent first.
- Fixed crash when using Delete key in Rose Tattoo save dialog.
- Fixed rare conversation bug in Serrated Scalpel that would happen when Lord Brumwell started talking to you while the inventory window was open.
- Resume animations in Serrated Scalpel after conversations. This fixes the bug where Jock Mahoney or Nobby Charleton would get stuck indefinitely, refusing to talk to you.
- Fixed various user interface glitches in both games.

#### Stark:

- Added OpenGL renderer (without shaders).
- Added TinyGL renderer.
- Fixed autosave handling.

# TwinE:

• Numerous bugfixes and stability improvements.

### Xeen:

- Fixed crash on startup loading constants from xeen.ccs.
- Fixed spell selection aborting when characters were switched.
- Fixed some bad memory accesses.
- Various sound fixes.
- Fixed the monster item drop probabilities.

# **48.9 2.5.0 "Twenty years ago today. . . " (2021-10-09)**

New games:

- Added support for Grim Fandango.
- Added support for The Longest Journey.
- Added support for Myst 3: Exile.
- Added support for Little Big Adventure.
- Added support for Red Comrades 1: Save the Galaxy.
- Added support for Red Comrades 2: For the Great Justice.
- Added support for Transylvania.
- Added support for Crimson Crown.
- Added support for OO-Topos.
- Added support for Glulx interactive fiction games.
- Added support for Lure of the Temptress Konami release.
- Added support for Private Eye.
- Added support for Spanish Blue Force.
- Added support for Spanish Ringworld.
- Added support for Spanish Amazon: Guardians of Eden.
- Added support for AGS Games versions 2.5+.
- Added support for Nightlong: Union City Conspiracy.
- Added support for The Journeyman Project 2: Buried in Time.
- Added support for Crusader: No Remorse.
- Added support for L-ZONE.
- Added support for Spaceship Warlock.

New ports:

• The Nintendo DS port got a major rewrite.

General:

- Switched ScummVM GUI output to UTF-32.
- Updated the Roland MT-32 emulation code to the Munt project's mt32emu 2.5.1.
- Updated Dropbox Cloud Storage to use the new Dropbox OAuth workflow.
- Major extension to the number of supported graphics scalers.
- Display path to scummvm configuration file in GUI -> Options -> Paths.
- Added new optional dependency, giflib  $\ge$  = 5.0.0. Used by some version of LBA.
- Added HiDPI support to the ScummVM GUI.
- Added command line option –window-size for specifying ScummVM window size, applicable only to the OpenGL renderer.
- Fixed switching to the default graphics mode. This was sometimes not applied until restarting ScummVM or starting a game.
- ScummVM GUI has been fully translated into Korean and Japanese.
- Added GUI option for enabling and disabling the Discord RPC integration.

ADL:

- Added support for Mystery House French translation.
- Added support for several game variants.

AGI:

• Added support for Russian versions. Input now works.

AGOS:

• Added support for the Japanese PC-98 version of Elvira 1.

# CGE:

• Added option to use Text To Speech for Soltys.

# CGE2:

• Added option to use Text To Speech for Sfinx.

# Cine:

- Added detection for Future Wars CD version with French translation patch.
- Added detection for Italian Amiga Operation Stealth.
- Fixed crash before entering secret base.
- Fixed space missing in verb line.
- Fixed vertically overflowing message boxes.

# Dreamweb:

• Rendering fixes for Russian fan translation.

# Glk:

- Fixed savegame issues with several subengines.
- Fixed memory overrun in Level9 game detector.
- Added detections for 2020 IF Comp games.
- Enabled Glulx sub-engine.

# Gob:

- Added support for Bargon Attack Russian translation.
- Added support for Woodruff Russian translation.

# Griffon:

- Fixed Return to Launcher from The Griffon Legend.
- Added option to use Text To Speech in The Griffon Legend

# Grim:

• Added support for Brazillian Portuguese Grim Fandango.

# Kyra:

- Added support for the Japanese Sega-CD version of Eye of the Beholder.
- Added support for the Hebrew fan translation of Legend of Kyrandia.
- Added support for the Hebrew fan translation of Legend of Kyrandia 2.
- Added support for the Simplified Chinese version of Legend of Kyrandia 3.
- Added support for the playable demo of Lands of Lore.

#### Lure:

- Fixed fire animation in first room when loading saves.
- Fixed AdLib support.
- Fixed MT-32 support.

#### Pegasus:

• Added support for DVD/GOG.com release.

# Queen:

• Added support for German Amiga floppy release.

# SAGA:

- Added support for ITE GOG Mac CD v1.1.
- Added support for ITE PC-98 Japanese.
- Fixed digitized music not looping in Inherit the Earth.

#### SCI:

- Added RGB rendering mode (16/32bpp) for SCI0 SCI1.1 games, which addresses palette issues in screen transitions and avoids mode changes when playing Mac QuickTime videos.
- Added custom palette mods for SQ3 and LSL2 from the FreeSCI project. When enabled, the mods improve the visuals in these two games.
- Added support for Macintosh version of Gabriel Knight 1.
- Added support for CD-Audio version of Mixed-Up Mother Goose.
- Added support for Korean fan translations from the scummkor project: Castle of Dr. Brain, EcoQuest 1, Gabriel Knight 1, King's Quest 1, 5, and 6, Laura Bow 2, and Space Quest 4.
- Added support for Space Quest 4 Update 1.3 by New Rising Sun.
- Added support for French LSL1VGA.
- Added support for Hebrew QFG1VGA.
- Added support for Hebrew GK1.
- Added support for Russian Longbow.
- Added support for Russian LSL6.
- Added support for alternate Russian LSL7.
- Added support for alternate Polish LSL7 including files packaged with InstallShield.
- Added support for alternate Russian SQ5.
- Added support for alternate Russian Torin's Passage.
- Added support for fan game Soulshade Asylum.
- SCI1.1 views are now scaled accurately.
- Fixed sounds not stopping or restarting correctly.
- Fixed sound issues when restoring SCI0 games.
- Fixed corruption when "Prefer digital sound effects" was disabled in SCI1 games.
- Space Quest 4 CD sound effects now match the selected platform.
- Added option to enable Windows cursors in CD versions of King's Quest 5 and Space Quest 4.
- Fixed "Girl In The Tower" song not playing at the end of King's Quest 6 CD.
- Fixed King's Quest 5 Amiga beach error that prevented completing the game.
- Fixed over 30 script bugs in GK1, HOYLE4, KQ1DEMO, KQ5, KQ6, KQ7, LB1, LSL3, PEPPER, PQ3, QFG3, SQ1, SQ4, and SQ6.
- Unlocked JANE easter egg in Gabriel Knight 1.

#### SCUMM:

- Fixed Chinese, Japanese and Korean text display for The Dig and for The Curse of Monkey Island. These fixes also include some improvements to the common text display (mainly the formatting of wrapped texts).
- Fixed display of Chinese, Japanese and Korean pause and restart dialogs.
- Added support for numerous Korean translations from scummkor project.
- Added support for Russobit-M versions of Pajama2 and SpyOzone.
- Fixed speech playback in Akella version of COMI.
- Added support for Discord and Humble Bundle versions of Indiana Jones and the Fate of Atlantis.
- Added smooth scrolling for FM-TOWNS versions of games.
- Added optional trimming to 200 pixels for some FM-TOWNS games, so aspect-ratio correction is possible.
- Fixed audio distortion in Loom for PC-Engine.
- Added support for the high resolution font and cursor in the 16-color Macintosh version of Loom.
- Added support for Japanese Mac version of The Dig.
- Added partial support for the high resolution fonts and cursor in the 16-color Macintosh version of Indiana Jones and the Last Crusade.
- Fixed missing instruments in the m68k Mac versions of Monkey Island 2 and Indiana Jones and the Fate of Atlantis.
- Added "Macintosh b/w" render mode for the 16-color Macintosh versions of Loom and Indiana Jones and the Last Crusade.
- Enabled difficulty selection in the version of Monkey Island 2 that was included on the LucasArts Mac CD Game Pack II compilation. (It had been disabled along with the copy protection.)
- Repaired clumsy crack in Maniac Mansion (enhanced)'s keypad script. This means that the GOG and Steam versions will no longer accept incorrect numbers, e.g. for Edna's phone number. (Why are they selling a cracked version anyway?!)
- Added support for Low quality music in Macintosh version of Loom.
- Improved Digital iMUSE accuracy for Full Throttle and The Curse of Monkey Island. These improvements also fix several audio related bugs for both games.
- Fixed a very old regression in the walk code for Full Throttle which softlocked the game.
- Improved the accuracy of the walk code for The Dig and The Curse of Monkey Island.
- Fixed a bug in The Curse of Monkey Island which prevented, during the cannon minigame in Part 1, the destruction of one of the three destroyable turrets in the fort.
- Added animated cigar smoke to the close-up of captain Smirk in the CD version of Monkey Island 1. It was present in earlier versions.
- Restored some missing Lemonhead lines in the English, Italian, German and Spanish CD versions as well as the English Macintosh, FM-Towns and Sega CD versions of Monkey Island 1.
- Made the clock tower in Monkey Island 1 behave the same in the CD version as in earlier versions, i.e. after examining it you have to leave the room and come back again for its description to change.

Tinsel:

• Enabled the Return to Launcher feature.

Titanic:

• Fixed crashes when asking bots what I should do.

TsAGE:

• Added support for uninstalled floppy version.

# Stark:

• Added support for Hungarian translation.

Supernova:

• Added Italian translation for part 1.

Sword25:

- Made the extracted version working.
- Fixed crash when selecting Croatian language.

Ultima:

- Ultima 4: Added several debugger commands.
- Ultima 4: Allow Enter key to exit ZStats display.
- Ultima 8: Fixed several animation bugs for events and objects.
- Ultima 8: Restored original text for the Spell of Resurrection book.

### Xeen:

- Fixed occasional border corruption during fights.
- Improvements to cutscenes to better match the original games.
- Fixes for character selection, deselection, and dismissing to better match original.
- Added support for Russian version.

#### AmigaOS port:

- Added native system file browser feature.
- Re-activated nuked OPL Adlib driver.

# Big-endian ports:

• Fixed crashes or rendering issues with the Blazing Dragons, Duckman and Full Pipe games. iOS port:

- Fixed using arrow keys on physical keyboard in iOS 15.
- Fixed rotating the device while ScummVM is inactive.
- Added support for upside down portrait orientation.

macOS port:

- Added support for Dark Mode.
- Use OpenGL renderer by default, providing better support for HiDPI displays.

MorphOS port:

- Added native system file browser feature.
- Added Cloud feature.
- Re-activate nuked OPL Adlib driver.
- Added CAMD MIDI driver support.

Windows port:

• Use OpenGL renderer by default, providing better support for HiDPI displays.

# **48.10 2.2.0 "Interactive Fantasy" (2020-09-27)**

New games:

- Added support for Blazing Dragons.
- Added support for Griffon Legend.
- Added support for Interactive Fiction games based on the following engines: ADRIFT (except for version 5), AdvSys, AGT, Alan 2 & 3, Archetype (newly reimplemented for Glk from the original Pascal sources), Hugo, JACL, Level 9, Magnetic Scrolls, Quest, Scott Adams, ZCode (all ZCode games except the Infocom graphical version 6 games). Currently, more than 1600 games are detected and supported.
- Added support for Operation Stealth.
- Added support for Police Quest: SWAT.
- Added support for English translation of Prince and the Coward.
- Added support for Ultima IV Quest of the Avatar.
- Added support for Ultima VI The False Prophet.
- Added support for Ultima VIII Pagan.

# New ports:

• MorphOS port got a major rewrite.

# General:

- Autosaves are now supported for all the engines.
- Errors are more likely to open the debugger, and be displayed, than just crash ScummVM.
- Games are sorted in GUI ignoring the articles.
- Now Hebrew is displayed correctly in GUI (requires FriBiDi library).
- Updated the Roland MT-32 emulation code to Munt 2.4.0.
- Added option to select the default voice for ports that support Text-to-Speech.
- Added support for Discord Rich Presence integration on supported platforms (Windows Vista+, macOS 10.9+ 64 Bit).
- Major improvements to the keymapper.
- Games are now recognised by engineid:gameid combination.

# BBVS:

- Added support for the demo, available from our website.
- Added support for the Loogie minigame demo.

Dreamweb:

• Added support for Russian fan-translation.

• Fixed animation speed.

# Illusions:

- Fixed subtitle speed (set it to max for good speed).
- Added support for Russian Duckman.

# Kyra:

- Added support for the SegaCD version of Eye of the Beholder I (with CD-Audio, animated cutscenes and map function).
- Added support for the PC-98 version of Eye of the Beholder I.
- Added support for the Spanish versions of Eye of the Beholder I and II, Legend of Kyrandia 1 (CD-ROM fan translation) and Legend of Kyrandia 2 (floppy version and CD-ROM fan translation). Fix Spanish Lands of Lore support (floppy version and CD-ROM fan translation).

Lab:

• Fixed sound looping in some rooms.

# Neverhood:

• Added support for bigger demo, available from our website.

#### Prince:

- Fixed inventory item descriptions display.
- Added English translation.
- Fixed bug with infinite loop when looking at some objects.

#### Queen:

- Fixed loading a save game from the launcher.
- Fixed random long delays when starting a game.

# SCI:

- Major improvements to Amiga and Mac sound drivers.
- Improved MIDI playback and fixed many audio issues.
- Fixed 30 original script bugs in ECO2, GK1, KQ4, KQ5, KQ6, KQ7, LB1, LONGBOW, PHANT2, QFG1, QFG3, QFG4, SQ5 and SQ6.
- Fixed a script bug responsible for rare and random lockups in most Sierra games between 1992-1996.
- Added support for Inside the Chest / Behind the Developer's Shield.
- Added support for German LSL6-Floppy.
- Added support for Hebrew Torin's Passage.
- Added support for Italian Lighthouse.
- Added support for Polish KQ5, LSL2, LSL3, LSL5 and LSL6-Floppy.
- Fixed Russian LSL1 error when hailing a taxi.
- Fixed Phantasmagoria 2 error when attempting easter eggs.
- Fixed QFG3 auto-saves.
- Fixed QFG4 and Shivers save game thumbnails being obscured by control panels.
- Fixed a random crash in the Windows version when exiting a game.
- Added support for Roland D-110 sound driver.
- The "Prefer digital sound effects" checkbox works correctly now for SCI01/SCI1 games.

#### SCUMM:

- Fixed palette issues leading to incorrect colors in MM NES intro and dark rooms.
- Fixed the rendering of the flashlight in MM NES to match the original version.
- Replaced the existing NES palette to a more accurate NTSC palette based on Mesen.
- Added a new GUI option to switch to an alternative NES palette based on the NES Classic.
- Improved colors in Apple //gs Maniac Mansion.
- Fixed crash when entering garage in Apple //gs Maniac Mansion.
- Added support from Classic Full Throttle from Remastered release.

#### Supernova:

• Improved English translation.

#### Sky:

- Fixed syncing of music volume between native settings panel and ScummVM configuration. Sword1:
	- Added support for localized menus in Novy Disk Russian Trilogy release.
	- Added support for Spanish playable Demo available from our website.

# Sword2:

• Added support for Spanish playable Demo available from our website.

# Titanic:

• Fixed Barbot crash after asking what else he needs.

# Wintermute:

• Added subsystem for tracking achievements, implemented for  $10+$  games.

#### Xeen:

- Add missing sprite drawer for enemies hit by Energy Blast.
- Fixed freeze due to bad mob data at the top of Witches Tower.
- Fix crash loading some savegames directly from the launcher.
- Fix curing the well in Nightshadow.
- Fix loading of wall items from savegames.
- Fix U/D keys not working on Quests dialog.
- Fix incorrect mirror destination for Dragon Tower.
- Fix crash reading book in Great Pyramid safe.
- Prevent attributes from going negative.
- Fix border faces animation during Clairvoyance.

#### ZVision:

- Fixed regression in the safe puzzle in Zork Nemesis: The Forbidden Lands.
- Fixed getting perfect score in Zork: Grand Inquisitor.

#### Android port:

- Added support for immersive fullscreen mode.
- Improved keyboard and mouse input.

#### iOS port:

- Fixed unsupported graphic mode for some games (such as SCI games with high quality video scaling enabled).
- Removed Quit button to follow the iOS design guidelines.
- Removed virtual keyboard input assistant bar. In particular this means that we no longer see a bar at the bottom of the screen when using an external keyboard.
- Added save of current game state if possible when switching to a different task and restore game state when returning to the ScummVM task.

Linux port:

• Added option to use the system file browser instead of the ScummVM file browser.

#### MacOS X port:

- Fixed blurry on Retina screens. Unfortunately this required dropping support for the dark theme for window decorations.
- Fixed Taskbar icon display when running a game (this was broken since ScummVM 1.9.0).

# RISC OS port:

• Added a VFP optimized build for newer hardware.

# Windows port:

- Added support for using additional OneCore voices for text to speech.
- Active support for Windows Vista and lower is now discontinued. While we still provide builds for those systems in the foreseeable future, some newer features might be missing.

# **48.11 2.1.2 "Fixing Powerful Windows" (2020-03-31)**

Windows port:

• Fixed an issue with the Sparkle updater which lead to an infinite update loop.

MacOS X port:

- Fixed application freeze on start on Mac OS X 10.5 and older.
- Fixed application icon on Mac OS X 10.5 and older.

# **48.12 2.1.1 ":More sheep:" (2020-01-31)**

General:

- Fixed crash when switching certain languages in GUI.
- Fixed ESC erroneously saving the changes in the options dialog.
- Improvements in FM-TOWNS/PC-98 audio.
- Improved Greek language support in the GUI.

Networking:

- Improved error handling.
- Only download saves when necessary.

Bladerunner:

- Fixed buggy savestate in some scenes.
- Added engine checkbox to target 120fps.
- Fixed thumbnail portability.
- Use virtual keyboard on save screen on relevant platforms.

Kyra:

- Fixed EOB1-Amiga ending sequence (which would play only if you achieved all bonus quests).
- Fixed monster random item drop chance in EOB1.
- Added handling for the secret potion in the Legend of Kyrandia 2.
- Fixed sound issues in the Legend of Kyrandia 2.
- Fixed graphics glitches in Legend of Kyrandia 1 and 3, EOB1 and EOB2-FM-TOWNS.

# Mohawk:

• Persist changes in game options across sessions.

Queen:

• Fixed regression with the display of the bellboy dialogue.

SCI:

- Numerous game script fixes in CAMELOT, ECO2, GK1, GK2, KQ7, PHANT1, PQ1VGA, QFG3, QFG4, SQ5 and SQ6.
- Implement horizontal and FM-TOWNS type screen shake.
- Added support for Phantasmagoria 1 censored mode.
- Added support for Polish LSL7.
- Added support for Italian GK2.
- Added support for Portuguese GK2.
- Added support for Russian KQ7.
- Added support for Russian SQ1VGA.
- Added support for GK2 fan-made subtitle patches.

# SCUMM:

• Added support for Pajama2 (UK release).

# Supernova:

• Hooked F5 to the Main Menu.

# Toltecs:

- Added Czech version support.
- Fixed exiting from game menus when returning to the launcher.

# Wintermute:

- Added several missing game variants and demos to the detection tables.
- Fixed regression with stack handling.
- Fixed the behavior of edit boxes.
- Improved support for Chinese language game variants.

# Xeen:

- Fixed display of gold and gem amounts on the Switch.
- Fixed tavern exit locations in Swords of Xeen.
- Fixed crash loading Deep Mine Alpha in World of Xeen CD.

# GUI:

• MIDI setting tabs are no longer shown if a game has no music at all.

All ports:

• Fixed screen filling in non-paletted screen modes.

# 3DS port:

- Major improvements.
- AmigaOS4 port:
	- Minor tweaks (stack cookie, build automation).

Android port:

- Improved filesystem navigation.
- Proper handling of HiDPI displays.
- Improved keyboard support.

# iOS port:

• The home indicator is now automatically hidden on iPhone X and later models.

MacOS X port:

• Follow the OS dark theme for window decorations.

RISC OS port:

- Fixed crash when accessing an unavailable drive.
- Reduced the required DigitalRenderer version.

Switch port:

• Added cloud integration.

# OpenPandora port:

• Minor improvements.

#### Windows:

- Added Text-to-Speech support.
- Fix screenshots with Unicode paths.

# **48.13 2.1.0 "Electric Sheep" (2019-10-11)**

New games:

- Added support for Blade Runner.
- Added support for Duckman: The Graphic Adventures of a Private Dick.
- Added support for Hoyle Bridge.
- Added support for Hoyle Children's Collection.
- Added support for Hoyle Classic Games.
- Added support for Hoyle Solitaire.
- Added support for Hyperspace Delivery Boy!
- Added support for Might and Magic IV Clouds of Xeen.
- Added support for Might and Magic V Darkside of Xeen.
- Added support for Might and Magic World of Xeen.
- Added support for Might and Magic World of Xeen 2 CD Talkie.
- Added support for Might and Magic Swords of Xeen.
- Added support for Mission Supernova Part 1.
- Added support for Mission Supernova Part 2.
- Added support for Quest for Glory: Shadows of Darkness.
- Added support for The Prince and the Coward.
- Added support for Versailles 1685.

#### New ports:

• Added Nintendo Switch port.

#### General:

- Improved GUI rendering and overall GUI performance.
- Added stretch mode option to control how the display is stretched to the window or screen area.
- Fixed incorrect cursor movement when it's controlled using the keyboard.
- Updated the Roland MT-32 emulation code to Munt 2.3.0.
- Improved unknown game variants reporting.
- Enabled cloud support.
- Added Text to Speech capabilities for better accessibility on some platforms.

#### ADL:

- Improved color accuracy.
- Added a TV emulation mode.
- Added support for the WOZ disk image format.

# Drascula:

• Fixed loading game from launcher when the game had been saved in chapter 1.

# Full Pipe:

- Fixed playtime not being restored when loading a savegame.
- Fixed a bug that leads to enormous memory consumption in scene 22.

Kyra:

• Added support for the Amiga version of Eye of the Beholder  $I + II$ .

- Added support for the FM-Towns version of Eye of the Beholder II.
- Several bug fixes.

### MOHAWK:

- Added a main menu for the 25th anniversary release of Myst ME.
- Repurposed the landing menu as a main menu for the 25th anniversary release of Riven.
- Added autosave to slot 0 to Myst and Riven.
- Added keyboard shortcuts for loading and saving as documented in the game manual to Myst and Riven.
- Fixed a crash caused by the observatory viewer random position going out of bounds in Myst.
- Fixed a crash caused by Jungle Island flies going out of bounds in Riven.
- Fixed missing end credits for the Polish version in Riven.
- Improved usability for some puzzles in Myst and Riven.
- Fixed various crashes, graphics glitches, and sound imperfections in Myst and Riven.

#### Mortevielle:

• Added speech synthesis on some platforms.

#### SCI:

- Added LarryScale, a high quality cartoon scaler for Leisure Suit Larry 7.
- Fixed over 100 original game script bugs in CAMELOT, ECO1, ECO2, FREDDYPHARKAS, GK1, HOYLE5, ICEMAN, KQ6, LB1, LB2, LONGBOW, LSL6, MOTHERGOOSE256, PQ3, PQ4, QFG1VGA, QFG4, and SQ4.
- Fixed a bug in version 2.0.0 that prevented the Macintosh versions of Freddy Pharkas, King's Quest 6, and Quest for Glory 1 (VGA) from loading.
- Fixed a crash in the Macintosh version of Freddy Pharkas when picking up the shovel which makes the game completable.
- Fixed loading autosave games.

#### SCUMM:

- Implemented lipsync for v6 and v7+ games.
- Improved Audio quality in Humongous Entertainment games by using the Miles AdLib driver.
- Fixed possible stack overflows in The Dig and Full Throttle.
- Fixed original speech glitch on submarine in Indiana Jones and the Fate of Atlantis. Users need to recompress their monster.sou using an up-to-date version of scummvm-tools for this to take effect when using compressed audio.
- Fixed an issue in the wig maker room in the German version of SPY Fox 3: Operation Ozone which makes the game completable.

• Added sound driver for the Amiga versions of Monkey Island 2 and Indiana Jones and the Fate of Atlantis.

Sherlock:

• Fixed crash in Spanish version talking to lady in Tailor shop.

SKY:

• Added workaround for original game bug to improve intro and not cut off images which exist as fullscreen (320x200px) in the game data files.

Tinsel:

- Fix loading Discworld 1 savegames from the launcher where Rincewind had a held item.
- Script patch for hang in Discworld 1 GRA using items on Temple big hammer.
- In Discworld 1, Held items being released that were never in the Luggage or Rincewind's inventory will now be automatically dropped into the Luggage rather than being lost.

Titanic:

- Fixed bug in entering floor numbers numerically that could crash the game.
- Fixed parser not getting properly reset across sentences in a conversation.
- Fixed endless busy cursor on Titania closeup when brain slots are incorrectly inserted.
- Fixed loading saves in front of Barbot could cause him to go into an infinite animation loop.
- Fixed crash asking Parrot who sabotaged the ship.

Tucker:

- Fixed multiple graphic issues in Bud Tucker in Double Trouble.
- Fixed multiple issues with font and subtitle rendering.
- Fixed dentist music in mall being played incorrectly.
- Fixed wrong sound effects being played.
- Fixed a bug that made the bubbles in the Plugs Shop not always visible.
- Fixed a missing animation when Ego and Billie are on the boat.
- Fixed a bug that caused a dead end in the second museum scene.
- Bud is no longer able to walk outside the walkable area when visiting the club.
- Bud is also no longer able to walk through closed doors.
- Added mouse wheel support for inventory scrolling.
- Allow skipping of speech.
- Improved savegame handling and added support for autosaves.

ZVISION:

• Fixed graphical glitch in Zork: Grand Inquisitor.

- Packaged the required fonts with ScummVM.
- Enabled hires movies in the DVD version of Zork: Grand Inquisitor (requires libmpeg2 and libac52).

Android port:

- Rewrote to make use of the OpenGL Graphics Manager.
- Added a button to show the virtual keyboard.
- Implemented clipboard support.
- Use the dedicated GUI option for enabling the touchpad mode.
- Added code for searching accessible external media.

iOS port:

- Added support for Smart Keyboard.
- Added three-fingers swipe gestures to simulate arrow keys.
- Added pinch in and out gestures to show and hide the keyboard.
- Added scrollable accessory bar above the keyboard with keys not present on the keyboard.

macOS port:

- Added option to use the ScummVM file browser instead of the system file browser.
- Added access to documentation from the Help menu.

PS Vita port:

• Implemented front touch and optional rear touch controls.

PSP port:

- Implemented aspect ratio correction.
- Improved smoothness of mouse pointer motion.
- Added mouse pointer speed and analog nub deadzone settings.

SDL ports (including Windows, Linux, macOS):

- Added support for game controllers.
- Added support for adding games via Drag and Drop.

Windows port:

• Added option to use the system file browser instead of the ScummVM file browser. RISC OS port:

- Added a StrongHelp manual.
- Added error reporting using !Reporter.

# **48.14 2.0.0 (2017-12-17)**

New Games:

- Added support for Full Pipe.
- Added support for Hi-Res Adventure #3: Cranston Manor.
- Added support for Hi-Res Adventure #4: Ulysses and the Golden Fleece.
- Added support for Hi-Res Adventure #5: Time Zone.
- Added support for Hi-Res Adventure #6: The Dark Crystal.
- Added support for Riven.
- Added support for Starship Titanic English & German.

New Games (Sierra SCI2 - SCI3):

- Added support for Gabriel Knight.
- Added support for Gabriel Knight 2.
- Added support for King's Quest VII.
- Added support for King's Questions.
- Added support for Leisure Suit Larry 6 (hires).
- Added support for Leisure Suit Larry 7.
- Added support for Lighthouse.
- Added support for Mixed-Up Mother Goose Deluxe.
- Added support for Phantasmagoria.
- Added support for Phantasmagoria 2.
- Added support for Police Quest 4.
- Added support for RAMA.
- Added support for Shivers.
- Added support for Space Quest 6.
- Added support for Torin's Passage.

# New ports:

- Added PSP Vita port.
- Added RISC OS port.

General:

- Added bilinear filtering option for SDL2 fullscreen mode.
- Fixed a bug that caused a crash in the options dialog of the GUI.
- Added a command-line option to automatically scan for supported games in the current or a specified directory.
- Added possibility to apply changes in the options dialog without closing the dialog.
- Added support for on-the-fly GUI language switching.
- Updated Munt MT-32 emulation code to version 2.0.3.
- Improved handling of joysticks.
- Improved audio latency.
- Improved management of the ScummVM window in games that switch display modes.
- Fixed list view drawing over text above it (for example in the save dialog).
- Changed location where screenshot are saved. This fixes issues when scummvm is installed in a read-only directory. Also added setting to allow changing this location.
- Changed screenshot format to png.
- Fixed multithreading issue that could cause a crash in games using MP3 audio.

#### ADL:

• Fixed application freeze when reading sign in rocket in Mission Asteroid.

AGI:

- Fixed game script blocking forever after loading a savegame that was saved while music was playing (this could happen for example in Police Quest 1 poker back room.
- Fixed cursor behaviour in Manhunter.
- Fixed nightclub arcade sequence speed for Manhunter Apple IIgs version.
- Reduced fastest game speed to a maximum of 40 FPS to ensure the games do not run too fast.

# AGOS:

• Fixed subtitle speed setting in the Hebrew version of Simon the Sorcerer 1.

Composer:

- Added save/load from General Main Menu.
- Fixed the detection for the French Gregory.
- Added detection for German Baba Yaga.

#### Cruise:

• Fixed font rendering.

#### Drascula:

- Fixed bug that made it impossible to talk to the drunkard more than once in the inn.
- Added handling of the master volume and fix volume synchronization between the game and ScummVM options.

• Added possibility to load and save games using GMM.

# Dreamweb:

- Fixed crash when collecting last stones under church.
- Fixed detection of Italian CD release.

# Kyra:

- Fixed a buffer overflow in Lands of Lore.
- Fixed crash due to missing palette data for Legend of Kyrandia floppy version.

# MADE:

• Fixed badly distorted sound (bug #9753).

# MADS:

- Fixed a bug that caused a crash after starting Rex Nebular and the Cosmic Gender Bender.
- Fix rare crash that can happen when Rex is first locked up

# MOHAWK:

- Added patch to the original data files to correct the vault access instructions in Myst ME.
- Fixed situations where Myst could appear to be unresponsive.
- Reworked sound handling in Myst to be more accurate.
- Fixed crash in Myst piano puzzle.

# Neverhood:

- Fixed crash in musical hut in Russian DR version.
- Fixed late game notes crash in Russian DR version.

# Pegasus:

- Fixed loading a game from the launcher after returning to the launcher.
- Ignored events occurring while the GUI is visible. This for example fixed an issue where closing the GMM using Escape would also opens the game's own menu.
- Fixed several crashes when toggling the shared screen space.
- Improved performances when fading screen.

# SAGA:

- Fixed crash when using the give verb on an actor in IHNM.
- Fixed Gorrister invisible and stuck when reloading at mooring ring in IHNM.
- Fixed the conversation panel background color in IHNM.
- Added support French Fan Translation of Inherit the Earth.

# SCI:
- Fixed a script bug in Laura Bow 2: Dagger of Amon Ra that made it impossible to exit the party room with the large golden head inside the museum (room 350). This bug is also present, when using the original interpreter.
- Improved startup speed when using the MT-32 emulator.
- Improved handling of MT-32 reverb in SCI0 games.
- Improved selection of synthesized sound effects in SCI0 games.
- Improved selection of digital audio in SQ4.
- Improved resource bounds checking.
- Improved error handling of corrupt MIDI data.
- Fixed slow leak of small amounts of data into save games over time.
- Fixed broken day/night cycle in QFG3.
- Fixed a script bug in Police Quest 3 to now grant 10 points when giving the locket to Marie. Now it's possible to beat the game with a perfect score. This bug is also present when using the original interpreter.
- Fixed various other script bugs.
- Improved audio volume and settings synchronization.

# SCUMM:

- Fixed crash in amiga games.
- Fixed two soundtracks playing at once in Monkey Island 2.
- Fixed Caponians dont disguise after using blue crystal in Zak McKracken.
- Fixed Dr. Fred facing wrong way in lab cutscene in Maniac Mansion.
- Fixed actors being drawn one line too high in V0 and V1 games.
- Fixed Purple Tentacle appears in Lab Entry after being chased out in maniac Mansion.
- Fixed power not turning back on in Maniac Mansion when entering the lab while Dr. Fred has the power off.
- Fixed actors skipping between certain walk-boxes in Maniac Mansion.

# Sherlock:

• Fixed detection for Italian fan translation of Serrated Scalpel.

# Sky:

• Fixed collision detection.

# Sword1:

- Added thumbnail when saving from in-game dialog.
- Fixed audio and subtitles settings being changed when open the load/save in-game dialog.

# Tinsel:

- Fixed some Discworld 2 text/voice not displaying & playing all the way through.
- Fix crash in in-game save menu when all slots are used with long names

## TsAGE:

- Fixed regression preventing animations in Return to Ringworld from playing.
- Fixed display issues in Return to Ringworld Demo.
- Fixed loading Return to Ringworld savegames with unreferenced dynamic objects.
- Fixed deadlock in audio code.
- Fixed crash on Return to Launcher.

## Voyeur:

- Fixed backgrounds not showing for static rooms.
- Fixed playback of audio events on VCR.
- Fixed exiting game from the VCR screen.
- Added workaround for original game bug using invalid hotspot Ids

## macOS port:

- Added support for selecting any connected MIDI devices instead of automatically using the first one.
- Improved behaviour of the file browser.

# **48.15 1.9.0 "Myst-ery U.F.O.s release" (2016-10-17)**

New Games:

- Added support for Myst.
- Added support for Myst: Masterpiece Edition.
- Added support for U.F.O.s.
- Added support for Hi-Res Adventure #0: Mission Asteroid.
- Added support for Hi-Res Adventure #1: Mystery House.
- Added support for Hi-Res Adventure #2: The Wizard and the Princess.

## General:

- Fixed audio corruption in the MS ADPCM decoder.
- Fixed audio pitch in the CMS/GameBlaster emulation.
- Switched SDL backend to SDL2 by default. SDL1 is still a fallback.

## AGI:

• Added support for Hercules rendering. Both green and amber modes are supported.

- Added support for the Hercules high resolution font. The font is also usable outside of Hercules rendering.
- Added optional "pause, when entering commands" feature, that was only available in the original interpreter for Hercules rendering.

Beneath a Steel Sky:

• Fixed a bug that could possibly make the game unfinishable due to a wrong animation for Officer Blunt that makes further interaction with this character impossible.

Gob:

• Fixed graphical issues in Gobliiins (EGA version).

Kyra:

- Updated Italian EOB1 translation.
- Fixed a bug that caused a crash in Lands of Lore.

SCI:

- Fixed a missing dialog line in QfG3 which awards the player with 3 additional points. This is a bug in the original game interpreter. Due to this bug, it was not possible to get all points in the original game.
- Fixed a bug in Space Quest 1 that caused issues with the spider droid.
- Fixed a bug in Laura Bow: The Colonel's Bequest that could cause a lock-up when interacting with the armor in room 37 (main house, downstairs). This bug is also present in the original game.
- Fixed auto-saving in the fan-made Cascade Quest.
- Fixed a game bug in the Conquests of Longbow scripts that could cause crashes in Sherwood Forest.
- Added support for the ImagiNation Network (INN) demo.

SCUMM:

- Fixed missing translations in the in-game quit and restart dialogs in Pajama Sam 1.
- Fixed visual glitches in DOTT that occurred after loading a savegame with the stereo in Green Tentacle's room turned on.
- Improved timing and pathfinding in Maniac Mansion (C64 and Apple II versions).
- Added support for the Dutch demo of Let's Explore the Airport with Buzzy.

Sherlock:

- Fixed a bug that could cause a crash in The Case of the Serrated Scalpel.
- Fixed an issue with item hotspots in The Case of the Serrated Scalpel.
- Fixed a bug that caused game lockups in the inventory of The Case of the Rose Tattoo.

Amiga port:

• Added support for AmiUpdate autoupdates.

# Linux port:

• Added basic support for the snap packaging system.

Windows port:

- Fixed taskbar support on Windows 10 onwards.
- Fixed keymapping for non-QWERTY keyboards.
- Added support for WinSparkle updater.

# **48.16 1.8.1 "Where Is Your Android?" (2016-05-25)**

New ports:

- Added Nintendo 3DS port.
- Added Android SDL port.

#### General:

- Removed TESTING flag from several supported games.
- Added Chinese Pinyin translation.
- Fixed cursor stuttering in the launcher that occurred on some systems.

#### BBVS:

• Fixed game restart.

## CinE:

• Fixed sound effect loading.

#### Drascula:

- Fixed text alignment to be faithful to the original.
- Fixed character walking off screen.
- Fixed loading savegames in the Pendulum scene.
- Fixed wrong background for inventory items during chapter 6 in the Spanish version.
- Fixed animations speed (they were running two times slower than in the original engine).
- Fixed noise at start and/or end of speech. This was most noticeable with the Spanish speech.
- Fixed delay when interacting with the verb menu and the inventory.
- Fixed possibility to pick up the axe in the castle multiple times.

Gob:

• Fixed lock up for some games during sound initialization.

KYRA:

- Fixed potential crash when using swamp snake potion on the rat in Hand of Fate. (NOTE: This fix was included in version 1.8.0, but it was not added to the NEWS file).
- Fixed missing voice reactions when hitting enemies in CD version of Lands of Lore.

Lab:

- Fixed lock-up during ending sequence.
- Improved internal game controls.
- Fixed lock-up during some in-game animations.

#### SAGA:

• Fixed user interface colors in the French and German versions of I Have No Mouth and I Must Scream.

SCI:

- Make cursor workarounds work properly on OpenPandora (and other devices, that support touch screen and analog sticks/mouse at the same time).
- Script patch to fix broken ending battle in multilingual King's Quest 5 (French, German + Spanish versions are all broken).
- Fixed invalid memory access, when loading broken King's Quest 5 credit music track.
- Fixed lowres/hires issues in King's Quest 6 when saving, changing the lowres/hires setting and restoring the saved game afterwards.

#### SCUMM:

- Fixed detection of Maniac Mansion from Day of the Tentacle in the Windows version of ScummVM.
- Fixed a sound effect not stopping in Loom EGA with AdLib.

Broken Sword 2.5:

- Added option to use English speech instead of German one when no speech is available for the selected language.
- Fixed resource releasing on game exit.
- Fixed game restart after language change in-game.
- Fixed flickering in main Menu.
- Fixed long save time on Windows.

Windows port:

• Fixed bug in MIDI device listing affecting cases where MIDI devices were not usable.

Mac OS X port:

• Dock menu for ScummVM now lists recently played games when ScummVM is not running and allows starting those games.

• Enabled Sparkle application updater.

# GCW0 port:

• Improved support for built-in ScummVM documentation.

# **48.17 1.8.0 "Lost with Sherlock" (2016-03-04)**

New Games:

- Added support for Rex Nebular and the Cosmic Gender Bender.
- Added support for Sfinx.
- Added support for Zork Nemesis: The Forbidden Lands.
- Added support for Zork: Grand Inquisitor.
- Added support for The Lost Files of Sherlock Holmes: The Case of the Serrated Scalpel.
- Added support for The Lost Files of Sherlock Holmes: The Case of the Rose Tattoo.
- Added support for Beavis and Butthead in Virtual Stupidity.
- Added support for Amazon: Guardians of Eden.
- Added support for Broken Sword 2.5: The Return of the Templars.
- Added support for The Labyrinth of Time.

## New Ports:

- Added Raspberry Pi port.
- Added GCW0 port.

## General:

• Updated Munt MT-32 emulation code to version 1.5.0.

#### SDL:

- Alt-x no longer quits ScummVM. Use Cmd-q/Ctrl-q/Ctrl-z instead; see README.
- On POSIX systems we now follow the XDG Base Directory Specification for placement of files for users. This effectively results in new locations for our configuration file, our log file, and our default savegame path. We still support our previous locations. As long as they are present, we continue to use them. Please refer to the README for the new locations. File locations on Mac OS X are not affected by this change.

3 Skulls of the Toltecs:

• Improved AdLib music support.

AGI:

• It is now possible to disable mouse support (except for Amiga versions and fanmade games, that require a mouse).

- Fixed PCjr sound volumes.
- Major rewrite of graphics subsystem.
- Support for Apple IIgs, Amiga + Atari ST transitions, fonts and mouse cursors. The Atari ST 8x8 system font is not included with ScummVM.
- Added ability to make for example a PC version look like an Apple IIgs version. This includes palette, cursor, transition and even font. Just set corresponding render mode.
- Fixed Apple IIgs game versions running too fast.
- Added support for automatic saving/restoring used by Mixed Up Mother Goose.
- Removed forced two second delay on room changes; replaced with heuristic.
- Fixed certain key bindings breaking after saving/reloading.

#### AGOS:

- Fixed arpeggio effect used in music of Amiga version of Elvira 1.
- Fixed loading and saving progress in the PC version of Waxworks.
- Fixed verb area been removed in Amiga versions of Simon the Sorcerer 1.
- Added Accolade AdLib & MT-32 music drivers for the games: Elvira 1, Elvira 2, Waxworks and Simon the Sorcerer 1 demo.
- Added Simon the Sorcerer 1 AdLib output. This vastly improves the AdLib output and makes it closer to the original.

Broken Sword 1:

- Fixed Macintosh version speech when running on big endian systems.
- Fixed loading from Main Menu in bull's head scene, and maybe other scenes.

#### CinE:

• Added support for music in CD version of Future Wars.

## MADE:

• Improved AdLib music support in Return to Zork.

#### SAGA:

• Improved AdLib music support.

## SCI:

- Handling of music priority has been greatly improved.
- A lot of fixes for original game script bugs that also occurred when using the original interpreter. This affects the following games: KQ6 (Dual Mode), LSL5, PQ1, QfG1 (EGA), QfG1 (VGA), QfG2, QfG3, SQ1, SQ4 (CD).
- Restoring from the ScummVM in-game menu should now work all the time.
- Improved support for Japanese PC-9801 games.

• Default to hi res version of KQ6, changeable using engine option.

#### SCUMM:

- Major improvements to Korean versions text rendering.
- Implemented original Maniac Mansion v0-v1 walking code.
- It is now possible to play Maniac Mansion from within Day of the Tentacle, with a few caveats. See README for details.
- Alt-x can now be used to quit SCUMM games on all platforms.
- Improved lip sync animation in later HE games.

#### Tinsel:

• Improved AdLib music support in Discworld 1.

# **48.18 1.7.0 "The Neverrelease" (2014-07-21)**

New Games:

- Added support for Chivalry is Not Dead.
- Added support for Return to Ringworld.
- Added support for The Neverhood.
- Added support for Mortville Manor.
- Added support for Voyeur.

#### General:

- Updated Munt MT-32 emulation code to version 1.3.0.
- Switched from our custom JPEG and PNG decoders to libjpeg(-turbo) and libpng, which are faster and can handle more images. (NOTE: The change to libpng was done in version 1.6.0, but it was not added to the NEWS file).
- Added generic OpenGL (ES) output (based on GSoC Task).
- The GUI can now be rendered in 32-bits.
- The build system has been changed to be more modular and easier to add new engines.

#### SDL:

• Added OpenGL graphics mode based on our generic OpenGL output. This allows for arbitrary output sizes. However, it does not support special filters like AdvMAME, HQ, etc.

## AGOS:

- Added mouse wheel support for inventory and save game lists.
- Enabled verb name display in Simon the Sorcerer 2.

• Fixed the Feeble Files loyalty rating in the English 4CD version. (This was apparently a bug in the original game. It is currently unknown if other versions still have the same problem.)

Broken Sword 1:

• Added back support for MPEG-2 videos.

Broken Sword 2:

• Added back support for MPEG-2 videos.

CGE:

• Added an option to enable "Color Blind Mode" to the ScummVM GUI.

Gob:

• Improved video quality in Urban Runner.

Hopkins:

- Added an option to toggle "Gore Mode" from the ScummVM GUI.
- Fixed bug that could cause the music to stop prematurely.

Pegasus:

- Fixed several rare crashes and glitches.
- Fixed multiple bugs carried over from the original binary.

SCI:

- Added support for the more detailed RAVE lip syncing data in the Windows version of King's Quest 6. Portraits should now be much more expressive when talking.
- Added support for simultaneous speech and subtitles in the CD versions of Laura Bow 2 and King's Quest 6 (toggled either in-game with the new "Dual" audio state, or via the ScummVM audio options).
- Fixed music fading.
- Fixed several script bugs in Camelot, Crazy Nick's, Hoyle 3, QFG1VGA, KQ5, KQ6, LB2, LSL2, LSL5, Pharkas, PQ1VGA, SQ4, SQ5.
- Improved the MIDI parser so that music event processing is done more properly.

## SCUMM:

- Changed the saved game naming scheme of HE games to always contain the target name.
- Fixed having multiple coaches in Backyard Football.
- Improved AdLib support for Loom and Indiana Jones and the Last Crusade. This makes sound effects like, for example, the typewriter and waterfall in Indiana Jones and the Last Crusade sound like in the original.
- Added support for the Steam versions of Indiana Jones and the Last Crusade, Indiana Jones and the Fate of Atlantis, Loom and The Dig. Both the Windows and the Macintosh versions are supported.

Tony:

• Savegames in Tony Tough now work on big-endian systems.

Tinsel:

• Discworld 1 and 2 no longer crash on big-endian systems.

Android port:

• Added experimental support for the OUYA console.

PS2 port:

- Added configurable TV modes: NTSC and PAL.
- Added configurable graphics modes: SDTV progressive, SDTV interlaced, EDTV progressive and VESA.
- Added a configuration option for the HDD partition used.
- Added a configuration option for the IP address used.
- Added a configuration option to toggle USB mass storage.

Tizen port:

• The BADA port has been merged/updated into Tizen.

# **48.19 1.6.0 "+4 to engines" (2013-05-31)**

New Games:

- Added support for 3 Skulls of the Toltecs.
- Added support for Eye of the Beholder.
- Added support for Eye of the Beholder II: The Legend of Darkmoon.
- Added support for Hopkins FBI.
- Added support for Tony Tough and the Night of Roasted Moths.
- Added support for The Journeyman Project: Pegasus Prime.
- Added support for the Macintosh version of Discworld 1.

## General:

- Added a new save/load chooser based on a grid of thumbnails. This is only supported for resolutions bigger than 640x400. The old chooser is still available and used for games without thumbnail support. It is possible to select the old one as default too.
- Rewrote VideoDecoder subsystem.
- Added Galician translation.
- Added Finnish translation.
- Added Belarusian translation.
- Using the mouse wheel on a slider widget now changes the value by the smallest possible amount. This is more predictable than the old behaviour, which was to change the value by "one pixel" which would sometimes not change it at all.
- Updated MT-32 emulation code to latest munt project snapshot.
- Added FluidSynth settings dialog, mainly for reverb and chorus settings.
- Fixed crash on certain Smacker movies.

#### Cine:

• Improved audio support for Amiga and AtariST versions of Future Wars. Now music fades out slowly instead of stopping immediately. Sound effects are now properly panned, when requested by the game.

#### CGE:

• Soltys contains a puzzle requiring the ALT key to be pressed while clicking on an object. This puzzle has been disabled on devices not using this key.

#### Drascula:

- Resolved multiple UI issues with the original save/load screen.
- Added advanced savegame functionality, including savegame timestamps and thumbnails and the ability to load and delete savegames from the launcher. It's now possible to use the ScummvM save/load dialogs.
- The F7 key (previously unmapped) now always shows the ScummVM load screen. The F10 key displays either the original save/load screen, or the ScummVM save screen, if the user has selected to use the ScummVM save/load dialogs.

## Dreamweb:

• Now that the game is freeware, there is a small extra help text showing the available commands in the in-game terminals when the player uses the 'help' command. Previously, players needed to consult the manual for the available commands. Since this reference to the manual is a form of copy protection, this extra line can be toggled by the ScummVM copy protection command line option.

#### Groovie:

• Simplified the movie speed options, and added a custom option for The 7th Guest. Movie options are now "normal" and "fast", with the latter changing the movie speed in T7G to match the faster movie speed of the iOS version. The game entry might need to be readded in the launcher for the new setting to appear.

## SAGA:

• Added music support for the Macintosh version of I Have No Mouth and, I Must Scream.

#### SCUMM:

- Implemented Monkey Island 2 Macintosh's audio driver. Now we properly support its sample based audio output. The same output is also used for the m68k Macintosh version of Indiana Jones and the Fate of Atlantis.
- Improved music support for the Macintosh version of Monkey Island 1. It now uses the original instruments, rather than approximating them with General MIDI instruments, and should sound a lot closer to the original.
- Added sound and music support for the Macintosh version of Loom.
- Handle double-clicking in the Macintosh version of Loom.
- Major bugfixes in INSANE (the Full Throttle bike fights).

TOUCHE:

• Added support for Enhanced Music by James Woodcock [\(http://www.jameswoodcock.co.uk/](http://www.jameswoodcock.co.uk/category/scummvm-music-enhancement-project/) [category/scummvm-music-enhancement-project/\)](http://www.jameswoodcock.co.uk/category/scummvm-music-enhancement-project/).

# **48.20 1.5.0 "Picnic Basket" (2012-07-27)**

New Games:

- Added support for Backyard Baseball 2003.
- Added support for Blue Force.
- Added support for Darby the Dragon.
- Added support for Dreamweb.
- Added support for Geisha.
- Added support for Gregory and the Hot Air Balloon.
- Added support for Magic Tales: Liam Finds a Story.
- Added support for Once Upon A Time: Little Red Riding Hood.
- Added support for Sleeping Cub's Test of Courage.
- Added support for Soltys.
- Added support for The Princess and the Crab.

## General:

- Updated MT-32 emulation code to latest munt project snapshot. The emulation improved dramatically.
- Implemented support for TrueType fonts via FreeType2 in our GUI. Along with it GNU Free-Font was also added to our modern theme. Note that not all ports take advantage of this.
- Added Basque translation.
- Added custom game and engine options in the AGI, DREAMWEB, KYRA, QUEEN, SKY and SCI engines. It is now possible to toggle these options via the Engine tab when adding or

editing a configuration for a game. In most cases, you will have to run each game once or readd them all in ScummVM's launcher in order to get the custom options tab.

- Improved predictive dialog look.
- Various GUI improvements.

Broken Sword 1:

- Fixed incorrect sound effects in the DOS/Windows demo.
- Added support for PlayStation videos.
- Fixed missing subtitles in the demo.

Broken Sword 2:

• Added support for PlayStation videos.

#### Cine:

• Implemented Roland MT-32 output driver.

#### Drascula:

• Added Spanish subtitles in the Von Braun cutscene (#5372: no subtitles in scene with "von Braun").

#### Gob:

- Fixed a crash in Lost in Time.
- Rewrote the AdLib player. Enabled the now working MDY player in Fascination and Geisha.

#### SCUMM:

- Added support for the Macintosh version of SPY Fox in Hold the Mustard.
- Added a difficulty selection dialog for Loom FM-TOWNS.
- Fixed graphical glitches in HE98 version of Pajama Sam's Lost & Found.

#### iPhone port:

- Changed "F5 (menu)" gesture to open up the global main menu instead.
- Added support for custom cursor palettes, this makes the modern theme use the red pointer cursor for example.
- Added aspect ratio correction feature.
- Implemented 16 bits per pixel support for games.

#### Maemo port:

- Added support for Nokia 770 running OS2008 HE.
- Added configurable keymap.

Windows port:

• Changed default savegames location for Windows NT4/2000/XP/Vista/7. (The migration batch file can be used to copy savegames from the old default location, to the new default location).

# **48.21 1.4.1 "Subwoofer Release" (2012-01-27)**

# AGOS:

• Fixed loading videos directly from InstallShield cabinets in the Windows version of the The Feeble Files.

BASS:

• Added support for Enhanced Music by James Woodcock [\(http://www.jameswoodcock.co.uk/](http://www.jameswoodcock.co.uk/?p=7695)  $?p=7695$ ).

Broken Sword 2:

• Slight graphics improvement for PSX version.

KYRA:

- Fixed bug in the original Lands of Lore GUI which made ScummVM error out in the case the user did not have a contiguous save slot usage.
- Add support for original DOS Lands of Lore save files (also applies to save files made with the GOG release).

SCI:

- Fixed race condition in SCI1.1 palette changes. This fixes an error in QFG1VGA, when sleeping at Erana's place.
- The option to toggle sound effect types between digitized and synthesized has been disabled until a more user-friendly GUI option is possible. Digital sound effects are always preferred for now.
- Fixed a case where starting a new song didn't fully reset its channels, thus some notes sounded wrong.

# **48.22 1.4.0 "10th Anniversary" (2011-11-11)**

New Games:

- Added support for Lands of Lore: The Throne of Chaos.
- Added support for Blue's Birthday Adventure.
- Added support for Ringworld: Revenge Of The Patriarch.
- Added support for the Amiga version of Conquests of the Longbow.

New Ports:

• Added PlayStation 3 port.

# General:

- Fixed the ARM assembly routine for reverse stereo audio.
- Added support for building with MacPorts out of the box.

## AGI:

• Implemented sound support for the DOS version of Winnie the Pooh in the Hundred Acre Wood.

# AGOS:

- Implemented support for loading data directly from InstallShield cabinets in The Feeble Files and Simon the Sorcerer's Puzzle Pack.
- Fixed loading and saving in the PC version of Waxworks.
- Fixed music in the PC versions of Elvira 1/2 and Waxworks.

## Groovie:

• Added support for the iOS version of The 7th Guest.

## Lure:

• Fixed crash when trying to talk and ask something at the same time.

SCI:

• Added better handling of digital vs. synthesized sound effects. If the "Mixed AdLib / MIDI mode" checkbox is checked, the engine will prefer digital sound effects, otherwise their synthesized counterparts will be preferred instead, if both versions of the same effect exist.

## SCUMM:

- Implemented PC Speaker support for SCUMM v5 games.
- Fixed priority bug in iMuse. As a result the AdLib music should sound better, since important notes are not interrupted anymore.
- Implemented CMS support for Loom, The Secret of Monkey Island and Indiana Jones and the Last Crusade.
- Improved palette handling for the Amiga version of Indiana Jones and the Fate of Atlantis.

## Broken Sword 1:

- Fix freeze in Windows demo.
- Fix crash when using cutscene subtitles pack with the Macintosh version.

Tinsel:

- Fixed deleting saved games from the list of saved games (from the launcher and the in-game ScummVM menu).
- The US version of Discworld II now shows the correct title screen and language flag.

Android port:

- Fixed plugins on Android 3.x.
- Moved the default saved game location to the SD card.

# **48.23 1.3.1 "All Your Pitches" (2011-07-12)**

General:

• Improved audio device detection and fallback. There should be no more silent errors due to invalid audio devices. Instead ScummVM should pick up a suitable alternative device.

Mohawk:

• Added detection entries for more variants of some Living Books games.

Tinsel:

• Fixed a regression that made Discworld uncompletable.

SAGA:

- Fixed a regression in Inherit the Earth's dragon walk code which was causing crashes there.
- Fixed a regression causing various crashes in I Have No Mouth and I Must Scream.

SCI:

- Added detection entries for some Macintosh game versions.
- Audio settings are now stored correctly for the CD version of EcoQuest 1.

#### SCUMM:

• Fixed graphics bug in FM-TOWNS versions of games on ARM devices (Android, iPhone, etc.).

# **48.24 1.3.0 "Runner" (2011-05-28)**

New Games:

- Added support for Backyard Baseball.
- Added support for Backyard Baseball 2001.
- Added support for Urban Runner.
- Added support for Playtoons: Bambou le Sauveur de la Jungle.
- Added support for Toonstruck.
- Added support for Living Books v1 and v2 games.
- Added support for Hugo's House of Horrors, Hugo 2: Whodunit? and Hugo 3: Jungle of Doom.
- Added support for Amiga SCI games (except Conquests of the Longbow).
- Added support for Macintosh SCI1 games.

#### New Ports:

• Added WebOS port.

#### General:

- Added support for loadable modules on platforms without a dynamic loader (GSoC Task).
- Added Danish translation.
- Added Norwegian Bokmaal translation.
- Added Norwegian Nynorsk translation.
- Added Swedish translation.
- Added Debug Console to Cine, Draci, Gob, MADE, Sword1, Touche and Tucker Engines.
- Closed significant memory leaks. RTL should now be more usable.

#### AGOS:

• Closed memory leaks in Simon 2 and Feeble Files.

#### Cine:

- Corrected memory leaks and invalid memory accesses. Future Wars should be more stable.
- Made Operation Stealth completable, though significant graphical glitches remain so not official supported.

#### Drascula:

- Added German and French subtitles in the Von Braun cutscene (#5372: no subtitles in scene with "von Braun").
- Improved French translation of the game.
- Added support for "Return To Launcher".

#### Gob:

• Fixed "Goblin Stuck On Reload" bugs affecting Gobliiins.

## Kyra:

• Closed memory leaks.

## Parallaction:

- Corrected issue which could cause crash at engine exit.
- Closed memory leaks in Nippon Safes Amiga.

#### SCI:

- Added a CMS music driver for SCI1 SCI1.1 games.
- Added an option to toggle undithering from the ScummVM GUI.
- Added several previously missing parts of the game state in saved games, such as game played time, script created windows, the script string heap and information related to the text parser in old EGA games.
- Added support for SCI1.1 magnifier cursors.
- Added support for the keypad  $+/-$  keys.
- Added support for the alternative General MIDI tracks in the Windows CD versions of Eco Quest, Jones in the Fast Lane, King's Quest 5 and Space Quest 4.
- Added support for the alternative Windows cursors in the Windows version of King's Quest 6.
- Added support for simultaneous speech and subtitles in the CD versions of Space Quest 4 and Freddy Pharkas.
- Corrected resource loading leaks.
- Corrected several problems and issues in the Skate-O-Rama rooms in Space Quest 4.
- Corrected several issues in Hoyle Classic Card Games.
- Fixed several graphical glitches (like, for example, parts of the screen that weren't erased correctly under some rare circumstances).
- Fixed several script bugs.
- Fixed several pathfinding related issues and lockups (like, for example, a lockup in the shower scene of Laura bow 1 and pathfinding in some screens during the chase sequence in Laura Bow 2).
- Fixed several music related glitches and possible lockups (like, for example, a rare music lockup that occurred when loading a saved game outside the palace in Quest for Glory 3).
- Fixed possible problems and lockups in the character import screens of Quest for Glory 2 and 3.
- Fixed a bug that caused a lockup in the SCI1 CD version of Mixed Up Mother Goose, after Tommy Tucker's song.
- Fixed a script bug in the CD version of King's Quest 5, which caused a lockup under certain circumstances when going outside the witch's house in the dark forest.
- Function keys now work correctly when the num lock key is on.
- Improved support for fanmade game scripts.
- Improved support for non-English versions of games.
- Made several enhancements and fixes related to MT-32 music (e.g. reverb).
- Music is no longer out of tune when loading saved games.

## SCUMM:

• Improved support for FM-TOWNS versions of games.

Sky:

• Fixed crashes on sequences for several ports (Android, OpenGL, . . . ).

Teenagent:

• Closed memory leaks.

## Tinsel:

- Closed memory leaks in Coroutines.
- Added enhanced music support for the German CD "Neon Edition" re-release of Discworld 1.

## Touche:

• Corrected memory leaks and minor issues.

# Tucker:

• Added workarounds for several issues present in the original game.

# SDL ports:

• Closed memory leaks in Mouse Surfaces.

# Android port:

- Switched to the official NDK toolchain for building.
- Fixed GFX output for various devices.
- Fixed various crashes.
- Switched to the native screen resolution to improve text readability.
- Added support for pause/resume.
- Added support for games using 16bit graphics.
- Increased the performance significantly.
- Added support for the "Fullscreen mode" option. Unchecking this keeps the game's aspect ratio.
- Added a new graphics mode for linear filtering.
- Overhauled the input system (see README.Android).
- Added a MIDI driver based on SONiVOX's Embedded Audio Synthesis (EAS).

# Nintendo DS port:

• Added support for loadable modules.

# PSP port:

- Added support for loadable modules.
- Added image viewer.

# PS2 port:

• Added support for loadable modules.

Wii/GameCube port:

- Added support for loadable modules.
- Fixed 16bit mouse cursors on HE games.

# **48.25 1.2.1 "Bork Bork Bork" (2010-12-19)**

General:

- Added Hungarian translation.
- Added Brazilian Portuguese translation.

#### Cruise:

• Fixed a problem with Raoul appearing when examining the Book.

#### Groovie:

• Fixed a regression that made the Russian version of T7G crash.

#### Lure:

• Fixed several NPC movement bugs.

# **48.26 1.2.0 "FaSCInating release" (2010-10-15)**

New Games:

• Added support for Fascination.

New Games (Sierra SCI0 - SCI1.1):

- Added support for Castle of Dr. Brain (EGA and VGA).
- Added support for Codename: ICEMAN.
- Added support for Conquests of Camelot.
- Added support for Conquests of the Longbow (EGA and VGA).
- Added support for EcoQuest: The Search for Cetus.
- Added support for EcoQuest 2: Lost Secret of the Rainforest.
- Added support for Freddy Pharkas: Frontier Pharmacist.
- Added support for Hoyle's Book of Games 1.
- Added support for Hoyle's Book of Games 2.
- Added support for Hoyle's Book of Games 3 (EGA and VGA).
- Added support for Hoyle Classic Card Games.
- Added support for Jones in the Fast Lane.
- Added support for King's Quest I (SCI remake).
- Added support for King's Quest IV (SCI version).
- Added support for King's Quest V (EGA and VGA).
- Added support for King's Quest VI (low and hi res).
- Added support for Laura Bow: The Colonel's Bequest.
- Added support for Laura Bow 2: The Dagger of Amon Ra.
- Added support for Leisure Suit Larry 1 (SCI remake) (EGA and VGA).
- Added support for Leisure Suit Larry 2.
- Added support for Leisure Suit Larry 3.
- Added support for Leisure Suit Larry 5 (EGA and VGA).
- Added support for Leisure Suit Larry 6 (low res).
- Added support for Mixed-up Fairy Tales.
- Added support for Mixed-up Mother Goose.
- Added support for Pepper's Adventures in Time.
- Added support for Police Quest I (SCI remake).
- Added support for Police Quest II.
- Added support for Police Quest III (EGA and VGA).
- Added support for Quest for Glory I/Hero's Quest.
- Added support for Quest for Glory I VGA remake.
- Added support for Quest for Glory II.
- Added support for Quest for Glory III.
- Added support for Slater & Charlie go camping.
- Added support for Space Quest I (SCI remake) (EGA and VGA).
- Added support for Space Quest III.
- Added support for Space Quest IV (EGA and VGA).
- Added support for Space Quest V.
- Added support for The Island of Dr. Brain.

#### New Ports:

- Added Android port.
- Added Dingux port.
- Added Caanoo port (based on the GP2XWiz port).
- Added OpenPandora port.

## General:

- Removed the outdated PalmOS port.
- Switched to the "fast" DOSBox OPL emulator.
- Fixed a crash in the rjp1 player code affecting the FOTAQ Amiga version.
- Added support for more original media layouts.
- Added support for GUI localization.
- Improved GUI by adding tooltips and radiobuttons.
- Improved GUI usability by hiding more irrelevant options not supported by specific games.

#### AGI:

- Fixed number of GFX glitches.
- Made PIC drawing code picture perfect.
- Added support of MIDI devices.
- Added support for accurate Tandy sound emulation. Switched to it as default.

## Broken Sword 2:

- Fixed missing speech in some cutscenes.
- Fixed a memory leak that would eventually cause the game to hang. (#4828 BS2: Game lockup in British Museum)

#### Drascula:

- Fixed number of GFX glitches.
- Made many cutscenes smoother.
- Changed behavior of items menu. Now it shows up on mouse up.

#### Groovie:

- Added support for the Macintosh version of The 7th Guest.
- Added support for custom MT-32 instruments.

#### KYRA:

- Fixed some minor graphical glitches.
- Implemented formerly missing recreation of some in game items.
- Added support for playing Kyrandia 3 with the original CD file layout.

#### LURE:

- Fixed bug where Goewin could get stuck in the Weregate.
- Fixed issue with Ratpouch repeatedly moving between two rooms.
- Fix for Goewin losing her schedule after Were-cave.
- Fix for player getting stuck in sewer exit room.

Parallaction:

• Made part one of The Big Red Adventure completable.

## SAGA:

• Fixed graphics glitches in several scenes.

## SCUMM:

• Several improvements in Maniac Mansion NES.

PSP port:

- New backend design: fixed minor graphical issues and enabled 16-bit support.
- Enabled playback of MP3 files using the Media Engine. This means that the port is optimized for MP3 files (as opposed to OGG).
- Many optimizations. Everything should run faster.

Wii port:

• Added support for USB2 mass storage devices (requires The Homebrew Channel ..

 $=$  v1.0.8 with IOS58).

GameCube port:

• Added support for DVDs with the ISO9660 file system.

GP2X port:

- Added support for dynamic engine plugins (experimental).
- Reworked control system and better touchscreen support.

GP2XWiz/Caanoo port:

- Improved downscale code to minimise 'tearing' corruption.
- Reworked control system and better touchscreen support.
- Renamed backend from GP2XWIZ to GPH to better reflect the supported devices.

# **48.27 1.1.1 "Better version" (2010-05-02)**

New Ports:

• Added Nintendo 64 port. (Actually added in 1.1.0, but forgot to mention it. oops)

General:

• Fixed several minor bugs here and there.

Drascula:

• Fixed regression that caused some texts to always be in English, even when using another language. (#4819 - DRASCULA: missing german translation)

KYRA:

• Fixed a bug which caused the DOS versions to crash before the credits when AdLib music is selected.

LURE:

- Fixed several memory leaks.
- Corrected problems in the handling of followers when blocked from performing actions by closed doors between rooms.
- Solved issues with Goewin not always correctly following the player out of the caves.

Tinsel:

• Fix video playback regression in Discworld 2.

Parallaction:

• Fix several crashes and other regressions in Nippon Safes, including bugs 2969211, 2969232, 2969234, 2969257, 2970141.

Wii/GameCube port: (Also forgot to mention in 1.1.0)

- Added support for games using 16bit graphics.
- Complete GFX overhaul (new video modes, better performance, picture smoothing, fine grained overscan settings).
- Added a new options dialog for Wii/Gamecube specific settings.
- Fixed a GFX glitch on savegame thumbnails.
- Added support for SMB mountpoints (Samba/Windows shares).
- Added an on-screen console, which is shown when ScummVM exits abnormally.
- Fixed a couple of crashes when using Ogg/Vorbis encoded sound files. See the bundled READMII.txt file for more information.

PSP port: (Also forgot to mention in 1.1.0)

- Added plugin support which allows the PSP Phat to run every game.
- Added a new virtual keyboard optimized for rapid D-Pad input.

# **48.28 1.1.0 "Beta quadrant" (2010-04-04)**

New Games:

- Added support for Blue's Art Time Activities.
- Added support for Blue's Reading Time Activities.
- Added support for Freddi Fish 5: The Case of the Creature of Coral Cove.
- Added support for Pajama Sam: Games to Play on Any Day.
- Added support for SPY Fox 3: Operation Ozone.
- Added support for Dragon History.
- Added support for TeenAgent.

General:

- Added support for a custom SJIS font for FM-TOWNS and PC98 games.
- Added support for 16bit graphics. (GSoC Task)
- Removed QuickTime MIDI backend on Mac OS X; it was buggy and did not compile on modern systems.

CinE:

• Added support for Amiga style menus for Amiga versions of Future Wars.

KYRA:

- Added support for the Amiga version of The Legend of Kyrandia. (sound support was done as a GSoC Task)
- Adapted KYRA to support the custom SJIS font.

#### SCUMM:

- Added support for the PC-Engine version of Loom.
- Added support for music and sound effects in the the Amiga version of The Secret of Monkey Island. (GSoC Task)
- Fixed some other bugs related to game versions for the Amiga.
- Added support for original save/load dialog in MM NES.
- Added support for savepoint passcodes for Sega CD MI1 via debugger command 'passcode'.
- Added support for Kanji rendering in Japanese version of Monkey Island Sega CD.

# **48.29 1.0.0 "Shiny Logo" (2009-11-15)**

New Ports:

• Added MotoEZX and MotoMAGX ports.

## General:

- Fixed several bugs in GUI.
- Updated the project logo and icons.
- Clarified licenses for several PS2 port files.

AGI:

• Fixed crash on game exit.

• Fixed crash at detection of some games.

# AGOS:

- Fixed load/save code for PC version of Waxworks.
- Fixed undo in Puzzle Pack games.

## Broken Sword 1:

• Fixed missing background sound effects in some rooms.

# CinE:

• Fixed crashes with Future Wars and Operation Stealth demos.

# Cruise:

• Fix freeze on game pause.

## Gob:

- Fixed gfx glitch in Lost in Time.
- Fixed hotspot-related regressions in Gob2.
- Fixed several regressions in Gob3.
- Fixed crash in Bargon Attack intro.
- Fixed animations in Win3.1 version of Gob3.

## Groovie:

- Fixed video performance on PSP.
- Fixed menu blanking in some instances.

# Kyra:

- Fix possible corruption of restart game save in Kyrandia 1.
- Fix GFX glitch at the broken bridge.
- Fix for brandon turning invisible in some situations in Kyrandia 1.

## MADE:

- Fixed performance on NDS.
- Fixed crash in Return to Zork demo.

## Parallaction:

- Fixed several regressions in Nippon Safes.
- Fixed music in sushi bar in Nippon Safes.

## SCUMM:

• Fixed crash on Macintosh versions of Putt-Putt Joins the Parade and Fatty Bear's Birthday Surprise.

- Fixed game save in Macintosh versions of HE games.
- Fixed default save game path in later HE games.
- Fixed palette in NES version of Maniac Mansion.
- Fixed palette in Amiga version of Secret of Monkey Island.
- Fixed cutscenes not stopping music after pressing ESC in DIG.
- Fixed lip-sync in Fatty Bear.
- Fixed crash in FT when entering inventory.

#### Tinsel:

- Fixed crash in palace.
- Fixed crash when talking to the old lady.
- Fixed partially off-screen text in DW1.

## NDS port:

- Added mouse pad undeneath onscreen keyboard.
- Added ability to scroll when cursor reaches edge of screen (in mouse pad mode).
- Made cd audio read from track01.wav as well as track1.wav.
- Fixed bug with switching modes with keyboard active.

## PSP port:

- Fixed video flickering and stretching in some situations.
- Improved suspend/resume support.

## WinCE port:

• Improved compatibility with VGA devices.

# **48.30 1.0.0rc1 "Grog XD" (2009-08-31)**

## New Games:

- Added support for Discworld.
- Added support for Discworld 2 Missing Presumed . . . !?.
- Added support for Return to Zork.
- Added support for Leather Goddesses of Phobos 2.
- Added support for The Manhole.
- Added support for Rodney's Funscreen.
- Added support for Cruise for a Corpse.

General:

- Added experimental AdLib emulator from DOSBox.
- Added quick search to Launcher.
- Improved modern GUI theme look.
- Added per-game GUI options.
- Improved Mass Add dialog.

## New Ports:

• Added GP2X Wiz port.

## AGI:

- Increased compatibility for Sierra games.
- Implemented all 'unknown' commands.

## Beneath a Steel Sky:

• Changed the game speed to match the original game (previously it ran too fast).

# Broken Sword 1:

- Added support for the original cutscenes.
- Dropped support for the now obsolete MPEG2 cutscenes.
- Added support for the PlayStation version.

## Broken Sword 2:

- Added support for the original cutscenes.
- Dropped support for the now obsolete MPEG2 cutscenes.
- Dropped support for playing cutscene sound without the video.
- Added support for the PlayStation version.

## Gob:

• Introduced a new savegame format to fix a fatal flaw of the old one, breaking compatibility with old savegames made on big-endian systems.

## Groovie:

• Increased microscope puzzle difficulty to match original.

## KYRA:

- Added support for PC Speaker based music and sound effects.
- Added support for 16 color dithering in Kyrandia PC-9801.

## PSP port:

• Added support for sleep mode (suspend/resume).

WinCE port:

- Speed optimized versions of low-res Smartphone and 2x scalers.
- New aspect correction scaler for VGA (or higher) devices.
- Dropped support for MPEG-2 and FLAC.

# **48.31 0.13.1 "SAGA returns" (2009-04-27)**

## AGOS:

- Fixed crash after OmniTV video is played in The Feeble Files.
- Fixed crashes when exploring Jack the Ripper scene in the PC version of the Waxworks.
- Fixed palette glitches in the AtariST version of Elvira 2.
- Fixed noise that can occur when sound effects are played, when exploring Pyramid scene in the Waxworks.

Gob:

• Fixed a crash in the Italian version of Woodruff.

#### Groovie:

• Fixed some issues with music in The 7th Guest.

#### Parallaction:

• Fixed the sarcophagus puzzle in Nippon Safes.

#### SAGA:

- Fixed a crash in Inherit the Earth.
- Fixed glitches in the save/load dialog.

#### Sword2:

• Fixed random sound corruption when using the original sound files.

## Game launcher:

- Fixed a case where memory could be corrupted.
- Fixed the small cursor in the modern theme.
- Fixed a bug in the theme engine, which could cause crashes.
- Made the file browser bigger in 1x mode.

#### iPhone port:

• Fixed backspace handling on the iPhone soft keyboard.

## DS port:

• Added support for the Global Main Menu feature.

PS2 port:

- Switched to the new GUI and theme code.
- All possible devices are supported to store, play and save games (CD, HD, USB, MC and remote).
- Optimized cache/read-ahead for every media.
- Added support for the Return to Launcher feature.

#### Symbian port:

- Added Bluetooth mouse support.
- Added support for the Return to Launcher feature.

#### WinCE port:

• Fixed an issue which could cause random crashes with VGA devices.

# **48.32 0.13.0 "More Guests" (2009-02-28)**

#### General:

- Added MIDI driver for Atari ST / FreeMint.
- Added a 'Load' button to the Launcher (not supported by all engines). (GSoC Task)
- Added a new global main menu (GMM) dialog usable from all engines. (GSoC Task)
- Added the ability to return to the launcher from running games (via the GMM). (GSoC Task)
- Rewrote GUI renderer to use an vector based approach. (GSoC Task)
- Rewrote GUI configuration to use XML. (GSoC Task)

## New Games:

- Added support for Blue's 123 Time Activities.
- Added support for Blue's ABC Time Activities.
- Added support for Bud Tucker in Double Trouble.
- Added support for The 7th Guest.

## AGOS:

- Added support for the original cutscenes of The Feeble Files.
- Added support for text compression in the AtariST version of Elvira 1.
- Fixed combining items in Waxworks.
- Fixed display of spell descriptions in Elvira 2.

#### KYRA:

• Added support for Auto-save feature.

• Added support for MIDI music.

# Parallaction:

• Credits of the Nippon Safes Amiga demo are now shown correctly.

# SCUMM:

• Implemented radio-chatter effect in The DIG.

# **48.33 0.12.0 " " (2008-08-31)**

New Games:

- Added support for The Legend of Kyrandia: Book Two: Hand of Fate.
- Added support for The Legend of Kyrandia: Book Three: Malcolm's Revenge.
- Added support for Lost in Time.
- Added support for The Bizarre Adventures of Woodruff and the Schnibble.
- Added support for the PC version of Waxworks.
- Added support for the Macintosh version of I Have no Mouth, and I must Scream.
- Added support for Drascula: The Vampire Strikes Back.

## General:

- Added CAMD MIDI driver for AmigaOS4.
- Revived the PS2 port (was already in 0.11.1 but was forgotten in the release notes).
- Plugged numerous memory leaks in all engines (part of GSoC'08 task).
- Added audio double buffering to the SDL backend, which fixes the problems with the MT-32 emulator on Mac OS X (for now only enabled on Mac OS X).

## AGOS:

- Fixed crashes during certain music in Amiga versions of Elvira 1 and Simon the Sorcerer 1.
- Fixed palette issues in Amiga versions of Simon the Sorcerer 1.

#### Queen:

• Speech is played at the correct sample rate. (It used to be pitched a bit too low.)

#### SCUMM:

- Rewrote parts of Digital iMUSE, fixing some bugs.
- Rewrote the internal timer code, fixing some speed issues in e.g. COMI.
- Improved support for sound effects in Amiga version of Zak McKracken.
- Added support for mixed AdLib/MIDI mode in Monkey Island 1 (Floppy).

# **48.34 0.11.1 "Fixed exist()nce" (2008-02-29)**

SCUMM:

- Improvements for Digital iMUSE subsystem. This fixes several glitches in The Curse of Monkey Island.
- Fixes for cursors in HE games.

## AGI:

- Fix for zombies in King's Quest 4.
- Fix for changing palettes in fanmade games using AGIPAL.

#### Lure:

- Fixed some conversation crashes in the German version.
- Fixed operation of the optional copy protection dialog in the German version.
- Added saving of conversation flags as to whether a particular conversation option had been previously selected or not.
- Fixed glitch that could cause transformation sparkle to happen a second time.
- Fixed behavior of Goewin when you rejoin her after meeting the dragon.

#### SAGA:

- Fix for rat maze bug in Inherit the Earth which made game not completable.
- Fixes for Inherit the Earth and I Have no Mouth game startup on a number of platforms.
- Reduced the number of simultaneous open files in I Have no Mouth, to allow it to run on platforms that can keep a limited amount of files open (e.g. on the PSP).
- Fixed graphics glitch in Inherit the Earth with simultaneous speech.
- Fixed palette glitch in Inherit the Earth when looking at the map while at the docks.

# **48.35 0.11.0 "Your Palindrome" (2008-01-15)**

New Games:

- Added support for Elvira: Mistress of the Dark.
- Added support for Elvira 2: The Jaws of Cerberus.
- Added support for I Have no Mouth, and I Must Scream (demo and full game).
- Added support for preAGI game Mickey's Space Adventure.
- Added support for preAGI game Troll's Tale.
- Added support for preAGI game Winnie the Pooh in the Hundred Acre Wood.
- Added support for Amiga version of Waxworks.

• Added support for Lure of the Temptress.

New Ports:

- Added iPhone port.
- Added Maemo port for Nokia Internet tablets.

General:

- Added ARM assembly routines for code in the sound mixer and SCUMM video playback, resulting in some nice speedups on several ports.
- Improved the way keyboard input is handled internally, resolving some odd quirks in some game / port combinations.
- Added optional 'confirm exit' dialog to the SDL backend.
- Added support for TiMidity + + MIDI server.
- Added DMedia MIDI driver for IRIX.
- Improved detection of new game variants and localized versions.
- Completely reworked internal access to files. (GSoC Task)
- Added option to delete games from the list with Del key.
- Added support for " $\sim$ /" prefix being substituted by \$HOME in paths on POSIX systems (Linux, Mac OS X etc.).

AGI:

- Added support for AGI256 and AGI256-2 hacks. (GSoC Task)
- Added support for Amiga menus and palettes. (GSoC Task)
- Better support for early Sierra AGI titles.

## AGOS:

- Fixed crashes related to OmniTV playback in The Feeble Files.
- Improved work on 64-bit systems.

## Broken Sword 1:

• Added support for FLAC encoded music.

## Kyrandia:

• Added support for Macintosh version.

## Parallaction:

- Added support for Amiga version of Nippon Safes, Inc.
- Many bugfixes.

## Queen:

• Added support for AdLib music.

• Added missing music patterns playback in Amiga version.

#### SCUMM:

- Added subtitle skipping (via '.' key) in older games which didn't have this feature so far (e.g. Zak, MM, Indy3, Loom).
- Added support for Chinese COMI.
- Better support for eastern versions of games.
- Various fixes for COMI and other games.
- Added support for original save menus (browse only). Use Alt-F5 to activate.
- Added support for Spanish version of NES Maniac Mansion.
- Better support for German version of C64 Maniac Mansion.
- Fixed bug with cursors in Windows versions of Humongous Entertainment games.

#### SAGA:

• Added support for compressed sound effects, voices and music.

#### Touche:

• Added workarounds for some glitches/issues present in the original game.

#### WinCE Port:

- Switched compilers again. Now using cegcc [\(http://cegcc.sourceforge.net/\)](http://cegcc.sourceforge.net/).
- Plugins now supported for WinCE (but not used in this release).
- Redesigned 'Free Look' action, mainly for the lure engine's requirements.
- Smaller optimization setting to counteract the growth of the executable.
- Various bug fixes.

#### GP2X Port:

- Support F200 Touchscreen.
- Various fixes to input code.

# **48.36 0.X.0 "Tic-tac-toe edition" (2007-06-20)**

New Games:

- Added Cinematique evo 1 engine. Currently only Future Wars is supported.
- Added Touché: The Adventures of the Fifth Musketeer engine.
- Added support for Gobliins 2.
- Added support for Simon the Sorcerer's Puzzle Pack.
- Added support for Ween: The Prophecy.
- Added support for Bargon Attack.
- Added Sierra AGI engine.
- Added support for Goblins 3.
- Added Parallaction engine. Currently only Nippon Safes Inc. is supported.

#### General:

- Added dialog which allows the user to select the GUI theme on runtime.
- Added 'Mass Add' feature to the Launcher, which allows you to scan for all games in all subdirectories of a given directory (to use it, press shift then click on "Add Game").
- Improved the way the auto detector generates target names, it now takes a game's variant, language and platform into account.
- Improved compression for DXA movies.
- Keyboard repeat is now handled in a centralized way, rather than on a case-by-case basis. (Simply put, all engines now have keyboard repeat.)

#### Broken Sword 1:

- Added support for DXA cutscenes.
- Added support for Macintosh version.

#### Broken Sword 2:

- Added support for DXA cutscenes.
- Added "fast mode" (use Ctrl-f to toggle).

#### Queen:

- Added support for Amiga versions.
- Fixed some sound glitches.

#### SCUMM:

- Added support for non-interactive demos of HE games (CUP).
- Improved A/V syncing in SMUSH videos (affects Dig, FT, COMI).
- Improved speed of the NES sound code.
- Fixed many (sometimes serious) actor walking issues, specifically in Zak McKracken and Maniac Mansion, by rewriting the walking code for these games.
- Fixed several other issues.
- Added support for DXA movies playback in HE games.

#### Simon:

• Renamed Simon engine to AGOS.

#### Kyrandia:

• Added support for FM-TOWNS version (both English and Japanese).

#### BASS:

• Fixed long-standing font bug. We were using the control panel font for LINC space and terminals, and the LINC font in the control panel. This caused many character glitches (some of which we used to work around) in LINC space and terminals, particularly in non-English languages.

Nintendo DS Port:

- New engines supported: AGI, CINE, and SAGA.
- Option to show the mouse cursor.
- Word completion on keyboard for AGI games.
- Plenty of optimisations.

#### Symbian Port:

- Added support for MP3 to S60v3 and UIQ3 versions.
- Switched to SDL 1.2.11 for bug fixes and improvements.
- Improved performance for S60v3 and UIQ3 using ARM target.
- Limited support for pre Symbian OS9 devices due to compiler issues.
- Updated key mapping handling.

## WinCE Port:

- Switched to using a GCC toolchain for building.
- Major update to the SDL lib. Better, faster, more compatible. :-) The included fixes are too numerous to mention here. Most of the updates in this version have concentrated on infrastructure. This leads to faster execution, greatly increased compatibility and OS friendliness - especially for keyboard/mouse input and display handling (f.ex. no more popups during gameplay).

## Windows Port:

• The default location of the config file changed, to support multi-user systems.

## PalmOS Port:

• Now using PalmOS Porting SDK which enables use of the C standard library.
## **48.37 0.9.1 "PalmOS revived" (2006-10-29)**

New Ports:

- Added Nintendo DS port.
- Added GP2X port.
- Added GP32 port.

#### General:

- Fixed potential garbage and/or crash in debug console.
- Removed restriction on 27 games per game id when added via launcher.

#### SCUMM:

- Improved support for international versions of HE games.
- Fixed rare actor drawing glitches.
- Fixed path finding during smart star challendge in Big Thinkers 1st Grade.
- Fixed graphical glitches in stomach location of Pajama Sam 3.
- Fixed graphical glitches in HE80 version of Putt-Putt Travels Through Time.
- Fixed FM-TOWNS version of Indy3 failing on Amiga port.
- Fixed crash in MM NES when clicking on top screen area.
- Now it is possible to turn on or off subtitles during SMUSH movies.

#### Simon:

- Improved support for international versions of the Feeble Files.
- Fixed undefined behaviour when loading music.
- Fixed crash when displaying some subtitles in the Feeble Files.
- Fixed crackling sound in Mac version of Feeble Files.

#### BASS:

- Fixed character spacing in LINC terminals in floppy version v0.0303.
- Fixed a regression which caused incorrect AdLib music emulation.

#### Broken Sword 1:

• Fixed speech-related crashes.

#### Broken Sword 2:

• More robust handling of the optional startup.inf file.

Kyrandia:

• Scrolling in the Kyrandia intro is less CPU intensive, at the cost of not being as smooth as before.

- Fixed a tiny graphics glitch in the Kyrandia intro.
- Improved screen update handling, speeds up drawing on small devices.
- Improved resource loading, faster startup.

#### PSP Port:

- Fixed crashes during scrolling scenes in certain SCUMM games.
- Added saving of thumbnail in SCUMM savegames.

#### PS2 Port:

- Overlay uses higher resolution now.
- Can boot from USB, HDD etc. as well.

#### WinCE Port:

- Several bugfixes.
- Re-add support for 2002 based devices.

## **48.38 0.9.0 "The OmniBrain loves you" (2006-06-25)**

New Games:

- Added kyra engine (for the Kyrandia series). Currently only the first part of the series is supported.
- Added support for The Feeble Files.

#### General:

- Switched from CVS to Subversion.
- Restructured our source tree partially.
- Fixed a bug that prevented you from overriding the scaler from the command line for 640x480 games.
- Added subtitle configuration controls to the Launcher options dialogs.
- GUI was completely redesigned and is now themeable.

- Rewrote the detection code, for improved accuracy and better support of fan translations. It should now work much better on games with unknown MD5.
- Added subtitle configuration controls to the options dialog.
- Fixed graphical glitches in several HE games.
- Fixed palette glitches in Big Thinkers 1st Grade.
- Fixed songs in the kitchen of Pajama Sam 1.

SAGA:

• Fixed sound distortion in the Inherit the Earth demo.

Simon:

- Improved Hebrew support.
- Lots of long-overdue cleanups and re-structuring were made to accommodate for The Feeble Files.
- Fixed a rare MIDI bug that would cause a channel to change volume without adjusting it to the master volume.
- Fixed delay after introduction of Simon the Sorcerer 1 demo (with speech).
- Fixed music tempo in DOS versions of Simon the Sorcerer 1.

Broken Sword 1:

• Added support for the –save-slot option.

Broken Sword 2:

- Major rewrite of how game resources are accessed in memory. This should fix alignment issues reported on some platforms.
- Missing data files are handled more gracefully.

WinCE Port:

- Added: PocketPC: Vertical oversampling scaler 320x200 = > 320x240 when panel not shown. (n0p)
- Added: PocketPC: Right click by double-tapping. (n0p)
- Fixed: All: Clipping issues in some cases.
- Added: PocketPC: Mouse emulation using keys.
- Added: Smartphones: Virtual keyboard popup.
- Fixed: Smartphones: Incorrect screen blit in SDL port.
- Added: All: Mouse cursor visible on panel if using emulated mouse.
- Added: All: Inverse landscape mode.
- Fixed: PocketPC: Dialogs cut-off/not redrawn.

## **48.39 0.8.2 "Broken Broken Sword 2" (2006-02-08)**

General:

• Fixed OS X bundle building when using GCC 3.3.

#### SCUMM:

• Added support for rotating and scaling of sprites in HE games.

#### Sword2:

• Fixed last-minute crash when playing sound effects.

#### WinCE Port:

- Should fix weird crashes with DOTT stamp and in FOA. (#2439 #2430)
- Fixed Monkey Island blocking keyboard panel on Smartphones. (thks Knakos)
- Fixed QVGA Smartphone detection (mean it this time :p).
- Fixed Smartphone double right click issue.

## **48.40 0.8.1 "Codename: missing" (2006-01-31)**

General:

- Fixed compiling with GCC 2.95.
- Fixed LaTeX documentation.
- Switched to new improved logo which matches new site design.
- More descriptive game titles in all engines.
- Fixed crash when trying to apply aspect-ratio correction to games that cannot use it.
- Fixed potential security vulnerability with oversized PATH environment variables.
- Lowered the default gain for the FluidSynth music driver and made it configurable.

- Scrolling fixes in COMI, so it is less CPU-hungry.
- Added support for Maniac Mansion NES German version.
- Fixed mouse button states in COMI.
- Fixed overflow when using control panel for robot in the Dig.
- Added support for sound code, used by songs in HE games.
- Improved shadows in later HE games.
- Fixed subtitles glitches in HE games.
- Improved music/sound for HE games.
- Improved support for international versions of HE games.
- Improved support for Macintosh versions of games.
- Fixed several minor bugs.

#### BASS:

• Fix crash when speed/volume sliders are clicked and then dragged out of the scummvm window.

Gob:

- Fixed disappearing cursor when level password is typed in.
- Warn user if he tries to run CD version directly from CD under Windows.

#### Queen:

• Fixed charset for Spanish version.

#### SAGA:

• Fixed digital music playback under BE systems.

#### Simon:

- Implemented more precise MD5-based game detection.
- Added Polish support for Simon the Sorcerer 2.
- Fixed fades during ride to goblins camp in Simon the Sorcerer 2.
- Fixed palette delay at the end of Simon the Sorcerer 1.
- Fixed sound looping in Windows version of Simon the Sorcerer 2.

#### Sword1:

- Fixed a bug where looping sounds would keep playing during cutscenes or when displaying any form of control panel dialog.
- The save game dialog would erroneously claim an I/O error occurred if the savegame list had unused slots, and savegames were compressed.
- Fixed a scrolling bug which caused the finale sequence to be displayed incorrectly.

#### Sword2:

- Fixes and cleanups to the end credits. The German credits work now.
- Fixed missing speech/music in the second half of the game, reported to happen in some versions of the game.

#### PS2 Port:

• Completely reworked and now really goes official.

#### PSP Port:

• Fixed a bug that caused Broken Sword 1, and games that use ripped CDDA tracks (most notably the CD version of Monkey Island 1), to stop functioning properly after a while.

WinCE Port:

- Check backends/wince/README-WinCE for the latest news.
- Fixed disappearing panel when opening a list widget in GUI.
- Knakos patches (QVGA smartphones fix, easier key binding and panel switching).

## **48.41 0.8.0 (2005-10-30)**

New Games:

- Added SAGA engine (for the games "I Have No Mouth and I Must Scream" and "Inherit the Earth").
- Added Gob engine (for the Goblins series). Currently, only the first of the Goblins games is supported.

New Ports:

- Added PlayStation 2 port.
- Added PlayStation Portable (PSP) port.
- Added AmigaOS 4 port.
- Added EPOC/SymbianOS port.
- Added fixes for OS/2 port.

#### General:

- Reworked cursor handling in SDL backend. Now cursors can have their own palette and scaling. This is used by Humongous Entertainment games now.
- Added FluidSynth MIDI driver.
- Added GUI for the "soundfont" setting. (Currently only used by the CoreAudio and FluidSynth MIDI drivers.)
- The MPEG player could hang if the sound ended prematurely.
- Improved autoscaling GUI, which takes full advantage of your screen.
- Fixes for GCC 4.

- Added support for Mac Humongous Entertainment titles.
- Added support for multiple filenames/versions using a single target.
- Implemented CGA and Hercules render modes in early LEC titles.
- Added dialogs which are shown when you modify the talkspeed or music volume using hotkeys.
- Added support for NES version of Maniac Mansion.
- Added thumbnail support for savegames.
- Broke compatibility with HE savegame (HE v71 and upwards only).
- Added possibility to disable building of HE and SCUMM v7 & v8 games support.
- Fixed the last few known music glitches in Sam & Max. (There are still some probably minor missing features though.)
- Added support for Commodore64 version of Zak McKracken.
- Eliminated all demos targets and platform-specific targets. Config file is autoupdated.

#### Sword2:

- Made the resource manager expire resources more intelligently.
- Improved performance when playing the game from CD instead of hard disk.
- Simplified sound effects handling. Again.
- Code cleanups and restructuring.
- Fixed long-standing bug in decompressing sounds from the speech/music CLU files. It was generating one sample too many, which could be heard as a very slight popping noise at the end of some sounds. Files that have been compressed with older versions of compress\_sword2 will, of course, still have the same error. You may want to regenerate them.

## **48.42 0.7.1 (2005-03-27)**

General:

- Added a MT-32 emulator. (It was actually added in 0.7.0 but we forgot to put it into the NEWS file :-).
- Less memory-hungry MPEG movie playback for the Broken Sword games.

#### SCUMM:

• Fixed wrong actor animation in Full Throttle INSANE.

Windows Mobile port (PocketPC / Smartphone):

- Fixed FOTAQ crash on all platforms when leaving the hotel AGAIN.
- Better low quality AdLib emulation for FOTAQ.
- Fix randomly broken Hide Toolbar option. (thanks iKi)
- Fix first hardware key mapping (was not displayed before).
- Fix BASS & Simon hangs on Smartphone when using the Skip hotkey.
- Fix Zone key action on Smartphone (now mapped on key 9).
- Experimental third party VGA mode (SE-VGA) fix.
- Add Key Mapping option in the launcher (Options / Misc / Keys).
- Remove AYGSHELL.DLL dependency to work on CE .Net platforms.
- Fix key mapping issues introduced in 0.7.0.
- Full Throttle interactive action sequences should be more playable.
- New key mapping option "FT Cheat" to win a Full Throttle action sequence.
- Quit Simon game with 'Action key' on Smartphones.

#### Sword2:

- Fixed crash caused by attempting to play music from CD1 and CD2 at the same time.
- Fixed crash in the cutscene player if the speech file was missing.

#### BASS:

• Fixed crash when talking to the gardener using spanish text with the floppy version.

## **48.43 0.7.0 (2004-12-24)**

New Games:

• Added 26 Humongous Entertainment titles, only a few are completable.

#### General:

- Added support for FLAC (lossless) encoded audio files.
- Added an 'On Screen Display' to the SDL backend.
- Partially rewrote the backend API.
- Comments and the order of section in config files are preserved now.
- Updated AdvMame scalers based on scale2x 2.0 AdvMame3x looks nicer now, and Adv-Mame2x is MMX accelerated.
- Added MMX i386 assembler versions of the HQ2x and HQ3x scalers.
- Added 'Extra Path' option allows for a searching an additional datafile location (for reencoded cutscenes and the like).
- Disabled Alt-x and Ctrl-z quit keys in favor of Ctrl-q on unix like operating systems, like Linux (exception: Mac OS X still uses Cmd-q).
- Separate smaller font for the console, allowing for more visible information, for example in the SCUMM debugger.
- Added support for setting output sample rate at run-time, although there is currently no GUI for it.
- The save directory now has a default rather than the current directory on some platforms:
	- **–** Mac OS X: \$HOME/Documents/ScummVM Savegames/
	- **–** Other unices: \$HOME/.scummvm/

• Added a new about dialog with scrolling credits.

#### SCUMM:

- Removed the old zak256 target, use zakTowns instead.
- Added native support for Macintosh versions using a special container file. This removes the need for using the 'RESCUMM' program.
- Added smooth horizontal scrolling for The Dig, Full Throttle and COMI (matching the original engine).
- Partially rewrote the text engine, fixing various bugs, especially in newer games (The Dig, COMI).
- Fixed actor drawing glitches in V1 Maniac and Zak.
- Fixed ship-to-ship graphic glitches in COMI.
- Fixed palette glitches in COMI.

#### Queen:

• Fixed some issues with the Dreamcast backend.

#### Sword1:

- Added support for compressed speech and music.
- Added support for the demo.
- Better support for the Czech version.
- Added workarounds for script and subtitle bugs in some game versions.

#### Sword2:

- Simplified memory/resource management.
- Simplified sound effects handling.
- Added support for compressed speech and music.
- Fixed various minor bugs.

#### BASS:

• Added workarounds for some rare scripting bugs that could render the game unwinnable.

## **48.44 0.6.1b (2004-08-03)**

#### General:

- Fixed copy/paste bug in launcher that may corrupt the Savegame Path.
- Fixed crashes on 64-bit architectures.

- Fixed VOC crash when playing DOTT Floppy.
- Fixed palette issues in Amiga version of MI2.

#### Simon:

• Fixed VOC crash.

## **48.45 0.6.1 (2004-07-25)**

General:

• Fixed sound glitch when streaming two or more Ogg Vorbis sounds from the same file handle, e.g. in the Sam & Max intro when using monster.sog.

SCUMM:

- As usual: many SCUMM game engine fixes.
- Added graphics decoders for 3DO Humongous Entertainment games.
- Numerous Humongous Entertainment games fixes.
- Fixed bug in Full Throttle, so battle difficulty matches original.
- Improved Digital iMUSE.

#### Sword1:

- Warn the user if saving fails, instead of crashing.
- Slightly more user-friendly save/restore dialog.
- Fixed masking glitch outside Nico's apartment.

#### BASS:

• Warn the user if saving a game doesn't work.

Simon:

• Fixed crashes in some international versions.

### **48.46 0.6.0 (2004-03-14)**

New Games:

- Added Broken Sword 1 engine.
- Added Broken Sword 2 engine.
- Added Flight of the Amazon Queen engine.
- Added support for V1 SCUMM games 'Maniac Mansion' and 'Zak McKracken'.
- SCUMM game Full Throttle is now supported.

General:

- Subtitles now default to disabled. '-n' option now enabled subtitles.
- Added HQ2x and HQ3x scalers.
- Rewrote sound code for more flexibility and performance.
- Improved native MT32 support.
- AdLib GM emulation table revamped, providing more accurate software MIDI.
- Default Makefile now uses configure script.
- Greatly improved the launcher and options dialogs (work-in-progress).
- Many other "under the hood" improvements, like a new config management and plugin capabilities.

Simon:

- Added data files decoder for Amiga disk versions.
- Added support for inventory graphics in Amiga versions.
- Fixed various brief freezes.
- Fixed minor glitches in load/save dialog in non-English versions.
- Fixed missing inventory arrows in some versions of Simon the Sorcerer 1.

- Many, Many, Many SCUMM game engine fixes. Many of them. And that's a lot.
- Added INSANE support for Full Throttle 'action sequences'.
- Added option to choose between AdLib, PCjr and PC Speaker in earlier games.
- Added AdLib support for indy3ega and loom (ega).
- Added MIDI support for loom (ega), monkeyega and monkeyvga.
- Added sound effects support for indy3/monkeyega/monkeyvga/pass.
- Added FM Towns targets for Loom and Indy3.
- Rewrote in-game menu (F5) to be easier to use.
- Improved FM Towns SFX support (YM2612 emulation, looping).
- Classic V1 versions of Maniac Mansion and Zak McKracken are now supported and completable.
- Rewrote Digital iMUSE music system.
- Several Analog iMUSE music system bugs fixed.
- Improved music/sound for various Amiga versions.
- Improved compression of Fate of Atlantis and Simon the Sorcerer 2 sound files.
- Keyboard fighting in Fate of Atlantis now works.
- Keyboard support for cannon battle in Curse of Monkey Island.
- Keyboard support for derby scene in Full Throttle.

## **48.47 0.5.1 (2003-08-06)**

- Rewrote Beneath a Steel Sky savegame code (see note in READMEs 'Known Bugs').
- Fixed dialog skipping, music volume and several crashes/freezes in Steel Sky.
- Fixed dialog skipping in V7 games.
- Fixed glitch when quitting ScummVM in fullscreen mode on Mac OS X.
- Fixed various COMI bugs related to actor placement/scaling.
- Added complete Hebrew support for Simon the Sorcerer 1 and 2.
- Several MorphOS and DreamCast port fixes.
- DreamCast now runs Simon the Sorcerer 1 & 2.
- Fixed a fullscreen problem on Mac OS X were you couldn't use the mouse in the top part of the screen by linking to a bugfixed version of SDL.

## **48.48 0.5.0 (2003-08-02)**

- Enhanced versions of Maniac Mansion and Zak McKracken are now supported and completable.
- Beneath A Steel Sky is now supported and completable.
- Added support for Amiga version of Monkey Island 1.
- Initial unplayable support for V1 version of Maniac Mansion/Zak McKracken.
- Curse of Monkey Island (COMI) support for playing from CD improved on Mac OS X.
- Loading COMI savegames for disk 2 doesn't anymore require disk 1 first.
- Rewritten iMUSE engine, and many Music fixes (exp. Monkey Island 2).
- Support for music in DOS versions of Humongous Entertainment games and Simon the Sorcerer 2 (XMIDI format).
- Support for music in floppy demo of Simon the Sorcerer 1 (Proprietary format).
- Complete music support for Simon the Sorcerer 2.
- Improved music and sound support in Zak256.
- Added Aspect Ratio option.
- Many other bug fixes, improvements and optimizations.

## **48.49 0.4.1 (2003-05-25)**

- Added AdvMame3x filter.
- Fixed crash in Curse of Monkey Island (and possibly other games as well).
- Fixed airport doors in Zak256.
- Fixed crash in SDL backend.
- Fixed various iMUSE bugs.

## **48.50 0.4.0 (2003-05-11)**

- Curse of Monkey Island (comi) support (experimental).
- Added support for the EGA versions of Loom, Monkey Island and Indy3.
- Improved music support in Indy3 and the floppy versions of Monkey Island.
- Many Simon the Sorcerer 1 & 2 improvements and fixes.
- Very pre-alpha Beneath a Steel Sky code. Don't expect it to do anything.
- Even more pre-alpha support for V2 SCUMM games (Maniac Mansion and Zak).
- Preliminary support for early Humongous Entertainment titles (very experimental).
- New debug console and several GUI/Launcher enhancements.
- New Save/Load code (easier to expand while retaining compatibility).
- DreamCast port now works with new games added for 0.3.0b.
- New official PalmOS port.
- Various minor and not so minor SCUMM game fixes.
- Large memory leak fixed for The Dig/ComI.
- SMUSH code optimised, frame dropping added for slower machines.
- Code cleanups.

## **48.51 0.3.0b (2002-12-08)**

- Massive cleanup work for iMUSE. Sam and Max music now plays correctly.
- Many bugfixes for Zak256, + sound and music support.
- Music support for Simon the Sorcerer on any platform with real MIDI.
- Experimental support for Indy3 (VGA) Indiana Jones + Last Crusade.
- Completed support for Monkey1 VGA Floppy, The Dig.
- Added akos16 implementation for The Dig and Full Throttle costumes.
- Added Digital iMUSE implementation for The Dig and Full Throttle music.
- Loom CD speech+music syncronisation improved greatly.
- Added midi-emulation via AdLib, for platforms without sequencer support.
- Code separation of various engine parts into several libraries.
- Several fixes to prevent Simon the Sorcerer crashing and hanging.
- Hundreds of bugfixes for many other games.
- New SMUSH video engine, for Full Throttle and The Dig.
- New in-game GUI.
- Launcher dialog.

## **48.52 0.2.0 (2002-04-14)**

- Core engine rewrite.
- Enhanced ingame GUI, including options/volume settings.
- Auto-save feature.
- Added more command-line options, and configuration file.
- New ports and platforms (MorphOS, Macintosh, Dreamcast, Solaris, IRIX, etc).
- Graphics filtering added (2xSAI, Super2xSAI, SuperEagle, AdvMame2x).
- Support for MAD MP3 compressed audio.
- Support for first non-SCUMM games (Simon the Sorcerer).
- Support for V4 games (Loom CD).
- Enhanced V6 game support (Sam and Max is now completable).
- Experimental support for V7 games (Full Throttle/The Dig).
- Experimental support for V3 games (Zak256/Indy3).

## **48.53 0.1.0 (2002-01-13)**

• Loads of changes.

## **48.54 0.0.2 (2001-10-12)**

- Bug fixes.
- Save & load support.

## **48.55 0.0.1 (2001-10-08)**

• Initial version.

## **Chapter 49**

# **Welcome to ScummVM!**

ScummVM allows you to play classic graphic point-and-click adventure games, text adventure games, and RPGs, as long as you already have the game data files. ScummVM replaces the executable files shipped with the games, which means you can now play your favorite games on all your favorite devices.

So how did ScummVM get its name? Many of the famous LucasArts adventure games, such as Maniac Mansion and the Monkey Island series, were created using a utility called SCUMM (Script Creation Utility for Maniac Mansion). The 'VM' in ScummVM stands for Virtual Machine.

While ScummVM was originally designed to run LucasArts' SCUMM games, over time support has been added for many other games: see the full list [here.](https://wiki.scummvm.org/index.php?title=Category:Supported_Games) Noteworthy titles include Broken Sword, Myst and Blade Runner, although there are countless other hidden gems to explore.

## **49.1 Start here!**

We have a user manual section covering **THE BASICS**:

*Installing ScummVM on a computer*

*[Understanding the interface](#page-12-0)*

Playing games

Installation

*[Handling game files](#page-21-0)*

*[Handling Macintosh game files](#page-24-0)*

*[Adding and playing a game](#page-32-0)*

*[Saving and loading a game](#page-41-0)*

Controls and settings

*[Keyboard shortcuts](#page-49-0)*

*[Changing settings](#page-50-0)*

#### Useful features

*[Connecting a cloud service](#page-52-0)*

*[Using the local web server](#page-66-0)*

We also have guides on how to get ScummVM running on a wide range of other platforms:

Handheld consoles

*[Nintendo 3DS](#page-99-0)*

*[Nintendo DS](#page-104-0)*

*[Nintendo Switch](#page-106-0)*

*[PlayStation Portable](#page-114-0)*

*[PlayStation Vita](#page-118-0)*

Other consoles

*[PlayStation 3](#page-111-0)*

*[Sega Dreamcast](#page-125-0)*

Phones and tablets

*[iOS](#page-89-0)*

*[Apple TV OS](#page-130-0) [Android](#page-77-0)*

Other operating systems *[AmigaOS 4](#page-73-0)*

*[Atari/FreeMiNT](#page-86-0)*

*[MorphOS](#page-97-0)*

*[RISC OS](#page-123-0)*

## **49.2 Advanced topics**

For our more experienced users, ScummVM features a command line interface, as well as the ability to edit settings directly in a configuration file.

In this section, we also take a deep dive into understanding the graphics and audio settings.

Advanced features

*[Autostart](#page-198-0)*

*[Configuration file](#page-210-0)*

*[Command line interface](#page-201-0)*

Understanding the settings

*[The audio settings](#page-227-0) [The graphics settings](#page-233-0) [The search box](#page-259-0)*

## **49.3 Getting help**

ScummVM is still under development. While we do our best to make sure that as many games as possible can be completed with no major bugs, crashes can happen!

If you are having problems with any aspect of ScummVM, take a look at our help section.

*[Frequently Asked Questions](#page-266-0)*

*[How to report a bug](#page-263-0)*

*[Contact us](#page-265-0)*

## **49.4 What's changed since I was last here?**

Check out the *[Release notes](#page-317-0)* for both current and past releases.

## **49.5 The ScummVM Project**

ScummVM is an open-source project created, maintained and constantly improved by a team of *[passionate volunteers](#page-275-0)* from all around the world. If you enjoy using ScummVM and would like to support the team, you can use the PayPal Donate button below.

Another way to support us is to buy your games from ZOOM-Platform.com using the ScummVM Affiliate link.

If you have software development or technical writing skills, we would love for you to join the ScummVM team! Check out [Developer Central](https://wiki.scummvm.org/index.php?title=Developer_Central) on the ScummVM wiki for more information on contributing to ScummVM.